Guide de programmation du variateur VLT® HVAC Table des matières

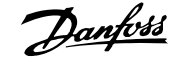

# **Table des matières**

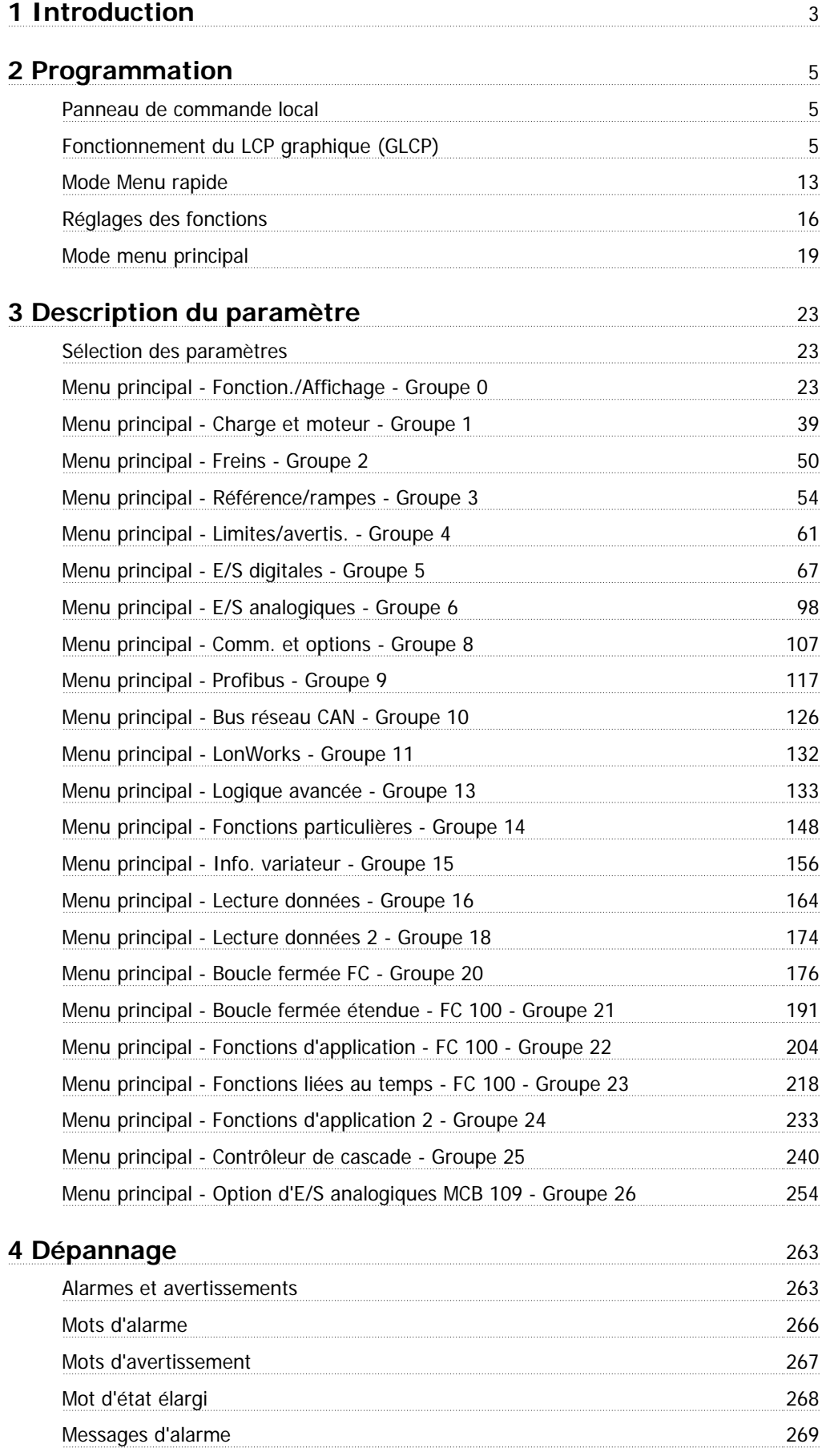

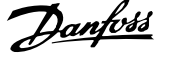

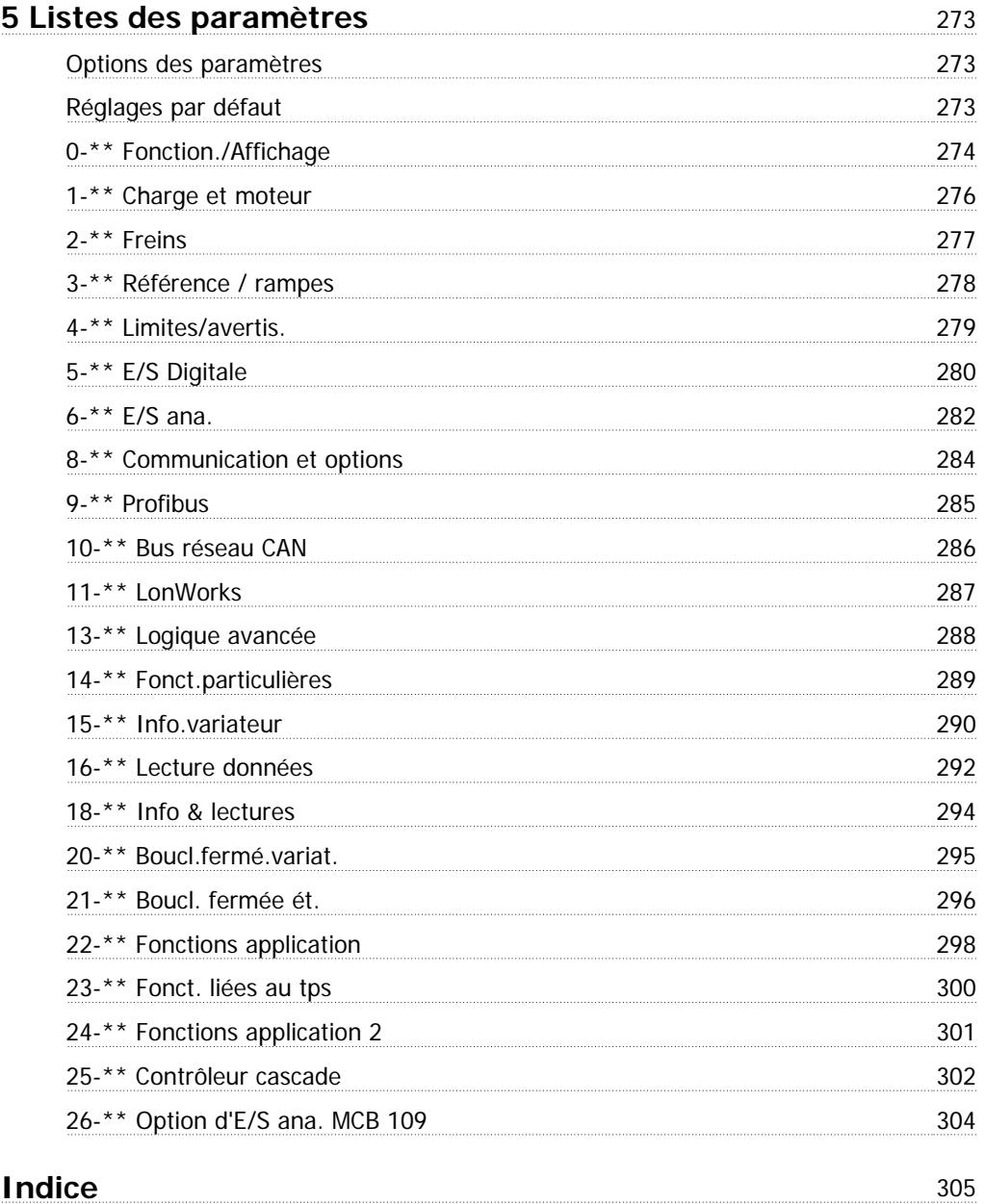

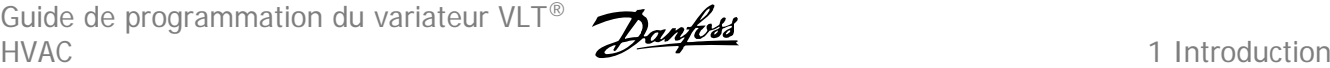

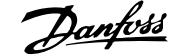

 **1**

# **1 Introduction**

# **Variateur VLT HVAC Série FC 100 Version logiciel 2.8.x**  $\epsilon$ **IS**

Ce manuel concerne l'ensemble des variateurs de fréquence Variateur VLT HVAC avec logiciel version 2.8.x. Le numéro de la version du logiciel actuel est indiqué au Par.15-43 [Version logiciel](#page-161-0).

2 Programmation

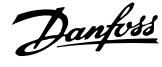

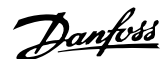

# **2 Programmation**

# **2.1 Panneau de commande local**

# **2.1.1 Fonctionnement du LCP graphique (GLCP)**

Les instructions suivantes sont valables pour le GLCP (LCP 102).

Le GLCP est divisé en quatre groupes fonctionnels :

- 1. Affichage graphique avec lignes d'état.
- 2. Touches de menu et voyants (LED) sélection du mode, changement des paramètres et basculement entre fonctions d'affichage.
- 3. Touches de navigation et voyants (LED)).
- 4. Touches d'exploitation et voyants (LED).

#### **Affichage graphique :**

L'écran LCD est rétroéclairé et dispose d'un total de 6 lignes alphanumériques. Toutes les données sont affichées sur le LCP qui peut indiquer jusqu'à cinq variables d'exploitation en mode [Status].

#### **Lignes d'affichage :**

- a. **Ligne d'état :** messages d'état affichant icônes et graphiques
- b. **Ligne 1-2 :** lignes de données de l'opérateur présentant des données et variables définies ou choisies par l'utilisateur. En appuyant sur la touche [Status], on peut ajouter une ligne supplémentaire.
- c. **Ligne d'état :** messages d'état affichant du texte.

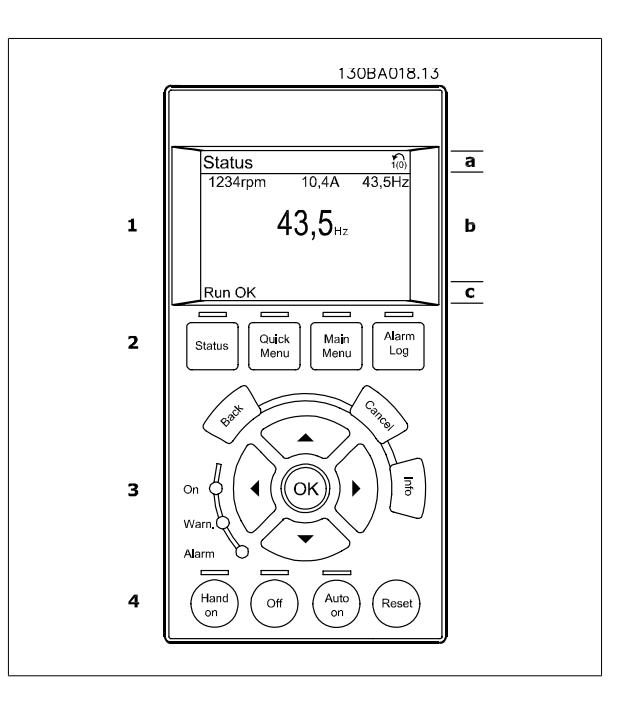

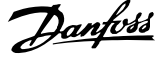

L'affichage est divisé en 3 sections :

**2** 

La **partie supérieure** (a) affiche l'état en mode état ou jusqu'à 2 variables dans un autre mode et en cas d'alarme/avertissement.

Le numéro du process actif (sélectionné comme [Process actuel](#page-25-0) au Par.0-10 Process actuel) est indiqué. Lors de la programmation d'un process autre que le process actif, le numéro du process programmé apparaît à droite entre crochets.

La partie centrale (b) affiche jusqu'à 5 variables avec l'unité correspondante, indépendamment de l'état. En cas d'alarme/avertissement, le message d'avertissement apparaît à la place des variables.

On peut faire défiler les trois écrans de lecture d'état à l'aide de la touche [Status]. Les variables d'exploitation dont la mise en forme est différente sont indiquées dans chaque écran d'état (voir ci-dessous).

Plusieurs valeurs ou mesures peuvent être reliées à chacune des variables d'exploitation affichées. Les valeurs/mesures affichées peuvent être définies aux Par.0-20 [Affich. ligne 1.1 petit](#page-27-0), Par. 0-21 Affich. ligne 1.2 petit, Par. 0-22 Affich. ligne 1.3 petit, Par. 0-23 Affich. ligne 2 grand et Par. 0-24 Affich. ligne 3 grand, auxquels on peut accéder via [QUICK MENU], Q3 Régl. fonctions, Q3-1 Régl. généraux, Q3-13 Régl. affichage.

Chaque paramètre de valeur/mesure sélectionné aux Par.0-20 [Affich. ligne 1.1 petit](#page-27-0) à Par. 0-24 Affich. ligne 3 grand dispose de sa propre échelle et de ses propres chiffres après l'éventuelle virgule décimale. Plus la valeur numérique d'un paramètre est élevée, moins il y a de chiffres après la virgule décimale.

Ex. : affichage du courant 5,25 A ; 15,2 A 105 A.

#### **Écran d'état I :**

État d'indication par défaut après démarrage ou initialisation. Utiliser [INFO] pour obtenir des informations sur les liens de valeur/mesure vers les variables d'exploitation affichées (1.1, 1.2, 1.3, 2 et 3). Consulter les variables d'exploitation indiquées à l'écran dans cette illustration. 1.1, 1.2 et 1.3 sont affichées en petite taille, 2 et 3 en taille moyenne.

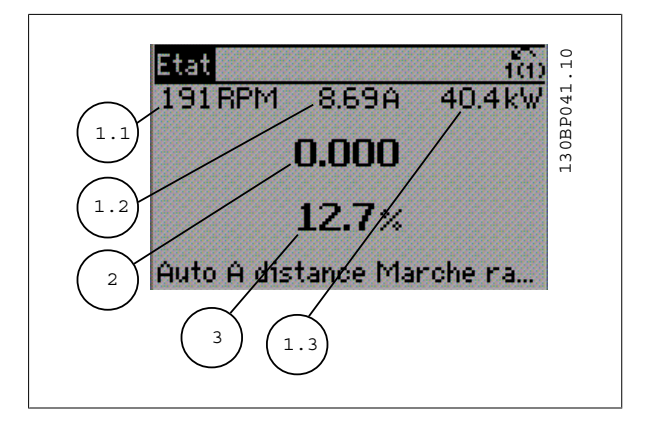

#### **Écran d'état II :**

Consulter les variables d'exploitation (1.1, 1.2, 1.3 et 2) indiquées à l'écran dans cette illustration.

Dans l'exemple, vitesse, courant moteur, puissance moteur et fréquence sont sélectionnés comme variables des première et deuxième lignes. 1.1, 1.2 et 1.3 apparaissent en petite taille, et 2 en grande taille.

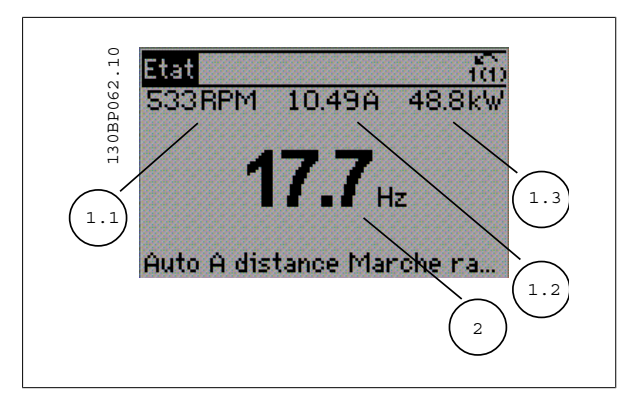

## **Écran d'état III :**

Cet état indique l'événement et l'action du contrôleur logique avancé. Pour plus d'informations, se reporter au paragraphe Contrôleur logique avancé.

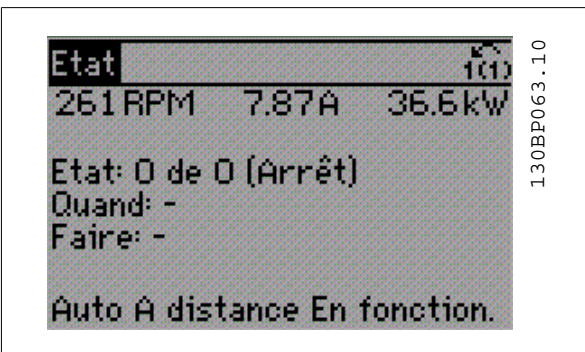

 **2**

La **partie inférieure** indique en permanence l'état du variateur de fréquence en mode état.

#### **Réglage du contraste de l'affichage**

Appuyer sur [status] et [▲] pour assombrir l'affichage. Appuyer sur [status] et [▼] pour éclaircir l'affichage.

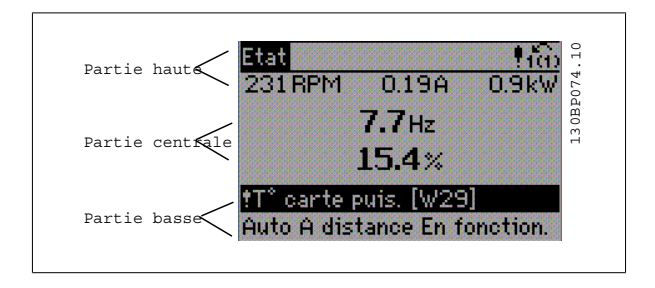

**Voyants (LED) :**

En cas de dépassement de certaines valeurs limites, le voyant d'alarme et/ou d'avertissement s'allume et un texte d'état et d'alarme s'affiche sur le panneau de commande.

Le voyant de tension est activé lorsque le variateur de fréquence est alimenté par la tension secteur, par la connexion du circuit intermédiaire ou par l'alimentation 24 V externe. Le rétroéclairage est également allumé.

- LED verte/marche : la section de contrôle fonctionne.
- LED jaune/avert. : indique un avertissement.
- LED rouge clignotant/alarme : indique une alarme.

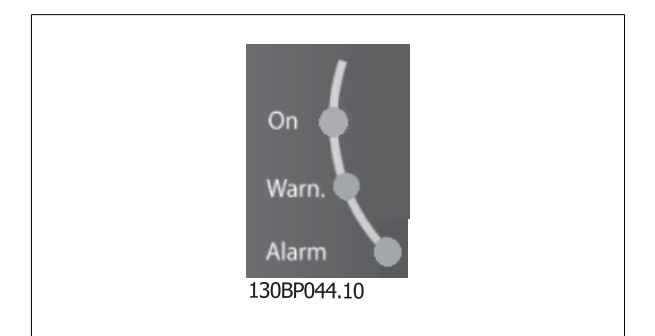

**Touches du GLCP**

#### **Touches de menu**

Les touches de menu sont réparties selon leurs fonctions. Les touches situées sous l'écran d'affichage et les voyants sont utilisées pour la configuration des paramètres, notamment le choix des indications de l'affichage en fonctionnement normal.

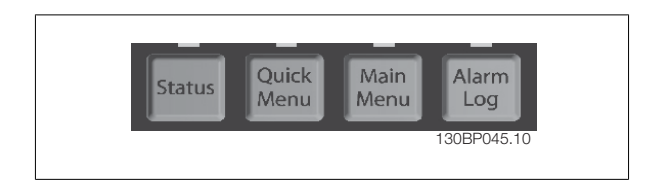

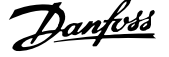

#### **[Status]**

indique l'état du variateur de fréquence et/ou du moteur. Trois affichages différents peuvent être choisis en appuyant sur la touche [Status] : Affichages 5 lignes, affichages 4 lignes ou contrôleur logique avancé.

Utiliser la touche **[Status]** pour choisir le mode d'affichage ou pour passer au mode d'affichage à partir des modes menu rapide, menu principal ou alarme. Utiliser également cette touche pour passer en mode affichage simple ou double.

#### **[Quick Menu]**

**2** 

permet la configuration rapide du variateur de fréquence. **Les fonctions HVAC les plus courantes peuvent être programmées dans le menu rapide.**

**Les paramètres de [Quick Menu] sont :**

- **Mon menu personnel**
- **Configuration rapide**
- **Configuration des fonctions**
- **Modifications effectuées**
- **Enregistrements**

La configuration des fonctions offre un accès rapide et facile à tous les paramètres nécessaires pour la plupart des applications HVAC, y compris la plupart des applications de ventilateurs d'alimentation et de retour VAV et CAV, de ventilateurs de tour de refroidissement, de pompes primaires, secondaires, de retour d'eau du condenseur et autres pompes, de ventilation et de compression. Ce menu comporte également les paramètres de sélection des variables à afficher sur le LCP, de vitesses digitales prédéfinies, de mise à l'échelle des références analogiques, de boucle fermée zone unique et multizones et de fonctions spécifiques liées aux ventilateurs, pompes et compresseurs.

Les paramètres du menu rapide sont accessibles immédiatement, à moins qu'un mot de passe n'ait été créé via Par.0-60 [Mt de passe menu princ.](#page-35-0), [Par.](#page-36-0) 0-61 [Accès menu princ. ss mt de passe](#page-36-0), Par.0-65 [Mot de passe menu personnel](#page-36-0) ou Par.0-66 [Accès menu personnel ss mt de passe](#page-36-0). Il est possible de basculer directement entre les modes menu rapide et menu principal.

#### **[Main Menu]**

sert à programmer tous les paramètres. Les paramètres du menu principal sont accessibles immédiatement, à moins qu'un mot de passe n'ait été créé via Par.0-60 [Mt de passe menu princ.](#page-35-0), Par.0-61 [Accès menu princ. ss mt de passe](#page-36-0), Par.0-65 [Mot de passe menu personnel](#page-36-0) ou Par.0-66 [Accès menu](#page-36-0) [personnel ss mt de passe](#page-36-0). Pour la plupart des applications HVAC, il n'est pas nécessaire d'accéder aux paramètres du menu principal. Le menu rapide, la configuration rapide et la configuration des fonctions offrent un accès rapide et simple aux paramètres typiques requis.

Il est possible de basculer directement entre le mode menu principal et le mode menu rapide.

Pour établir un raccourci de paramètre, appuyer sur la touche [Main Menu] pendant 3 secondes. Ce raccourci permet d'accéder directement à n'importe quel paramètre.

#### **[Alarm Log]**

affiche une liste des cinq dernières alarmes (numérotées de A1 à A5). Pour obtenir des détails supplémentaires au sujet d'une alarme, utiliser les touches fléchées pour se positionner sur le n° de l'alarme, puis appuyer sur [OK]. S'affichent alors des informations au sujet de l'état du variateur de fréquence juste avant de passer en mode alarme.

La touche Alarm log du LCP permet d'accéder à la fois au journal des alarmes et au journal de maintenance.

#### **[Back]**

renvoie à l'étape ou au niveau précédent de la structure de navigation.

#### **[Cancel]**

annule la dernière modification ou commande tant que l'affichage n'a pas été modifié.

#### **[Info]**

affiche des informations au sujet d'une commande, d'un paramètre ou d'une fonction dans n'importe quelle fenêtre d'affichage. [Info] fournit des informations détaillées si nécessaire.

Pour quitter le mode info, appuyer sur la touche [Info], [Back] ou [Cancel].

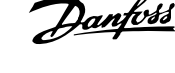

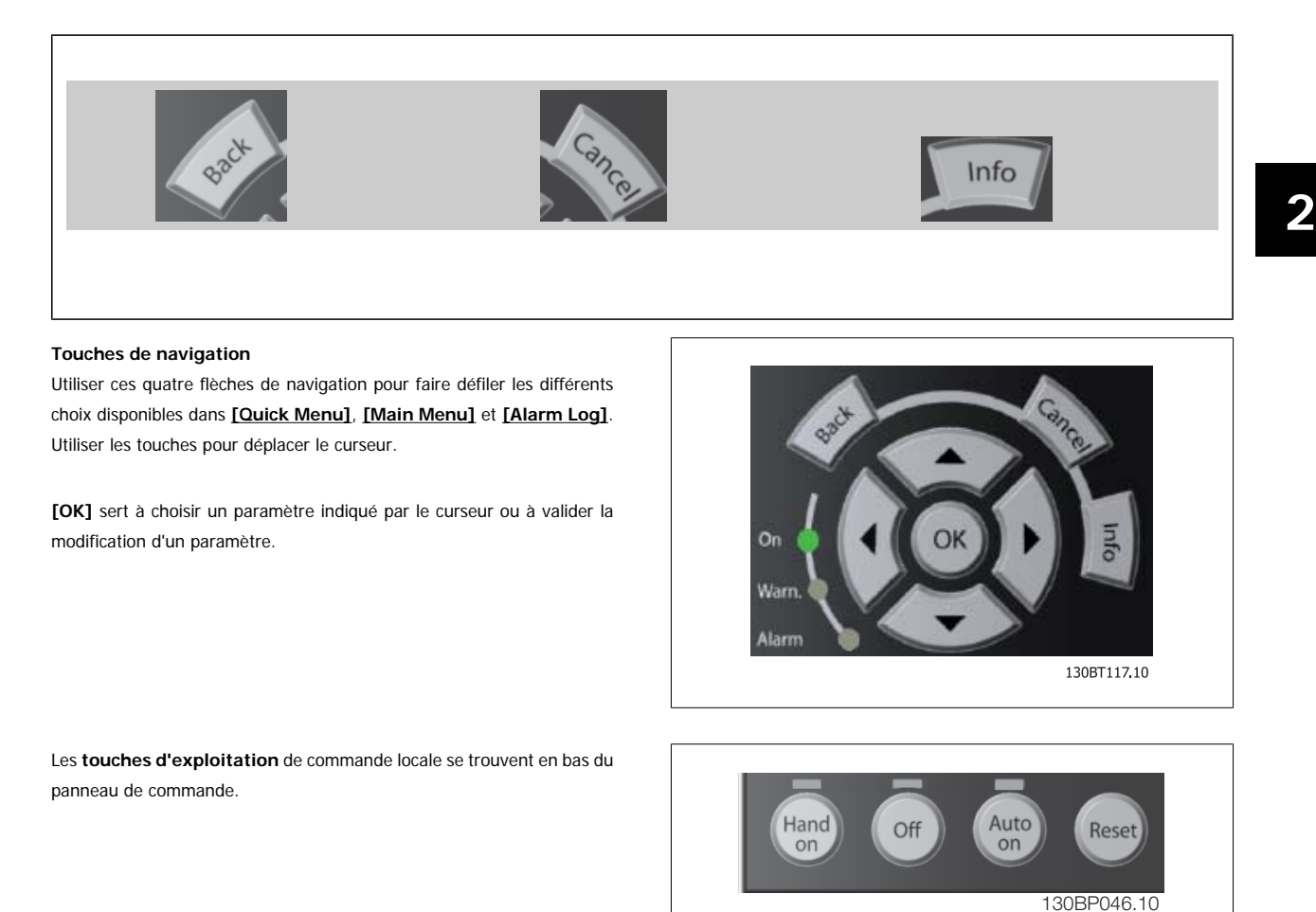

#### **[Hand On]**

permet de commander le variateur de fréquence via le GLCP. [Hand On] démarre aussi le moteur. Il est maintenant possible d'introduire les données de vitesse du moteur à l'aide des touches fléchées. La touche peut être sélectionnée en tant qu'Activé [1] ou Désactivé [0] via Par.0-40 [Touche \[Hand on\]](#page-34-0) [sur LCP](#page-34-0).

Les signaux de commande suivants restent toujours actifs lorsque [Hand On] est activé :

- [Hand On] [Off] [Auto on]
- Reset
- Roue libre Arrêt
- Inversion
- Sélect.proc. lsb Sélect.proc. msb
- Ordre d'arrêt de la communication série
- Arrêt rapide
- Frein CC

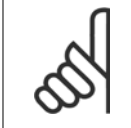

# **N.B.!**

Les signaux d'arrêt externes activés à l'aide de signaux de commande ou d'un bus série annulent un ordre de "démarrage" donné via le LCP.

#### **[Off]**

arrête le moteur connecté. La touche peut être sélectionnée en tant qu'Activé [1] ou Désactivé [0] via Par.0-41 [Touche \[Off\] sur LCP](#page-34-0). Si aucune fonction d'arrêt externe n'est sélectionnée et que la touche [Off] est inactive, le moteur ne peut être arrêté qu'en coupant l'alimentation.

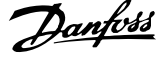

## **[Auto On]**

permet de contrôler le variateur de fréquence à partir des bornes de commande et/ou de la communication série. Lorsqu'un signal de démarrage est appliqué sur les bornes de commande et/ou sur le bus, le variateur de fréquence démarre. La touche peut être sélectionnée en tant qu'Activé [1] ou Désactivé [0] via Par.0-42 [Touche \[Auto on\] sur LCP](#page-34-0).

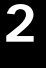

# **N.B.!**

Un signal HAND-OFF-AUTO actif via les entrées digitales a une priorité supérieure aux touches de commande [Hand on] – [Auto on].

#### **[Reset]**

permet de réinitialiser le variateur de fréquence après une alarme (déclenchement). Cette touche peut être sélectionnée en tant qu'Activé [1] ou Dés-activé [0] via le Par.0-43 [Touche \[Reset\] sur LCP](#page-35-0).

Pour établir un raccourci de paramètre, appuyer sur la touche [Main Menu] pendant 3 secondes. Ce raccourci permet d'accéder directement à n'importe quel paramètre.

# **2.1.2 Utilisation du LCP numérique (NLCP)**

Les instructions suivantes sont valables pour le NLCP (LCP 101). Le panneau de commande est divisé en quatre groupes fonctionnels :

- 1. Afficheur numérique.
- 2. Touche de menu et voyants (LED) changement des paramètres et basculement entre fonctions d'affichage.
- 3. Touches de navigation et voyants (LED).
- 4. Touches d'exploitation et voyants (LED).

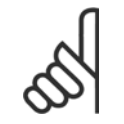

#### **N.B.!**

La copie de paramètres n'est pas possible avec le panneau de commande local numérique (LCP 101).

#### **Sélectionner l'un des modes suivants :**

**Mode État :** indique l'état du variateur de fréquence ou du moteur. En présence d'une alarme, le NLCP passe automatiquement en mode État.

L'on peut afficher un certain nombre d'alarmes.

**Mode Configuration rapide ou Menu principal :** affiche les paramètres et leurs réglages.

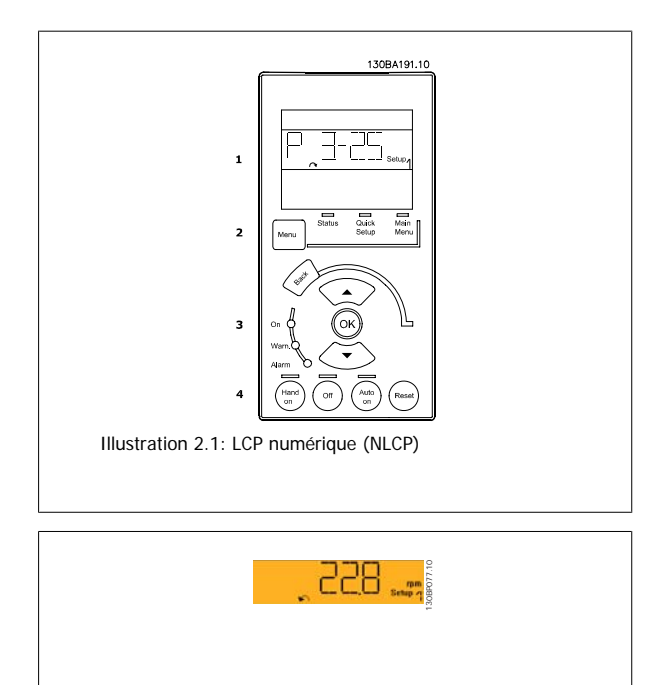

Illustration 2.2: Exemple d'affichage d'état

#### **Voyants (LED) :**

- LED verte/Marche : indique si la section de contrôle est active.
- LED jaune/Avert. : indique un avertissement.
- LED rouge clignotant/Alarme : indique une alarme.

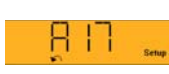

130BP078.10

Illustration 2.3: Exemple d'affichage d'alarme

 **2**

#### **Touche Menu**

**[Menu]** Sélectionner l'un des modes suivants :

- État
- Configuration rapide
- Menu principal

**Menu principal** est utilisé pour programmer tous les paramètres.

Les paramètres sont directement accessibles à moins qu'un mot de passe n'ait été créé via le Par.0-60 [Mt de passe menu princ.](#page-35-0), Par.0-61 [Accès menu](#page-36-0) [princ. ss mt de passe](#page-36-0), Par.0-65 [Mot de passe menu personnel](#page-36-0) ou Par.0-66 [Accès menu personnel ss mt de passe](#page-36-0).

**Configuration rapide** sert à configurer le variateur de fréquence à l'aide des paramètres essentiels.

Les valeurs des paramètres peuvent être modifiées lorsqu'elles clignotent, à l'aide des flèches haut et bas.

Pour sélectionner Menu principal, appuyer plusieurs fois sur la touche [Menu] jusqu'à ce que le voyant Menu principal s'allume.

Sélectionner le groupe de paramètres [xx-\_\_] puis appuyer sur [OK].

Sélectionner le paramètre [\_\_-[xx] puis appuyer sur [OK].

Si le paramètre est un paramètre de tableau, en sélectionner le numéro puis appuyer sur [OK].

Sélectionner la valeur de données souhaitée puis appuyer sur [OK].

#### **Touches de navigation [Back]** pour revenir en arrière

Les touches **fléchées [▼] [▲]** servent à se déplacer entre les groupes de paramètres, paramètres et au sein des paramètres.

**[OK]** sert à choisir un paramètre indiqué par le curseur ou à valider la modification d'un paramètre.

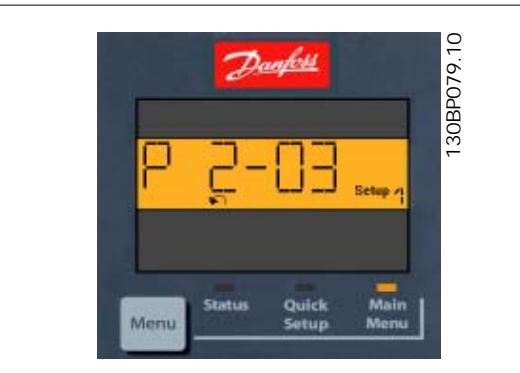

Illustration 2.4: Exemple d'affichage

#### **Touches d'exploitation**

Les touches de commande locale se trouvent en bas du panneau de commande.

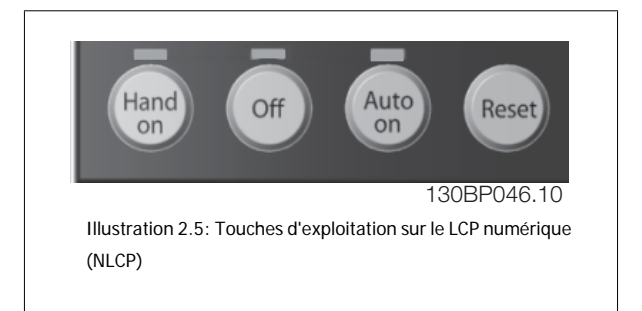

# 2 Programmation

**[Hand on]** permet de commander le variateur de fréquence via le LCP. [Hand on] démarre aussi le moteur. Il est maintenant possible d'introduire les données de vitesse du moteur à l'aide des touches fléchées. La touche peut être sélectionnée en tant qu'Activé [1] ou Désactivé [0] via le [Par.](#page-34-0) 0-40 [Touche \[Hand on\] sur LCP](#page-34-0).

Les signaux d'arrêt externes activés à l'aide de signaux de commande ou d'un bus série annulent un ordre de "démarrage" donné via le LCP. Les signaux de commande suivants restent toujours actifs lorsque [Hand on] est activé :

- [Hand on] [Off] [Auto on]
- Reset

**2** 

- Arrêt roue libre NF
- **Inversion**
- Sélect.proc. Isb Sélect.proc. msb
- Ordre d'arrêt de la communication série
- Arrêt rapide
- Frein CC

**[Off]** arrête le moteur connecté. La touche peut être sélectionnée en tant qu'Activé [1] ou Désactivé [0] via le Par.0-41 [Touche \[Off\] sur LCP](#page-34-0). Si aucune fonction d'arrêt externe n'est sélectionnée et que la touche [Off] est inactive, le moteur peut être arrêté en coupant l'alimentation.

**[Auto On]** permet de contrôler le variateur de fréquence à partir des bornes de commande et/ou de la communication série. Lorsqu'un signal de démarrage est appliqué sur les bornes de commande et/ou sur le bus, le variateur de fréquence démarre. La touche peut être sélectionnée en tant qu'Activé [1] ou Désactivé [0] via le Par.0-42 [Touche \[Auto on\] sur LCP](#page-34-0).

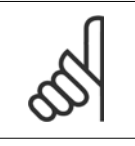

**N.B.!**

Un signal actif HAND-OFF-AUTO via les entrées digitales a une priorité supérieure aux touches de commande [Hand on] [Auto on].

**[Reset]** sert à réinitialiser le variateur de fréquence après une alarme (déclenchement). Cette touche peut être sélectionnée en tant qu'Activé [1] ou Désactivé [0] via le Par.0-43 [Touche \[Reset\] sur LCP](#page-35-0).

## **2.1.3 Transfert rapide du réglage des paramètres entre plusieurs variateurs de fréquence**

Une fois la programmation d'un variateur de fréquence terminée, il est recommandé de mémoriser les données dans le LCP ou sur un PC via le logiciel de programmation MCT 10.

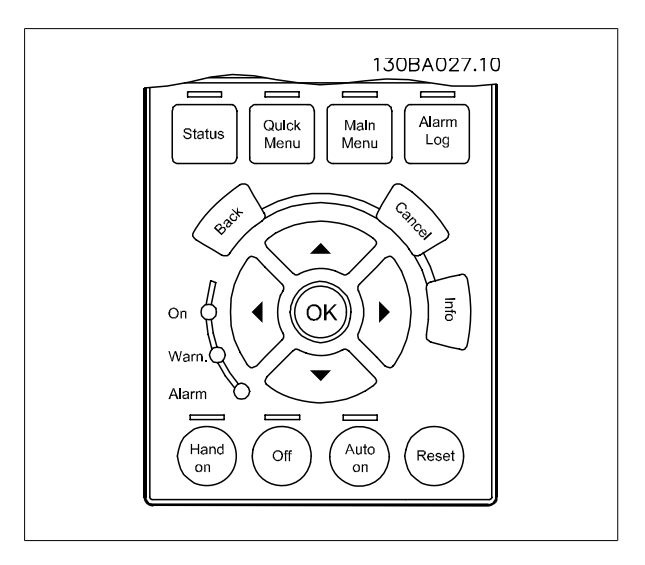

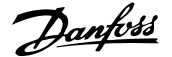

#### **Stockage de données dans le LCP :**

- 1. Aller à [Par.0-50](#page-35-0) Copie LCP
- 2. Appuyer sur la touche [OK]
- 3. Sélectionner Lect.PAR.LCP
- 4. Appuyer sur la touche [OK]

Tous les réglages de paramètres sont maintenant stockés dans le LCP, comme la barre de progression l'indique. Quand 100 % sont atteints, appuyer sur [OK].

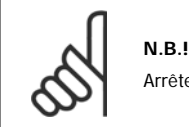

Arrêter le moteur avant d'exécuter cette opération.

Il est possible de connecter le LCP à un autre variateur de fréquence et de copier aussi les réglages des paramètres vers ce variateur.

#### **Transfert de données du LCP vers le variateur de fréquence :**

- 1. Aller à [Par.0-50](#page-35-0) Copie LCP
- 2. Appuyer sur la touche [OK]
- 3. Sélectionner Ecrit.PAR. LCP
- 4. Appuyer sur la touche [OK]

**N.B.!**

Les réglages des paramètres stockés dans le LCP sont alors transférés vers le variateur, comme l'indique la barre de progression. Quand 100 % sont atteints, appuyer sur [OK].

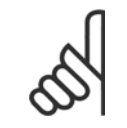

Arrêter le moteur avant d'exécuter cette opération.

## **2.1.4 Configuration des paramètres**

Le variateur de fréquence est conçu pour s'adapter à des applications souvent très variées, ce qui entraîne un nombre de paramètres élevé. La série propose deux modes de programmation : menu rapide et menu principal.

Le dernier mode donne accès à l'ensemble des paramètres. Avec le mode précédent, l'utilisateur parcourt l'ensemble des paramètres essentiels et nécessaires à la **programmation de la majorité des applications** Variateur VLT HVAC.

Quel que soit le mode de programmation, on peut modifier un paramètre à la fois en mode menu rapide et en mode menu principal.

## **2.1.5 Mode Menu rapide**

#### **Données de paramètre**

L'affichage graphique (GLCP) offre l'accès à tous les paramètres énumérés dans le menu rapide. L'affichage numérique (NLCP) permet d'accéder uniquement aux paramètres de configuration rapide. Pour définir les paramètres à l'aide de la touche [Quick Menu], saisir ou modifier les données du paramètre ou les réglages selon la procédure suivante.

- 1. Appuyer sur la touche Quick Menu
- 2. Utiliser les touches [▲] et [▼] pour rechercher le paramètre à modifier.
- 3. Appuyer sur [OK].
- 4. Utiliser les touches [▲] et [▼] pour sélectionner le réglage correct du paramètre.
- 5. Appuyer sur [OK].
- 6. Pour changer la valeur de réglage du paramètre, utiliser les touches [◀] et [▶].
- 7. La zone en surbrillance indique le chiffre sélectionné pour une modification.

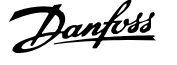

8. Appuyer sur la touche [Cancel] pour ignorer le changement ou sur la touche [OK] pour l'accepter et valider le nouveau réglage.

#### **Exemple de modification de données du paramètre**

Imaginons que le paramètre 22-60 est réglé sur [Inactif]. Cependant, on souhaite surveiller l'état de la courroie du ventilateur (cassée ou non) grâce à la procédure suivante :

- 1. Appuyer sur la touche Quick Menu.
- 2. Choisir Régl. fonction à l'aide de la touche [▼]
- 3. Appuyer sur [OK].

**2** 

- 4. Sélectionner Réglages application à l'aide de la touche [▼]
- 5. Appuyer sur [OK].
- 6. Appuyer à nouveau sur [OK] pour les Fonctions ventilateur
- 7. Choisir Fonct.courroi.cassée en appuyant sur [OK]
- 8. À l'aide de la touche [▼], sélectionner [2] Arrêt.

Le variateur de fréquence s'arrêtera désormais en cas de détection d'une courroie de ventilateur cassée.

#### **Sélectionner [Mon menu personnel] pour afficher les paramè-**

#### **tres personnels :**

Sélectionner [Mon menu personnel] pour afficher uniquement les paramètres qui ont été pré-sélectionnés et programmés en tant que paramètres personnels. Par exemple, un fabricant de centrales de traitement de l'air (CTA) ou de pompes peut avoir pré-programmé des paramètres personnels pour figurer dans Mon menu personnel lors de la mise en service en usine afin de simplifier la mise en service sur site ou le réglage précis. Ces paramètres sont sélectionnés dans Par.0-25 [Mon menu personnel](#page-31-0). L'on peut programmer jusqu'à 20 paramètres différents dans ce menu.

#### **Sélectionner [Modif. effectuées] pour obtenir des informations concernant :**

- les 10 dernières modifications. Utiliser les touches de navigation haut/bas pour faire défiler les 10 derniers paramètres modifiés ;
- les modifications apportées depuis le réglage par défaut.

#### **Sélectionner [Enregistrements] :**

pour obtenir des informations concernant les lignes d'affichage. Les informations apparaissent sous forme graphique.

Seuls les paramètres d'affichage sélectionnés aux Par.0-20 [Affich. ligne 1.1 petit](#page-27-0) et Par. 0-24 Affich. ligne 3 grand peuvent être visualisés. Il est possible de mémoriser jusqu'à 120 exemples à des fins de référence ultérieure.

#### **Configuration efficace des paramètres pour des applications Variateur VLT HVAC :**

Les paramètres sont aisément configurables pour la vaste majorité des applications Variateur VLT HVAC en utilisant simplement la touche **[Quick Setup]**.

Après avoir appuyé sur [Quick Menu], les différents choix du menu sont énumérés. Voir aussi l'illustration 6.1 ci-dessous et les tableaux Q3-1 à Q3-4 dans le chapitre Réglages des fonctions.

#### **Exemple d'utilisation de l'option de configuration rapide :**

Imaginons que l'on souhaite régler le temps de rampe de décélération à 100 secondes.

- 1. Sélectionner [Quick Setup]. Le premier [Par.0-01](#page-22-0) Langue dans Configuration rapide apparaît.
- <sup>2.</sup> Appuyer sur [▼] de façon répétée, jusqu'à ce que le Par.3-42 [Temps décél. rampe 1](#page-57-0) apparaisse avec le réglage par défaut de 20 secondes.
- 3. Appuyer sur [OK].
- 4. Utiliser la touche [◀] pour mettre en surbrillance le 3e chiffre avant la virgule.
- 5. Changer le 0 en 1 à l'aide de la touche [▲].
- 6. Utiliser la touche [▶] pour mettre le chiffre 2 en surbrillance.
- 7. Changer le 2 en 0 à l'aide de la touche [▼].
- 8. Appuyer sur [OK].

Le temps de rampe de décélération est désormais réglé sur 100 secondes. Il est recommandé de procéder à la configuration dans l'ordre indiqué.

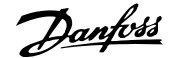

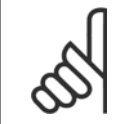

**N.B.!**

Une description complète de la fonction est disponible dans les sections des paramètres de ce manuel.

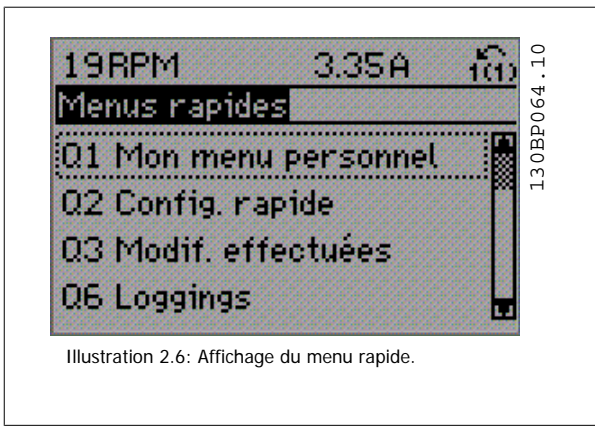

Le menu Configuration rapide permet d'accéder aux 13 paramètres les plus importants du variateur de fréquence. Après la programmation, le variateur de fréquence est, dans la plupart des cas, prêt au fonctionnement. Les 13 paramètres de Configuration rapide (voir note de bas de page) sont montrés dans le tableau ci-dessous. Une description complète de la fonction est donnée dans les sections de description des paramètres de ce manuel.

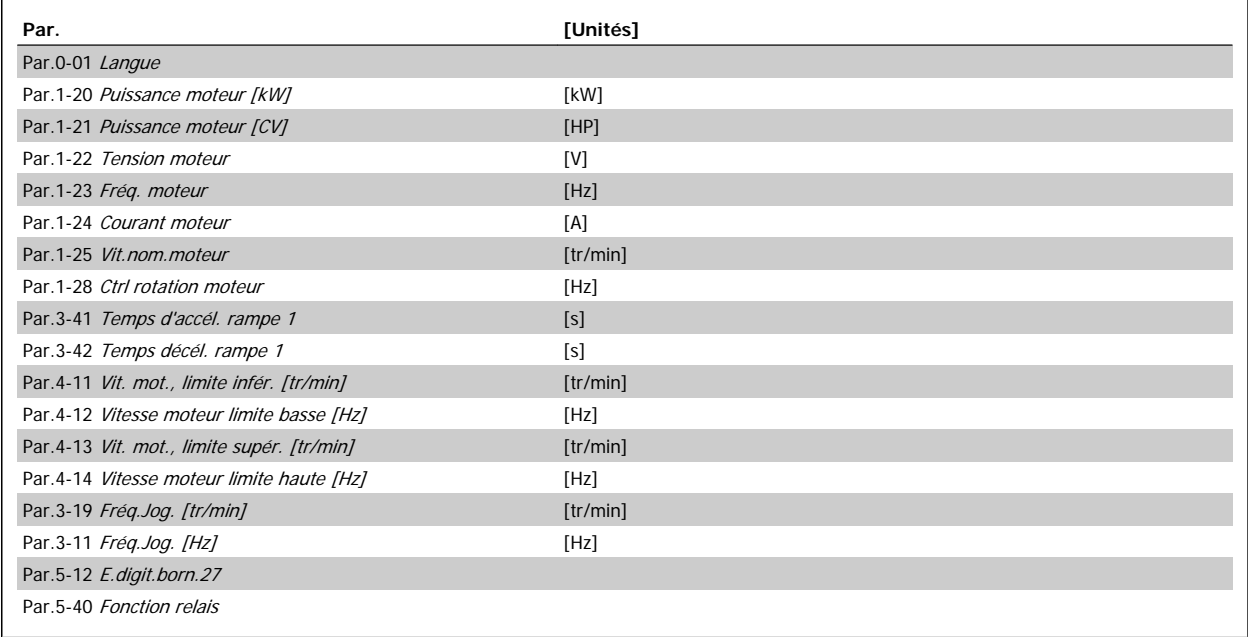

Tableau 2.1: Paramètres de la configuration rapide

\* L'affichage dépend des choix faits aux paramètres Par.0-02 [Unité vit. mot.](#page-23-0) et Par.0-03 [Réglages régionaux](#page-24-0). Les réglages par défaut des [Par.0-02](#page-23-0) Unité [vit. mot.](#page-23-0) et Par.0-03 [Réglages régionaux](#page-24-0) dépendent de la région du monde où le variateur de fréquence est livré, mais ils peuvent être reprogrammés si nécessaire.

\*\* Par.5-40 [Fonction relais](#page-89-0) est un tableau dans lequel il est possible de choisir Relais 1 [0] ou Relais 2 [1]. Le réglage standard est Relais 1 [0] avec le choix par défaut Alarme [9].

Se reporter à la description du paramètre plus loin dans ce chapitre dans les paramètres de réglage des fonctions.

Pour plus d'informations sur les réglages et la programmation, se reporter au Guide de programmation Variateur VLT HVAC, MG.11.CX.YY.

 $x =$  numéro de version  $y =$ code de langue

 **2**

**N.B.!**

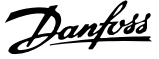

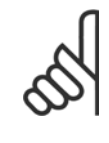

Si [Inactif] est sélectionné au Par.5-12 [E.digit.born.27](#page-72-0), aucune connexion à +24 V n'est nécessaire sur cette borne pour autoriser le démarrage.

Si [Lâchage] (valeur par défaut) est sélectionné au Par.5-12 [E.digit.born.27](#page-72-0), une connexion est à +24 V est nécessaire pour permettre le démarrage.

# **2.1.6 Réglages des fonctions**

La configuration des fonctions offre un accès rapide et facile à tous les paramètres nécessaires pour la majorité des applications de ventilateurs Variateur VLT HVAC d'alimentation et de retour VAV et CAV, de ventilateurs de tour de refroidissement, de pompes primaires, secondaires, de retour d'eau du condenseur et autres pompes, de ventilation et de compression.

#### **Accès à la configuration des fonctions - exemple**

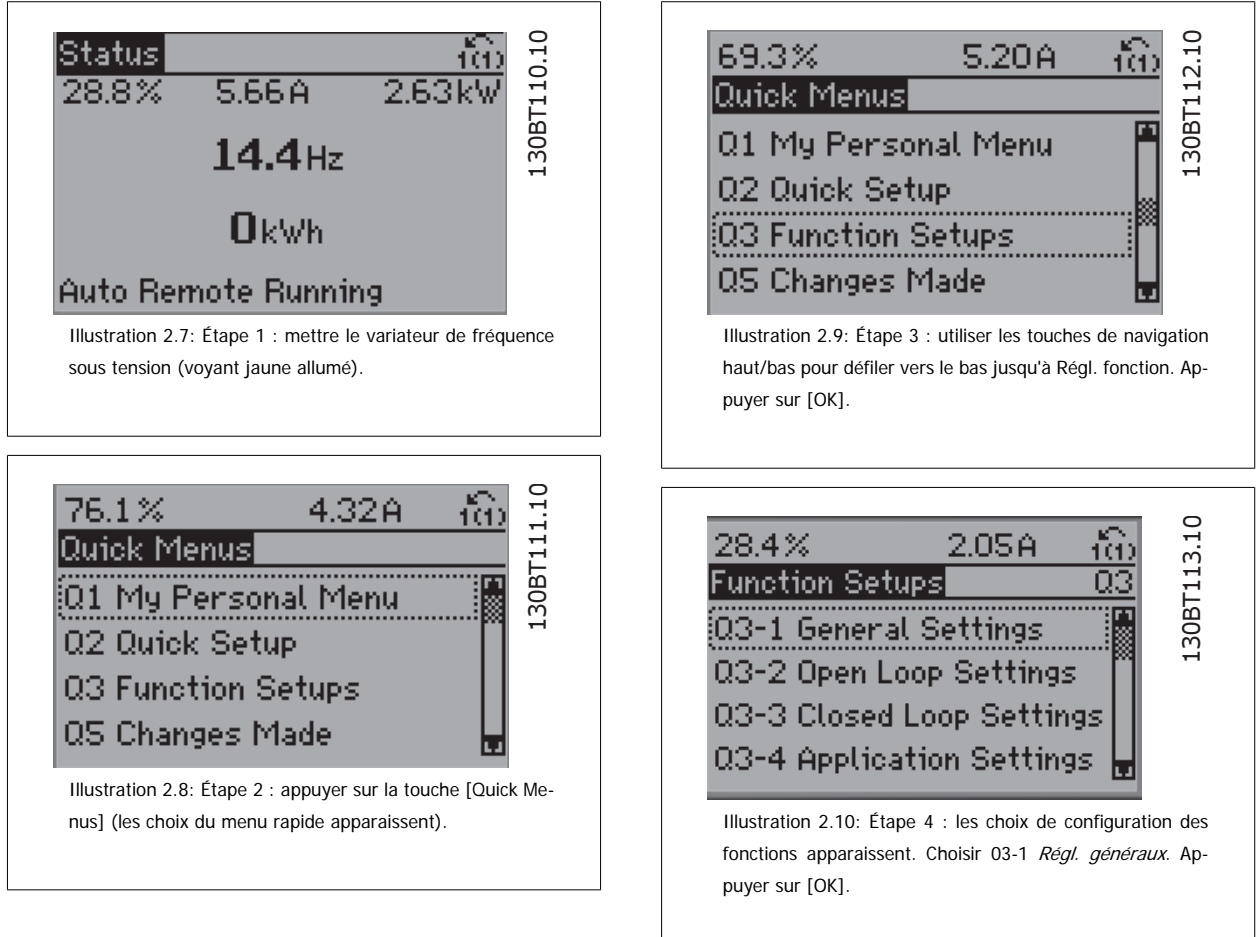

 **2**

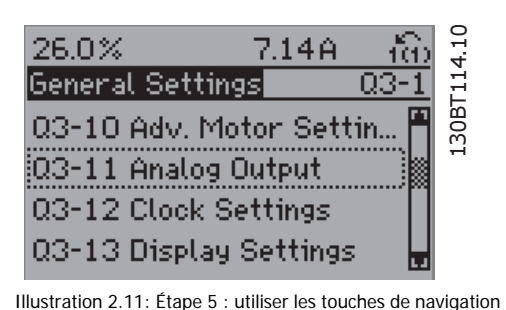

haut/bas pour défiler vers le bas p. ex. jusqu'à 03-11 Sorties ANA. Appuyer sur [OK]..

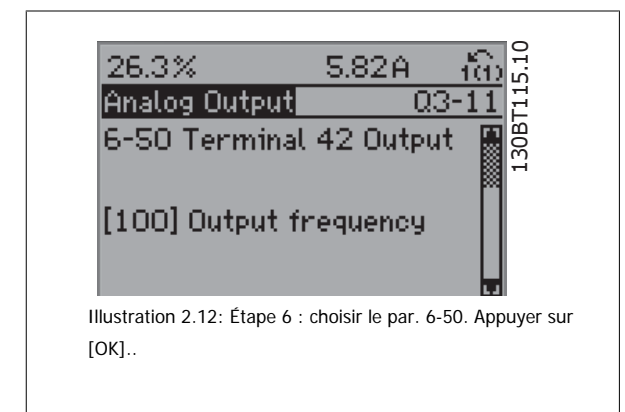

#### **Paramètres de configuration des fonctions**

Les paramètres de configuration des fonctions sont regroupés de la manière suivante :

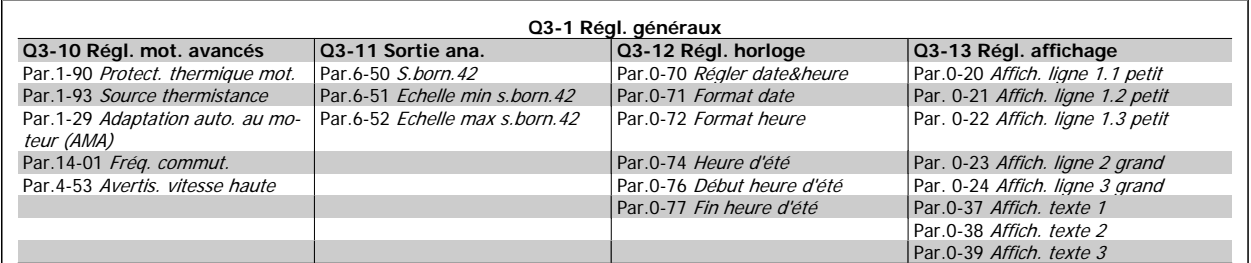

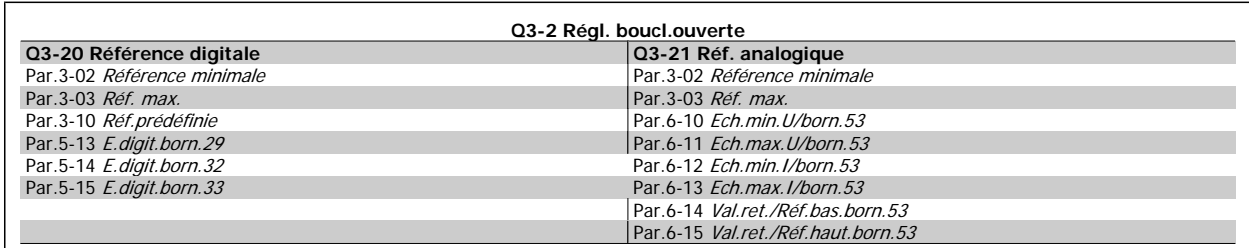

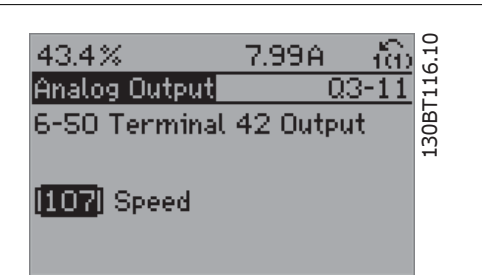

Illustration 2.13: Étape 7 : utiliser les touches de navigation haut/bas pour se déplacer parmi les différents choix. Appuyer sur [OK]..

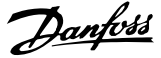

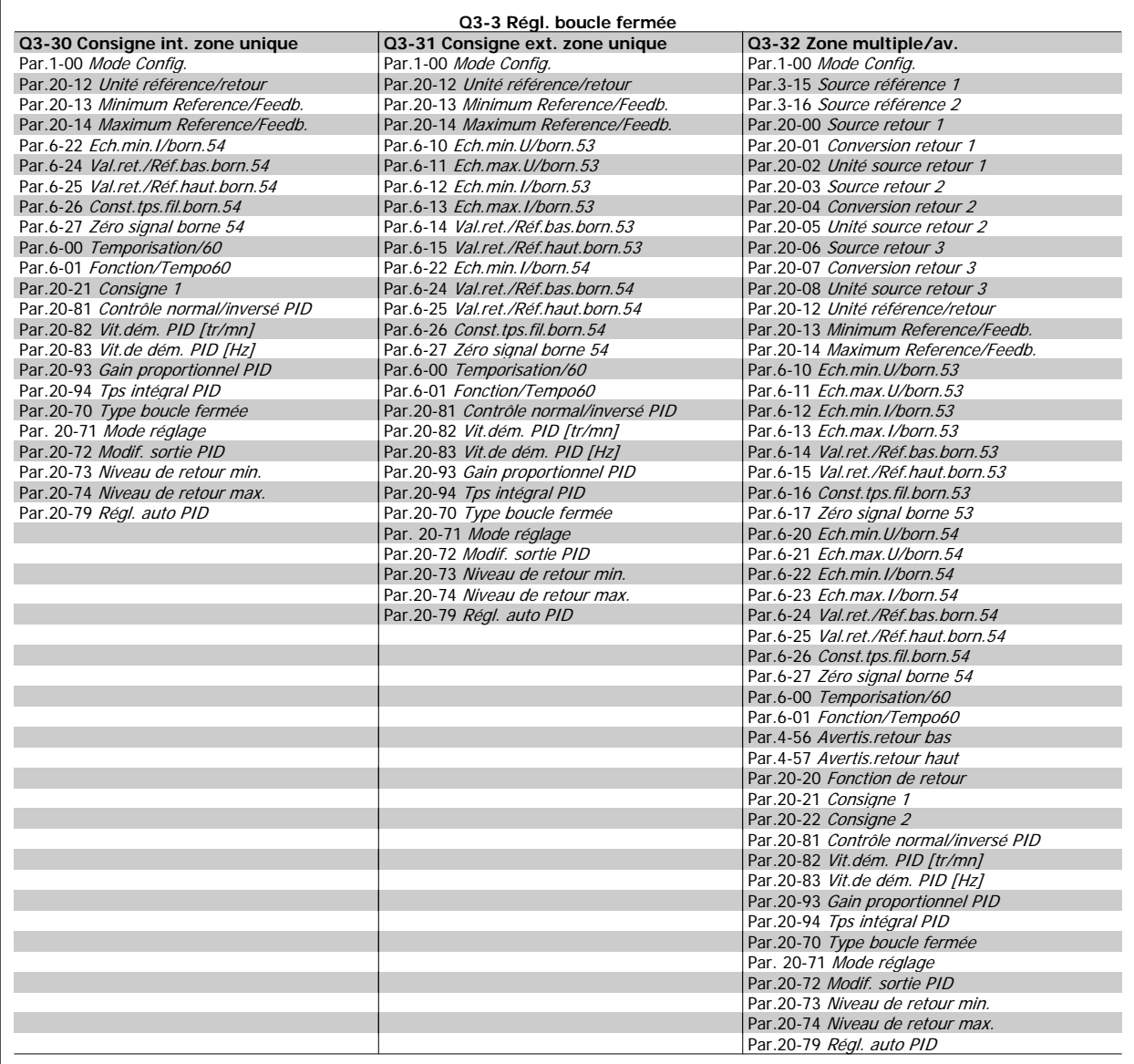

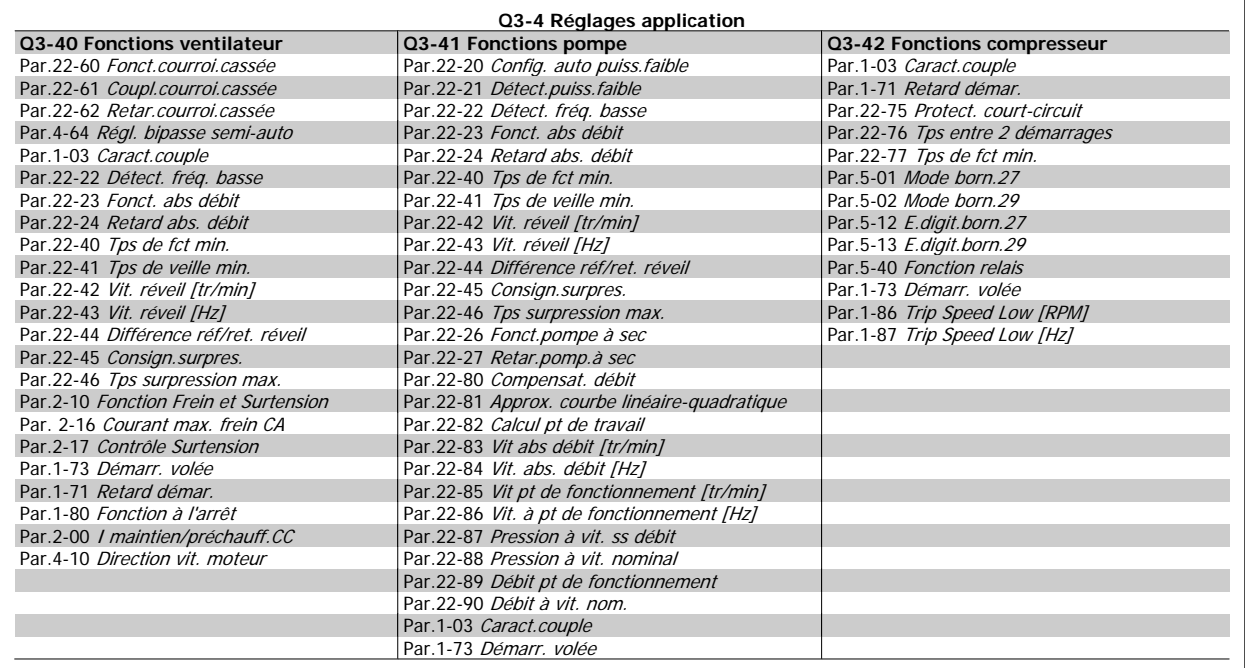

Voir aussi le Guide de programmation Variateur VLT HVAC pour la description détaillée des groupes de paramétrage de Régl. fonction.

# **2.1.7 Mode menu principal**

Sélectionner le menu principal grâce à la touche [Main Menu]. L'affichage ci-dessous apparaît sur l'écran.

Les parties centrale et basse de l'écran répertorient une liste de groupes de paramètres qui peuvent être sélectionnés à l'aide des touches haut et bas.

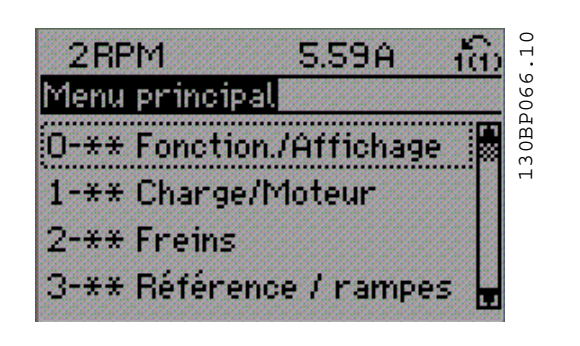

Chaque paramètre a un nom et un numéro qui restent les mêmes quel que soit le mode de programmation. En mode menu principal, les paramètres sont répartis en groupes. Le premier chiffre du numéro de paramètre (en partant de la gauche) indique le numéro de groupe du paramètre.

Tous les paramètres peuvent être modifiés dans le menu principal. Cependant, selon le choix de configuration (Par.1-00 [Mode Config.](#page-38-0)), certains paramètres peuvent être masqués.

**2** 

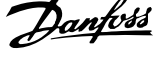

# **2.1.8 Sélection des paramètres**

En mode menu principal, les paramètres sont répartis en groupes. Le choix d'un groupe de paramètres s'effectue à l'aide des touches de navigation.

Les groupes de paramètres suivants sont accessibles :

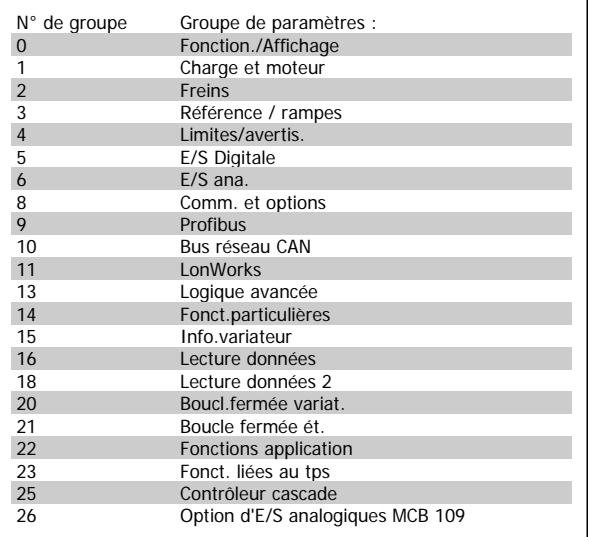

Après avoir choisi un groupe, sélectionner un paramètre à l'aide des touches de navigation.

La partie centrale de l'écran indique le numéro et le nom du paramètre ainsi que sa valeur.

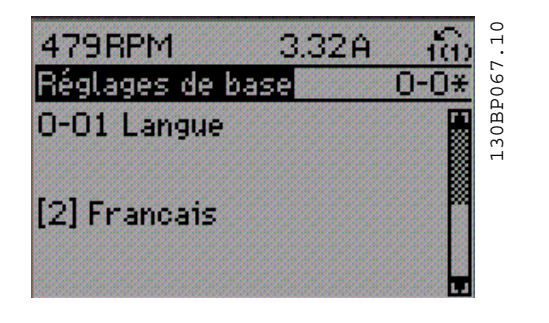

# **2.1.9 Modification de données**

La procédure de modification des données est identique, que l'on sélectionne un paramètre en mode menu rapide ou menu principal. Appuyer sur [OK] pour modifier le paramètre sélectionné.

La procédure de modification de la valeur du paramètre sélectionné dépend du fait que celui-ci représente une valeur numérique ou un texte.

# **2.1.10 Changement de texte**

Si le paramètre sélectionné est une valeur texte, modifier la valeur texte à l'aide des touches de navigation [▲] [▼].

La touche haut augmente la valeur, la touche bas la diminue. Placer le curseur sur la valeur à enregistrer puis appuyer sur [OK].

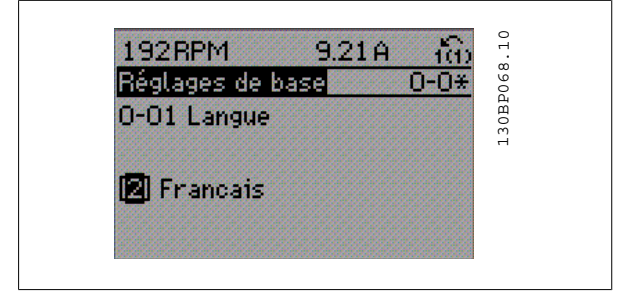

 **2**

## **2.1.11 Modification d'un groupe de valeurs de données numériques**

Dans le cas où la valeur du paramètre sélectionné est numérique, sa modification s'effectue à l'aide des touches de navigation [◀] [▶] et [▲] [▼]. Utiliser les touches de navigation [◀] [▶] pour déplacer le curseur horizontalement.

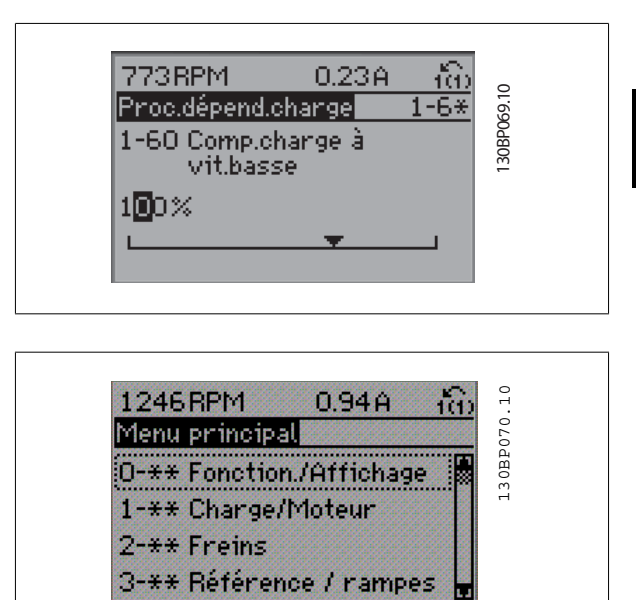

Utiliser les touches de navigation [▲] [▼] pour modifier la valeur des données. La touche haut augmente la valeur, la touche bas la réduit. Placer le curseur sur la valeur à enregistrer puis appuyer sur [OK].

## **2.1.12 Modification de valeur de données, étape par étape**

Certains paramètres peuvent être modifiés au choix, soit progressivement soit par pas prédéfini. Ceci s'applique à Par.1-20 [Puissance moteur \[kW\]](#page-39-0), [Par.](#page-40-0) 1-22 [Tension moteur](#page-40-0) et Par.1-23 [Fréq. moteur](#page-40-0).

Ceci signifie que les paramètres sont modifiés soit en tant que groupe de valeurs numériques, soit en modifiant à l'infini les valeurs numériques.

## **2.1.13 Lecture et programmation des paramètres indexés**

Les paramètres sont indexés en cas de placement dans une pile roulante. Les

Par.15-30 [Journal alarme : code](#page-160-0) à Par.15-33 [Journal alarme : date et heure](#page-161-0) contiennent un journal d'erreurs pouvant être lu. Choisir un paramètre, appuyer sur [OK] et utiliser les touches de navigation haut et bas pour faire défiler le journal des valeurs.

Utiliser le Par.3-10 [Réf.prédéfinie](#page-53-0) comme autre exemple :

Choisir le paramètre, appuyer sur [OK] et utiliser les touches de navigation haut et bas pour faire défiler les valeurs indexées. Pour modifier la valeur du paramètre, sélectionner la valeur indexée et appuyer sur [OK]. Changer la valeur à l'aide des touches haut et bas. Pour accepter la nouvelle valeur, appuyer sur [OK]. Appuyer sur [CANCEL] pour annuler. Appuyer sur [Back] pour quitter le paramètre.

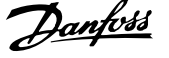

tion. normal.

5. Mettre hors tension secteur et attendre que l'affichage s'éteigne. 6. Remettre sous tension ; le variateur de fréquence est réinitialisé. 7. Modifier de nouveau le Par.14-22 [Mod. exploitation](#page-151-0) sur Fonc-

# **2.1.14 Initialisation aux réglages par défaut**

Le variateur de fréquence peut être initialisé aux réglages par défaut de deux façons différentes :

#### **Initialisation recommandée (via Par.14-22 [Mod. exploitation](#page-151-0))**

- 1. Sélectionner Par.14-22 [Mod. exploitation](#page-151-0)
- 2. Appuyer sur [OK].
- 3. Sélectionner Initialisation.

**N.B.!**

4. Appuyer sur [OK].

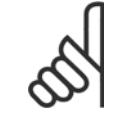

Remet à zéo les réglages d'usine des paramètres sélectionnés dans Mon menu personnel.

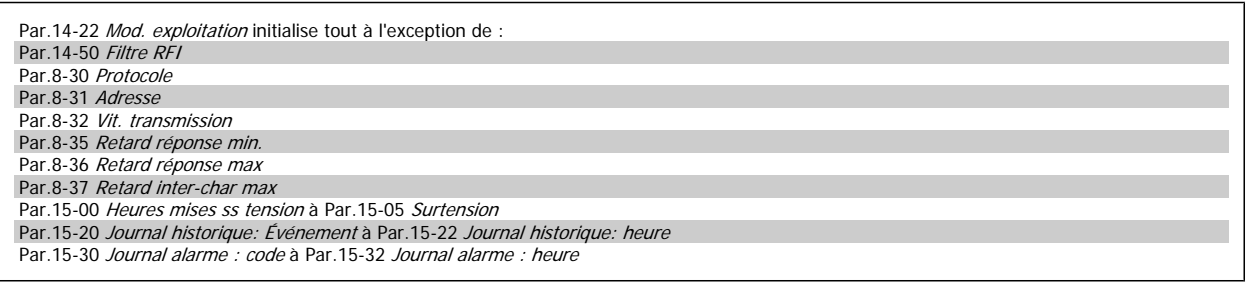

#### **Initialisation manuelle**

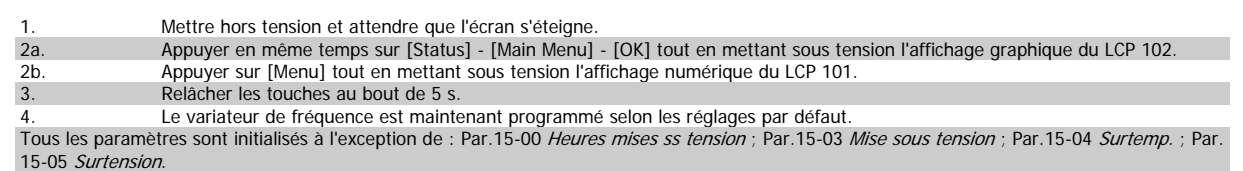

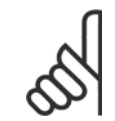

## **N.B.!**

Lorsqu'on effectue une initialisation manuelle, on réinitialise aussi les réglages de la communication série, du [Par.14-50](#page-153-0) Filtre RFI et du journal des pannes.

Cela supprime les paramètres sélectionnés dans Par.25-00 [Contrôleur cascade](#page-240-0).

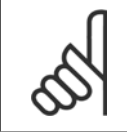

#### **N.B.!**

Après l'initialisation, la mise hors tension, puis la mise sous tension, l'affichage n'indique aucune information pendant quelques minutes.

<span id="page-22-0"></span>Guide de programmation du variateur VLT® HVAC 3 Description du paramètre

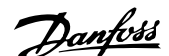

# **3 Description du paramètre**

# **3.1 Sélection des paramètres**

Les paramètres du variateur de fréquence sont rassemblés dans divers groupes afin de faciliter la sélection du bon paramètre et d'obtenir un fonctionnement optimal du variateur de fréquence.

La grande majorité des applications Variateur VLT HVAC peut être programmée à l'aide du bouton [Quick Menu] et en sélectionnant les paramètres sous Config. rapide et Régl. fonction.

Les descriptions et réglages par défaut des paramètres sont présentés dans le chapitre Liste des paramètres à la fin de ce manuel.

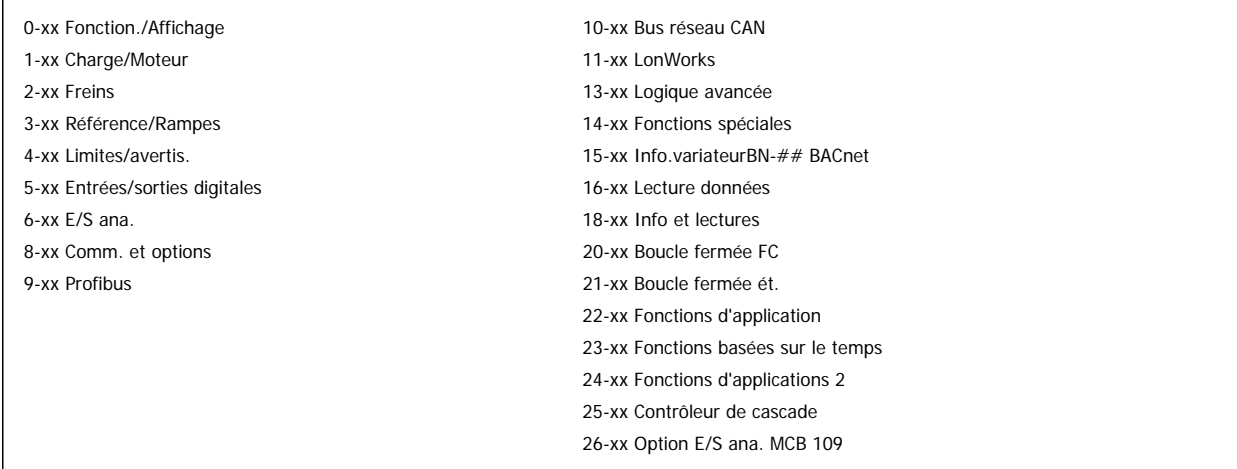

# **3.2 Menu principal - Fonction./Affichage - Groupe 0**

# **3.2.1 0-\*\* Fonction./Affichage**

Paramètres liés aux fonctions de base du variateur de fréquence, à la fonction des touches du LCP et à la configuration de l'affichage du LCP.

# **3.2.2 0-0\* Réglages de base**

Groupe de paramètres de définition des réglages de base du variateur de fréquence.

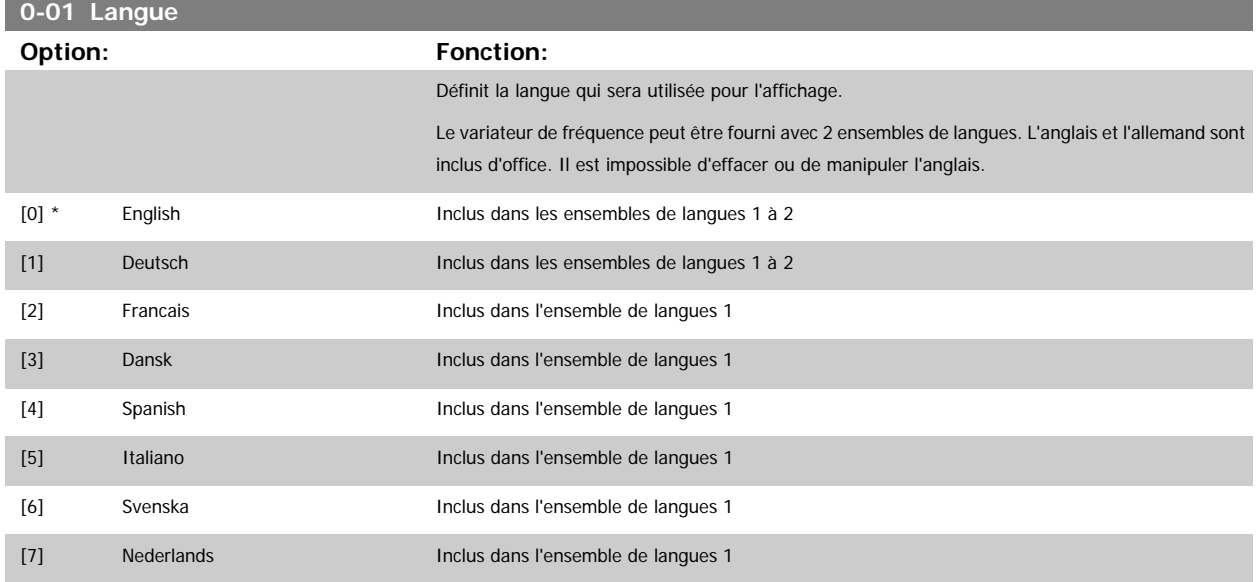

# <span id="page-23-0"></span>3 Description du paramètre

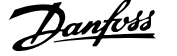

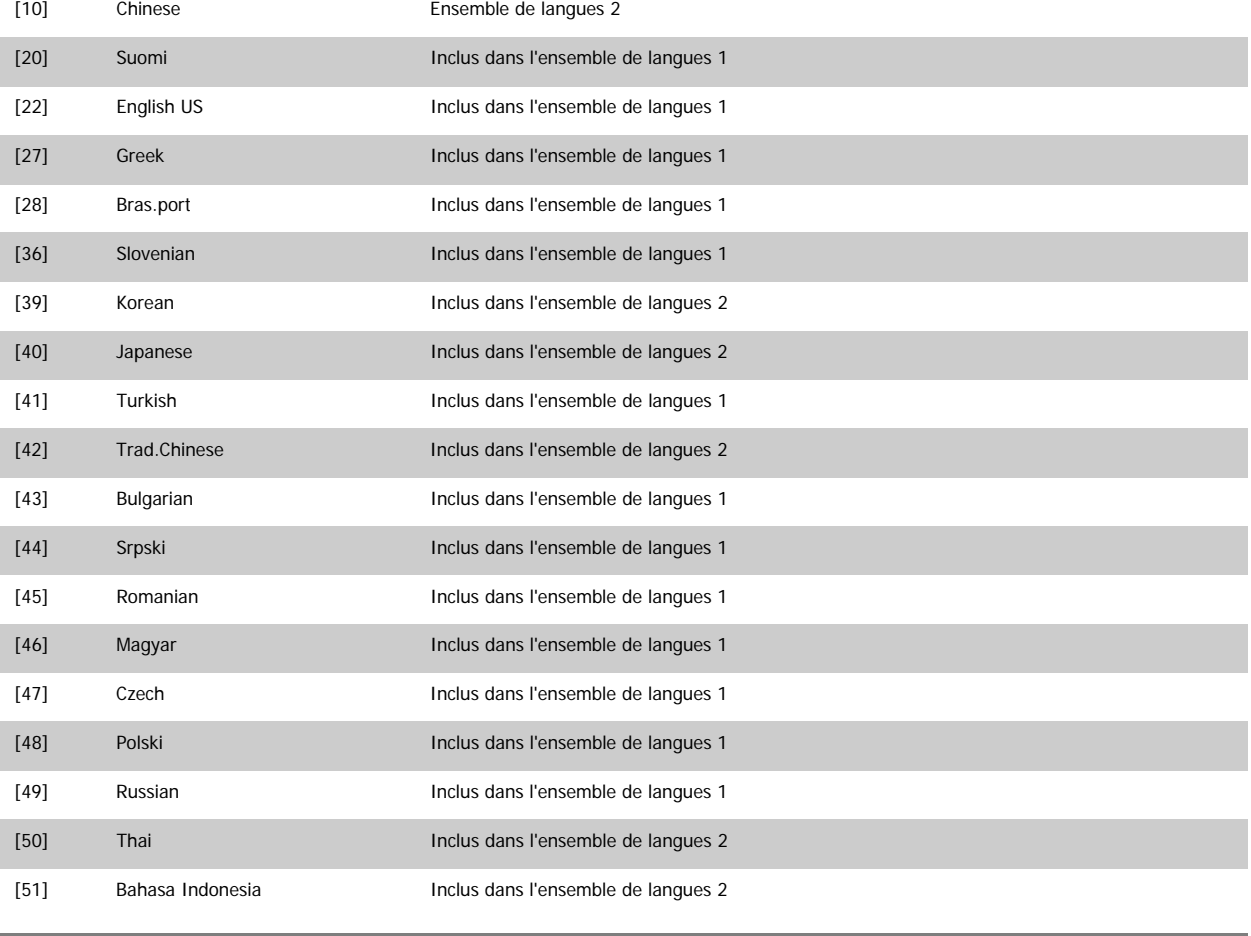

**0-02 Unité vit. mot.**

**Option: Fonction:**

Ce paramètre ne peut pas être réglé lorsque le moteur est en marche.

L'affichage dépend des réglages faits aux Par.0-02 Unité vit. mot. et Par.0-03 [Réglages régionaux](#page-24-0). Les réglages par défaut des Par.0-02 Unité vit. mot. et Par.0-03 [Réglages régionaux](#page-24-0) dépendent de la région du monde où le variateur de fréquence est livré mais ils peuvent être reprogrammés si nécessaire.

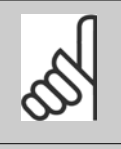

# **N.B.!**

Le fait de modifier le par. Unité vit. mot. réinitialise certains paramètres à leur valeur initiale. Il est recommandé de sélectionner en premier l'unité de vitesse du moteur, avant de modifier les autres paramètres.

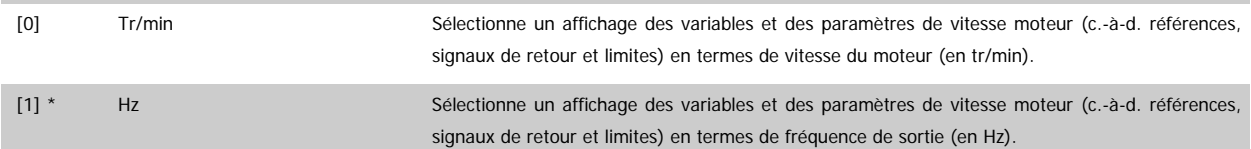

<span id="page-24-0"></span>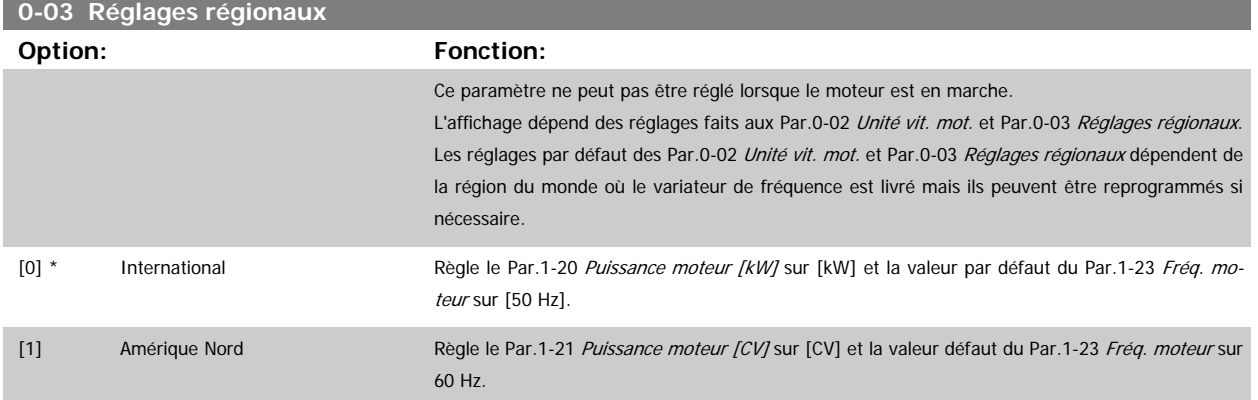

Le réglage inutilisé est invisible.

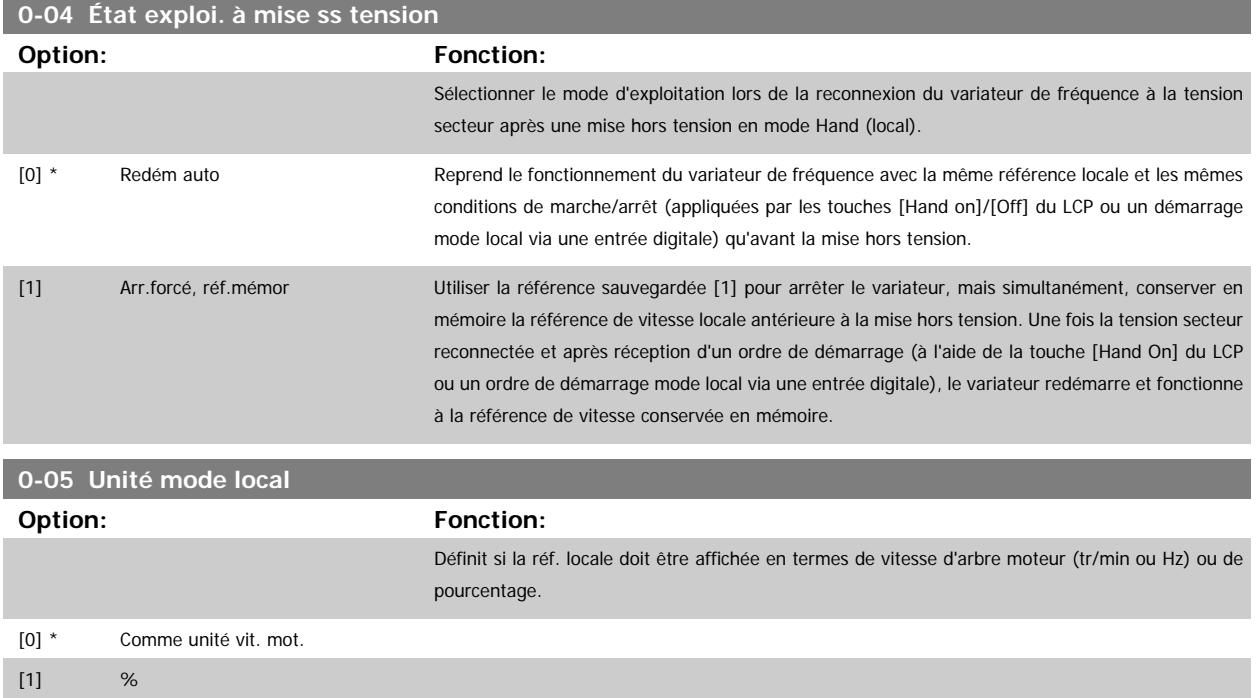

# **3.2.3 0-1\* Gestion process**

Définir et contrôler les configurations des paramètres individuels.

Le variateur de fréquence possède quatre configurations de paramètres qui peuvent être programmées indépendamment les unes des autres. Il fait donc preuve d'une grande souplesse qui lui permet de répondre aux exigences de nombreux schémas de contrôle de systèmes Variateur VLT HVAC économisant ainsi souvent le coût d'un équipement de contrôle externe. Par exemple, ces configurations peuvent être utilisées pour programmer le variateur de fréquence afin qu'il fonctionne conformément à un schéma de contrôle d'un process (p. ex. fonctionnement de jour) et à un autre schéma pour un autre process (p. ex. retour au réglage de nuit). Elles peuvent également être utilisées par un fabricant de centrales de traitement de l'air (CTA) ou de systèmes frigorifiques autonomes pour programmer à l'identique tous ses variateurs de fréquence montés en usine pour différents modèles d'équipement au sein d'une plage présentant les mêmes paramètres, puis lors de la production/mise en service, il suffit de sélectionner un process spécifique en fonction du modèle de cette plage sur lequel le variateur est installé.

Le process actif (c'est-à-dire le process de fonctionnement du variateur de fréquence) peut être sélectionné au Par.0-10 [Process actuel](#page-25-0) et affiché sur le LCP. Grâce aux process multiples, il est possible de basculer entre les process, que le variateur fonctionne ou non, via des ordres d'entrée digitale ou de communication série (p. ex. pour revenir au réglage de nuit). S'il est nécessaire de modifier des process en cours de fonctionnement, vérifier que le [Par.](#page-25-0) 0-12 [Ce réglage lié à](#page-25-0) est programmé en conséquence. Pour la majorité des applications Variateur VLT HVAC, il n'est pas nécessaire de programmer le Par.0-12 [Ce réglage lié à](#page-25-0), même si des modifications de process sont requises en cours de fonctionnement, mais pour des applications très complexes utilisant la grande flexibilité des process multiples, cela peut s'avérer utile. À l'aide du Par.0-11 [Programmer process](#page-25-0), il est possible de modifier des paramètres de l'un des process tout en continuant à faire fonctionner le variateur de fréquence dans son process actif, qui peut être différent de celui en

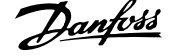

<span id="page-25-0"></span>cours de modification. Le Par.0-51 [Copie process](#page-35-0) permet également de copier des réglages de paramètres entre process pour permettre une mise en service plus rapide si des réglages de paramètres similaires sont requis dans différents process.

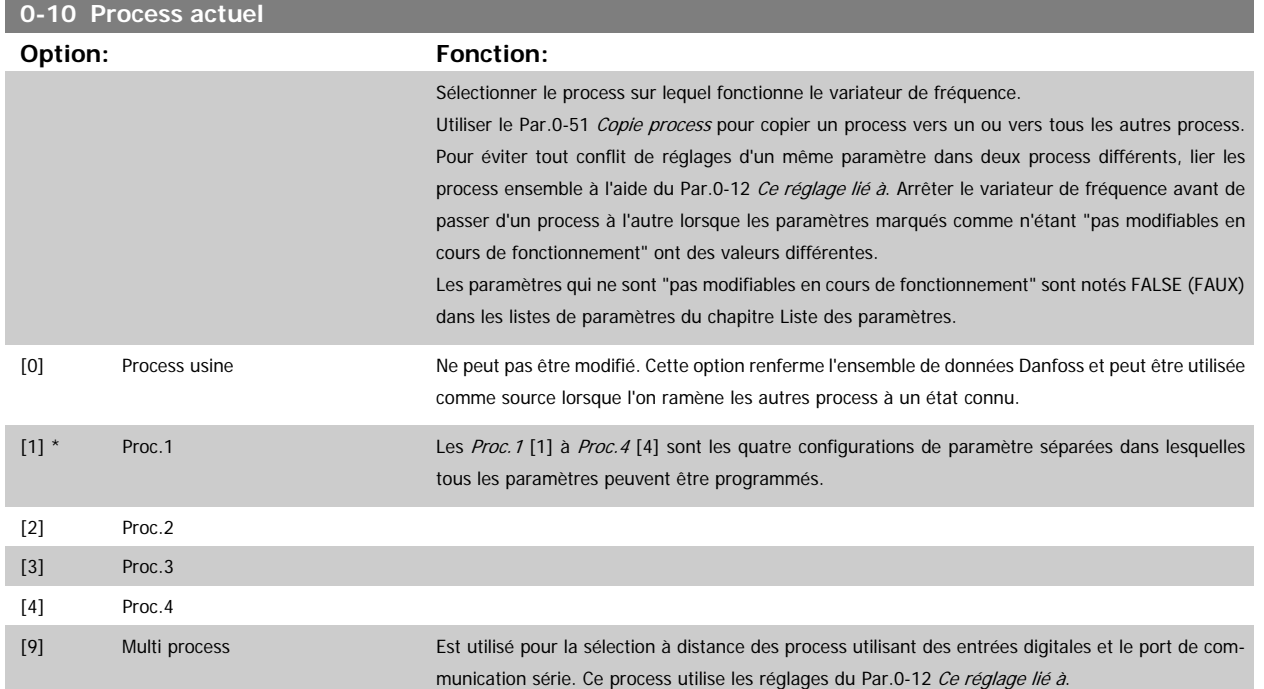

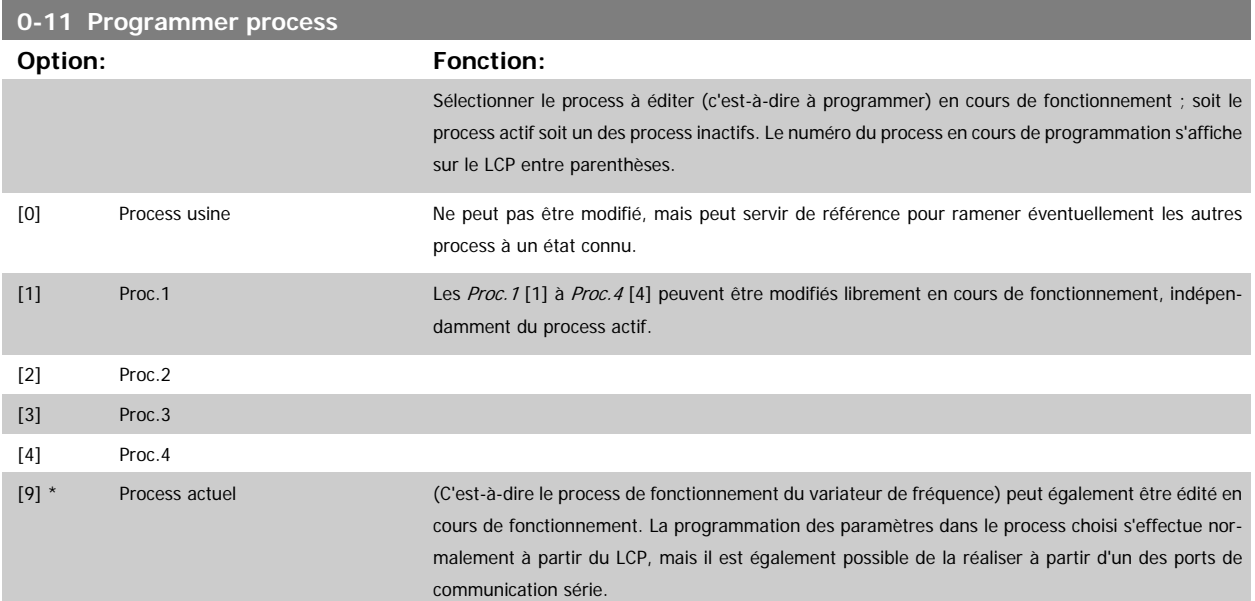

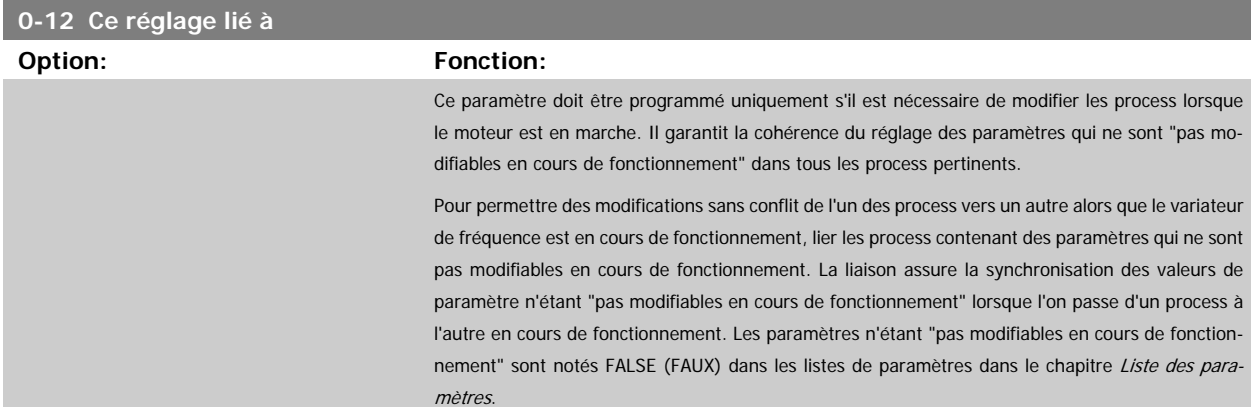

Guide de programmation du variateur VLT® HVAC 3 Description du paramètre

 **3**

La caractéristique de liaison de process du Par.0-12 [Ce réglage lié à](#page-25-0) est utilisée lorsque Multi process au Par.0-10 [Process actuel](#page-25-0) est sélectionné. Multi process permet de passer d'un process à l'autre en cours de fonctionnement (c.-à-d. quand le moteur fonctionne).

Exemple :

Utiliser Multi process pour passer du process 1 au process 2 pendant que le moteur fonctionne. Programmer les paramètres de Proc.1 d'abord, puis s'assurer que le process 1 et le process 2 sont synchronisés (ou "liés"). La synchronisation peut se faire suivant deux procédures :

1. Attribuer la valeur Proc. 2 [2] à Edit process au Par. 0-11 [Programmer process](#page-25-0) puis définir le [Par.](#page-25-0) 0-12 [Ce réglage lié à](#page-25-0) sur Proc.1 [1]. Le processus de liaison (synchronisation) démarre.

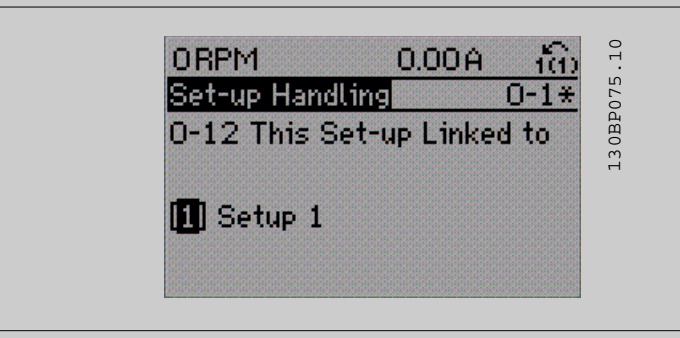

## OU

2. Toujours dans Proc.1, à l'aide du [Par.0-50](#page-35-0) Copie LCP, copier Proc.1 sur Proc.2. Puis définir le [Par.](#page-25-0) 0-12 [Ce réglage lié à](#page-25-0) sur Proc.2 [2]. Le processus de liaison démarre.

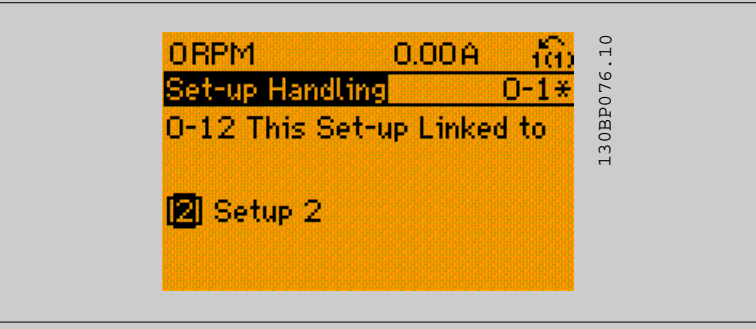

Une fois la liaison effectuée, Par.0-13 [Lecture: Réglages joints](#page-27-0) affichera {1,2}, confirmant que tous les paramètres "non modifiables en cours de fonctionnement" actifs sont désormais identiques dans les process 1 et 2. Si l'un des paramètres "pas modifiables en cours de fonctionnement", p. ex. [Par.](#page-42-0) 1-30 [Résistance stator \(Rs\)](#page-42-0), est modifié dans le process 2, il l'est également automatiquement dans le process 1. Le passage de process 1 à process 2 en cours de fonctionnement est désormais possible.

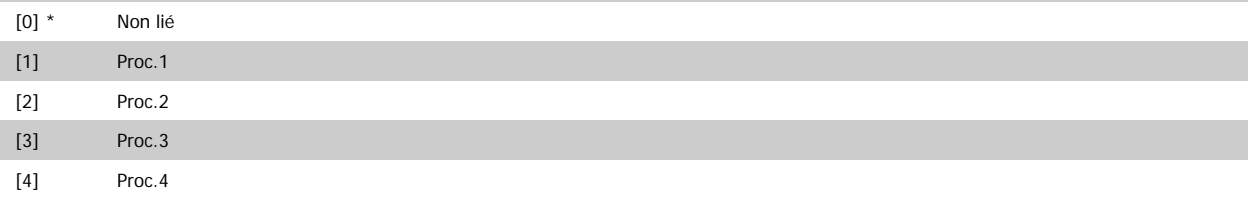

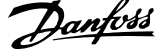

# <span id="page-27-0"></span>**0-13 Lecture: Réglages joints**

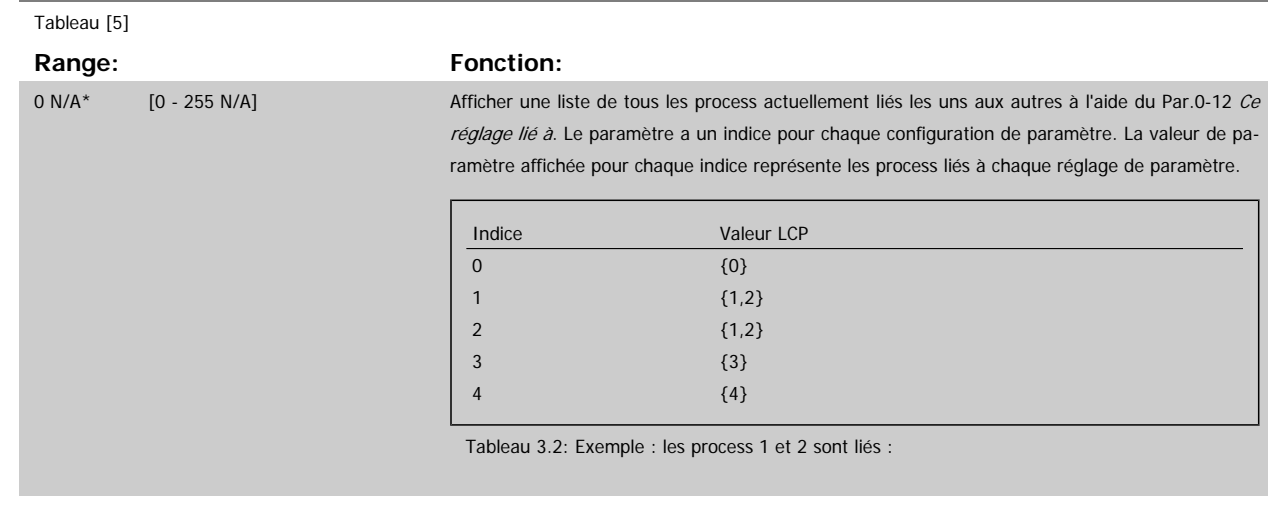

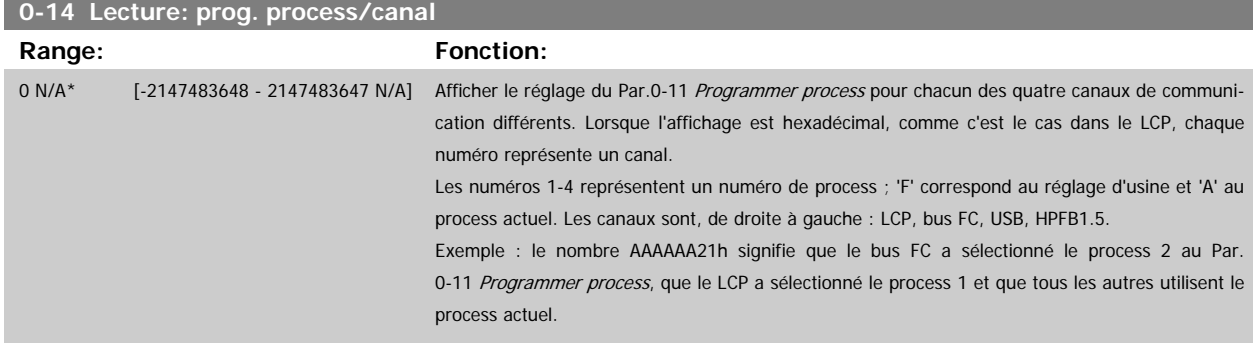

# **3.2.4 0-2\* LCP Ecran**

Définir les variables affichées sur le panneau de commande local graphique.

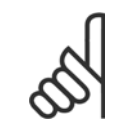

**N.B.!** Se reporter aux paramètres Par.0-37 [Affich. texte 1](#page-33-0), Par.0-38 [Affich. texte 2](#page-34-0) et Par.0-39 [Affich. texte 3](#page-34-0) pour des informations sur la manière d'écrire des textes d'affichage.

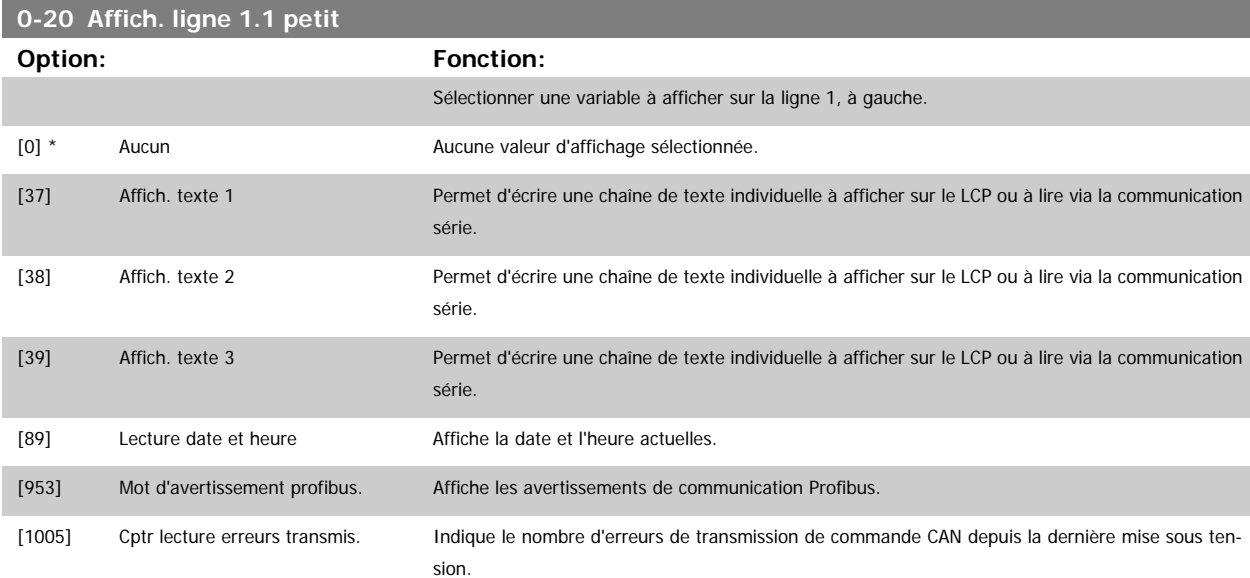

 **3**

Guide de programmation du variateur VLT® HVAC 3 Description du paramètre

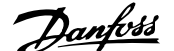

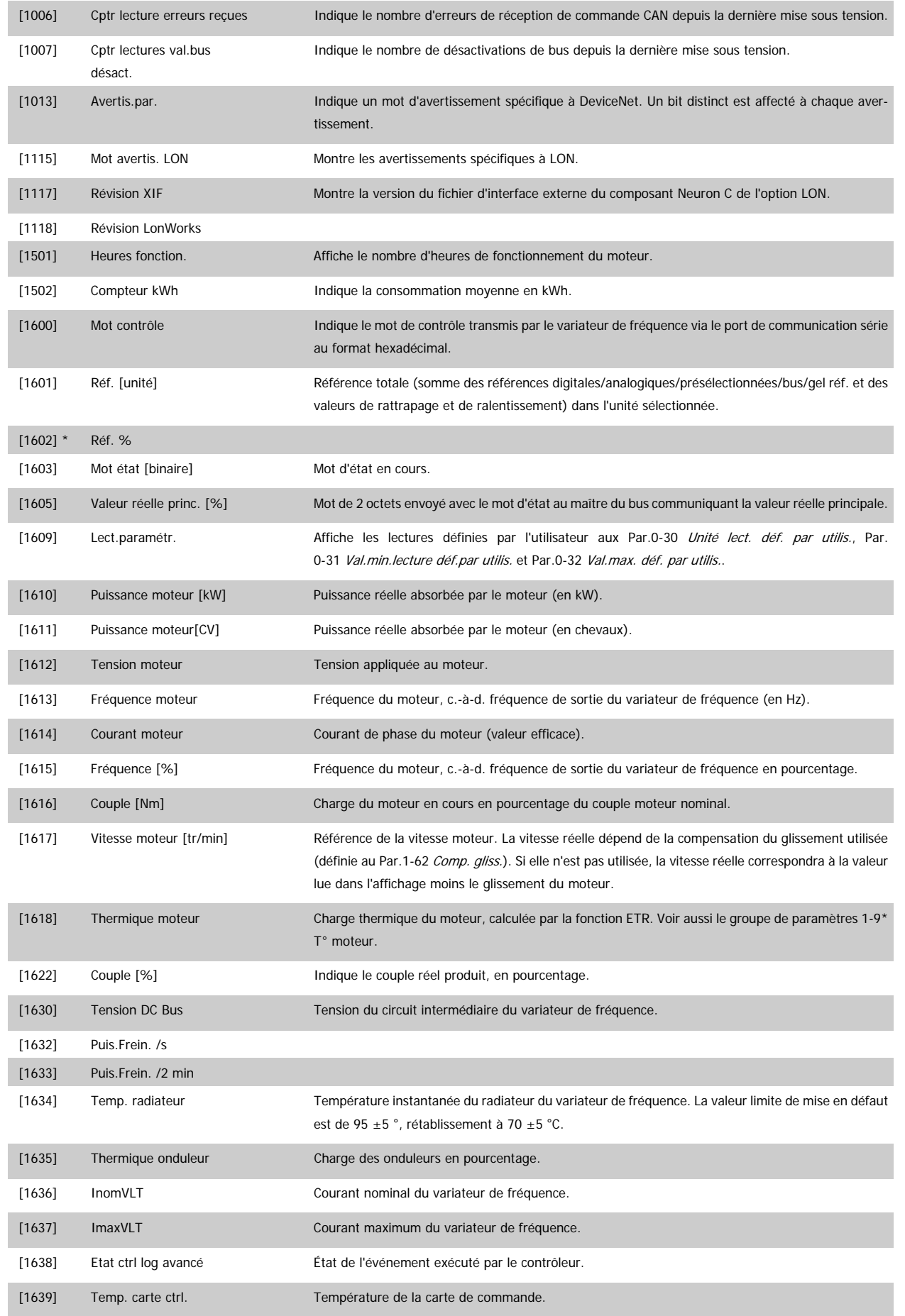

# 3 Description du paramètre

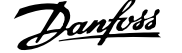

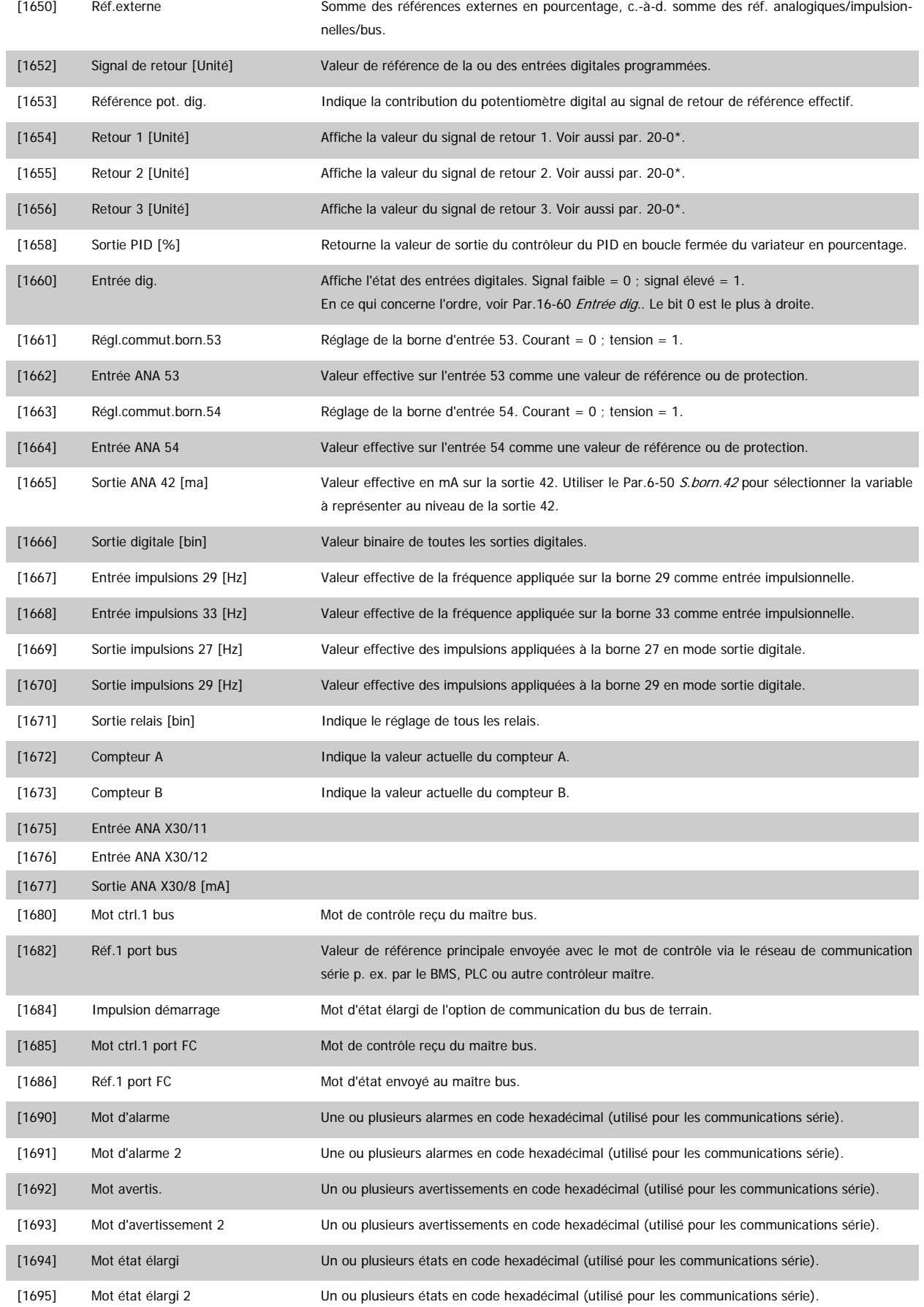

**3** 

Guide de programmation du variateur VLT® HVAC 3 Description du paramètre

 **3**

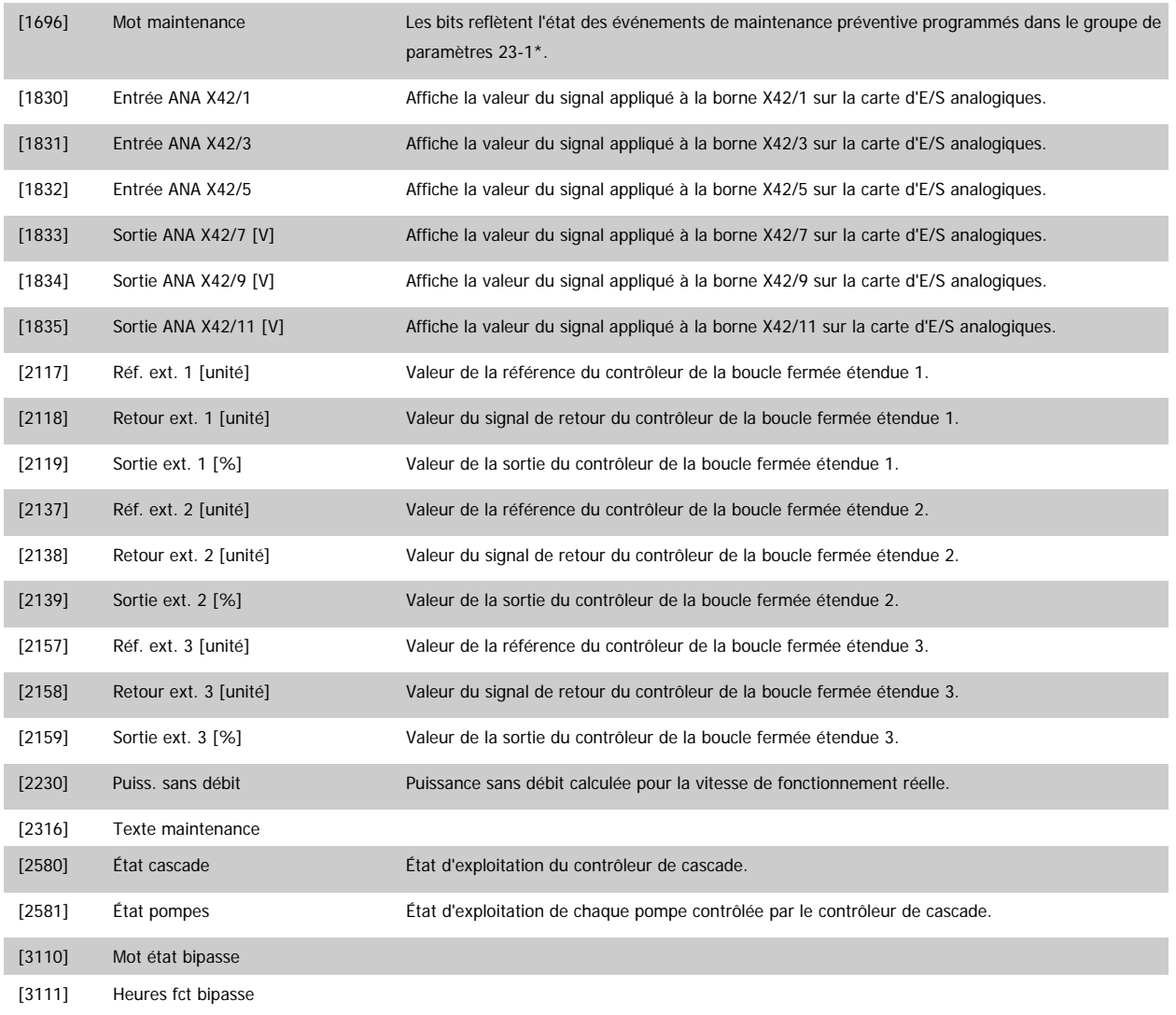

**N.B.!**

Se reporter au Guide de programmation du VLT HVAC MG.11.CX.YY pour plus d'informations.

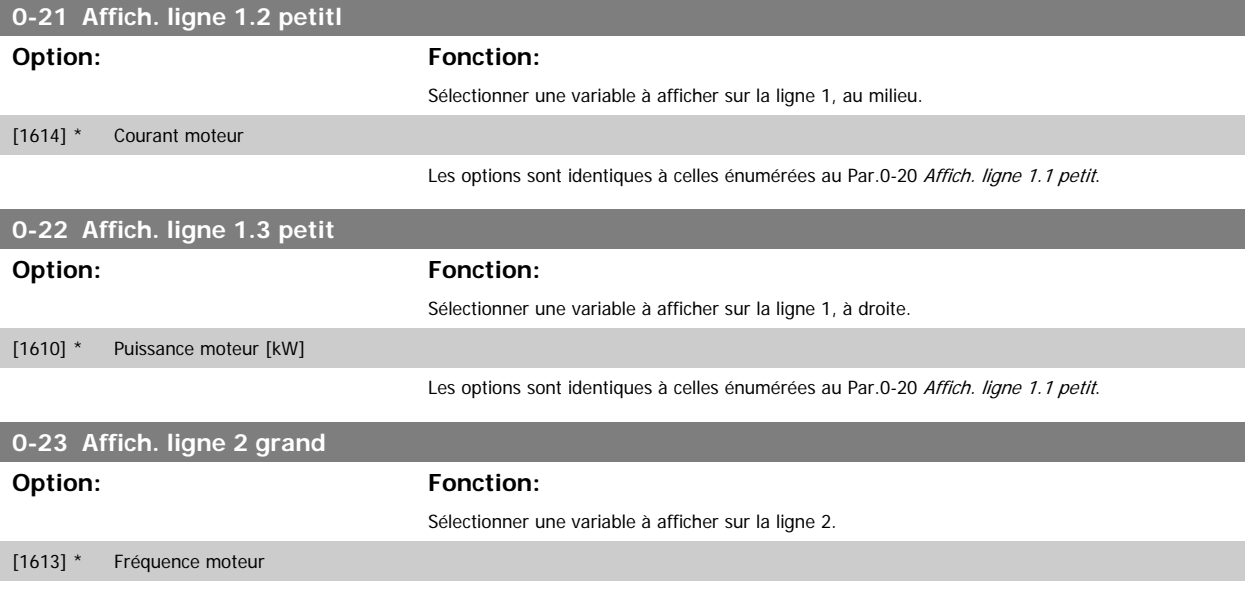

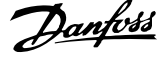

Les options sont identiques à celles énumérées au Par.0-20 [Affich. ligne 1.1 petit](#page-27-0).

<span id="page-31-0"></span>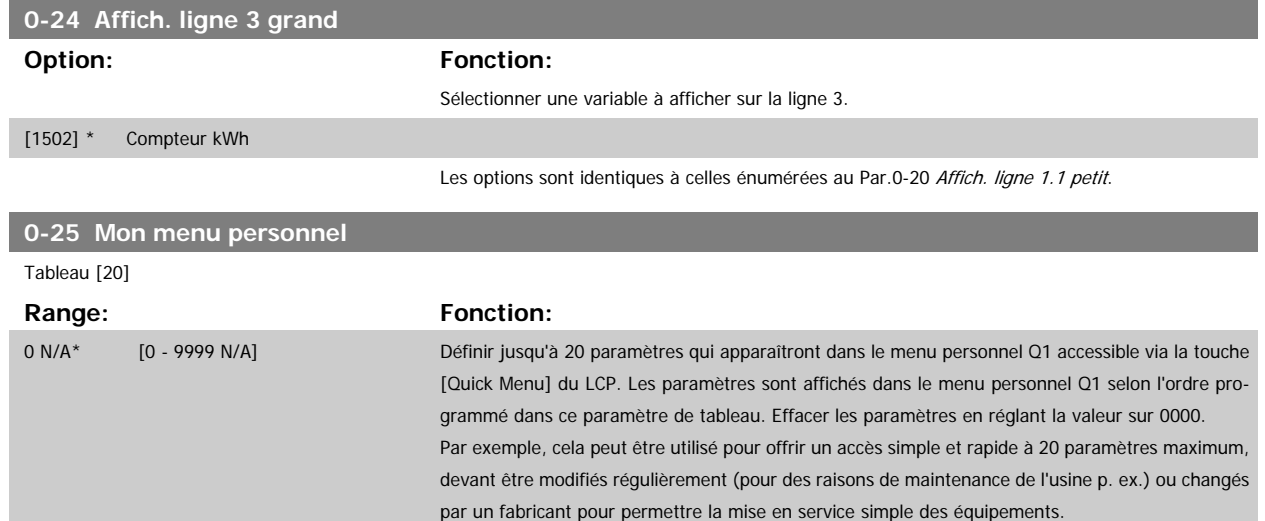

# **3.2.5 0-3\*Lecture LCP**

Il est possible de personnaliser les éléments d'affichage à des fins diverses : \*Lect.paramétr. : Valeur proportionnelle à la vitesse (linéaire, au carré ou au cube selon l'unité sélectionnée au Par.0-30 [Unité lect. déf. par utilis.](#page-32-0)) ; \*Text ligne : chaîne de texte enregistrée dans un paramètre.

#### Lect.paramétr.

La valeur calculée à afficher s'appuie sur les réglages des Par.0-30 [Unité lect. déf. par utilis.](#page-32-0), Par.0-31 [Val.min.lecture déf.par utilis.](#page-33-0) (linéaire uniquement), Par.0-32 [Val.max. déf. par utilis.](#page-33-0), Par.4-13 [Vit. mot., limite supér. \[tr/min\]](#page-61-0), Par.4-14 [Vitesse moteur limite haute \[Hz\]](#page-61-0) et de la vitesse réelle.

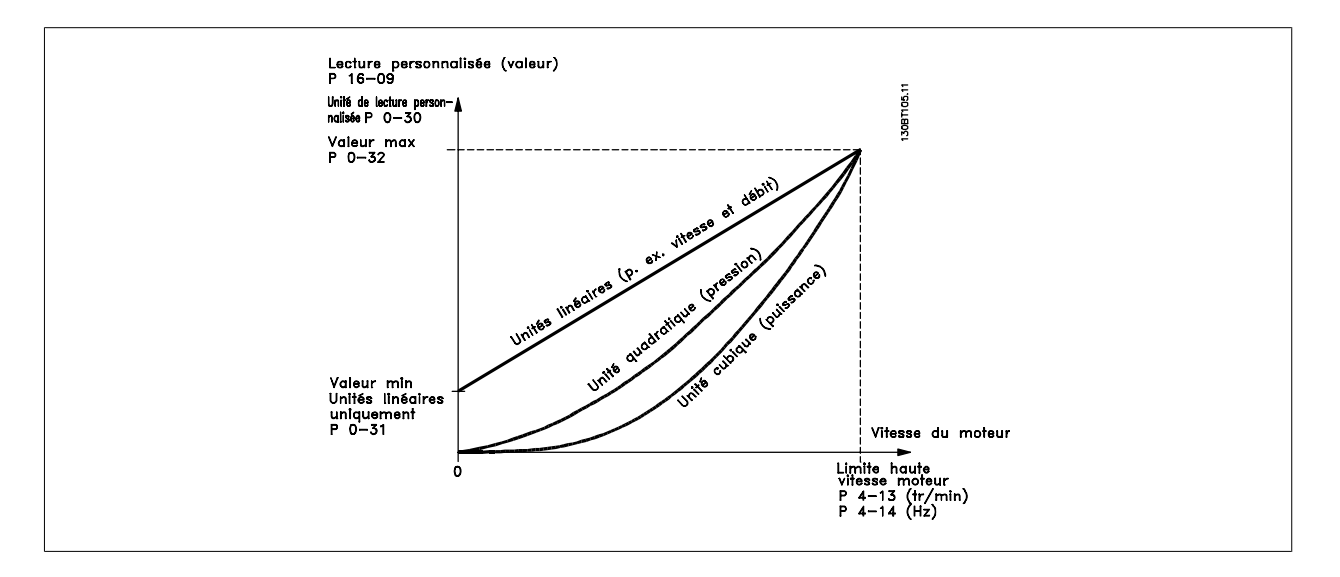

La relation dépend du type d'unité sélectionné au Par.0-30 [Unité lect. déf. par utilis.](#page-32-0) :

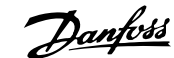

<span id="page-32-0"></span>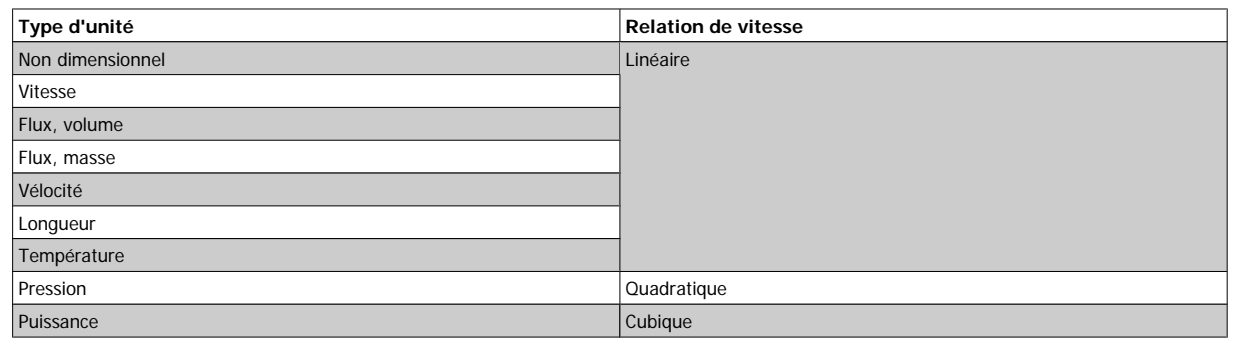

# **0-30 Unité lect. déf. par utilis.**

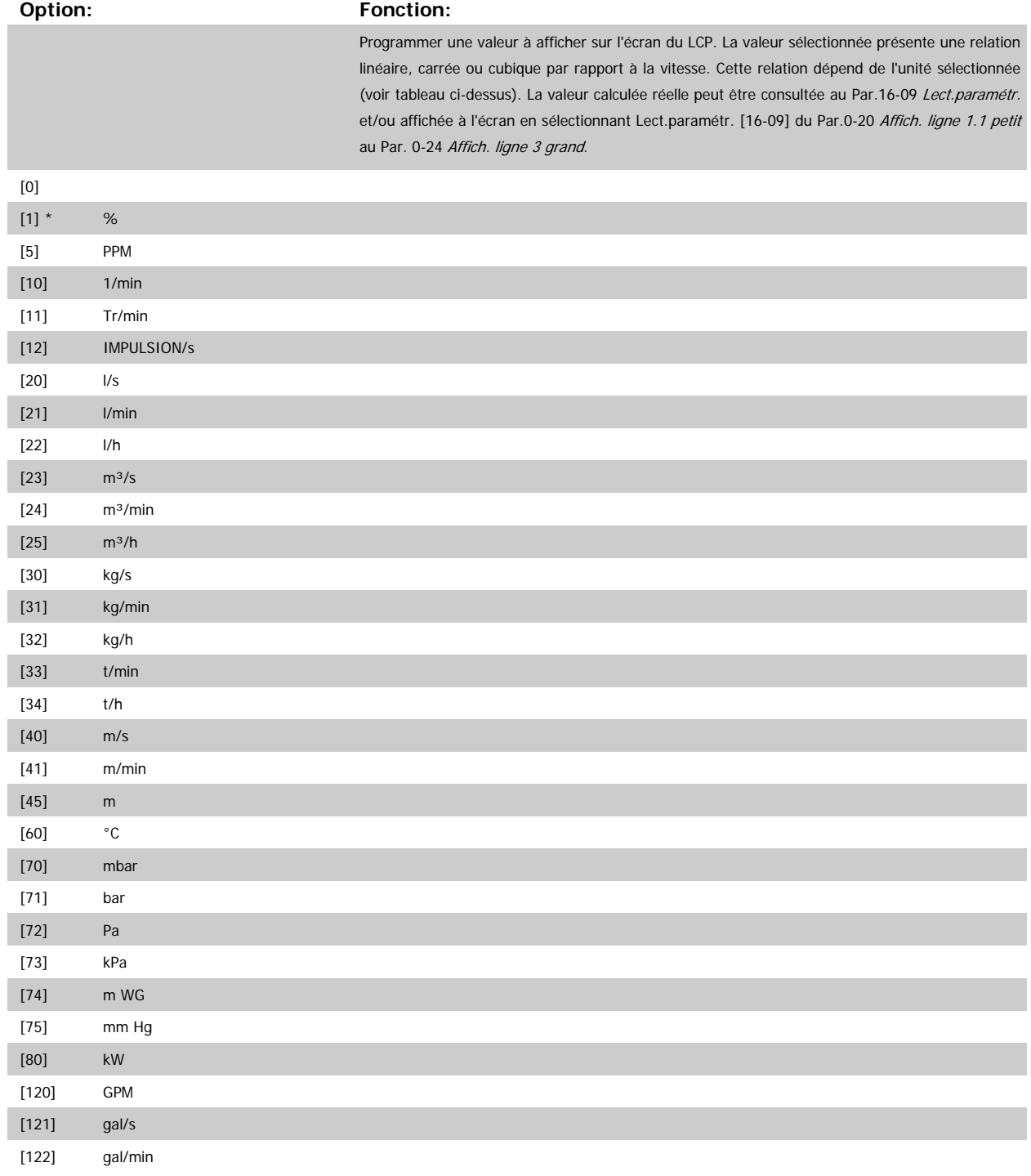

 **3**

# <span id="page-33-0"></span>3 Description du paramètre

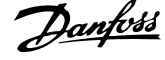

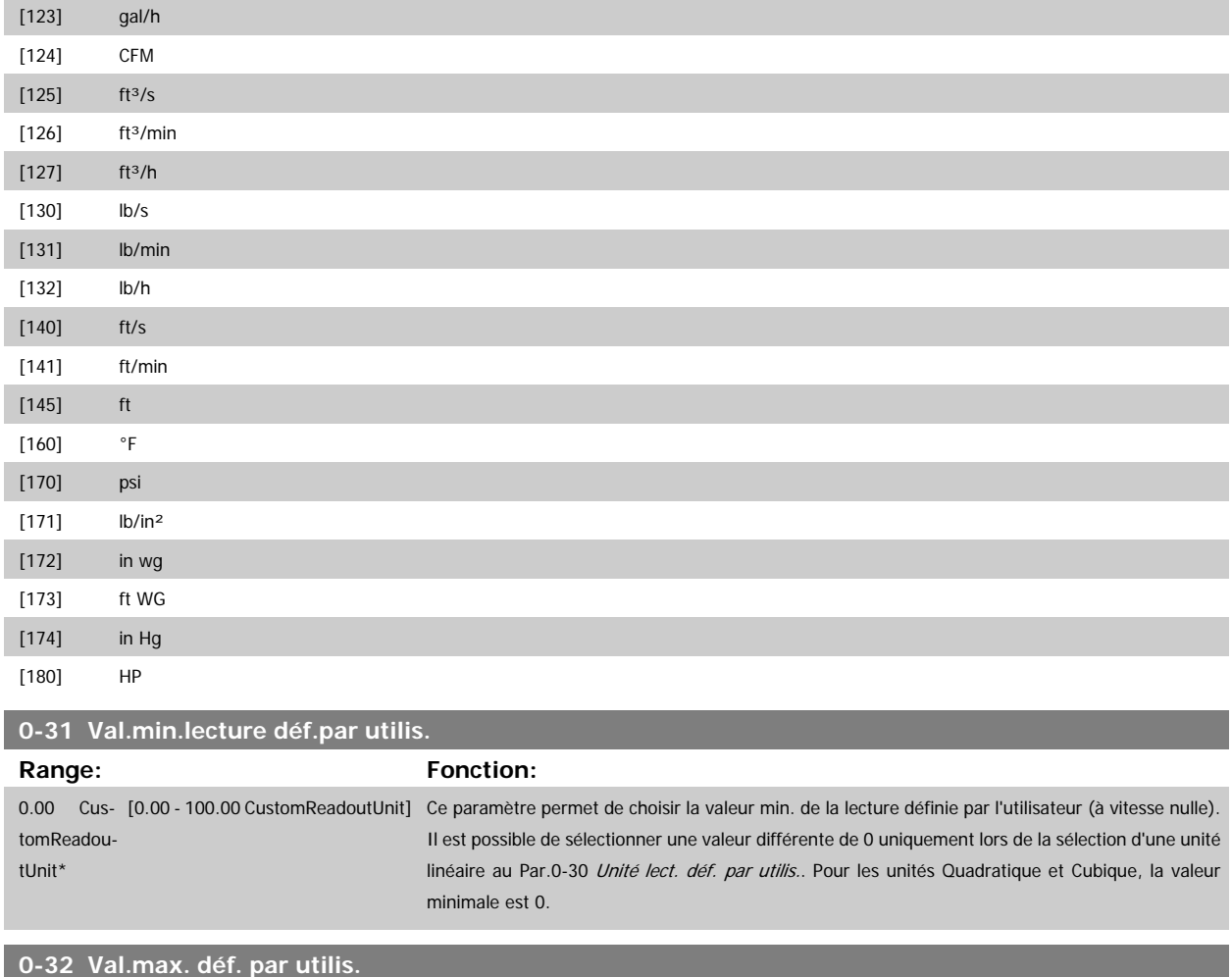

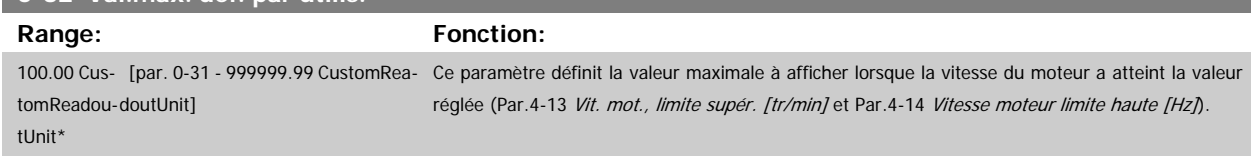

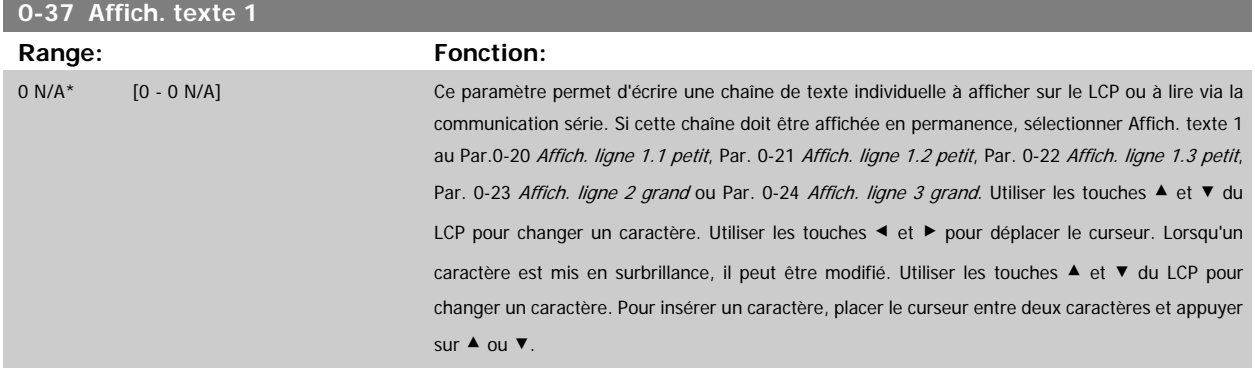

<span id="page-34-0"></span>Guide de programmation du variateur VLT® HVAC 3 Description du paramètre

 **3**

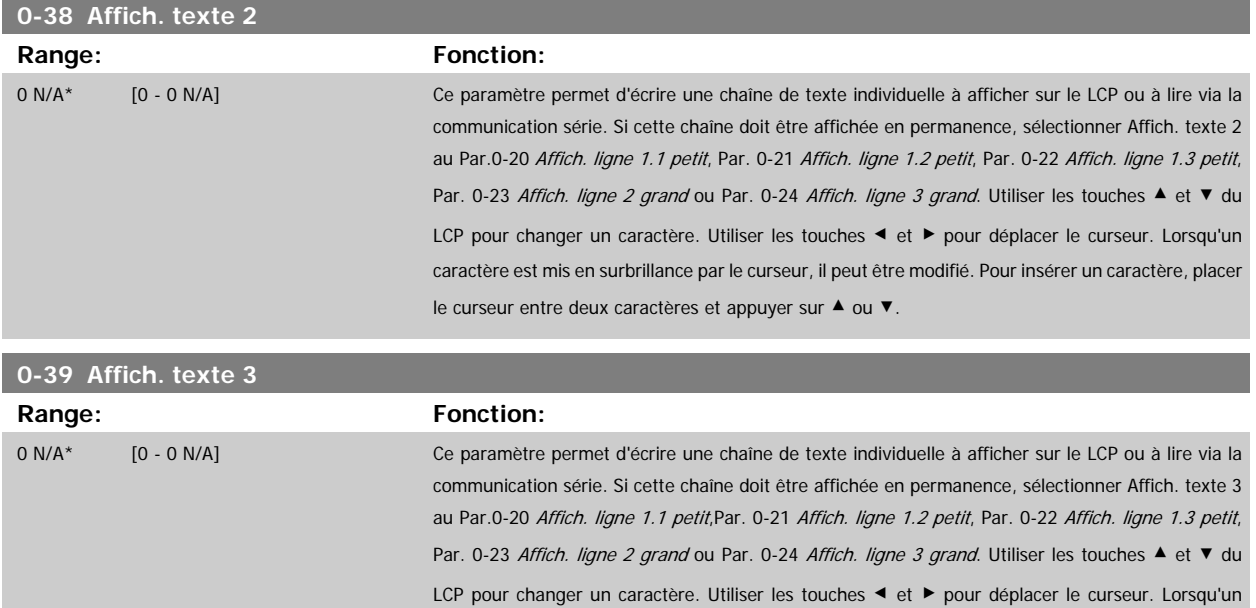

caractère est mis en surbrillance par le curseur, il peut être modifié. Pour insérer un caractère, placer

# **3.2.6 Clavier LCP, 0-4\***

Activer, désactiver et protéger par mot de passe les touches individuelles sur le LCP.

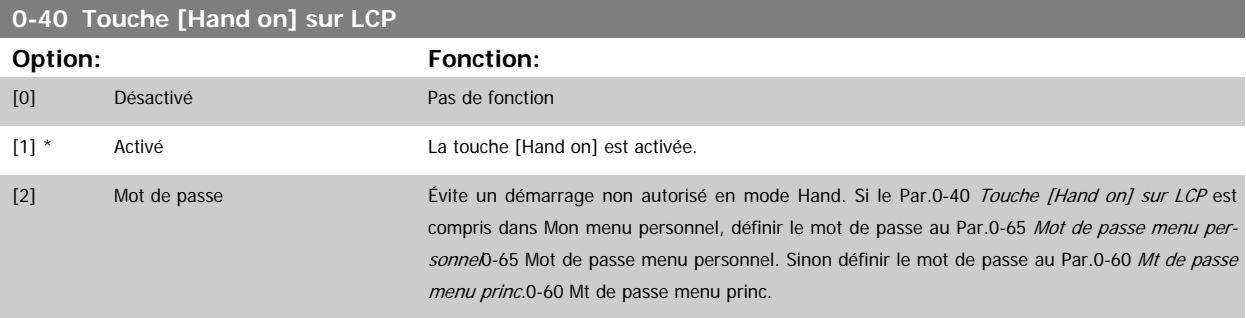

le curseur entre deux caractères et appuyer sur ▲ ou ▼.

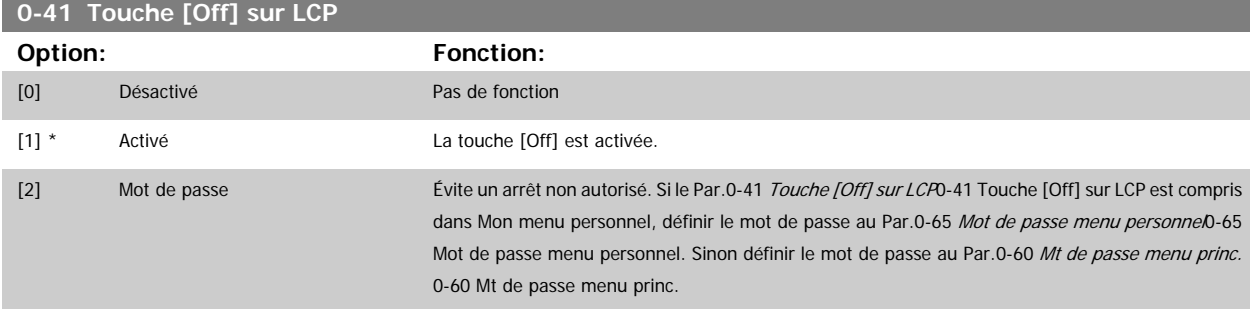

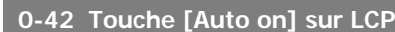

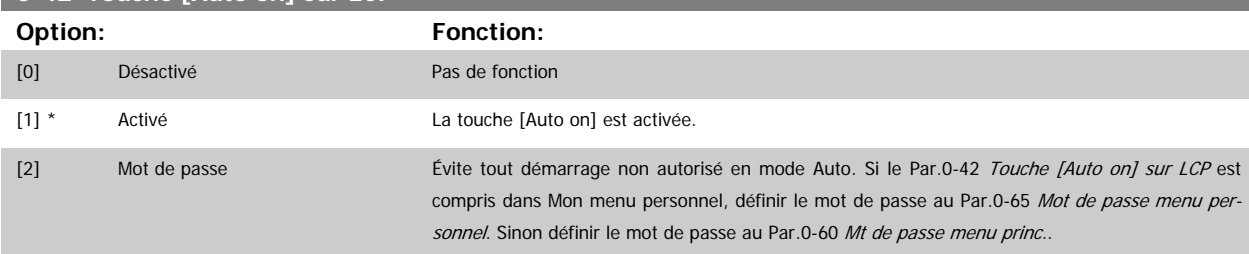

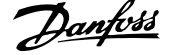

<span id="page-35-0"></span>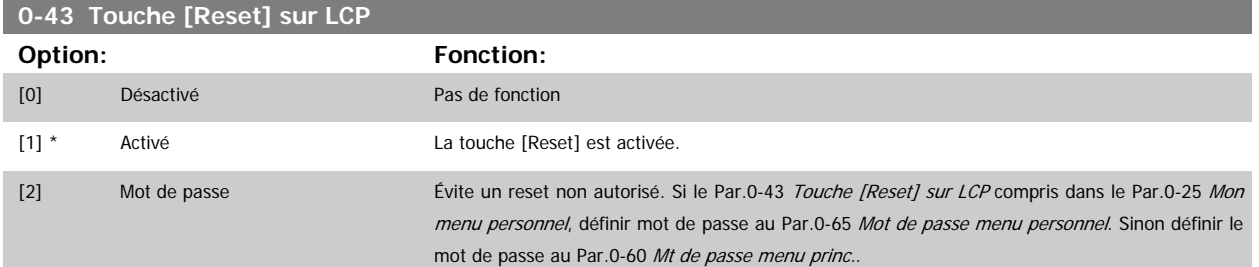

# **3.2.7 0-5\* Copie/Sauvegarde**

Copier les réglages des paramètres entre process et vers/depuis le LCP.

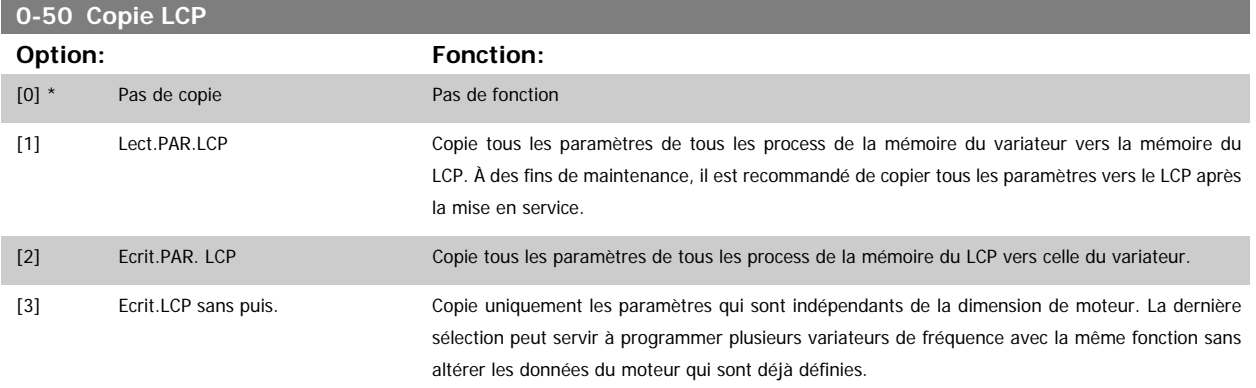

Ce paramètre ne peut pas être réglé lorsque le moteur est en marche.

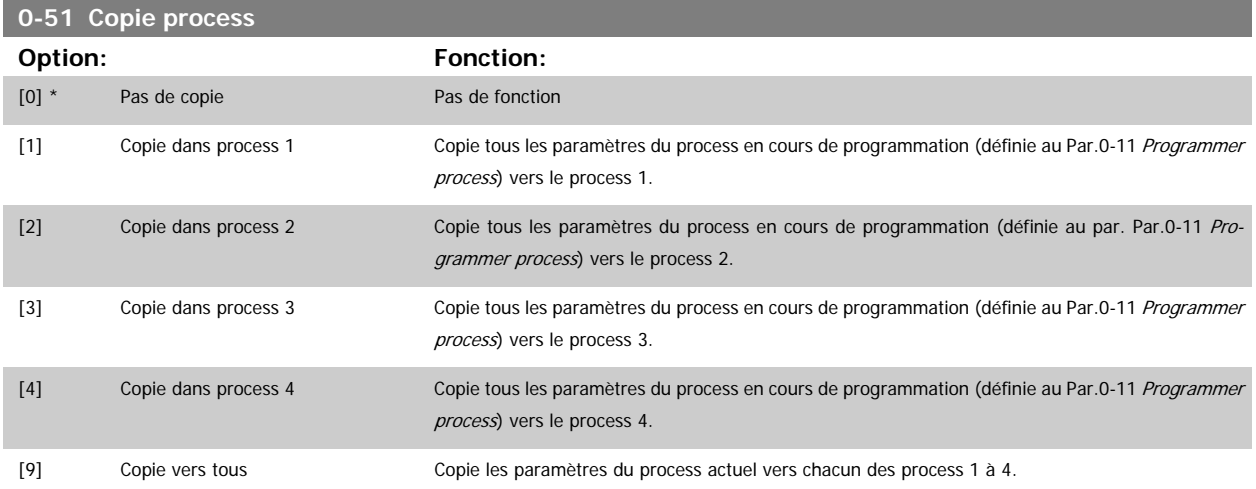

# **3.2.8 0-6\* Mot de passe**

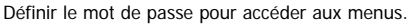

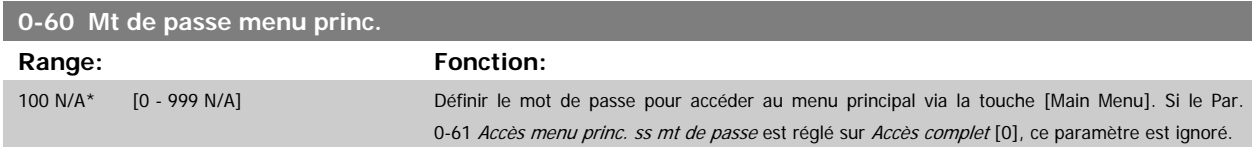
<span id="page-36-0"></span>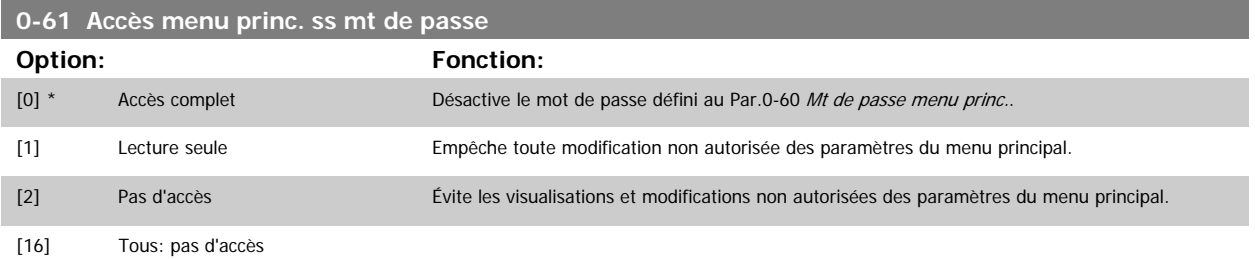

Si Accès complet [0] est sélectionné, les Par.0-60 [Mt de passe menu princ.](#page-35-0), Par.0-65 Mot de passe menu personnel et Par.0-66 Accès menu personnel ss mt de passe sont ignorés.

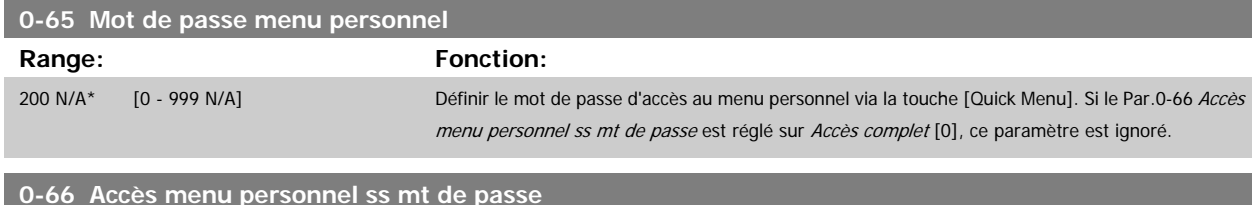

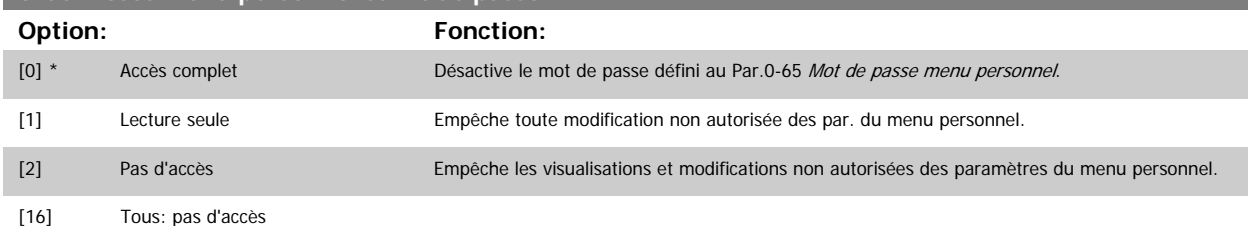

Si le Par.0-61 Accès menu princ. ss mt de passe est réglé sur Accès complet [0], ce paramètre est ignoré.

#### **3.2.9 Régl. horloge, 0-7\***

Régler l'heure et la date de l'horloge interne. L'horloge interne peut être utilisée, entre autres, pour les actions temporisées, le journal énergétique, l'analyse de tendances, l'horodatage des alarmes, les données enregistrées et la maintenance préventive.

Il est possible de programmer l'horloge pour l'heure avancée/heure d'été, les jours ouvrables/chômés hebdomadaires, incluant 20 exceptions (vacances, etc.). Les réglages de l'horloge peuvent être déterminés via le LCP. Le logiciel MCT10 permet également de définir ces réglages ainsi que des actions temporisées et des fonctions de maintenance préventive.

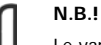

**N.B.!**

Le variateur de fréquence ne comporte pas de sauvegarde de la fonction horloge et le réglage de la date et de l'heure est réinitialisé à la valeur par défaut (2000-01-01 00:00) après une mise hors tension, sauf si un module d'horloge en temps réel avec sauvegarde est installé. Si aucun module doté d'une sauvegarde n'est installé, il est recommandé d'utiliser la fonction horloge uniquement si le variateur de fréquence est intégré au système de gestion technique centralisée à l'aide de la communication série, le système assurant la synchronisation des heures d'horloge des équipements de contrôle. Le Par.0-79 [Déf.horloge](#page-37-0) permet de programmer un avertissement au cas où l'horloge n'aurait pas été correctement réglée, après une mise hors tension par exemple.

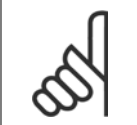

Lorsqu'une carte d'option d'E/S analogiques MCB 109 est montée, une alimentation de secours pour la date et l'heure est incluse.

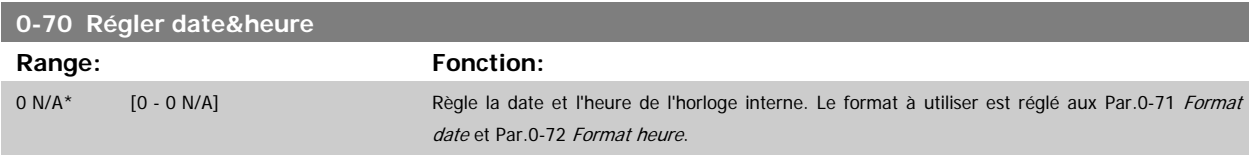

## <span id="page-37-0"></span>3 Description du paramètre

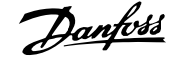

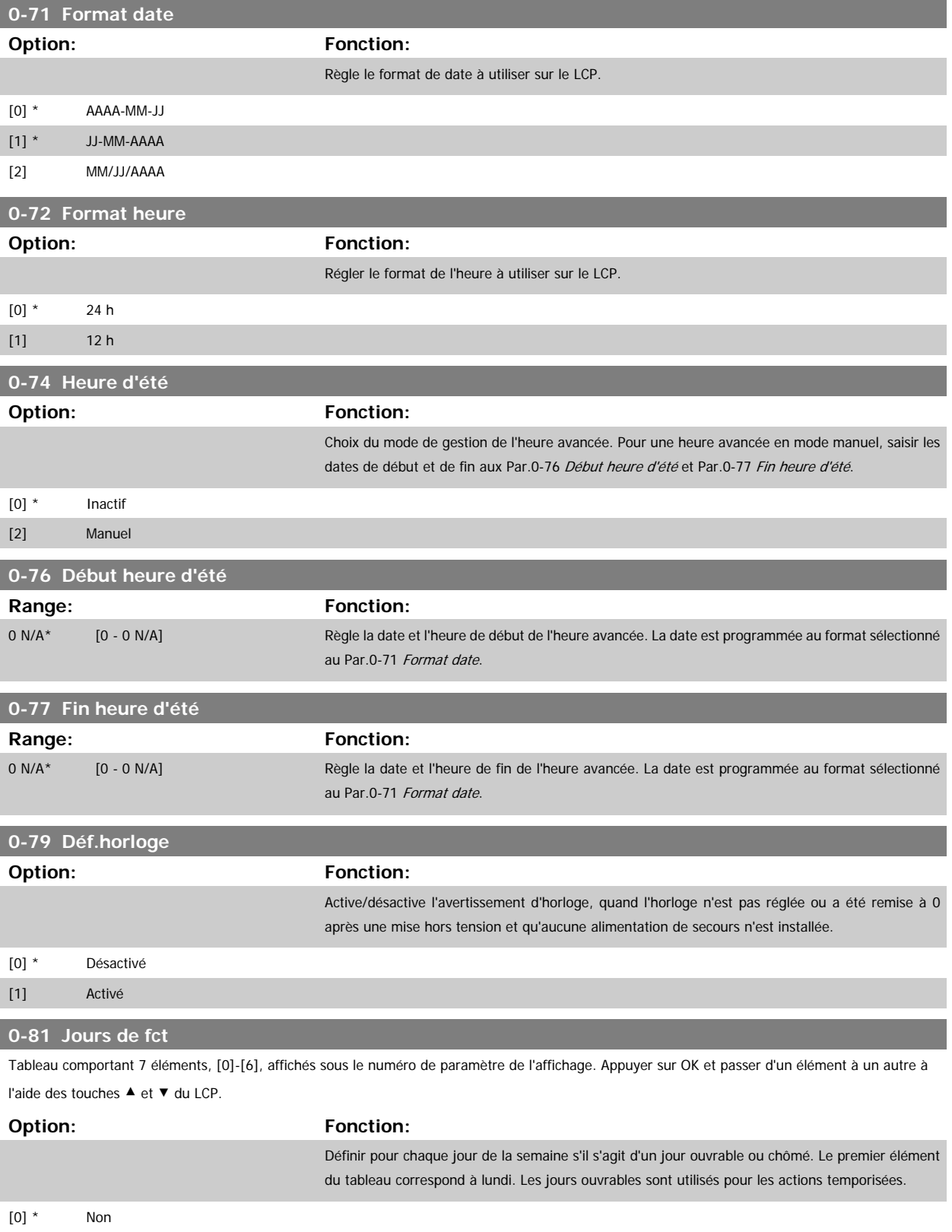

[1] Oui

<span id="page-38-0"></span>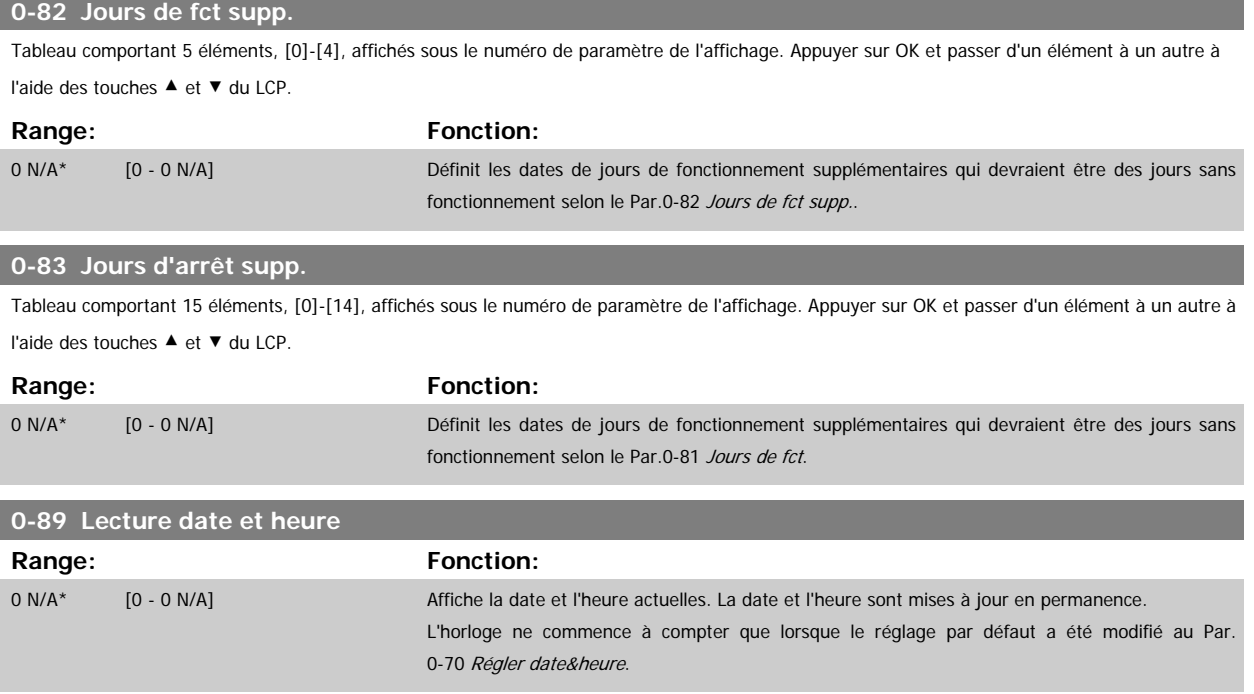

## **3.3 Menu principal - Charge et moteur - Groupe 1**

#### **3.3.1 Réglages généraux, 1-0\***

Définir si le variateur de fréquence fonctionne en boucle ouverte ou en boucle fermée.

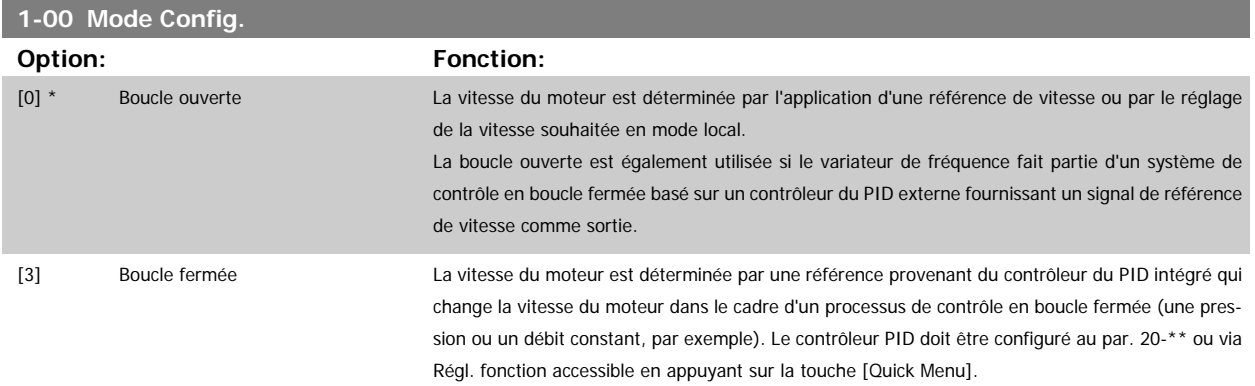

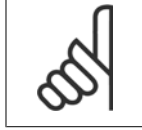

**N.B.!**

**N.B.!**

Ce paramètre ne peut pas être modifié lorsque le moteur fonctionne.

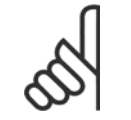

Lorsque ce paramètre est réglé sur Boucle fermée, les ordres Inversion et Démarrage avec inversion n'inversent pas le sens du moteur.

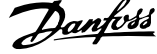

<span id="page-39-0"></span>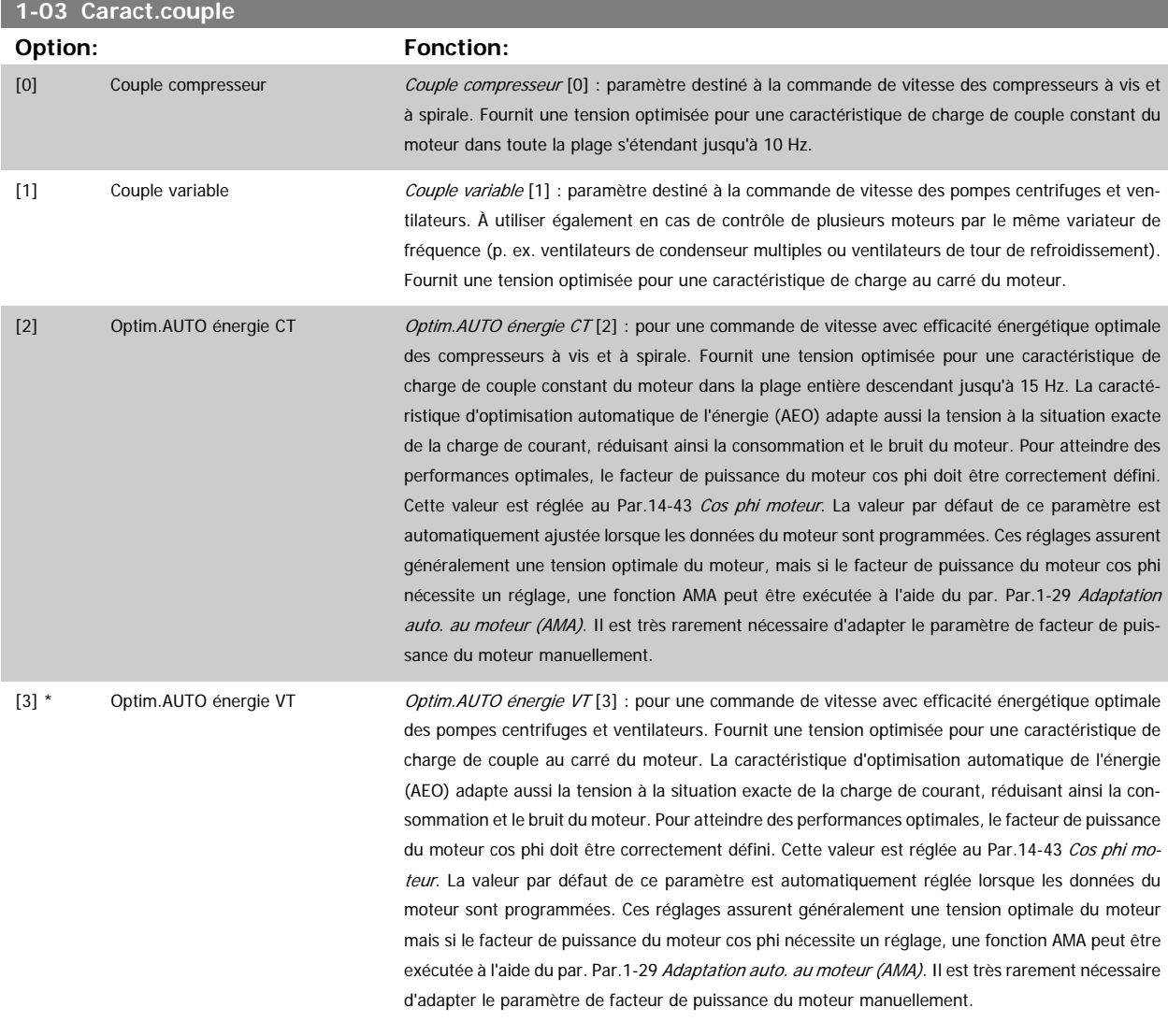

#### **3.3.2 1-2\* Données moteur**

**N.B.!**

Le groupe de paramètres 1-2\* contient les données d'entrée de la plaque signalétique apposée sur le moteur raccordé. Les paramètres du groupe 1-2\* ne peuvent pas être ajustés lorsque le moteur est en marche.

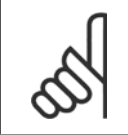

Un changmt de valeur dans ces par. a un effet sur le régl. d'autres par.

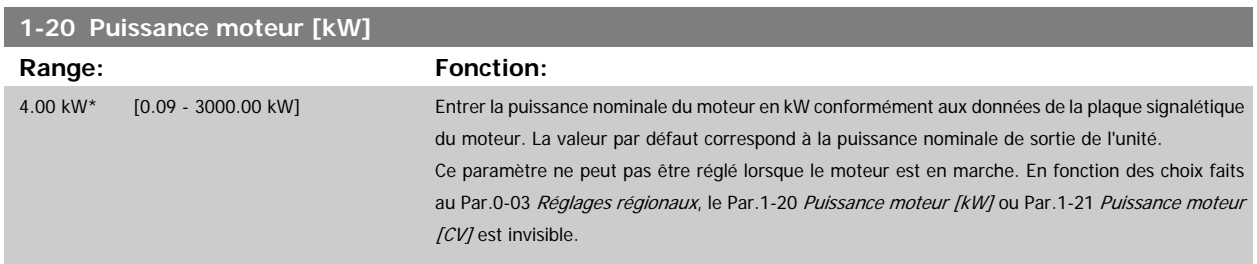

<span id="page-40-0"></span>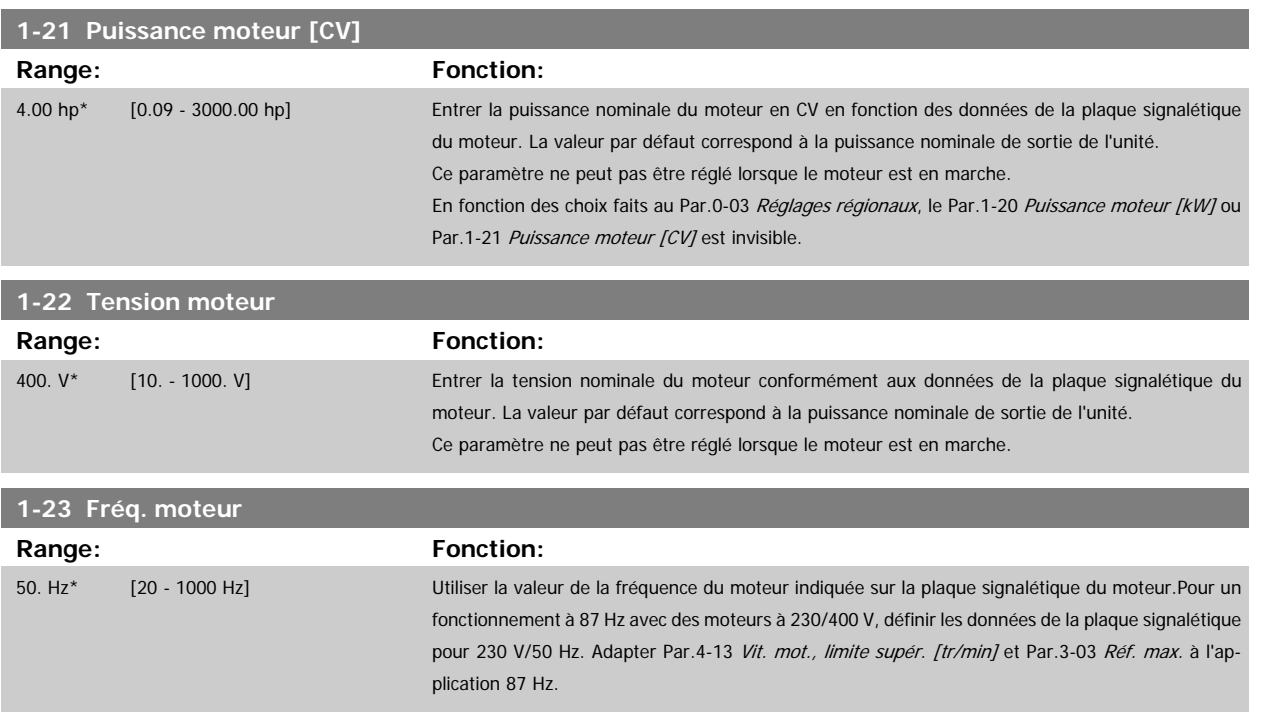

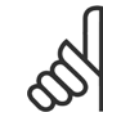

**N.B.!**

Ce paramètre ne peut pas être réglé lorsque le moteur est en marche.

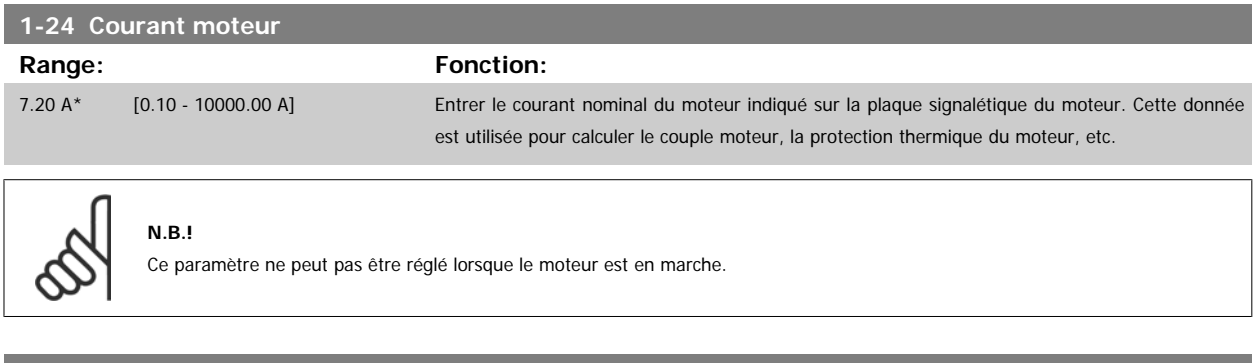

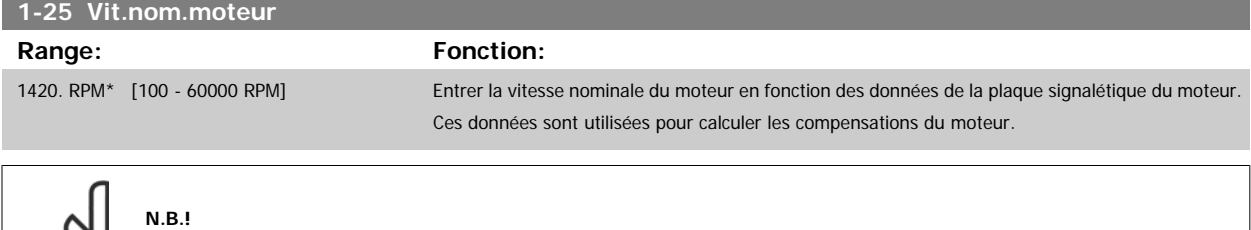

 $\infty$ 

Ce paramètre ne peut pas être modifié lorsque le moteur est en marche.

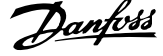

<span id="page-41-0"></span>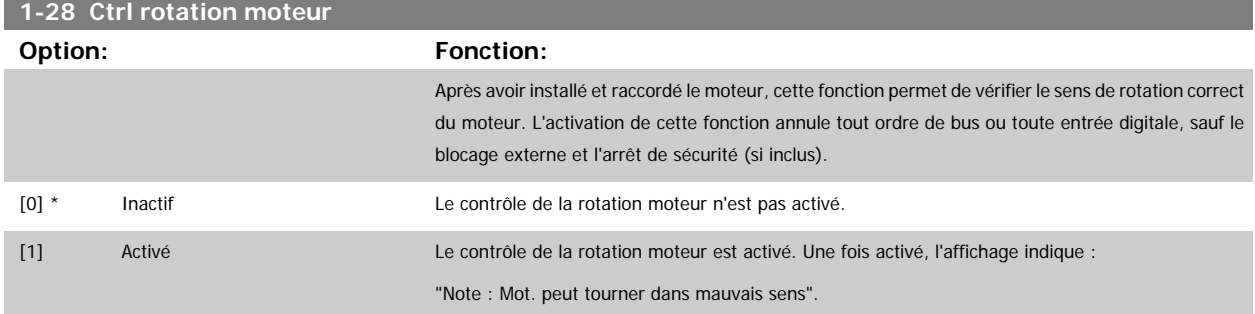

Appuyer sur [OK], [Back] ou [Cancel] pour effacer le message et en afficher un nouveau : "Presser [Hand on] pour démarrer mot. Appuyer sur [Cancel] pour annuler." Une pression sur la touche [Hand on] démarre le moteur à 5 Hz en marche avant et l'affichage indique : "Moteur tourne". Vérifier si sens de rotation du mot. correct. Presser [Off] pour arrêter mot." Une pression sur la touche [Off] arrête le moteur et réinitialise le Par.1-28 Ctrl rotation moteur. Si le sens de rotation du moteur est incorrect, deux câbles de phase moteur doivent être intervertis. IMPORTANT :

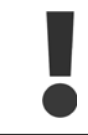

L'alimentation secteur doit être coupée avant de débrancher les câbles de phase moteur.

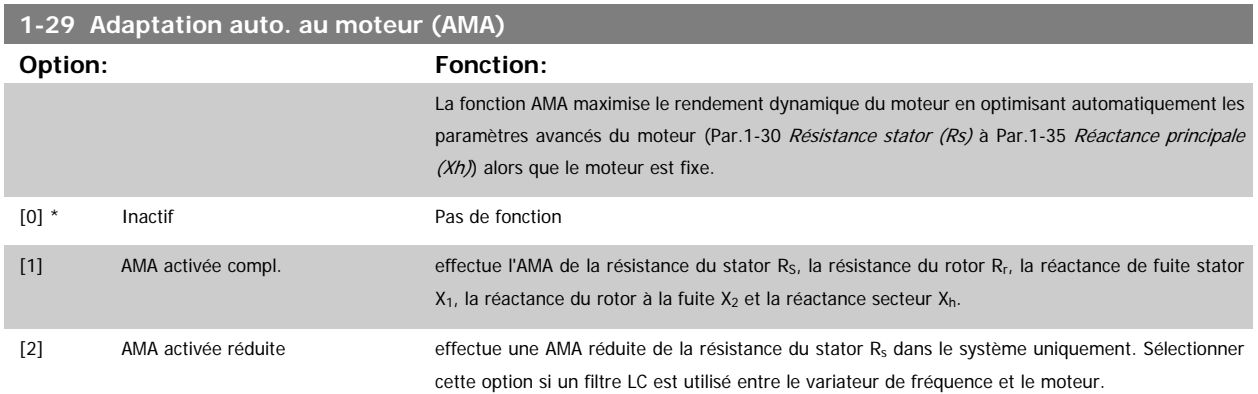

Activer la fonction AMA en appuyant sur la touche [Hand on] après avoir sélectionné [1] ou [2]. Voir aussi le chapitre Adaptation automatique au moteur. Après un passage normal, l'afficheur indique : "Press.OK pour arrêt AMA". Appuyer sur la touche [OK] après quoi le variateur de fréquence est prêt à l'exploitation.

Note :

- Afin d'obtenir la meilleure adaptation du variateur de fréquence, réaliser l'AMA sur un moteur froid.
- Il est impossible de réaliser l'AMA lorsque le moteur fonctionne.

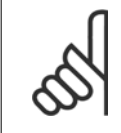

#### **N.B.!**

Il est important de régler le paramètre 1-2\* Données moteur de manière correcte, étant donné que ce dernier fait partie de l'algorithme de l'AMA. Il convient d'effectuer une AMA pour obtenir une performance dynamique du moteur optimale. Cela peut, selon le rendement du moteur, durer jusqu'à 10 minutes.

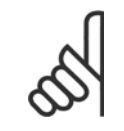

**N.B.!**

Éviter de générer un couple extérieur pendant l'AMA.

<span id="page-42-0"></span>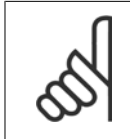

**N.B.!**

**N.B.!**

Si l'un des réglages du par. 1-2\* Données moteur est modifié, les paramètres avancés du moteur Par.1-30 Résistance stator (Rs) à Par.1-39 [Pôles moteur](#page-43-0) reviennent au réglage par défaut.

Ce paramètre ne peut pas être réglé lorsque le moteur est en marche.

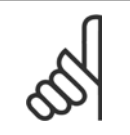

L'AMA complète doit s'effectuer uniquement sans filtre tandis que l'AMA réduite doit s'effectuer avec filtre.

 **3**

Voir l'exemple d'application de la section Adaptation automatique au moteur.

#### **3.3.3 1-3\* Données av. moteur**

Paramètres pour les données avancées du moteur. Les données moteur, présentes aux Par.1-30 Résistance stator (Rs) à Par.1-39 [Pôles moteur](#page-43-0), doivent correspondre au moteur concerné, afin que le moteur fonctionne de manière optimale. Les réglages par défaut sont basés sur des valeurs communes de paramètres moteur pour des moteurs standard normaux. Si les paramètres moteur sont mal configurés, le système pourrait connaître des dysfonctionnements. Si les données moteur sont inconnues, il est conseillé de réaliser une AMA (adaptation automatique au moteur). Voir la section Adaptation automatique au moteur. La séquence AMA règle tous les paramètres du moteur, à l'exception du moment d'inertie du rotor et de la résistance à la perte de fer (Par.1-36 [Résistance perte de fer \(Rfe\)](#page-43-0)).

Les par. 1-3\* et 1-4\* ne peuvent pas être réglés lorsque le moteur est en marche.

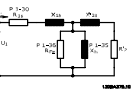

Illustration 3.1: **Diagramme d'équivalence moteur pour un moteur asynchrone**

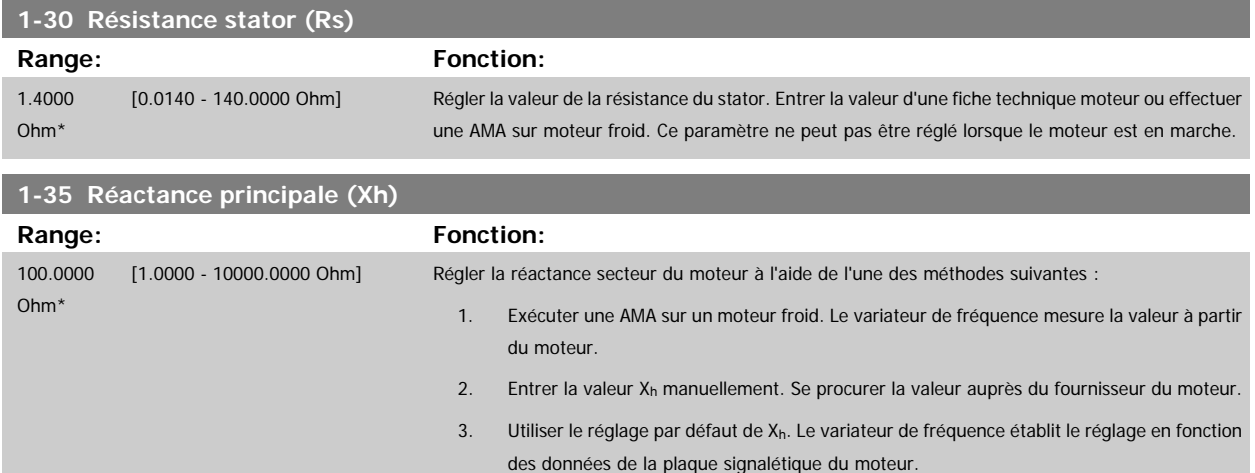

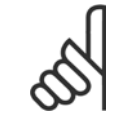

#### **N.B.!**

Ce paramètre ne peut pas être réglé en cours de fonctionnement.

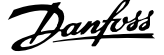

<span id="page-43-0"></span>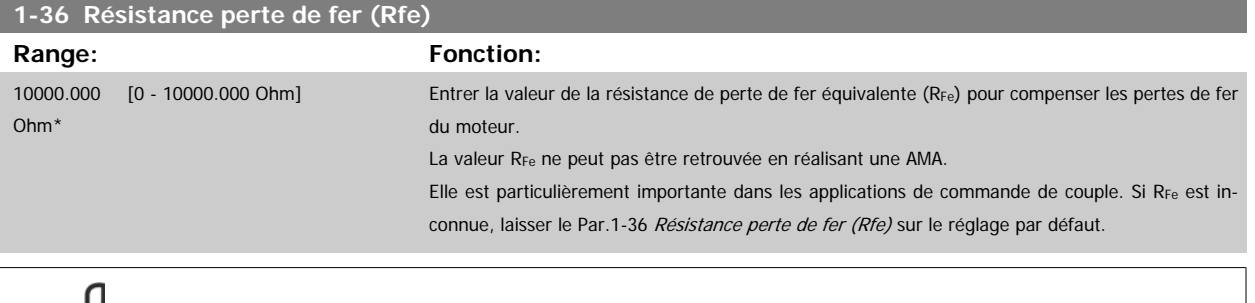

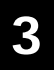

#### **N.B.!**

 $\delta$ 

Ce paramètre ne peut pas être réglé lorsque le moteur est en marche.

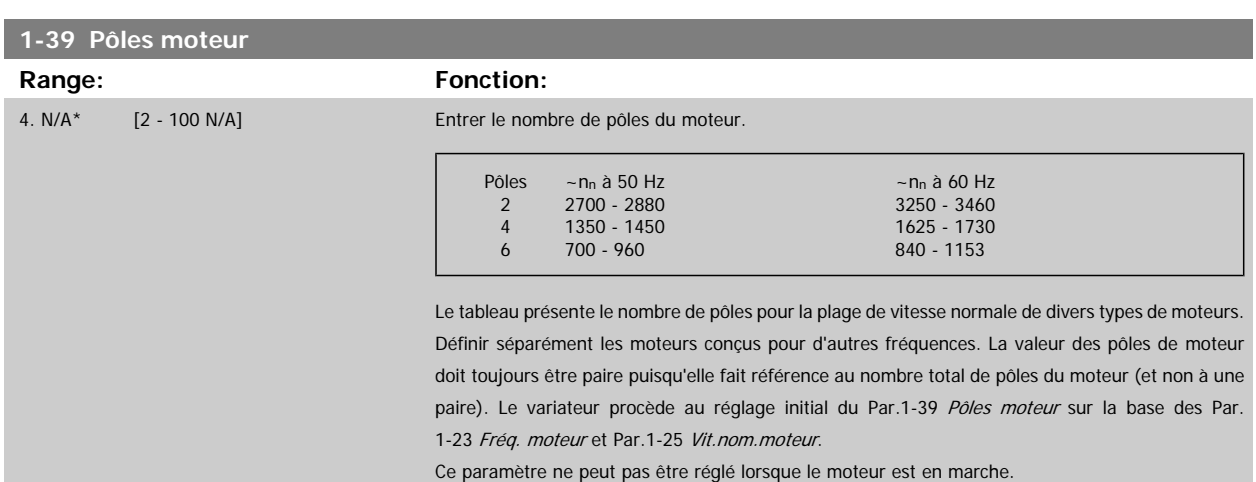

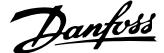

 **3**

### **3.3.4 1-5\* Proc.indép. charge**

Paramètres de définition des réglages indépendants de la charge du moteur.

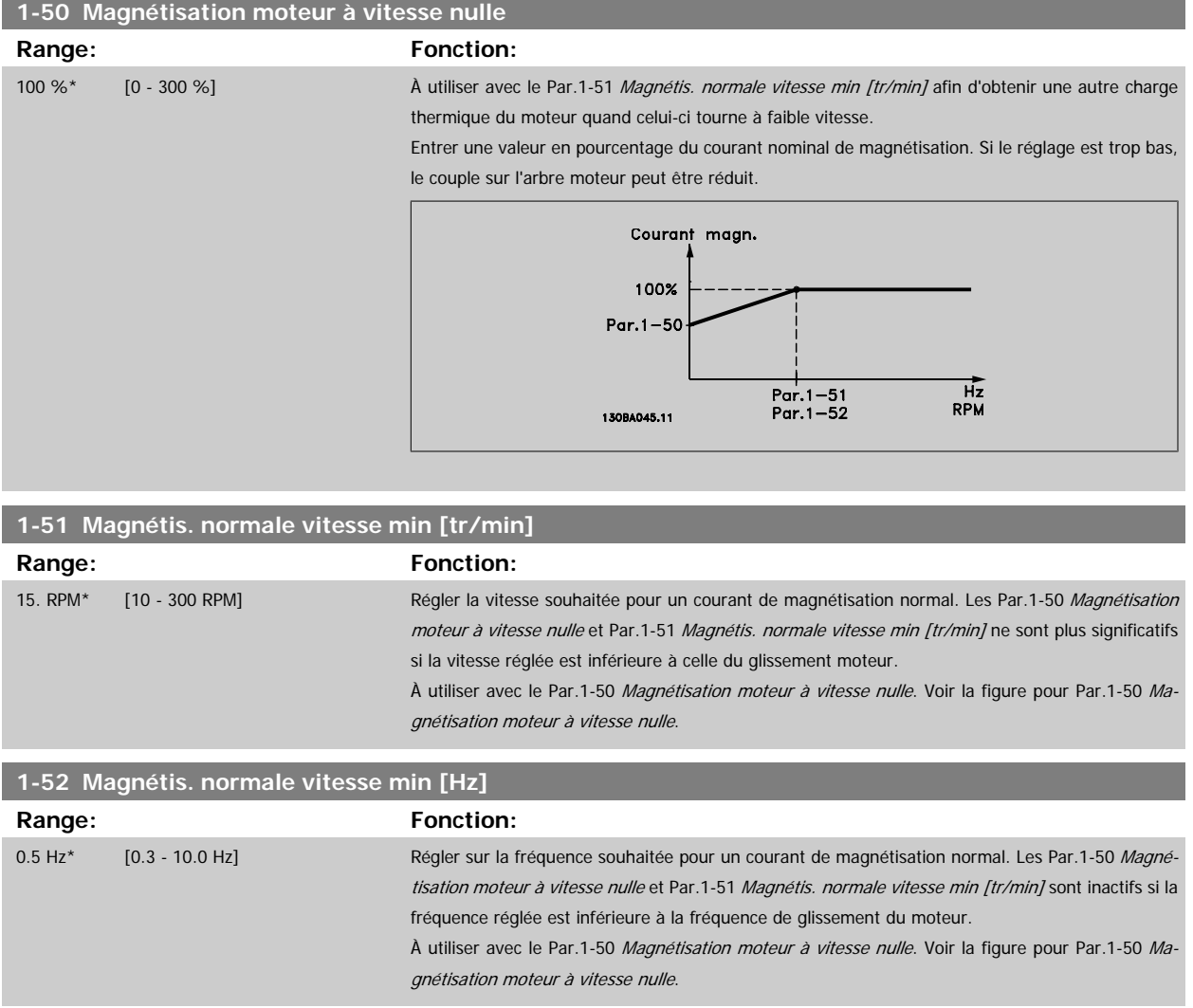

#### **3.3.5 1-6\* Proc.dépend. charge**

Paramètres de définition des réglages du moteur dépendant de la charge.

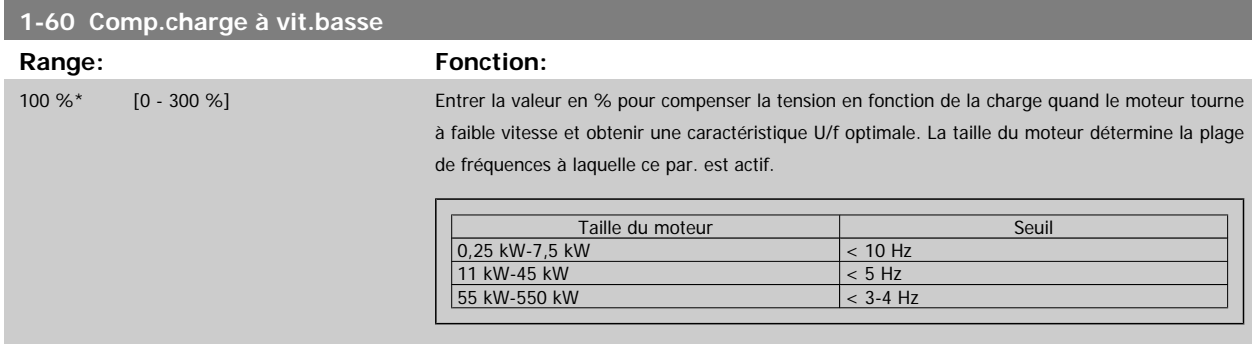

**1-61 Compens. de charge à vitesse élevée**

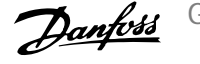

<span id="page-45-0"></span>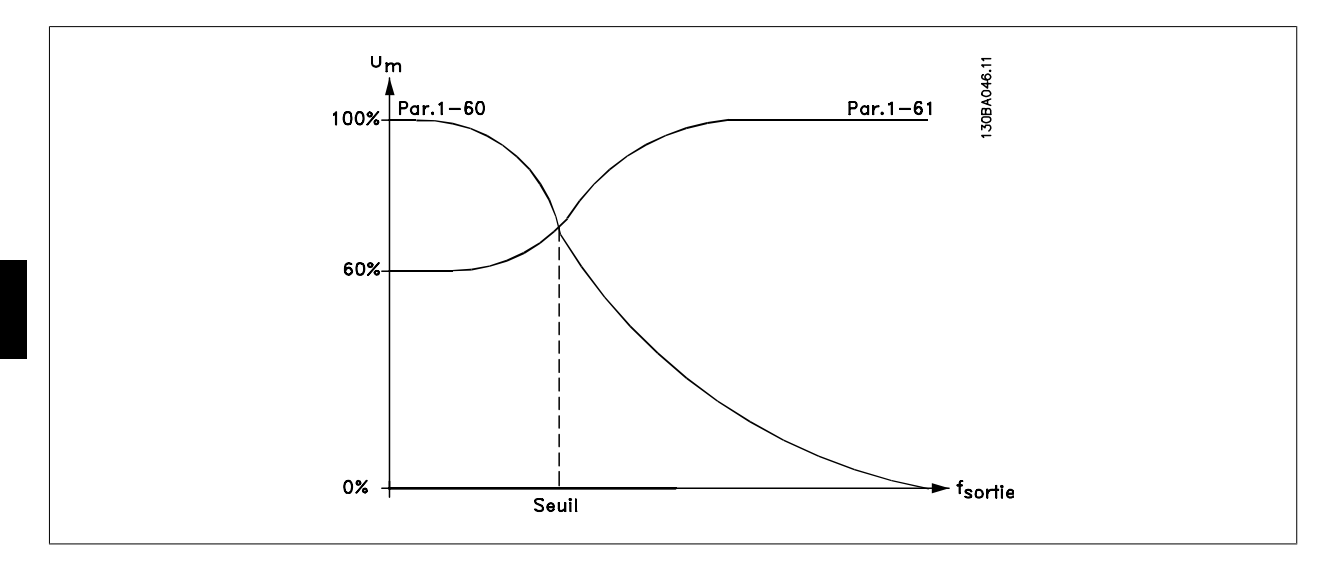

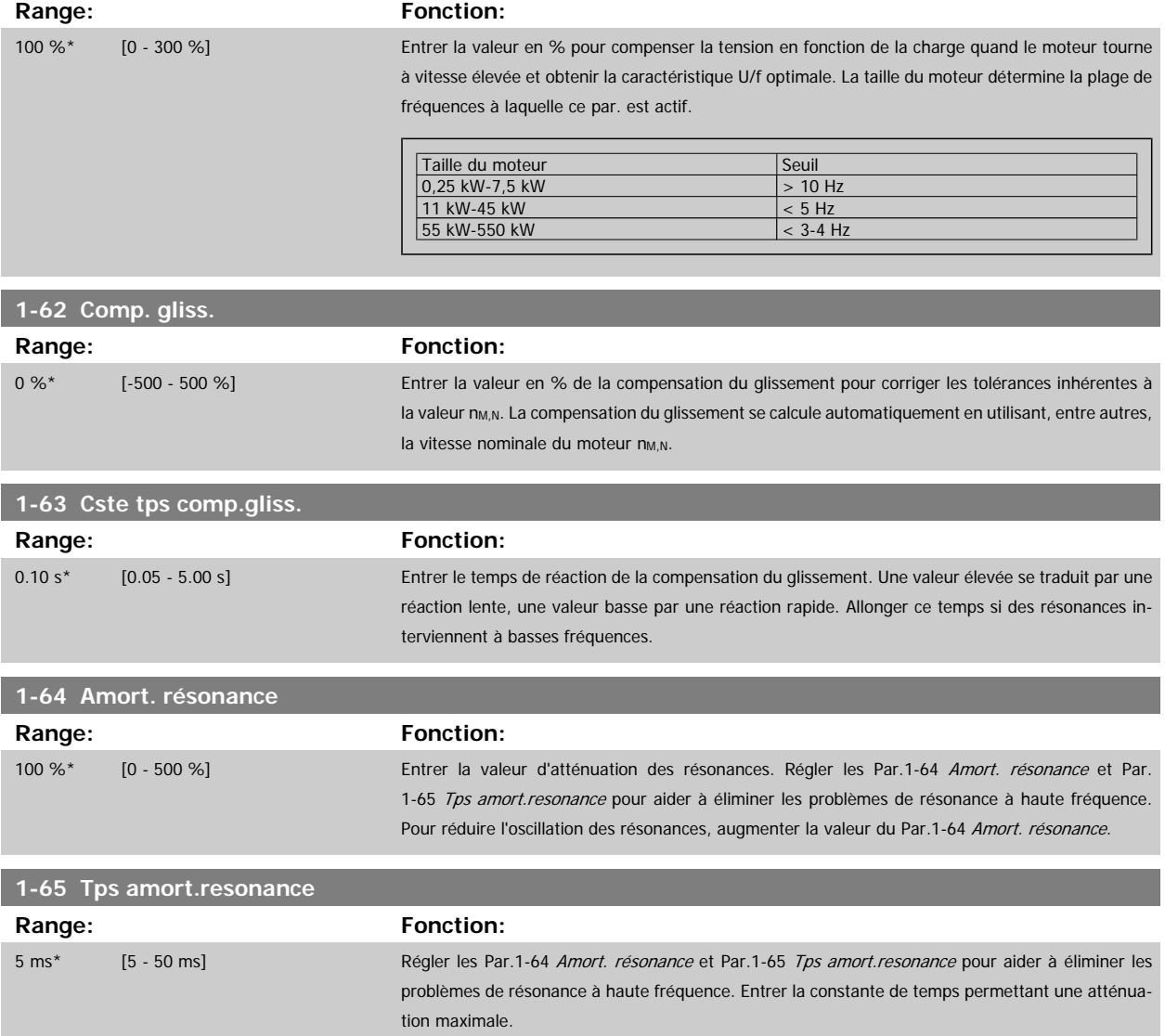

 **3**

#### <span id="page-46-0"></span>**3.3.6 1-7\* Réglages dém.**

Paramètres de réglage des fonctions de démarrage spéciales du moteur.

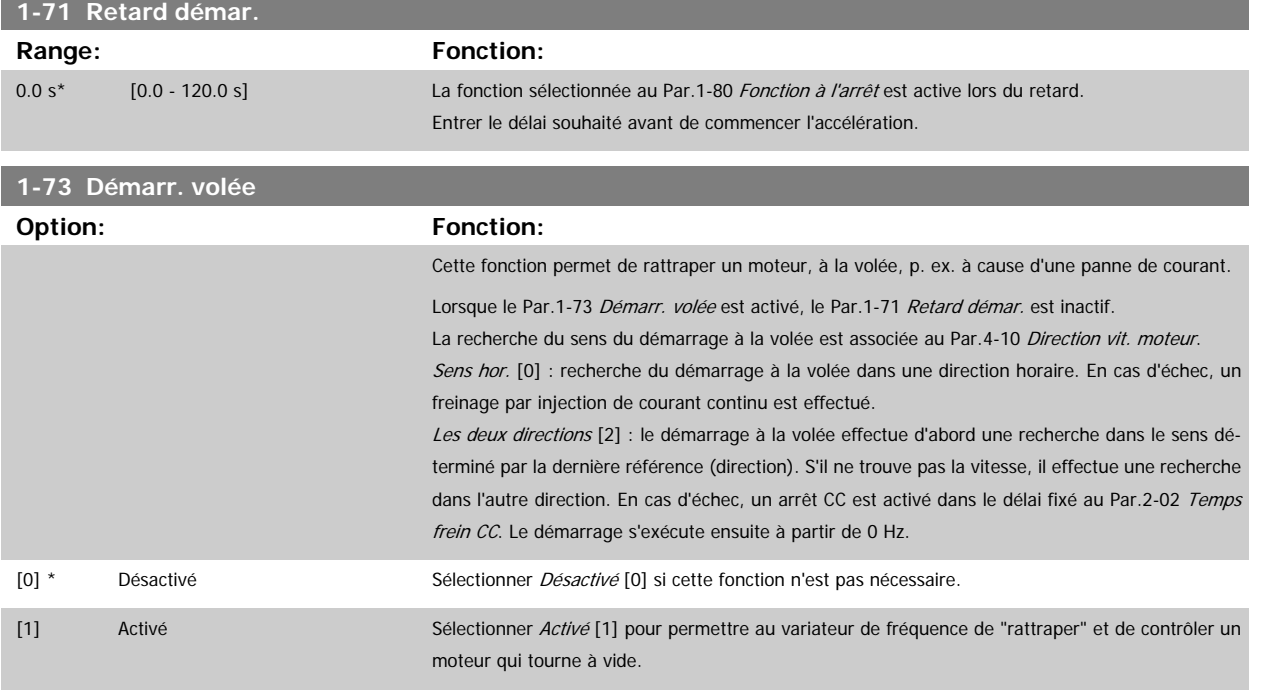

#### **3.3.7 1-8\* Réglages arrêts**

Paramètres de réglage des fonctions spéciales d'arrêt du moteur.

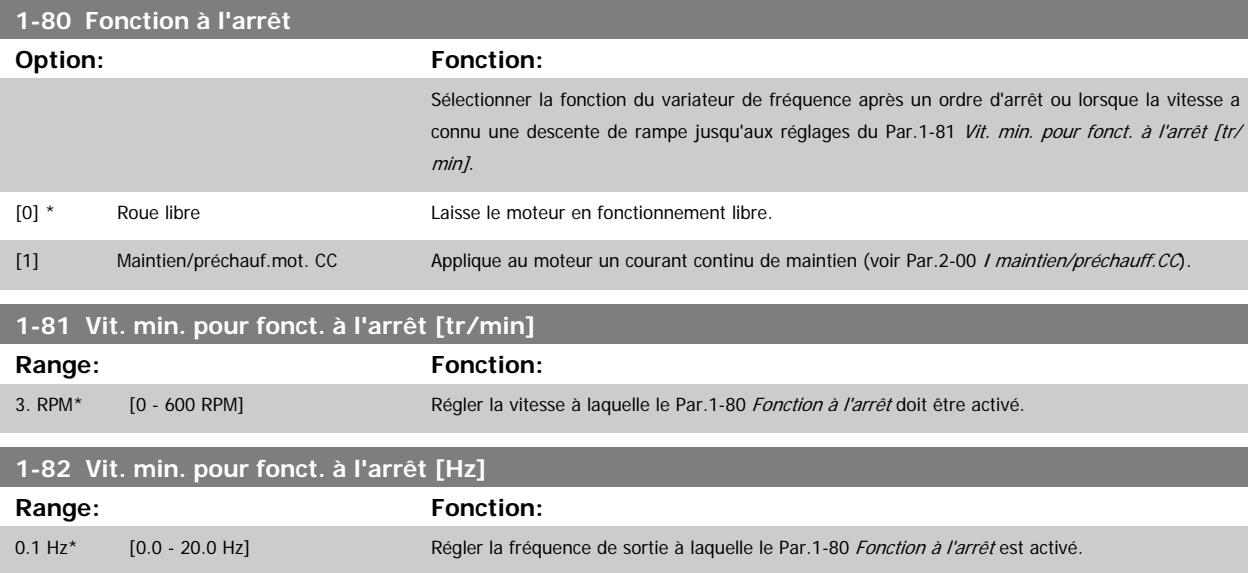

#### **3.3.8 Arrêt à Vitesse moteur limite basse**

Aux Par.4-11 [Vit. mot., limite infér. \[tr/min\]](#page-60-0) et Par.4-12 [Vitesse moteur limite basse \[Hz\]](#page-60-0), il est possible de définir une vitesse de moteur minimale afin d'assurer une répartition correcte de l'huile.

Dans certains cas, p. ex. fonctionnement en limite de courant en raison d'un défaut au niveau du compresseur, la vitesse de sortie du moteur peut descendre en dessous de la Vitesse moteur limite basse. Pour éviter tout dégât du compresseur, il est possible de régler une limite d'arrêt. Si la vitesse du moteur tombe en dessous de cette limite, le variateur de fréquence disjoncte et émet une alarme (A49).

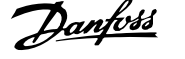

Le reset aura lieu conformément à la fonction sélectionnée au [Par.14-20](#page-150-0) Mode reset.

Si l'arrêt doit avoir lieu à une vitesse exacte (tr/min), il est recommandé de régler le Par.0-02 [Unité vit. mot.](#page-23-0) et d'utiliser la compensation du glissement, qui peut être définie au Par.1-62 [Comp. gliss.](#page-45-0).

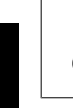

#### **N.B.!**

Pour obtenir la meilleure précision possible avec la compensation du glissement, une adaptation automatique au moteur (AMA) doit être effectuée. À activer au Par.1-29 [Adaptation auto. au moteur \(AMA\)](#page-41-0).

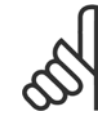

#### **N.B.!**

L'arrêt n'est pas actif en cas d'utilisation d'un ordre d'arrêt normal ou en roue libre.

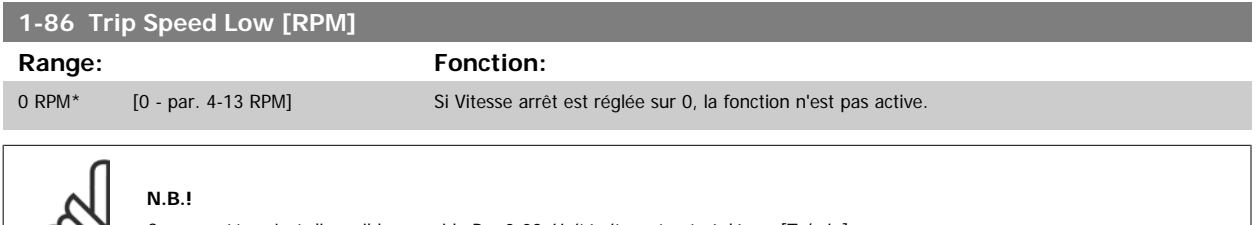

Ce paramètre n'est disponible que si le Par.0-02 [Unité vit. mot.](#page-23-0) est réglé sur [Tr/min].

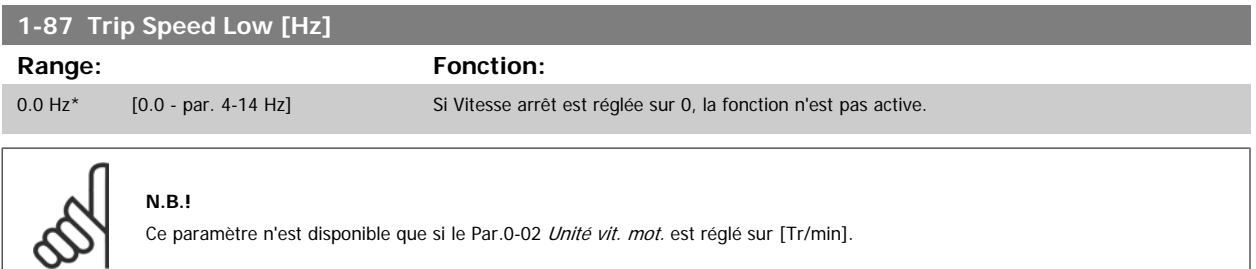

#### **3.3.9 1-9\* T° moteur**

Paramètres de réglage des fonctions de protection thermique du moteur.

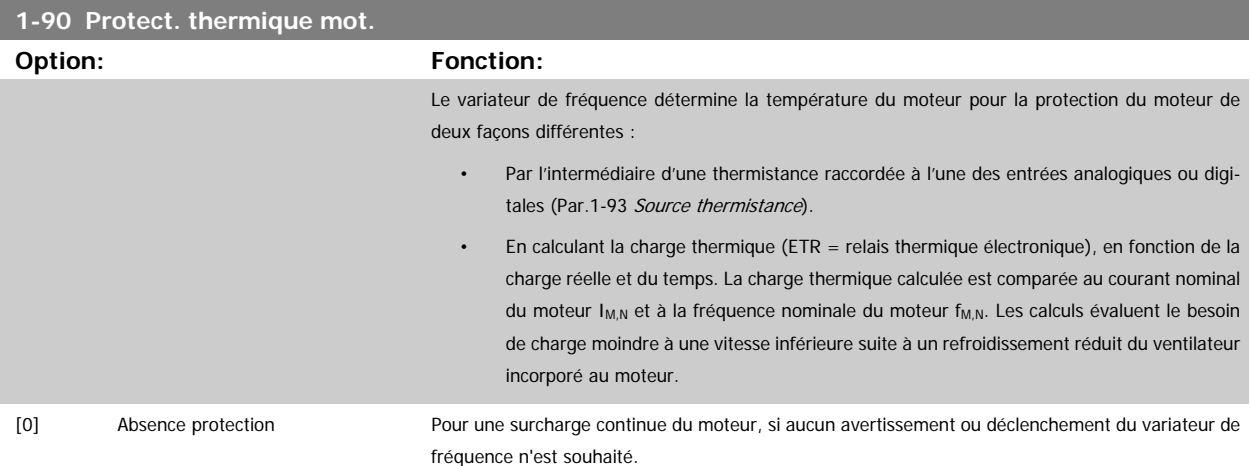

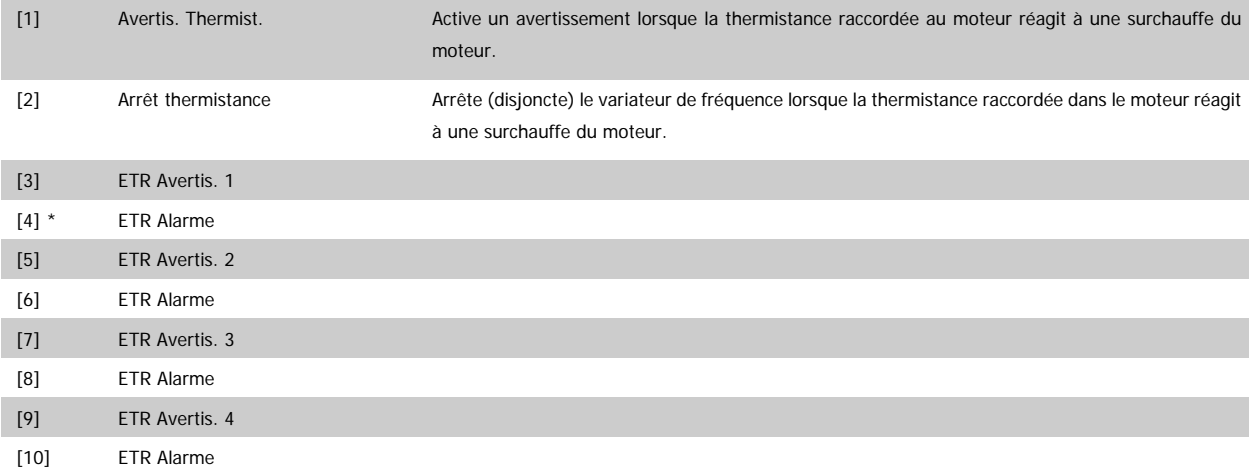

Les fonctions ETR (relais thermique électronique) ne calculent la charge que si le process dans lequel elles ont été sélectionnées est actif. Par exemple, l'ETR-3 commence à calculer quand le process 3 est sélectionné. Marché nord-américain : les fonctions ETR assurent la protection de classe 20 contre la surcharge du moteur, en conformité avec NEC.

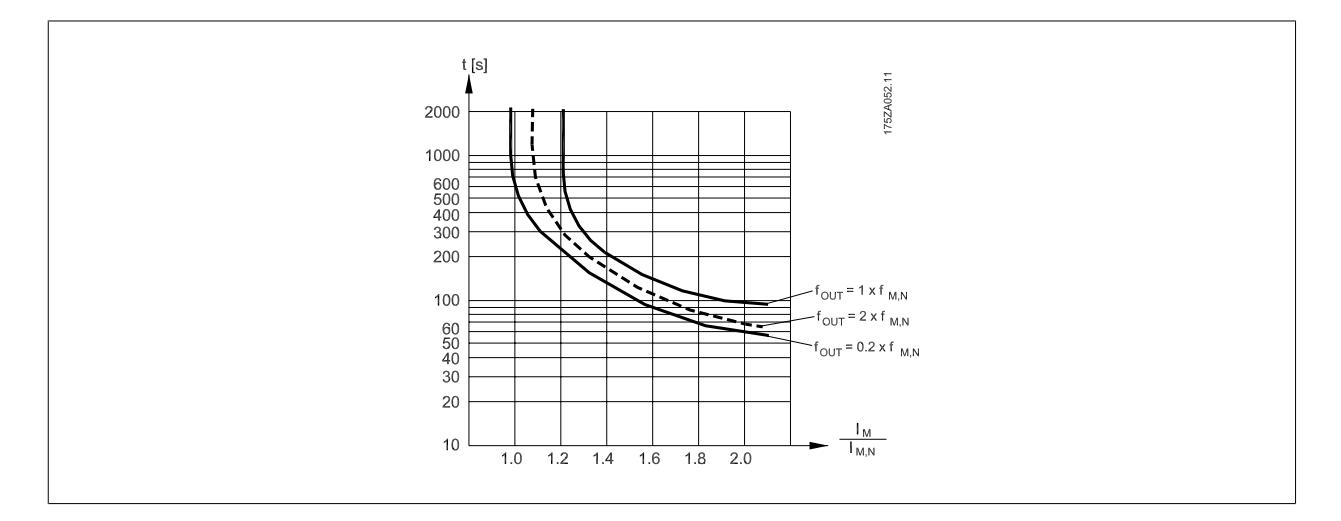

#### **N.B.!**

Danfoss recommande l'utilisation d'une tension d'alimentation de thermistance de 24 V CC.

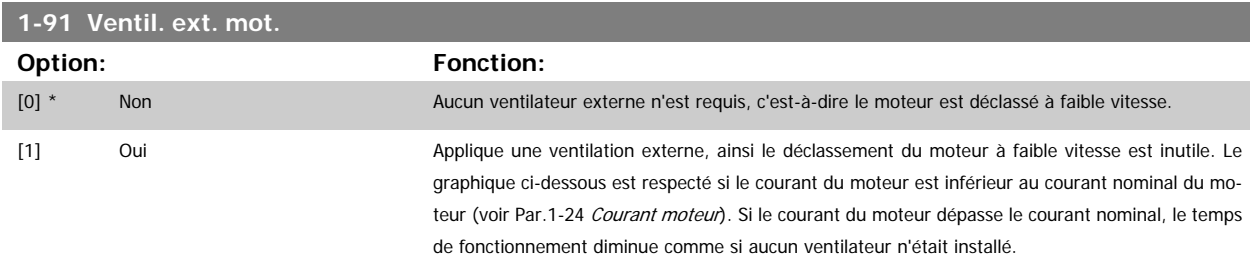

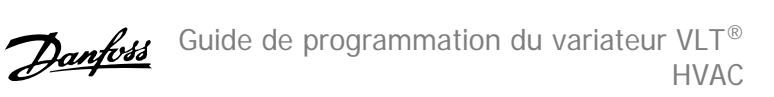

<span id="page-49-0"></span>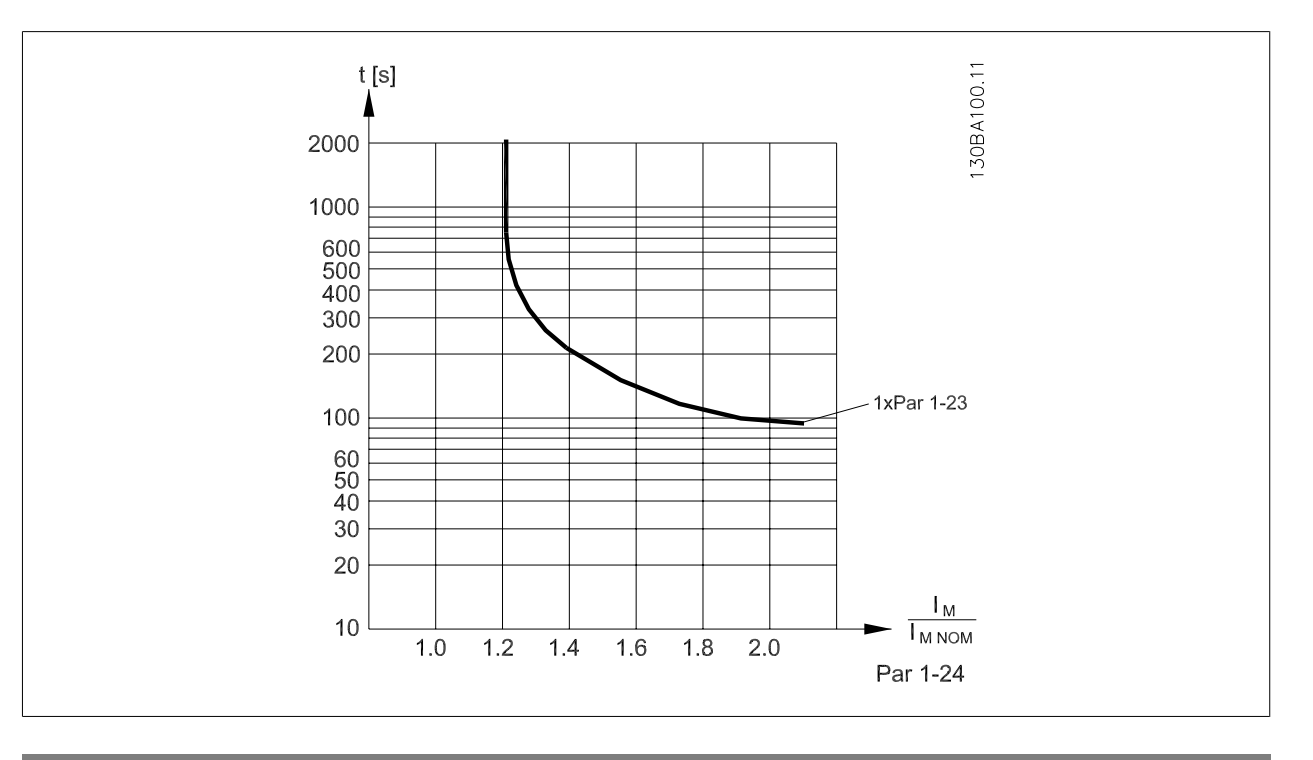

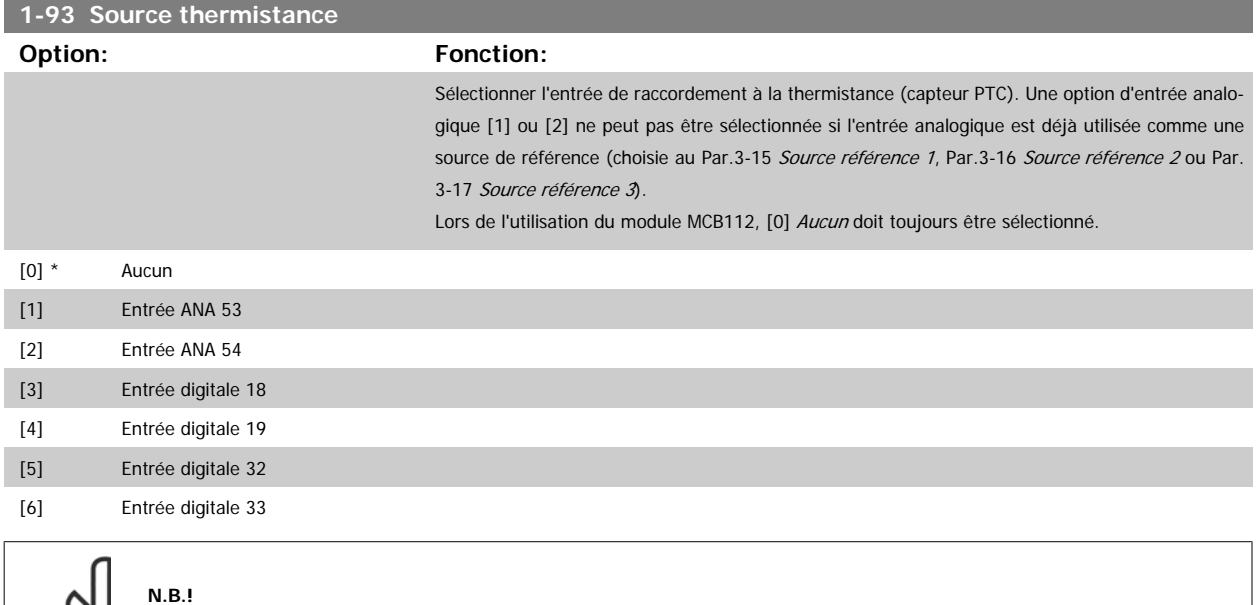

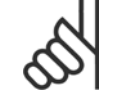

Ce paramètre ne peut pas être réglé lorsque le moteur est en marche.

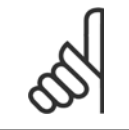

Les entrées digitales doivent être réglées sur Inactif. Voir par. 5-1\*.

# **3.4 Menu principal - Freins - Groupe 2**

#### **3.4.1 2-0\* Frein-CC**

**N.B.!**

Groupe de paramètres de configuration des fonctions Frein CC et Maintien CC.

<span id="page-50-0"></span>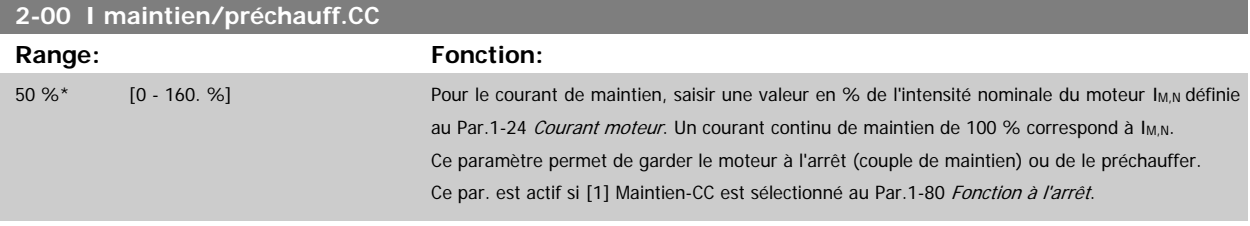

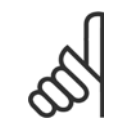

**N.B.!** La valeur maximale dépend du courant nominal du moteur.

**N.B.!**

Éviter un courant de 100 % pendant une période trop longue, sous peine d'endommager le moteur.

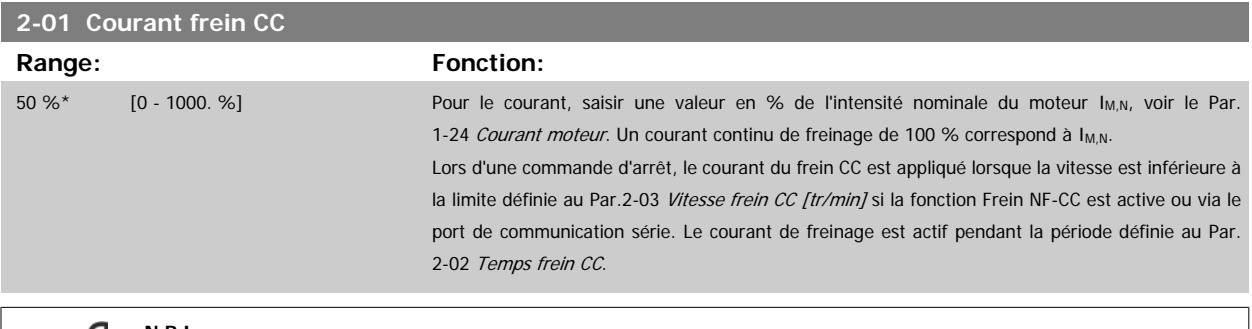

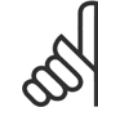

**N.B.!**

La valeur maximale dépend du courant nominal du moteur. **N.B.!**

Éviter un courant de 100 % pendant une période trop longue, sous peine d'endommager le moteur.

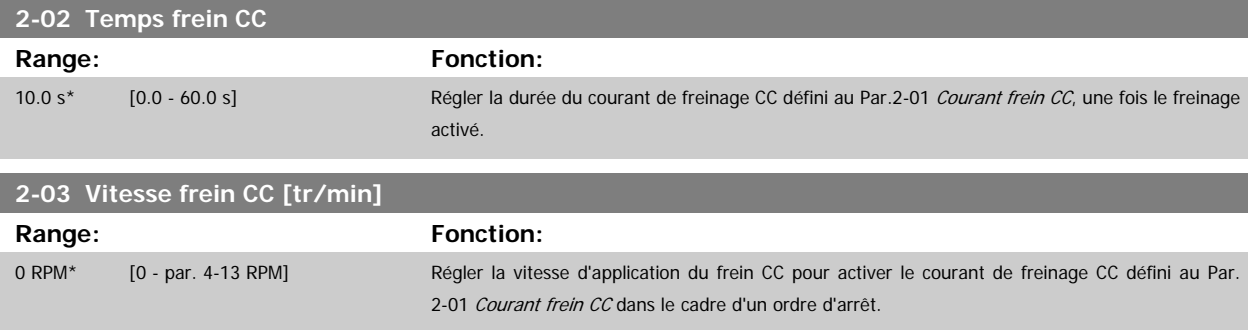

#### **3.4.2 2-1\* Fonct.Puis.Frein.**

Groupe de paramètres de sélection des réglages de freinage dynamique.

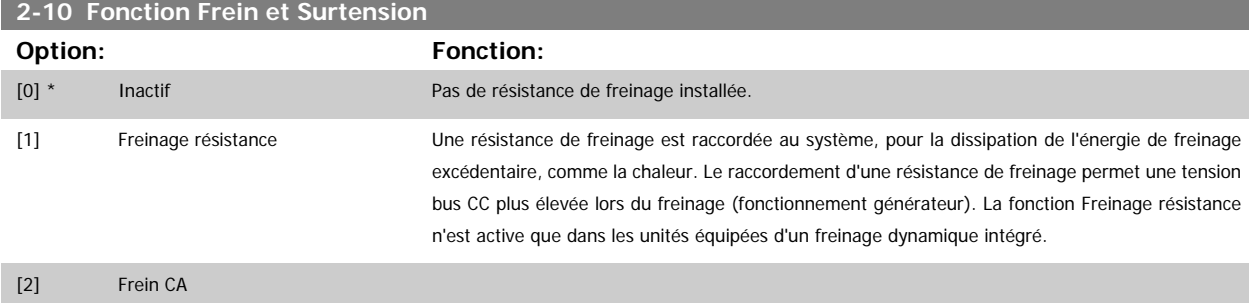

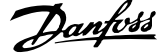

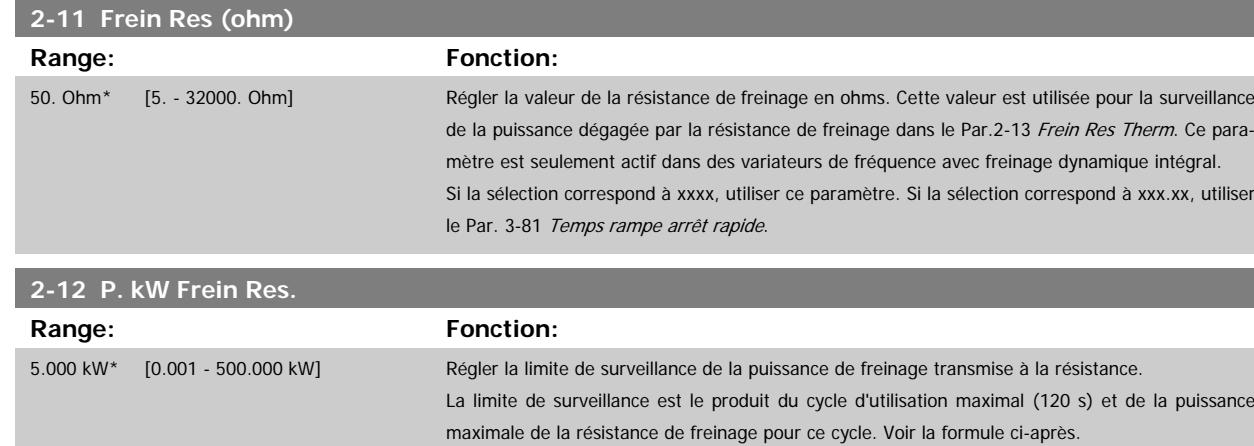

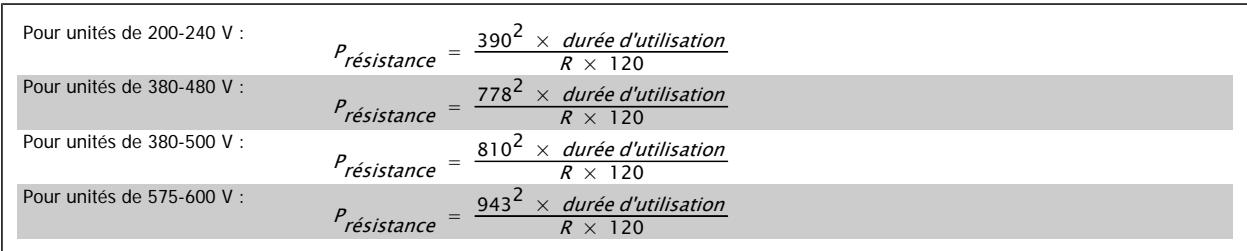

Ce paramètre est seulement actif dans des variateurs de fréquence avec freinage dynamique intégral.

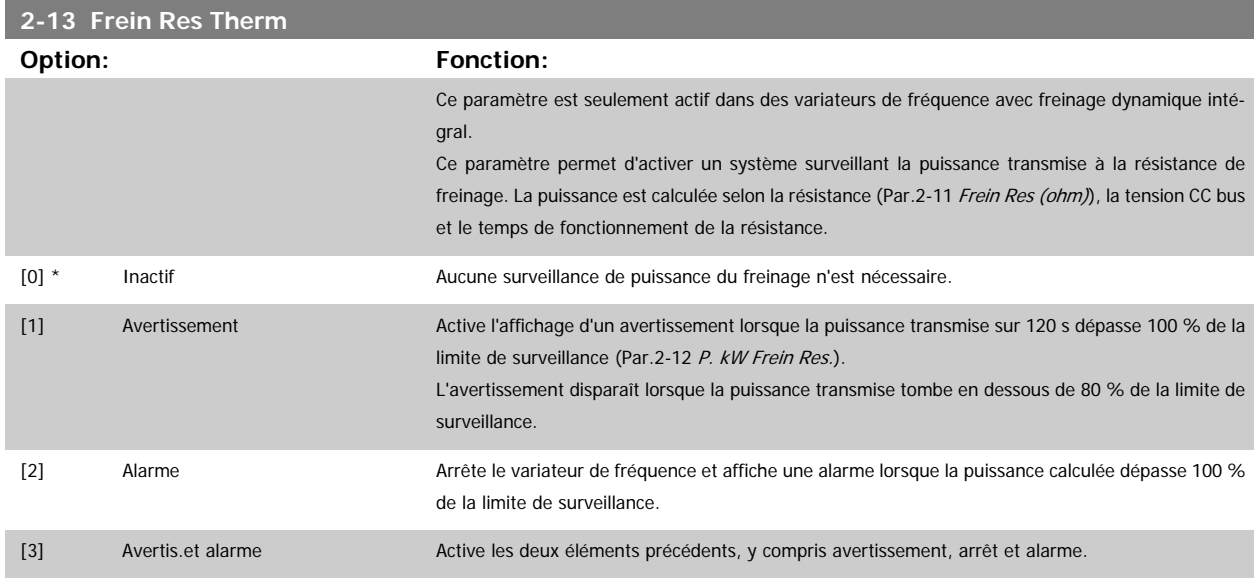

Si la surveillance de puissance est réglée sur Inactif [0] ou Avertissement [1], la fonction de freinage continue d'être active même si la limite de surveillance est dépassée. Ceci implique aussi un risque de surcharge thermique de la résistance. Il est également possible de générer un avertissement via les sorties relais/digitales. La précision de mesure de la surveillance de puissance dépend de la précision de la résistance (supérieure à ±20 %).

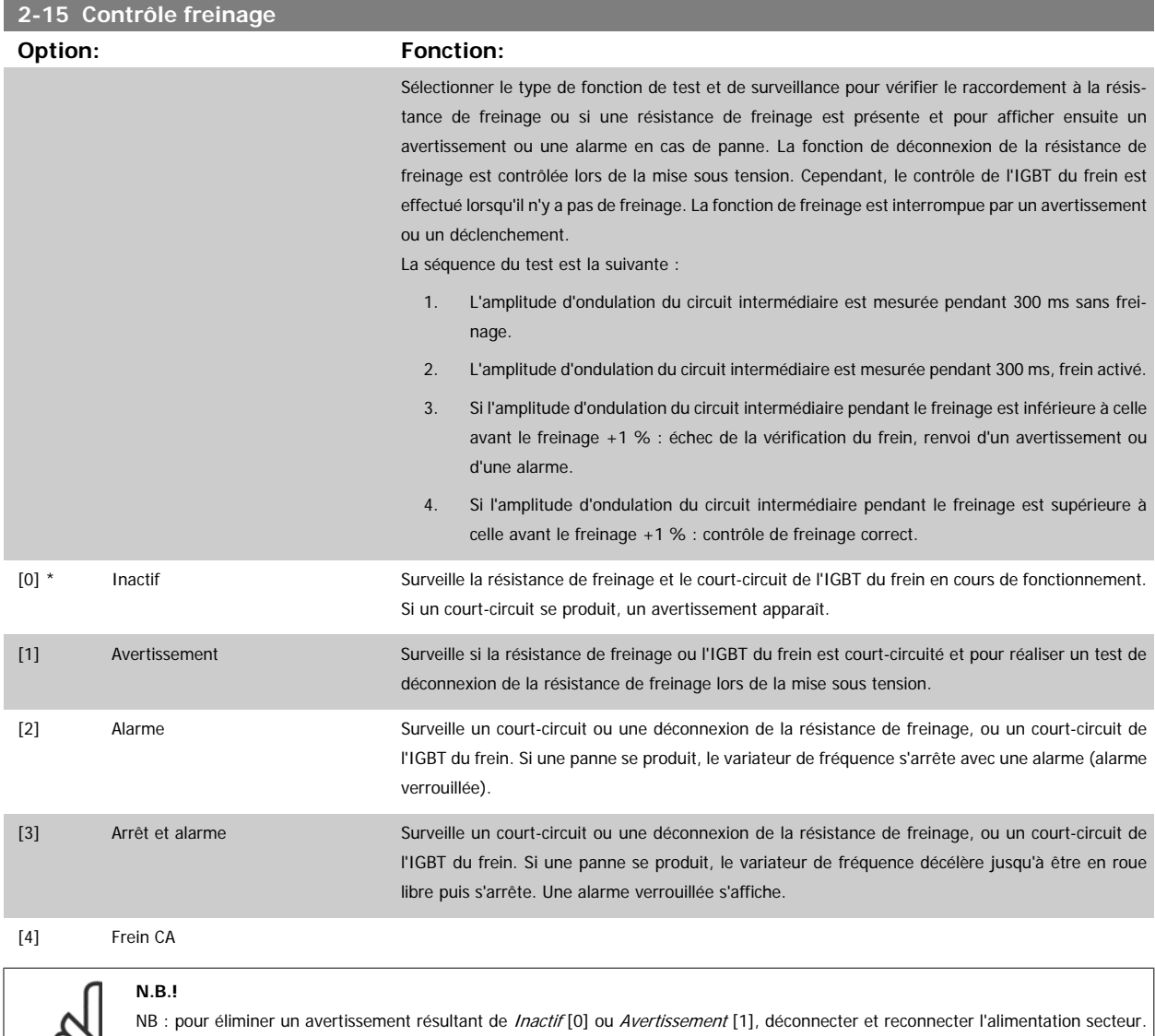

 $\varphi$ 

Il faut d'abord résoudre la panne. Pour Inactif [0] ou Avertissement [1], le variateur de fréquence continue de fonctionner même lorsqu'une panne a été détectée.

#### **2-17 Contrôle Surtension**

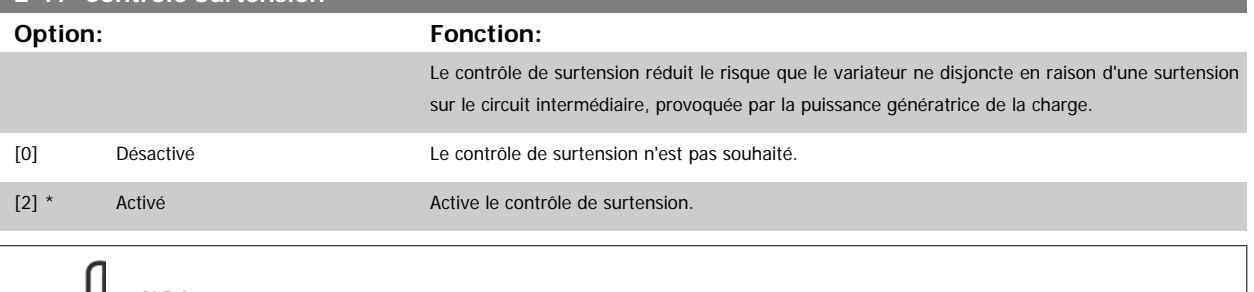

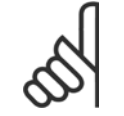

#### **N.B.!**

Le temps de rampe est automatiquement ajusté pour éviter que le variateur de fréquence ne disjoncte.

## <span id="page-53-0"></span>**3.5 Menu principal - Référence/rampes - Groupe 3**

#### **3.5.1 3-0\* Limites de réf.**

Paramètres de réglage de l'unité, des limites et des plages de référence.

Se reporter également au par. 20-0\* pour obtenir des informations sur

les réglages en boucle fermée.

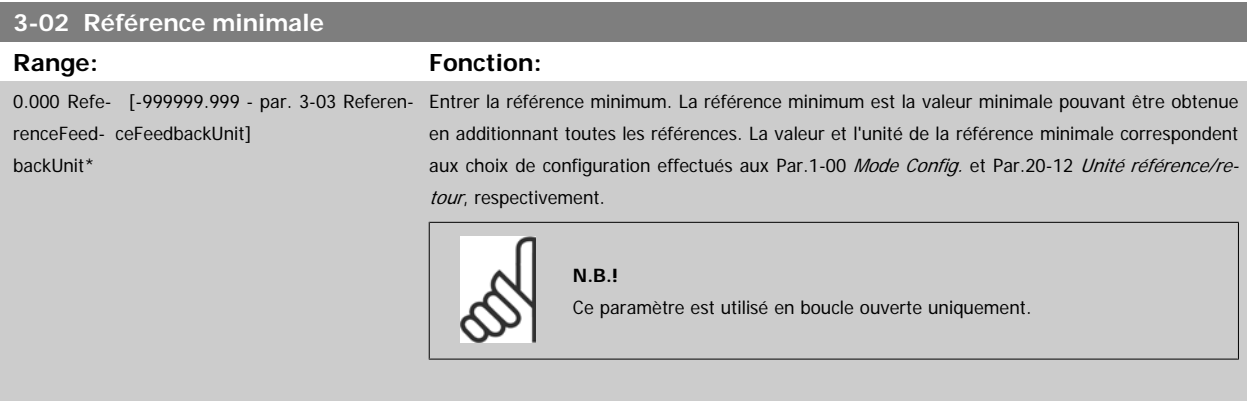

#### **3-03 Réf. max.**

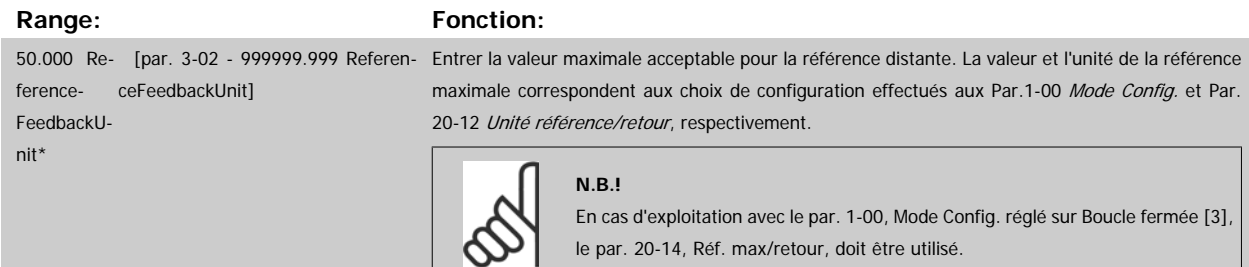

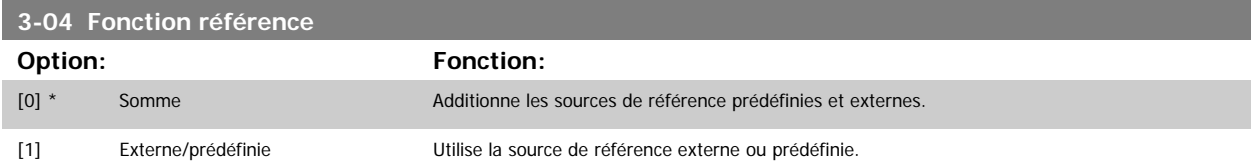

Le passage de externe à prédéfini et vice-versa se fait via un ordre sur une entrée digitale.

#### **3.5.2 3-1\* Consignes**

Paramètres de réglage des sources de référence.

Sélectionner les références prédéfinies. Sélectionner Réf prédéfinie bit 0/1/2 [16], [17] ou [18] pour les entrées digitales correspondantes dans le groupe de paramètres 5-1\*.

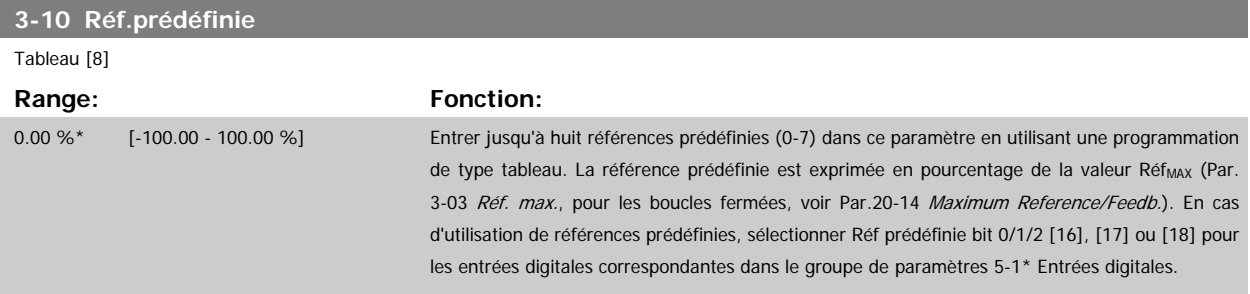

<span id="page-54-0"></span>Guide de programmation du variateur VLT®<br>HVAC

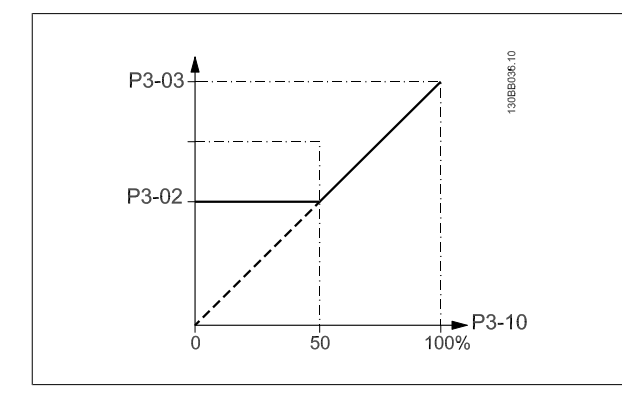

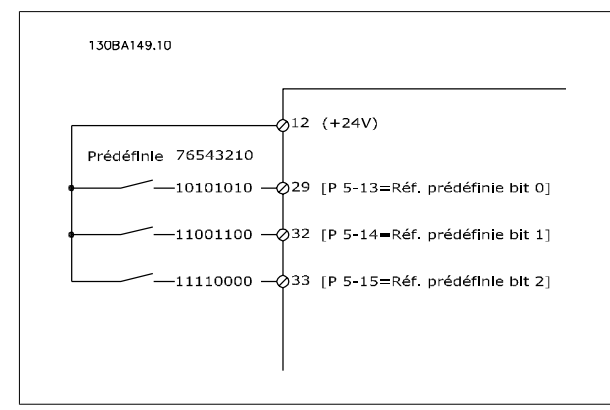

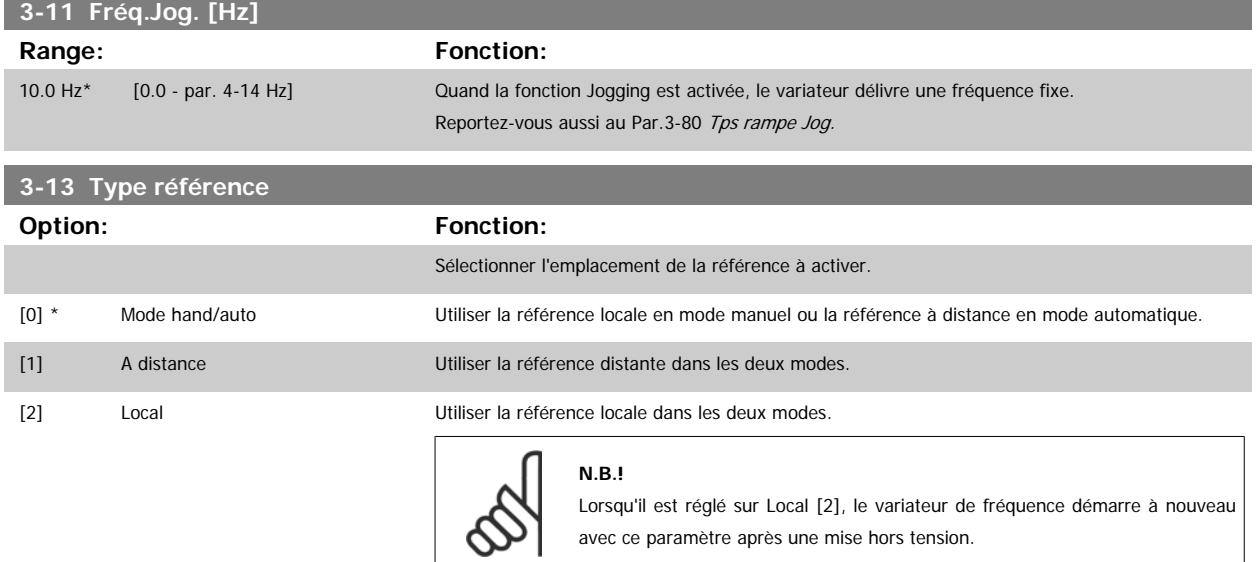

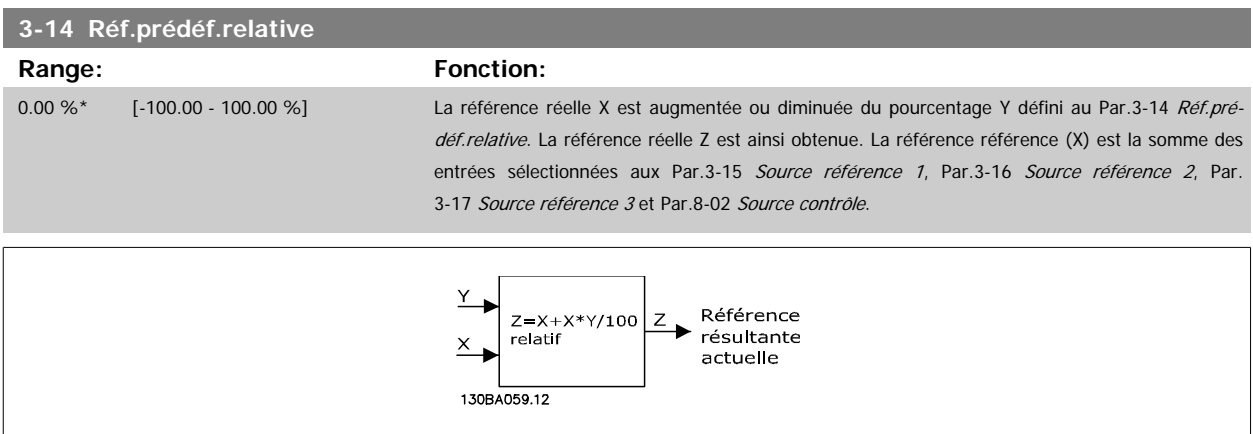

<span id="page-55-0"></span>130BA278.10

 $-100$ 

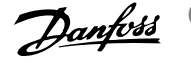

 $x+ x+1200$ 

Ý  $\frac{1}{100}$  %

 $\overline{\mathsf{x}}$ 

 $\overrightarrow{0}$ <br>P 3-14

 $\triangle$  z

 $\overline{0}$ 

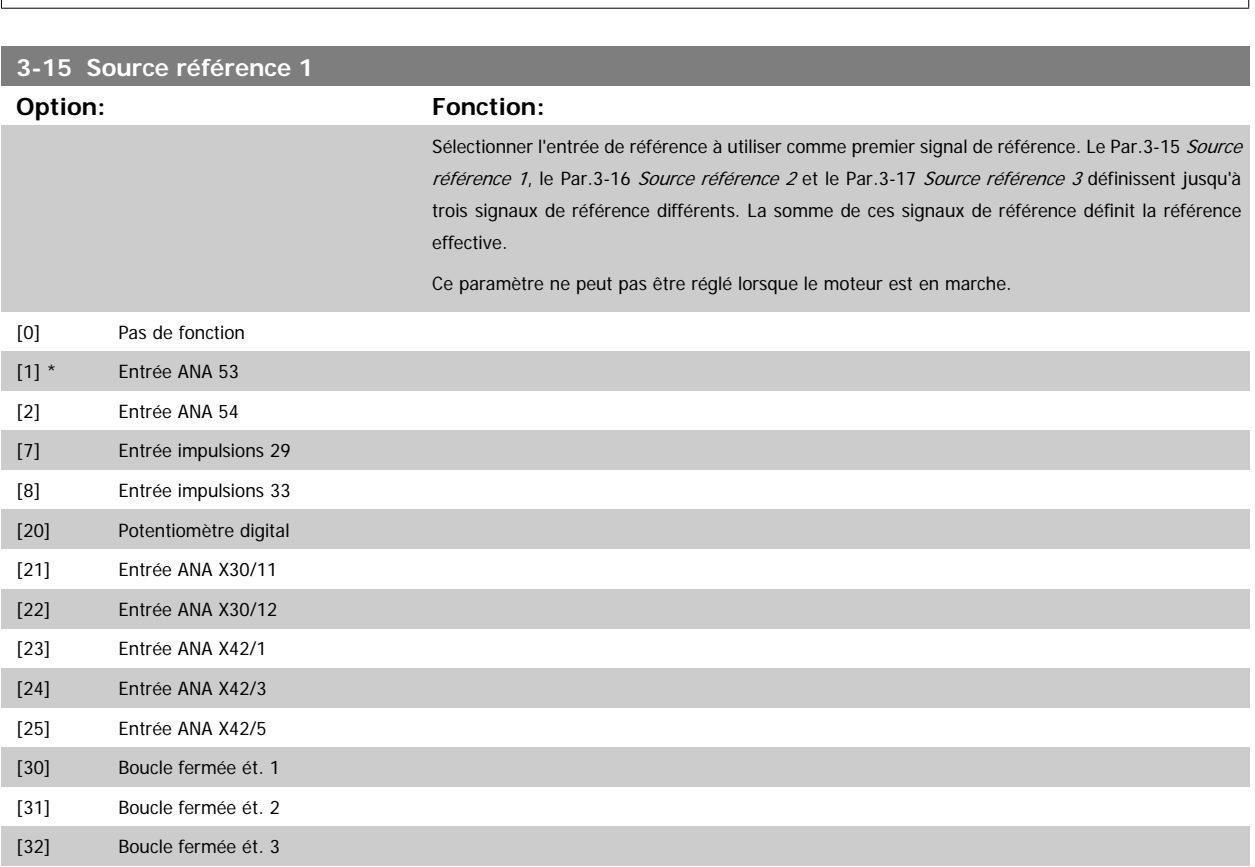

<span id="page-56-0"></span>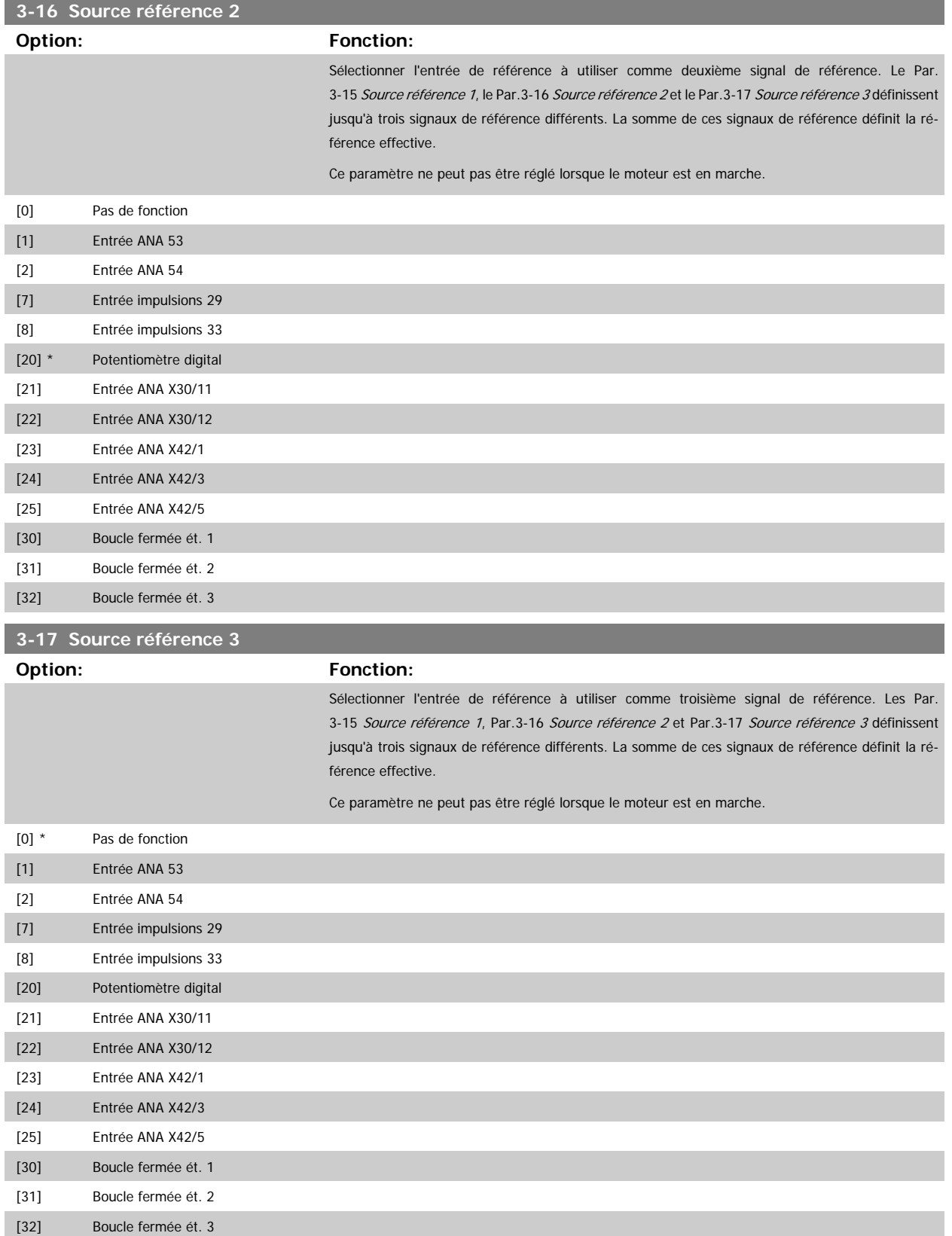

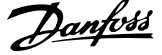

<span id="page-57-0"></span>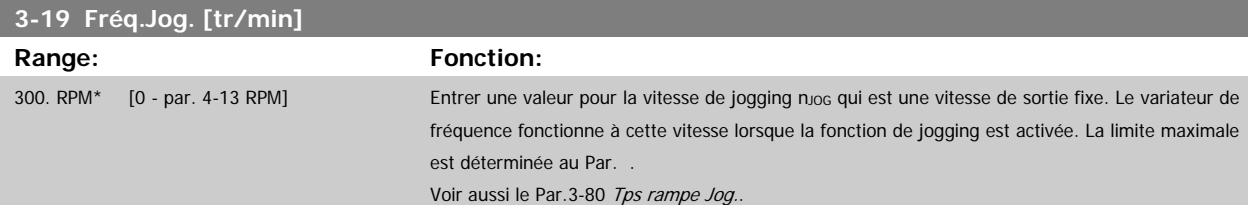

## **3.5.3 3-4\* Rampe 1**

Configurer le paramètre relatif à la rampe, aux temps de rampe pour chacune des deux rampes (par. 3-4\* et par. 3-5\*).

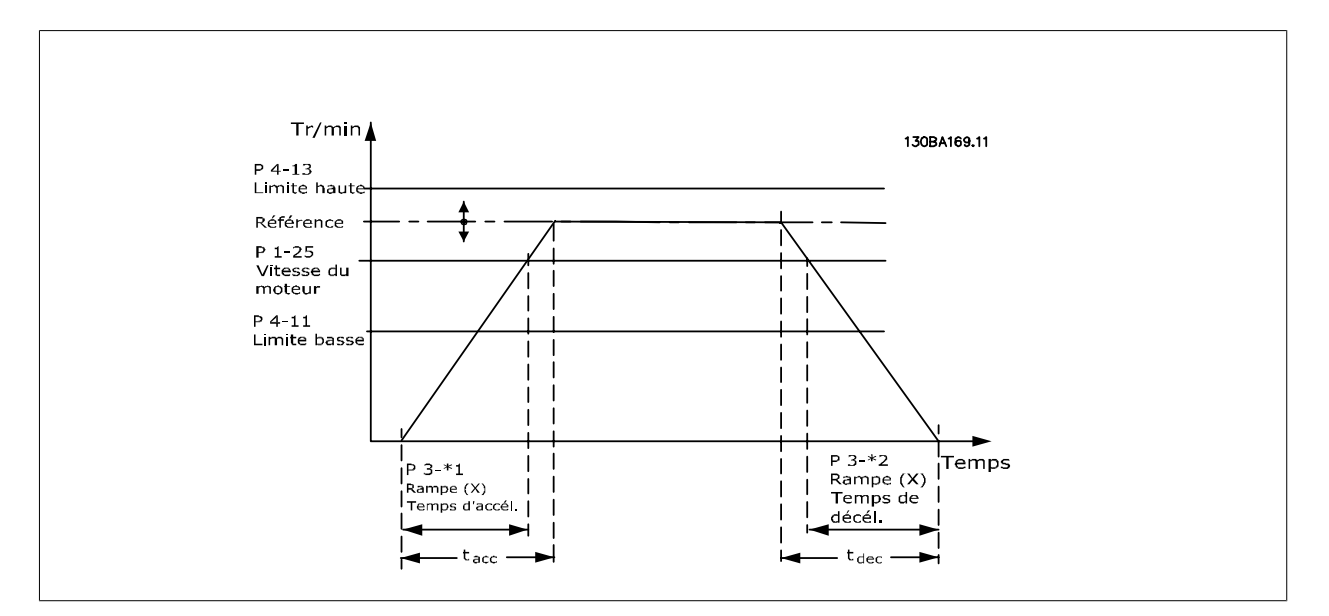

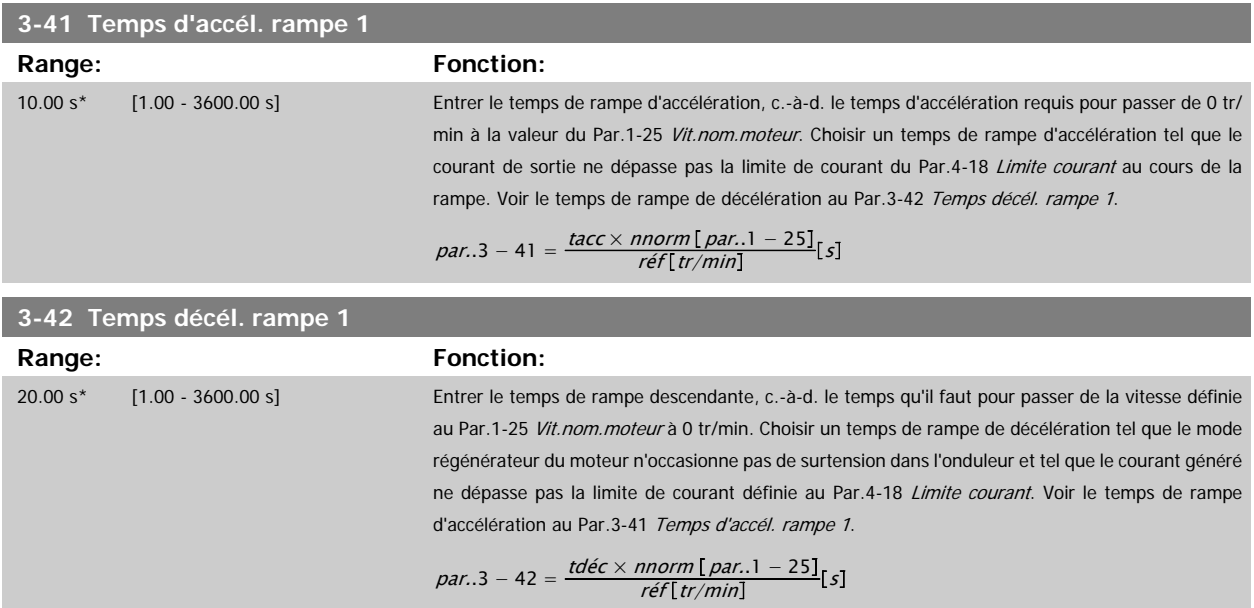

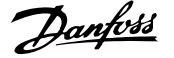

 **3**

#### <span id="page-58-0"></span>**3.5.4 3-5\* Rampe 2**

Choix des paramètres de rampe, voir 3-4\*.

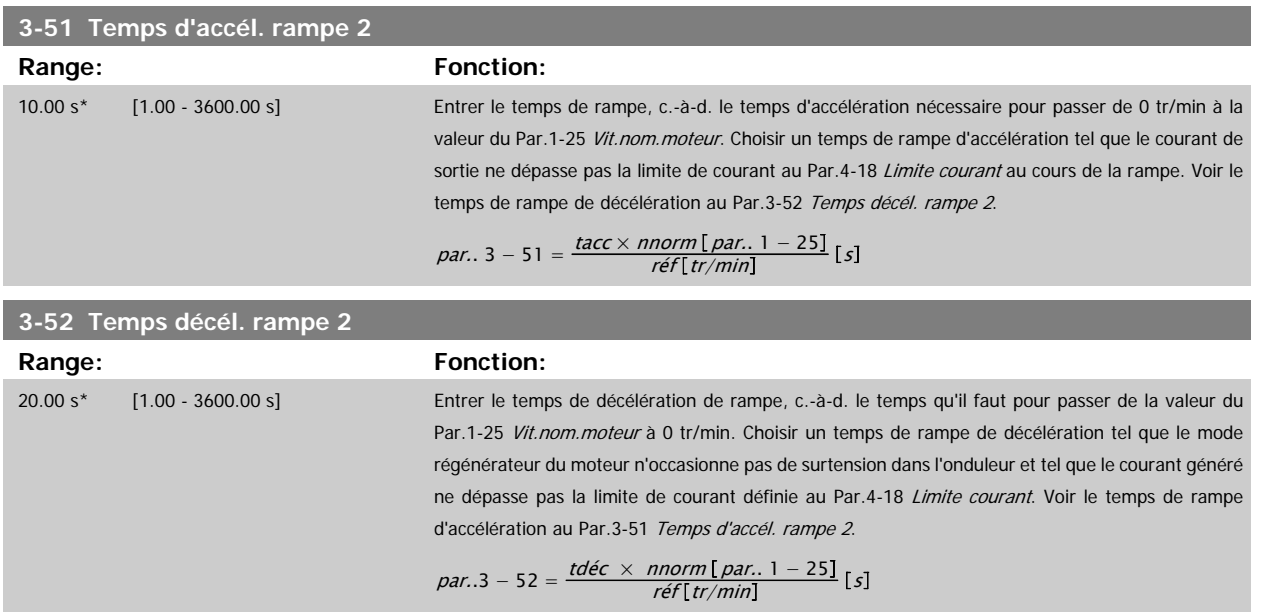

#### **3.5.5 3-8\* Autres rampes**

Configurer les paramètres des rampes spéciales, p. ex. jogging ou arrêt rapide.

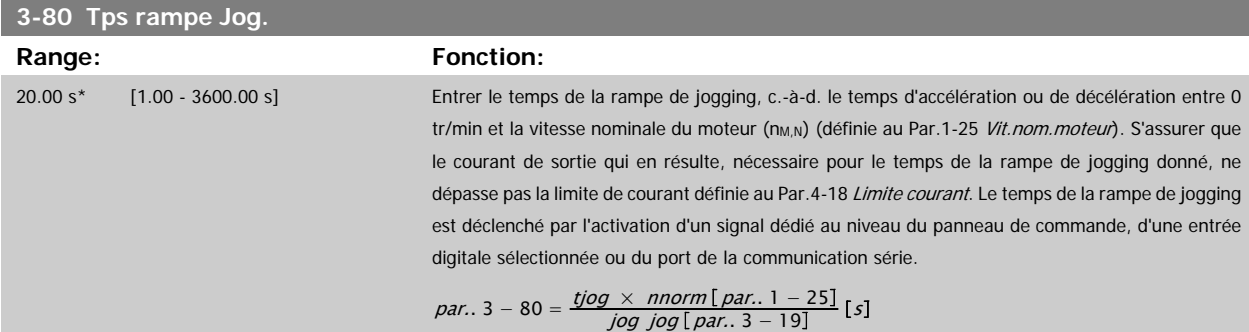

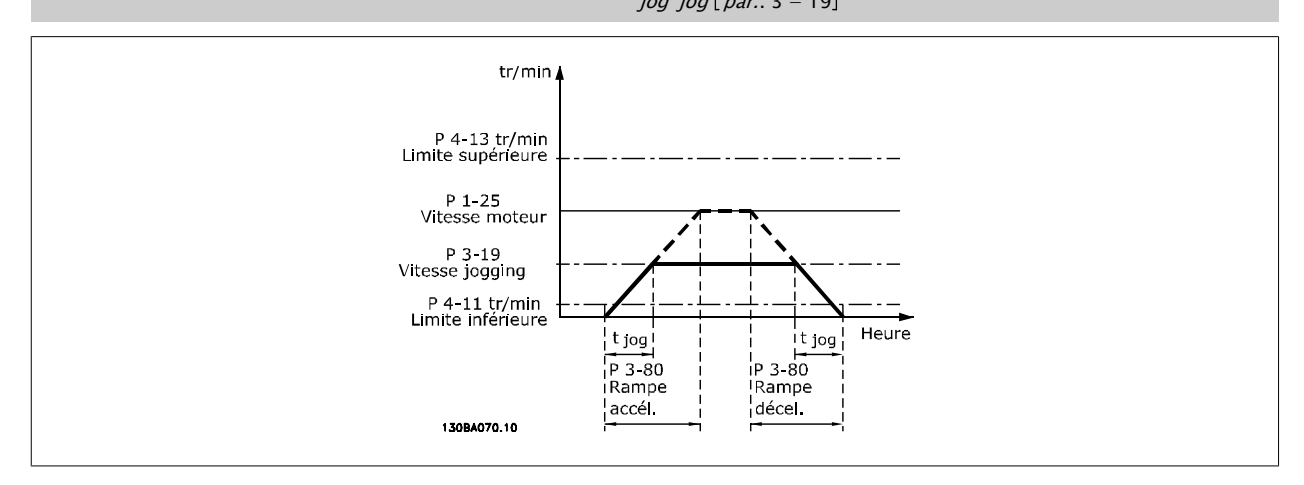

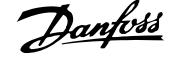

### **3.5.6 3-9\* Potentiomètre dig.**

Cette fonction permet à l'utilisateur d'augmenter ou de diminuer la référence effective en ajustant la programmation des entrées digitales à l'aide des fonctions AUGMENTER, DIMINUER ou EFFACER. Pour activer cette fonction, au moins une entrée digitale doit être programmée comme AUGMENTER ou DIMINUER.

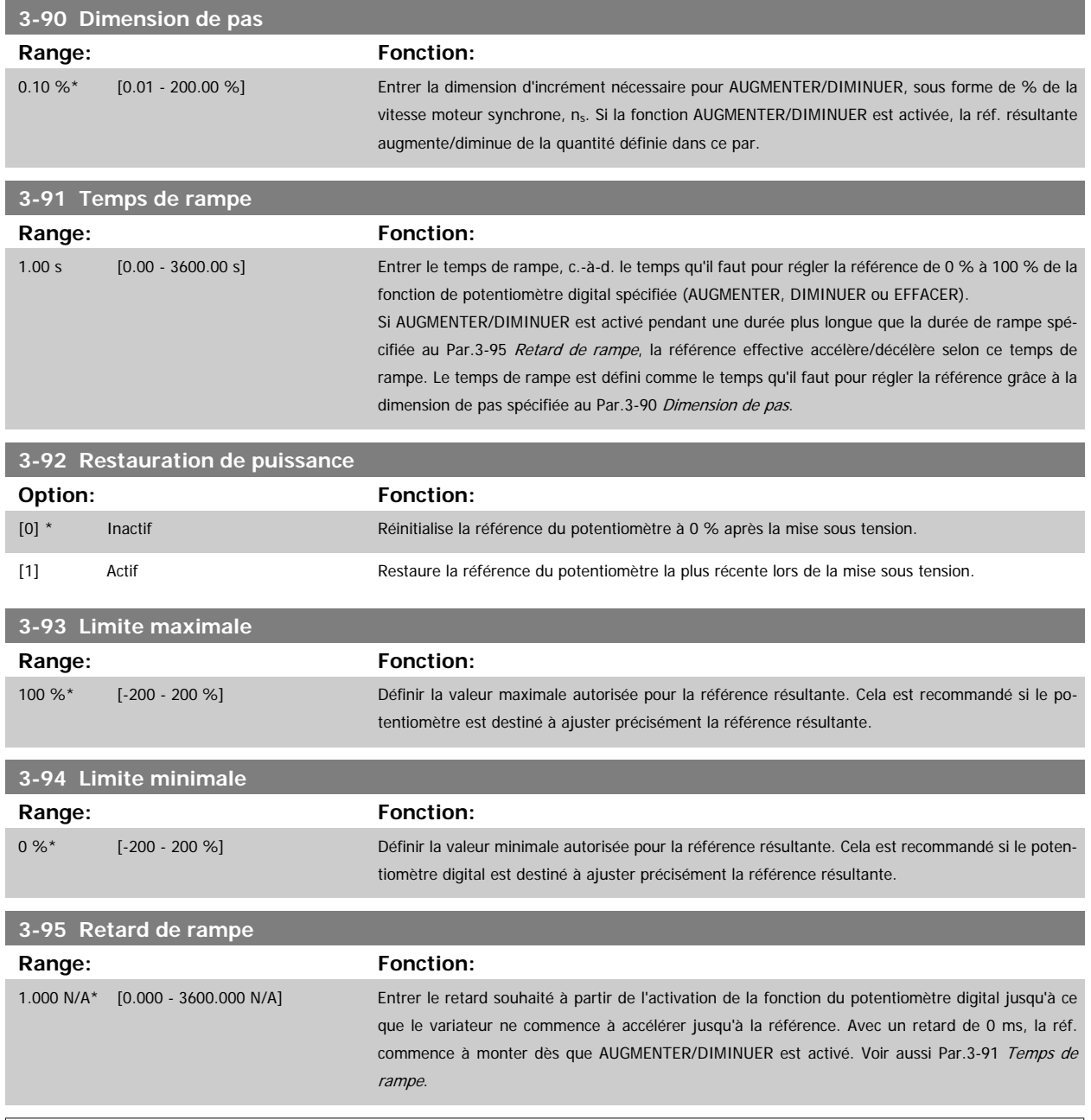

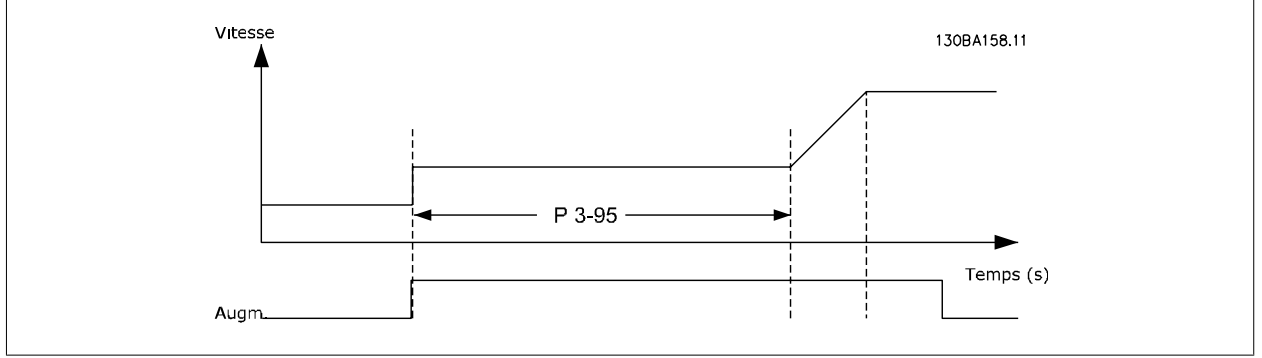

<span id="page-60-0"></span>Guide de programmation du variateur VLT<sup>®</sup><br>HVAC

 **3**

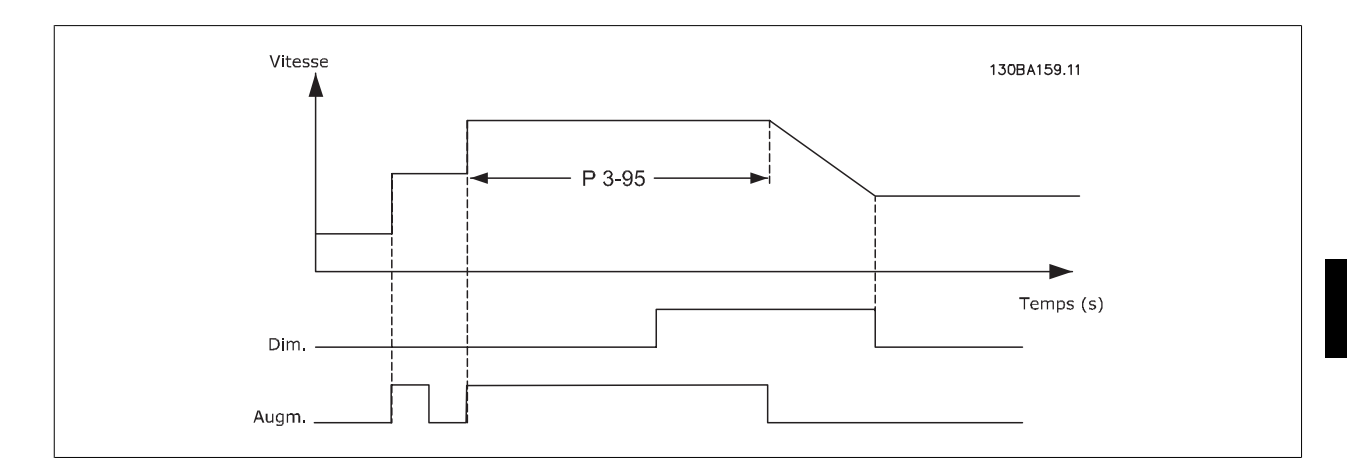

### **3.6 Menu principal - Limites/avertis. - Groupe 4**

### **3.6.1 4-\*\* Limites/avertis.**

Groupe de paramètres de configuration des limites et avertissements.

#### **3.6.2 4-1\* Limites moteur**

 $\infty$  .

Définir les limites de couple, courant et vitesse du moteur ainsi que la réaction du variateur de fréquence lorsque les limites sont dépassées. Une limite peut générer un message sur l'affichage. Un avertissement génère toujours un message sur l'affichage ou le bus de terrain. Une fonction de surveillance peut entraîner un avertissement ou une alarme qui provoque l'arrêt du variateur de fréquence et l'apparition d'un message d'alarme.

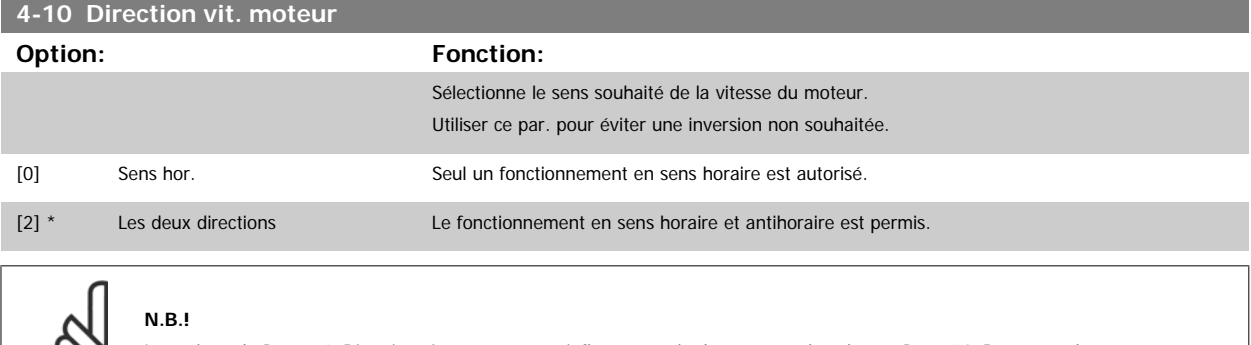

Le réglage du Par.4-10 Direction vit. moteur a une influence sur le démarrage à la volée au Par.1-73 [Démarr. volée](#page-46-0).

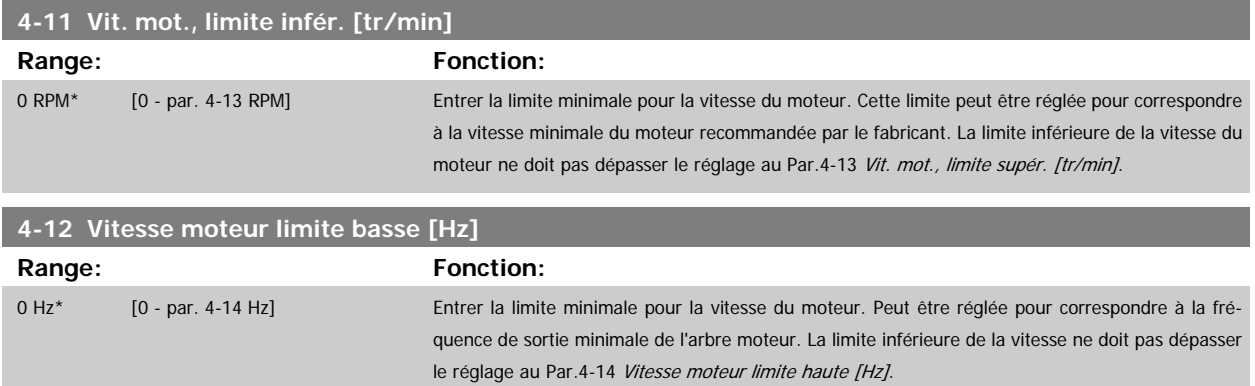

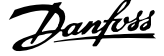

<span id="page-61-0"></span>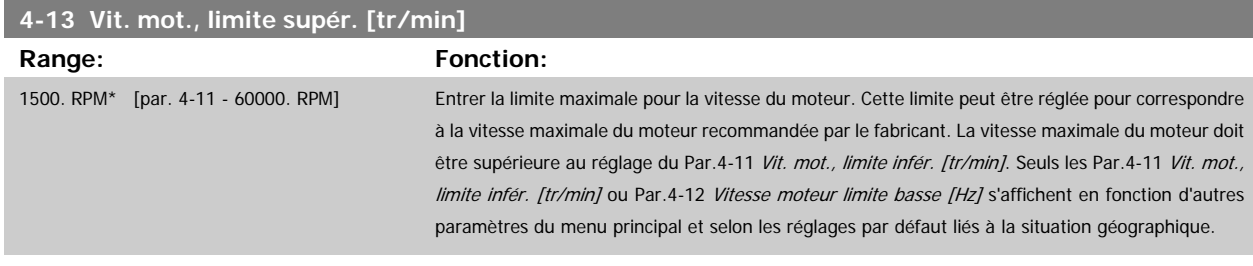

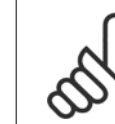

#### **N.B.!**

La valeur de la fréquence de sortie du variateur de fréquence ne doit jamais être supérieure à 1/10e de la fréquence de commutation.

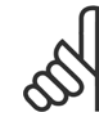

#### **N.B.!**

Tout changement du Par.4-13 Vit. mot., limite supér. [tr/min] ramène la valeur du Par.4-53 [Avertis. vitesse haute](#page-63-0) à la valeur définie au Par.4-13 Vit. mot., limite supér. [tr/min].

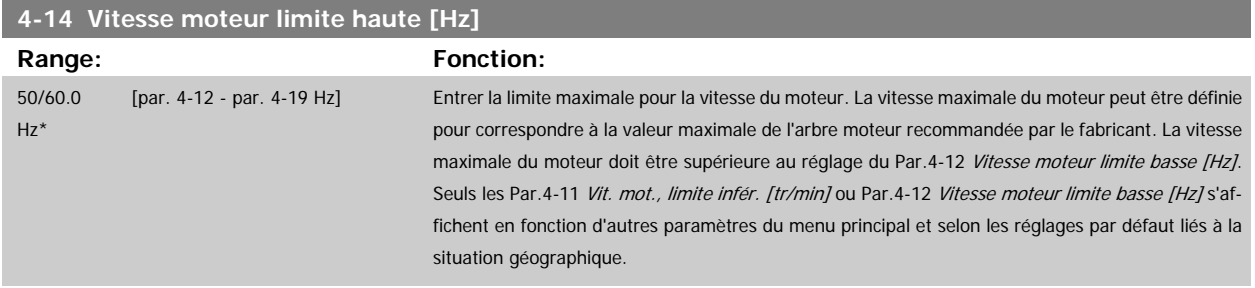

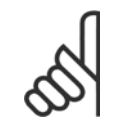

### **N.B.!**

La fréquence de sortie maximale ne doit pas dépasser 10 % de la fréquence de commutation de l'onduleur ([Par.14-01](#page-147-0) Fréq. com[mut.](#page-147-0)).

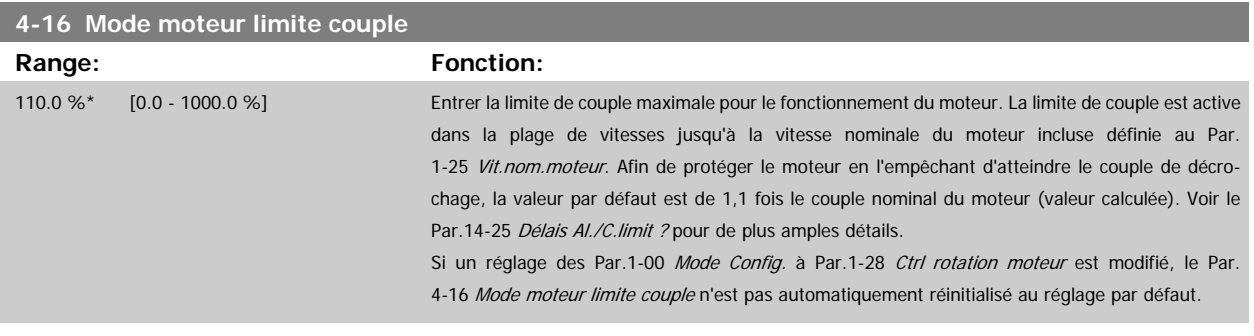

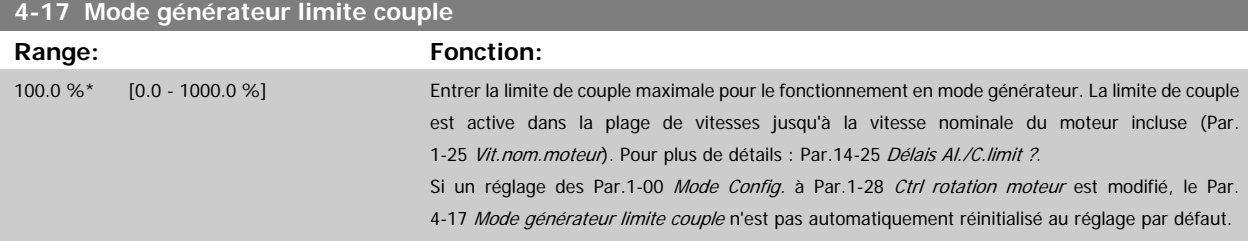

 **3**

<span id="page-62-0"></span>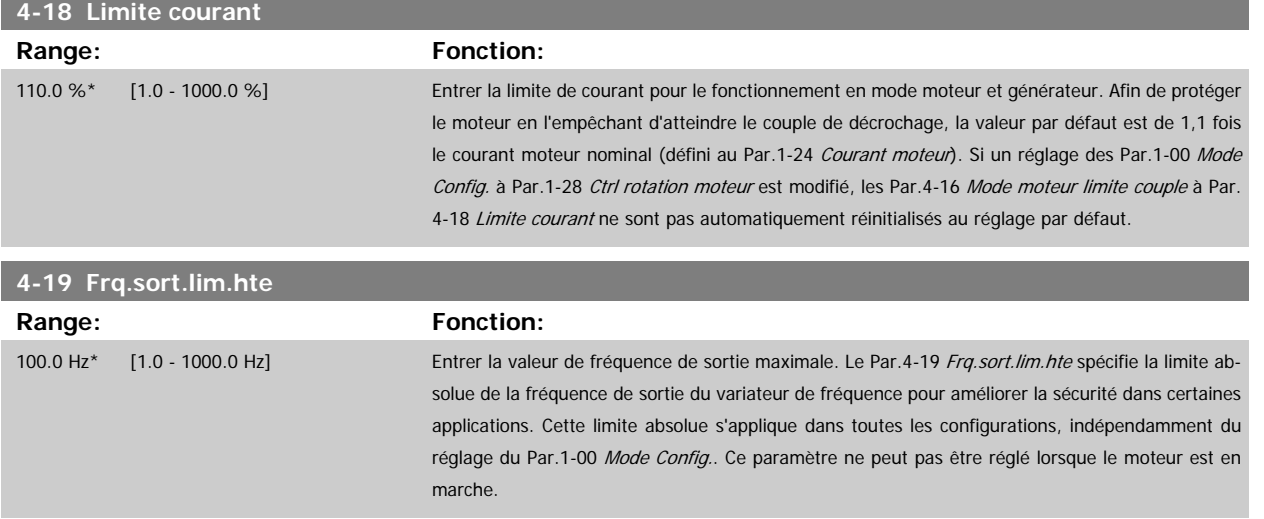

### **3.6.3 4-5\* Rég. Avertis.**

Définir les limites d'avertissement réglables pour le courant, la vitesse, la référence et le signal de retour.

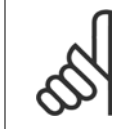

**N.B.!** Non visibles sur l'affichage, uniquement dans l'outil de contrôle de mouvement VLT, MCT 10.

Les avertissements sont affichés sur l'écran, la sortie programmée ou le bus en série.

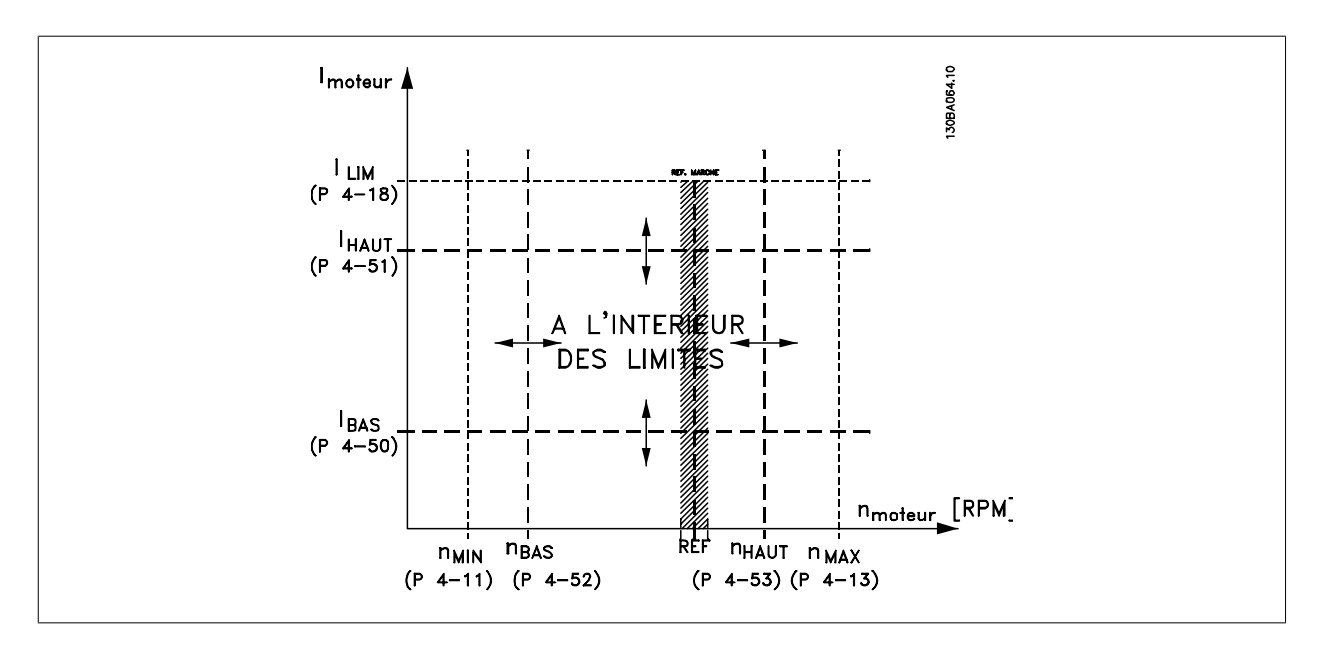

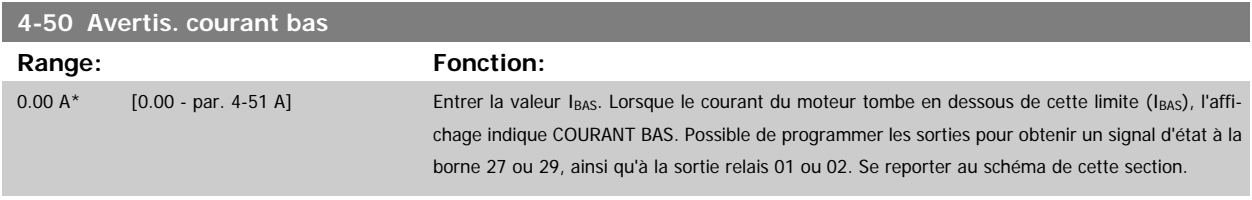

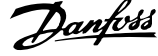

<span id="page-63-0"></span>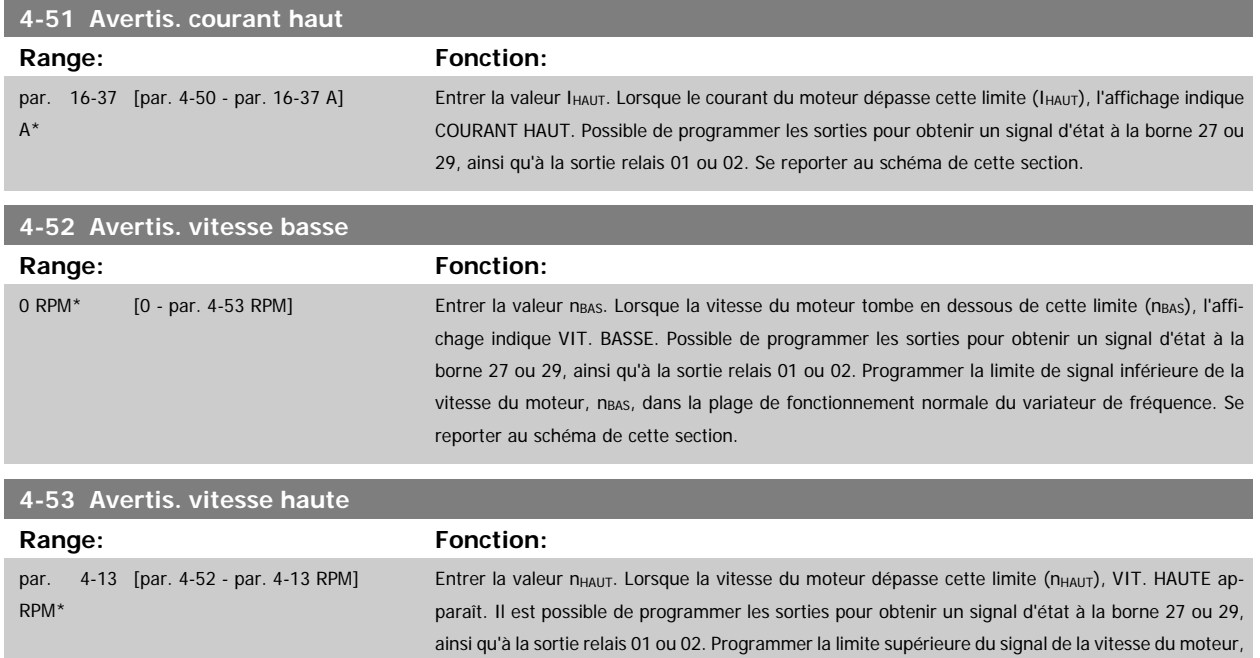

de cette section.

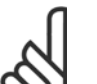

#### **N.B.!**

Tout changement du Par.4-13 [Vit. mot., limite supér. \[tr/min\]](#page-61-0) ramène la valeur du Par.4-53 Avertis. vitesse haute à la valeur définie au Par.4-13 [Vit. mot., limite supér. \[tr/min\]](#page-61-0).

nHAUT, dans la plage de fonctionnement normal du variateur de fréquence. Se reporter au schéma

Si une valeur différente est nécessaire au [Par.](#page-61-0)4-53 Avertis. vitesse haute, ce dernier doit être réglé après programmation du Par. 4-13 [Vit. mot., limite supér. \[tr/min\]](#page-61-0) !

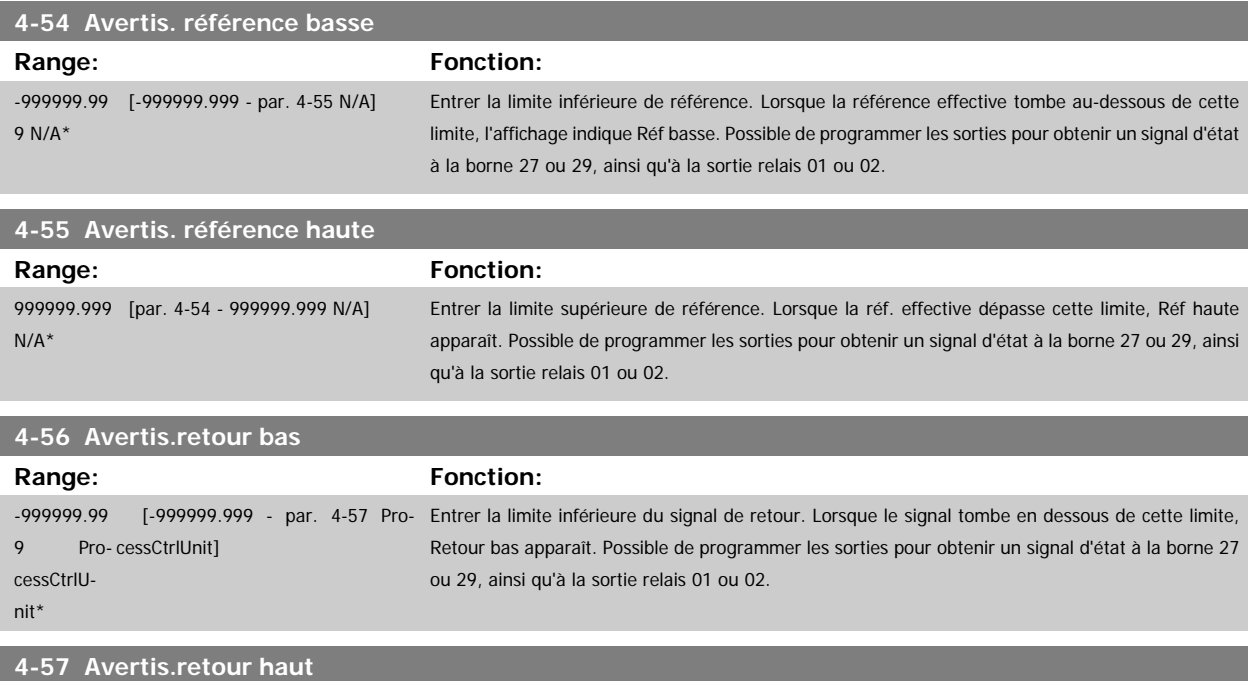

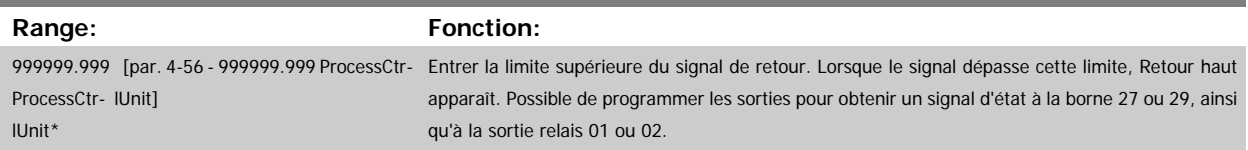

 **3**

<span id="page-64-0"></span>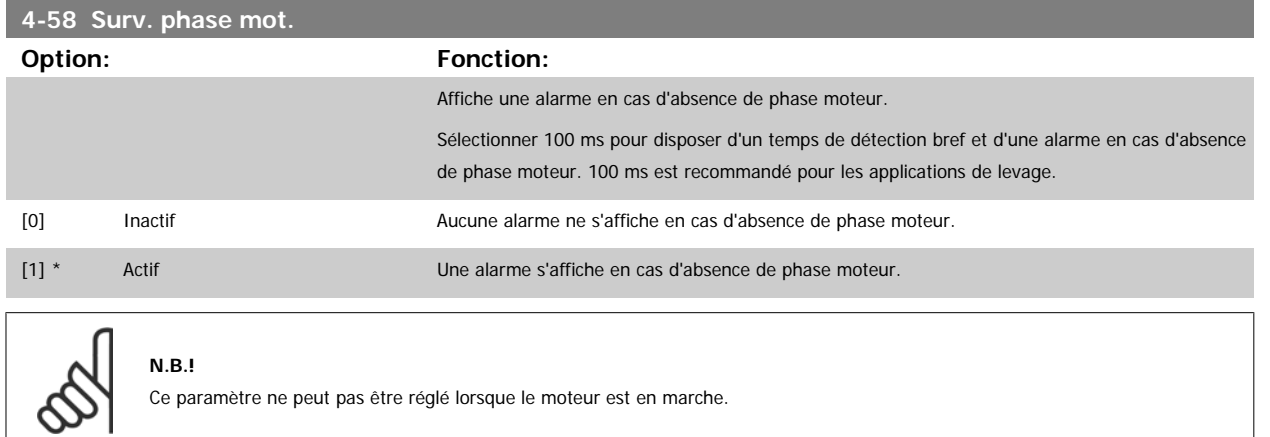

#### **3.6.4 4-6\* Bipasse vit.**

Définir les zones de bipasse de la vitesse des rampes.

Ne pas utiliser certaines fréquences ou vitesses de sortie afin d'éviter des problèmes de résonance mécaniques sur certains systèmes. Un max. de quatre plages de fréquence ou vitesse peut être écarté.

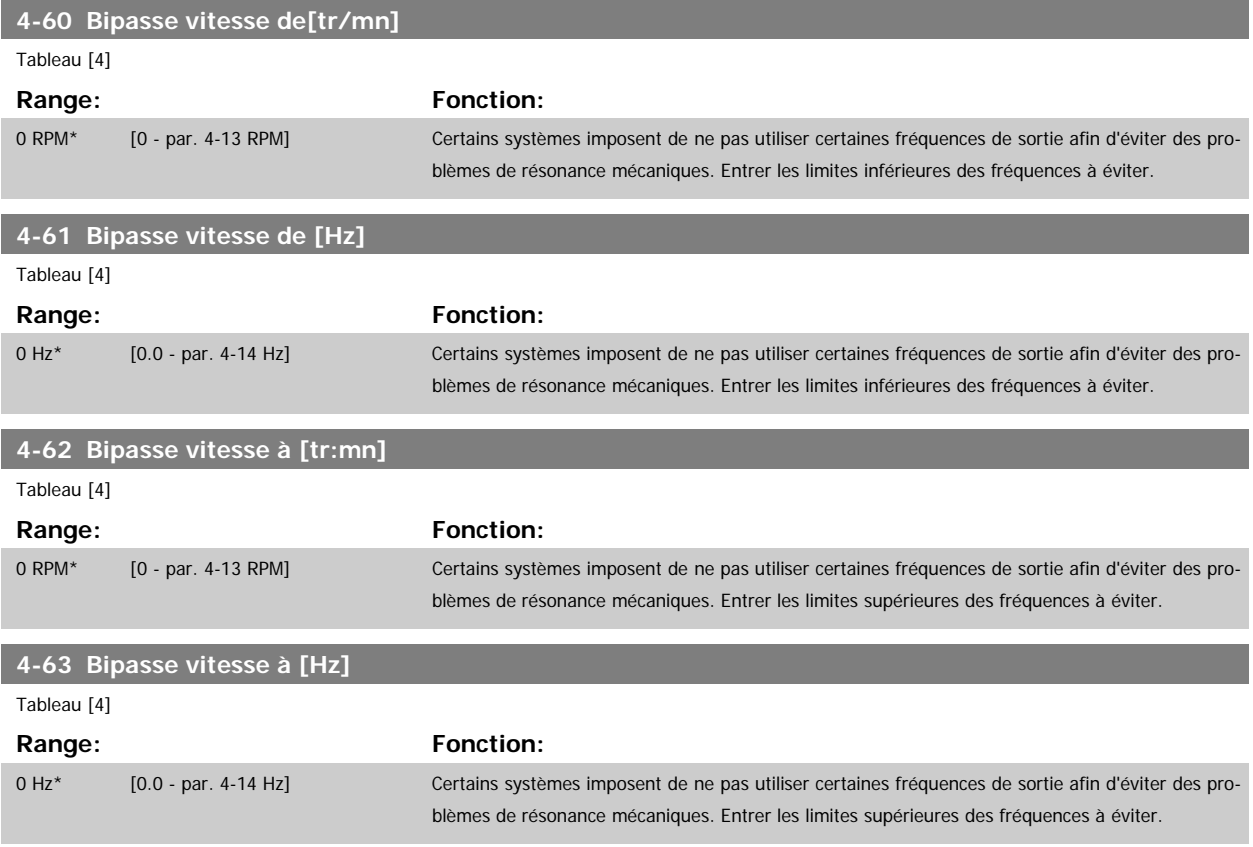

#### **3.6.5 Process de bipasse vitesse semi-automatique**

Ce process de bipasse vitesse semi-automatique permet de faciliter la programmation des fréquences à ignorer suite à des résonances dans le système.

Pour ce faire :

1. Arrêter le moteur.

- 2. Sélectionner Activé au Par. 4-64 Régl. bipasse semi-auto.
- 3. Appuyer sur la touche Hand On du LCP pour démarrer la recherche des bandes de fréquence à l'origine des résonances. Le moteur accélère conformément à la rampe définie.
- 4. Lors du passage d'une bande de résonance à une autre, appuyer sur la touche OK du LCP au moment de quitter la bande. La fréquence réelle est enregistrée comme le premier élément du Par.4-62 [Bipasse vitesse à \[tr:mn\]](#page-64-0) ou Par.4-63 [Bipasse vitesse à \[Hz\]](#page-64-0) (tableau). Répéter cette procédure pour chaque bande de résonance identifiée à la rampe d'accélération (réglage possible pour quatre bandes maximum).
- 5. Une fois la vitesse maximale atteinte, le moteur amorce automatiquement la rampe de décélération. Répéter la procédure ci-dessus lorsque la vitesse quitte les bandes de résonance au cours de la décélération. Les fréquences réelles enregistrées lors de l'activation de la touche OK sont stockées au Par.4-60 [Bipasse vitesse de\[tr/mn\]](#page-64-0) ou au Par.4-61 [Bipasse vitesse de \[Hz\]](#page-64-0).
- 6. Lorsque le moteur a suivi une rampe de décélération jusqu'à l'arrêt, appuyer sur OK. Le Par.4-64 Régl. bipasse semi-auto se réinitialise automatiquement sur Inactif. Le variateur de fréquence reste en mode Hand jusqu'à l'activation de la touche Off ou Auto On sur le LCP.

Si les fréquences d'une bande de résonance spécifique ne sont pas enregistrées dans l'ordre correct (les valeurs mémorisées dans Bipasse vitesse à sont supérieures à celles de Bipasse vitesse de) ou si elles ne présentent pas les mêmes numéros d'enregistrement pour Bipasse vitesse de et Bipasse vitesse à, tous les enregistrements sont annulés et le message suivant s'affiche : Chevauchement des zones de vitesse collectées ou détermination incomplète. Appuyer sur [Cancel] pour annuler.

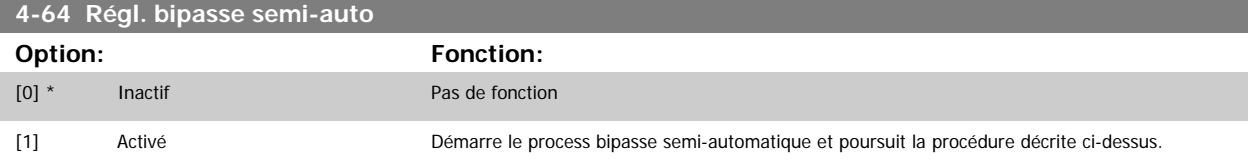

## **3.7 Menu principal - E/S digitales - Groupe 5**

### **3.7.1 5-\*\* E/S Digitale**

Groupe de paramètres de configuration des entrées et sorties digitales.

#### **3.7.2 5-0\* Mode E/S digitales**

Paramètres de configuration de l'entrée et de la sortie à l'aide de NPN et de PNP.

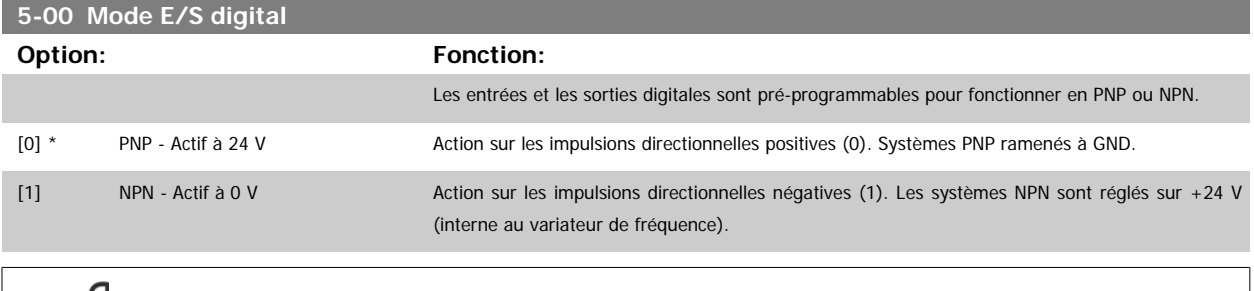

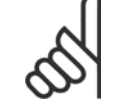

**N.B.!**

Ce paramètre ne peut pas être réglé lorsque le moteur est en marche.

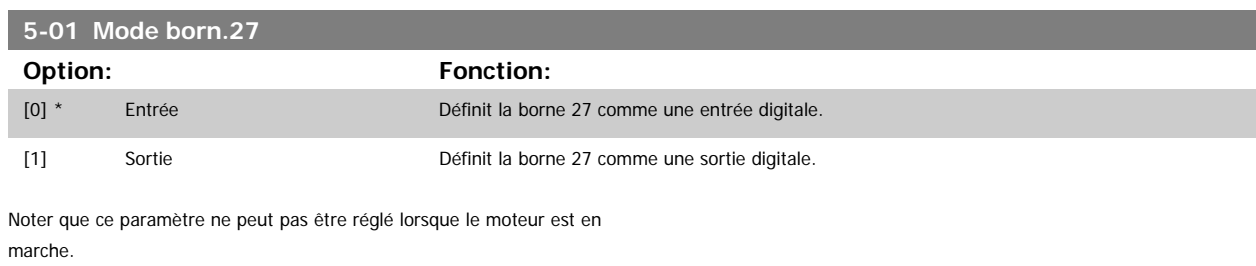

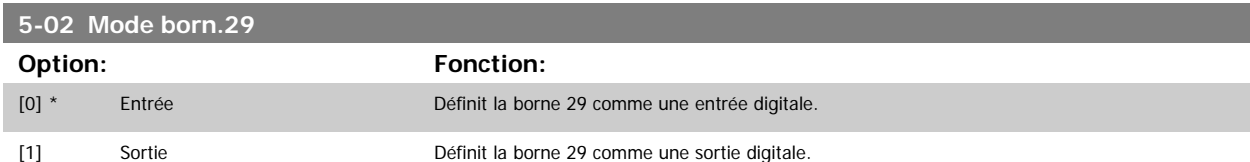

Ce paramètre ne peut pas être réglé lorsque le moteur est en marche.

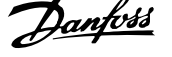

### **3.7.3 5-1\* Entrées digitales**

Paramètres de configuration des fonctions d'entrée aux bornes d'entrée.

Les entrées digitales permettent de sélectionner diverses fonctions du variateur de fréquence. Toutes les entrées digitales peuvent assumer les fonctions suivantes :

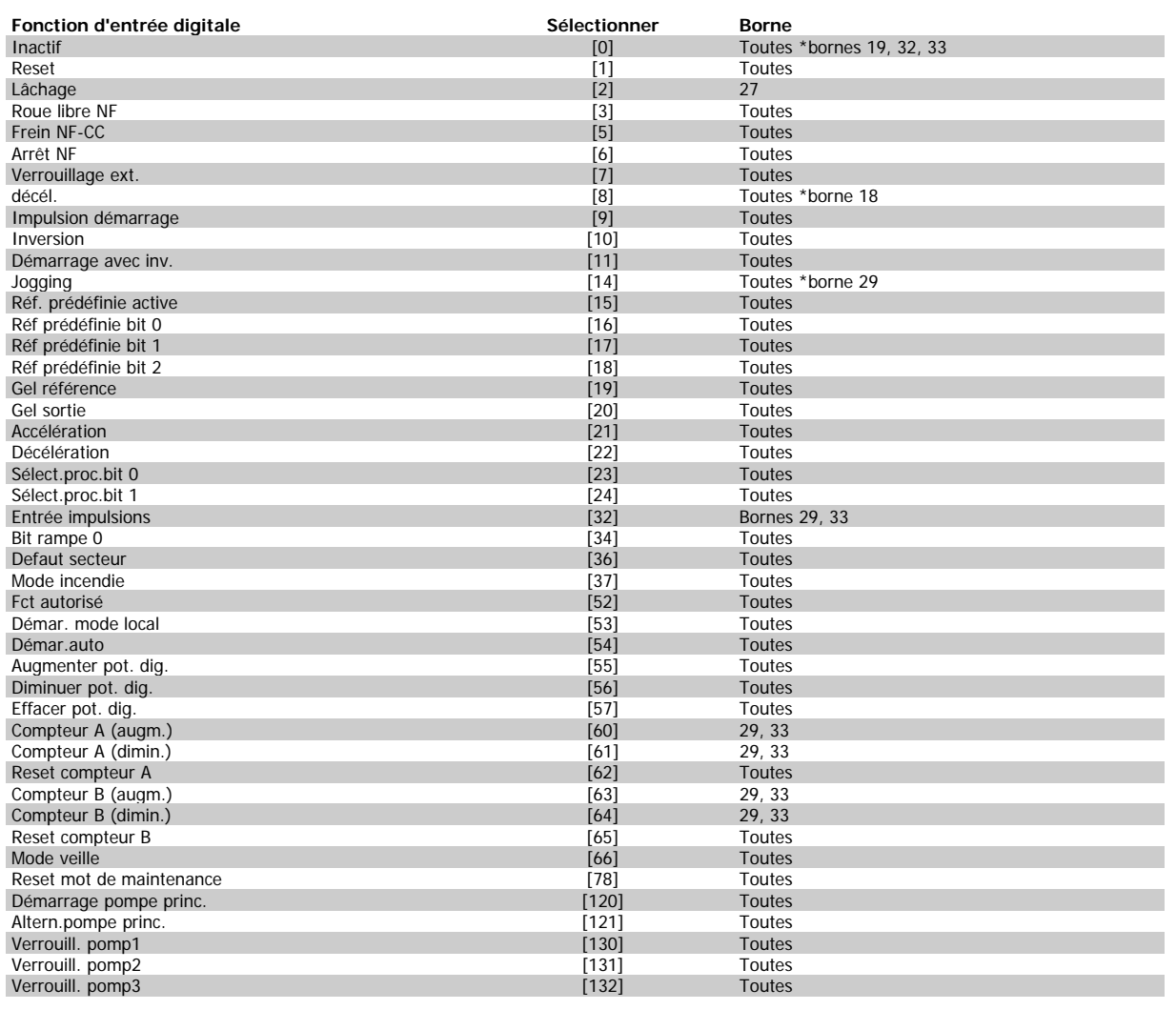

### **3.7.4 Entrées digitales, 5-1\* (suite)**

Toutes = bornes 18, 19, 27, 29, 32, 33, X30/2, X30/3, X30/4. X30/ sont les bornes sur le MCB 101.

Les fonctions réservées à une seule entrée digitale sont indiquées dans le paramètre correspondant.

Toutes les entrées digitales peuvent être programmées sur les fonctions suivantes :

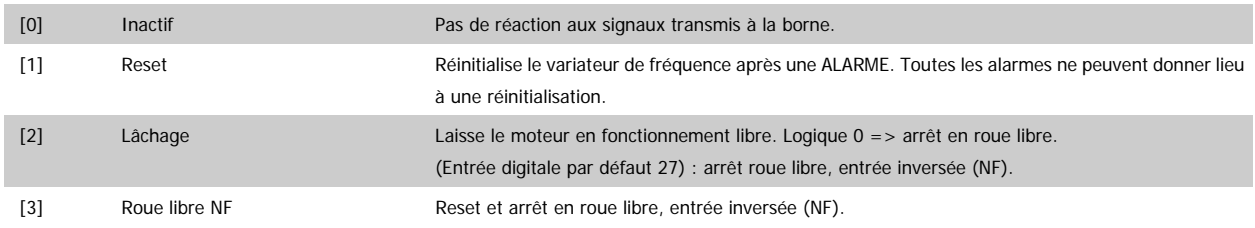

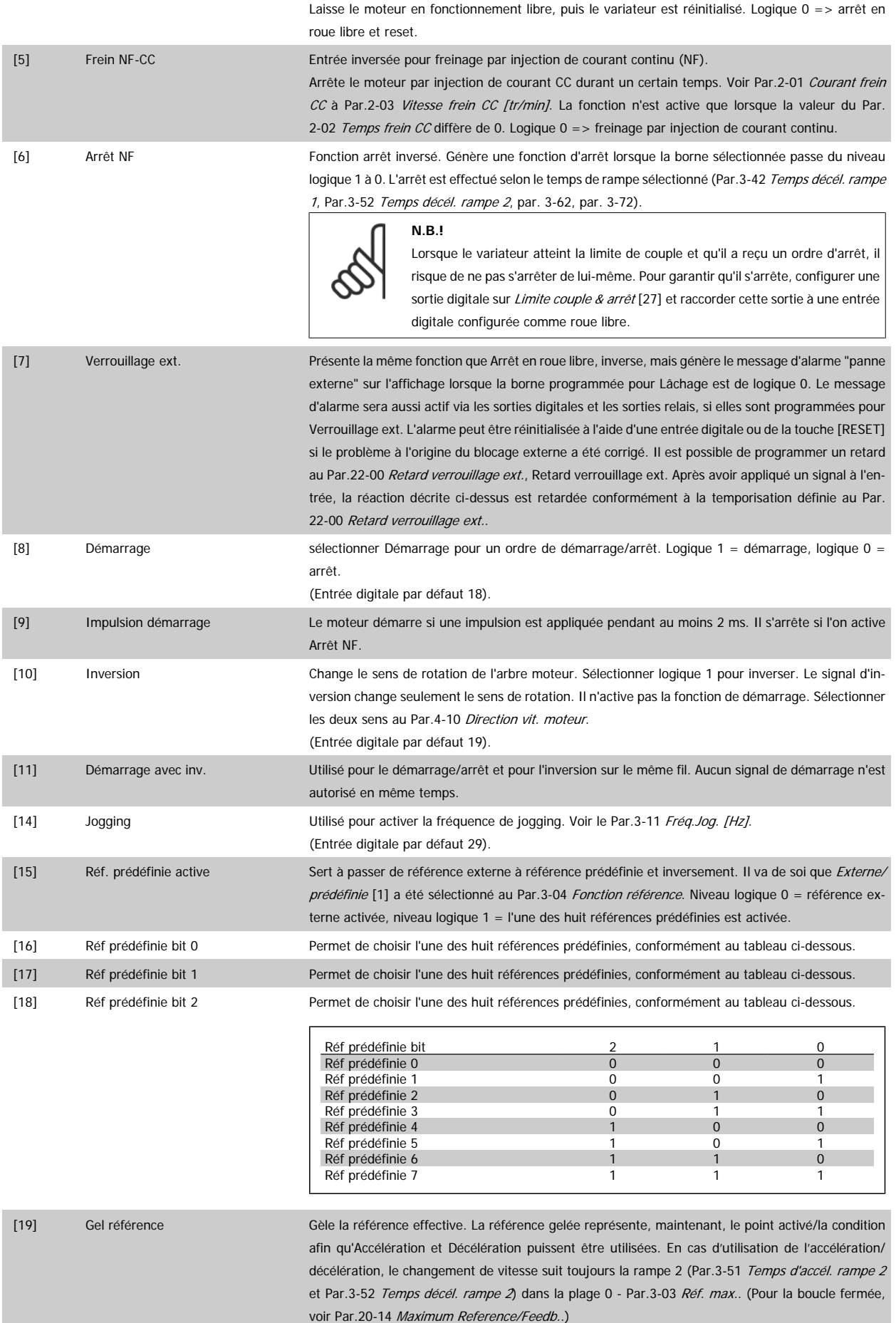

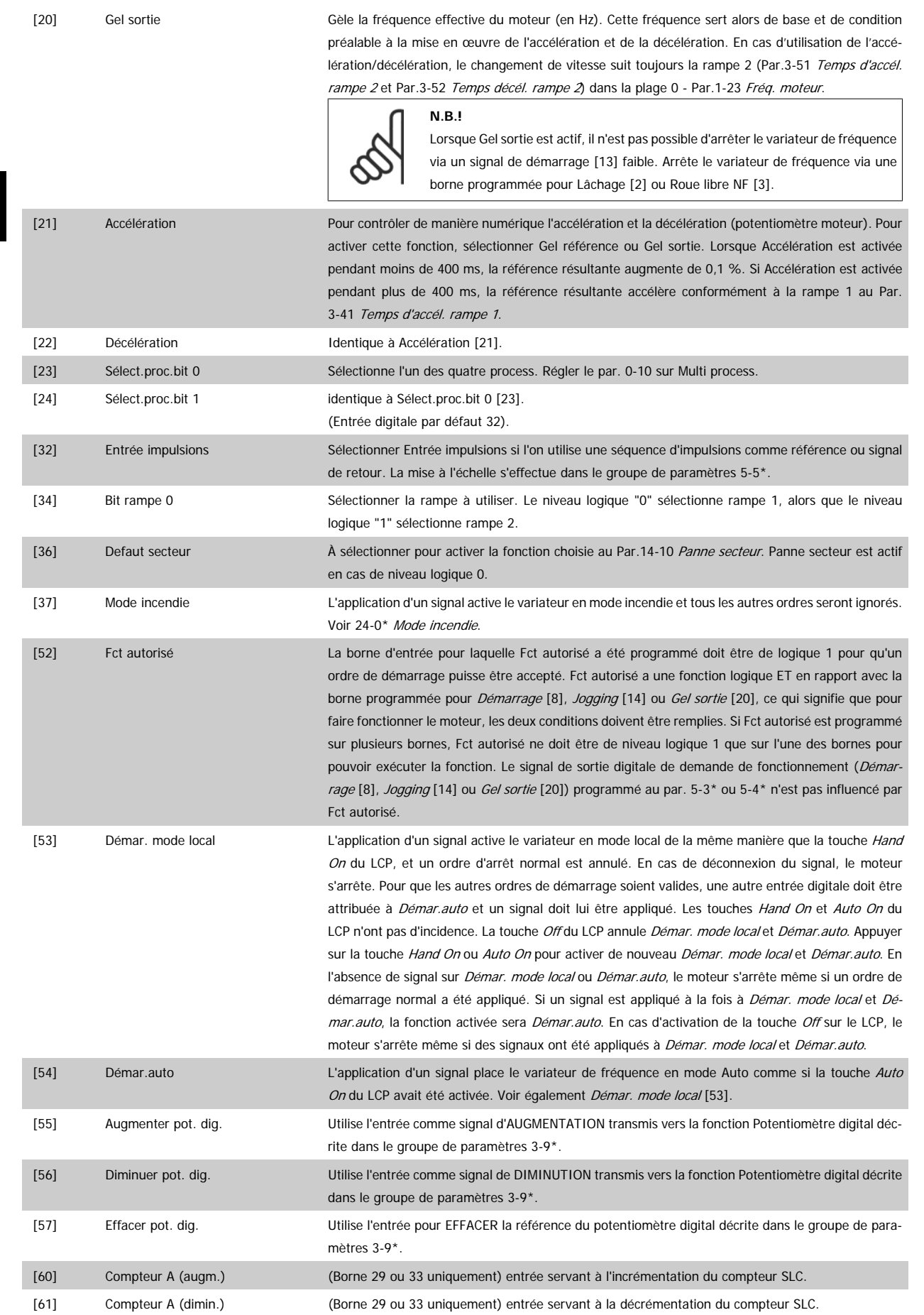

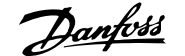

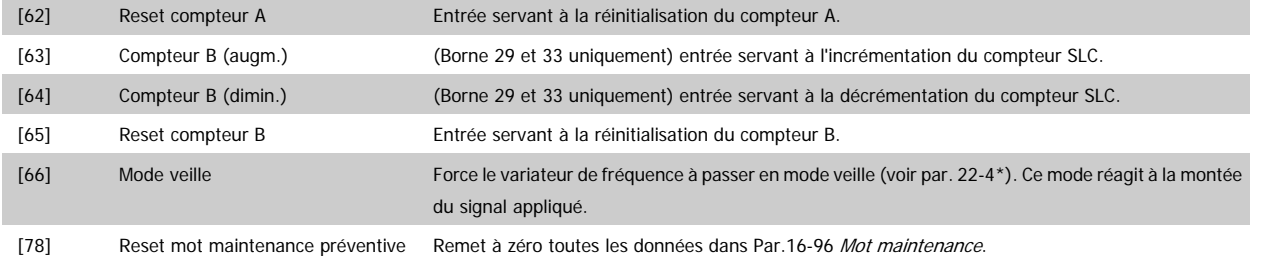

Les options de réglage suivantes sont toutes liées au contrôleur de cascade. Pour plus de détails sur les schémas de câblage et les réglages de paramètre, voir le groupe 25-\*\*.

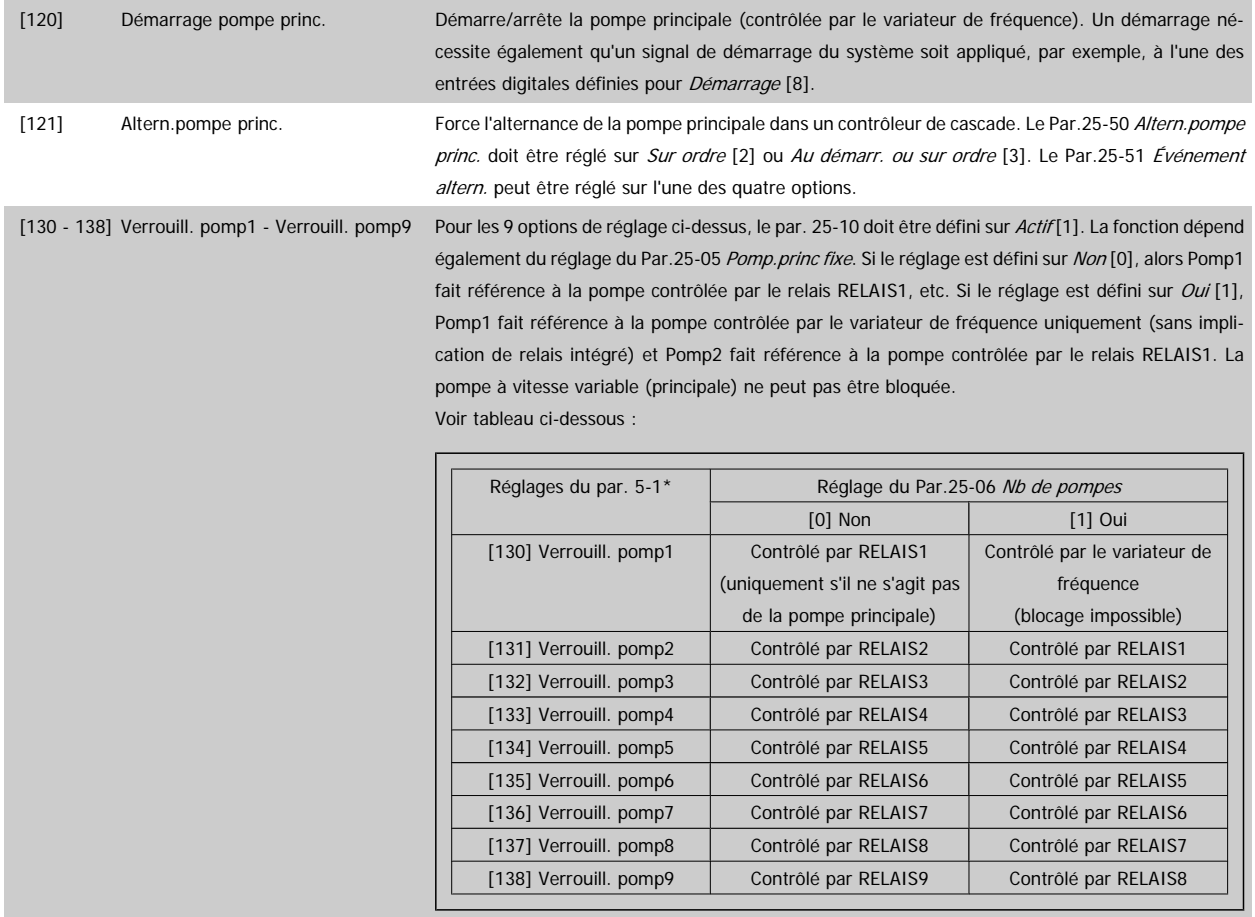

### **5-10 E.digit.born.18**

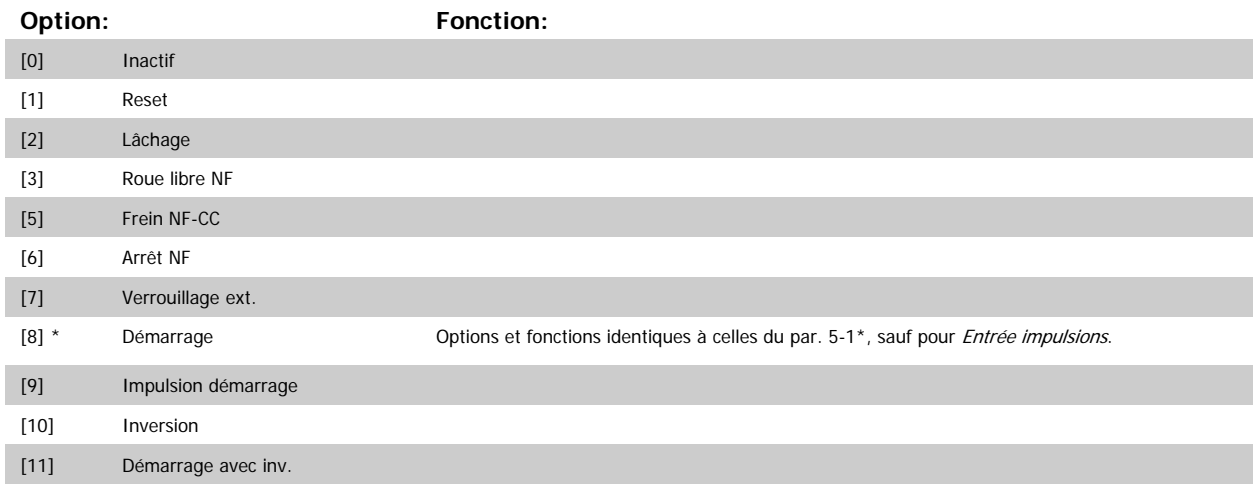

### 3 Description du paramètre

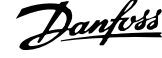

**3** 

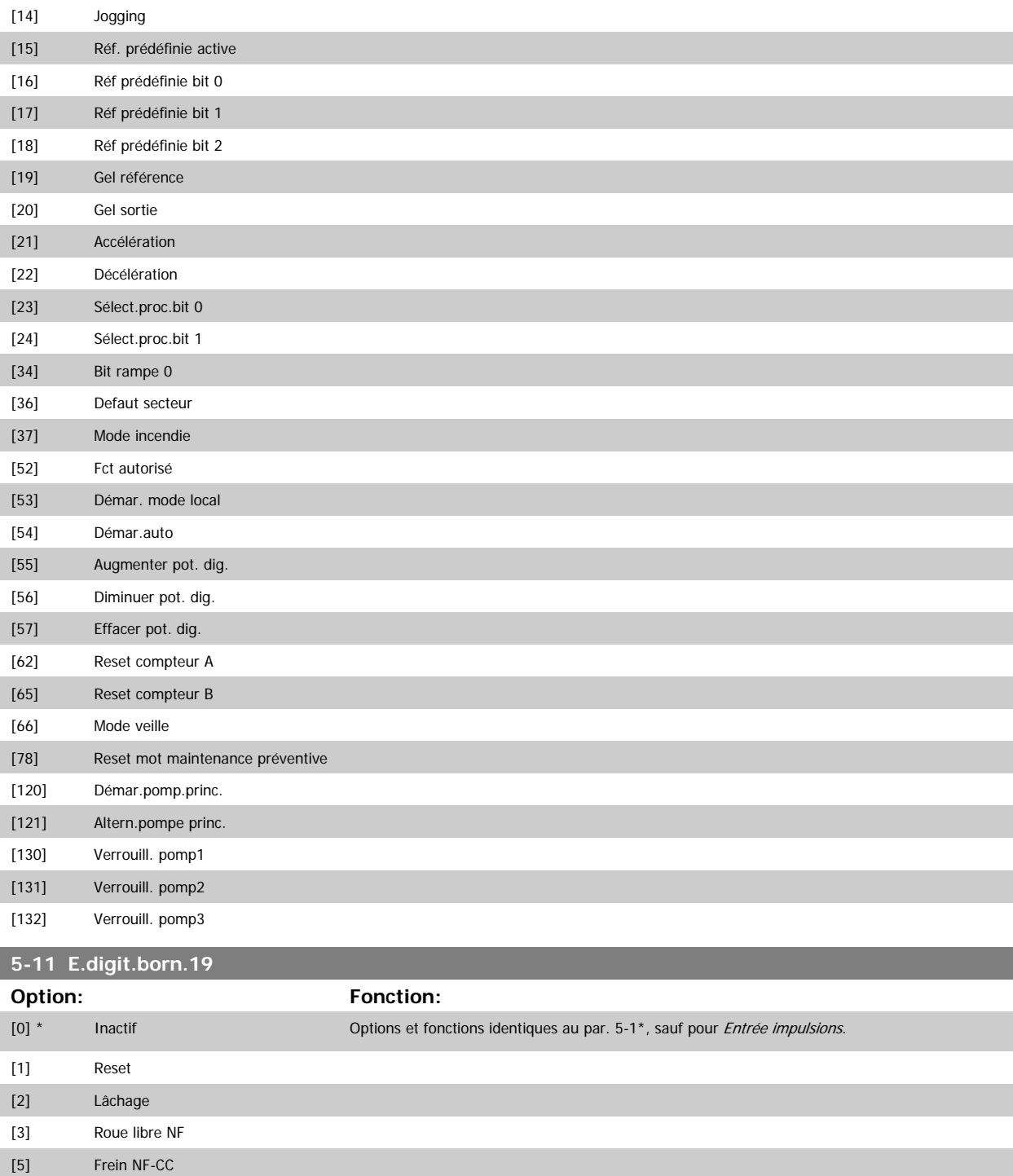

[6] Arrêt NF [7] Verrouillage ext. [8] Démarrage [9] Impulsion démarrage [10] Inversion [11] Démarrage avec inv. [14] Jogging [15] Réf. prédéfinie active [16] Réf prédéfinie bit 0 [17] Réf prédéfinie bit 1
[16] Réf prédéfinie bit 0 [17] Réf prédéfinie bit 1 [18] Réf prédéfinie bit 2 [19] Gel référence [20] Gel sortie

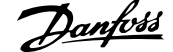

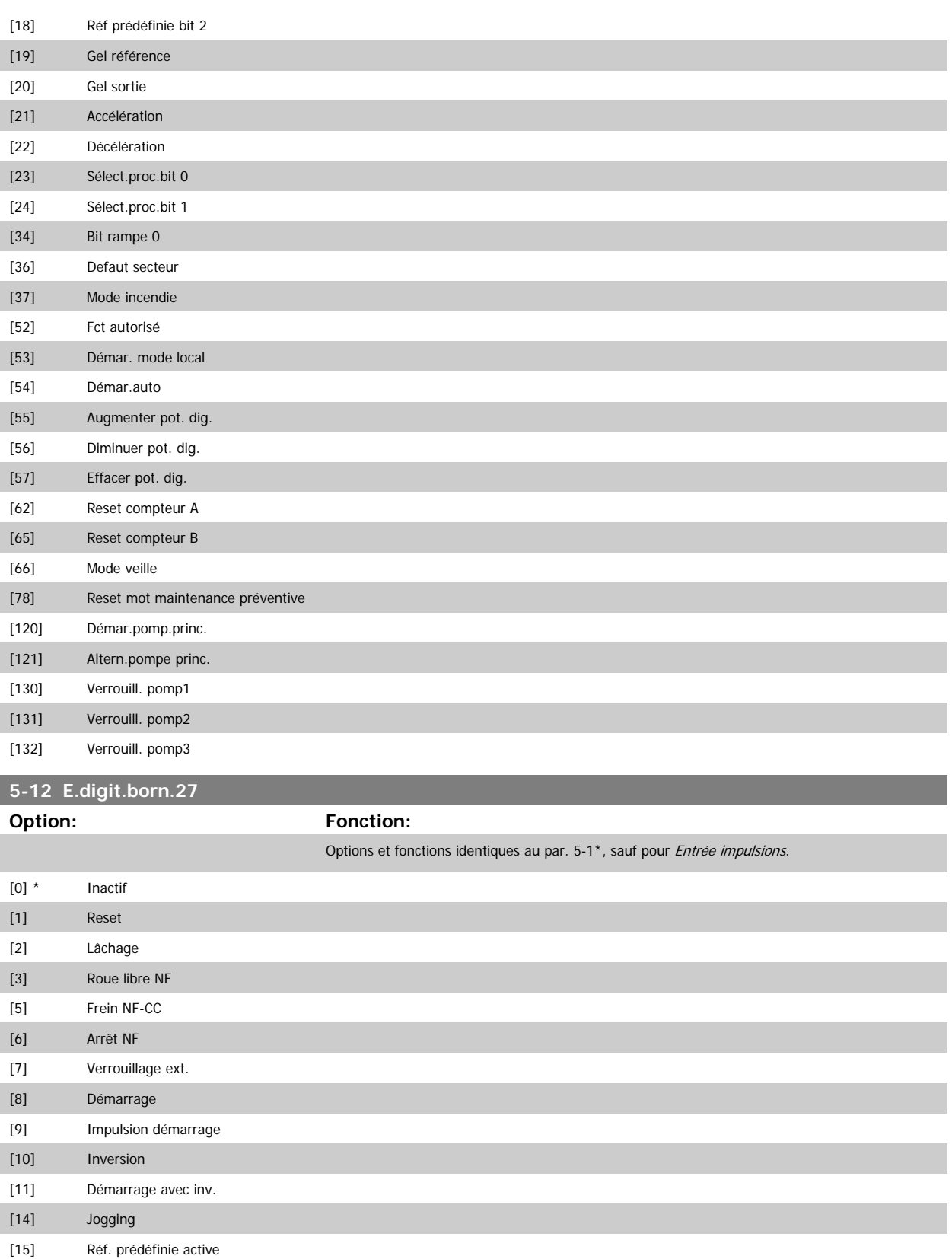

<span id="page-73-0"></span>[21] Accélération

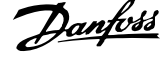

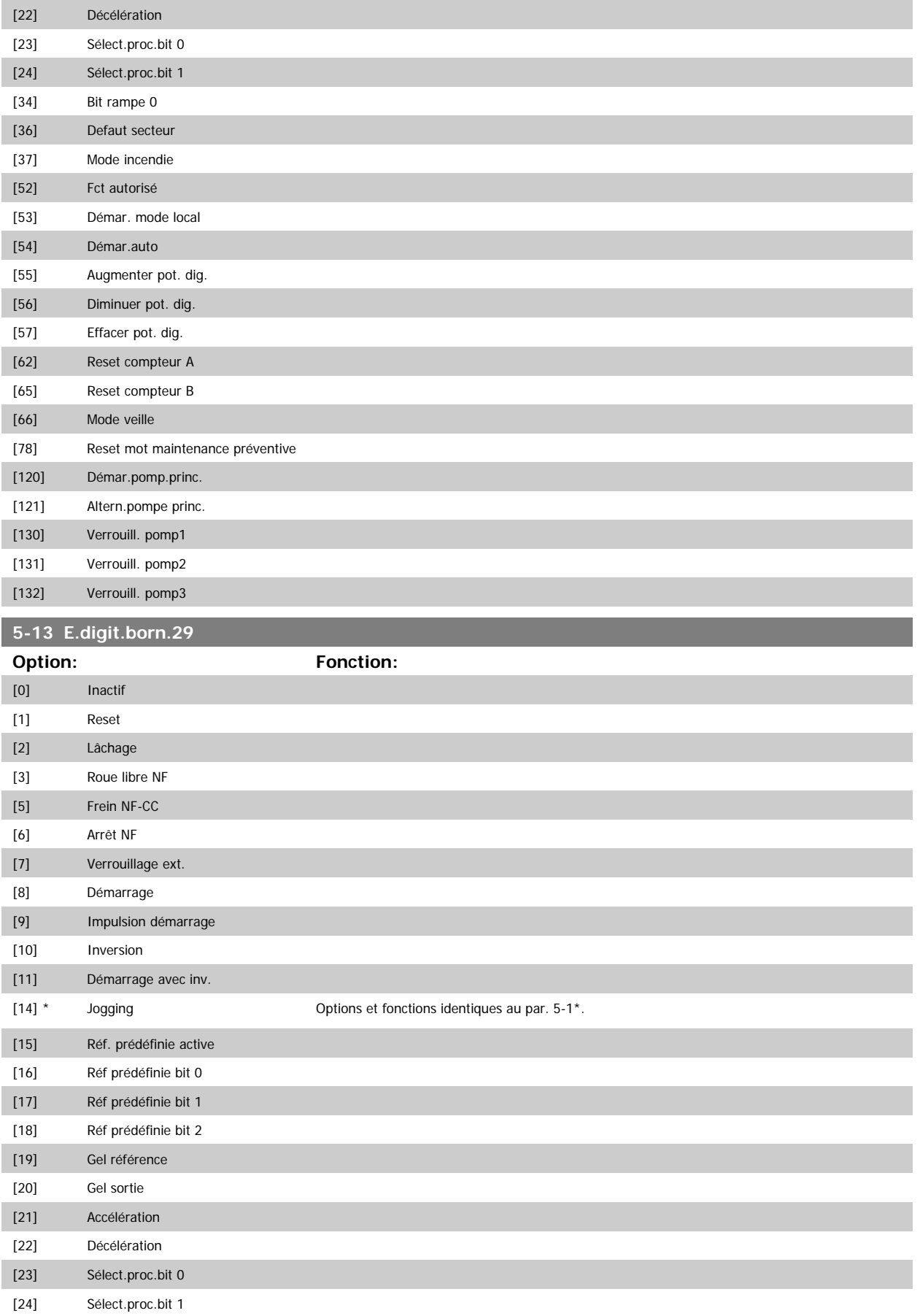

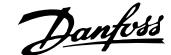

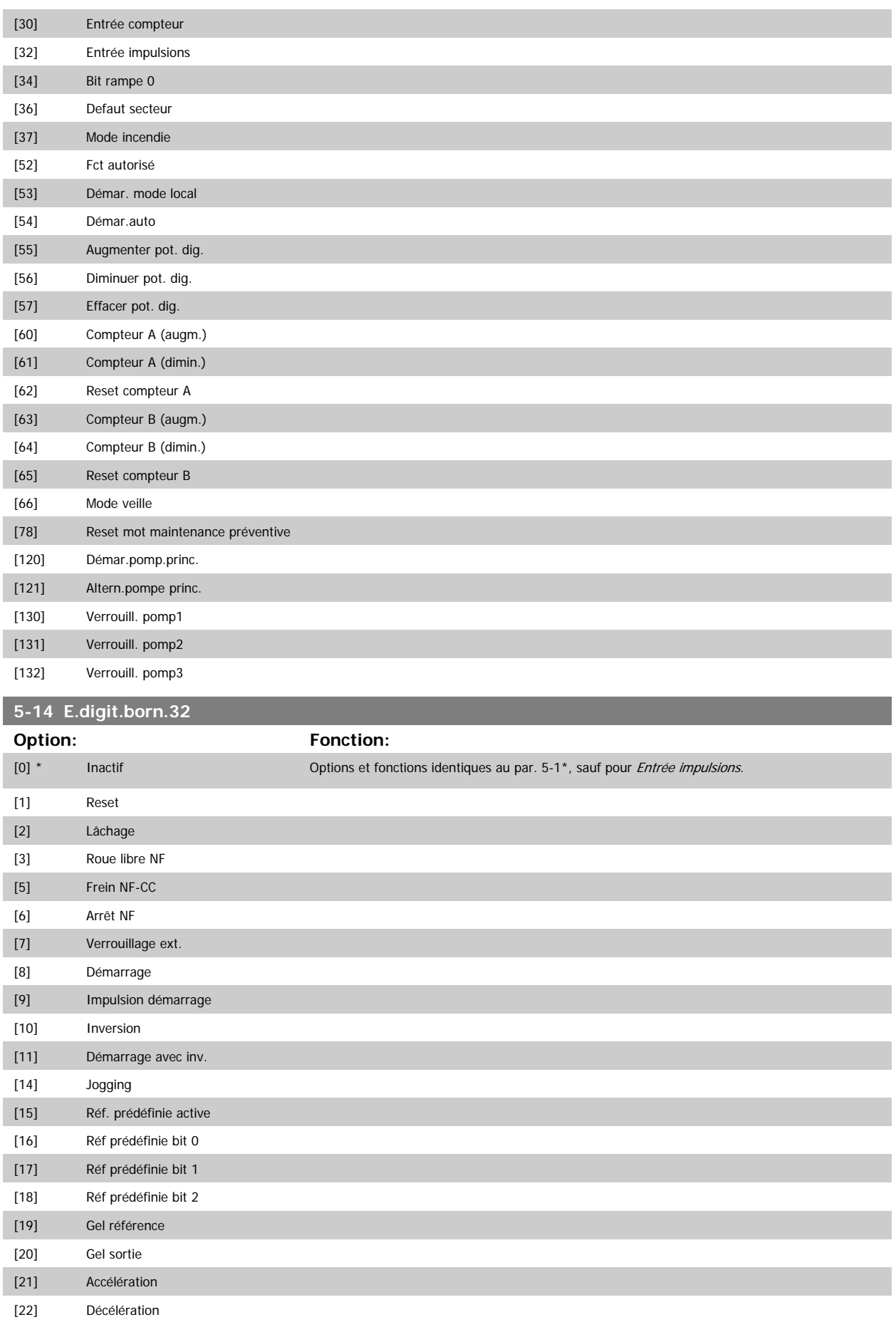

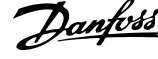

<span id="page-75-0"></span>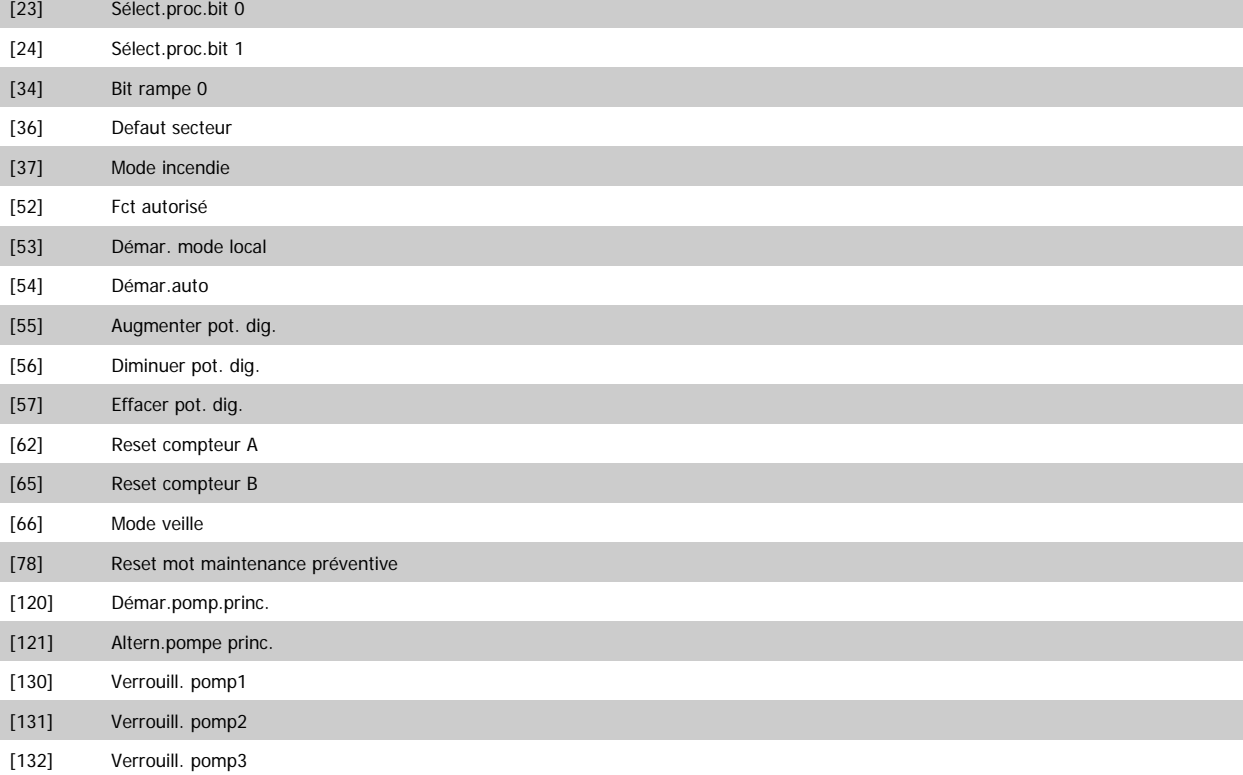

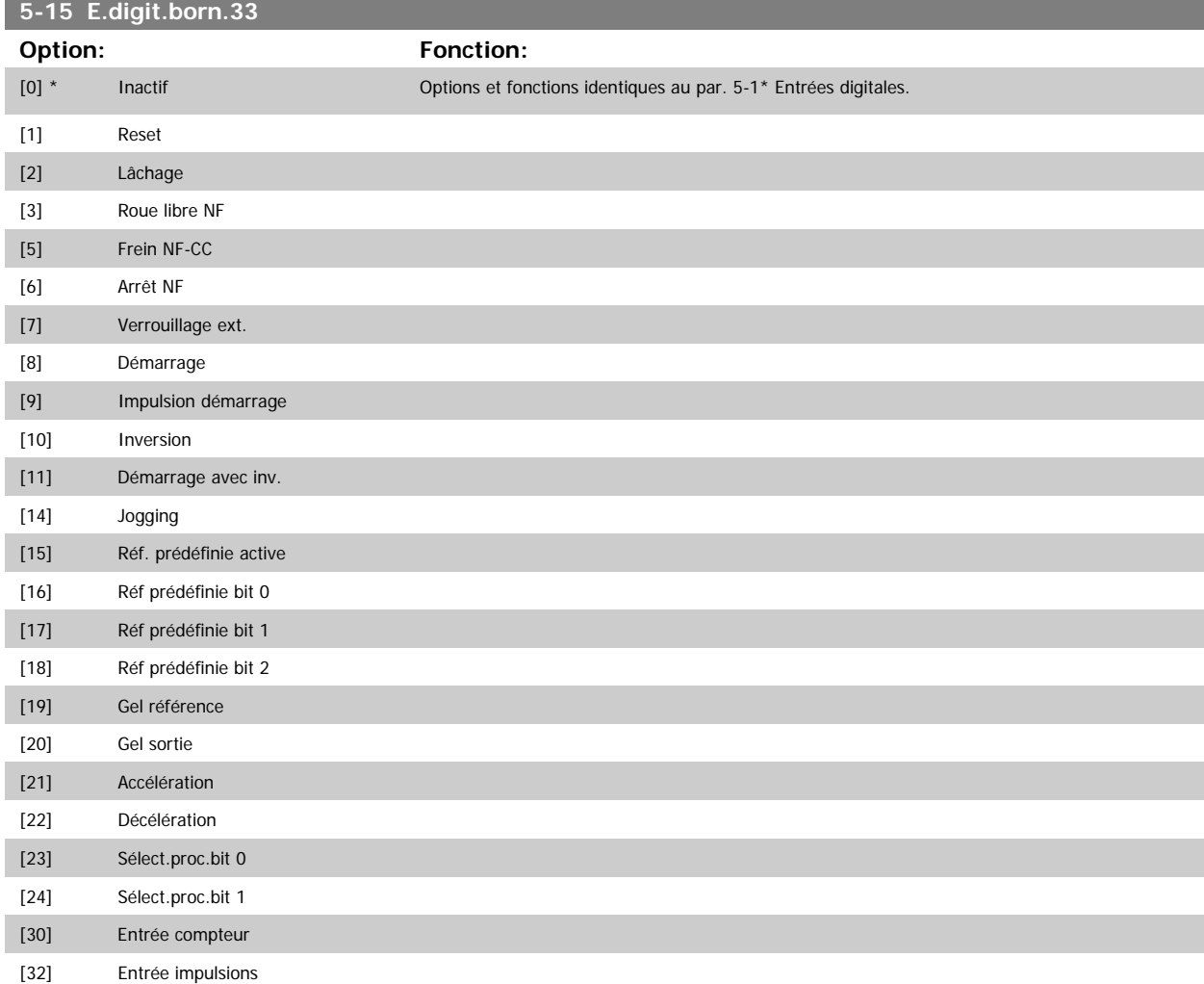

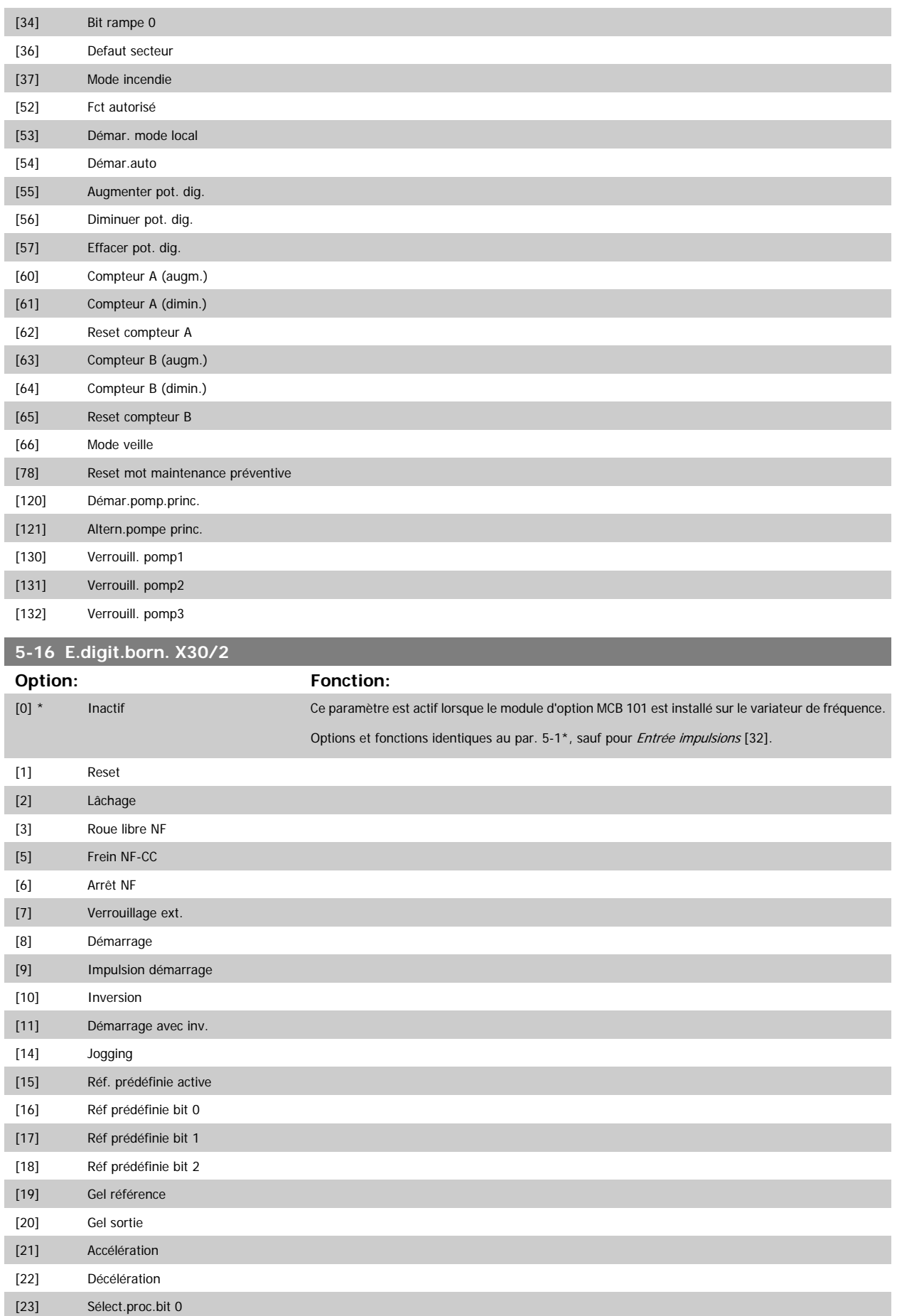

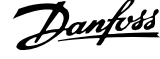

[24] Sélect.proc.bit 1 [34] Bit rampe 0 [36] Defaut secteur [37] Mode incendie [52] Fct autorisé [53] Démar. mode local [54] Démar.auto [55] Augmenter pot. dig. [56] Diminuer pot. dig. [57] Effacer pot. dig. [62] Reset compteur A [65] Reset compteur B [66] Mode veille [78] Reset mot maintenance préventive [120] Démar.pomp.princ. [121] Altern.pompe princ. [130] Verrouill. pomp1 [131] Verrouill. pomp2 [132] Verrouill. pomp3

#### **5-17 E.digit.born. X30/3**

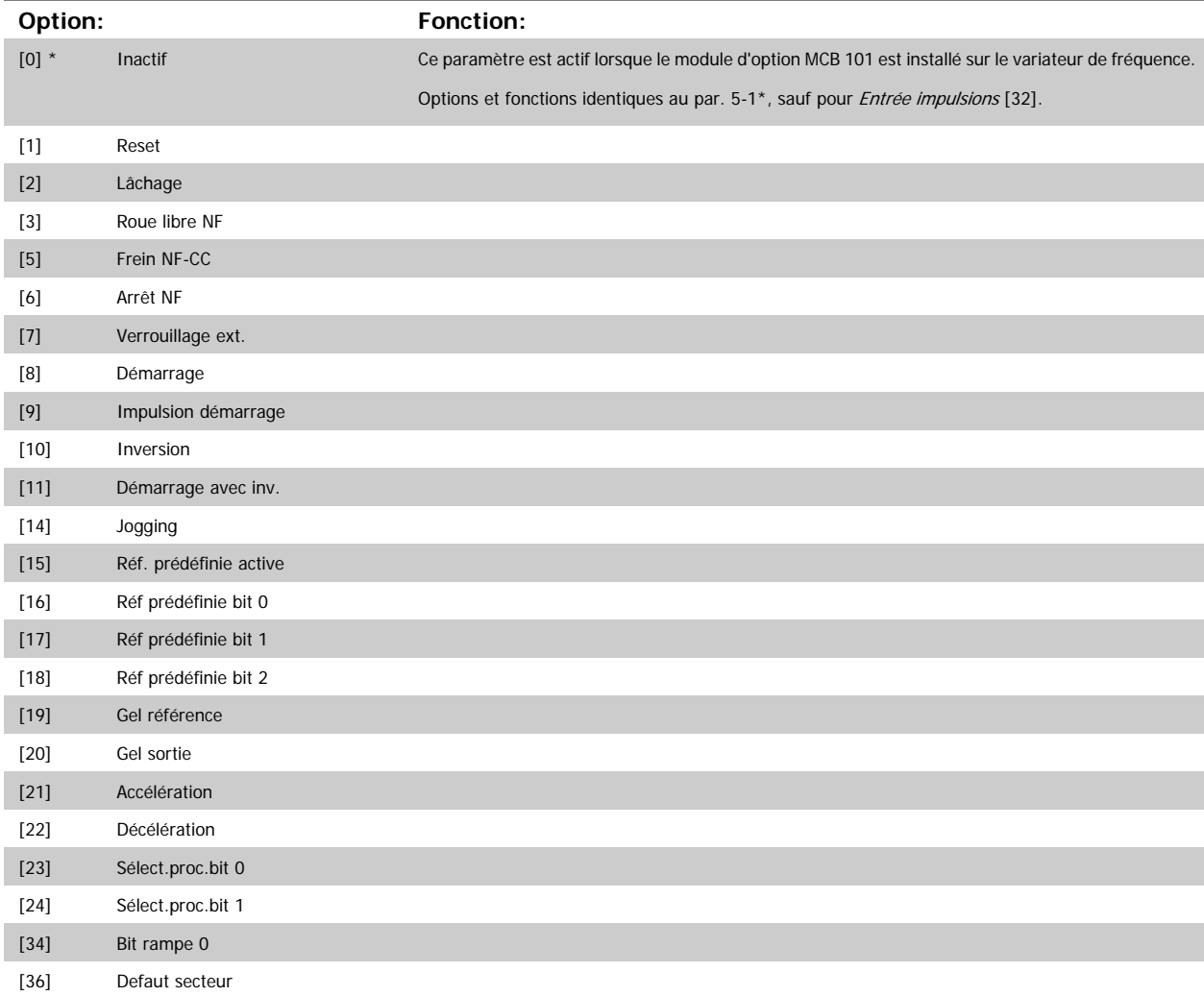

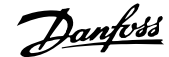

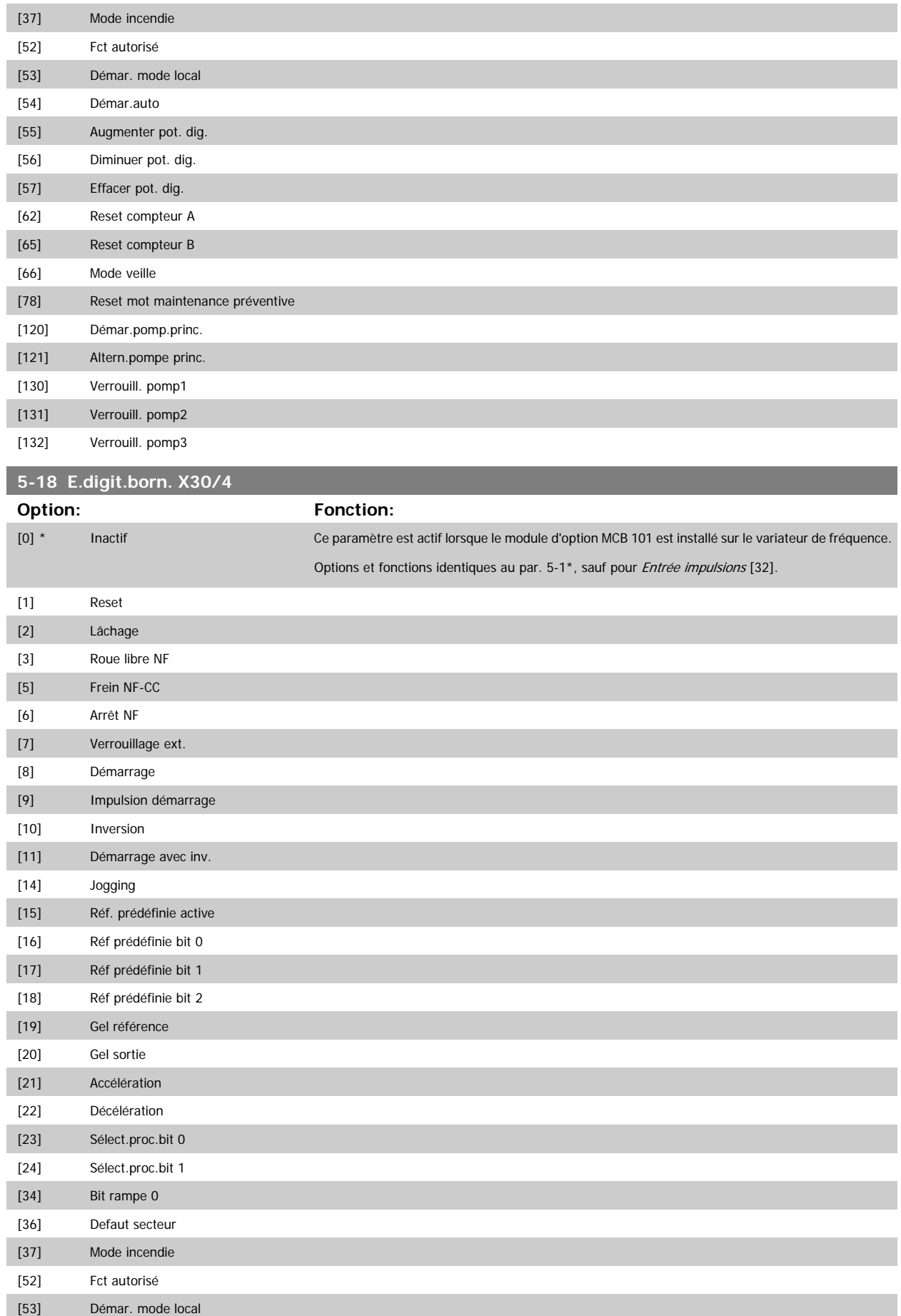

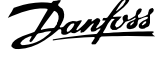

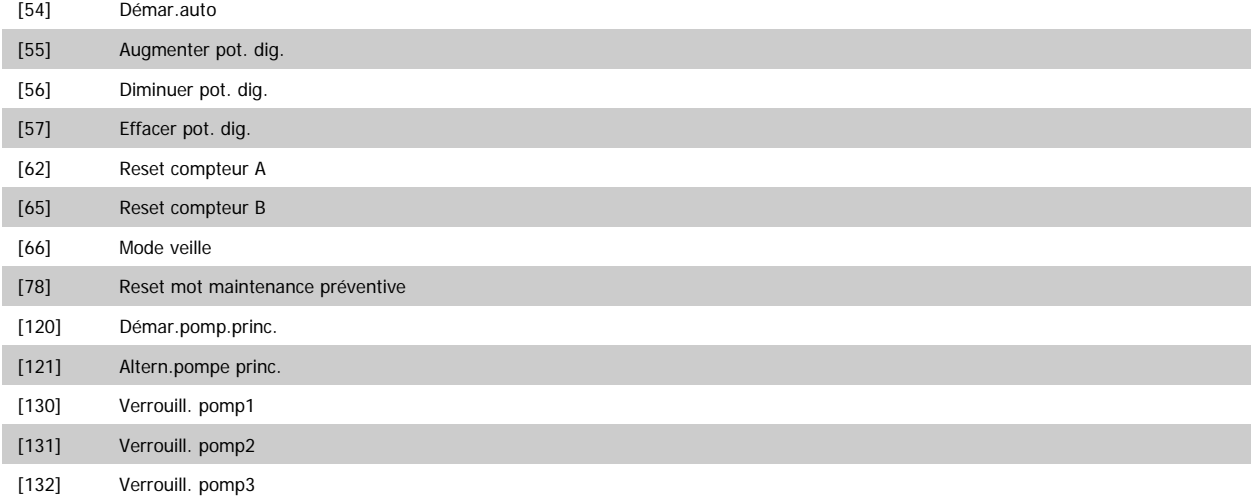

## **3.7.5 5-3\* Sorties digitales**

Paramètres de configuration des fonctions de sortie pour les bornes de sortie. Les 2 sorties digitales statiques sont communes aux bornes 27 et 29. Régler la fonction E/S de la borne 27 au Par.5-01 [Mode born.27](#page-66-0) et la fonction E/S de la borne 29 au Par.5-02 [Mode born.29](#page-66-0). Ces paramètres ne peuvent pas être réglés lorsque le moteur est en marche.

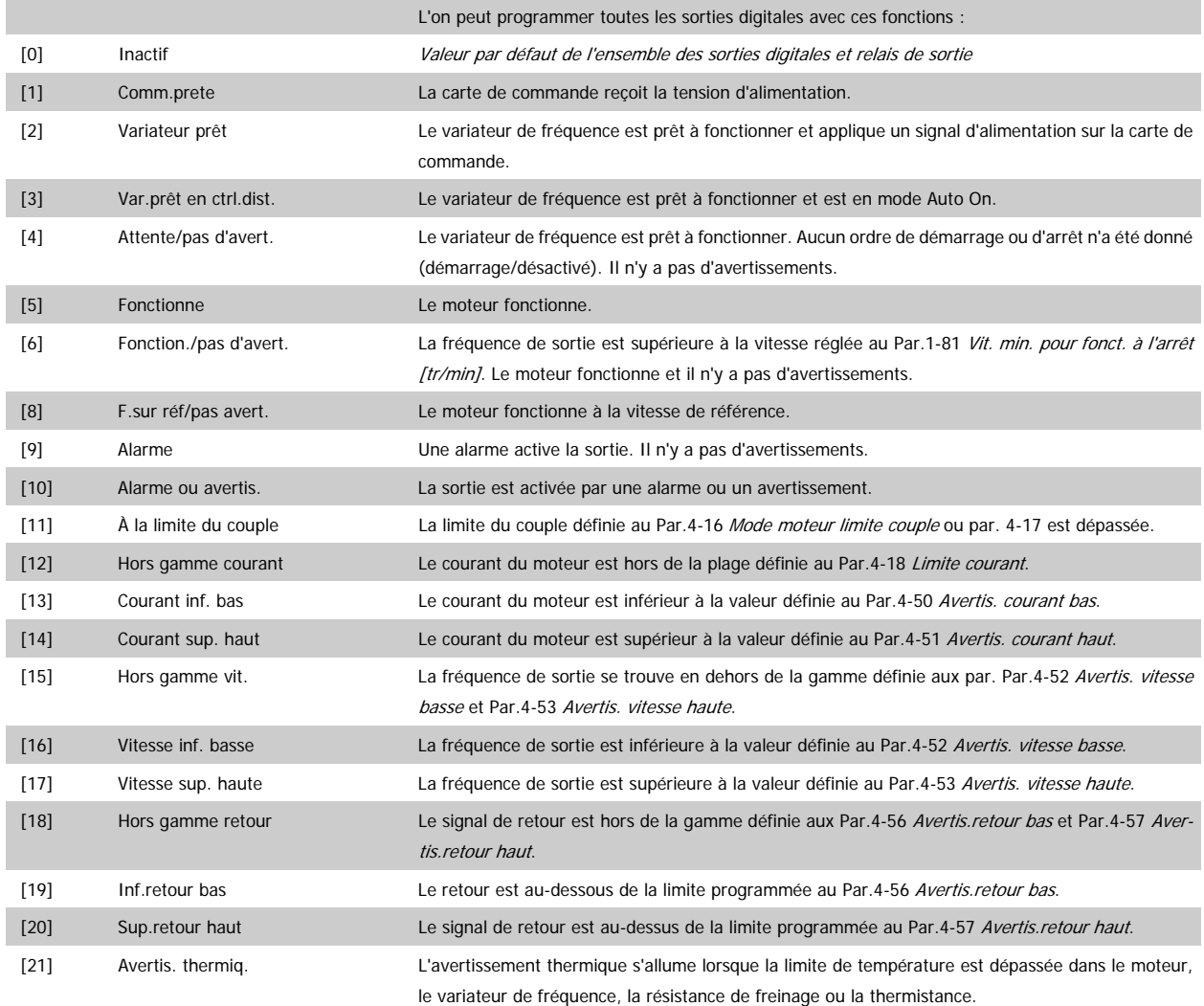

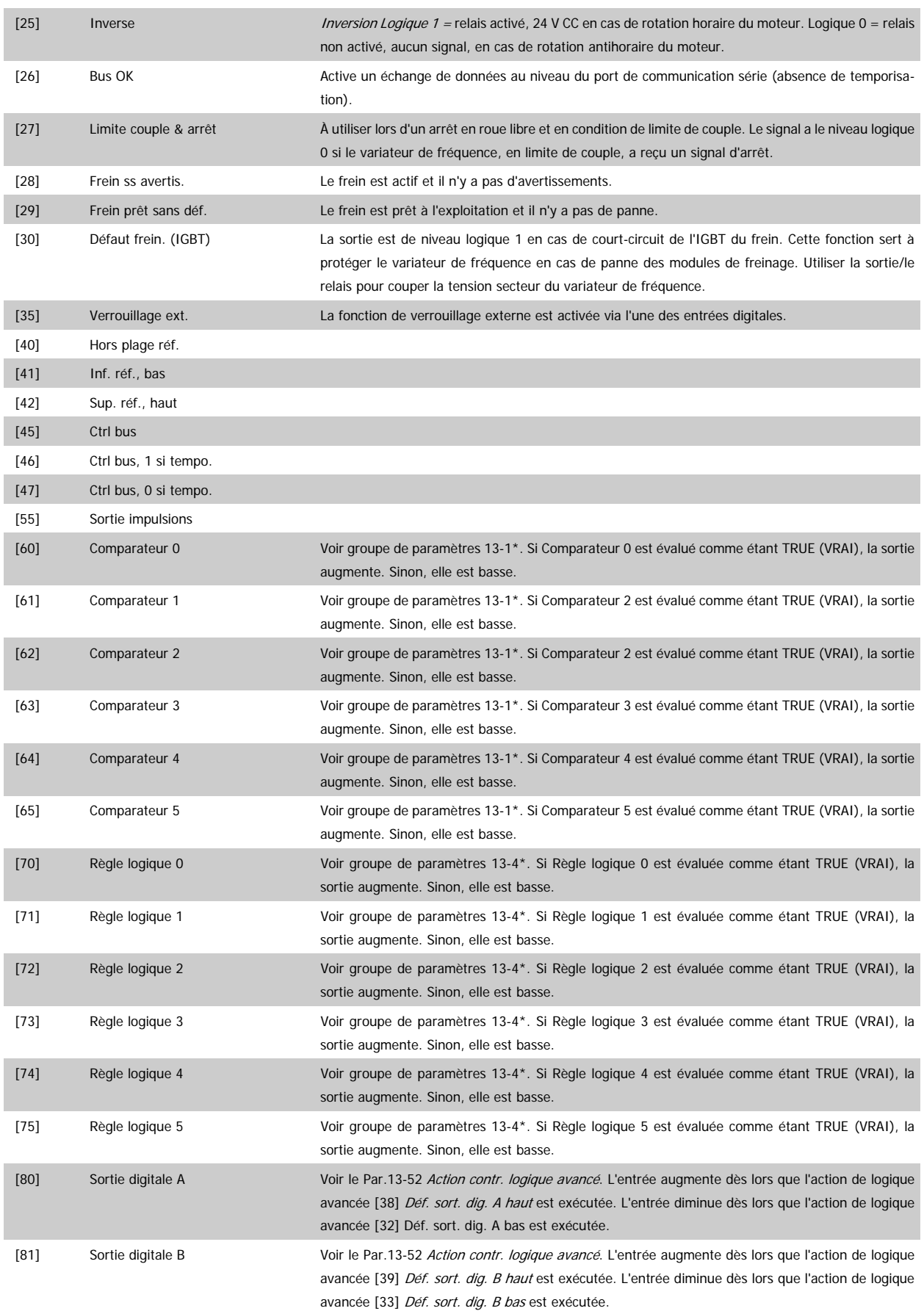

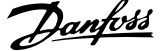

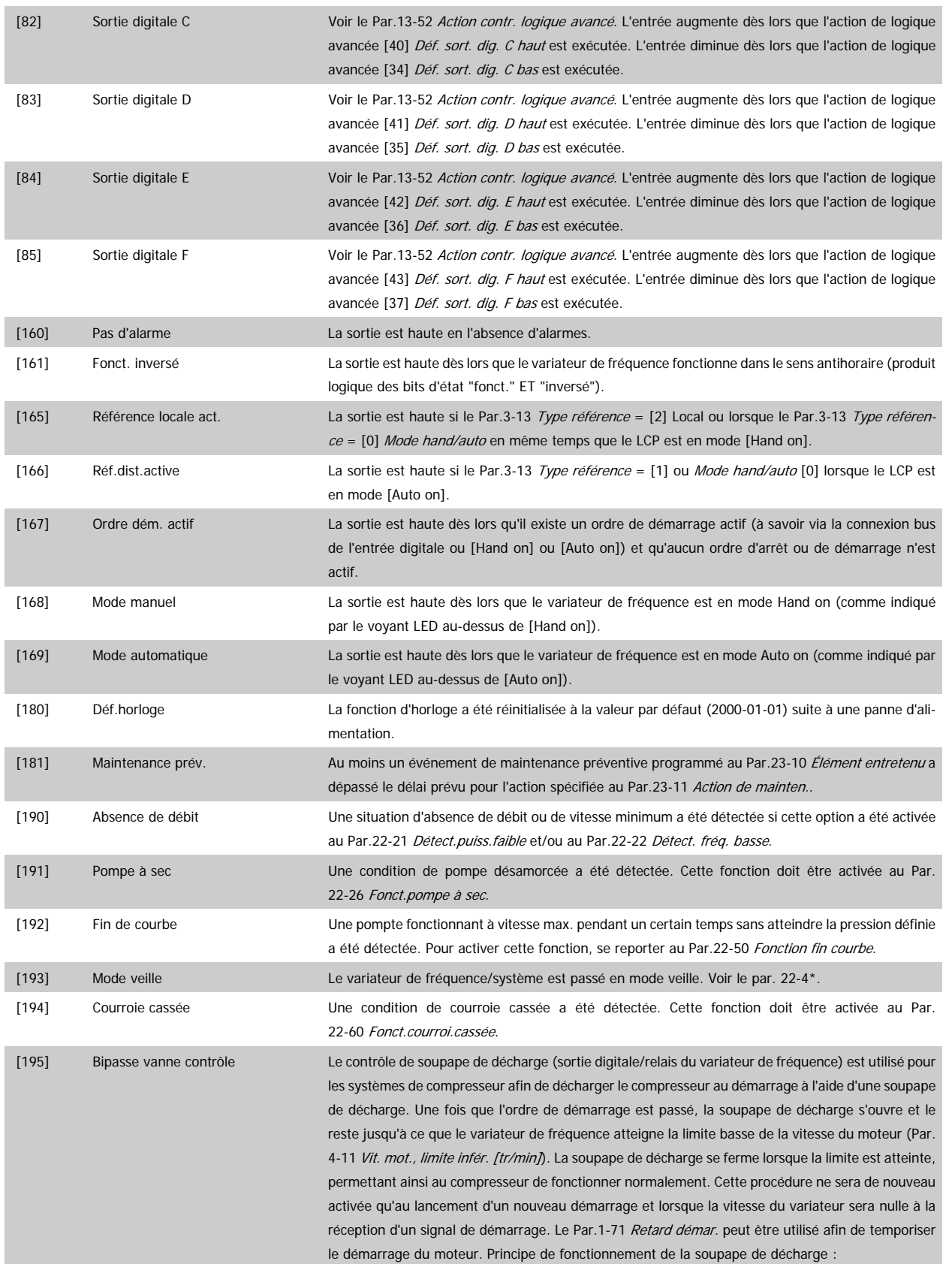

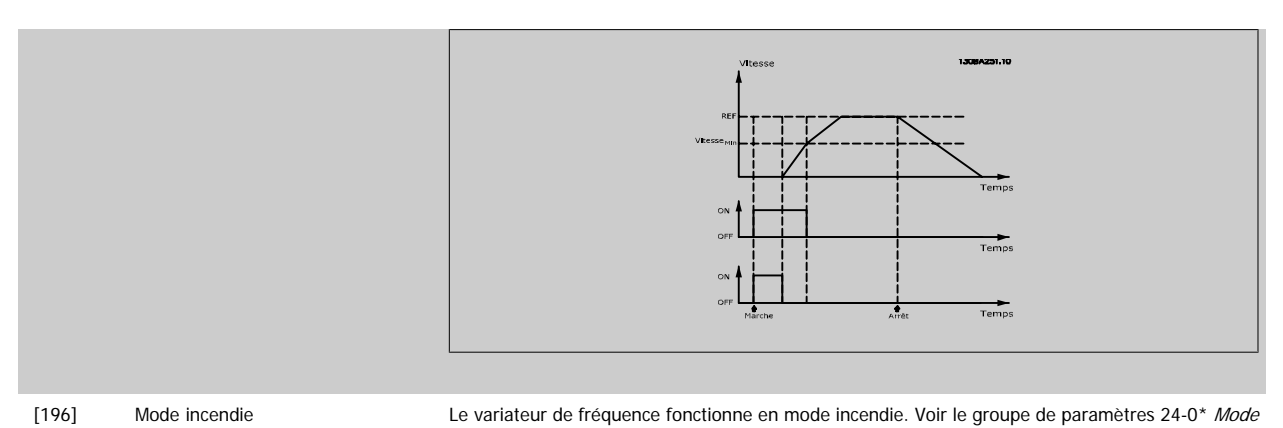

 **3**

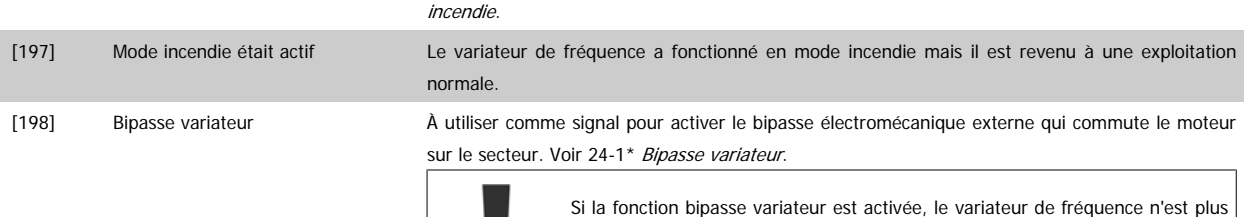

versions qui le comportent).

certifié en matière de sécurité (pour l'utilisation de l'arrêt de sécurité dans les

Les options de réglage suivantes sont toutes liées au contrôleur de cascade. Pour plus de détails sur les schémas de câblage et les réglages de paramètre, voir le groupe 25-\*\*.

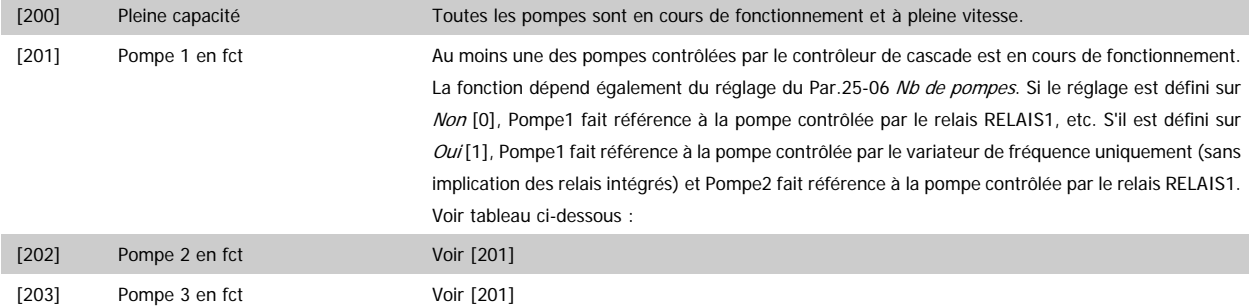

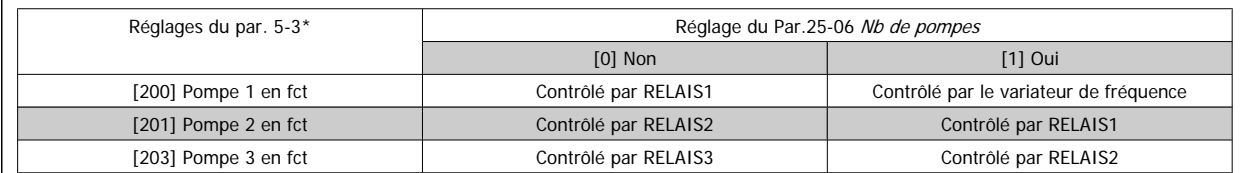

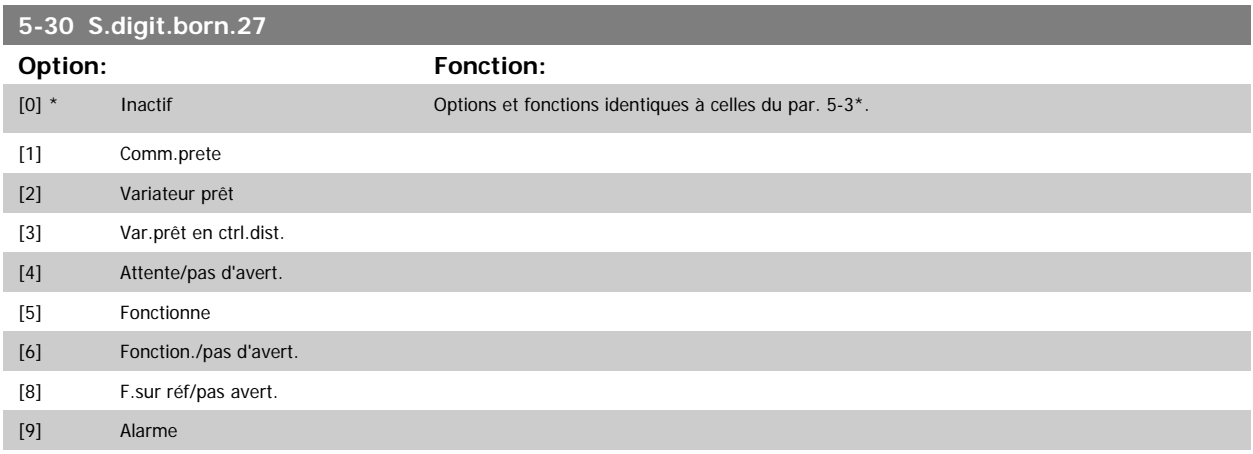

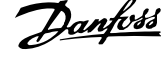

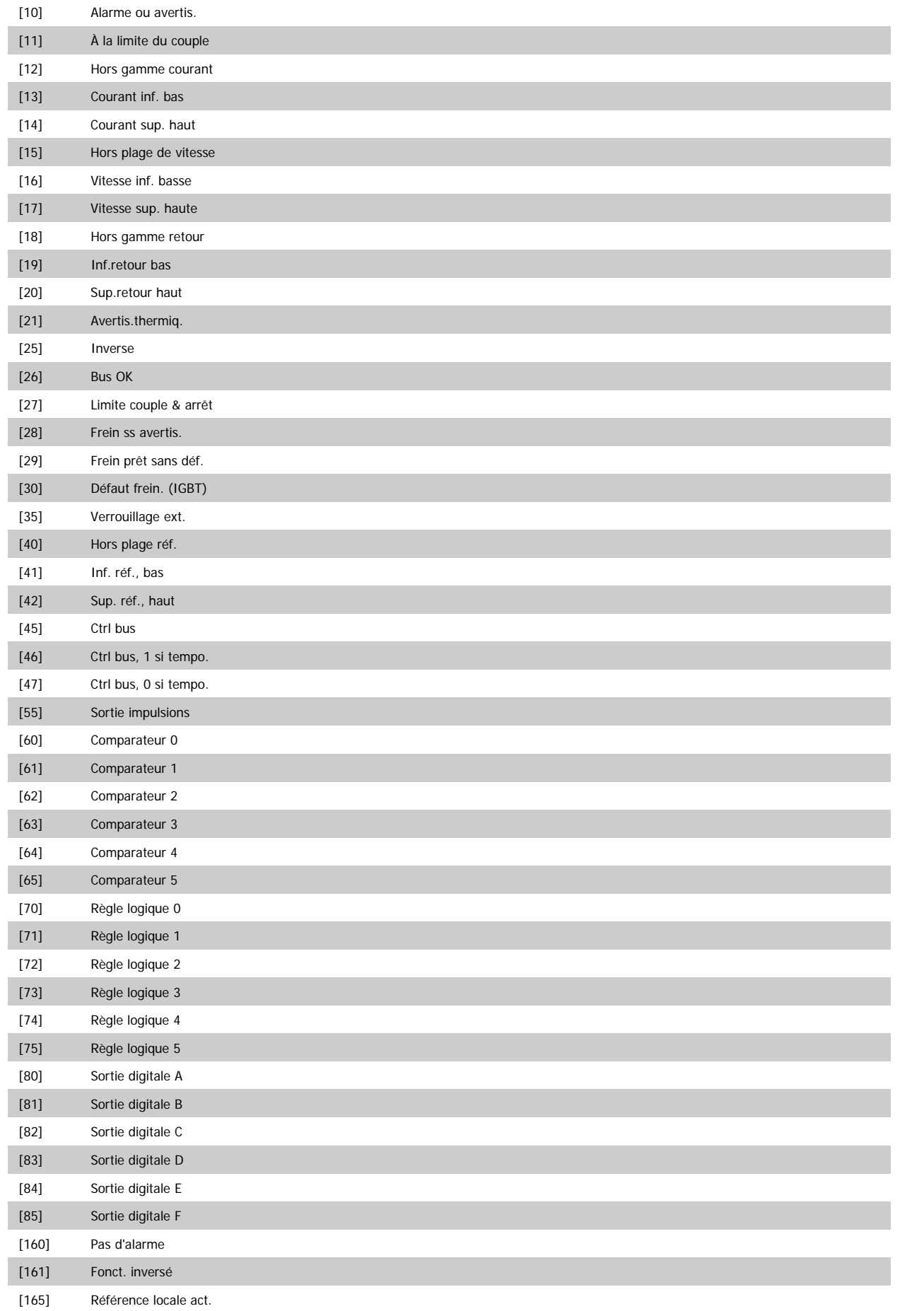

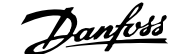

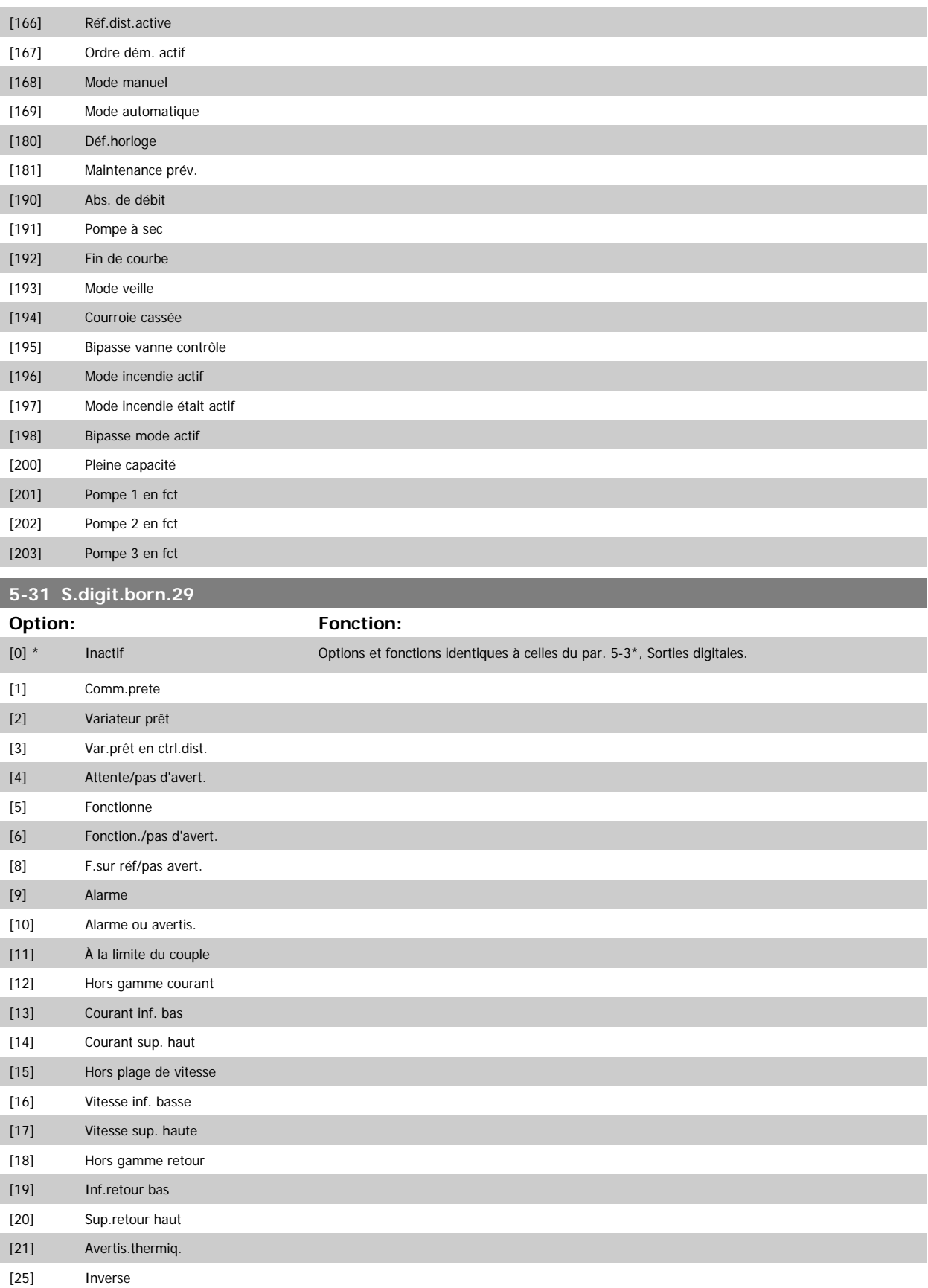

[29] Frein prêt sans déf.

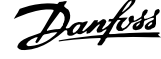

[30] Défaut frein. (IGBT) [35] Verrouillage ext. [40] Hors plage réf. [41] Inf. réf., bas [42] Sup. réf., haut [45] Ctrl bus [46] Ctrl bus, 1 si tempo. [47] Ctrl bus, 0 si tempo. [55] Sortie impulsions [60] Comparateur 0 [61] Comparateur 1 [62] Comparateur 2 [63] Comparateur 3 [64] Comparateur 4 [65] Comparateur 5 [70] Règle logique 0 [71] Règle logique 1 [72] Règle logique 2 [73] Règle logique 3 [74] Règle logique 4 [75] Règle logique 5 [80] Sortie digitale A [81] Sortie digitale B [82] Sortie digitale C [83] Sortie digitale D [84] Sortie digitale E [85] Sortie digitale F [160] Pas d'alarme [161] Fonct. inversé [165] Référence locale act. [166] Réf.dist.active [167] Ordre dém. actif [168] Mode manuel [169] Mode automatique [180] Déf.horloge [181] Maintenance prév. [190] Abs. de débit [191] Pompe à sec [192] Fin de courbe [193] Mode veille [194] Courroie cassée [195] Bipasse vanne contrôle [196] Mode incendie actif [197] Mode incendie était actif [198] Bipasse mode actif

[200] Pleine capacité

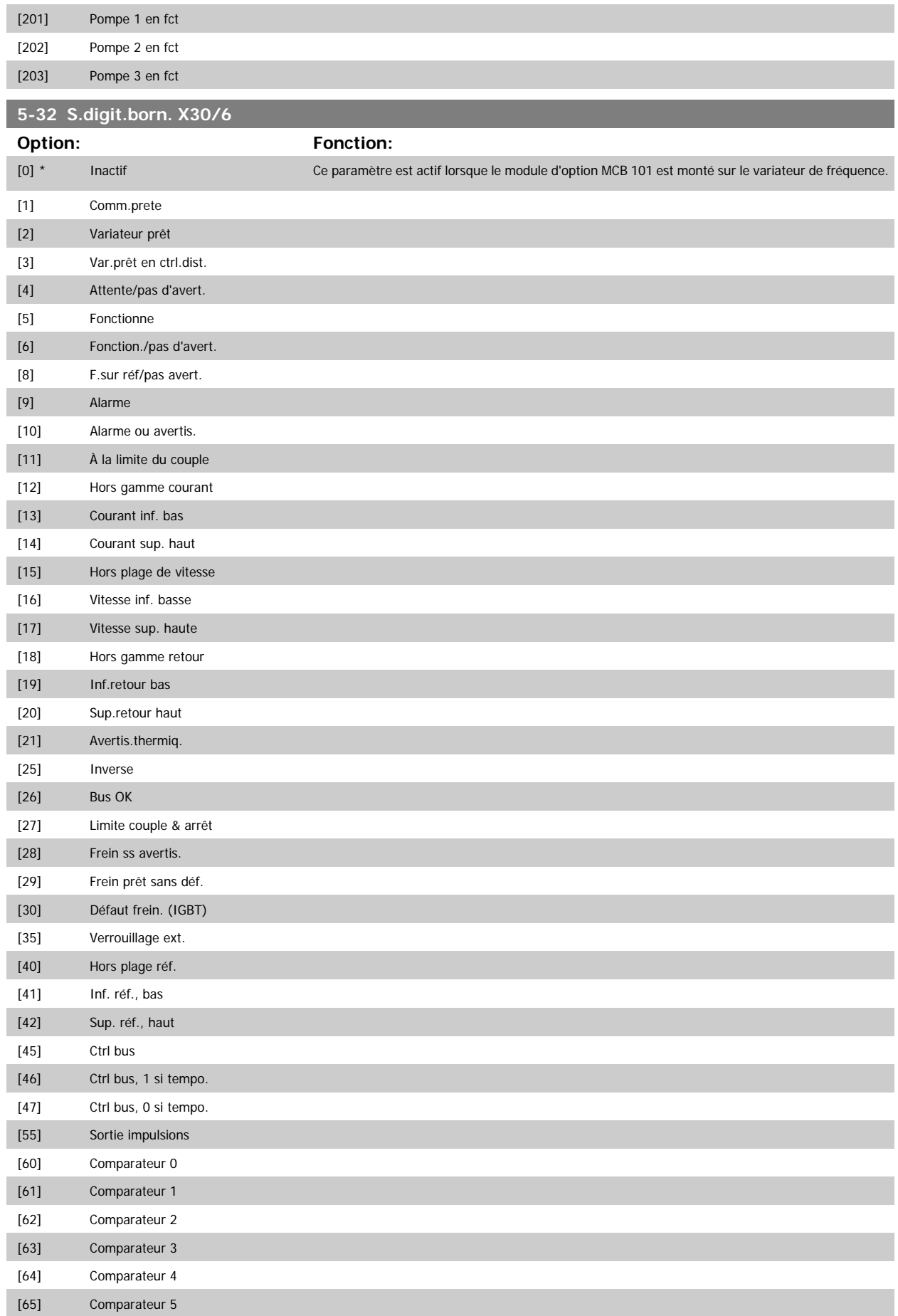

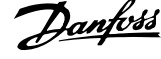

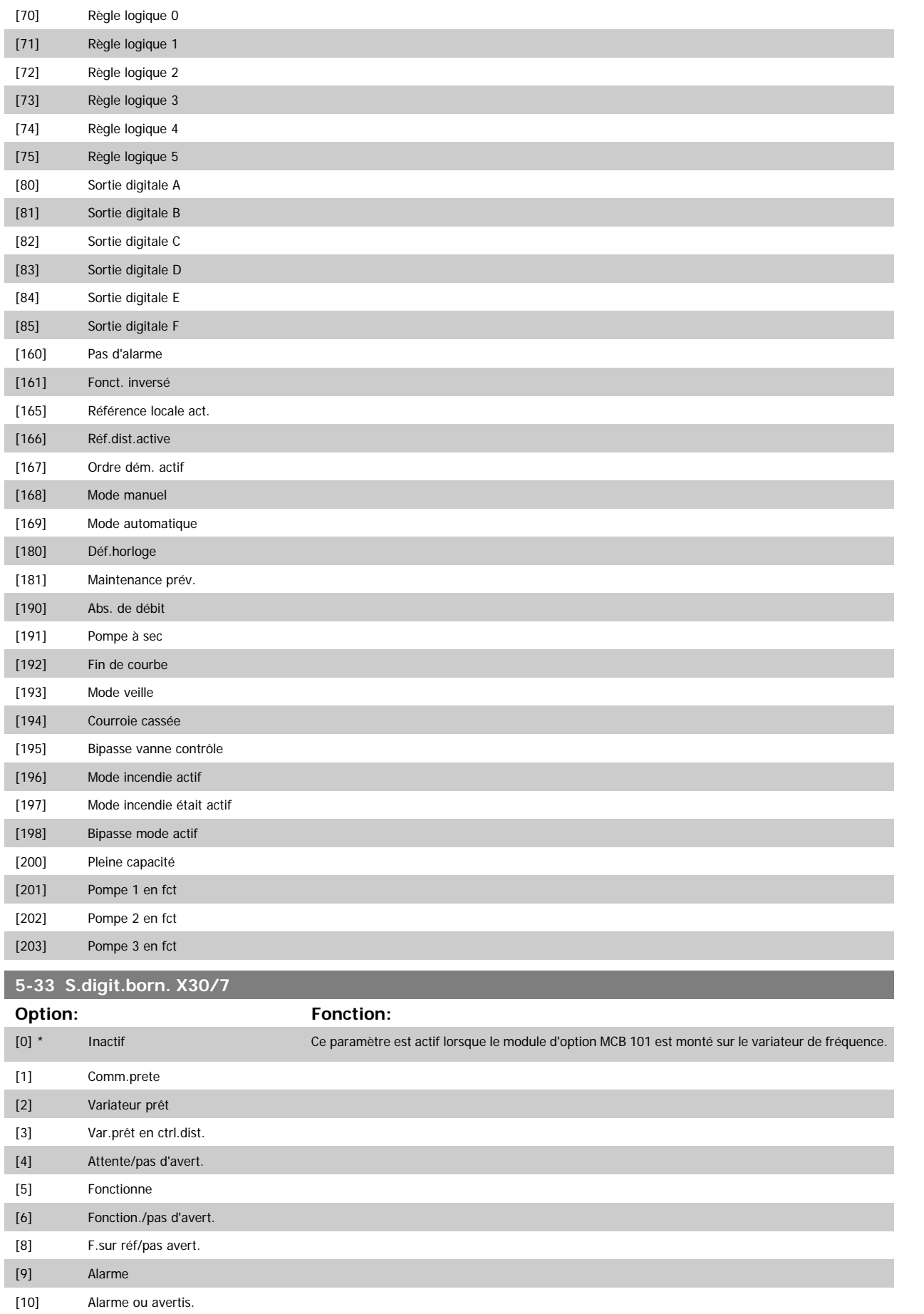

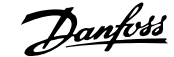

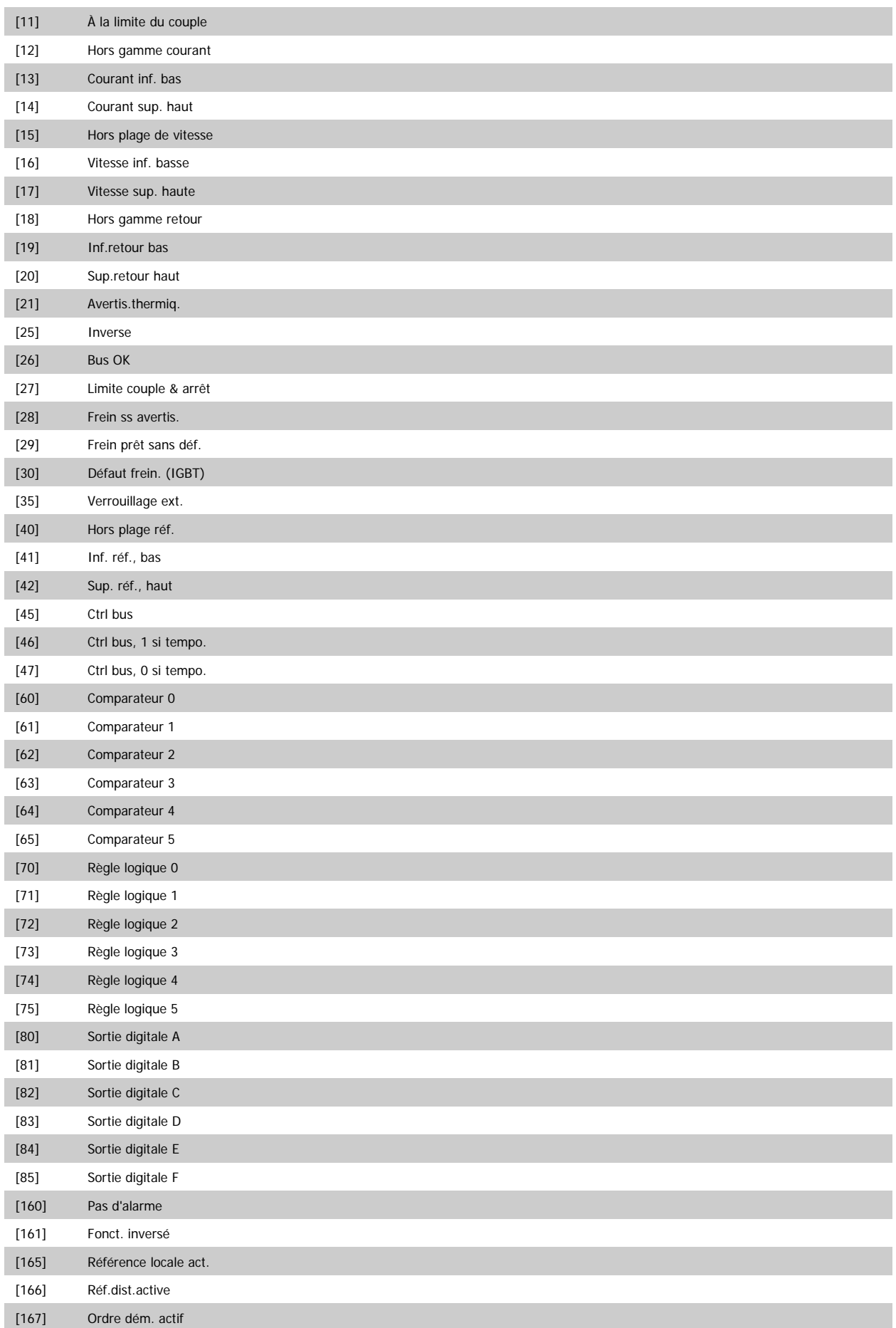

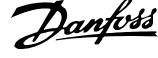

<span id="page-89-0"></span>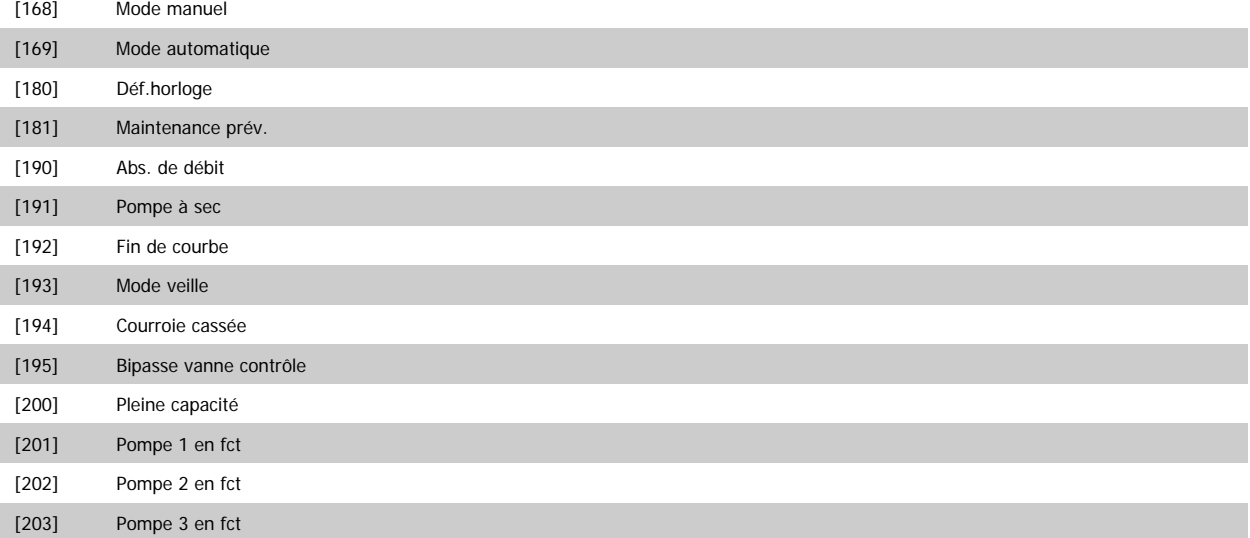

## **3.7.6 5-4\* Relais**

Paramètres de configuration des fonctions de temporisation et de sortie des relais.

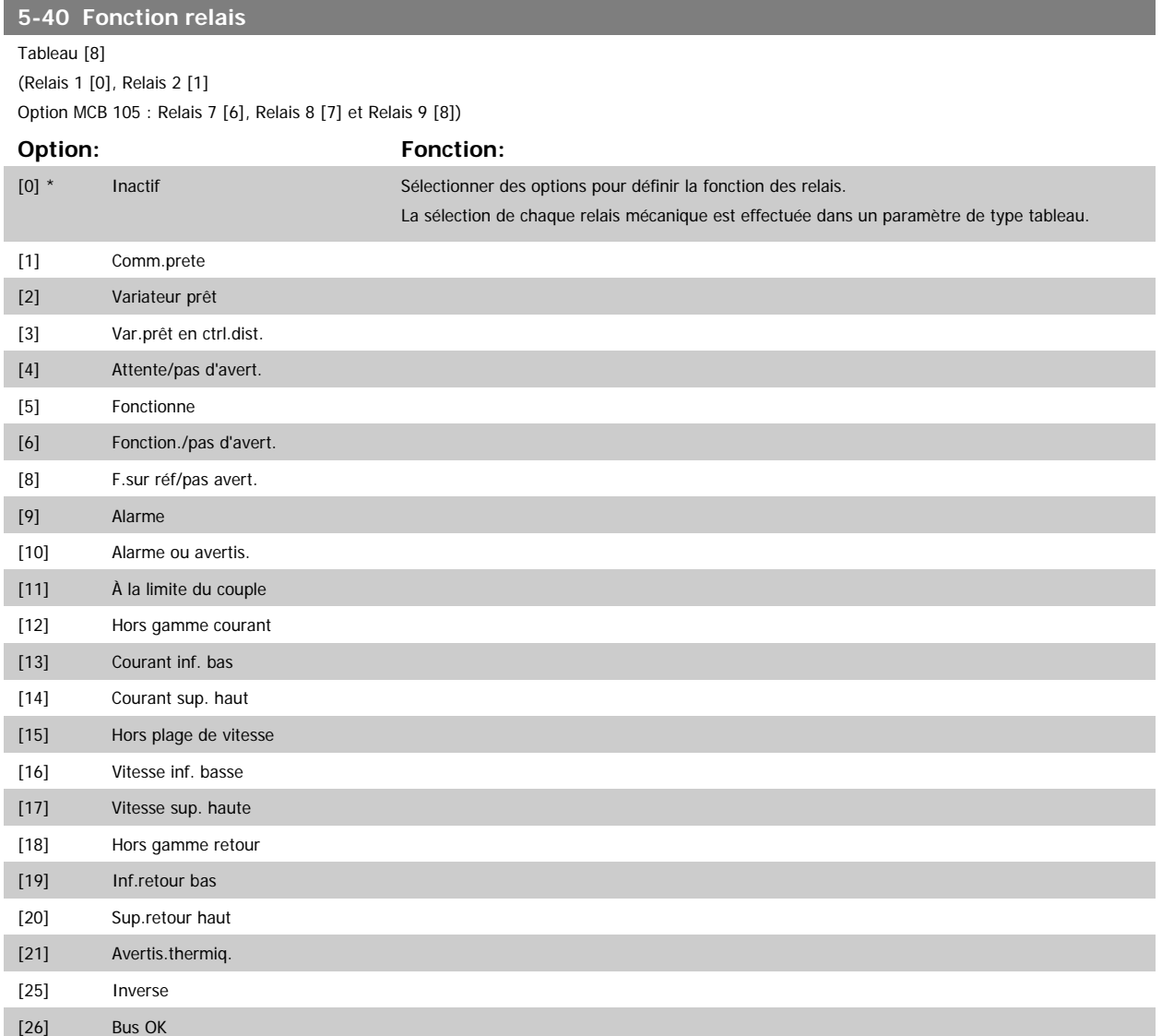

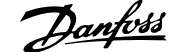

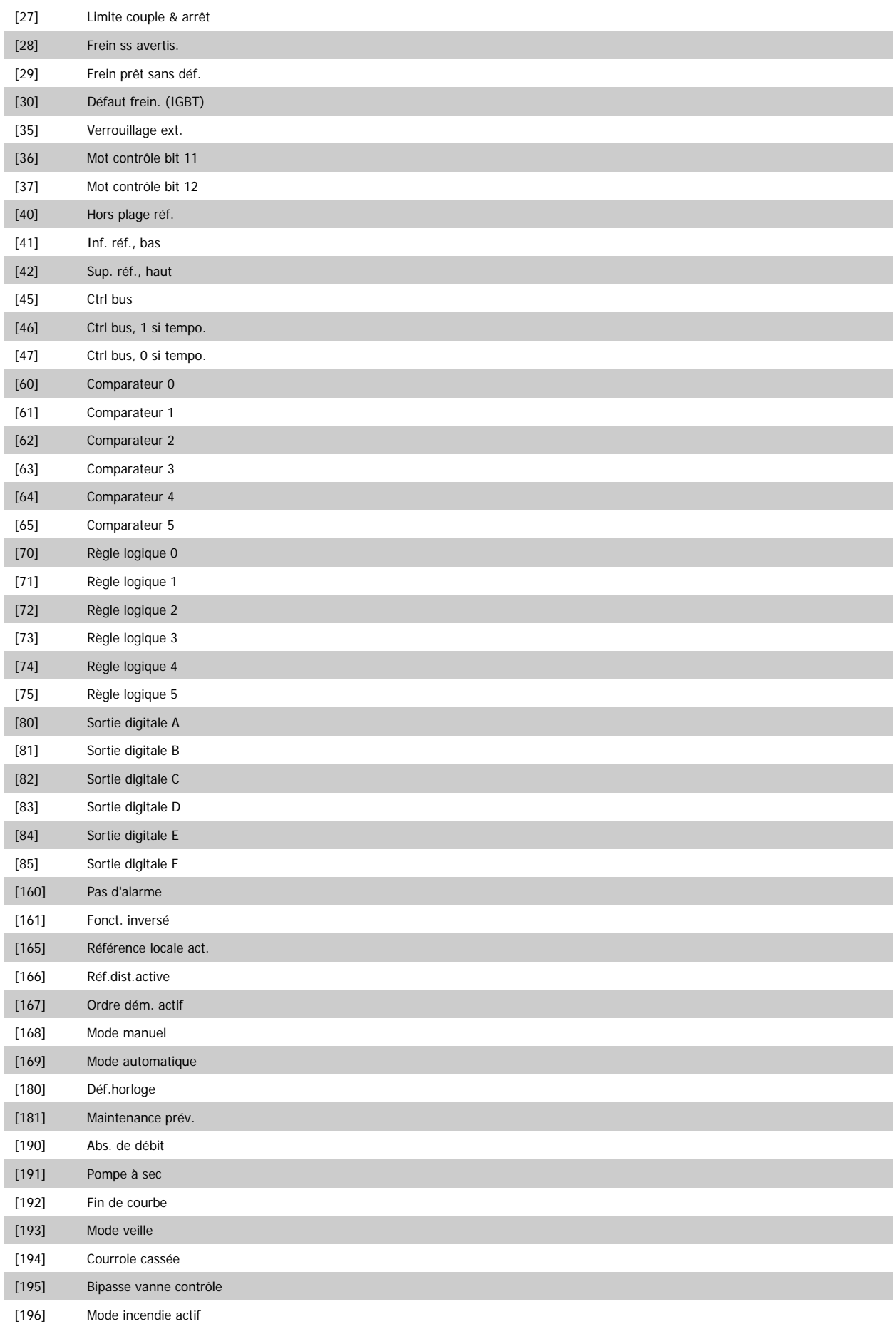

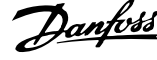

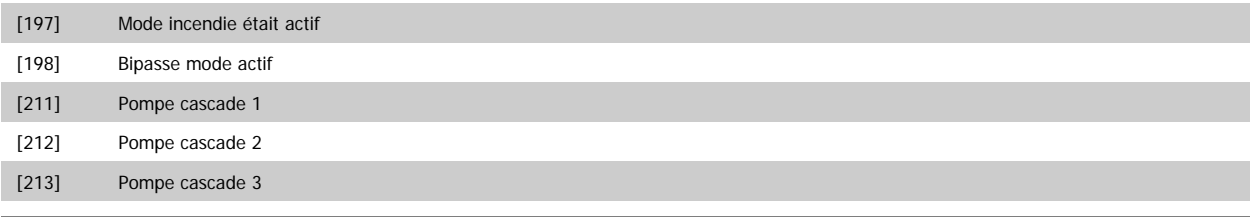

#### **5-41 Relais, retard ON**

Zone [8] (Relais 1 [0], Relais 2 [1], Relais 3 [2], Relais 4 [3], Relais 5 [4], Relais 6 [5], Relais 7 [6], Relais 8 [7], Relais 9 [8])

#### **Range: Fonction:**

0.01 s\* [0.01 - 600.00 s] Entrer le délai d'activation des relais. Sélectionner l'un des relais mécaniques disponibles et le MCO 105 dans une fonction de type tableau. Voir le Par.5-40 [Fonction relais](#page-89-0). Les relais 3 à 6 sont inclus dans le module MCB 112 (ATEX).

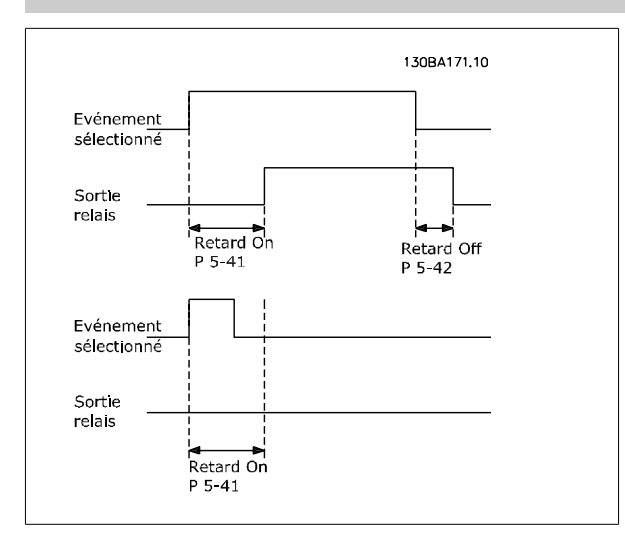

#### **5-42 Relais , retard OFF**

Zone [8] (Relais 1 [0], Relais 2 [1], Relais 3 [2], Relais 4 [3], Relais 5 [4], Relais 6 [5], Relais 7 [6], Relais 8 [7], Relais 9 [8])

#### Range: Fonction:

0.01 s\* [0.01 - 600.00 s] Entrer le délai de désactivation des relais. Sélectionner l'un des relais mécaniques disponibles et le MCO 105 dans une fonction de type tableau. Voir le Par.5-40 [Fonction relais](#page-89-0).

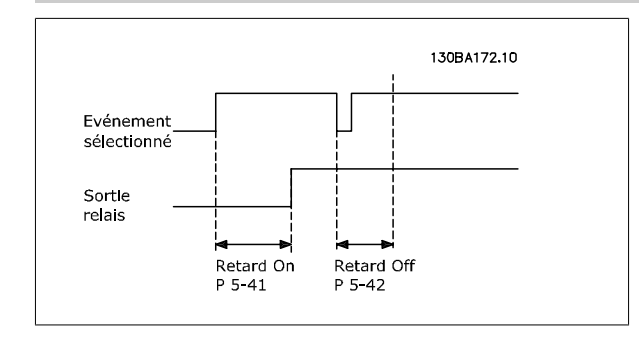

Si la condition Événement sélectionné est modifiée avant l'expiration du retard ON ou OFF, la sortie relais n'est pas affectée.

## <span id="page-92-0"></span>**3.7.7 5-5\* Entrée impulsions**

Par. d'entrées d'impulsions utilisés pour définir une fenêtre appropriée à la zone de réf. des impulsions (config. mise à l'échelle et filtre pour entrées d'impulsions). Bornes d'entrée 29 ou 33 agissent comme entrées de réf. de frég. Régler la borne 29 (Par.5-13 [E.digit.born.29](#page-73-0)) ou la borne 33 [\(Par.](#page-75-0) 5-15 [E.digit.born.33](#page-75-0)) sur Entrée impulsions [32]. Si la borne 29 est utilisée comme entrée, régler le Par.5-02 [Mode born.29](#page-66-0) sur Entrée [0].

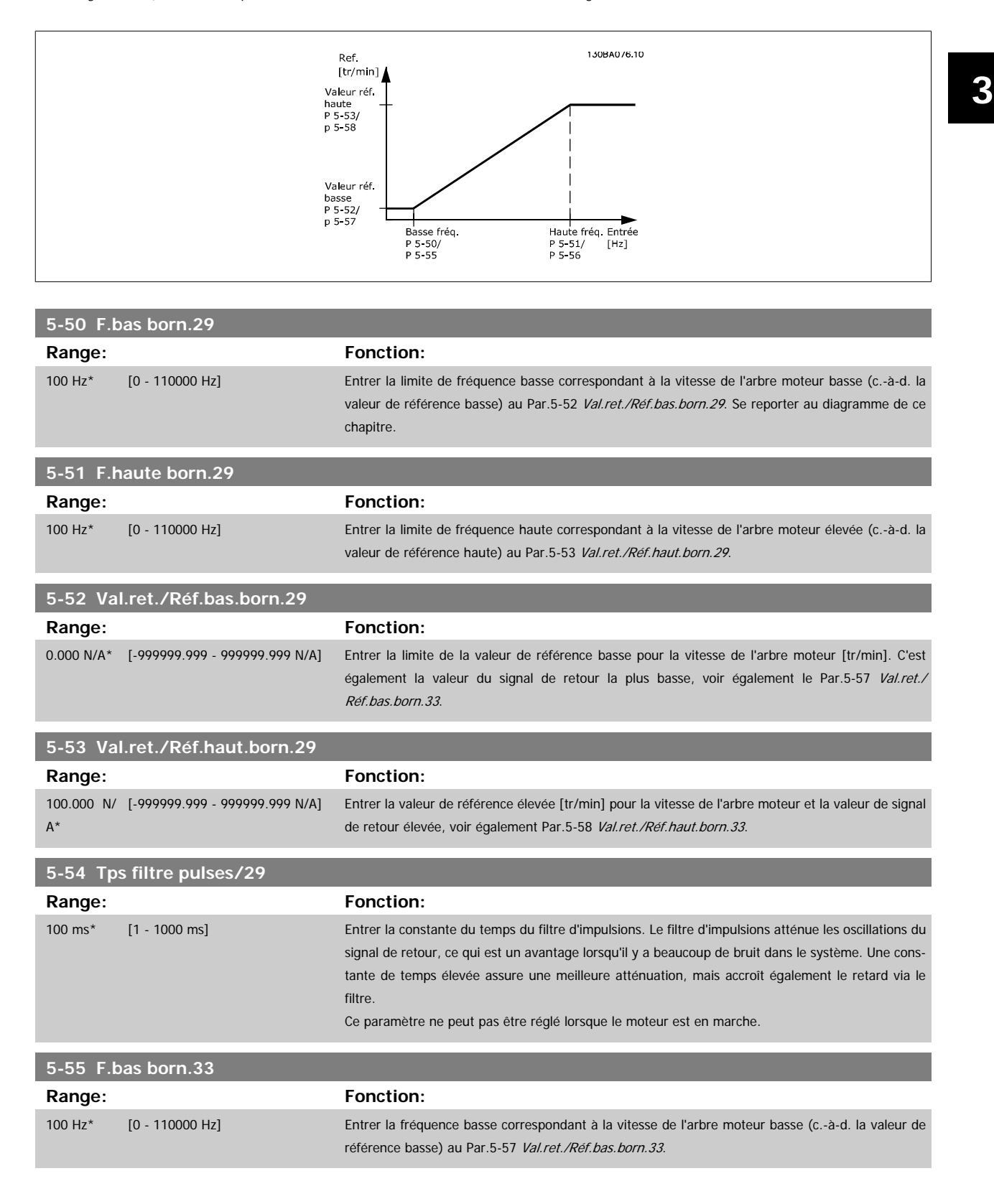

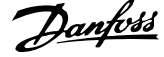

<span id="page-93-0"></span>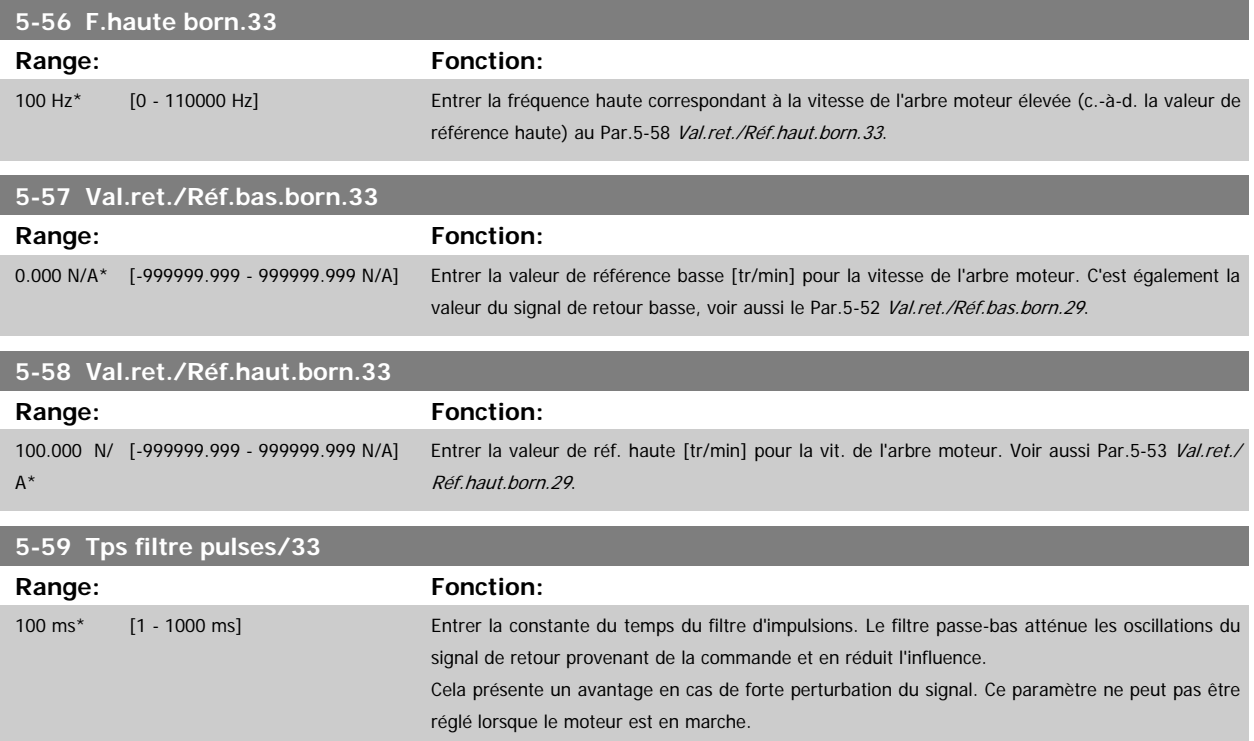

## **3.7.8 5-6\* Sorties impulsions**

Paramètres de configuration de la mise à l'échelle et des fonctions de sortie des sorties impulsionnelles. Les sorties d'impulsions sont désignées pour la borne 27 ou 29. Sélectionner la borne 27 comme une sortie au Par.5-01 [Mode born.27](#page-66-0) et la borne 29 comme une sortie au Par.5-02 [Mode born.29](#page-66-0).

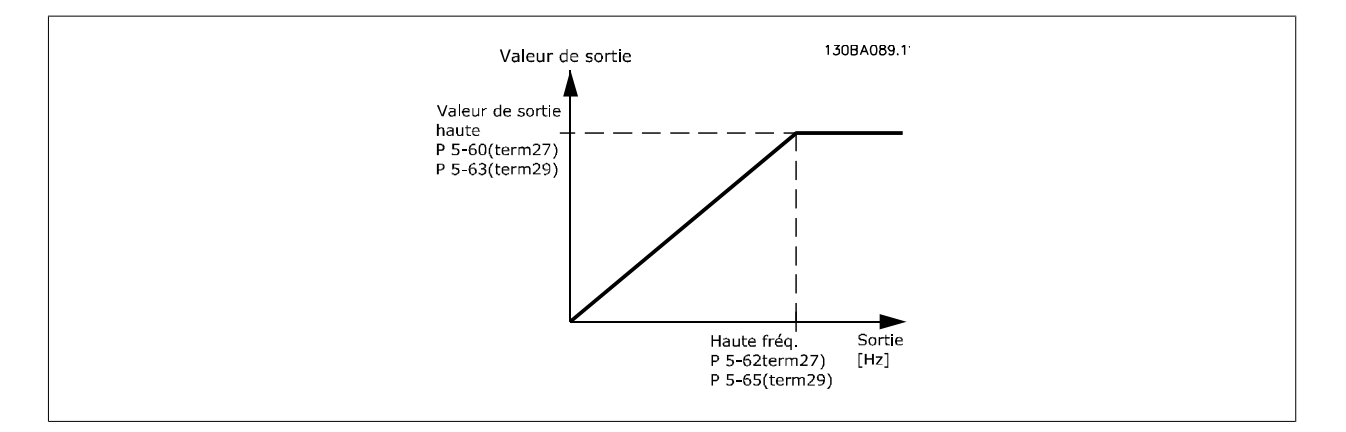

Options d'affichage des variables de sortie :

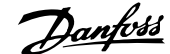

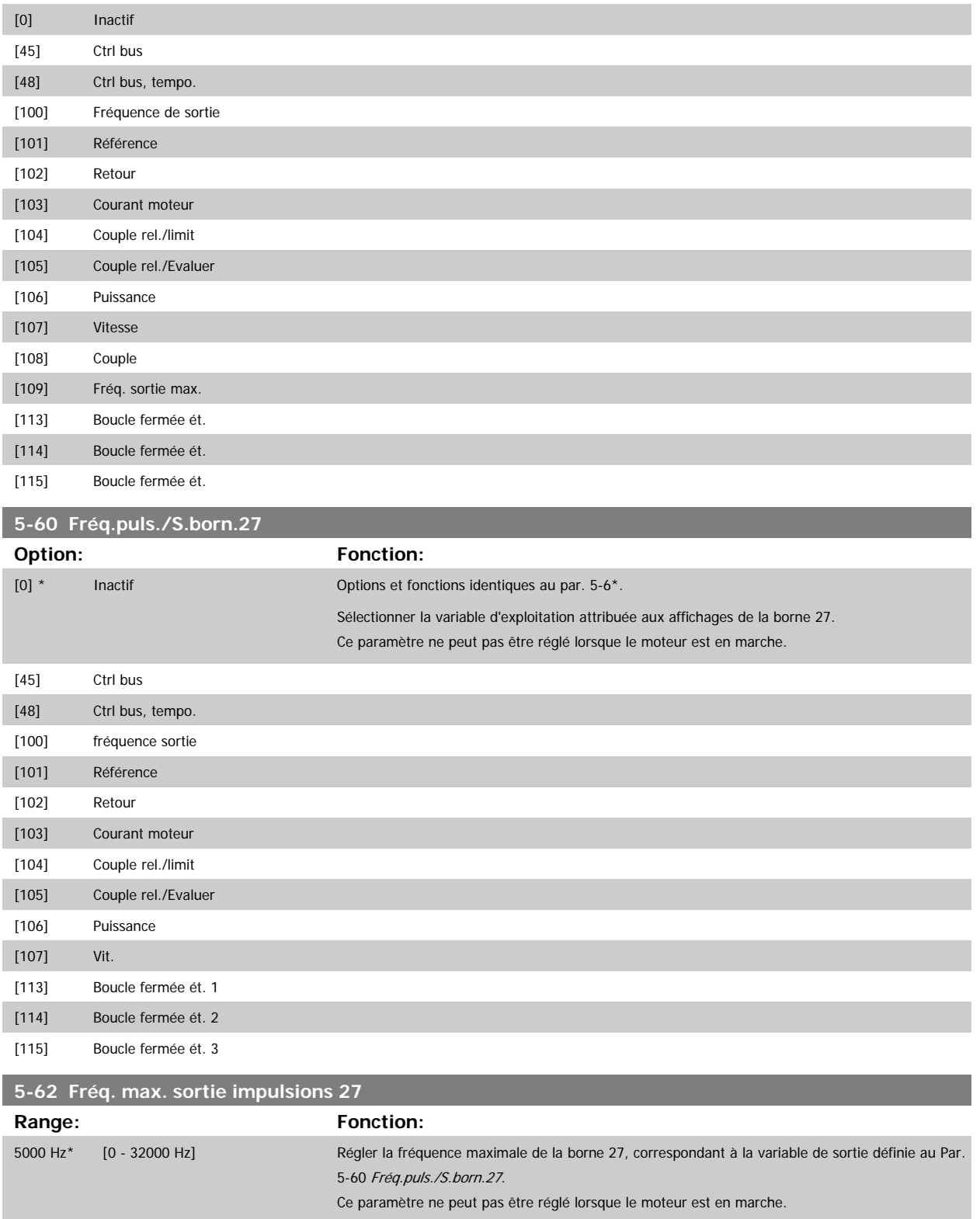

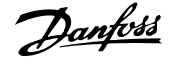

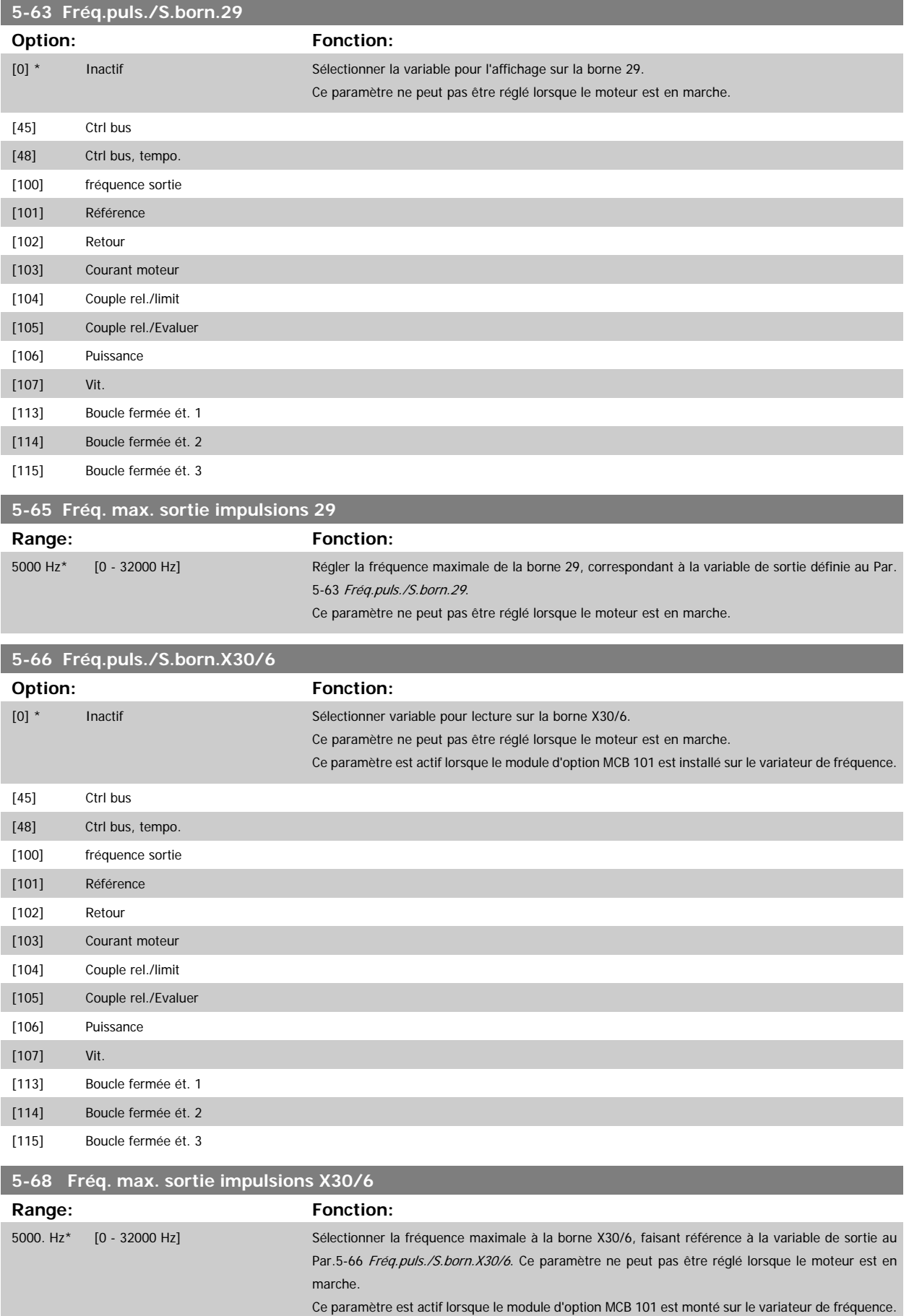

 **3**

## **3.7.9 5-9\*Contrôle par bus**

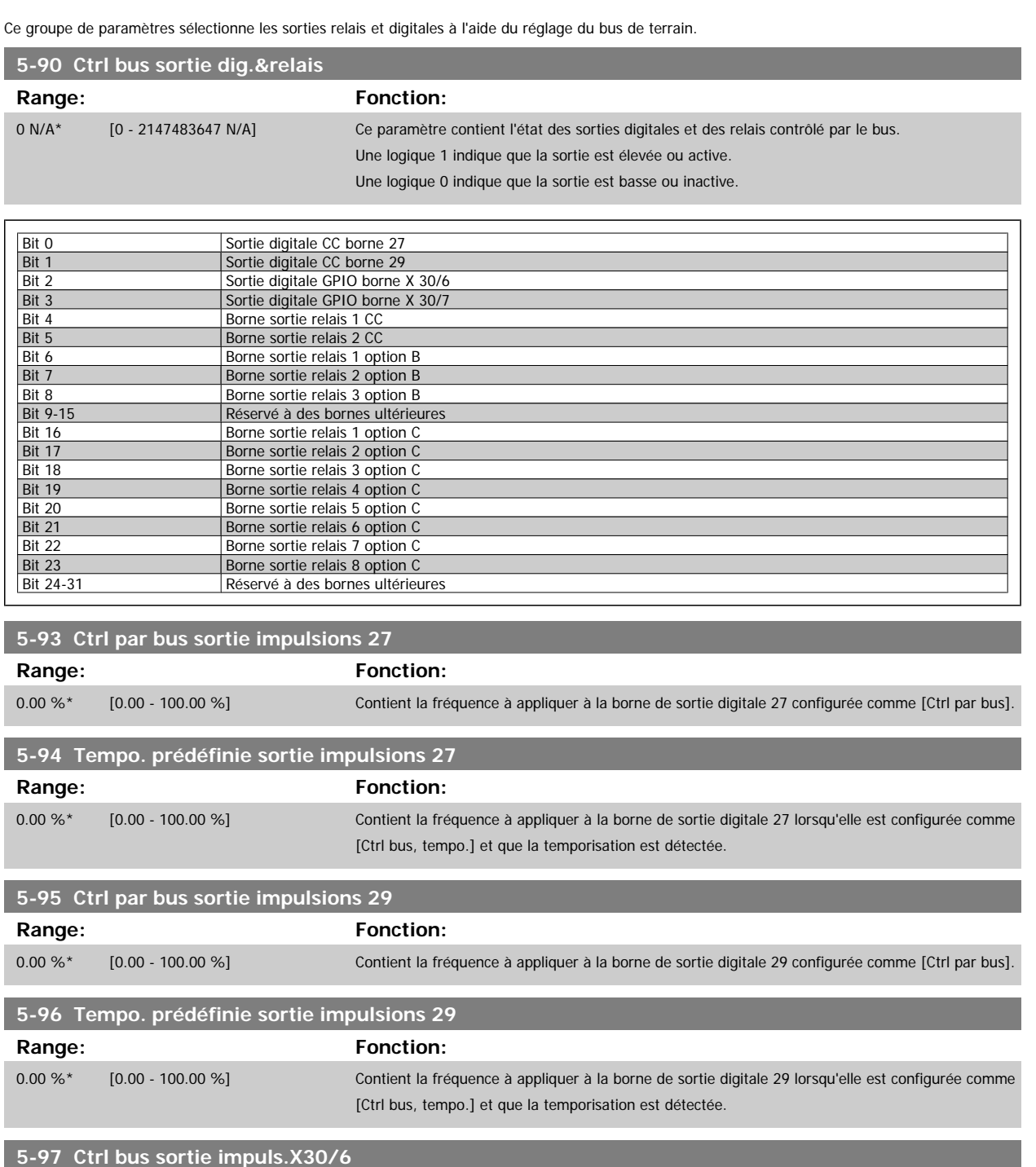

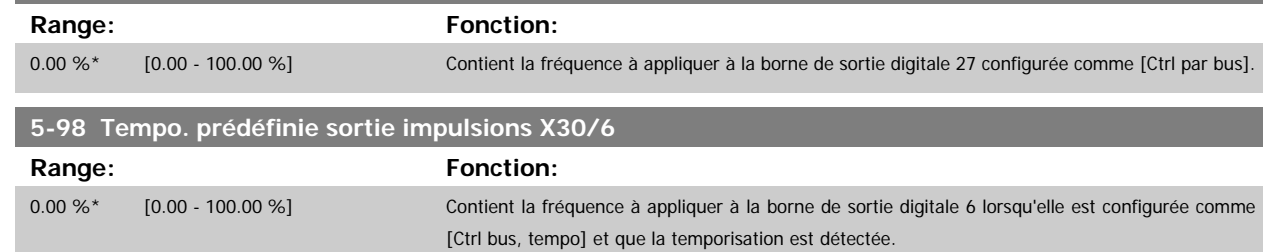

# <span id="page-97-0"></span>**3.8 Menu principal - E/S analogiques - Groupe 6**

## **3.8.1 6-\*\* E/S ana.**

Groupe de paramètres de configuration de l'entrée et la sortie analogiques.

## **3.8.2 6-0\* Mode E/S ana.**

Groupe de par. permettant de configurer E/S analogiques.

Le variateur de fréquence est équipé de 2 entrées analogiques : les bornes 53 et 54. Les entrées analogiques peuvent être librement attribuées à la tension (0-10 V) ou à l'entrée de courant (0/4-20 mA).

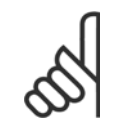

**3** 

## **N.B.!**

Les thermistances peuvent être raccordées à une entrée analogique ou digitale.

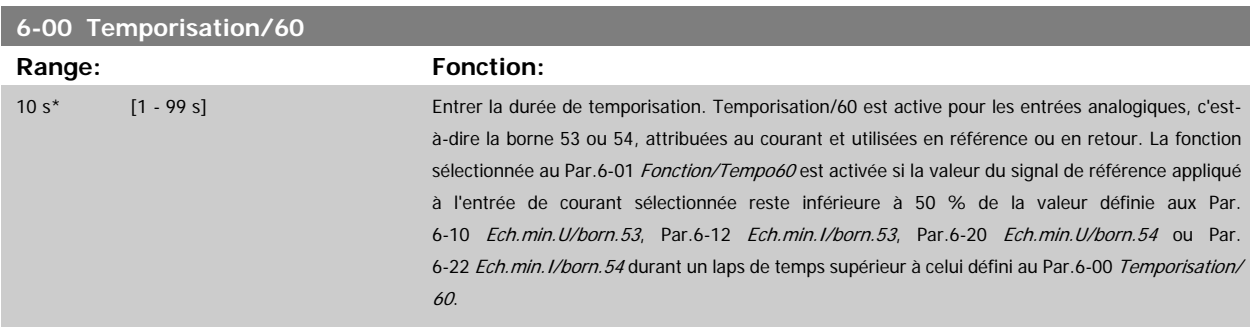

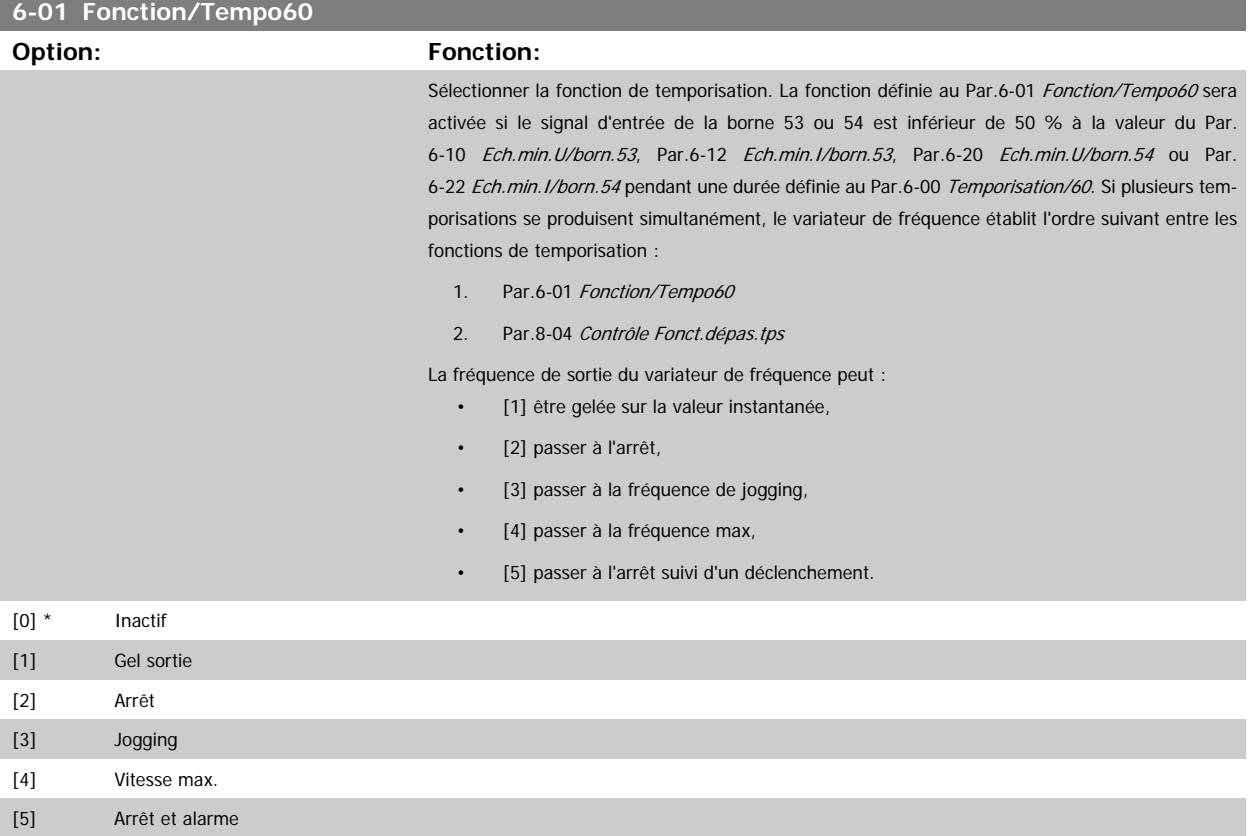

<span id="page-98-0"></span>Guide de programmation du variateur VLT<sup>®</sup><br>HVAC

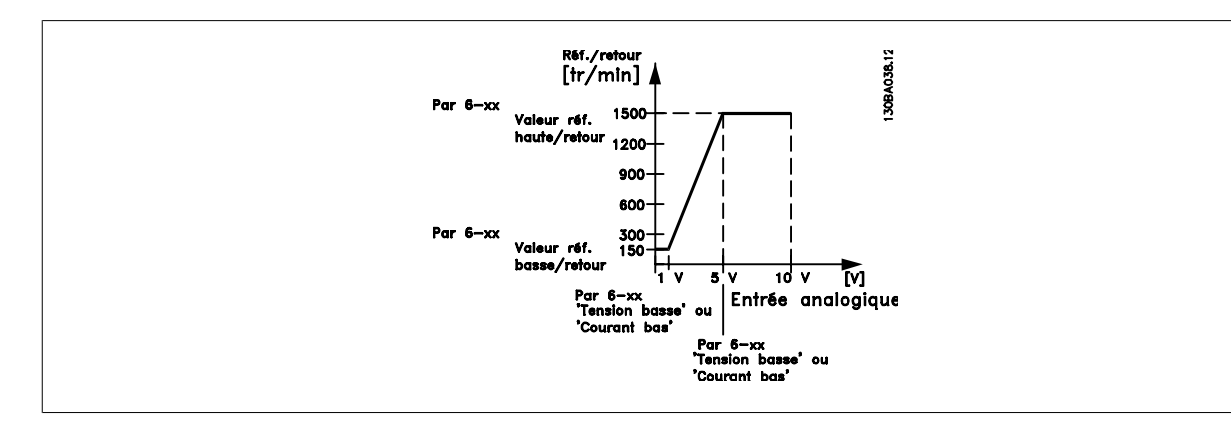

#### **6-02 Fonction/tempo60 mode incendie**

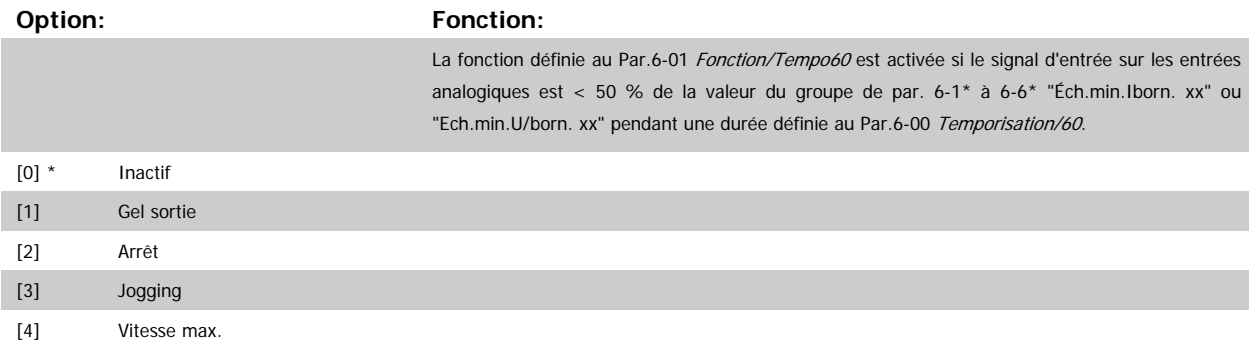

## **3.8.3 6-1\* Entrée ANA 1**

Paramètres de configuration de la mise à l'échelle et des limites de l'entrée analogique 1 (borne 53).

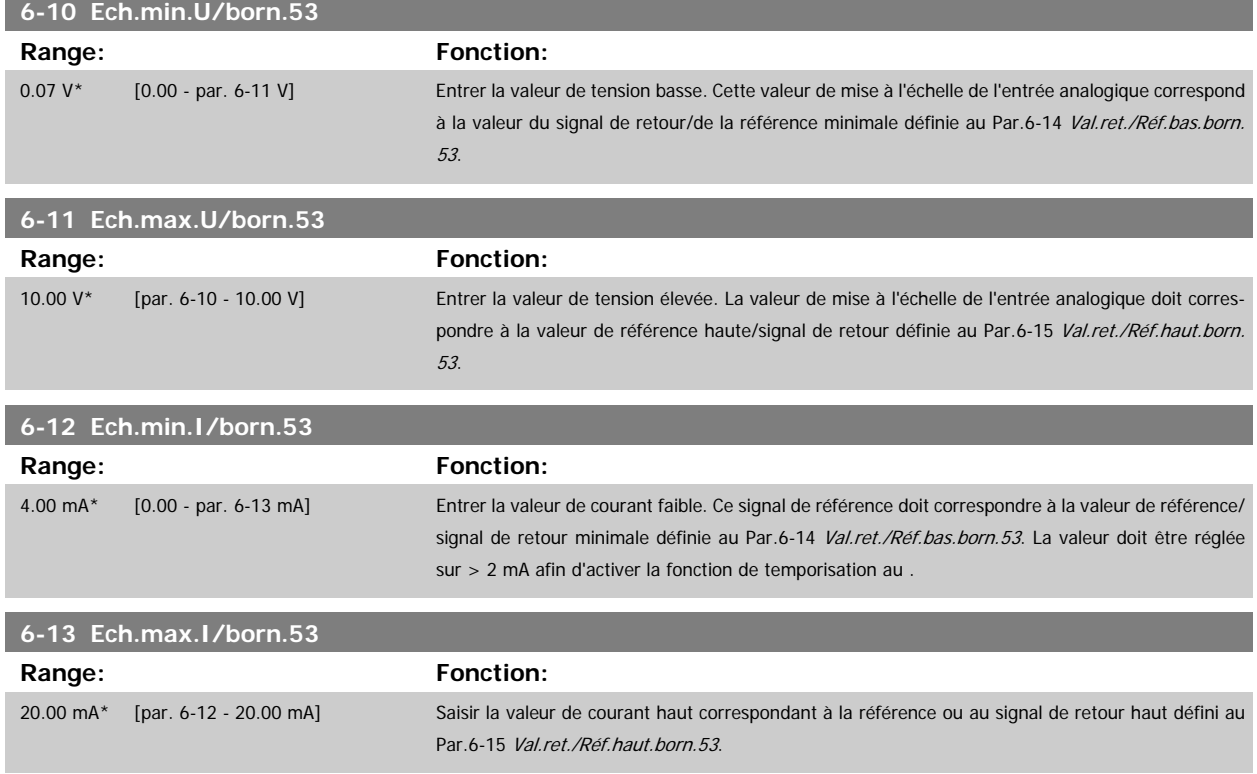

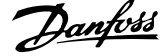

<span id="page-99-0"></span>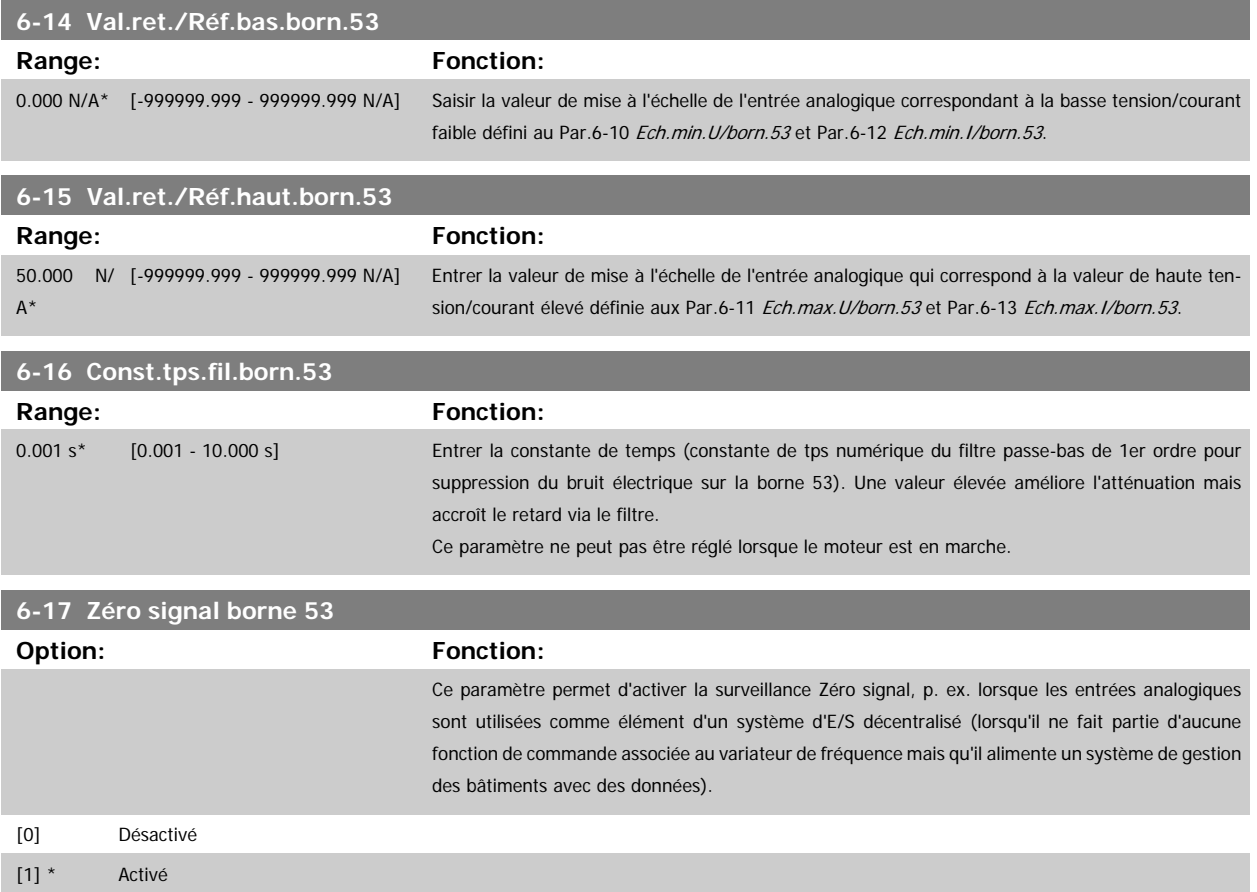

## **3.8.4 6-2\* Entrée ANA 2**

Paramètres de configuration de la mise à l'échelle et des limites de l'entrée analogique 2 (borne 54).

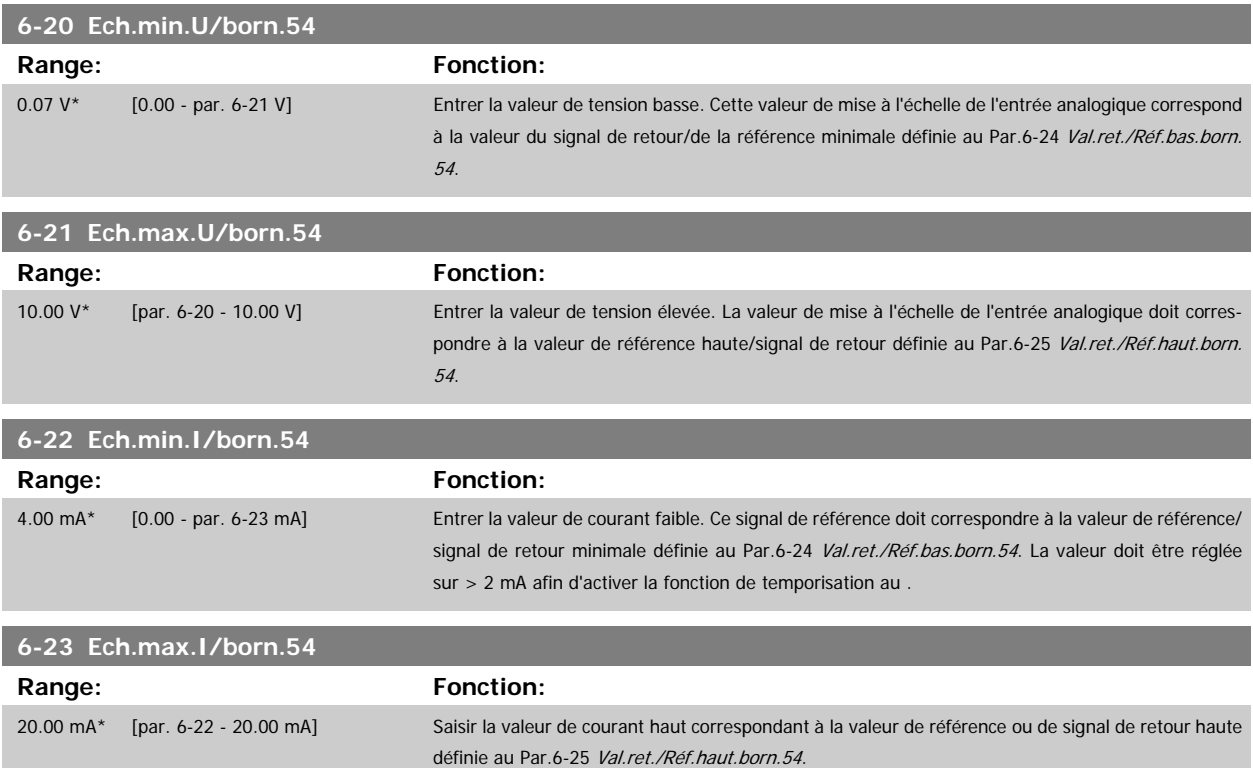

 **3**

<span id="page-100-0"></span>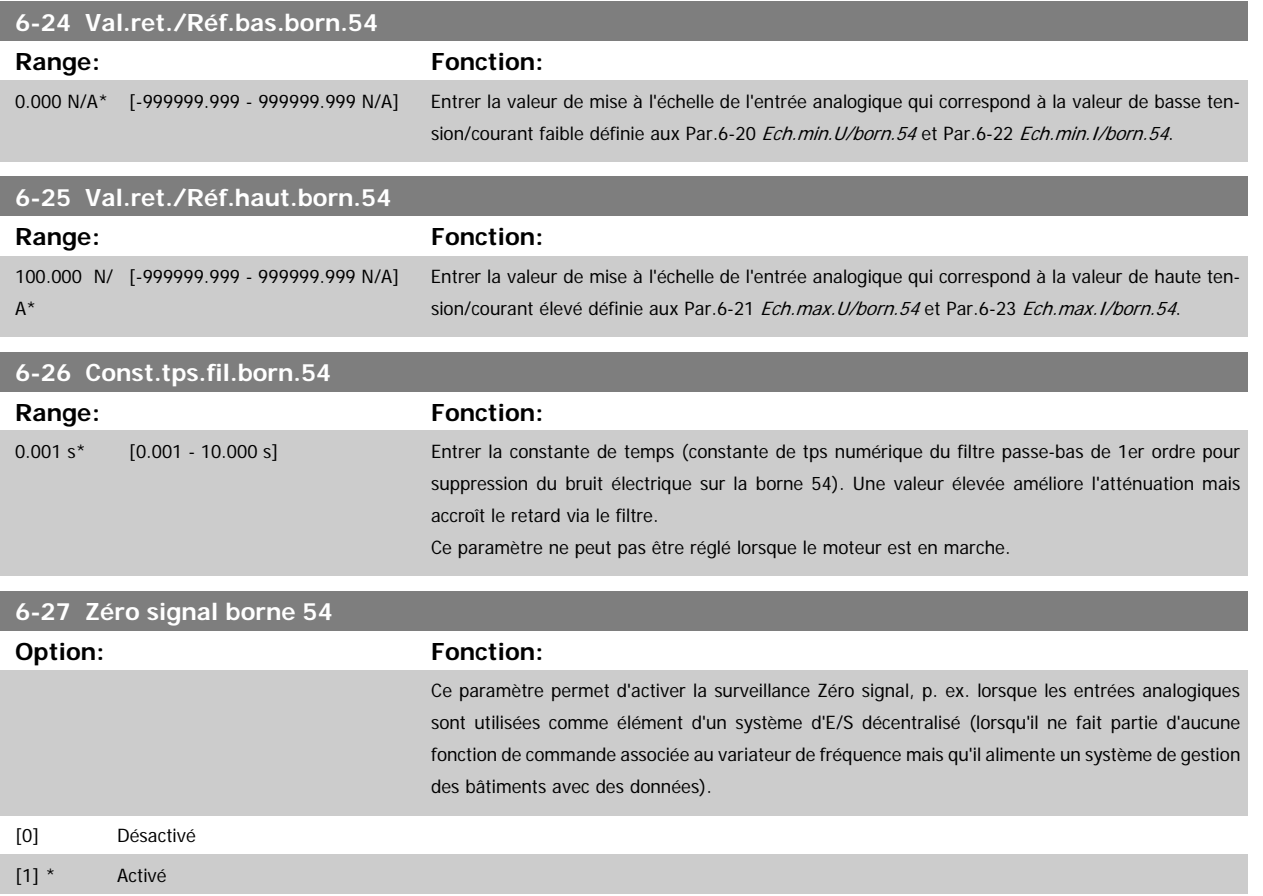

#### **3.8.5 6-3\* Entrée ANA 3 MCB 101**

Groupe de paramètres de configuration de la mise à l'échelle et des limites de l'entrée analogique 3 (borne X30/11) placée sur le module d'option MCB 101.

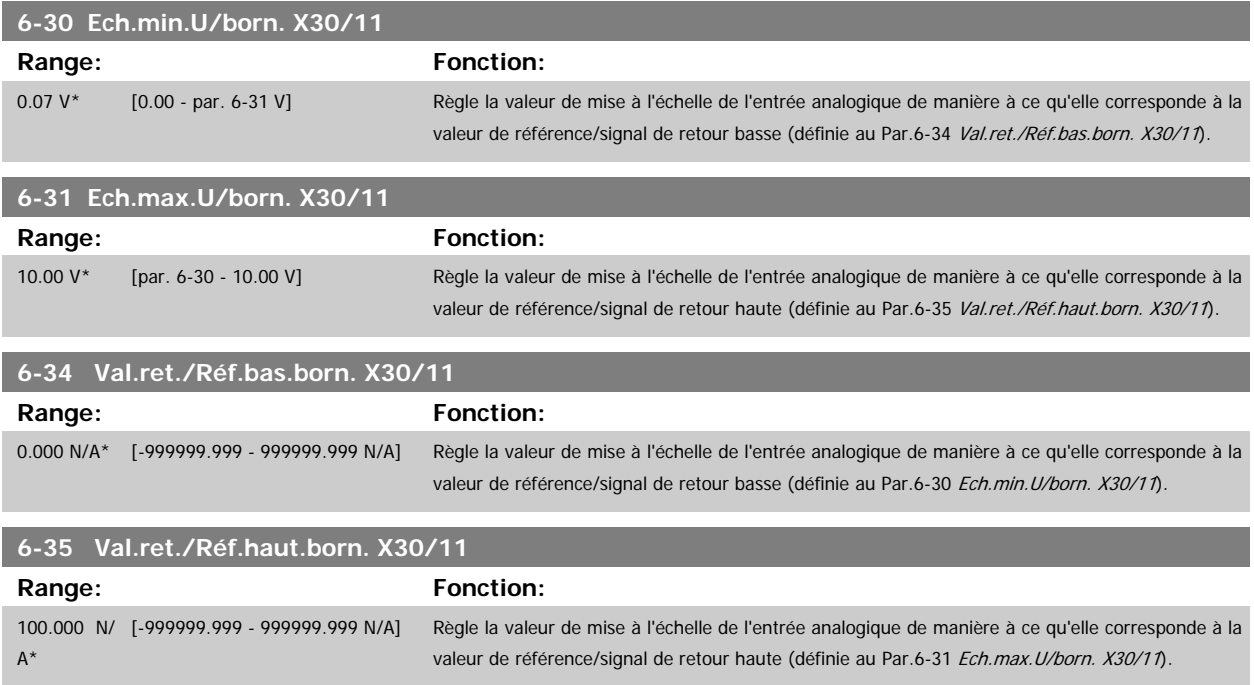

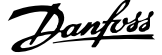

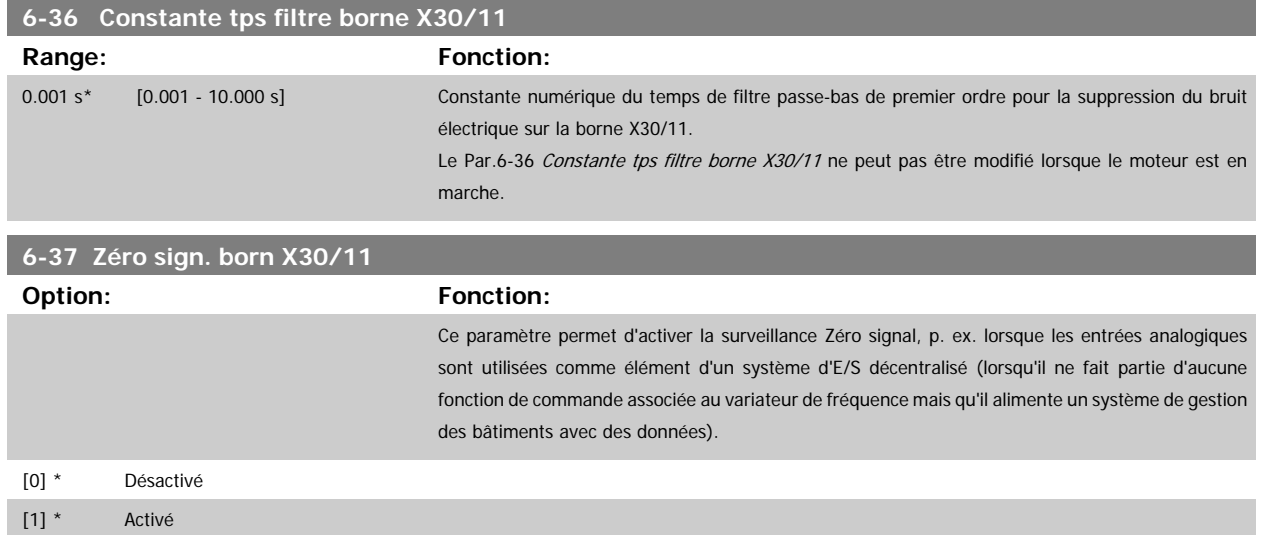

#### **3.8.6 6-4\* Entrée ANA 4 MCB 101**

Groupe de paramètres de configuration de la mise à l'échelle et des limites de l'entrée analogique 4 (borne X30/12) placée sur le module d'option MCB 101.

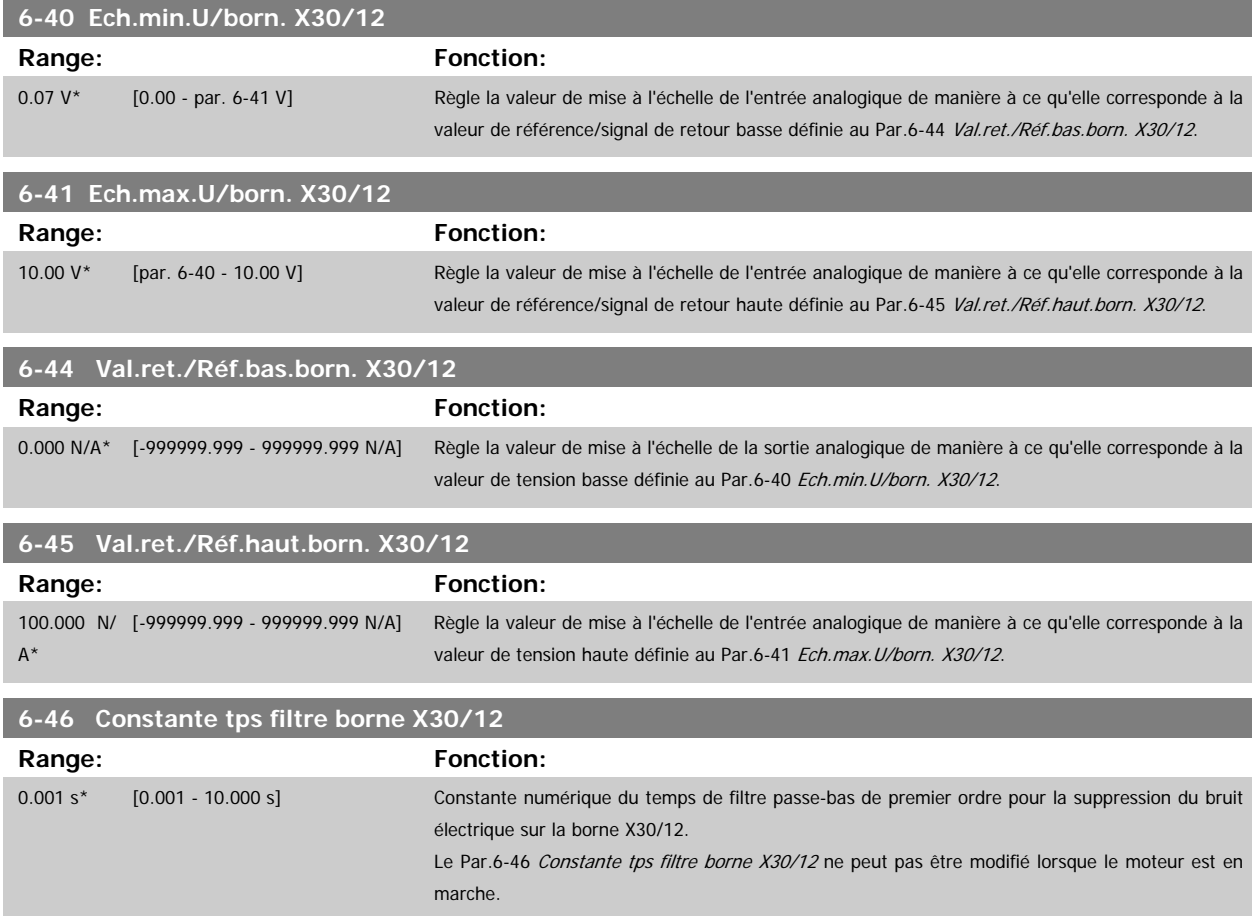

<span id="page-102-0"></span>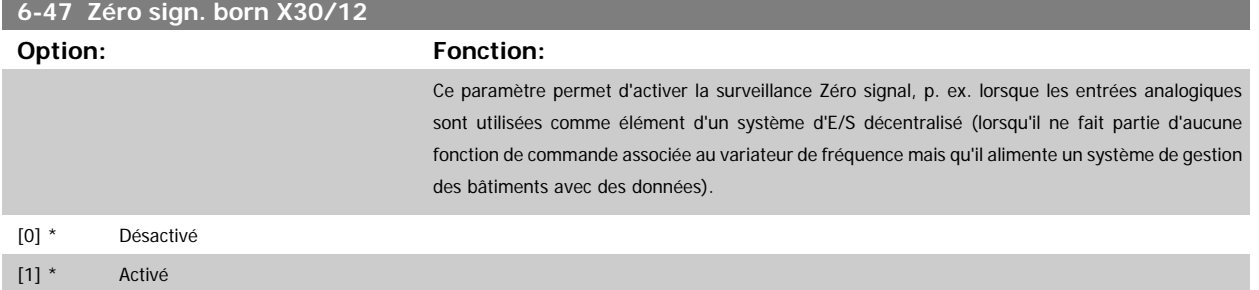

#### **3.8.7 6-5\* Sortie ANA 1**

Paramètres de configuration de la mise à l'échelle et des limites de la sortie analogique 1, c.-à-d. borne 42. Les sorties analogiques sont des sorties de courant : 0/4-20 mA. La borne commune (borne 39) correspond à la même borne et au même potentiel électrique que la connexion commune digitale et commune analogique. La résolution sur la sortie analogique est de 12 bits.

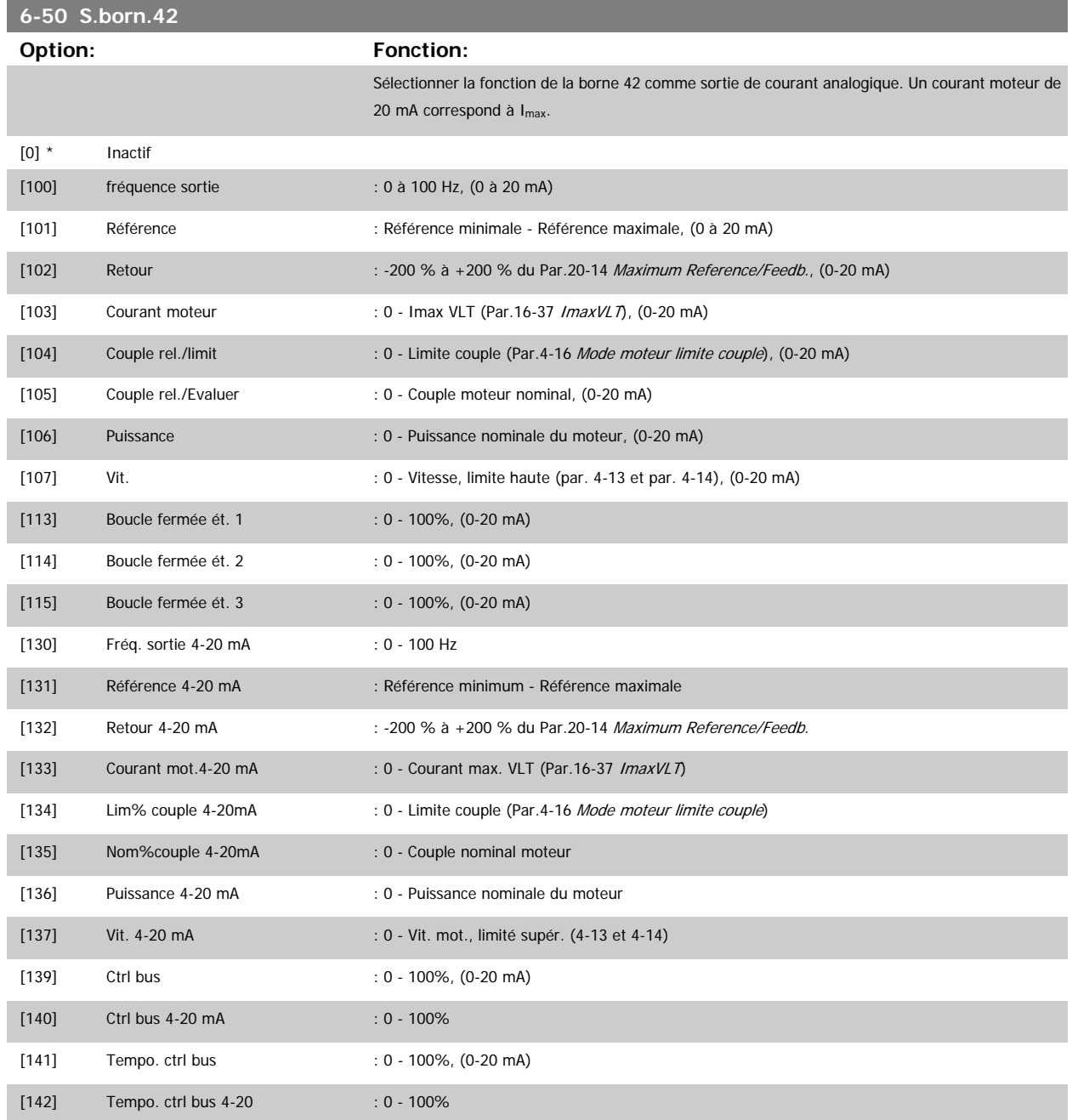

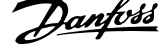

<span id="page-103-0"></span>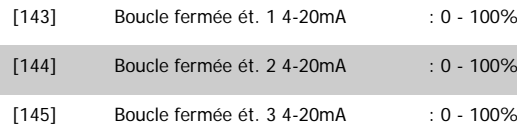

#### **N.B.!**

Les valeurs pour régler la référence minimum sont disponibles au Par.3-02 [Référence minimale](#page-53-0) pour la boucle ouverte et au [Par.20-13](#page-182-0) Minimum [Reference/Feedb.](#page-182-0) pour la boucle fermée. Les valeurs de la référence maximale sont disponibles au [Par.3-03](#page-53-0) Réf. max. pour la boucle ouverte et au Par.20-14 [Maximum Reference/Feedb.](#page-182-0) pour la boucle fermée.

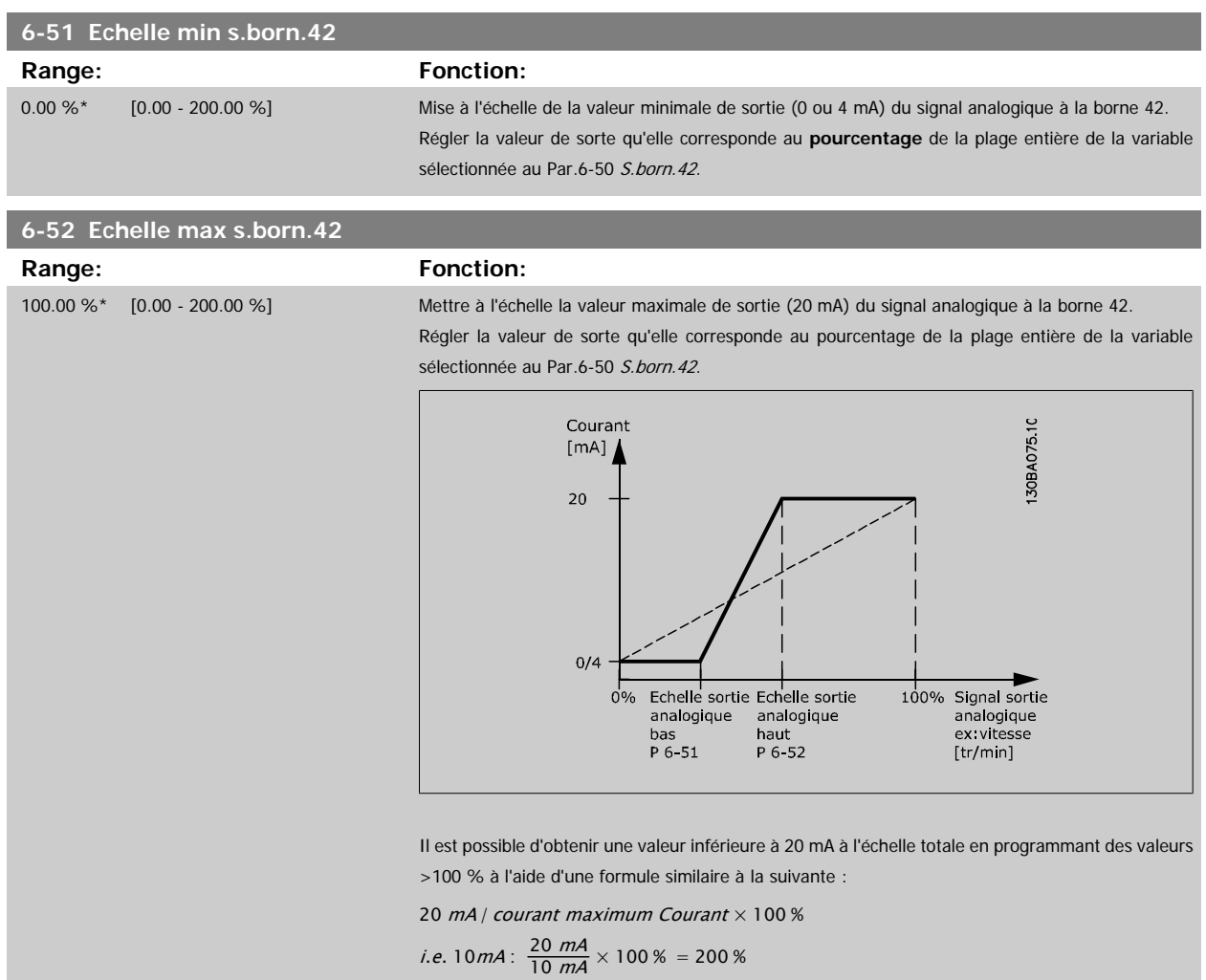

EXEMPLE 1 :

Valeur de variable = FRÉQUENCE SORTIE, plage = 0-100 Hz

Plage nécessaire pour la sortie = 0-50 Hz

Signal de sortie de 0 ou 4 mA requis à 0 Hz (0 % de la plage) - défini au Par.6-51 Echelle min s.born.42 à 0 % Signal de sortie de 20 mA requis à 50 Hz (50 % de la plage) - défini au Par.6-52 Echelle max s.born.42 à 50 %

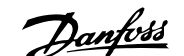

 **3**

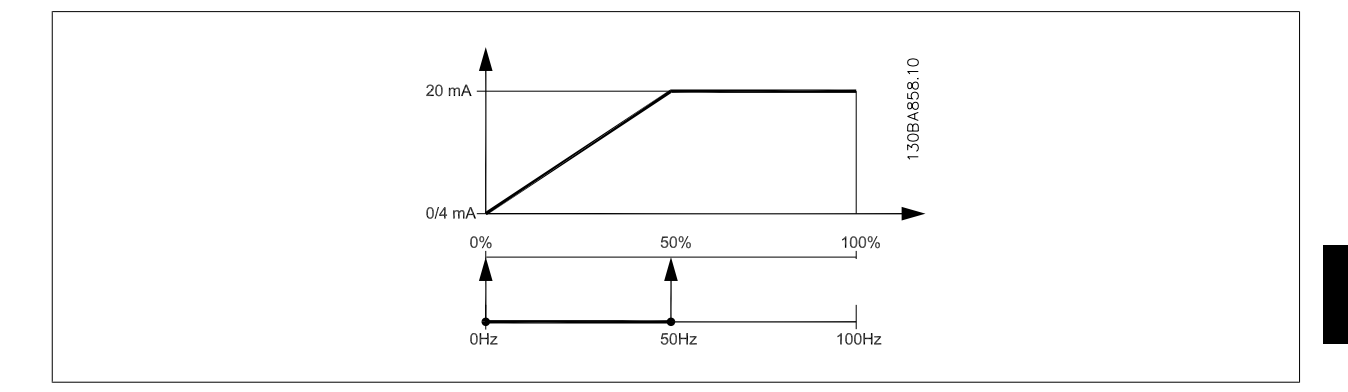

#### EXEMPLE 2 :

Variable = RETOUR, plage = -200 % à +200 %

Plage requise pour la sortie = 0-100 %

Signal de sortie de 0 ou 4 mA requis à 0 % (50 % de la plage) - défini au Par.6-51 [Echelle min s.born.42](#page-103-0) à 50 % Signal de sortie de 20 mA requis à 100 % (75 % de la plage) - défini au Par.6-52 [Echelle max s.born.42](#page-103-0) à 75 %

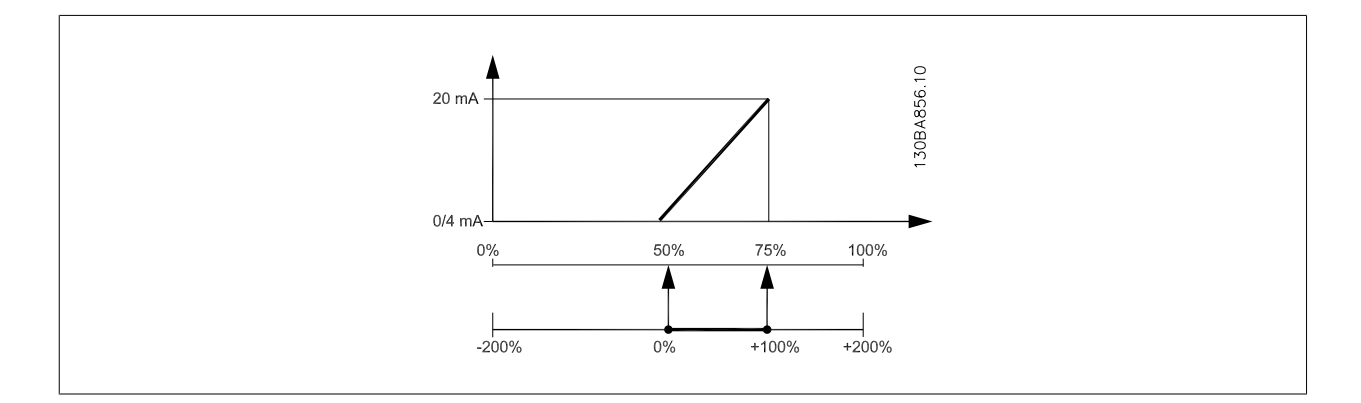

#### EXEMPLE 3 :

Valeur de variable = RÉFÉRENCE, plage = Réf. min. - Réf. max.

Plage requise pour la sortie = Réf. min. (0 %) - Réf. max. (100 %), 0-10 mA

Signal de sortie de 0 ou 4 mA requis à la réf. min. - défini au Par.6-51 [Echelle min s.born.42](#page-103-0) à 0 %

Signal de sortie de 10 mA requis à la réf. max. (100 % de la plage) - défini au Par.6-52 [Echelle max s.born.42](#page-103-0) à 200 % (20 mA/10 mA x 100 %=200 %).

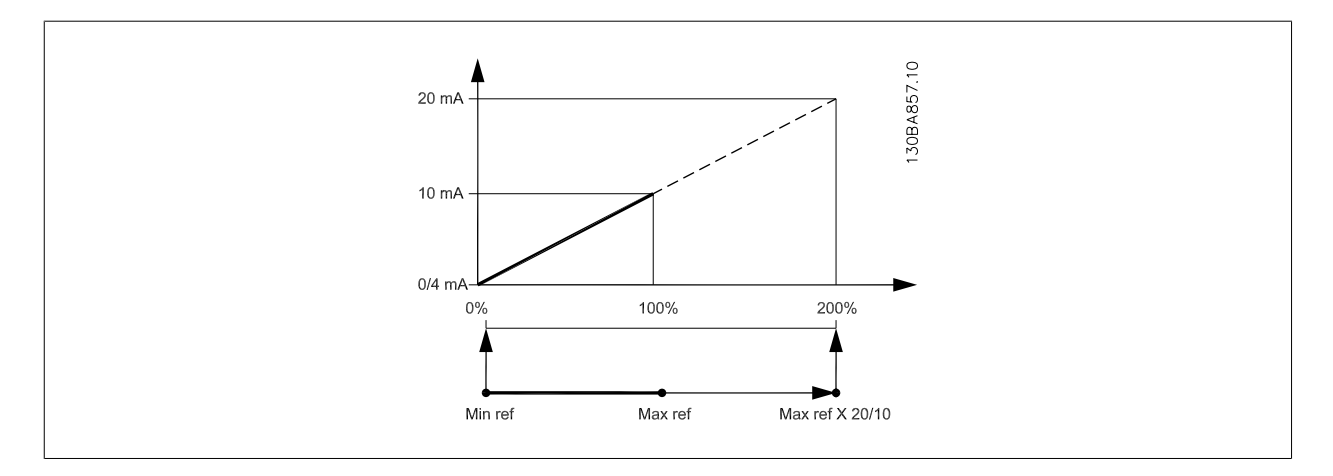

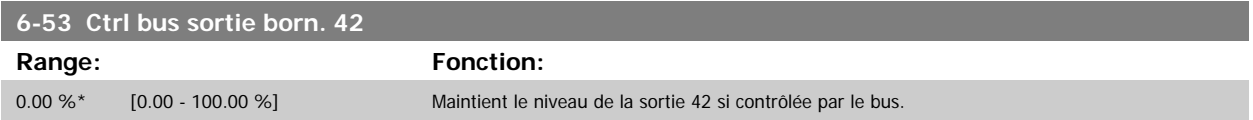

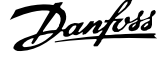

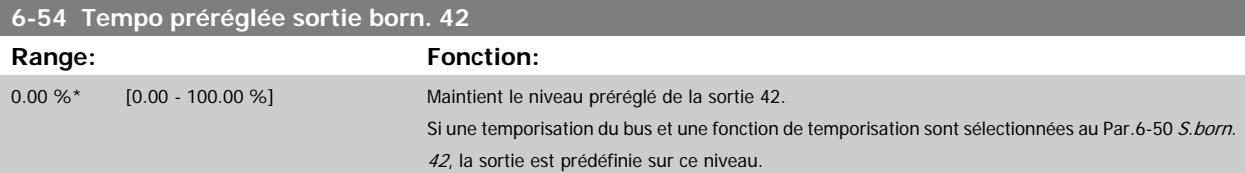

## **3.8.8 6-6\* Sortie ANA 2 MCB 101**

Les sorties analogiques sont des sorties de courant : 0/4-20 mA. La borne commune (borne X30/8) correspond à la même borne et au même potentiel électrique que la connexion commune analogique. La résolution sur la sortie analogique est de 12 bits.

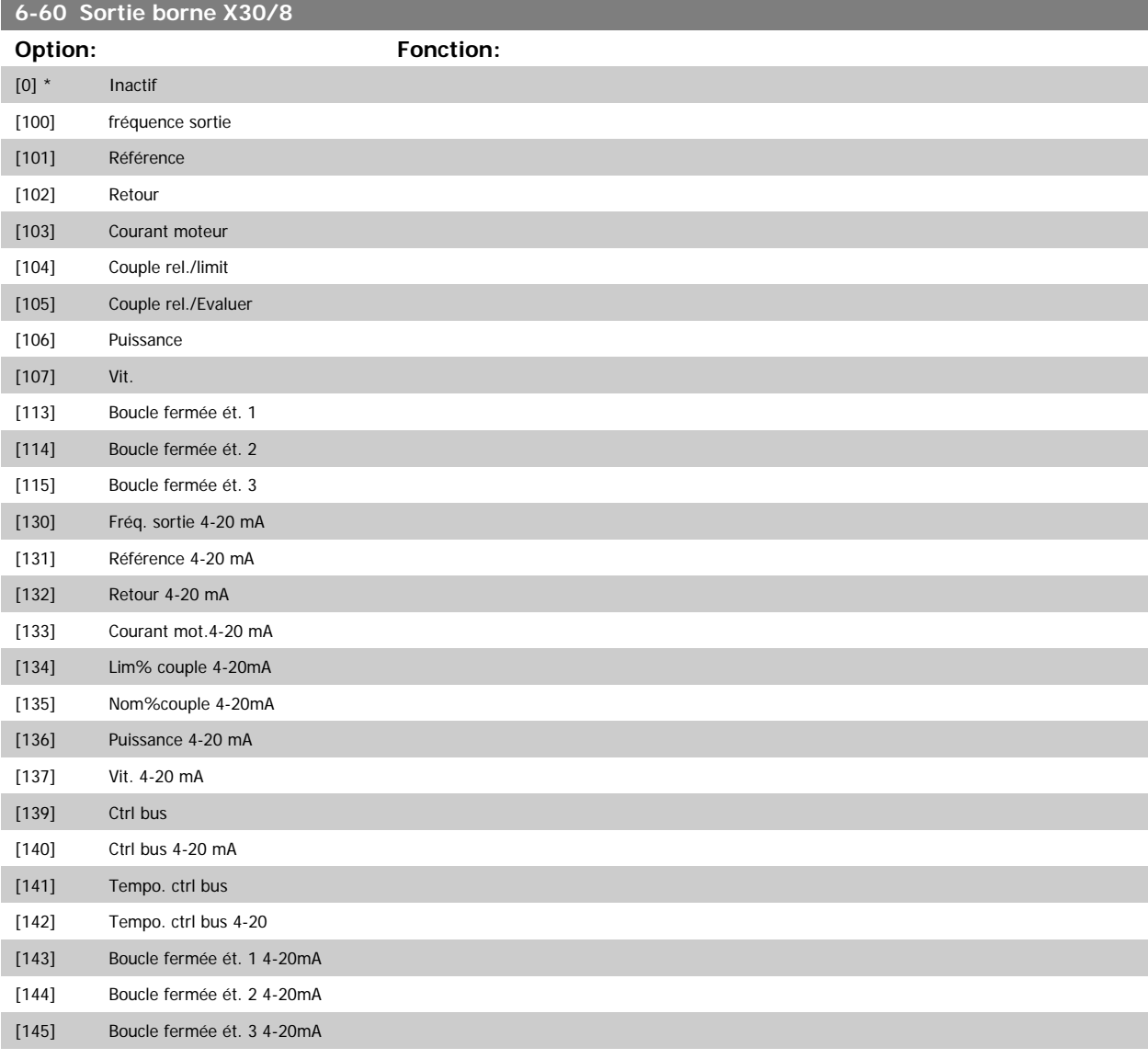

## **6-61 Mise échelle min. borne X30/8**

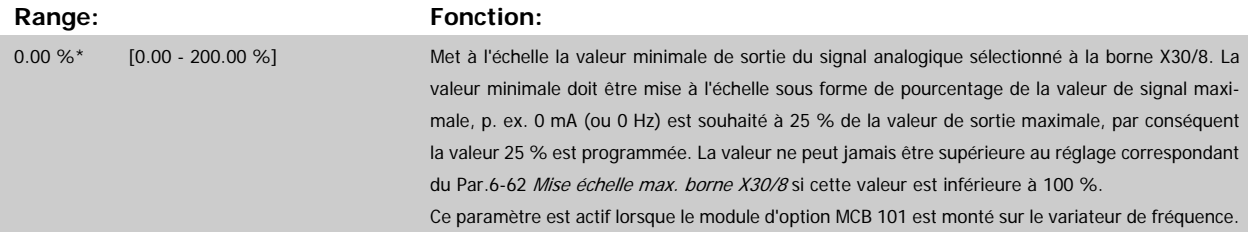

<span id="page-106-0"></span>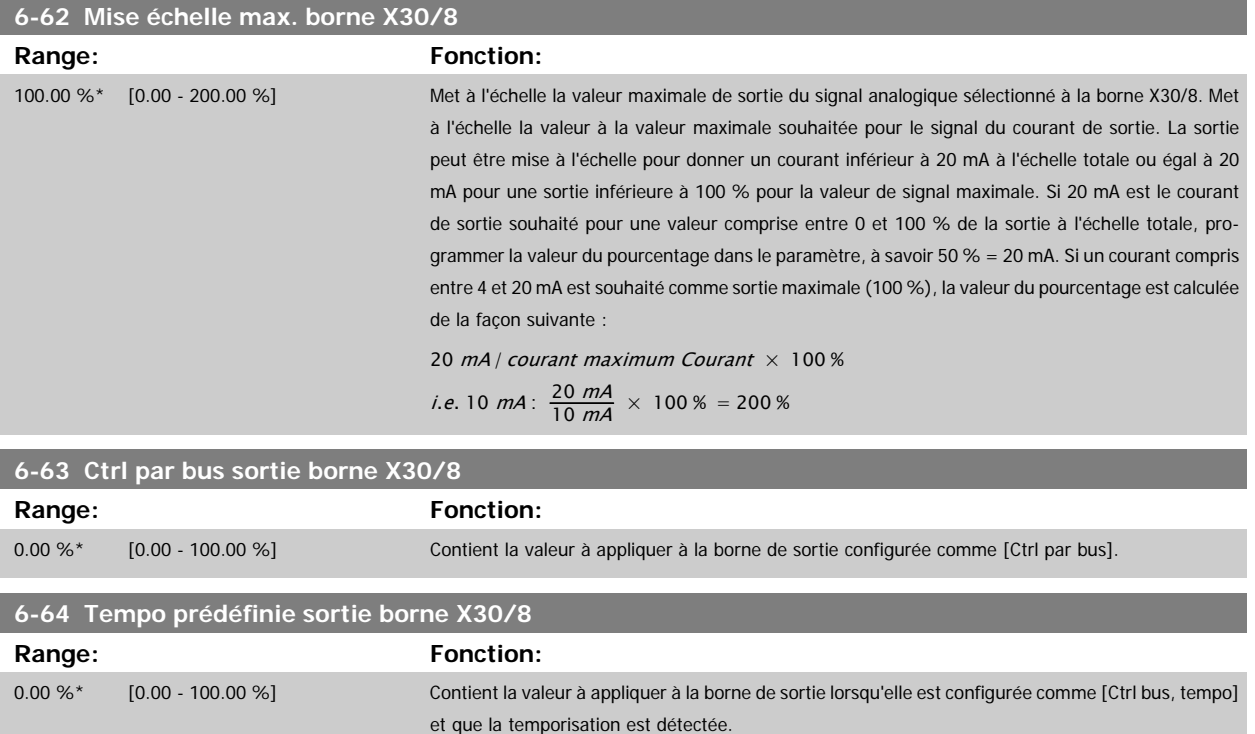

# **3.9 Menu principal - Comm. et options - Groupe 8**

## **3.9.1 8-\*\* Comm. et options**

Groupe de paramètres de configuration des communications et options.

#### **3.9.2 8-0\* Réglages généraux**

Réglages généraux des communications et des options.

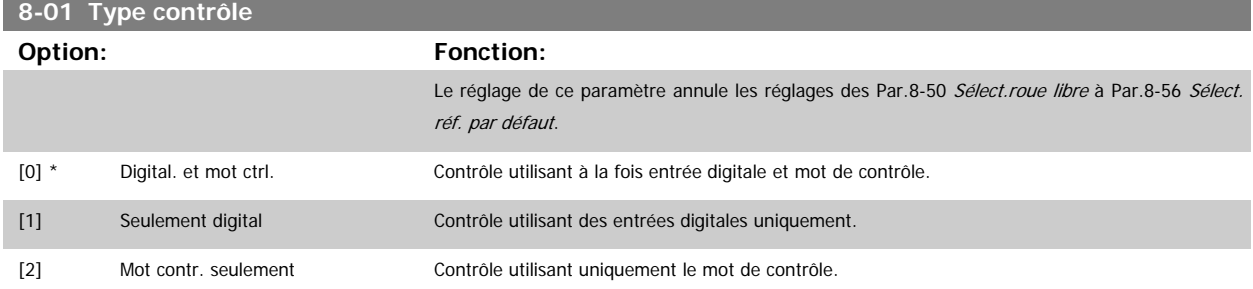

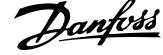

# **8-02 Source contrôle**

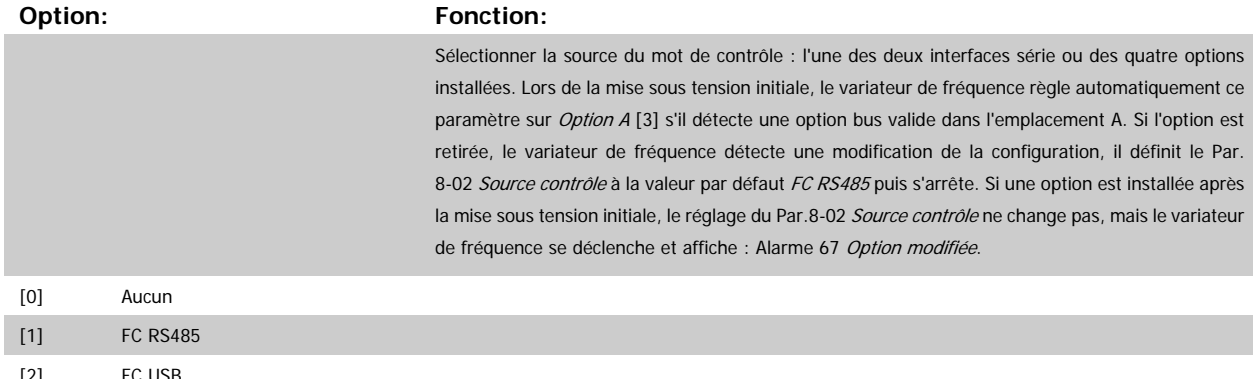

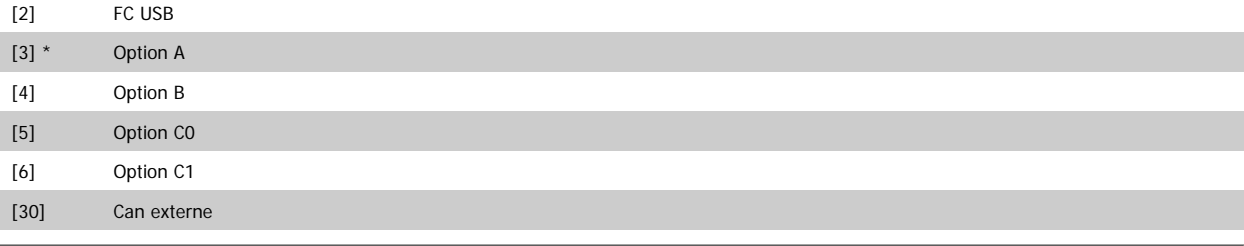

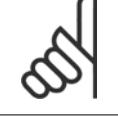

## **N.B.!**

Ce paramètre ne peut pas être réglé lorsque le moteur est en marche.

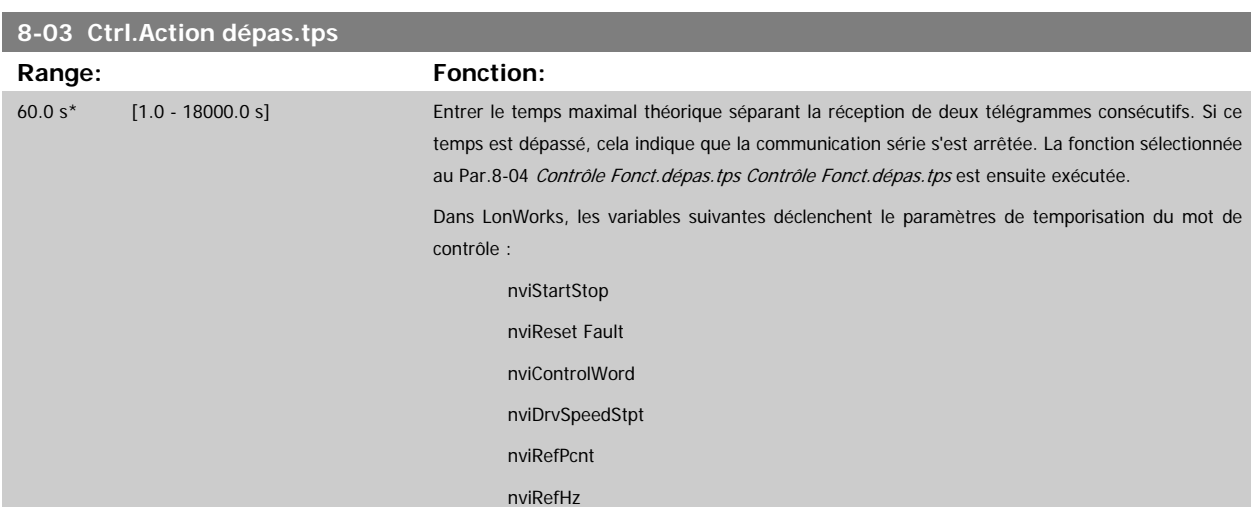
**8-04 Contrôle Fonct.dépas.tps**

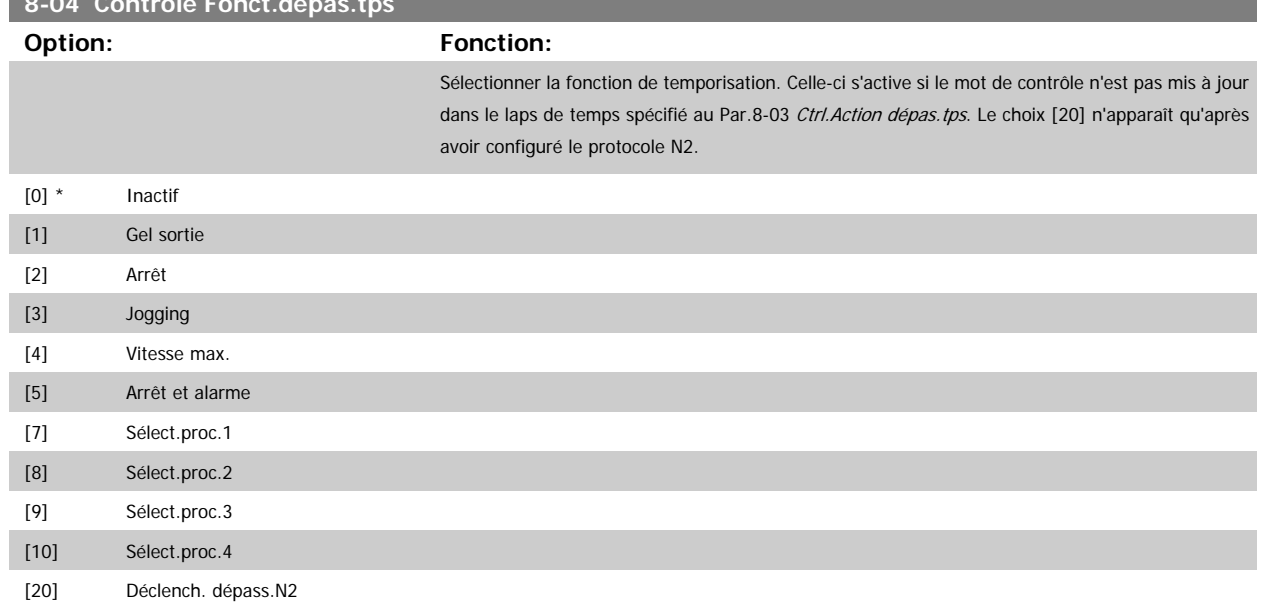

Dans LonWorks, la fonction de temporisation s'active aussi lorsque la variable SNVT suivante n'est pas mise à jour dans le laps de temps spécifié au [Par.](#page-107-0) 8-03 [Ctrl.Action dépas.tps](#page-107-0).

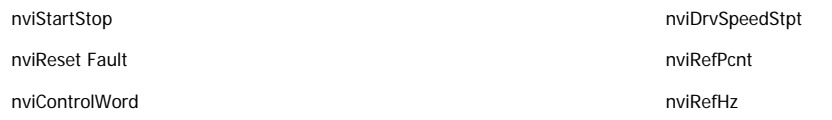

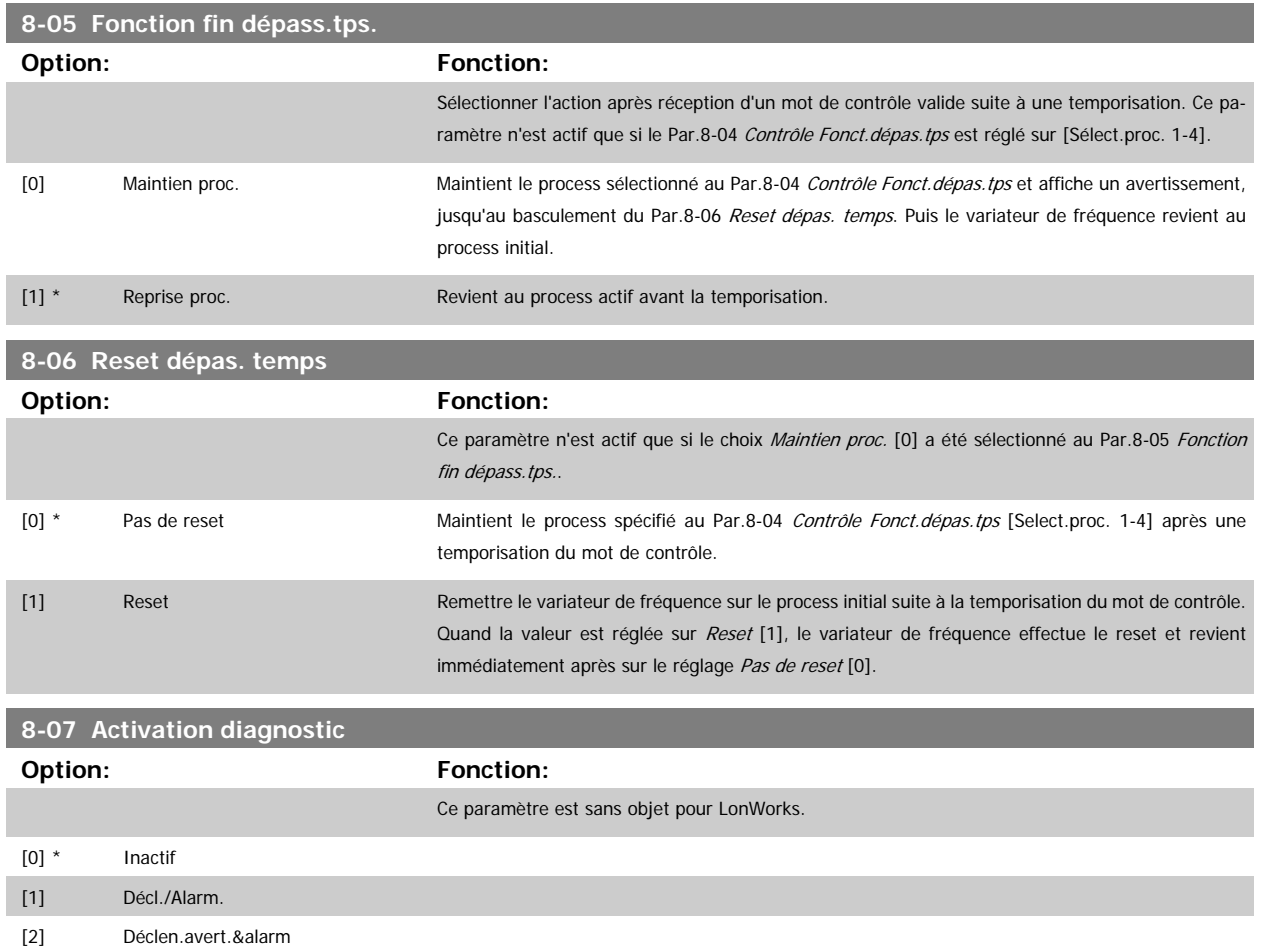

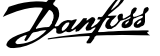

# <span id="page-109-0"></span>**3.9.3 8-1\* Régl.mot contrôle**

Paramètres de configuration du profil du mot de contrôle de l'option.

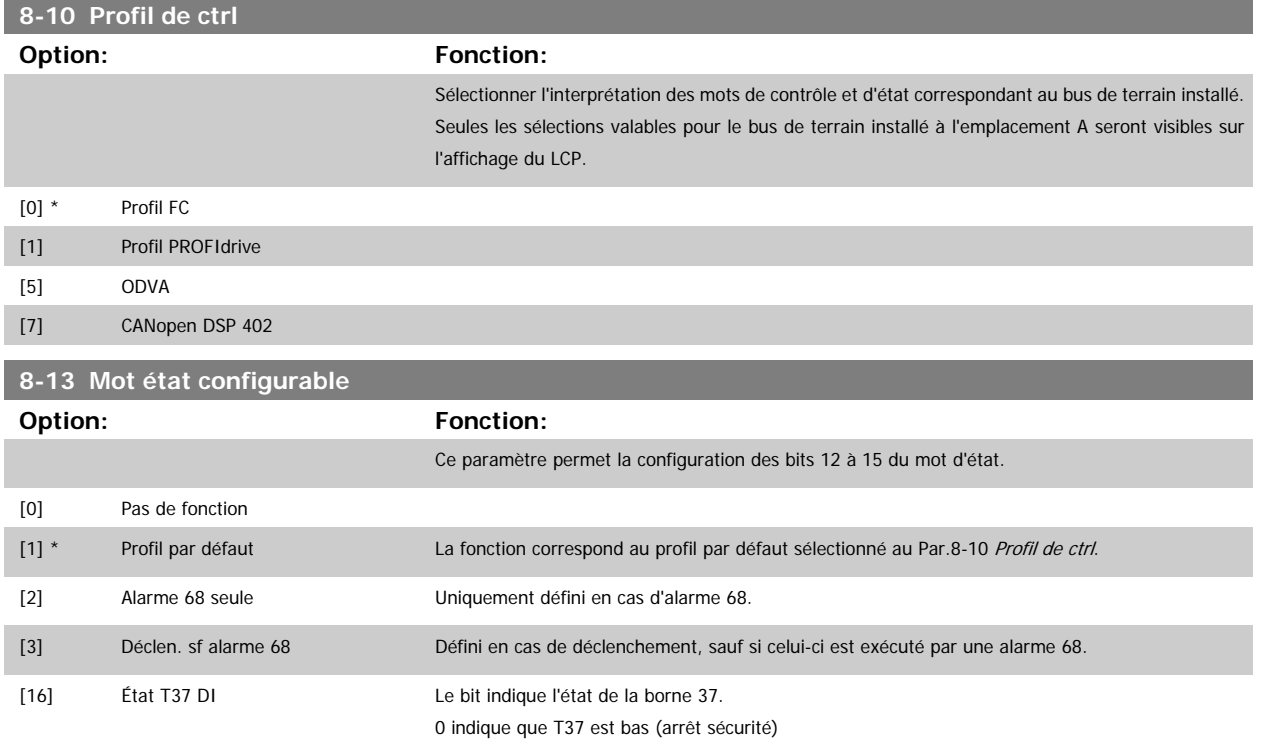

1 indique que T37 est élevé (normal).

# **3.9.4 8-3\* Réglage Port FC**

Paramètres de configuration du port FC.

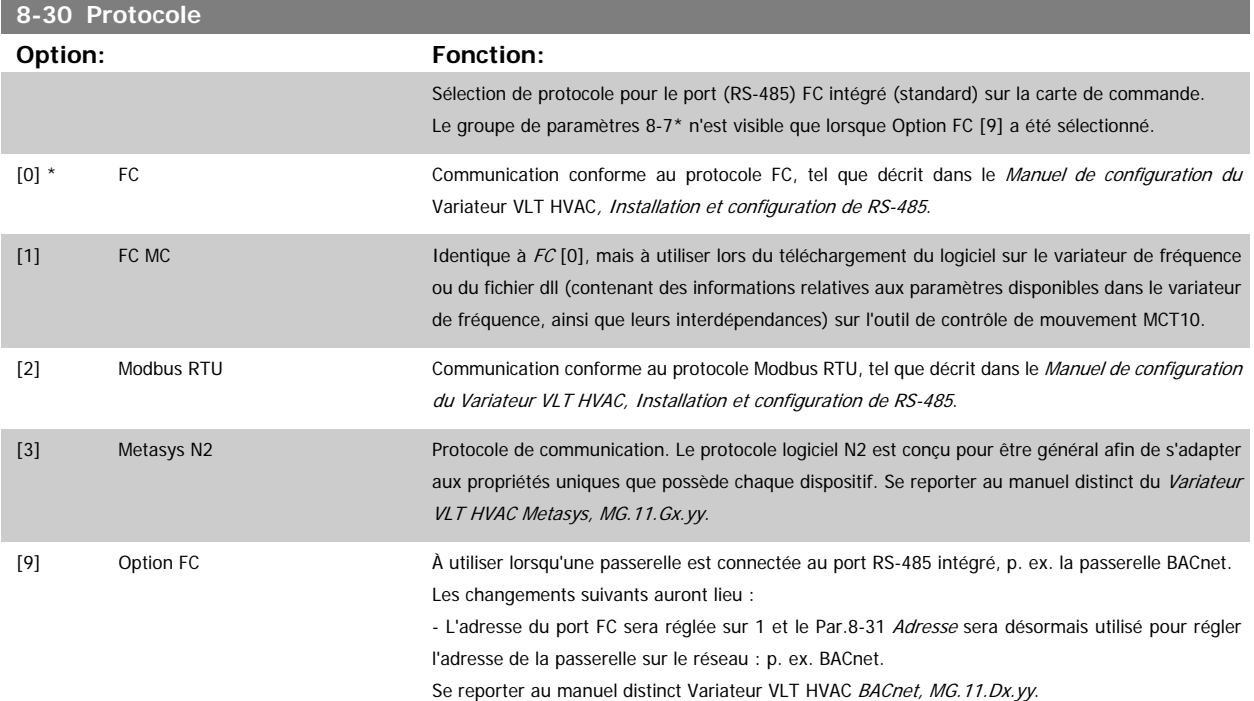

- La vitesse de transmission du port FC sera réglée à une valeur fixe (115 200 bauds) et le Par. 8-32 Vit. transmission sera désormais utilisé pour régler la vitesse de transmission du port du réseau (p. ex. BACnet) sur la passerelle.

<span id="page-110-0"></span>[20]

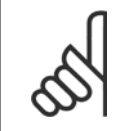

**N.B.!**

Se reporter aux manuels des BACnet et Metasys pour plus d'informations.

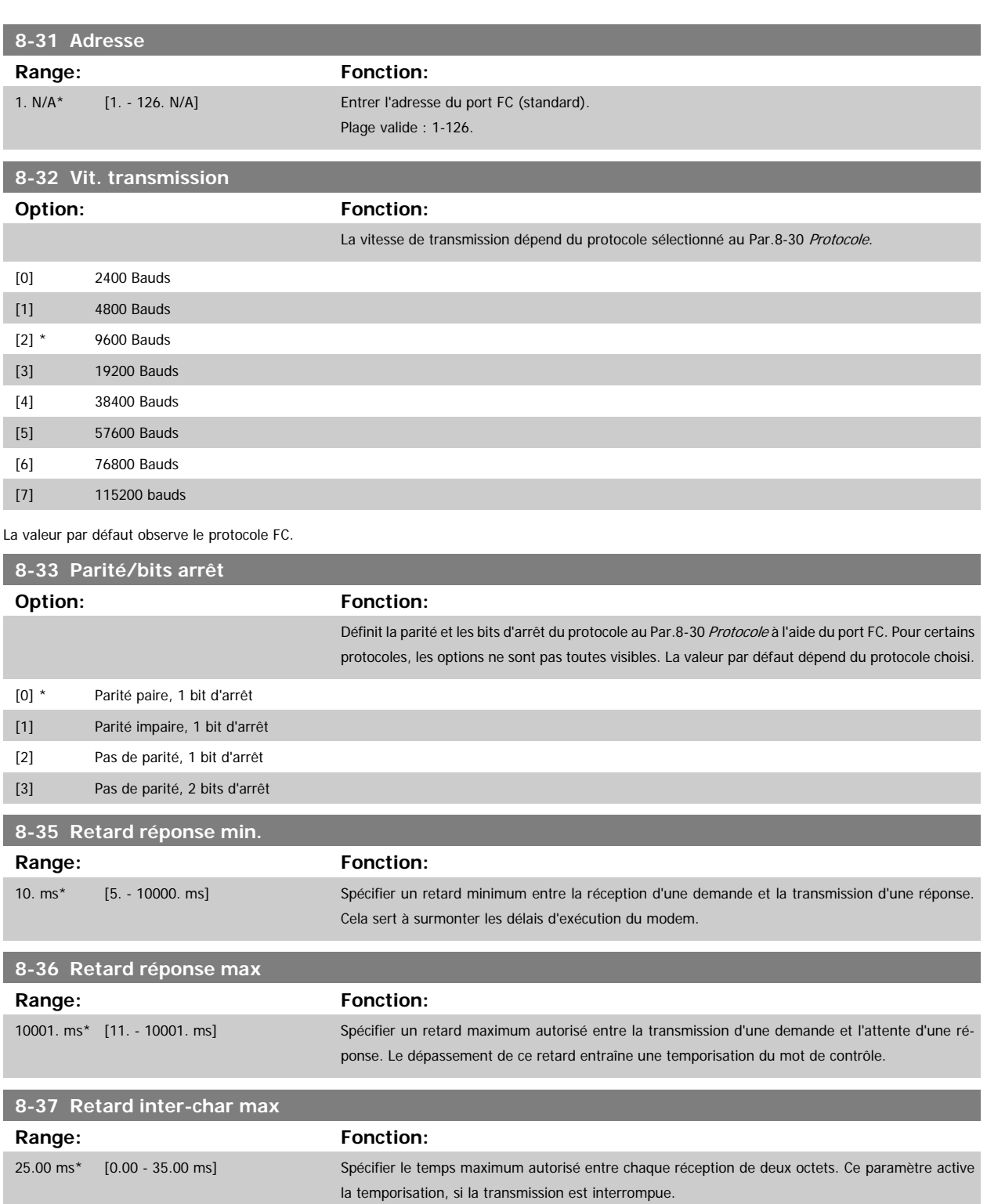

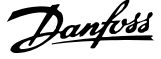

<span id="page-111-0"></span>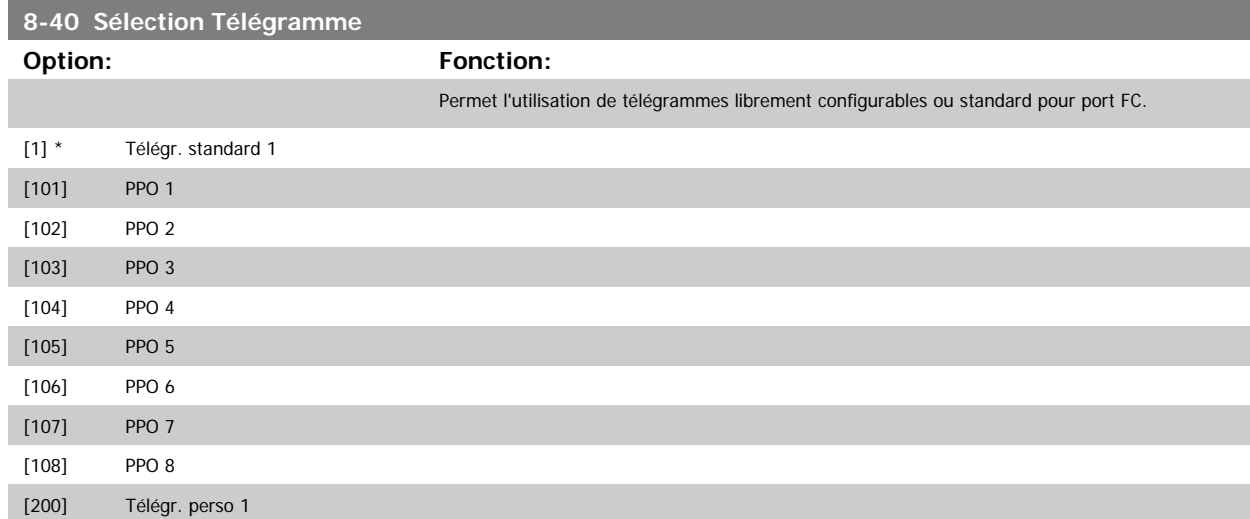

# **3.9.5 8-5\* Digital/Bus**

Paramètres de configuration de la fusion digitale/bus du mot de contrôle.

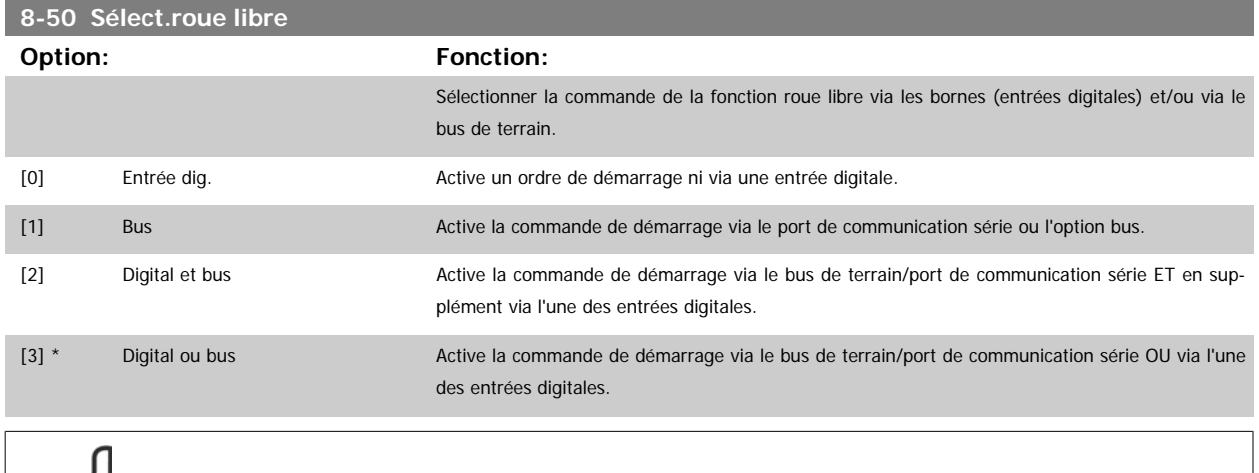

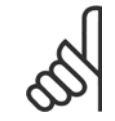

**N.B.!**

Ce paramètre n'est actif que si le Par.8-01 [Type contrôle](#page-106-0) est réglé sur [0] Digital. et mot ctrl.

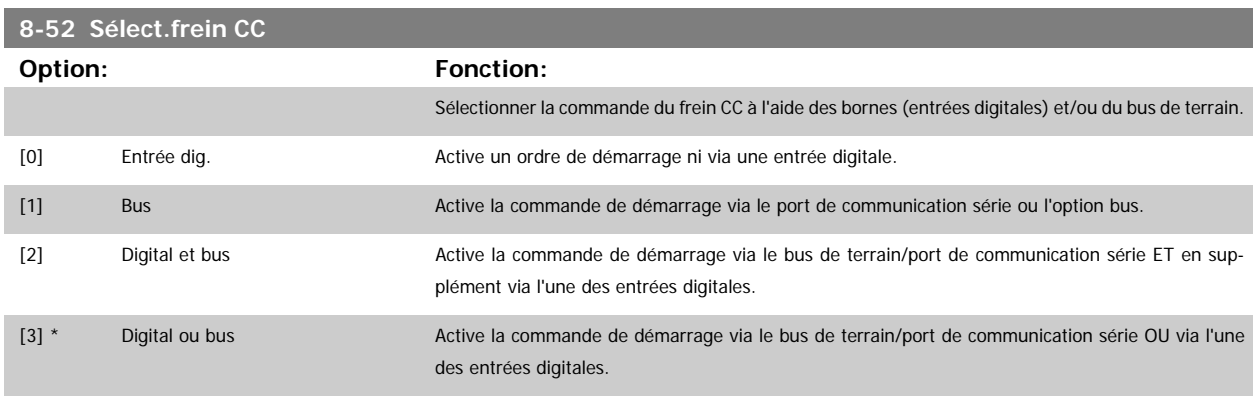

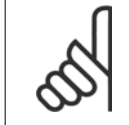

#### **N.B.!**

Ce paramètre n'est actif que si le Par.8-01 [Type contrôle](#page-106-0) est réglé sur [0] Digital. et mot ctrl.

**8-53 Sélect.dém.**

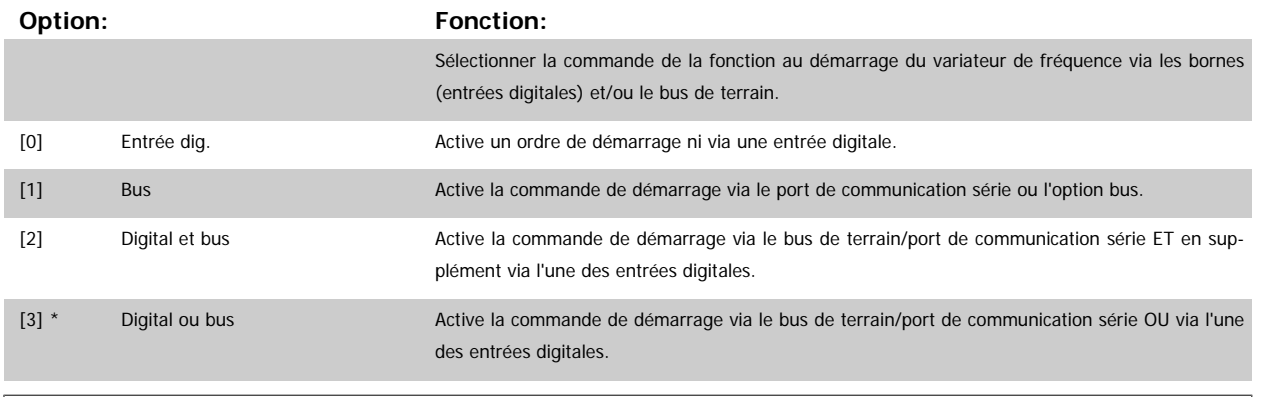

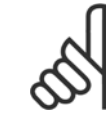

**N.B.!**

Ce paramètre n'est actif que si le Par.8-01 [Type contrôle](#page-106-0) est réglé sur [0] Digital. et mot ctrl.

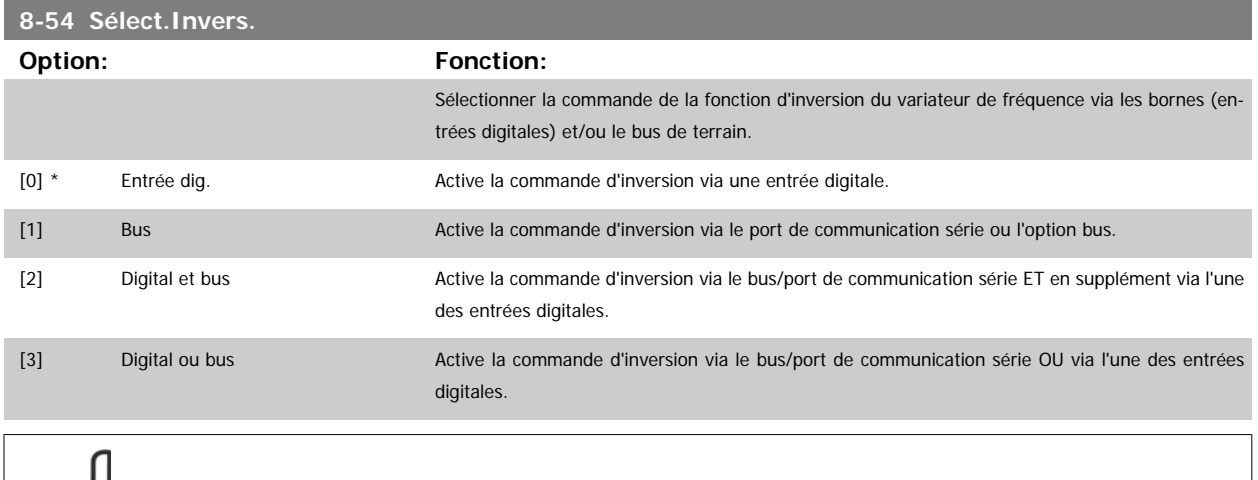

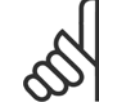

**N.B.!**

Ce paramètre n'est actif que si le Par.8-01 [Type contrôle](#page-106-0) est réglé sur [0] Digital. et mot ctrl.

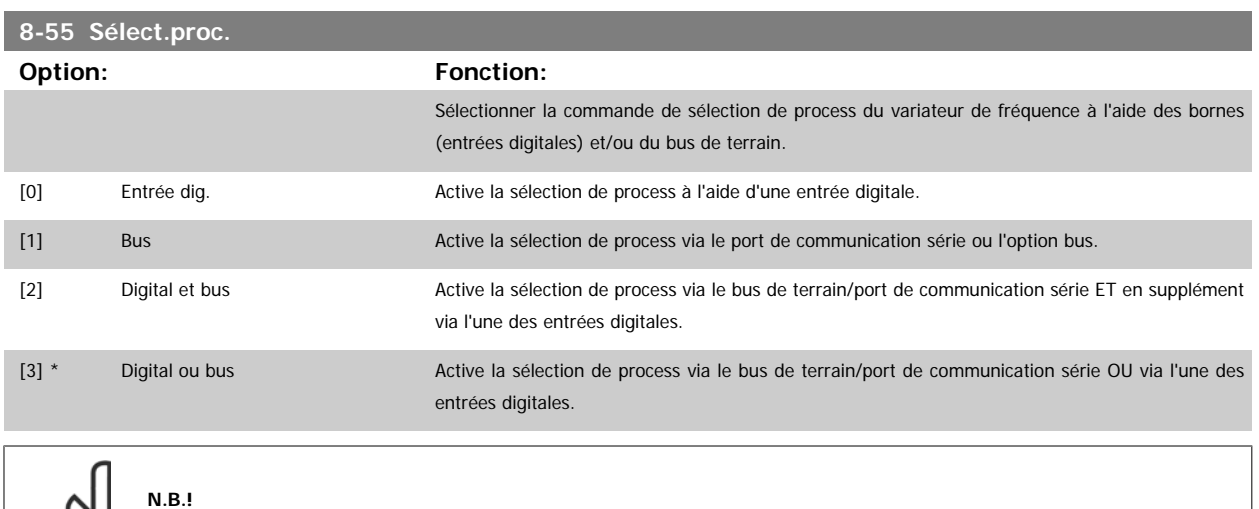

Ce paramètre n'est actif que si le Par.8-01 [Type contrôle](#page-106-0) est réglé sur [0] Digital. et mot ctrl.

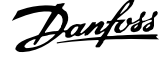

<span id="page-113-0"></span>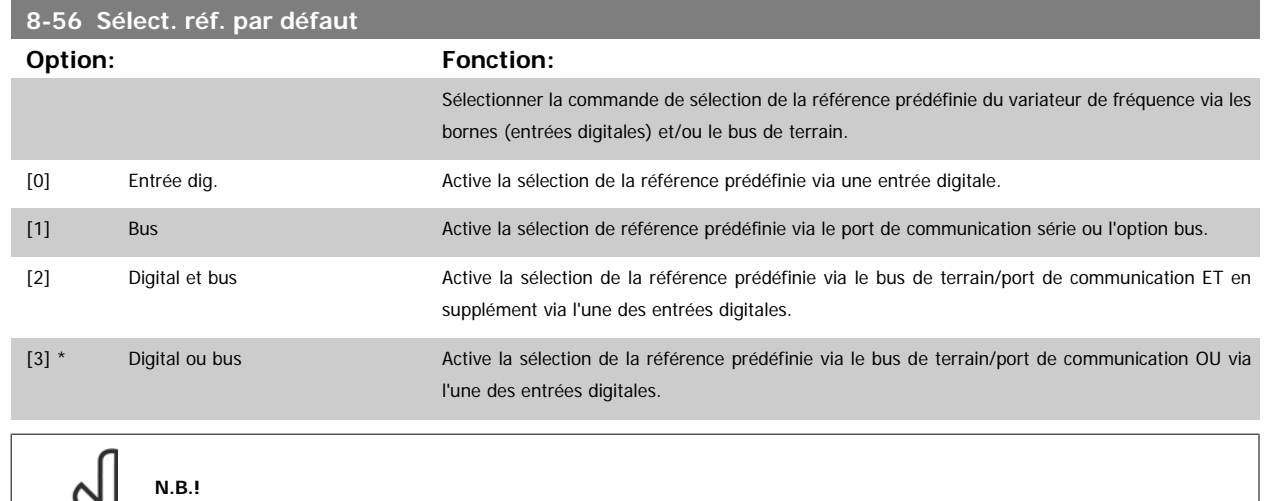

Ce paramètre n'est actif que si le Par.8-01 [Type contrôle](#page-106-0) est réglé sur [0] Digital. et mot ctrl.

Ce paramètre n'est actif que si le [Par.8-30](#page-109-0) Protocole est réglé sur Option FC [9].

#### **3.9.6 8-7\* BACnet**

Configuration BACnet

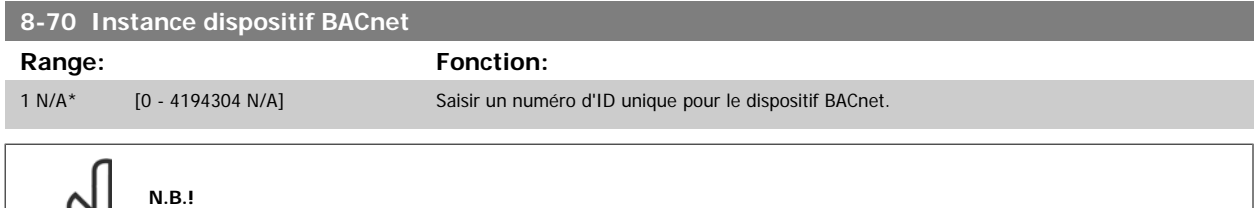

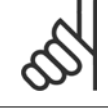

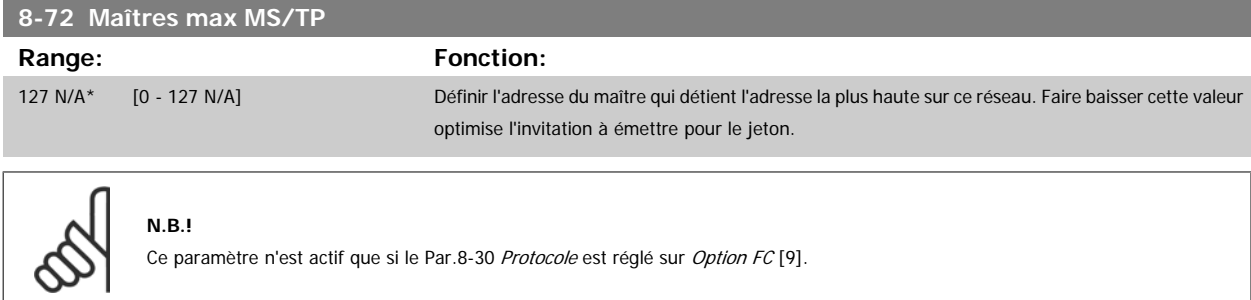

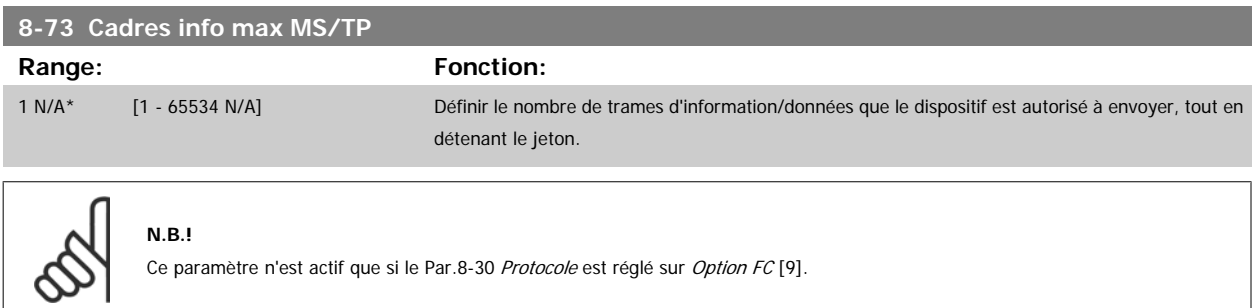

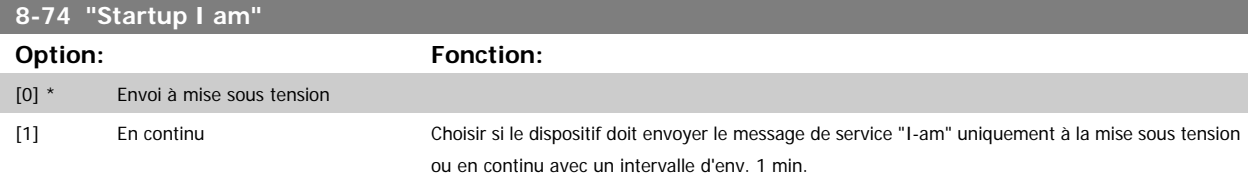

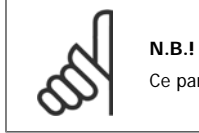

Ce paramètre n'est actif que si le [Par.8-30](#page-109-0) Protocole est réglé sur Option FC [9].

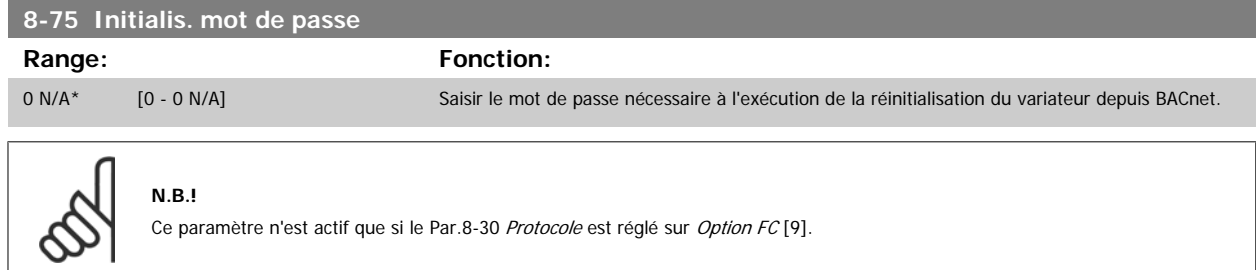

### **3.9.7 8-8\* Diagnostics port C**

Ces paramètres permettent de surveiller la communication par bus via le port FC.

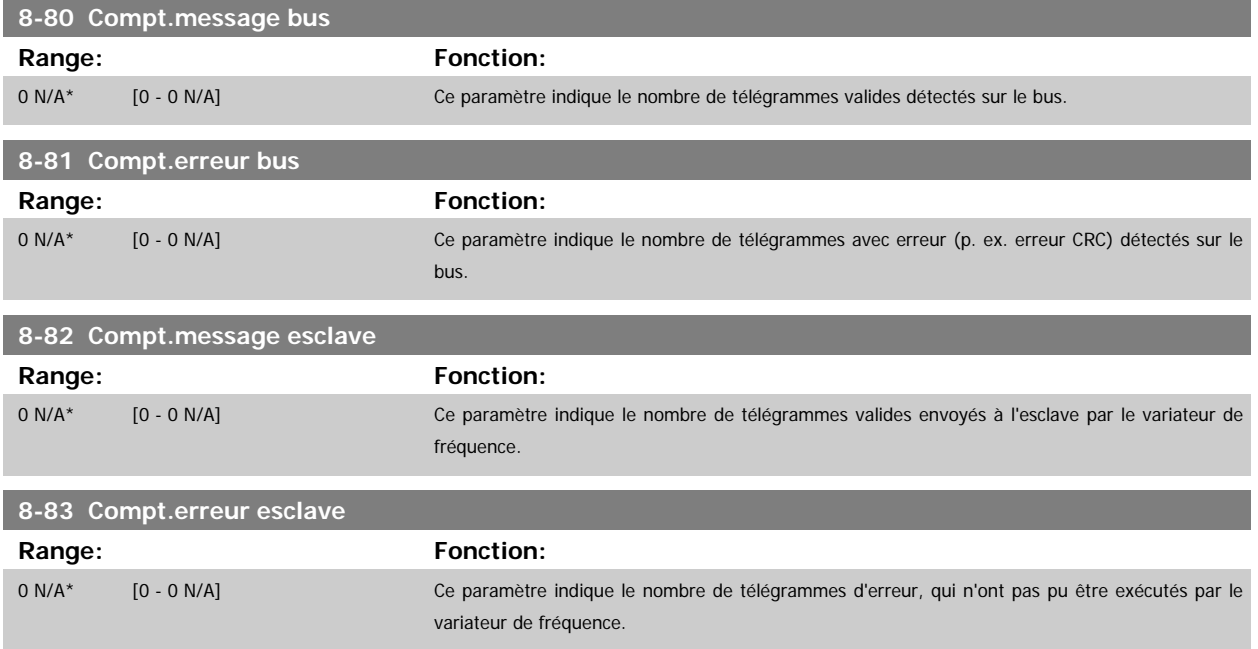

# **3.9.8 8-9\* Bus jog.**

Paramètres de configuration du jogging bus.

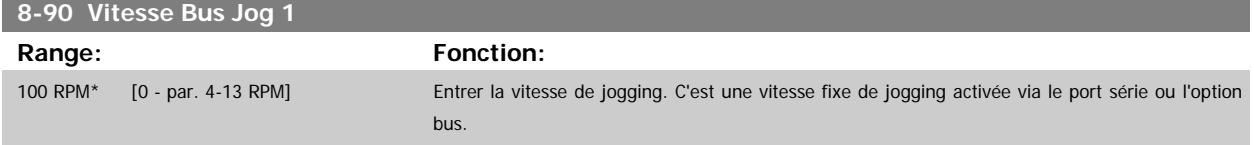

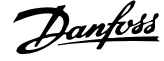

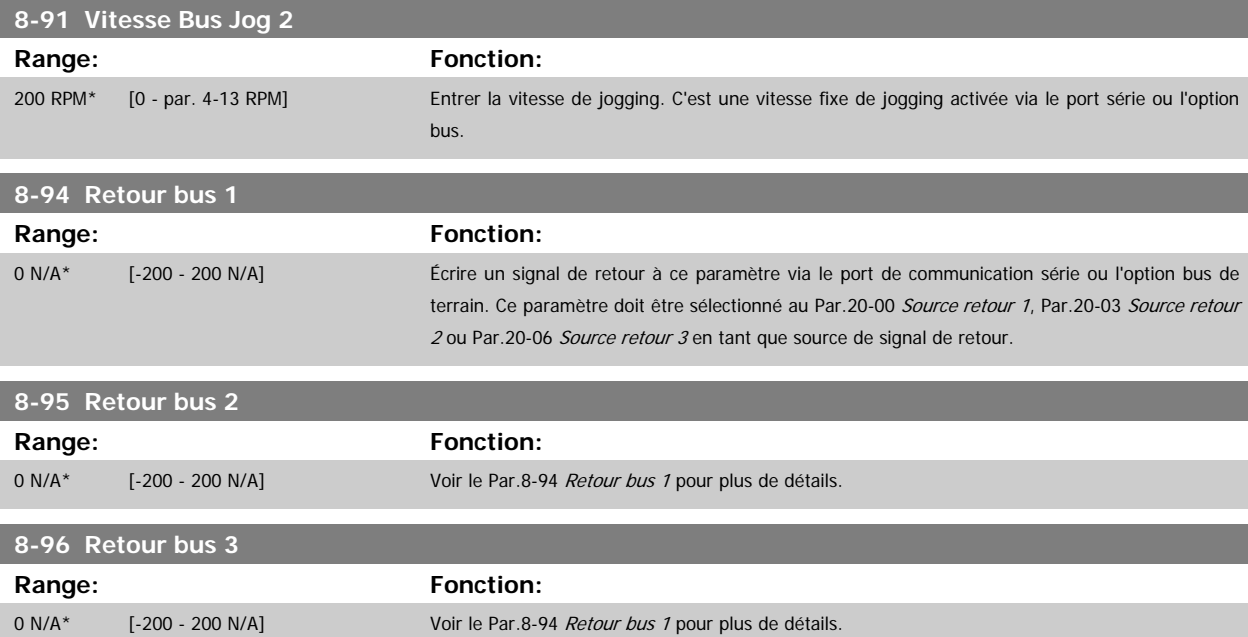

# <span id="page-116-0"></span>**3.10 Menu principal - Profibus - Groupe 9**

# **3.10.1 9-\*\* Profibus**

Groupe de tous les paramètres spécifiques au Profibus.

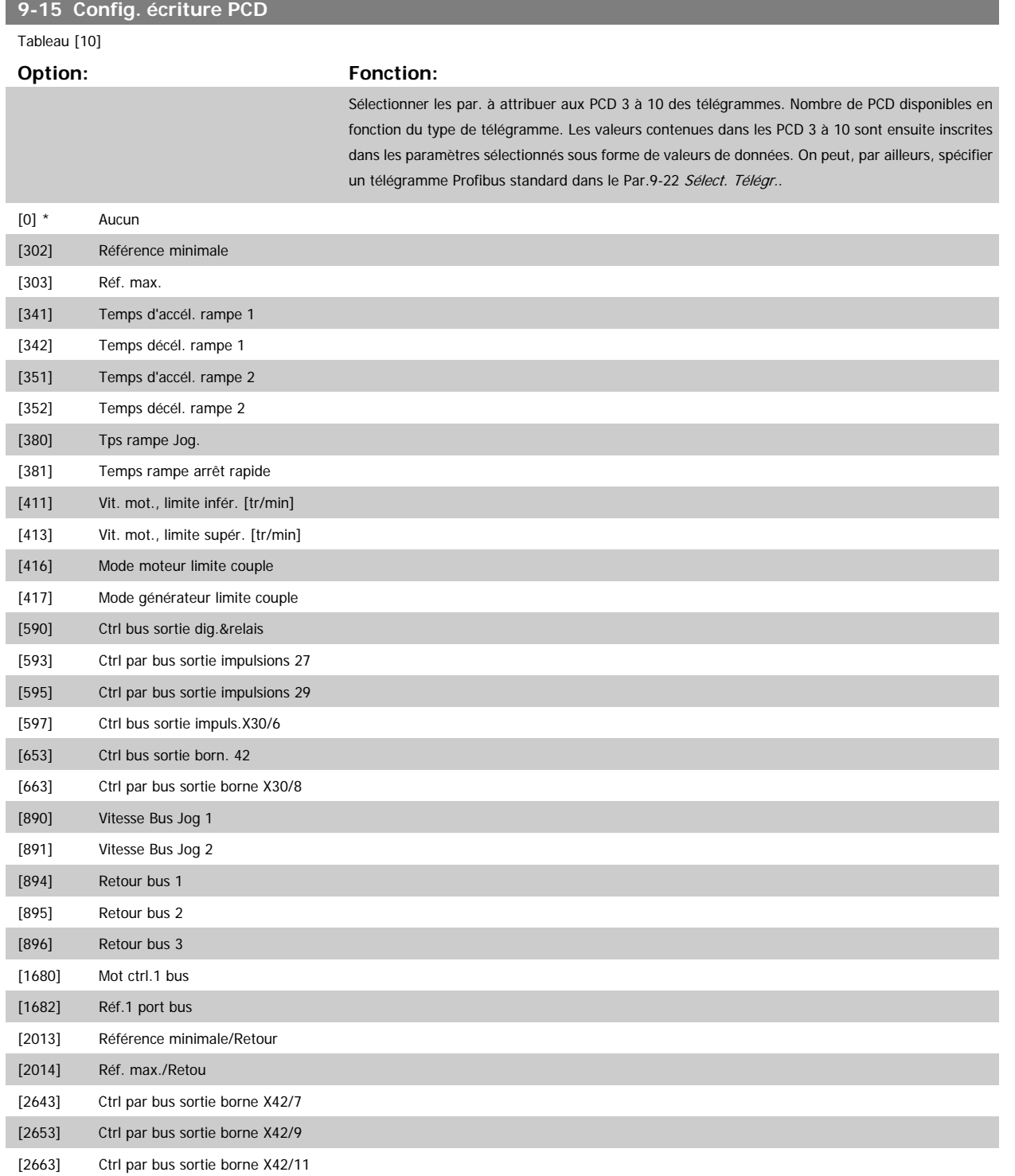

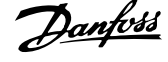

# <span id="page-117-0"></span>**9-16 Config. lecture PCD**

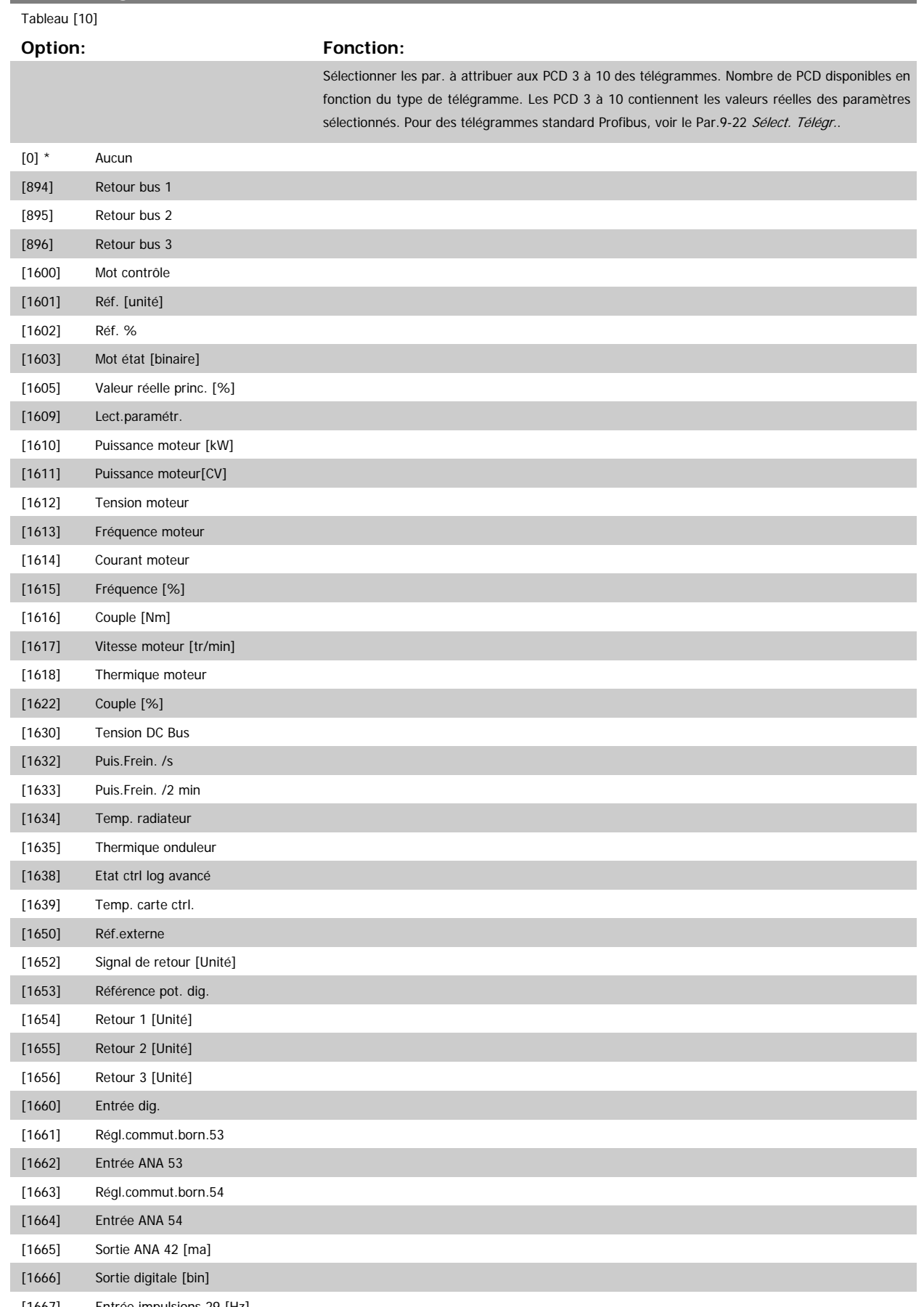

[1667] Entrée impulsions 29 [Hz]

 **3**

<span id="page-118-0"></span>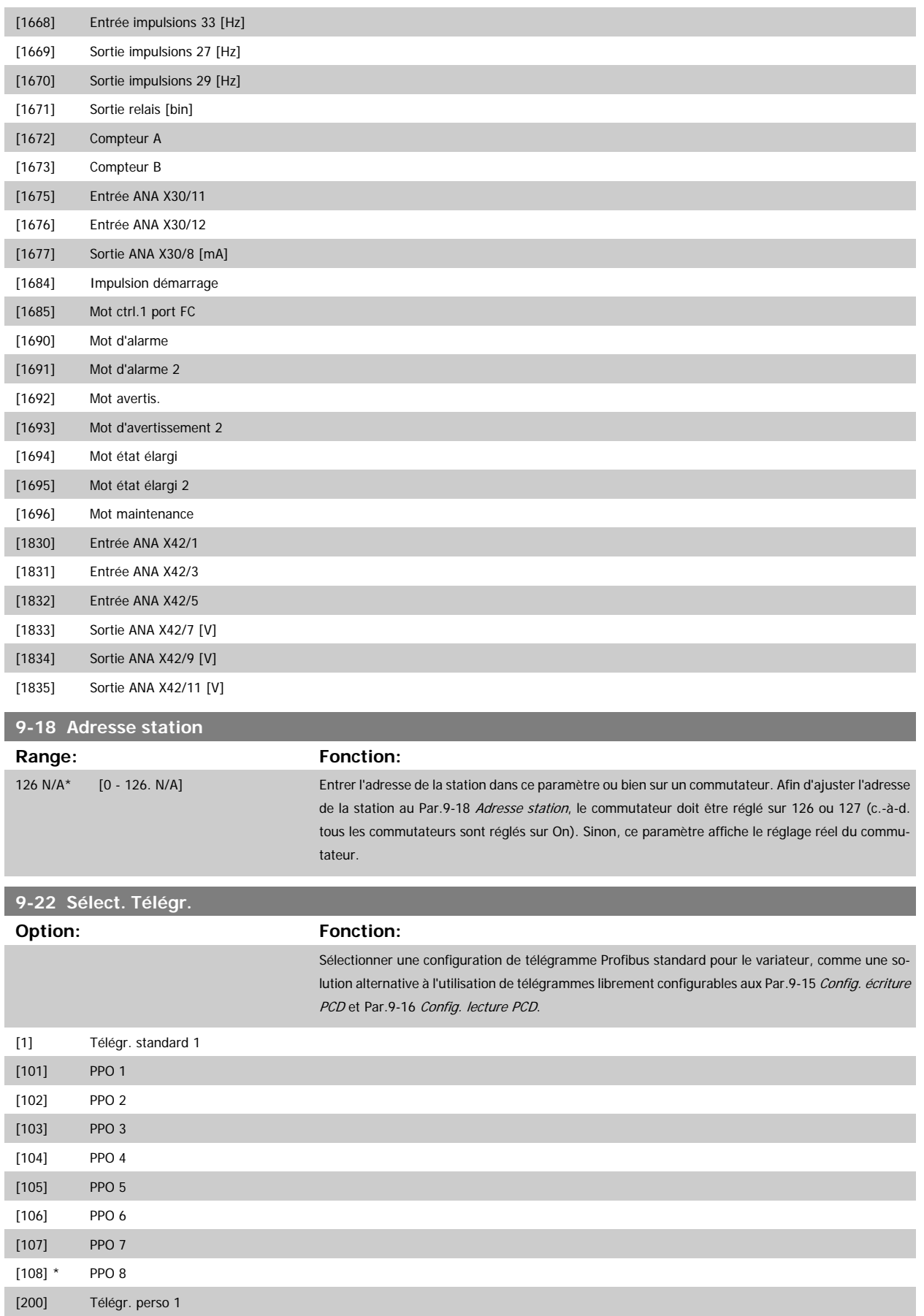

MG.11.C6.04 - VLT® est une marque déposée Danfoss 119

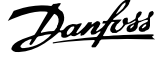

# **9-23 Signaux pour PAR**

#### Tableau [1000]

# **Option:** Fonction:

Ce paramètre contient une liste des signaux pouvant être sélectionnés aux par. [Par.9-15](#page-116-0) Config. [écriture PCD](#page-116-0) et Par.9-16 [Config. lecture PCD](#page-117-0).

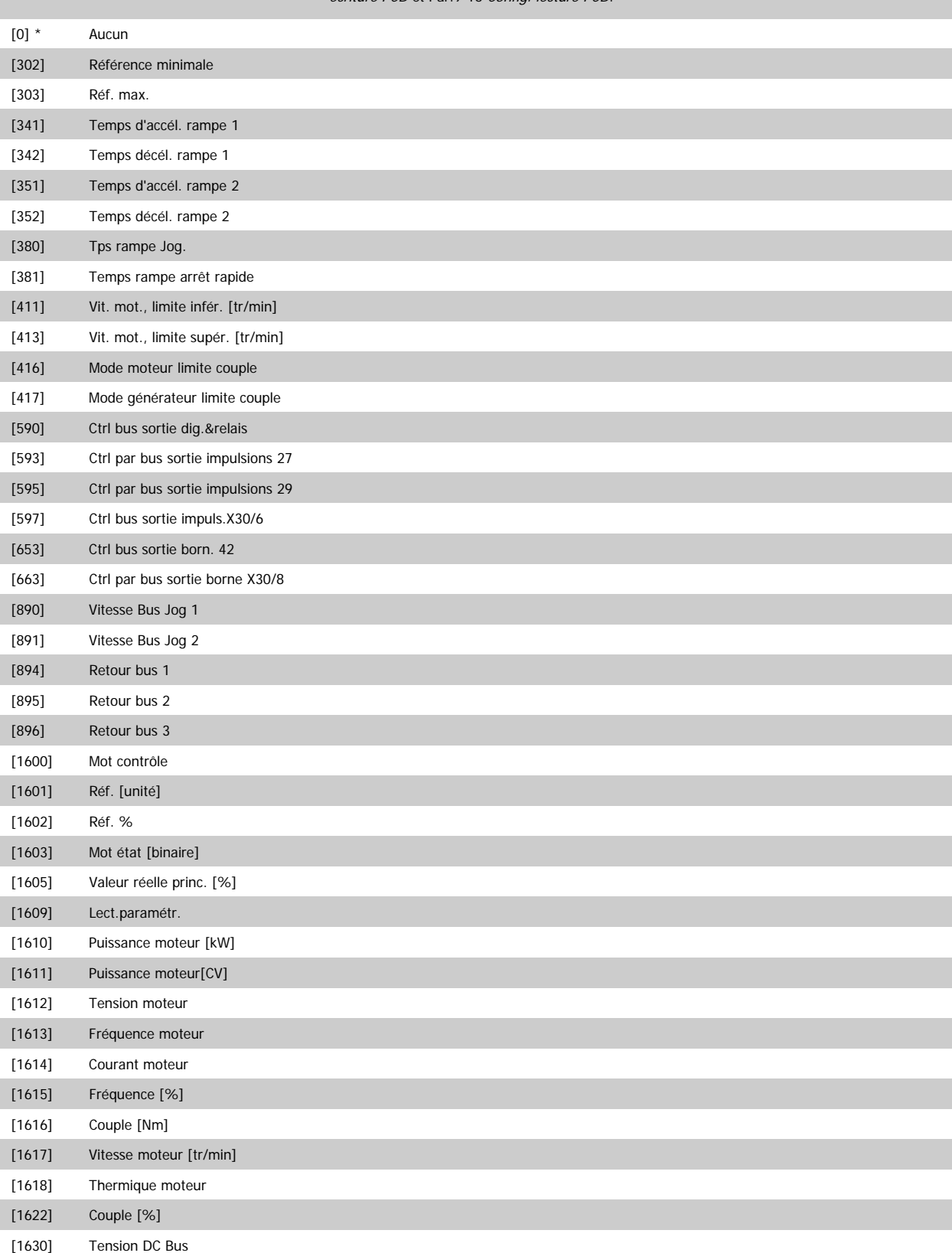

[1632] Puis.Frein. /s

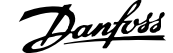

 **3**

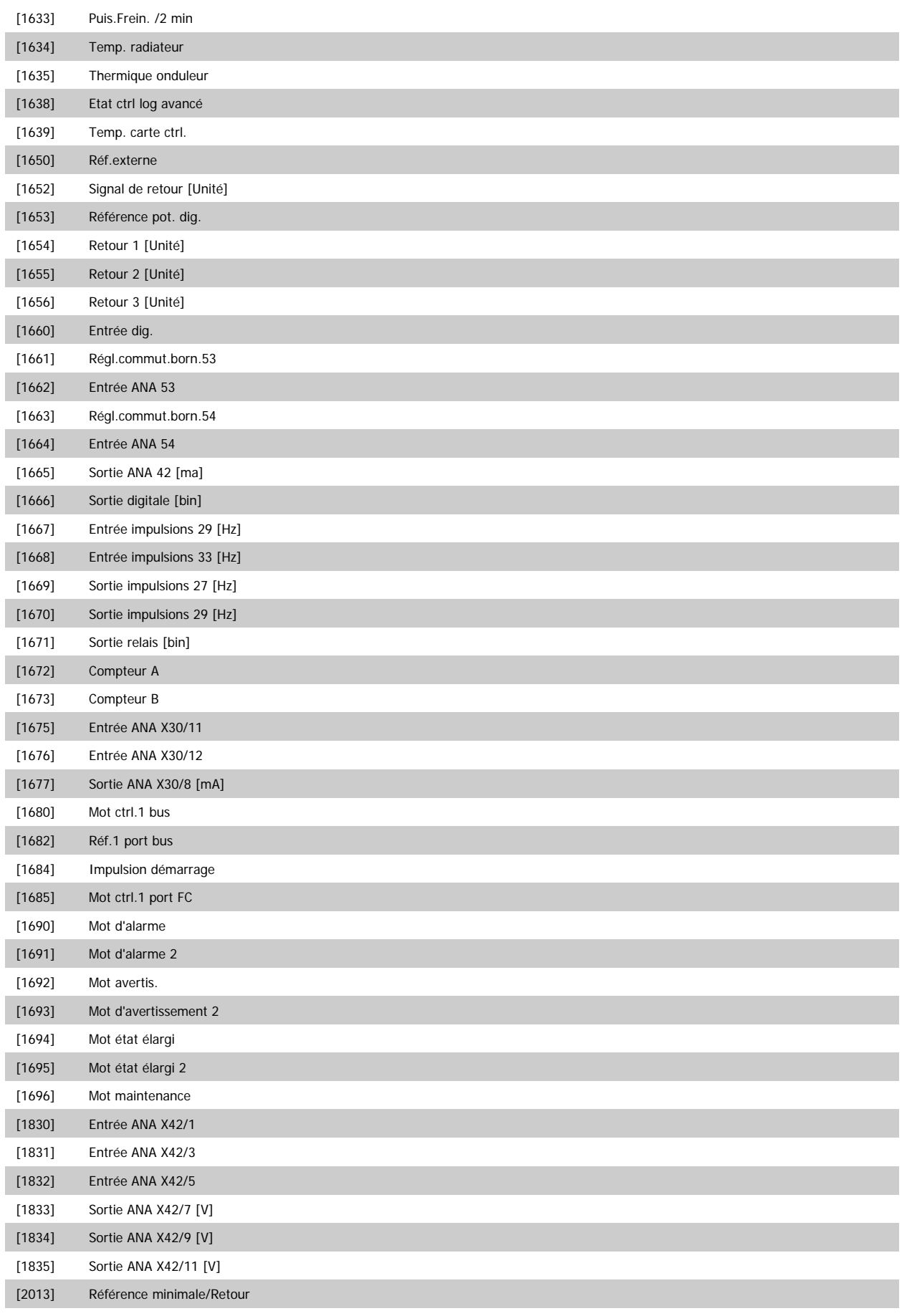

[2014] Réf. max./Retour

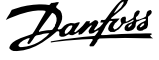

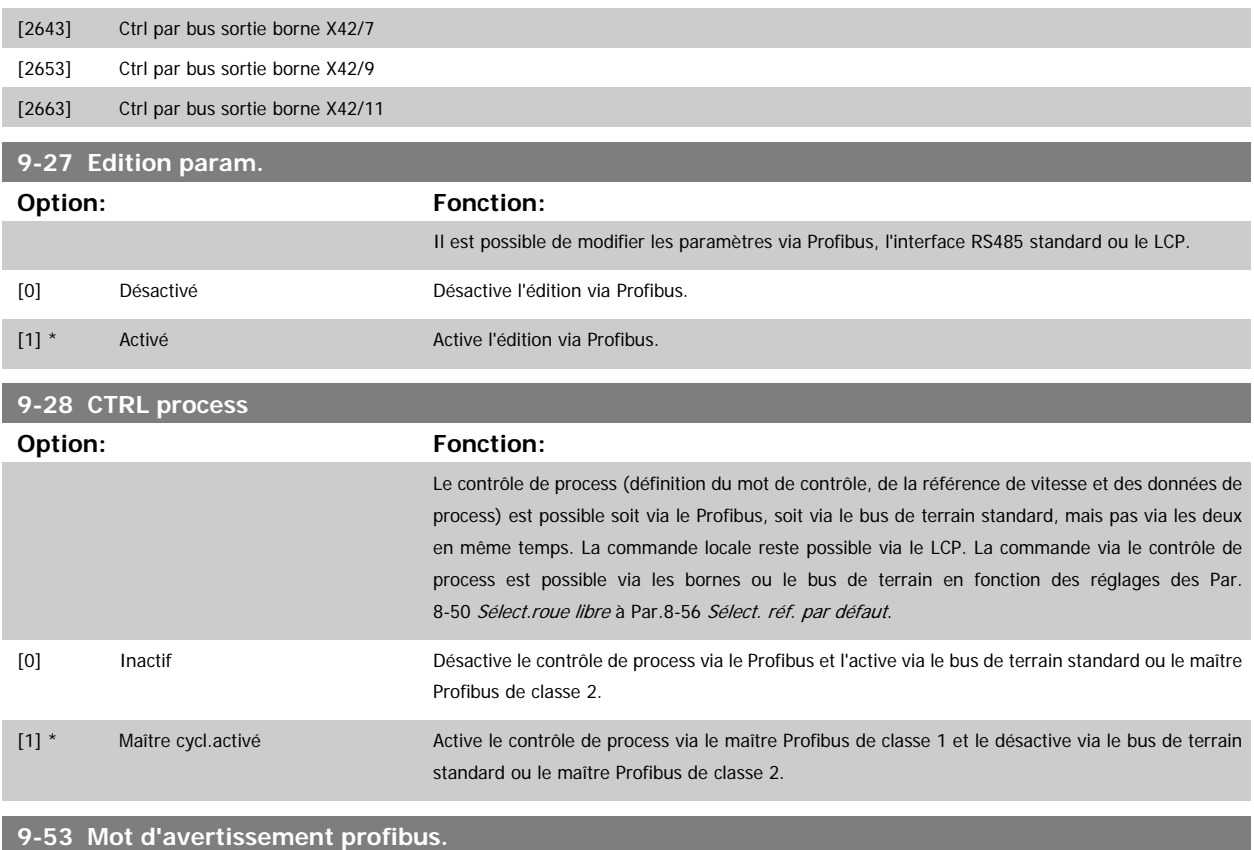

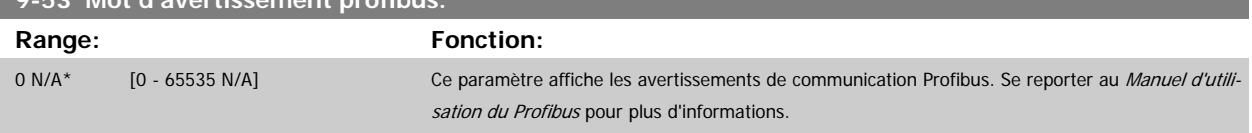

#### Lecture seule

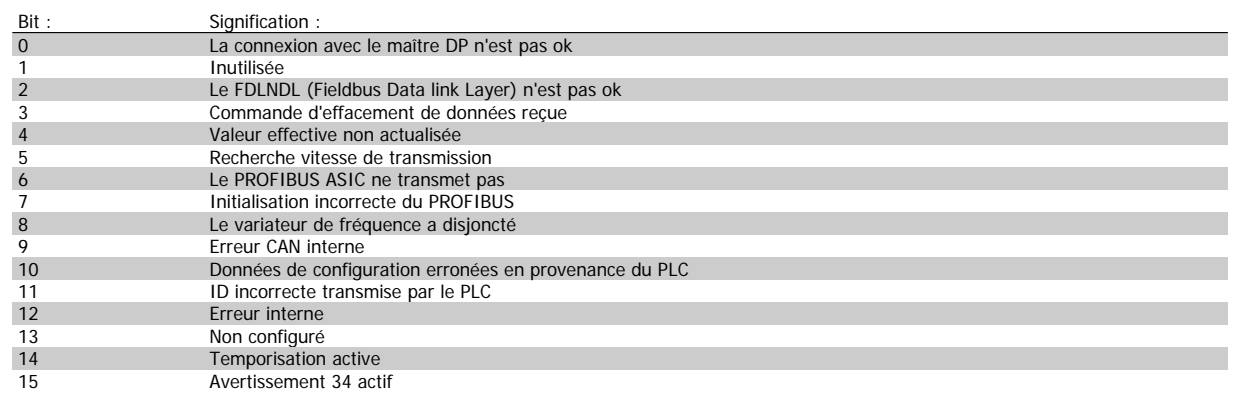

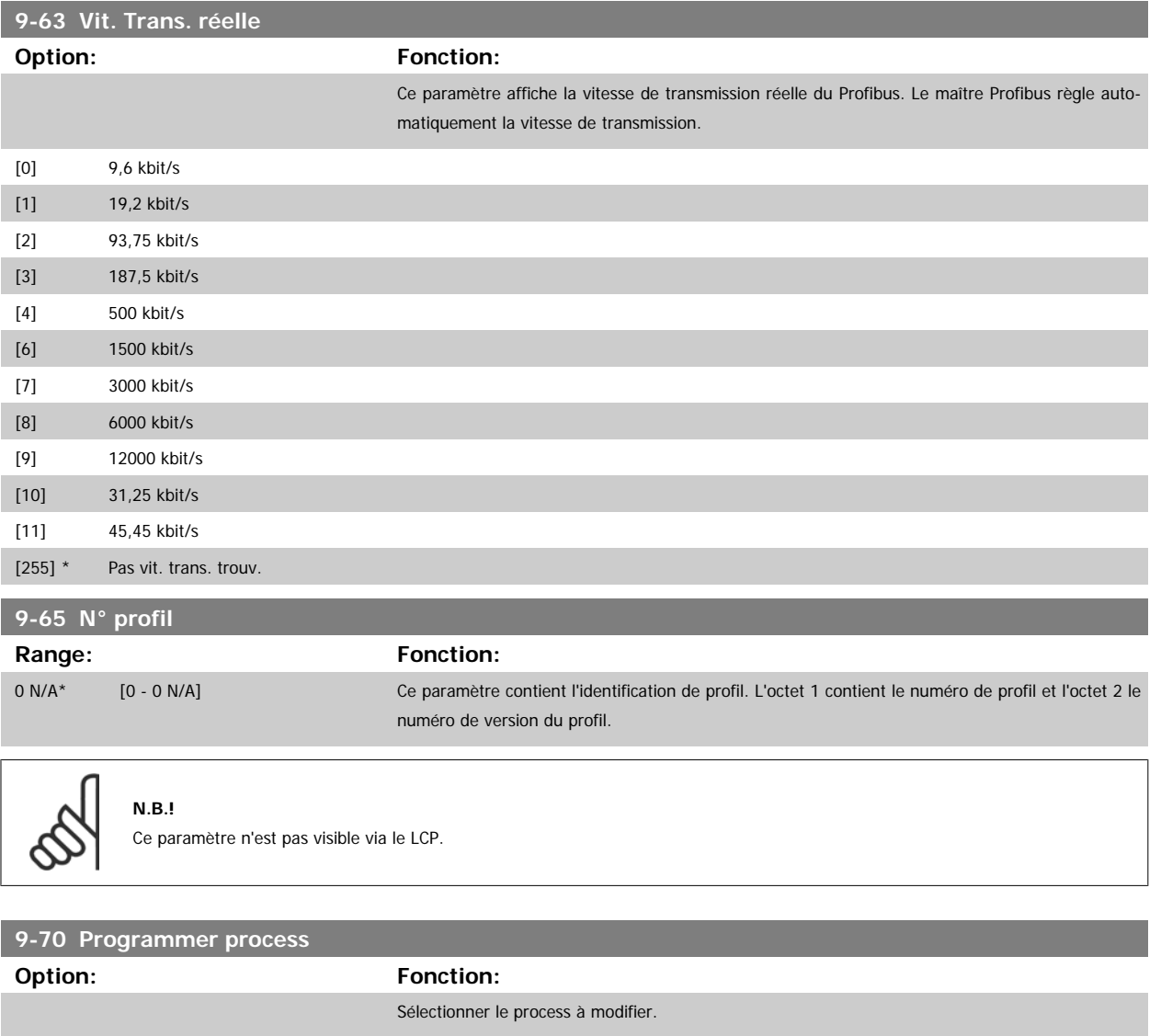

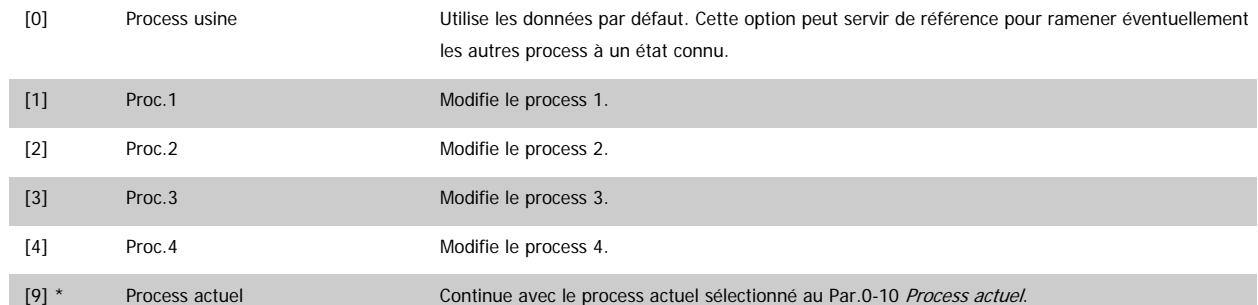

Ce paramètre est spécifique au LCP et aux bus de terrain. Voir aussi le Par.0-11 [Programmer process](#page-25-0).

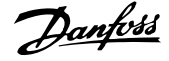

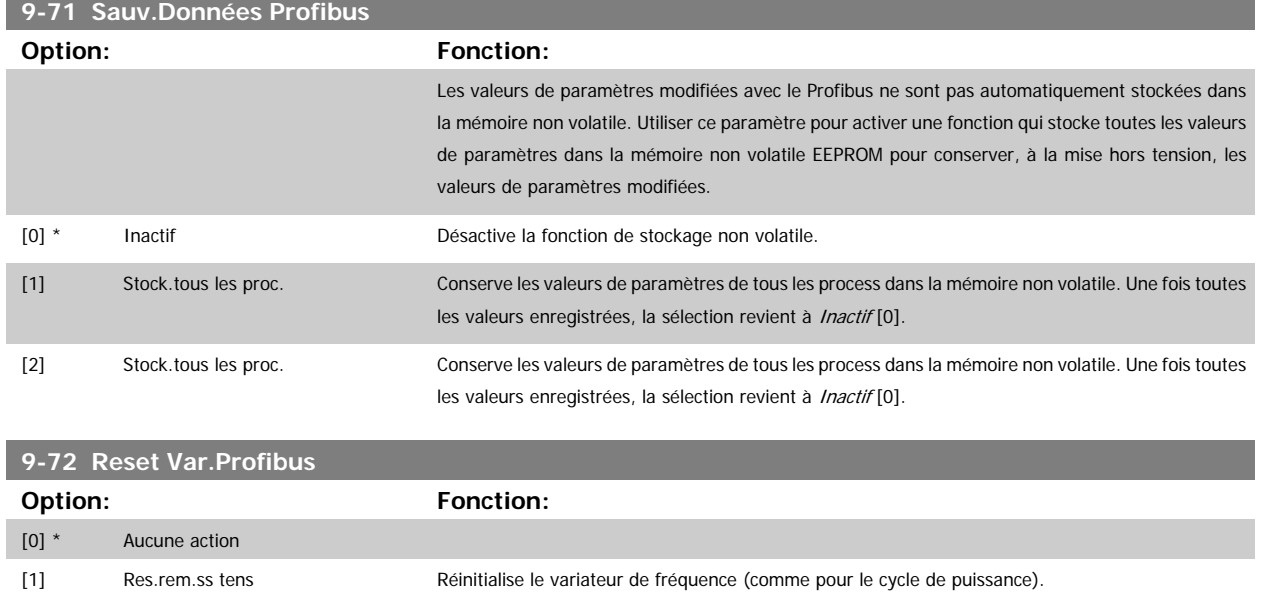

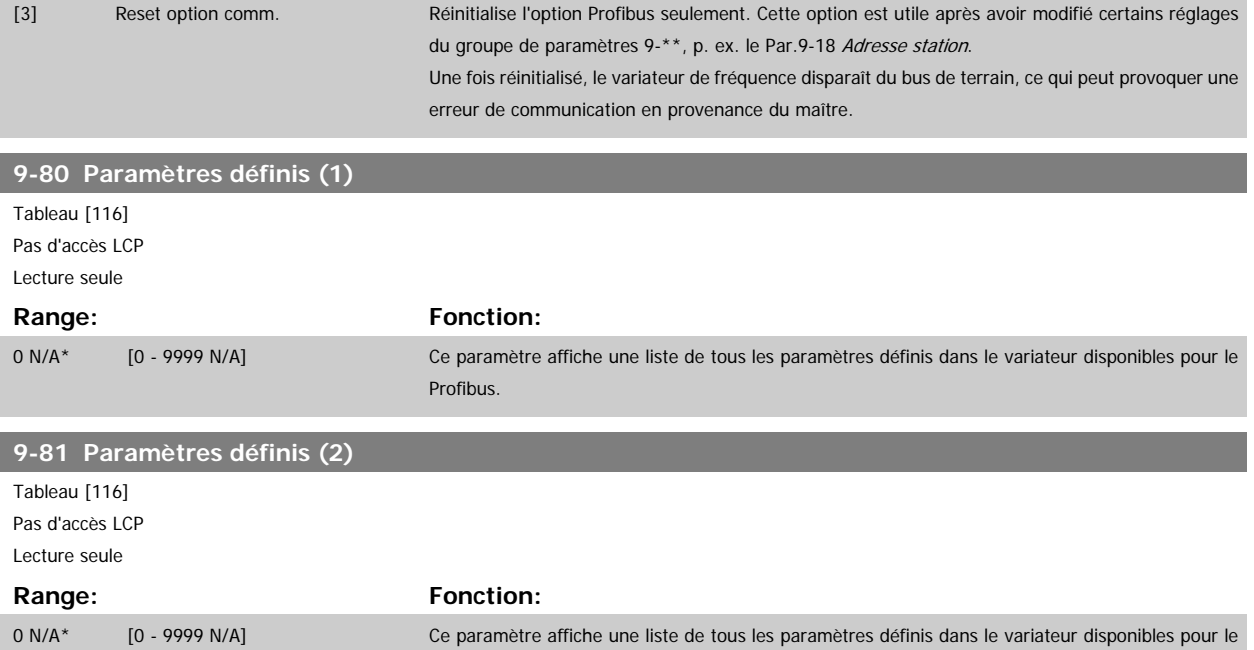

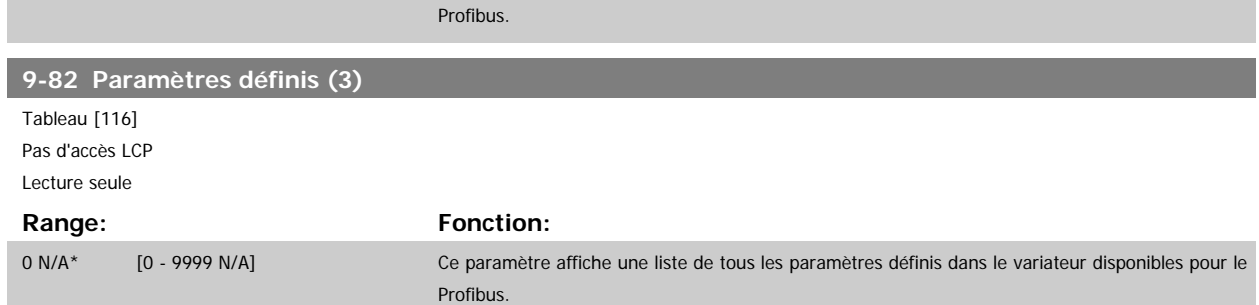

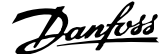

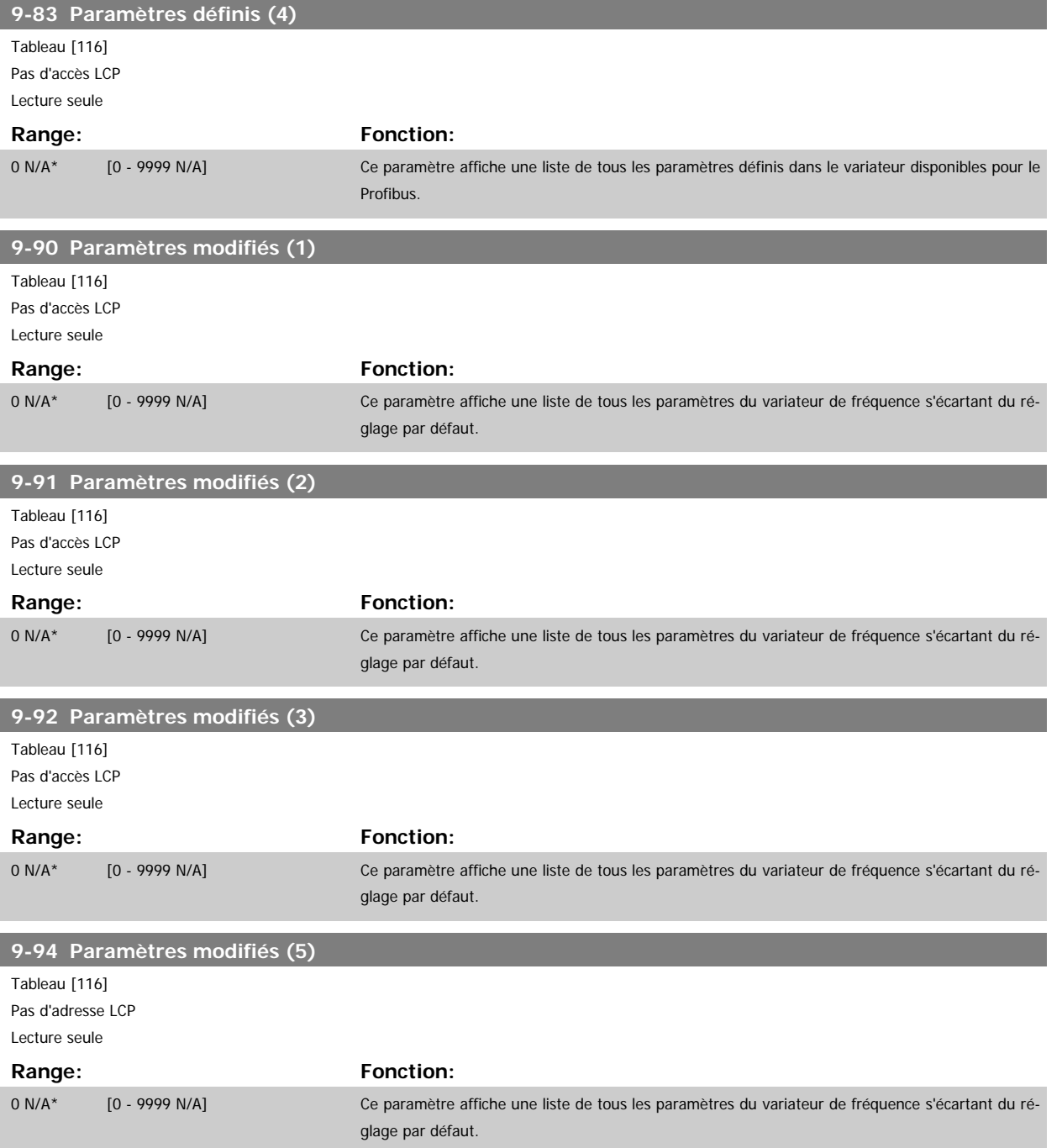

# **3.11 Menu principal - Bus réseau CAN - Groupe 10**

# **3.11.1 10-\*\* Bus réseau CAN et DeviceNet**

Groupe de paramètres spécifiques au bus de terrain CAN DeviceNet.

# **3.11.2 10-0\* Réglages communs**

Groupe de paramètres de configuration des réglages courants du bus de terrain CAN.

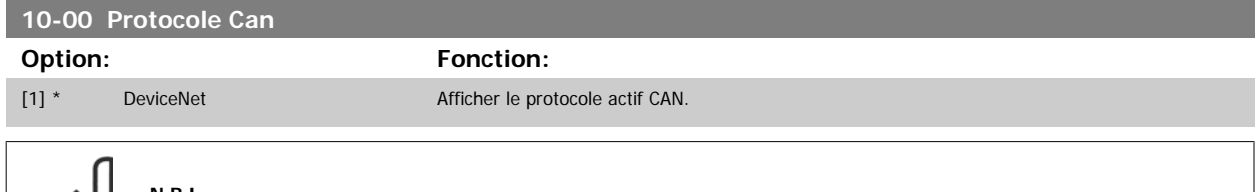

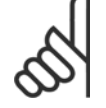

**N.B.!** Les options dépendent de l'option installée.

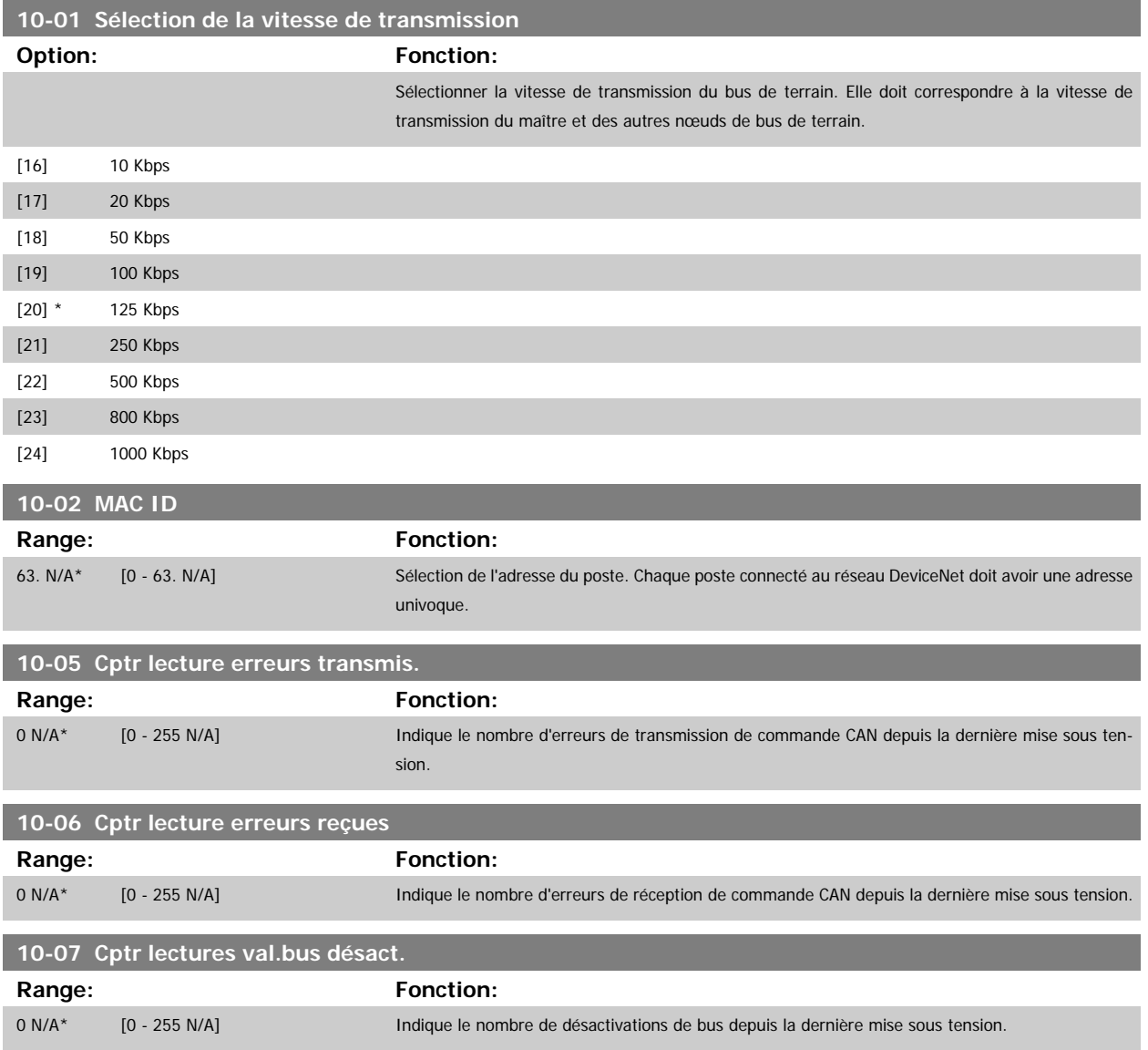

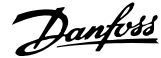

 **3**

#### **3.11.3 10-1\* DeviceNet**

Paramètres spécifiques au bus de terrain DeviceNet.

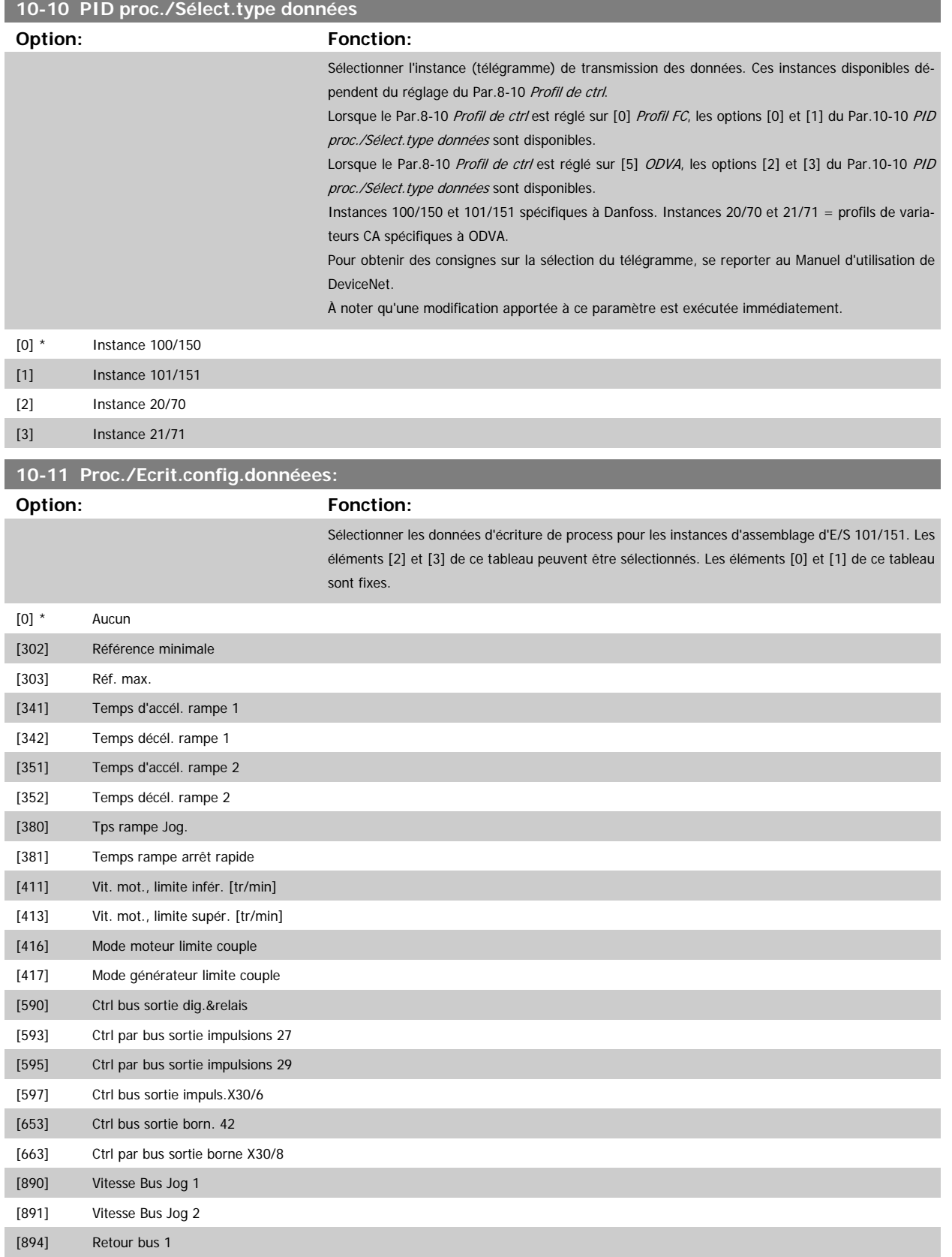

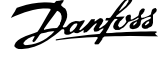

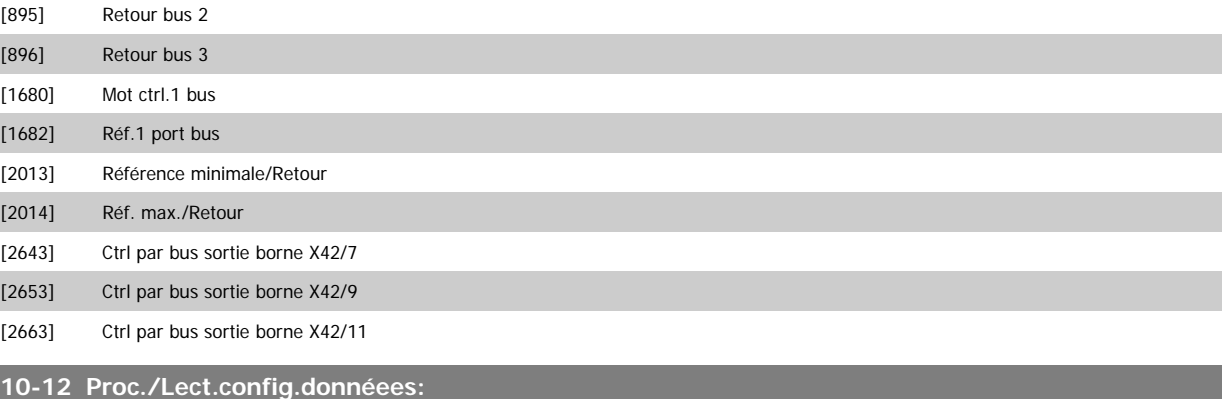

# **Option: Fonction:**

Sélectionner les données de lecture de process pour les instances d'assemblage d'E/S 101/151. Les éléments [2] et [3] de ce tableau peuvent être sélectionnés. Les éléments [0] et [1] de ce tableau sont fixes.

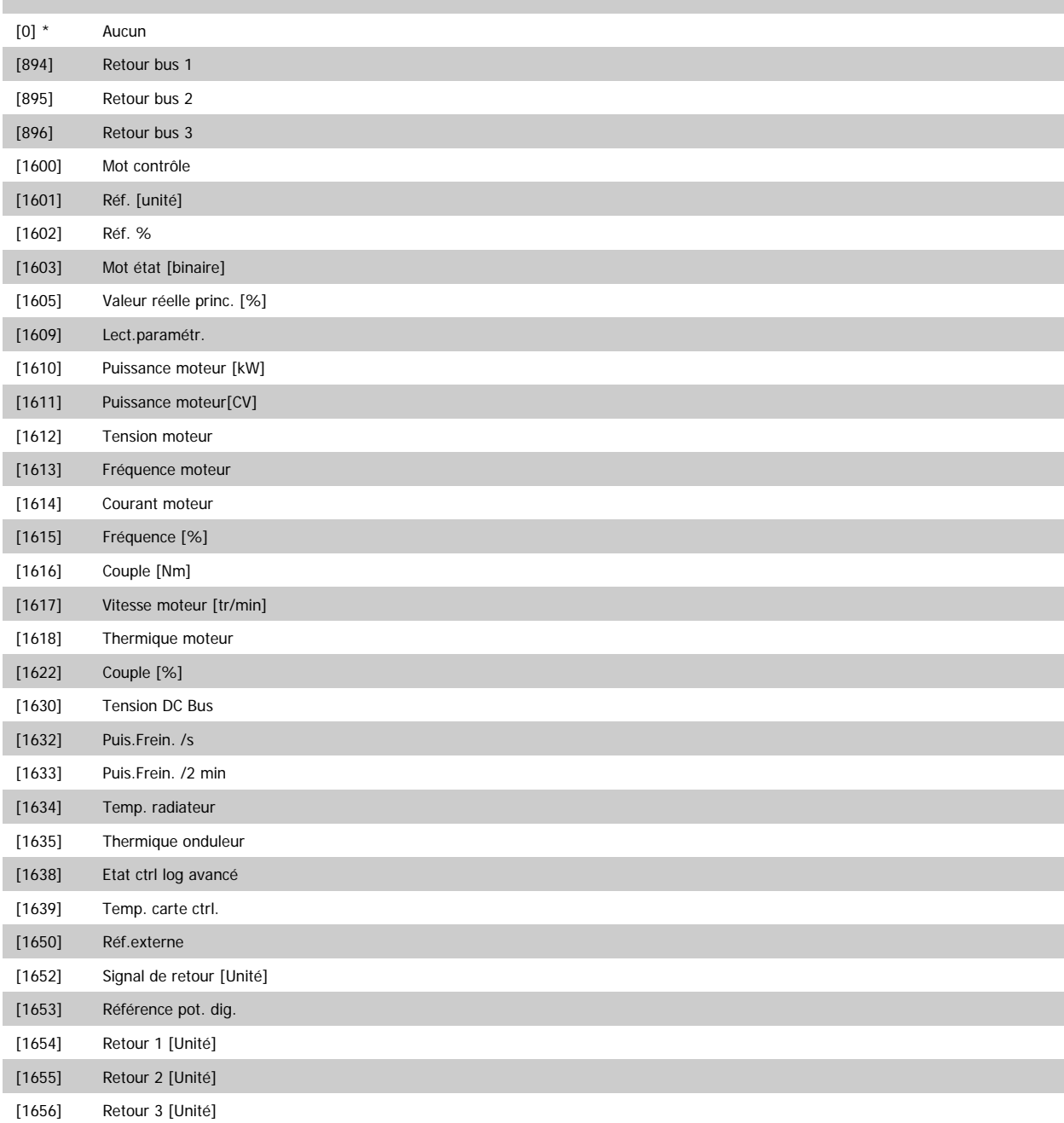

 **3**

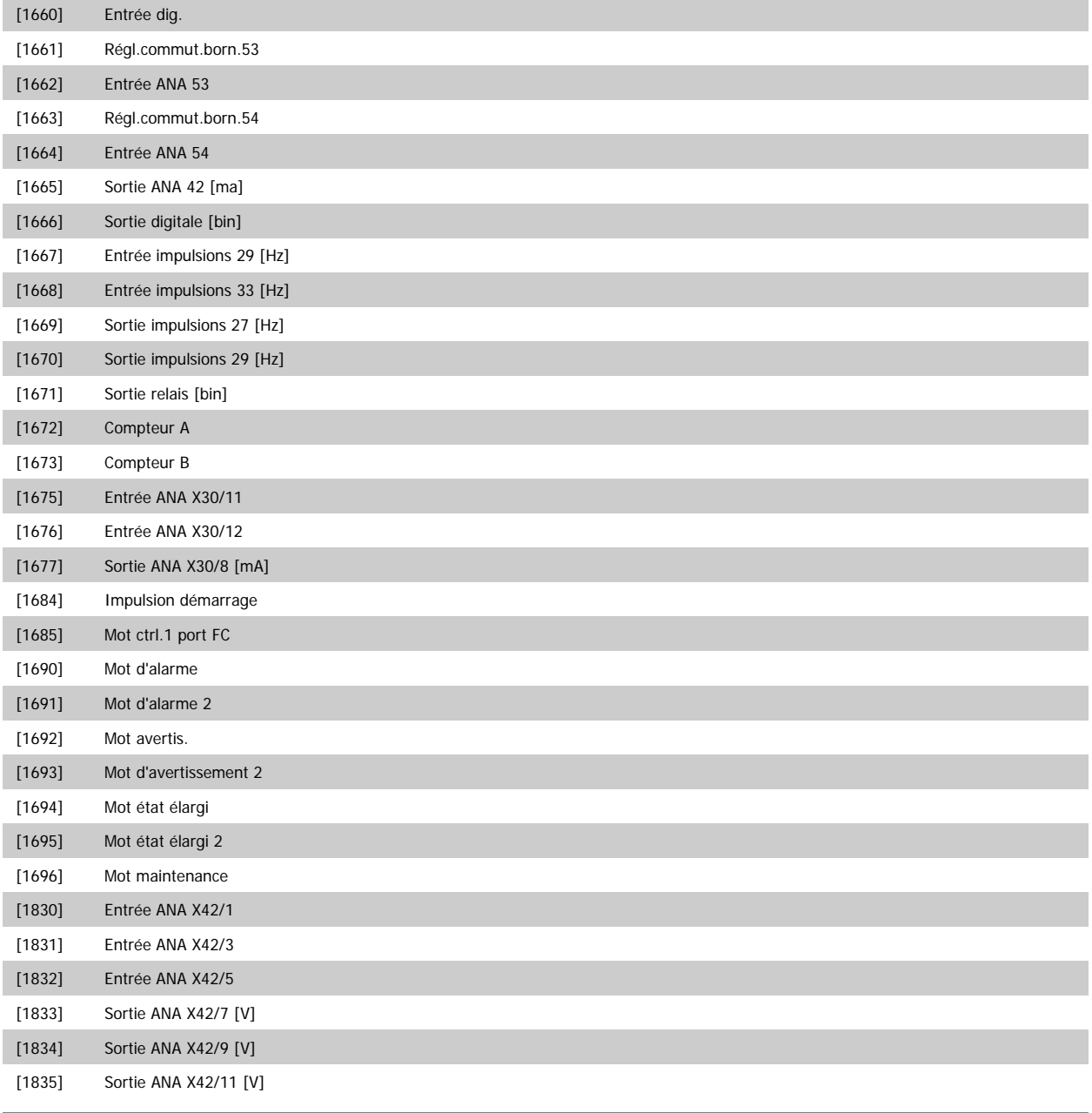

**10-13 Avertis.par.**

**Range: Fonction:**

0 N/A\* [0 - 65535 N/A] Indiquer un mot d'avertissement spécifique à DeviceNet. Un bit est affecté à chaque avertissement. Se reporter au Manuel d'utilisation de DeviceNet (MG.33.DX.YY) pour de plus amples informations.

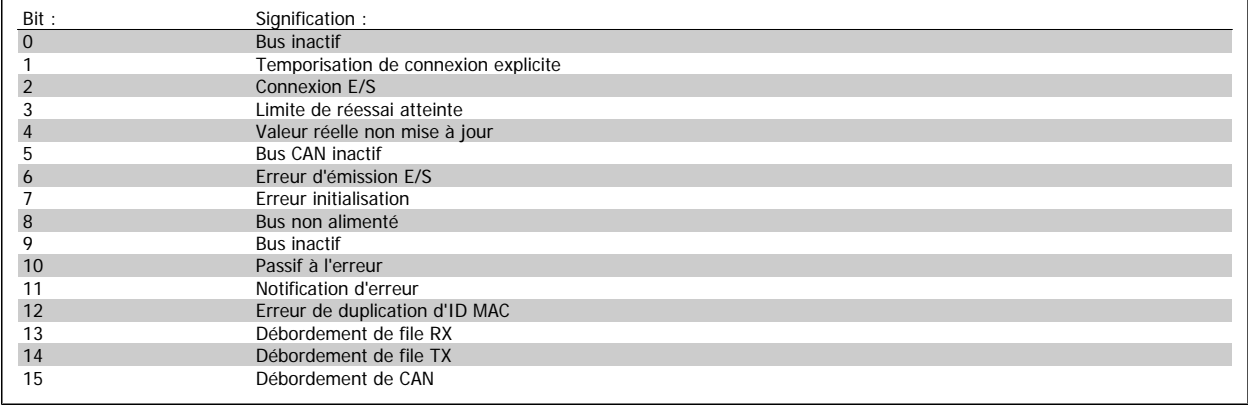

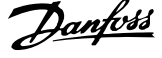

#### **10-14 Réf.NET**

Lecture seule depuis le LCP.

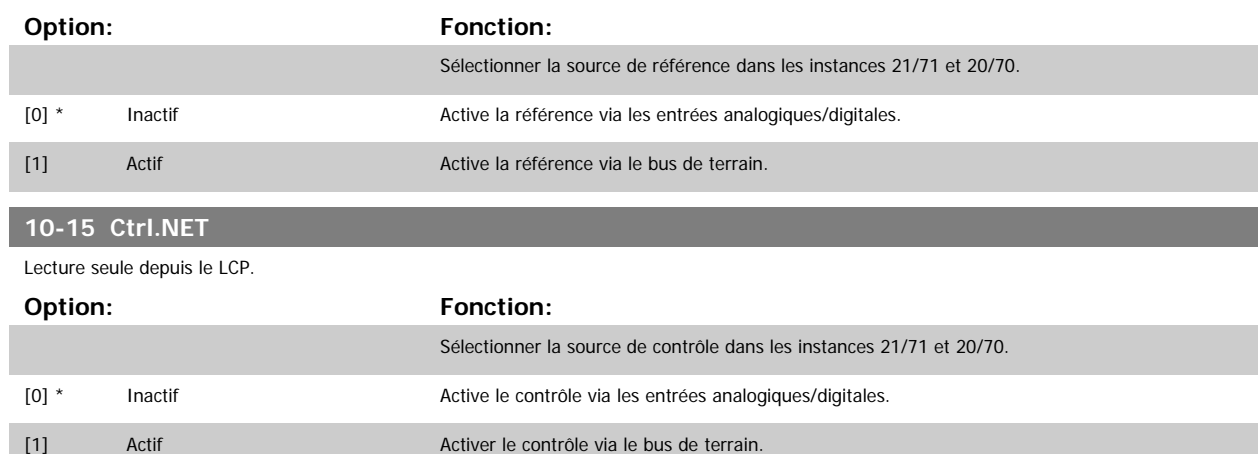

### **3.11.4 10-2\* Filtres COS**

Paramètres de configuration des réglages des filtres COS.

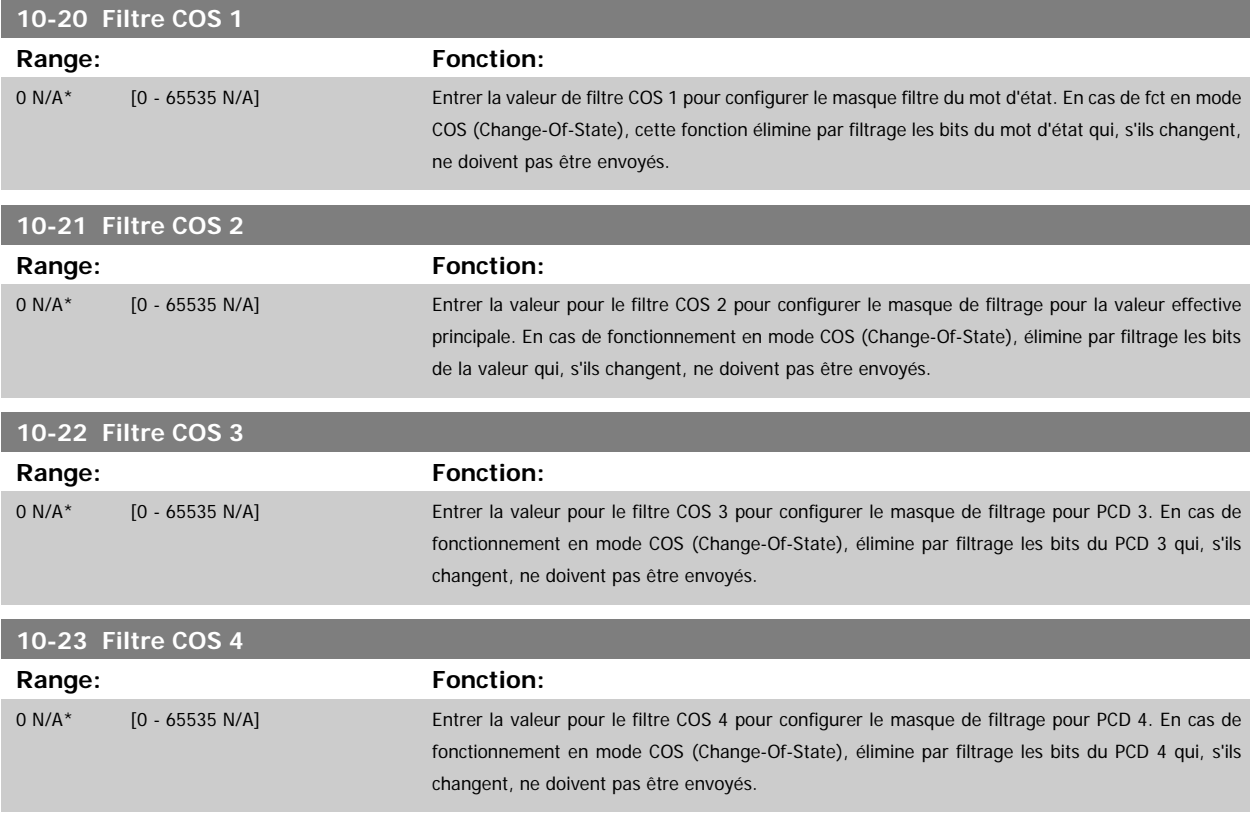

### **3.11.5 10-3\* Accès param.**

Groupe de paramètres permettant d'accéder aux paramètres indexés et de définir la programmation process.

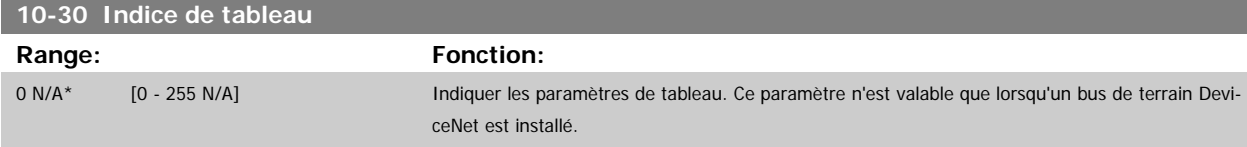

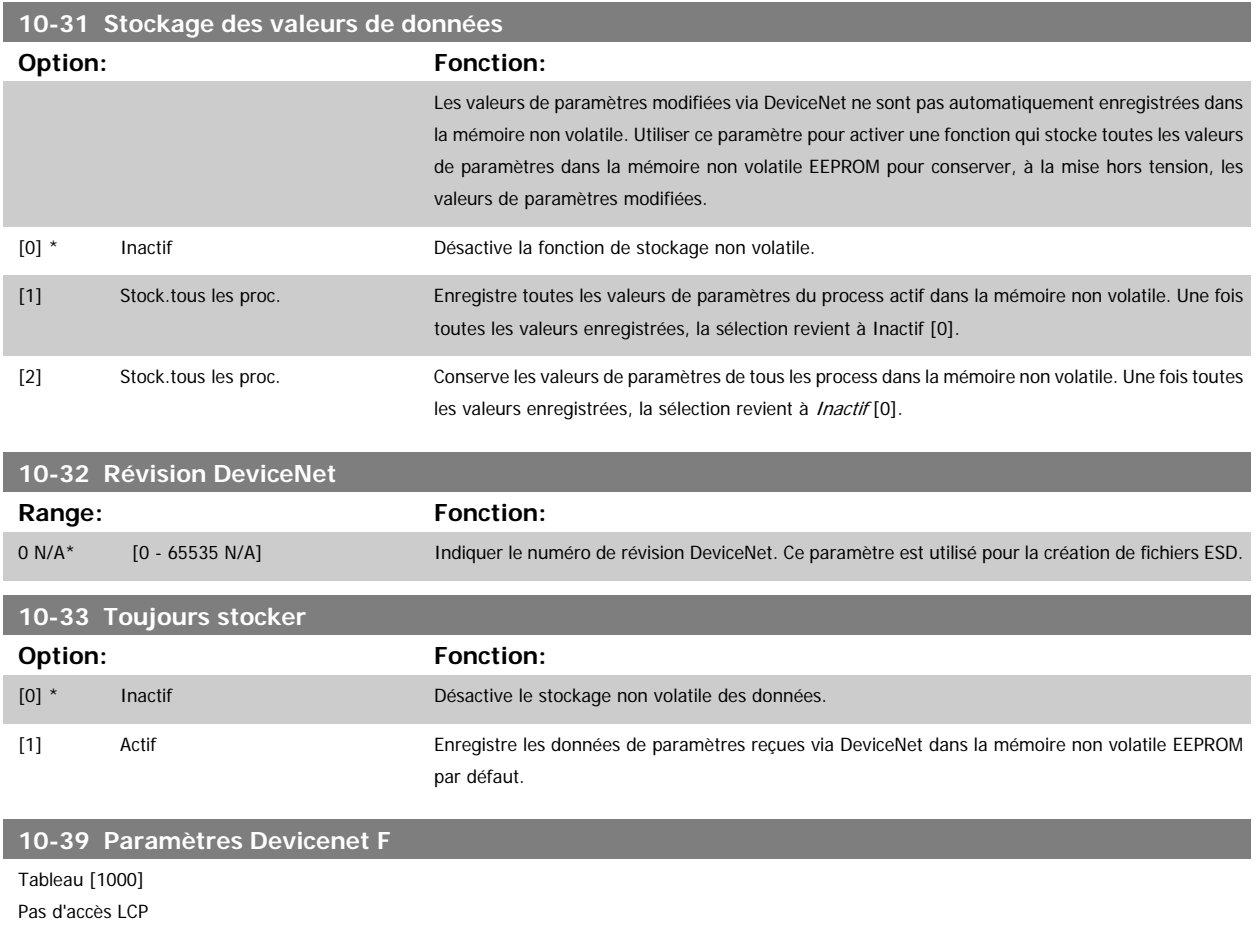

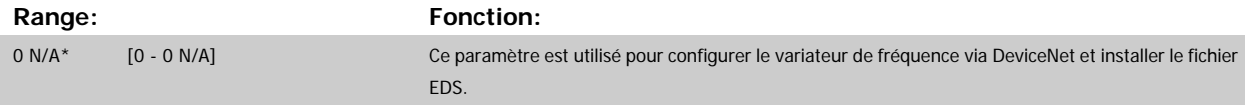

# **3.12 Menu principal - LonWorks - Groupe 11**

# **3.12.1 LonWorks, 11-\*\***

Groupe de tous les paramètres spécifiques à LonWorks. Paramètres liés à ID LonWorks.

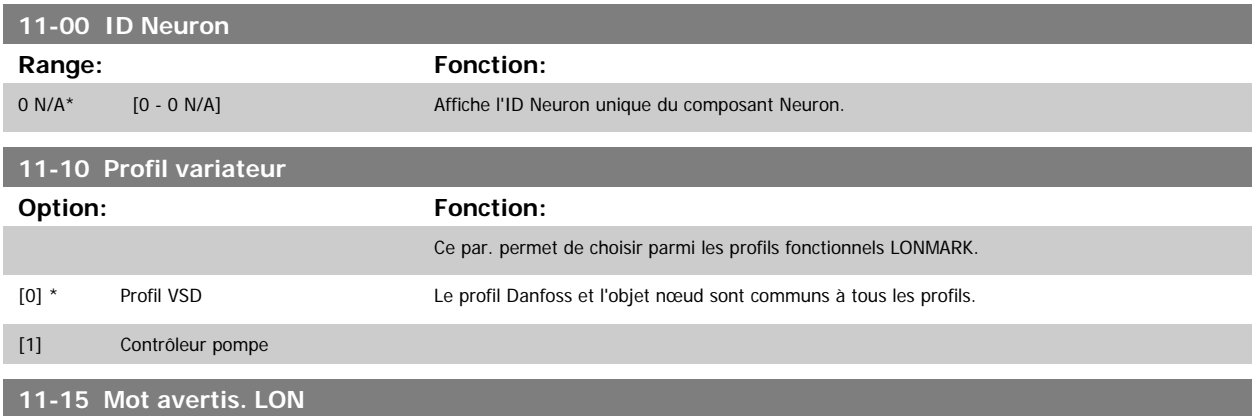

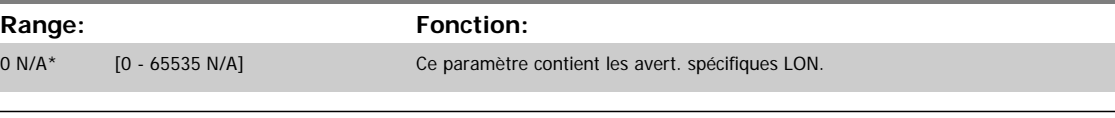

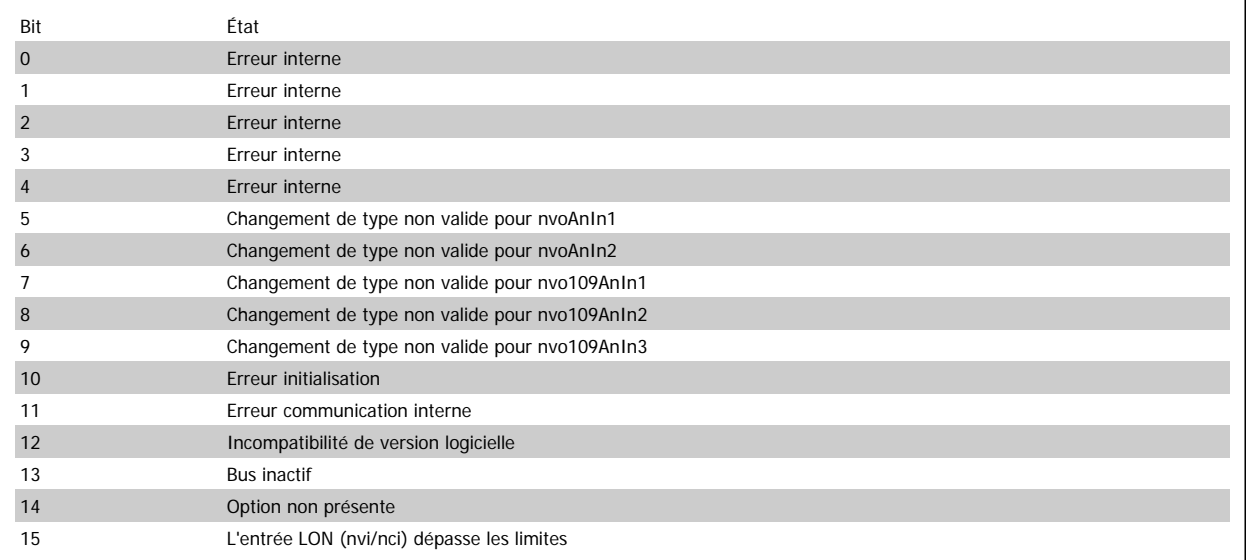

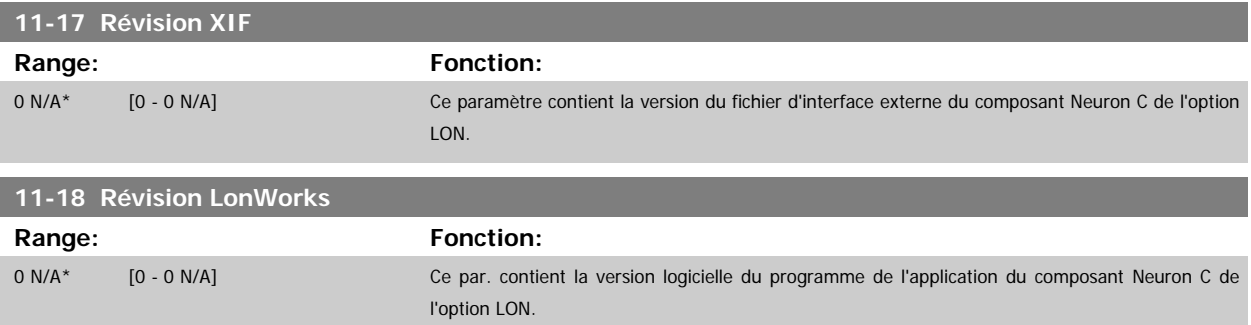

I

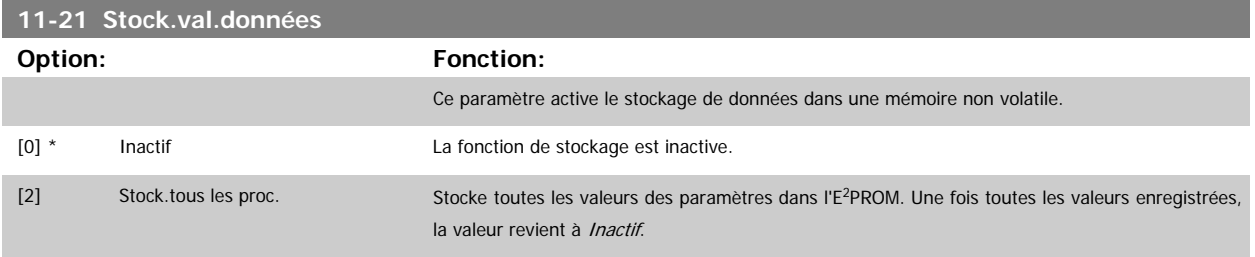

# **3.13 Menu principal - Logique avancée - Groupe 13**

#### **3.13.1 13-\*\* Logique avancée - programmation**

Le contrôleur Smart Logic (SLC) est essentiellement une séquence d'actions définies par l'utilisateur (voir Par.13-52 [Action contr. logique avancé](#page-145-0) [x]) exécutées par le SLC lorsque l'événement associé défini par l'utilisateur (voir Par.13-51 [Événement contr. log avancé](#page-144-0) [x]) est évalué comme étant VRAI par le SLC. Les événements et actions sont numérotés et liés par paires. Cela signifie que lorsque l'événement [0] est satisfait (atteint la valeur VRAI), l'action [0] est exécutée. Après cela, les conditions d'événement [1] seront évaluées et si elles s'avèrent être VRAI, l'action [1] sera exécutée et ainsi de suite. Un seul événement est évalué à chaque fois. Si un événement est évalué comme étant FAUX, rien ne se passe (dans le SLC) pendant l'intervalle de balayage actuel et aucun autre événement ne sera évalué. Cela signifie que lorsque le SLC démarre, il évalue l'événement [0] (et uniquement l'événement [0]) à chaque intervalle de balayage. Uniquement lorsque l'événement [0] est évalué comme étant VRAI, le SLC exécute l'action [0] et commence l'évaluation de l'événement [1]. Il est possible de programmer de 1 à 20 événements et actions.

Lorsque le dernier événement/action a été exécuté, la séquence recommence à partir de l'événement [0]/action [0]. L'illustration donne un exemple avec trois événements/actions :

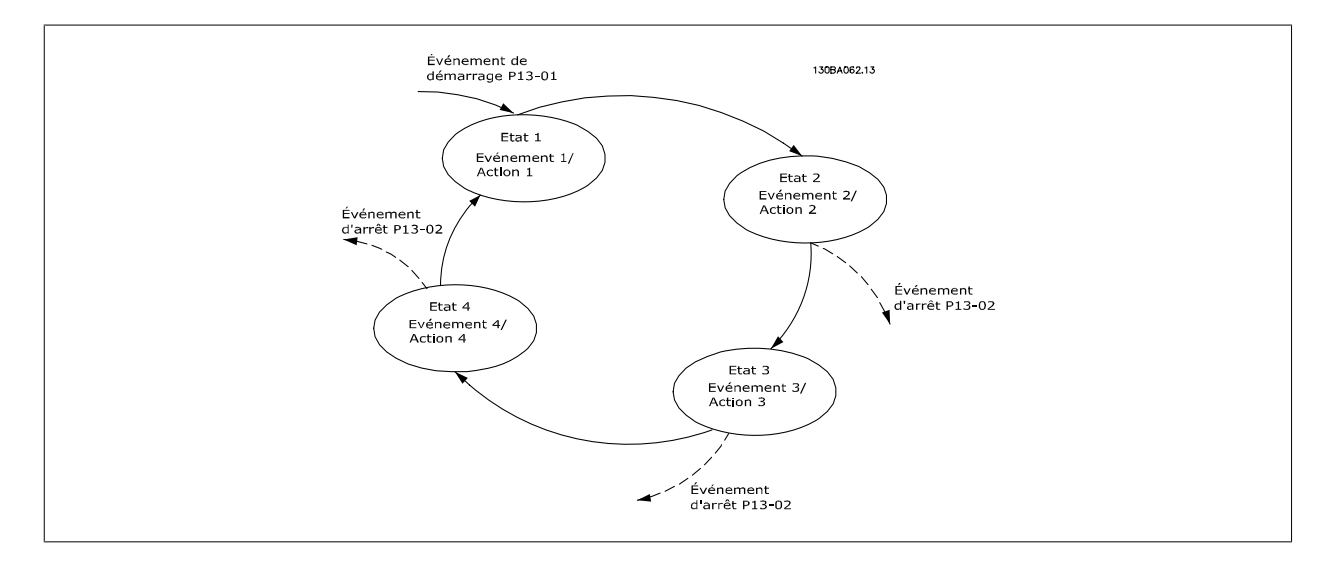

**Démarrage et arrêt du SLC :**

Le démarrage et l'arrêt du SLC s'effectuent par la sélection de Actif [1] ou Inactif [0] au Par.13-00 Mode contr. log avancé. Le SLC démarre toujours à l'état 0 (où il évalue l'événement [0]). Le SLC démarre lorsque l'événement de démarrage (défini au Par.13-01 [Événement de démarrage](#page-133-0)) est évalué comme étant VRAI (à condition que Actif [1] soit sélectionné au Par.13-00 Mode contr. log avancé). Le SLC s'arrête lorsque l'événement d'arrêt [\(Par.](#page-134-0) 13-02 [Événement d'arrêt](#page-134-0)) est VRAI. Le [Par.13-03](#page-136-0) Reset SLC réinitialise tous les paramètres SLC et démarre la programmation à partir de zéro.

#### **3.13.2 13-0\* Réglages SLC**

Utiliser les réglages SLC pour activer, désactiver et réinitialiser le contrôleur logique avancé.

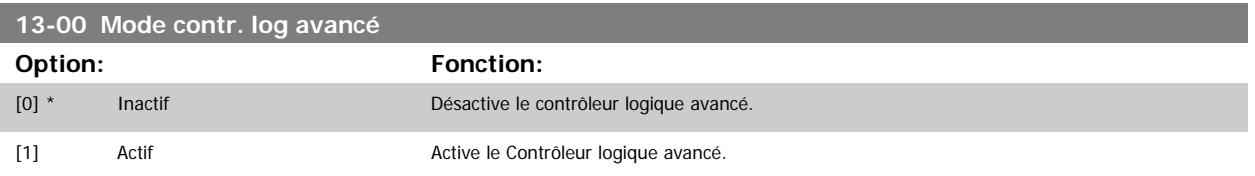

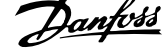

<span id="page-133-0"></span>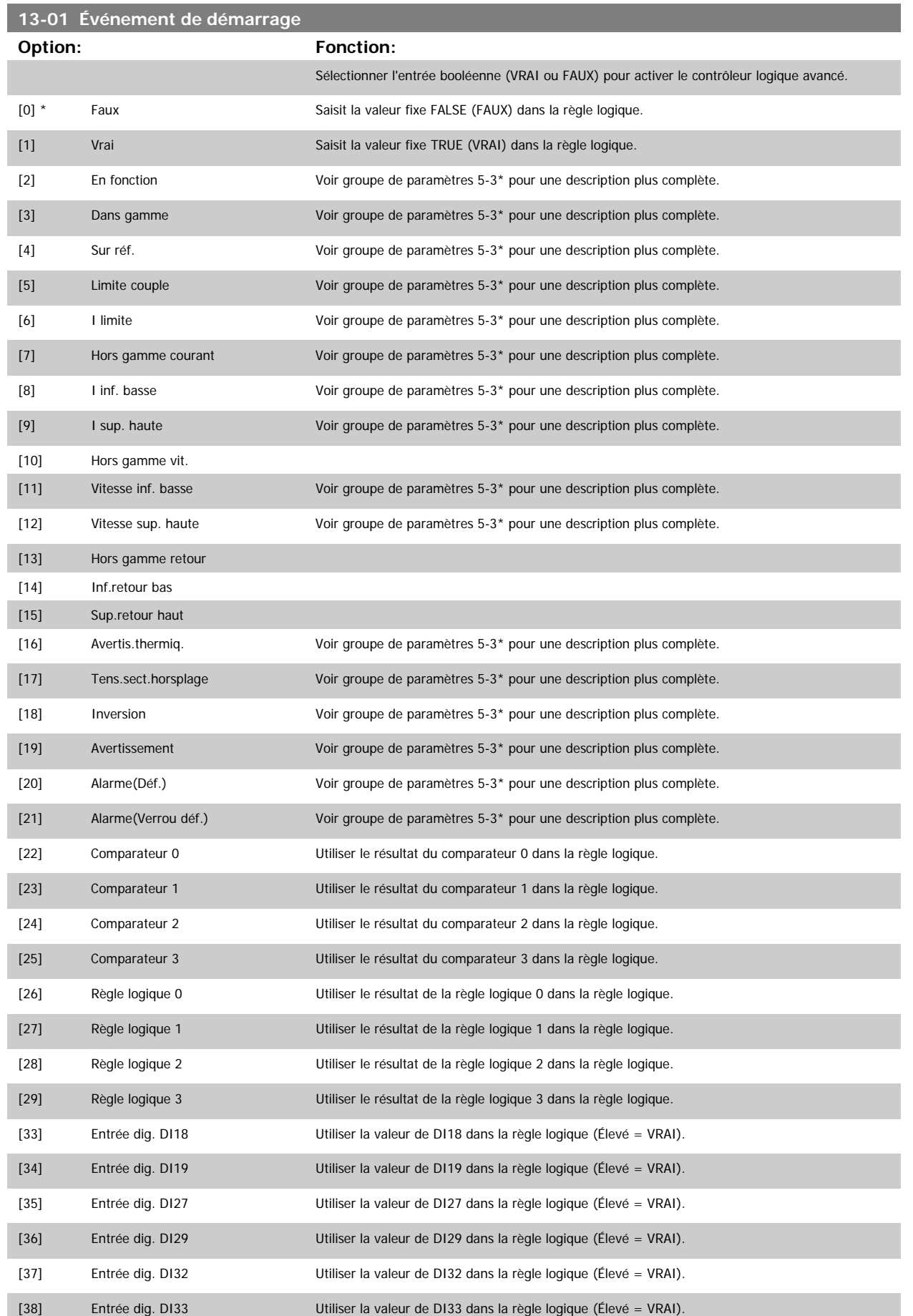

<span id="page-134-0"></span>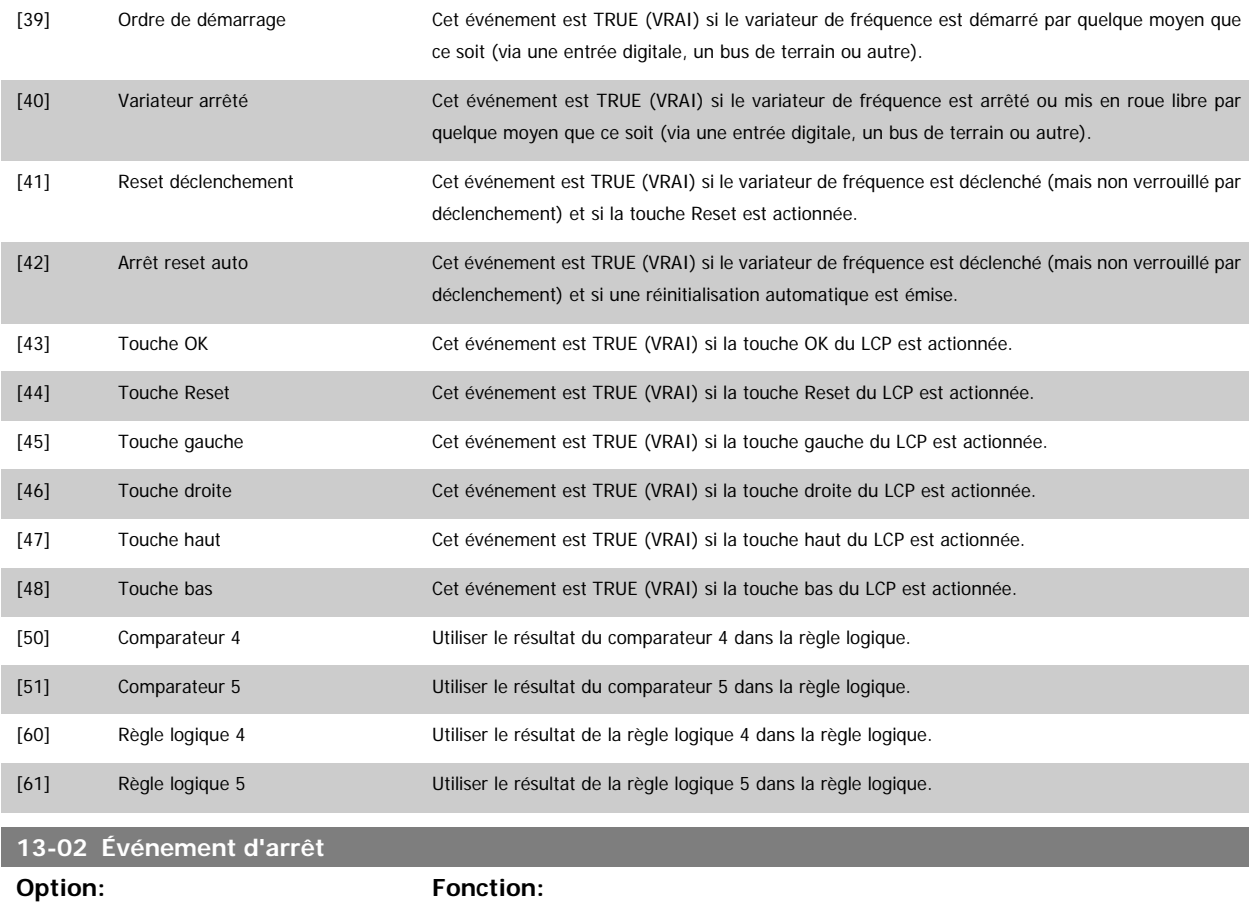

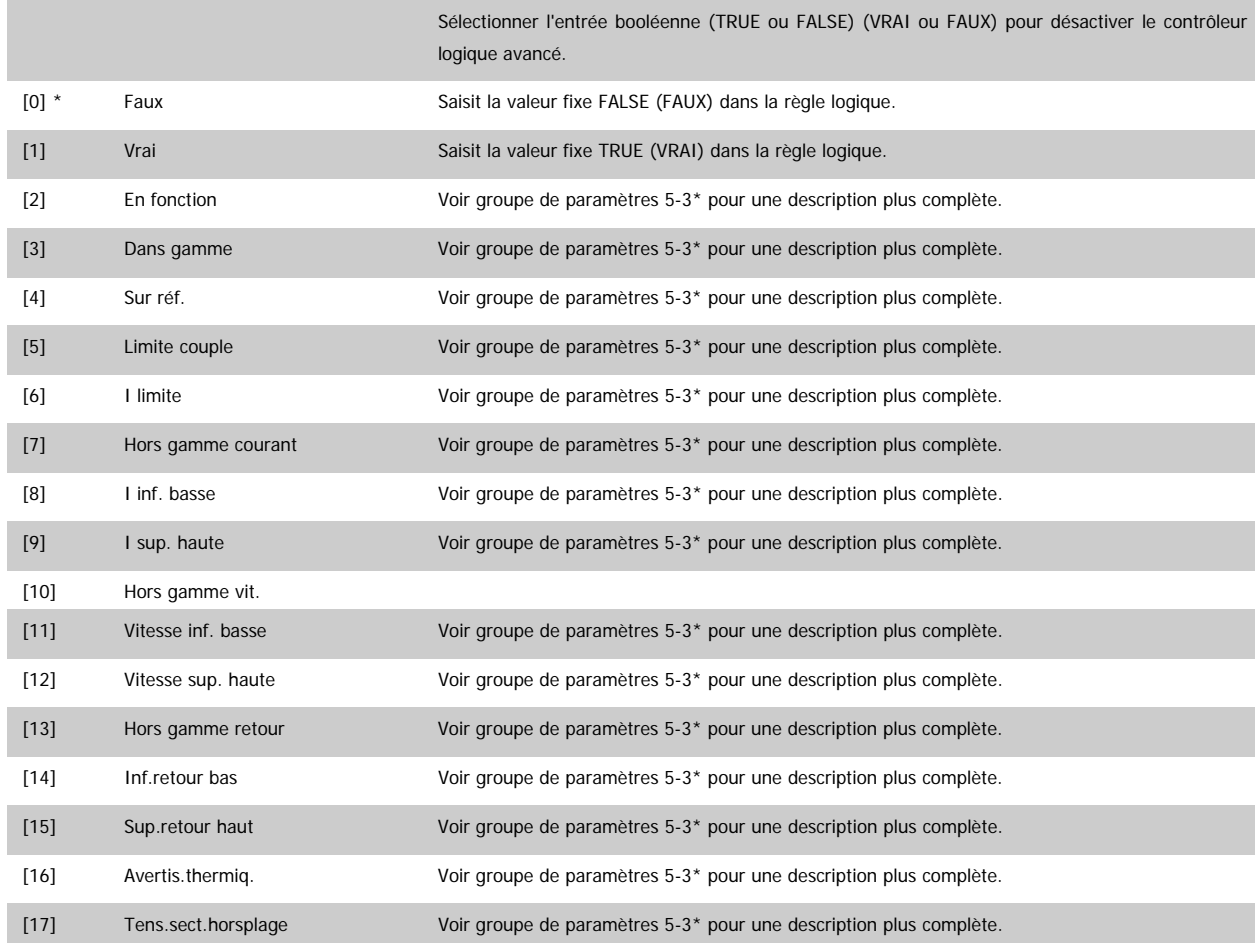

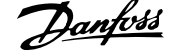

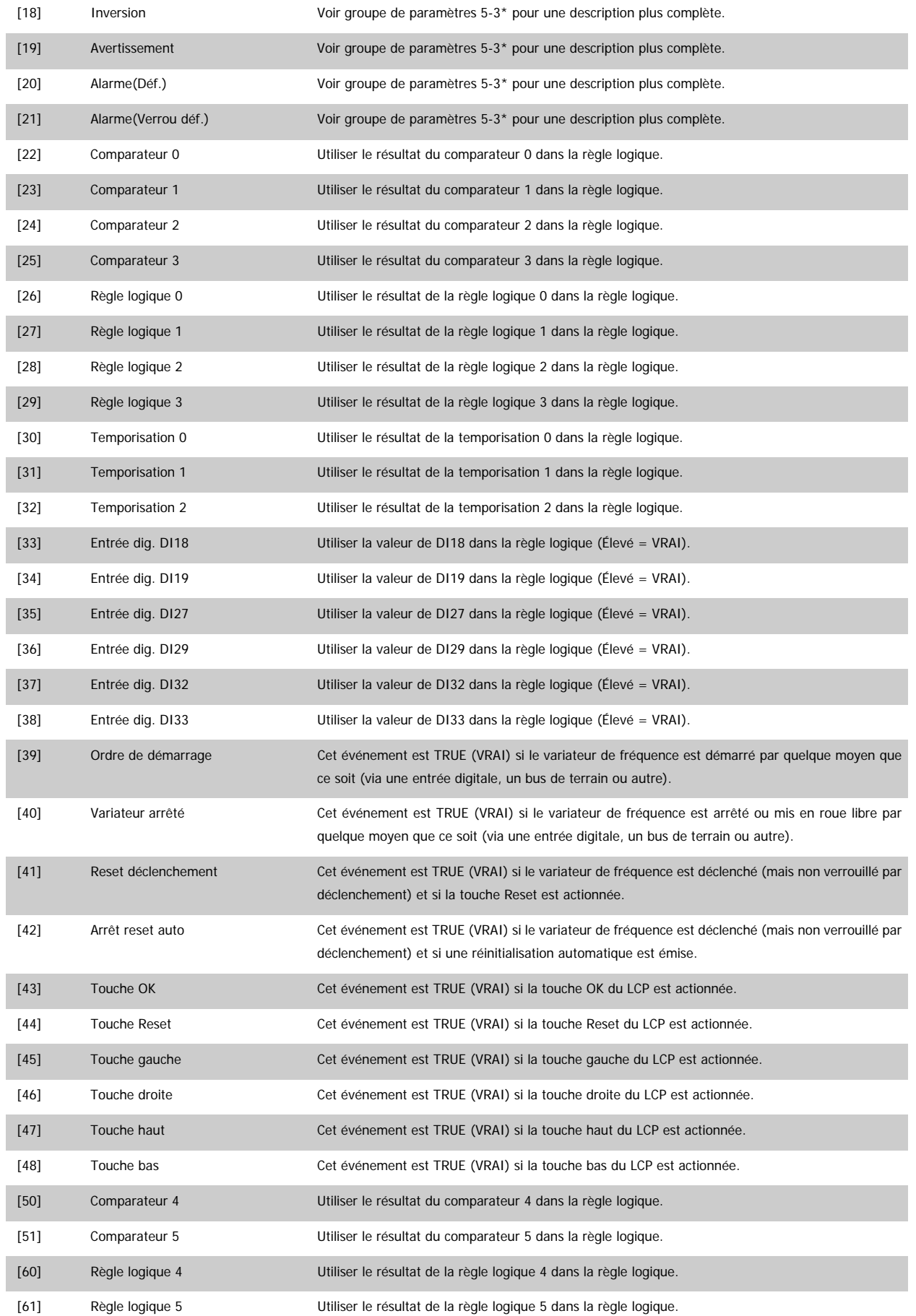

<span id="page-136-0"></span>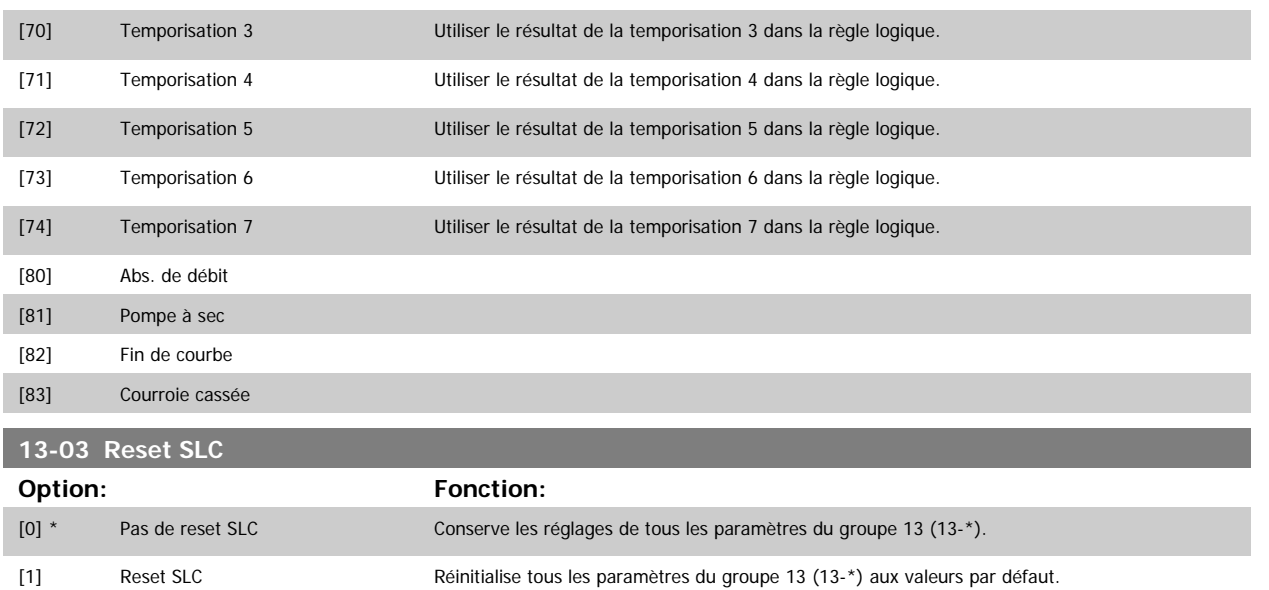

#### **3.13.3 13-1\* Comparateurs**

Les comparateurs sont utilisés pour comparer des variables continues (c.-à-d. fréquence de sortie, courant de sortie, entrée analogique, etc.) à des valeurs prédéfinies fixes. De plus, les valeurs digitales seront comparées à des valeurs de temps fixes. Voir explication au Par.13-10 Opérande comparateur. Les comparateurs sont évalués une fois par intervalle de balayage. Utiliser le résultat (VRAI ou FAUX) directement. Tous les paramètres de ce groupe sont des paramètres de tableau avec un indice de 0 à 5. Choisir l'indice 0 pour programmer le comparateur 0, l'indice 1 pour le comparateur 1, etc.

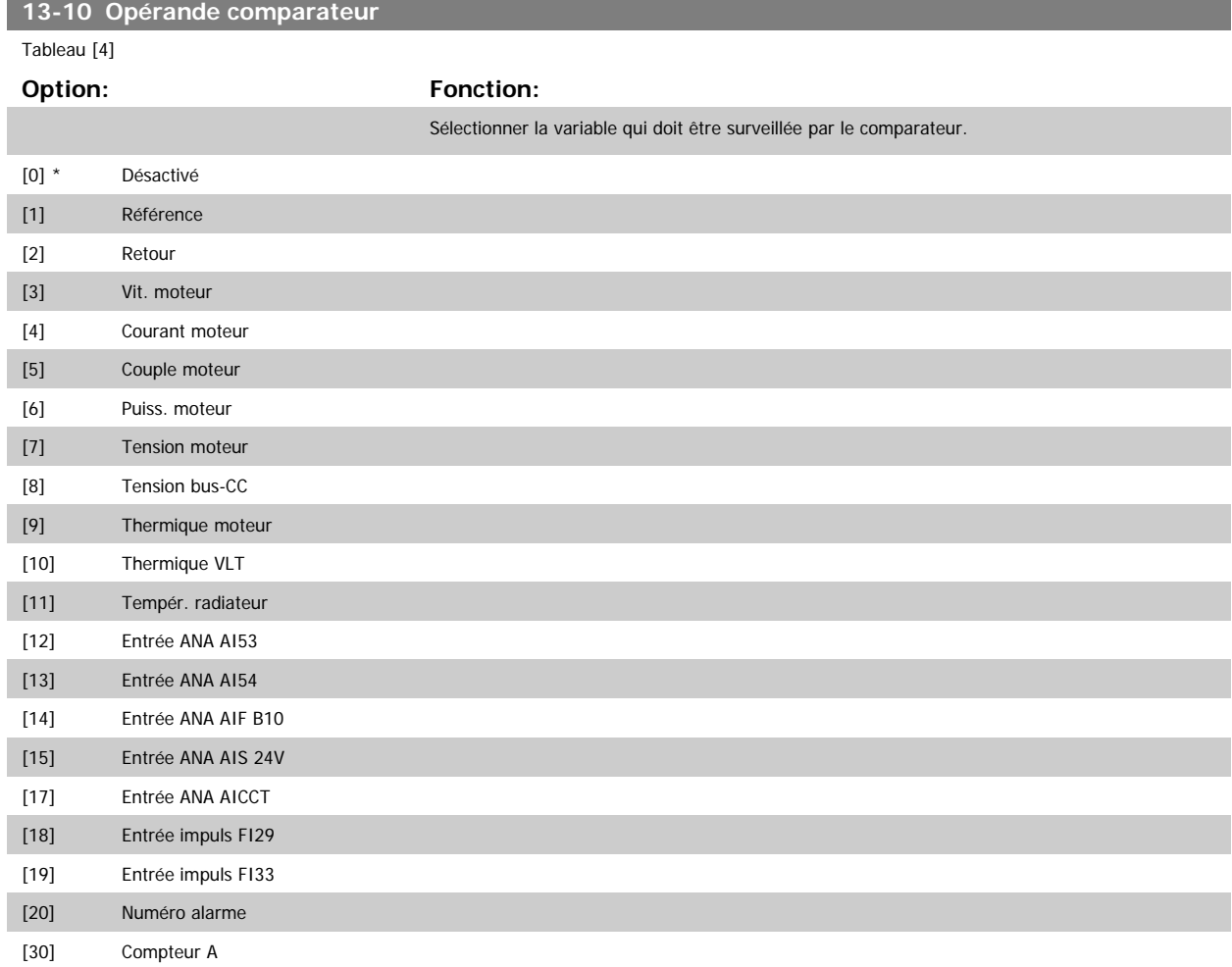

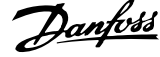

#### [31] Compteur B

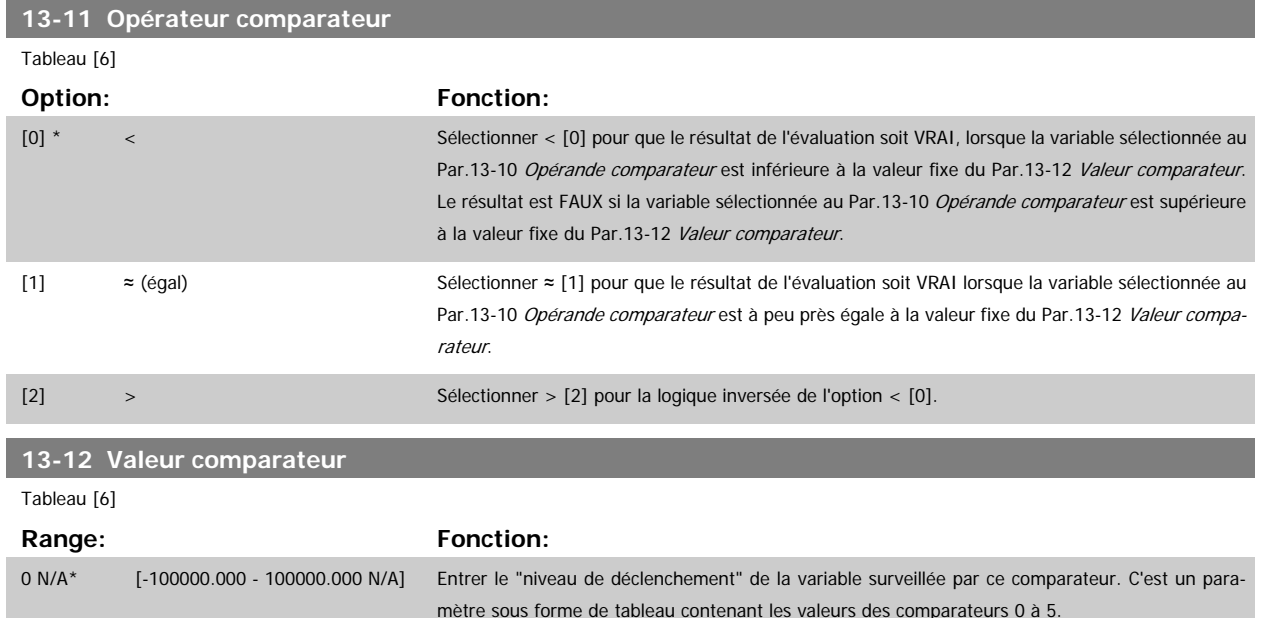

#### **3.13.4 13-2\* Temporisations**

Ce groupe de paramètres contient tous les paramètres de temporisation.

Utiliser le résultat (VRAI ou FAUX) des temporisations pour directement définir un événement (voir Par.13-51 [Événement contr. log avancé](#page-144-0)) ou comme entrée booléenne dans une règle logique (voir Par.13-40 [Règle de Logique Booléenne 1](#page-138-0), Par.13-42 [Règle de Logique Booléenne 2](#page-140-0) ou [Par.13-44](#page-142-0) Règle de [Logique Booléenne 3](#page-142-0)). Une temporisation n'est prise en compte que lorsqu'elle est déclenchée par une action (c.-à-d. Tempo.dém. 1 [29]) jusqu'à l'expiration du temps. Ensuite elle est reprise en compte.

Tous les paramètres de ce groupe sont des paramètres de tableau avec un indice de 0 à 2. Sélectionner l'indice 0 pour programmer la temporisation 0, l'indice 1 pour programmer la temporisation 1 et ainsi de suite.

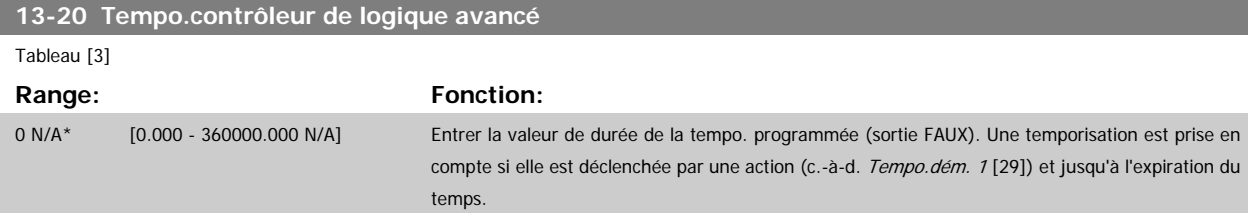

### **3.13.5 13-4\* Règles de logique**

Associer jusqu'à trois entrées booléennes (entrées VRAI/FAUX) à partir des temporisations, comparateurs, entrées digitales, bits d'état et événements à l'aide des opérateurs logiques ET, OU, PAS. Sélectionner des entrées booléennes pour le calcul aux Par.13-40 [Règle de Logique Booléenne 1](#page-138-0), [Par.](#page-140-0) 13-42 [Règle de Logique Booléenne 2](#page-140-0) et Par.13-44 [Règle de Logique Booléenne 3](#page-142-0). Définir les opérateurs utilisés pour associer de manière logique les entrées sélectionnées aux Par.13-41 [Opérateur de Règle Logique 1](#page-140-0) et Par.13-43 [Opérateur de Règle Logique 2](#page-142-0).

**Priorité de calcul**

Les résultats des Par.13-40 [Règle de Logique Booléenne 1](#page-138-0), Par.13-41 Opérateur de Règle Logique P et Par.13-42 [Règle de Logique Booléenne 2](#page-140-0) sont calculés en premier. Le résultat (VRAI/FAUX) de ce calcul est associé aux réglages des Par.13-43 [Opérateur de Règle Logique 2](#page-142-0) et [Par.13-44](#page-142-0) Règle de [Logique Booléenne 3](#page-142-0), conduisant au résultat final (VRAI/FAUX) de la règle logique.

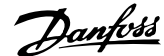

<span id="page-138-0"></span>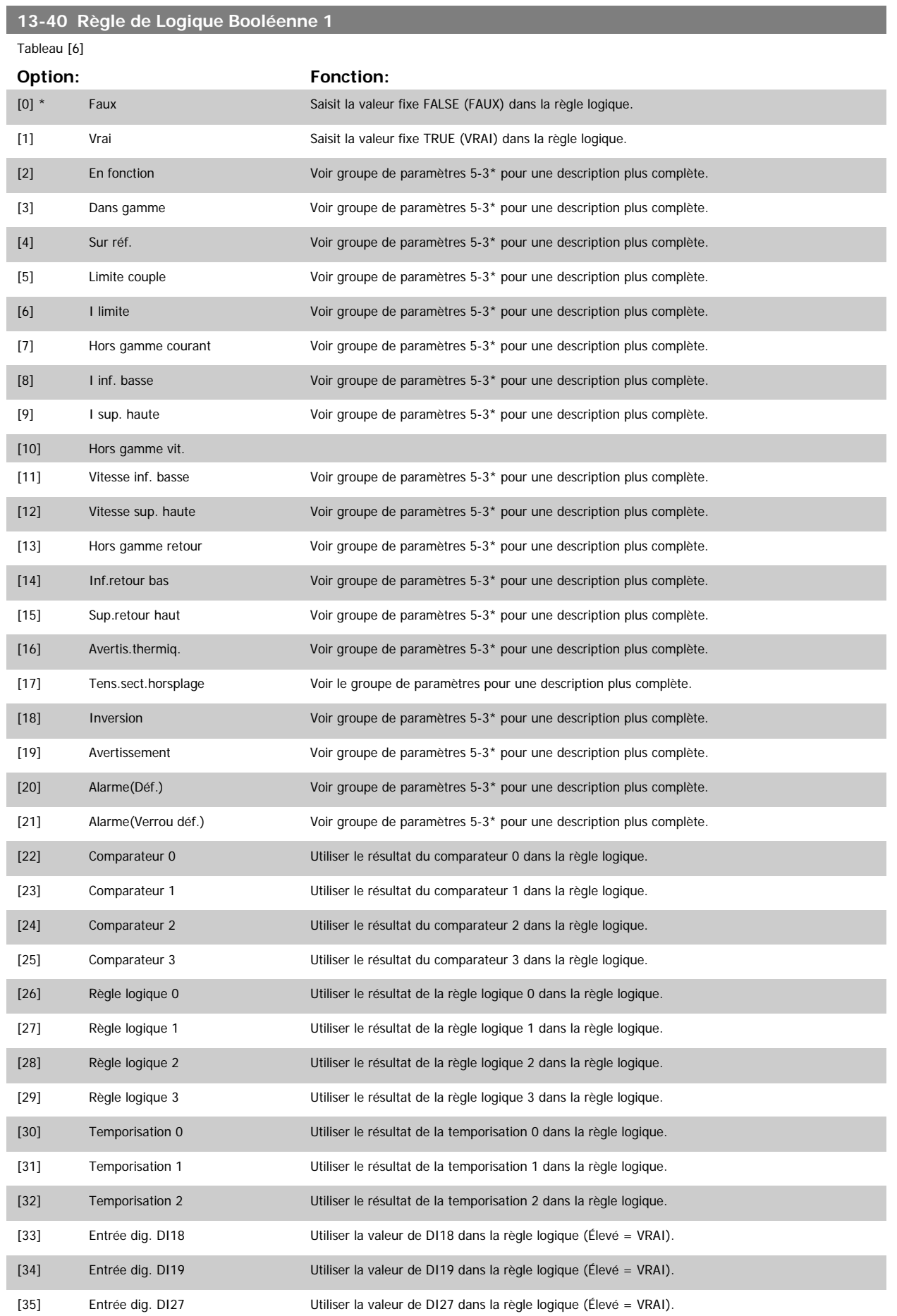

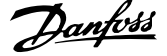

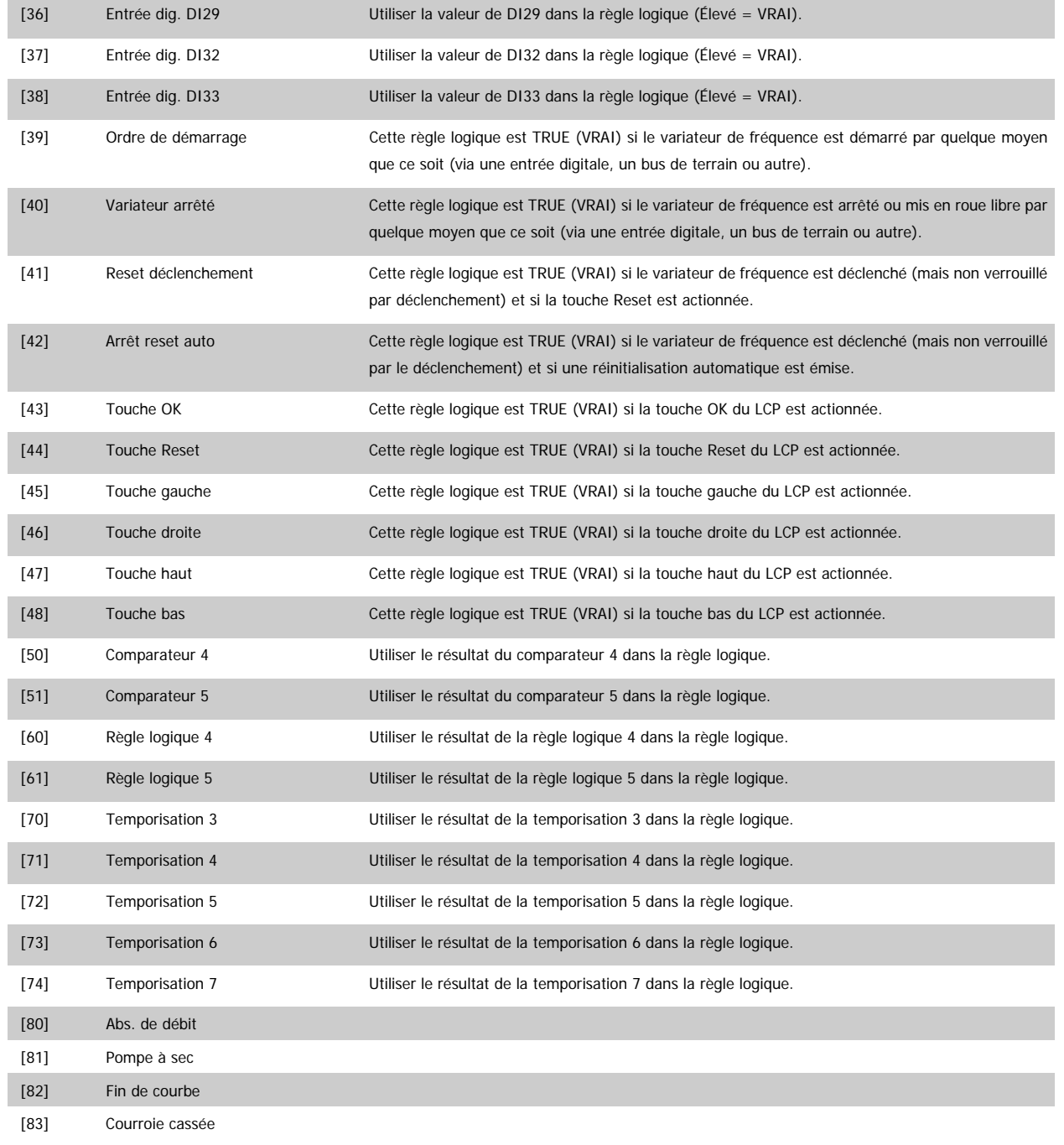

# <span id="page-140-0"></span>**13-41 Opérateur de Règle Logique 1**

#### Tableau [6]

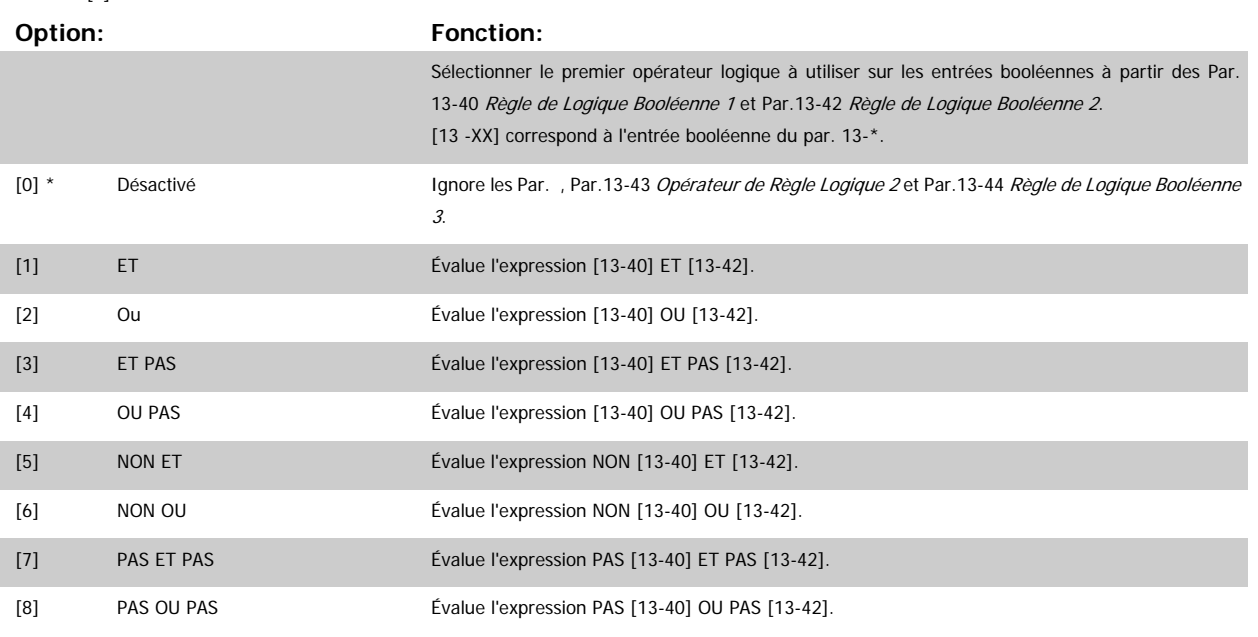

#### **13-42 Règle de Logique Booléenne 2**

# Tableau [6] **Option:** Fonction: Sélectionner la seconde entrée booléenne (VRAI ou FAUX) pour la règle logique sélectionnée. Voir le Par.13-40 [Règle de Logique Booléenne 1](#page-138-0) pour une description complète des choix et de leurs fonctions.  $[0]^*$  Faux [1] Vrai [2] En fonction [3] Dans gamme [4] Sur réf. [5] Limite couple [6] I limite [7] Hors gamme courant [8] I inf. basse [9] I sup. haute [10] Hors gamme vit. [11] Vitesse inf. basse [12] Vitesse sup. haute [13] Hors gamme retour [14] Inf.retour bas [15] Sup.retour haut [16] Avertis.thermiq. [17] Tens.sect.horsplage [18] Inversion [19] Avertissement [20] Alarme(Déf.) [21] Alarme(Verrou déf.) [22] Comparateur 0

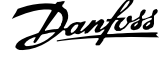

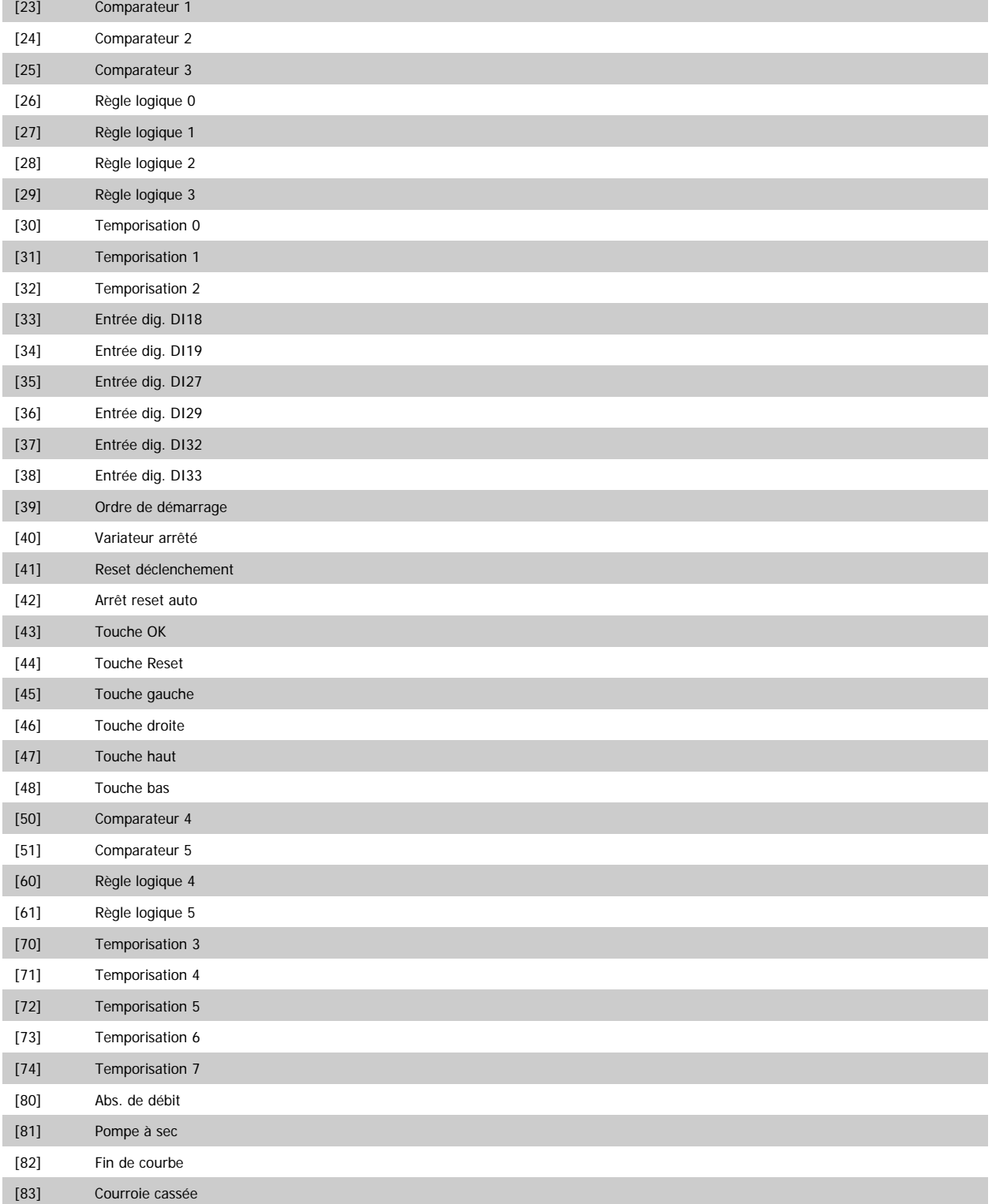

[20] Alarme(Déf.) [21] Alarme(Verrou déf.)

<span id="page-142-0"></span>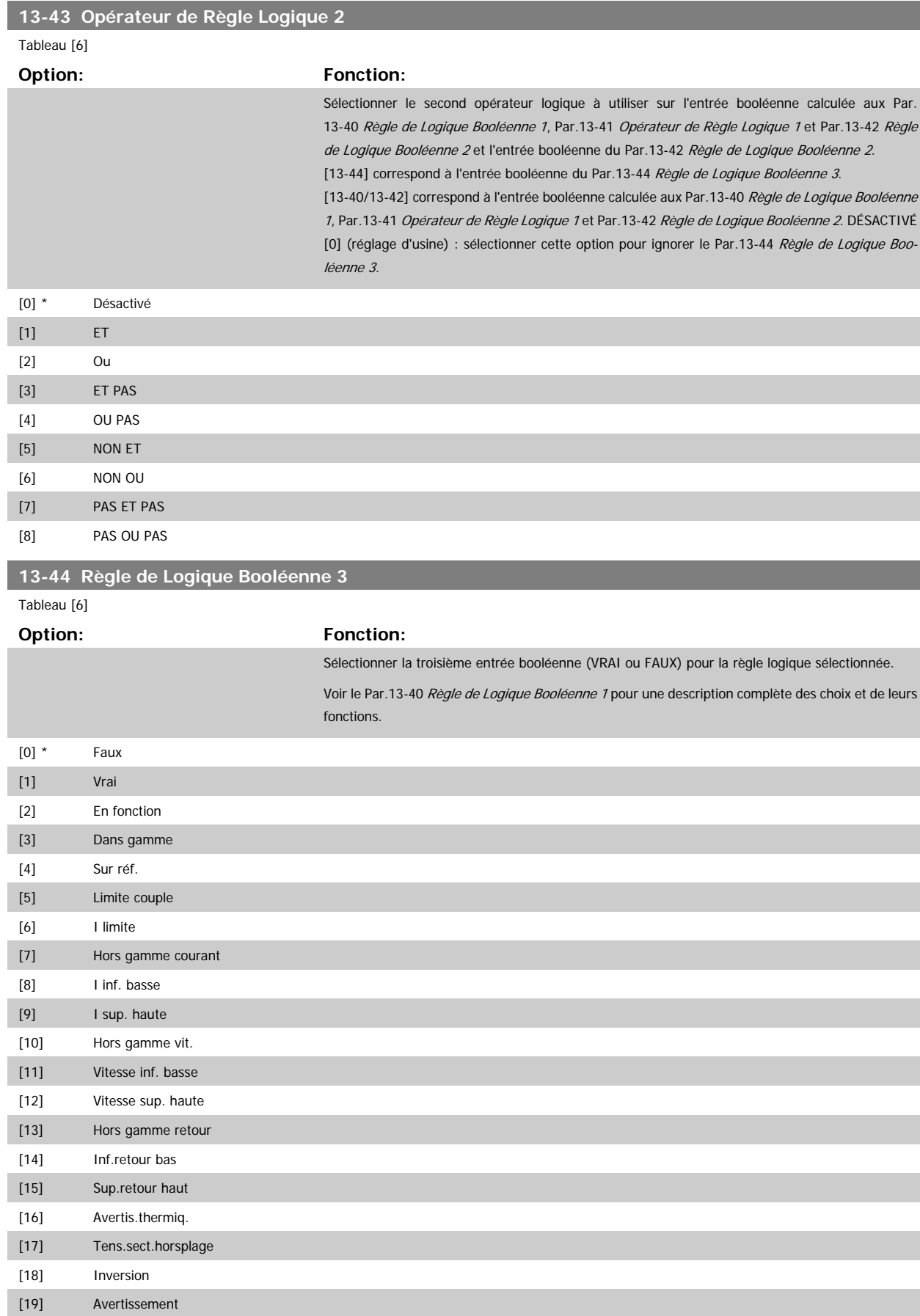

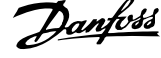

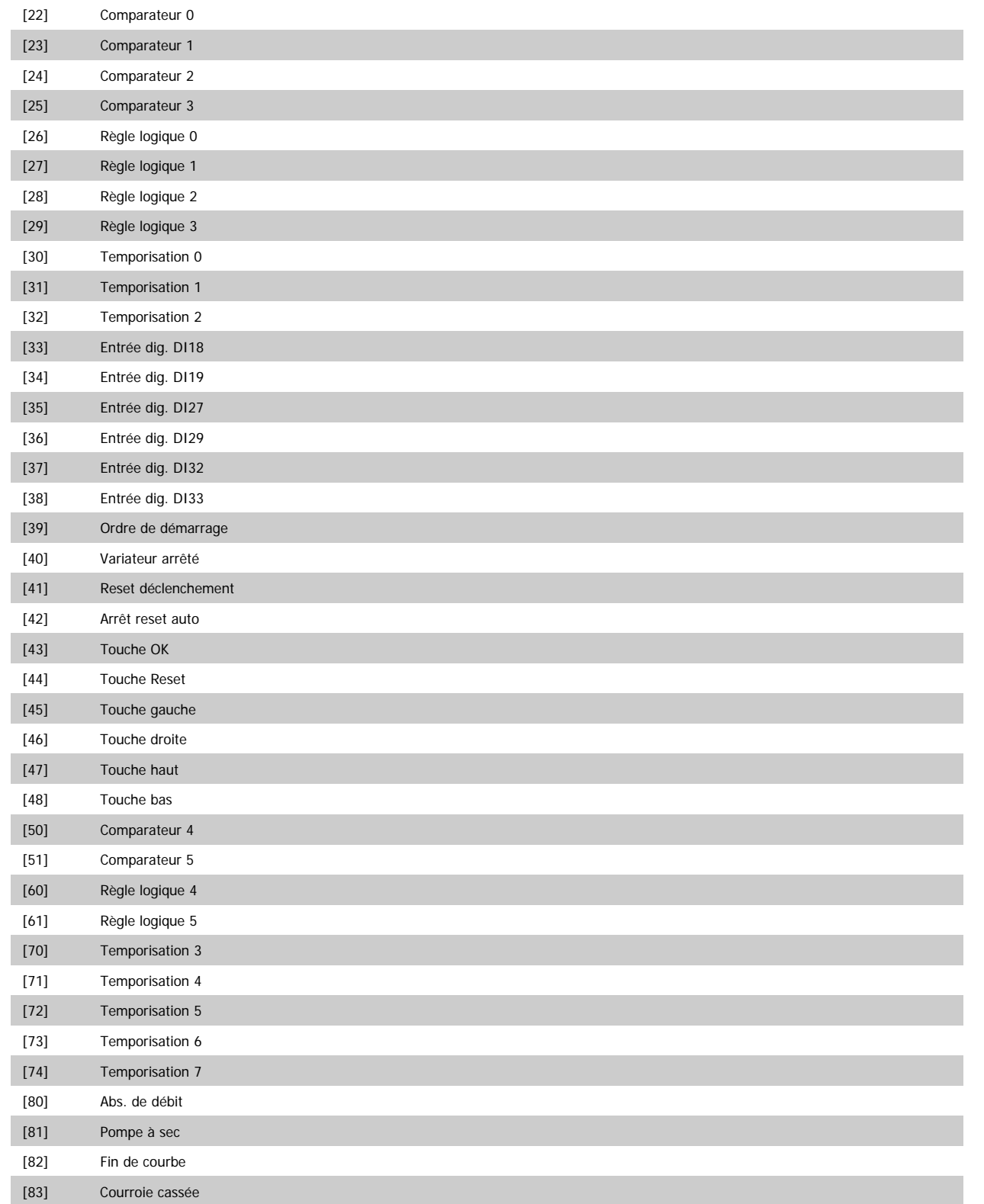
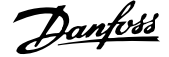

 **3**

## <span id="page-144-0"></span>**3.13.6 13-5\* États**

Paramètres de programmation du contrôleur de logique avancé

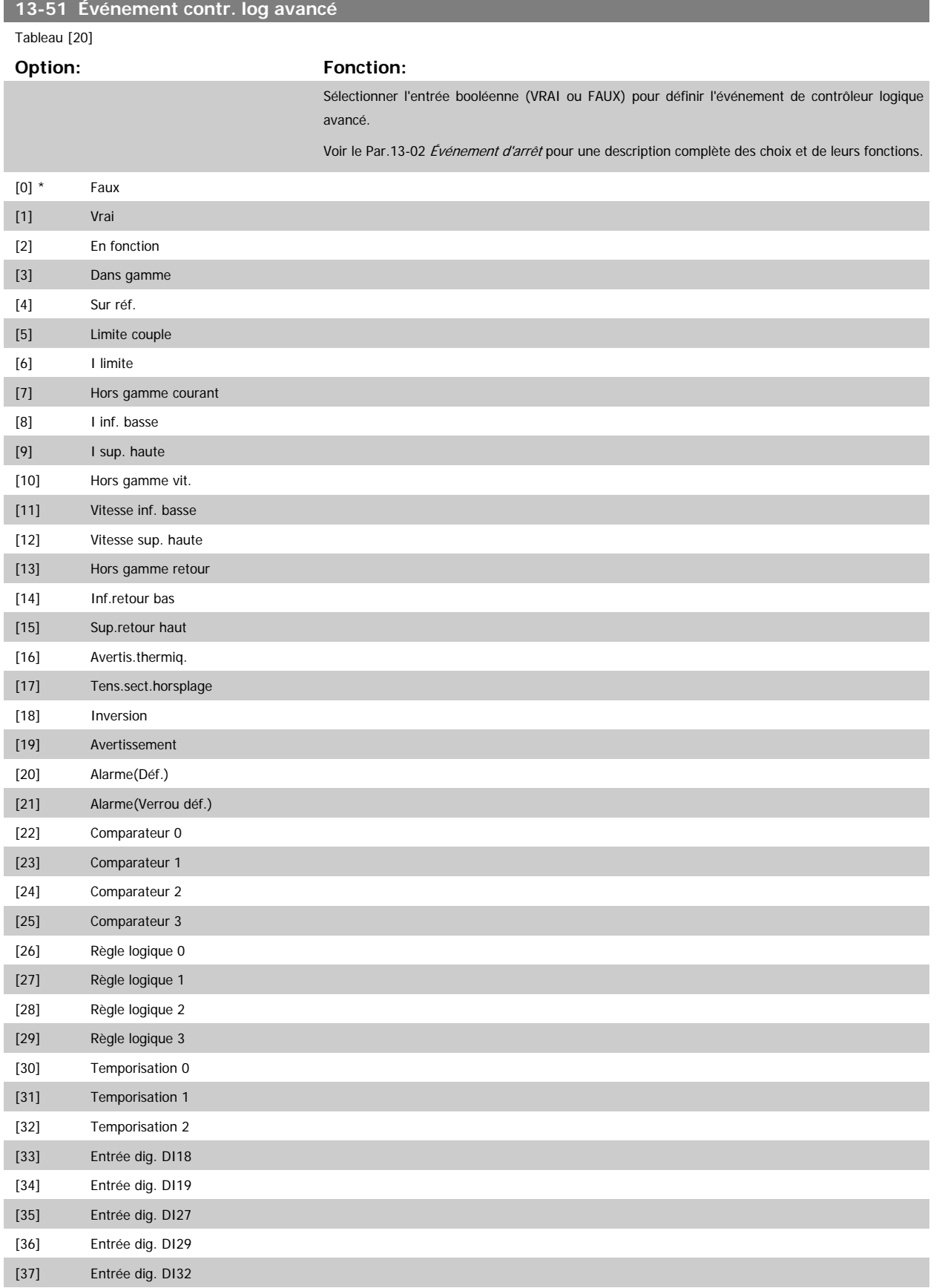

### <span id="page-145-0"></span>3 Description du paramètre

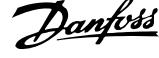

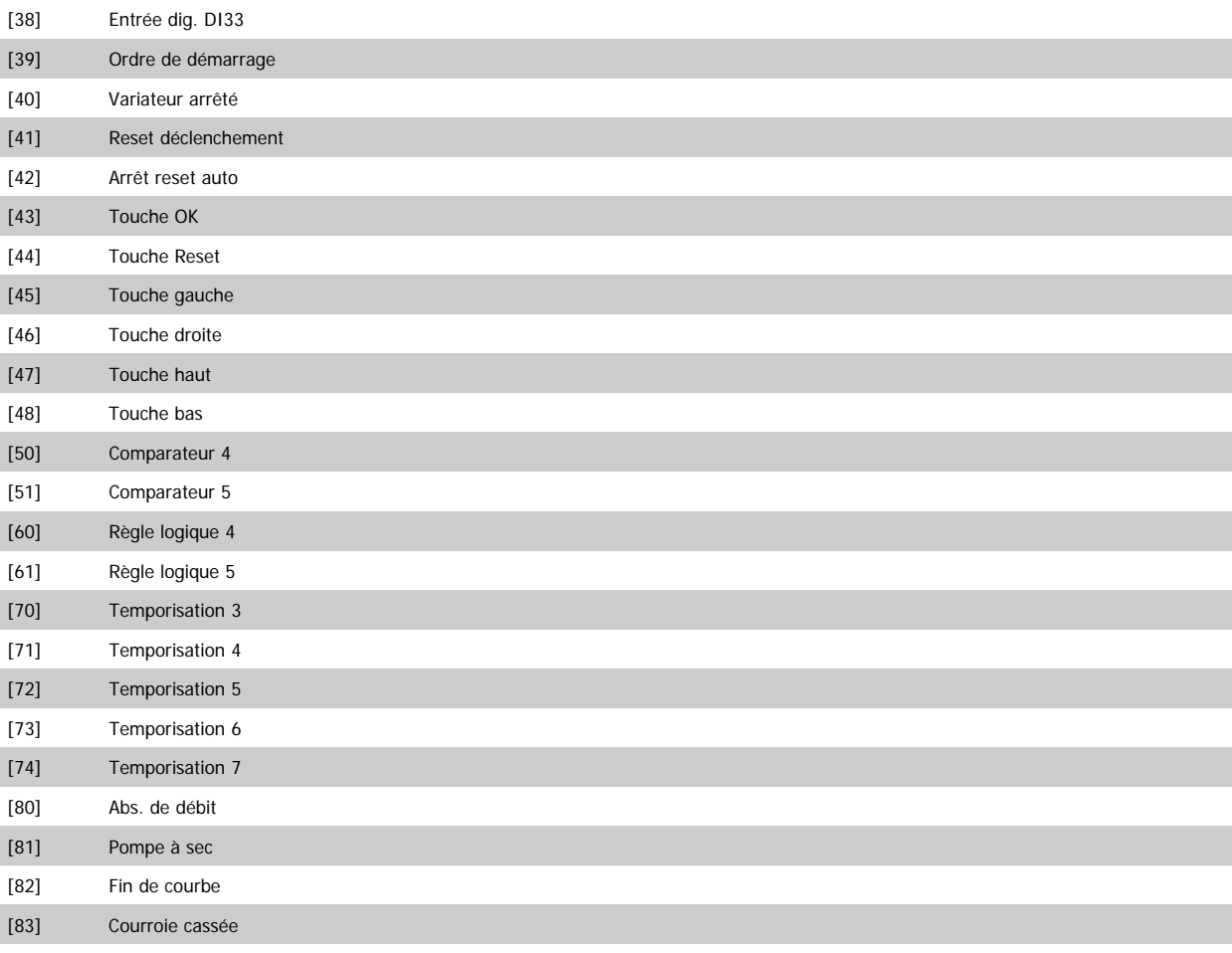

## **13-52 Action contr. logique avancé**

#### Tableau [20]

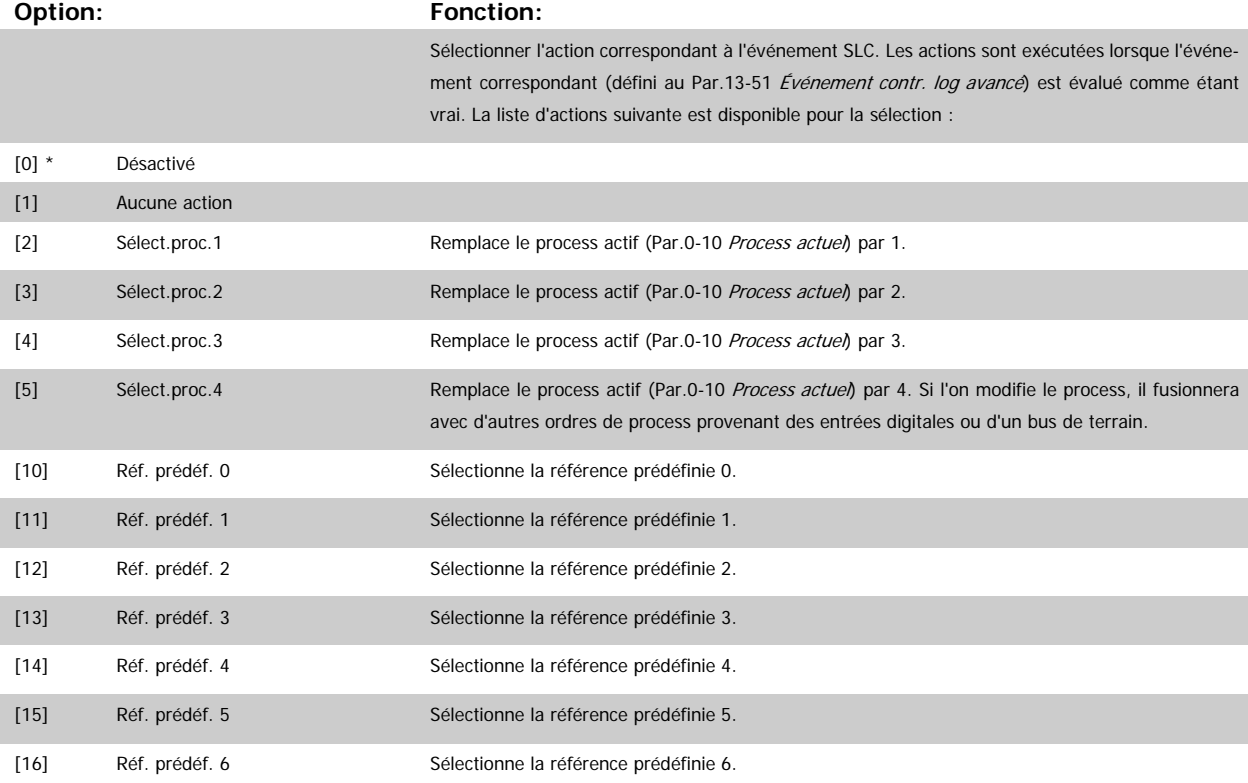

 **3**

Guide de programmation du variateur VLT® HVAC 3 Description du paramètre

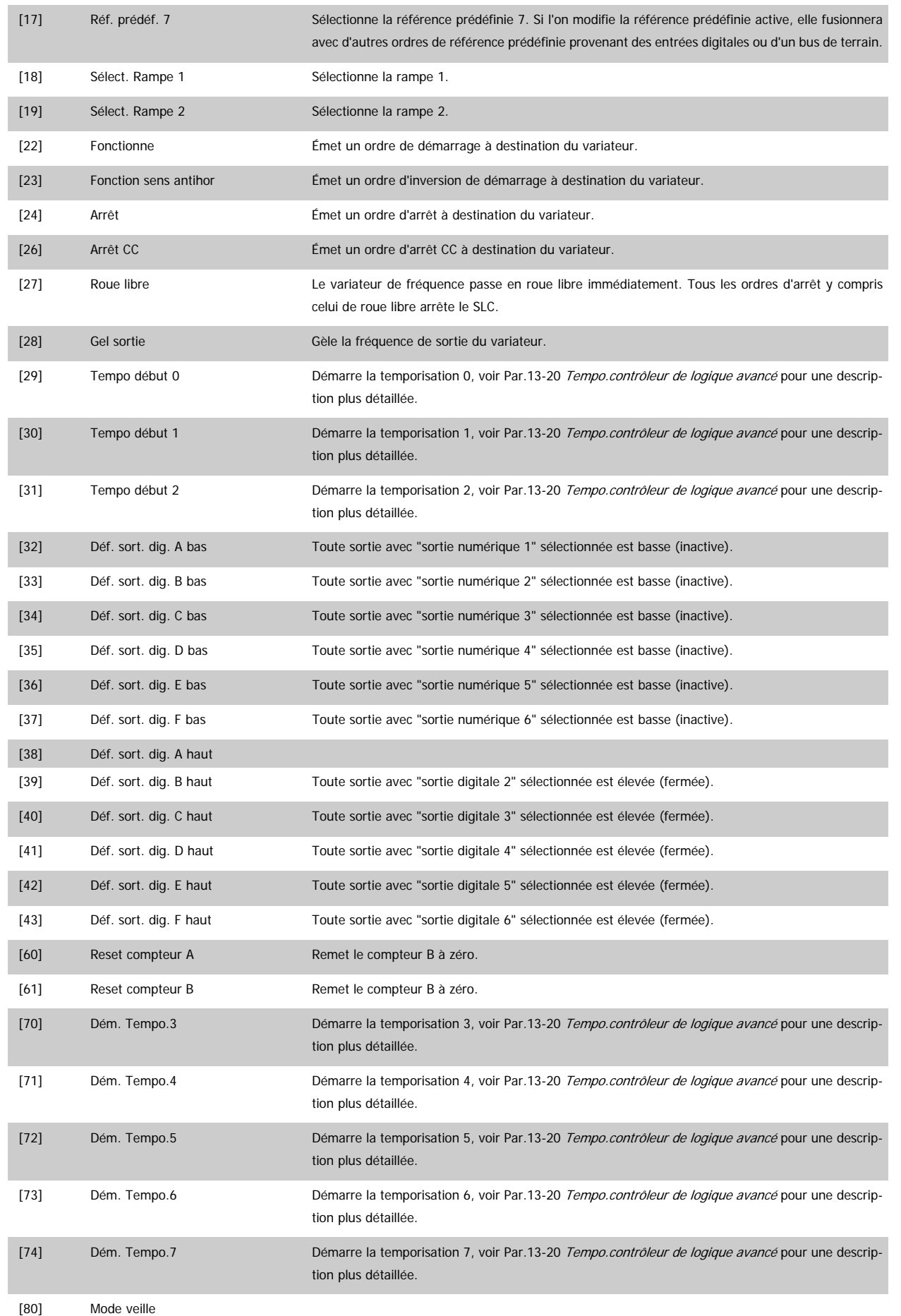

HVAC

sonore min. Voir aussi le Par.14-00 Type modulation et la section Déclasse-

# **3.14 Menu principal - Fonctions particulières - Groupe 14**

### **3.14.1 14-\*\* Fonct.particulières**

Groupe de paramètres de configuration des fonctions spéciales du variateur de fréquence.

#### **3.14.2 14-0\* Commut.onduleur**

Paramètres de configuration de la commutation de l'onduleur

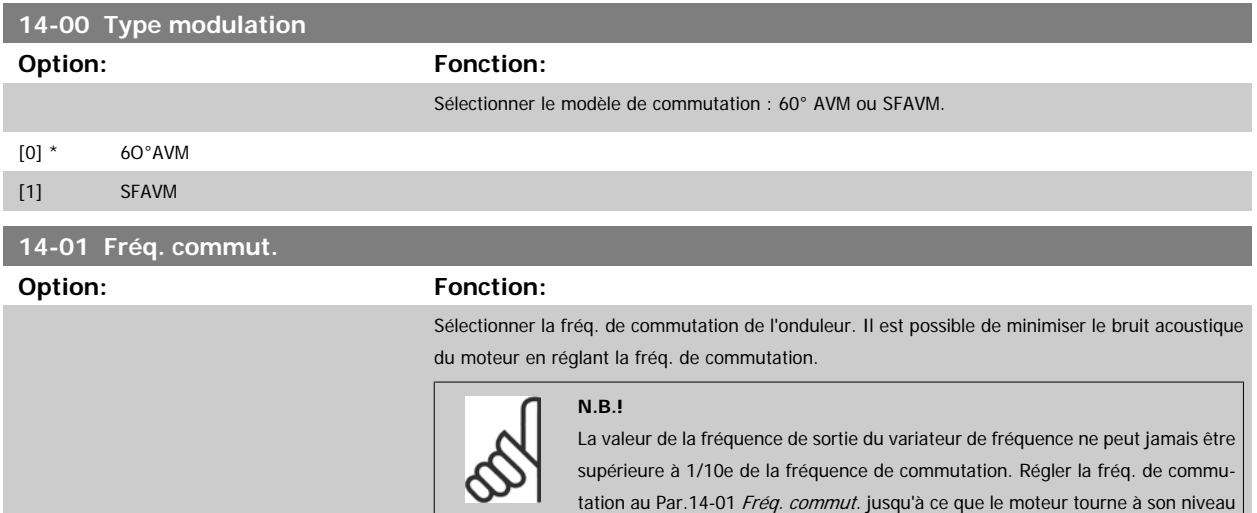

ment.

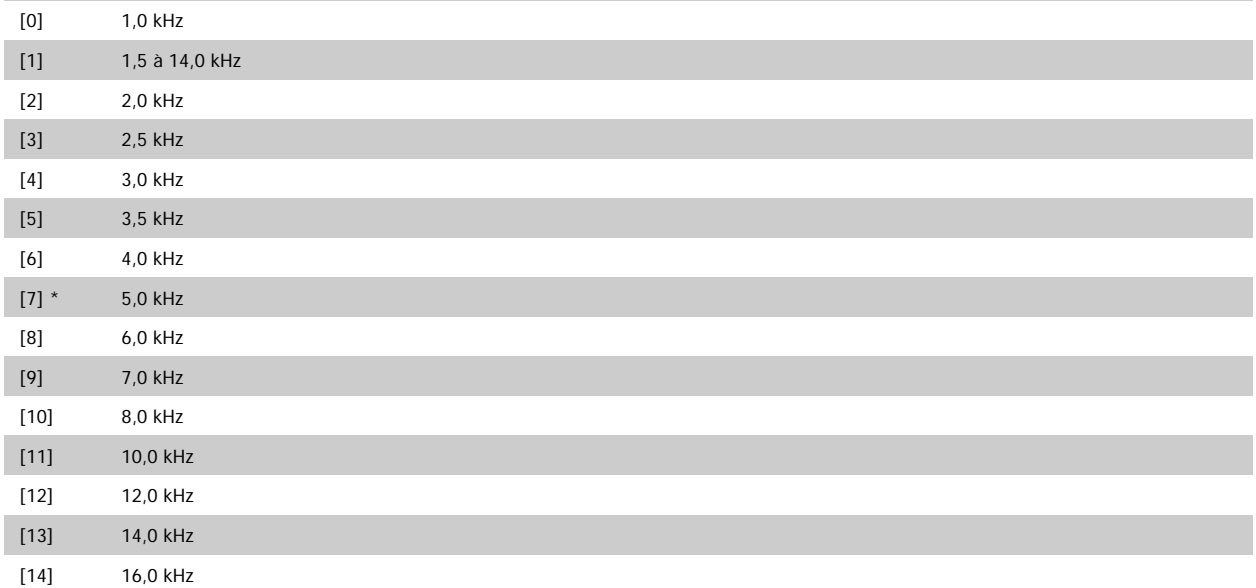

 **3**

<span id="page-148-0"></span>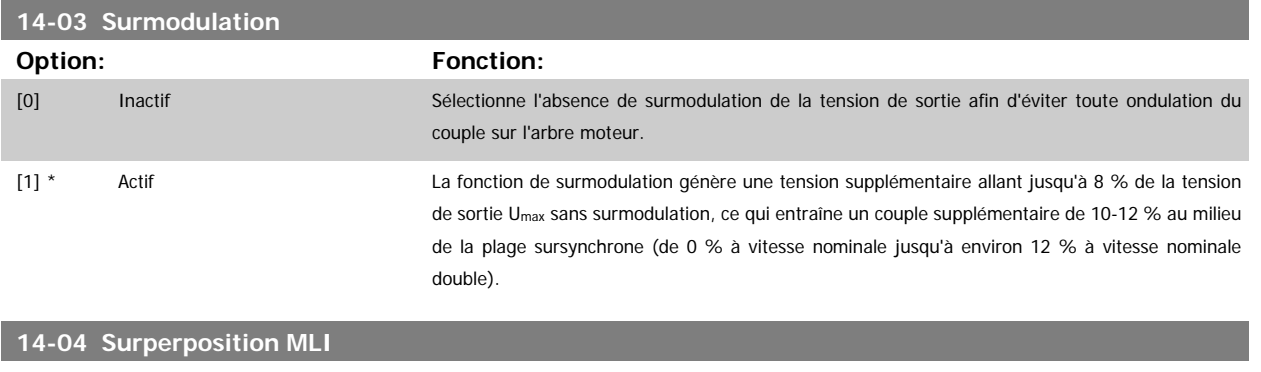

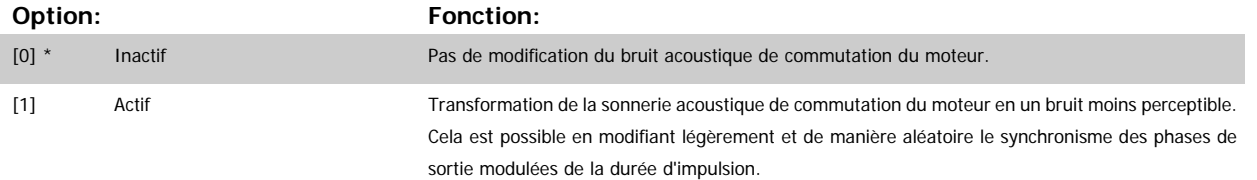

#### **3.14.3 14-1\* Secteur On/off**

Par. de config. de la surveillance et de la gestion de la panne secteur.

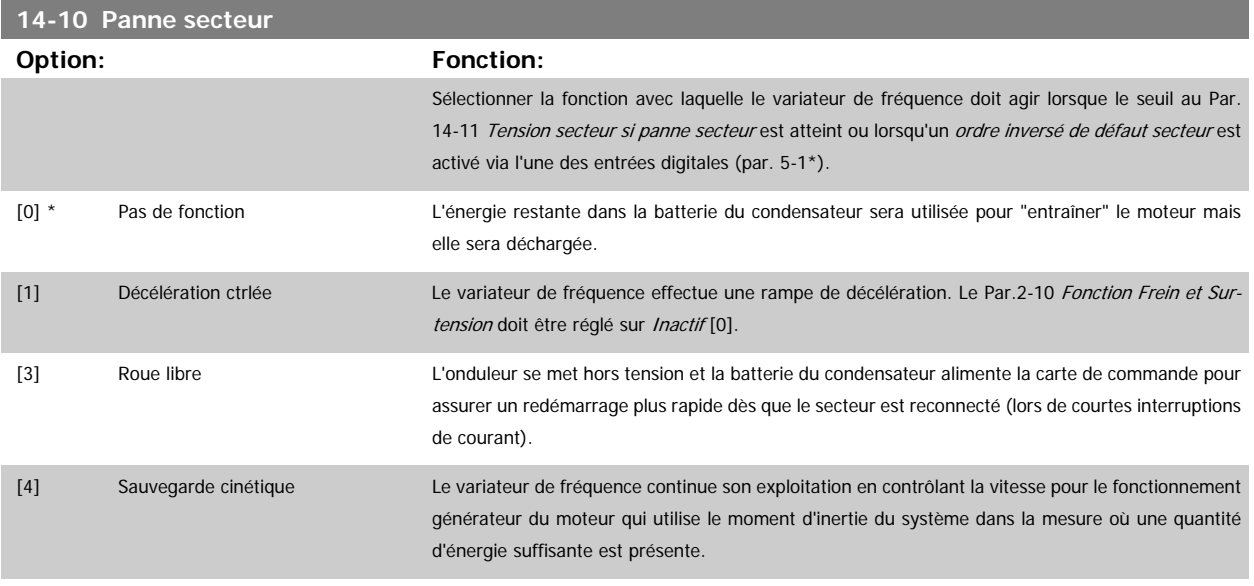

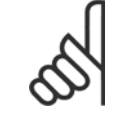

#### **N.B.!**

Pour obtenir de meilleures performances de la rampe de décélération contrôlée et de la sauvegarde cinétique, le [Par.1-03](#page-39-0) Caract.cou[ple](#page-39-0) doit être défini sur Couple compresseur [0] ou Couple variable [1] (aucune optimisation d'énergie automatique ne doit être active)

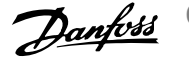

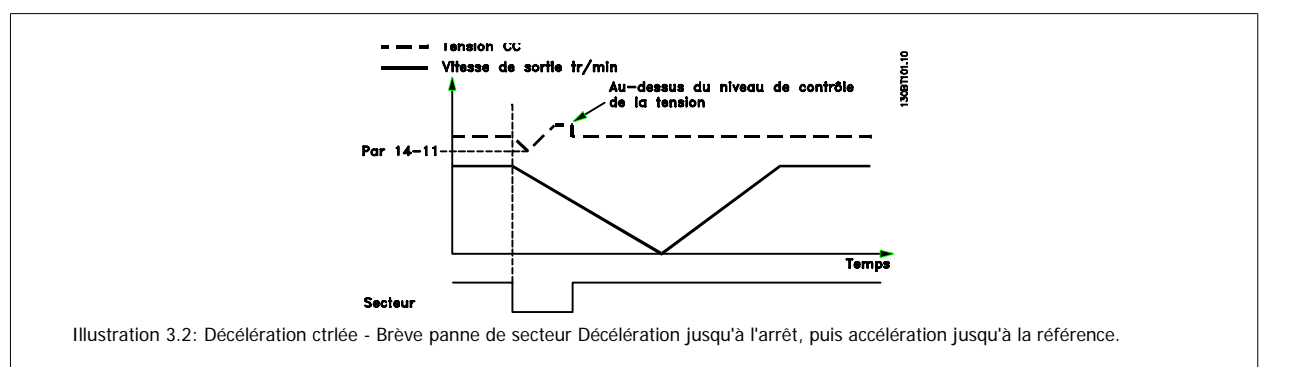

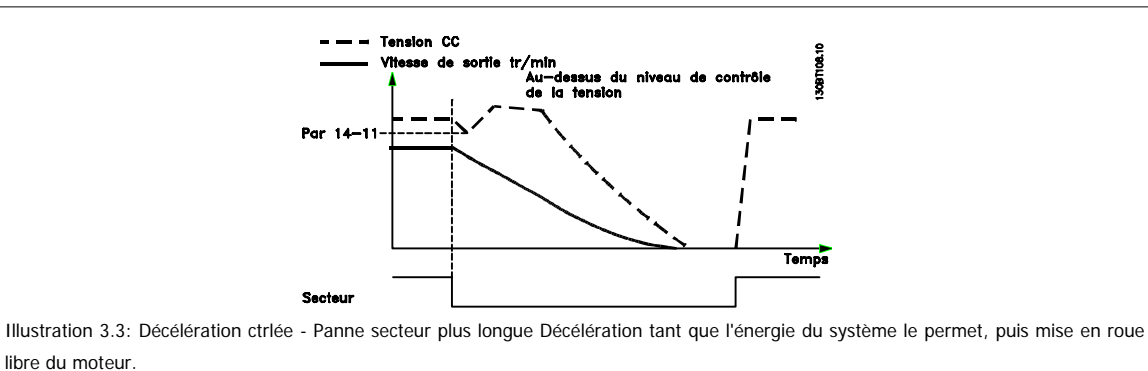

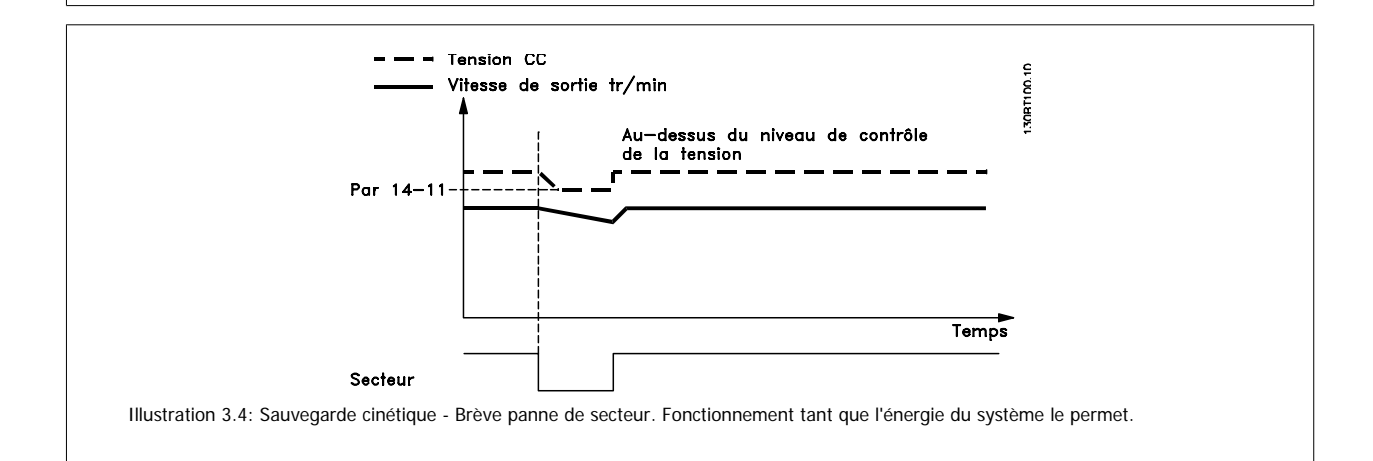

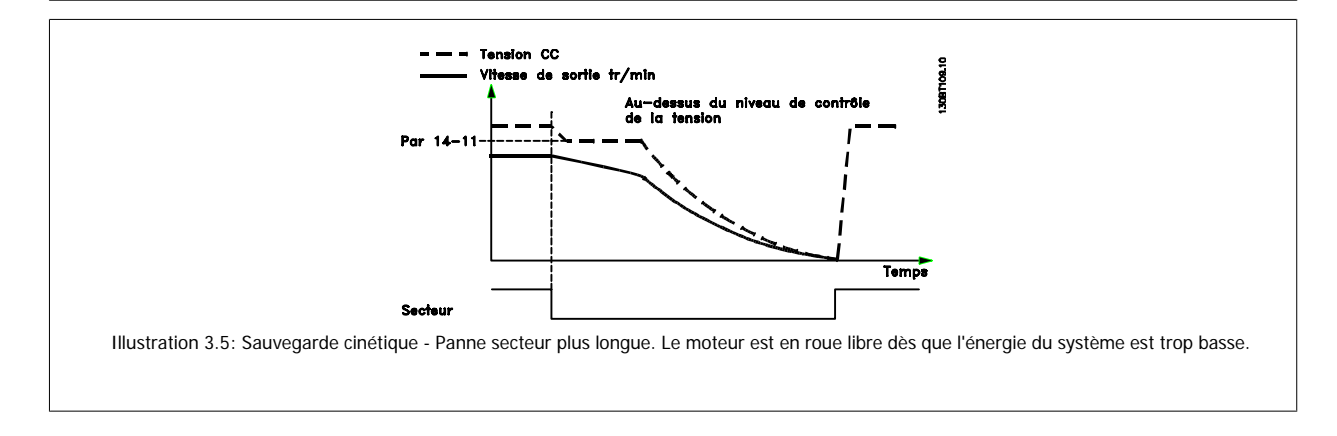

 **3**

<span id="page-150-0"></span>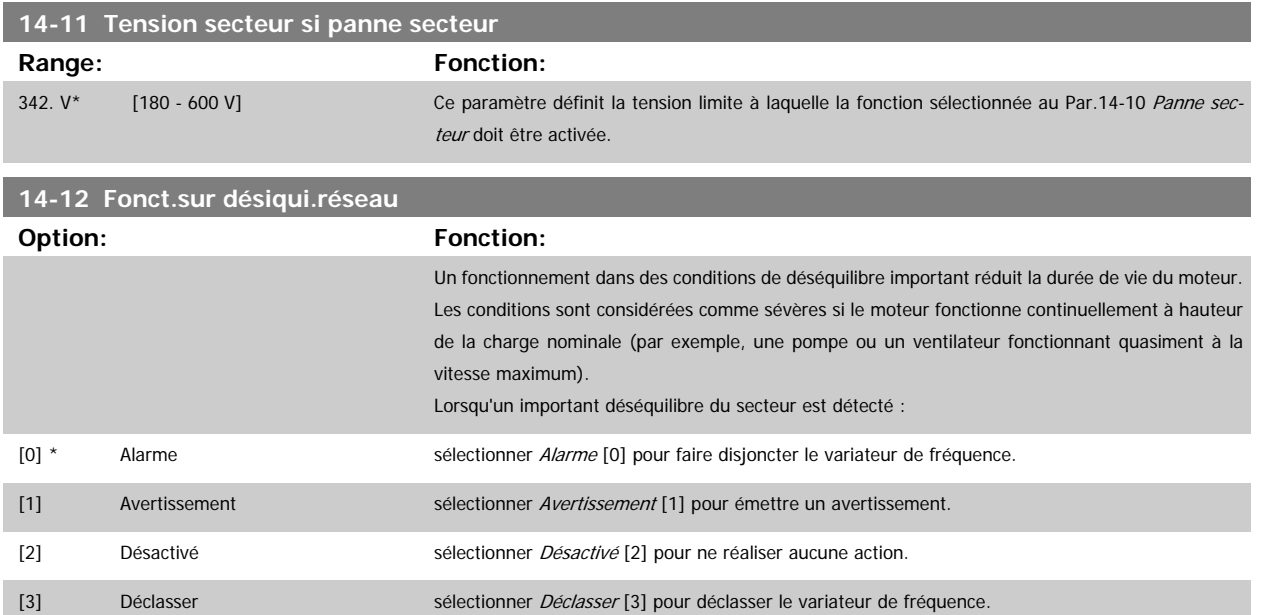

#### **3.14.4 14-2\* Reset déclenchement**

Paramètres de configuration de la gestion du reset automatique, du déclenchement spécial et du test automatique ou de l'initialisation de la carte de commande.

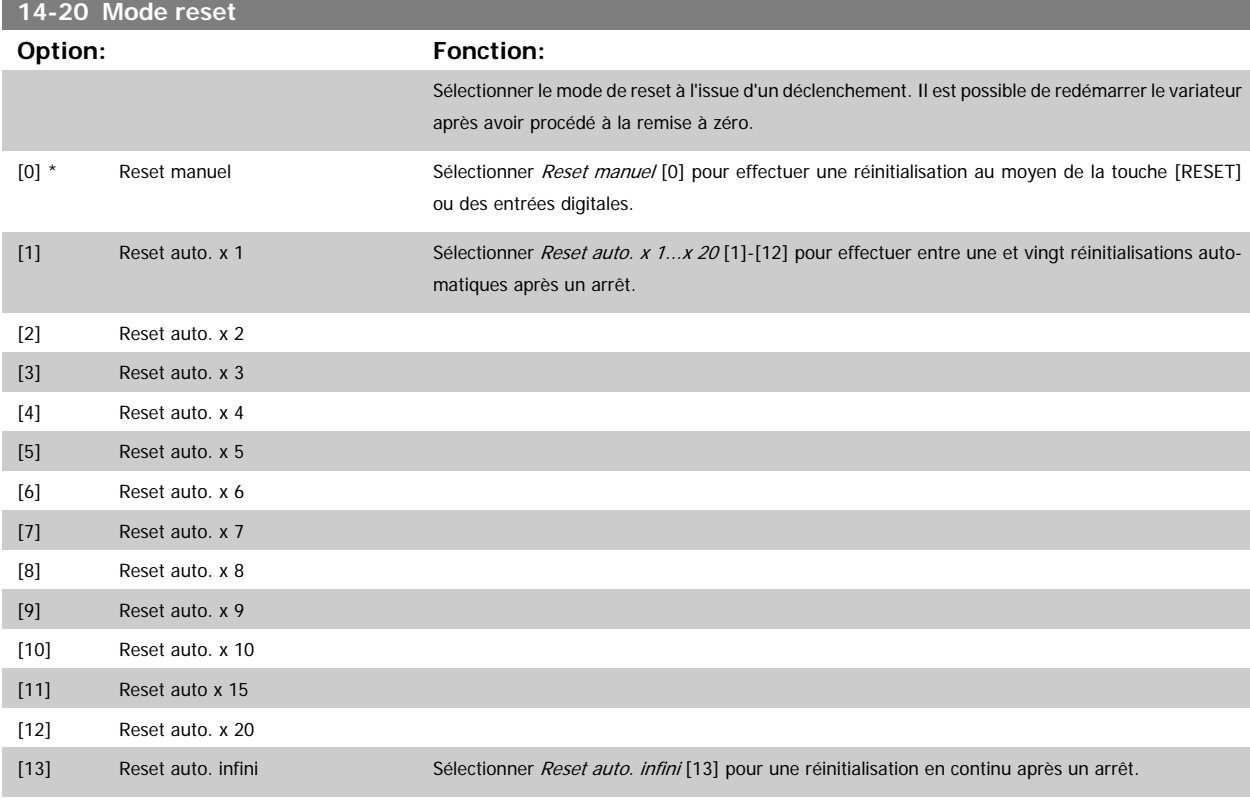

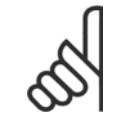

**N.B.!**

Le moteur est susceptible de démarrer sans préavis. Si le nombre spécifié de réinitialisations automatiques est atteint dans les 10 minutes, le variateur de fréquence passe en mode Reset manuel [0]. Une fois le reset manuel effectué, le réglage du Par.14-20 Mode reset revient à la sélection initiale. Si le nombre de réinitialisations automatiques n'est pas atteint dans les 10 minutes, ou si un reset manuel est effectué, le compteur interne de RESETS AUTOMATIQUES est remis à zéro.

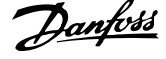

<span id="page-151-0"></span>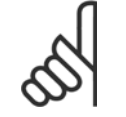

**N.B.!**

Le reset automatique sera également actif pour remettre à zéro la fonction d'arrêt de sécurité des versions < 4.3x du micrologiciel.

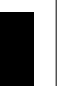

#### **N.B.!**

Le réglage du [Par.14-20](#page-150-0) Mode reset n'est pas pris en compte si le mode incendie est actif (voir par. 24-0\*, Mode incendie).

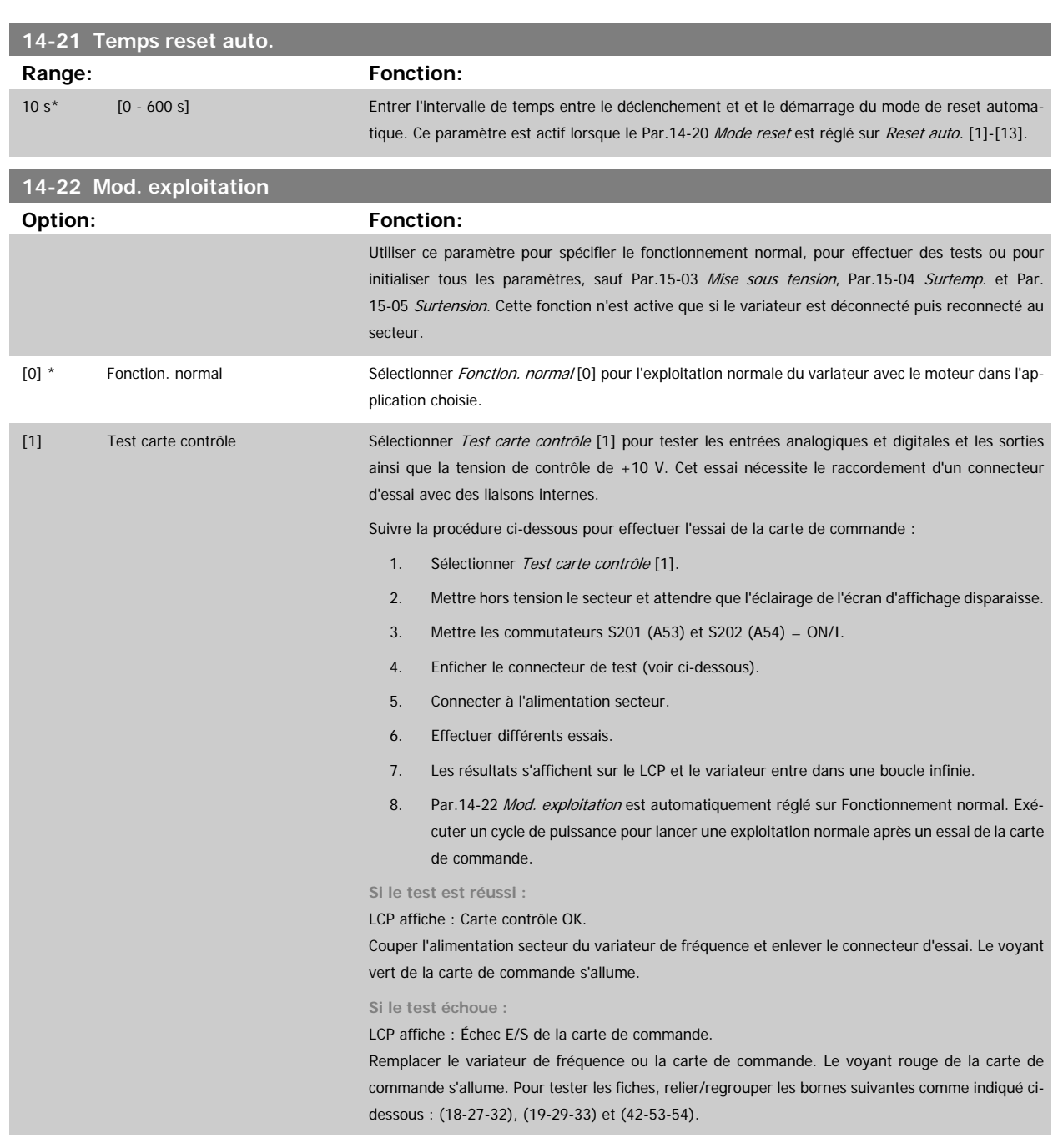

 **3**

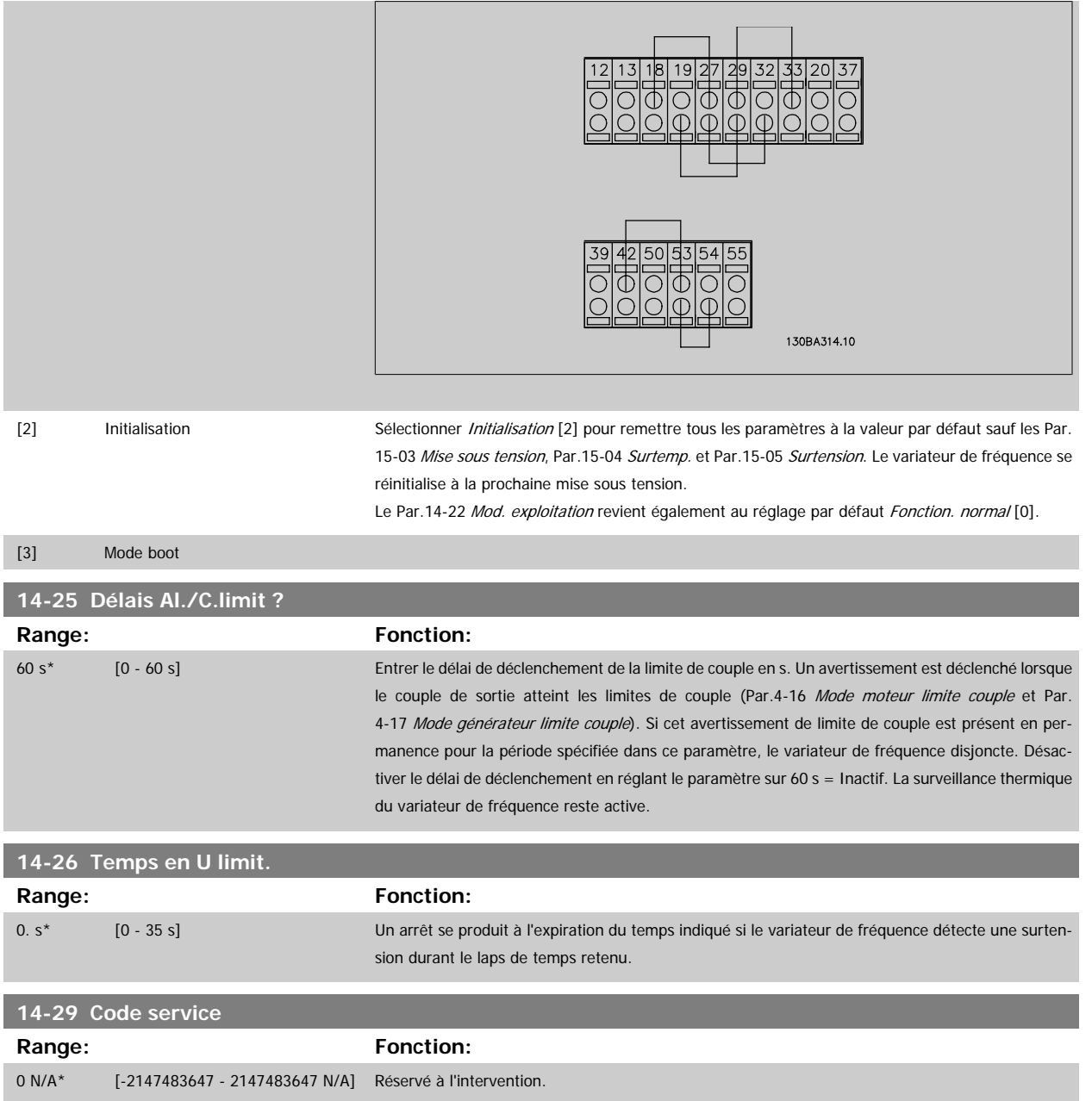

#### **3.14.5 14-3\* Ctrl I lim. courant**

Le variateur de fréquence comporte un contrôleur de limite de courant intégré qui est activé lorsque le courant du moteur et donc le couple dépassent les limites de couple réglées aux Par.4-16 [Mode moteur limite couple](#page-61-0) et Par.4-17 [Mode générateur limite couple](#page-61-0).

Si la limite de courant est atteinte en mode moteur ou en mode générateur, le variateur de fréquence tente de descendre le plus rapidement possible en dessous des limites de couple réglées sans perdre le contrôle du moteur.

Pendant que le contrôleur de courant est actif, le variateur de fréquence peut uniquement être arrêté à l'aide de l'entrée digitale réglée sur Lâchage [2] ou Roue libre NF [3]. Un signal sur les bornes 18 à 33 n'est pas actif tant que le variateur de fréquence ne s'est pas éloigné de la limite de courant. Si l'on utilise une entrée digitale réglée sur Lâchage [2] ou Roue libre NF [3], le moteur n'utilise pas la rampe de décélération puisque le variateur de

fréquence est en roue libre.

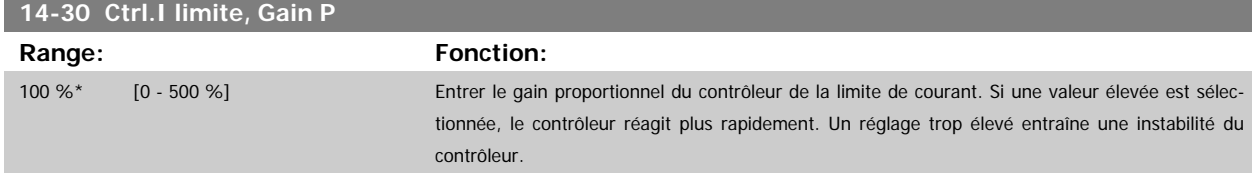

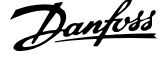

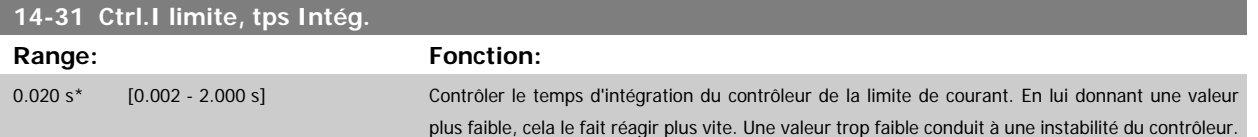

## **3.14.6 14-4\*Optimisation énerg.**

Paramètres d'adaptation du niveau d'optimisation de l'énergie en mode Couple variable (VT) et Optimisation automatique de l'énergie (AEO).

L'optimisation automatique de l'énergie est active uniquement si le Par.1-03 [Caract.couple](#page-39-0) est défini sur Optim.AUTO énergie CT [2] ou Optim.AUTO énergie VT [3].

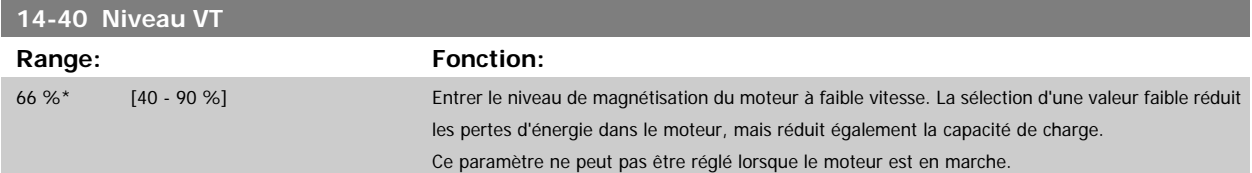

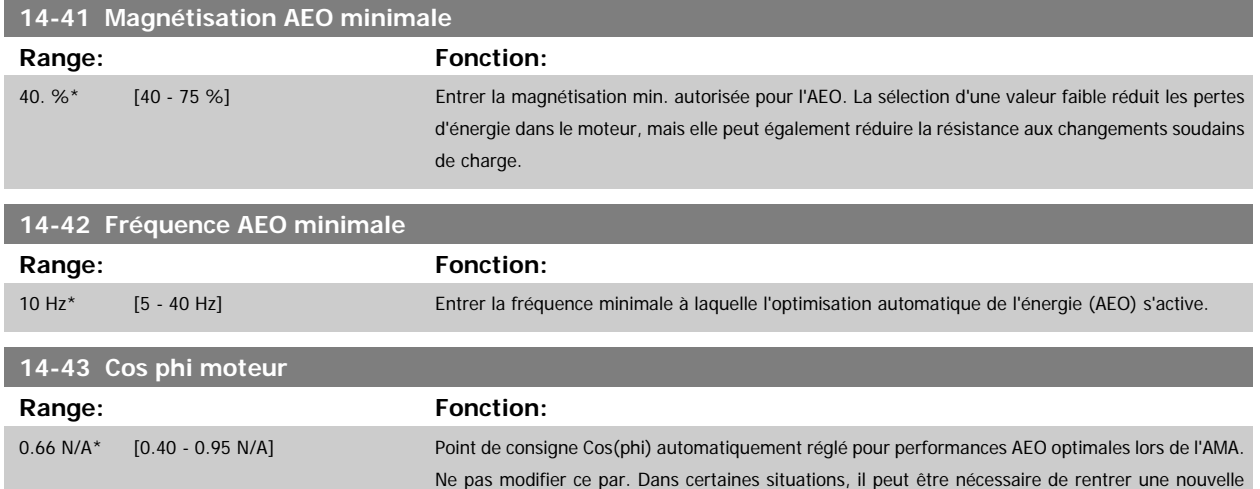

#### **3.14.7 14-5\* Environnement**

Ces paramètres contribuent au fonctionnement du variateur de fréquence dans des conditions environnementales spéciales.

valeur pour un réglage plus précis.

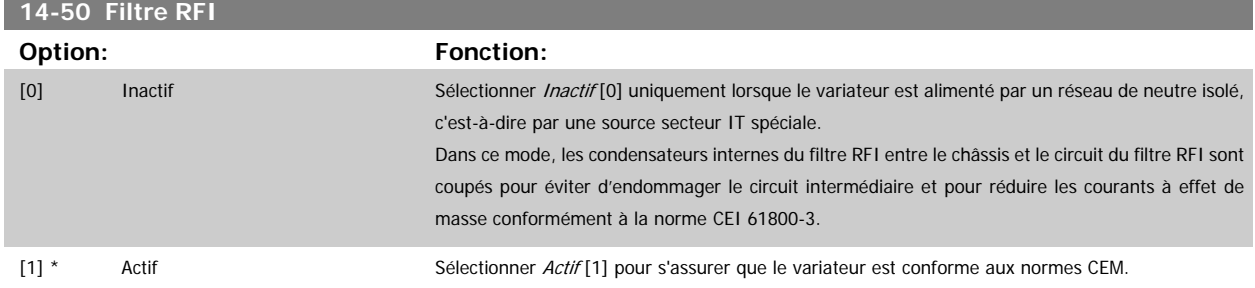

 **3**

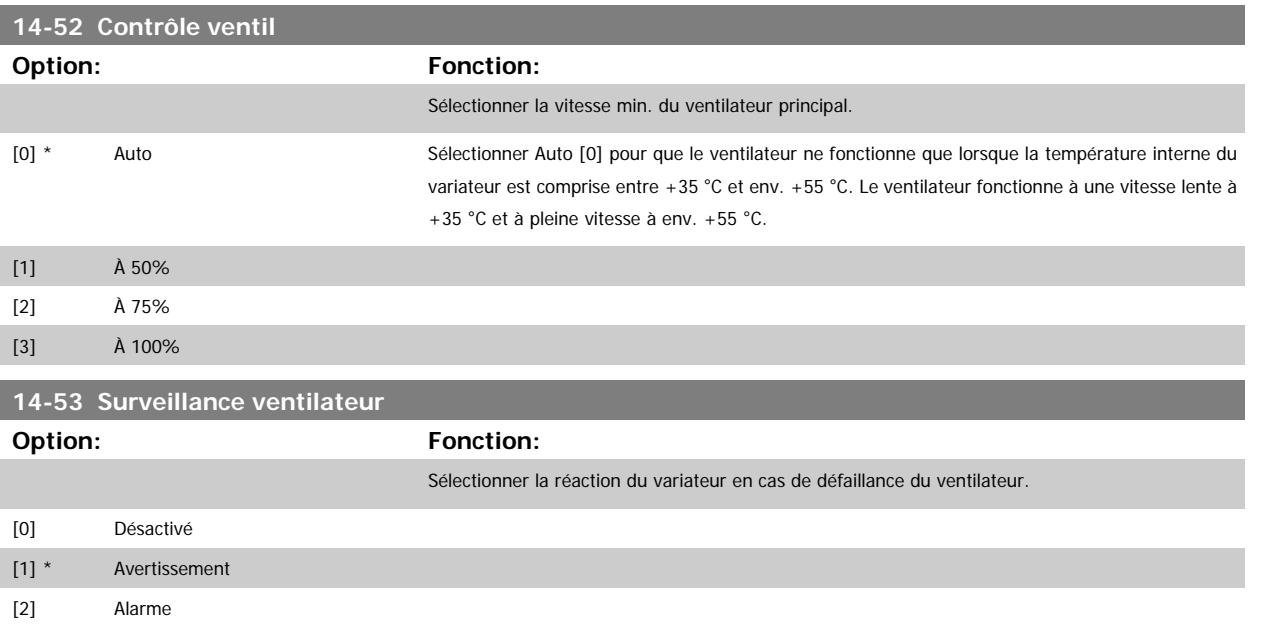

#### **3.14.8 14-6\* Déclasst auto**

Ce groupe contient des paramètres de déclassement du variateur de fréquence en cas de température élevée.

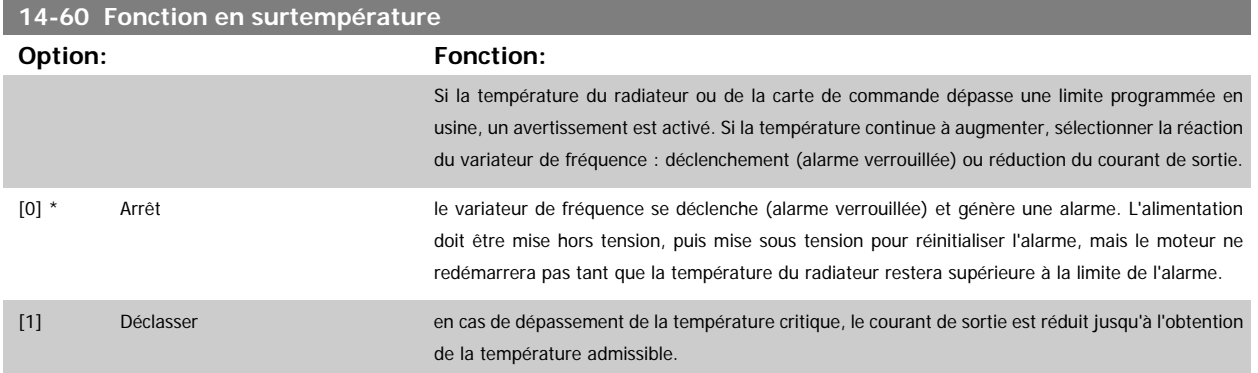

#### **3.14.9 Aucun déclenchement en cas de surcharge de l'onduleur**

Dans certains systèmes de pompe, le variateur de fréquence n'a pas été dimensionné de manière à pouvoir produire le courant requis en tous points de la caractéristique opérationnelle de débit maximal. À ces points, la pompe nécessite un courant supérieur au courant nominal du variateur de fréquence. Le variateur est capable de produire 110 % du courant nominal pendant 60 secondes en continu. S'il présente toujours une surcharge, le variateur se déclenche normalement (entraînant l'arrêt de la pompe par roue libre) et génère une alarme.

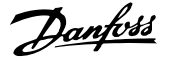

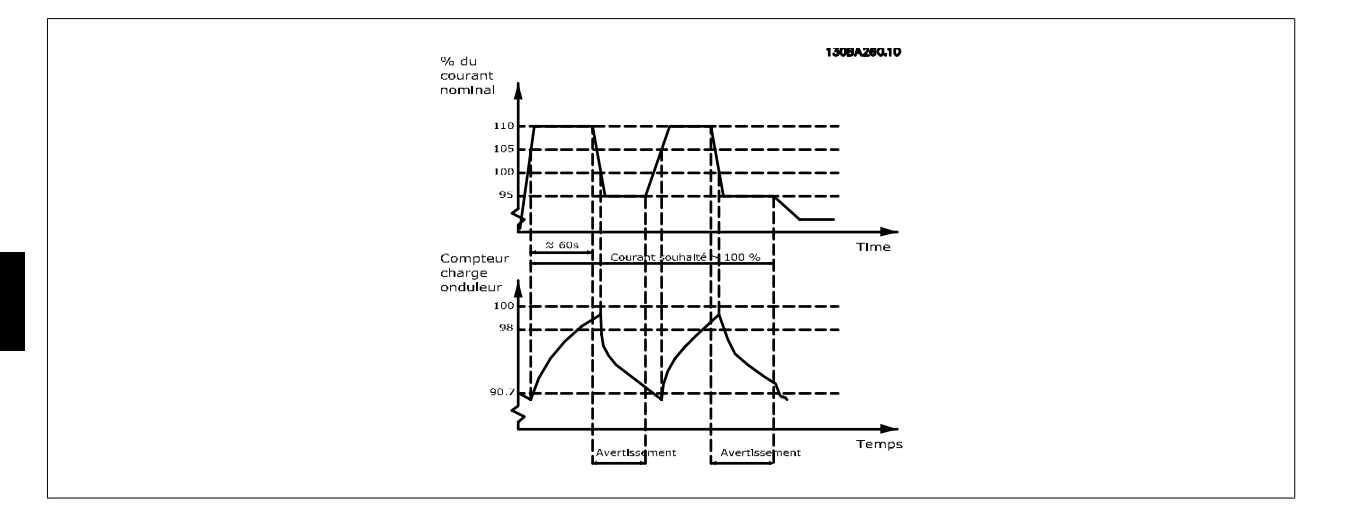

Il peut être préférable d'exécuter la pompe à une vitesse réduite pendant un moment s'il n'est pas possible de la faire fonctionner en continu à la capacité demandée.

Sélectionner Fonct. en surcharge onduleur, Par.14-61 Fonct. en surcharge onduleur, pour réduire automatiquement la vitesse de la pompe jusqu'à ce que le courant de sortie soit inférieur à 100 % du courant nominal (défini au Par.14-62 Cour. déclass.surch.onduleur). La fonction en cas de surcharge de l'onduleur constitue une alternative au déclenchement du variateur de fréquence.

Le variateur évalue la charge sur la puissance à l'aide d'un compteur de charge d'onduleur, ce qui génère un avertissement à 98 et une réinitialisation de l'avertissement à 90 %. À 100 %, le variateur de fréquence se déclenche et produit une alarme. L'état du compteur peut être lu au Par.16-35 [Thermique onduleur](#page-166-0).

Si le Par.14-61 Fonct. en surcharge onduleur est défini sur Déclasser, la vitesse de la pompe diminue lorsque le compteur dépasse 98 et reste réduite jusqu'à ce le compteur chute en dessous de 90,7.

Si le Par.14-62 Cour. déclass.surch.onduleur est configuré sur 95 % par exemple, une surcharge permanente occasionnerait des variations de vitesse de la pompe entre des valeurs correspondant à 110 % et 95 % du courant de sortie nominal du variateur de fréquence.

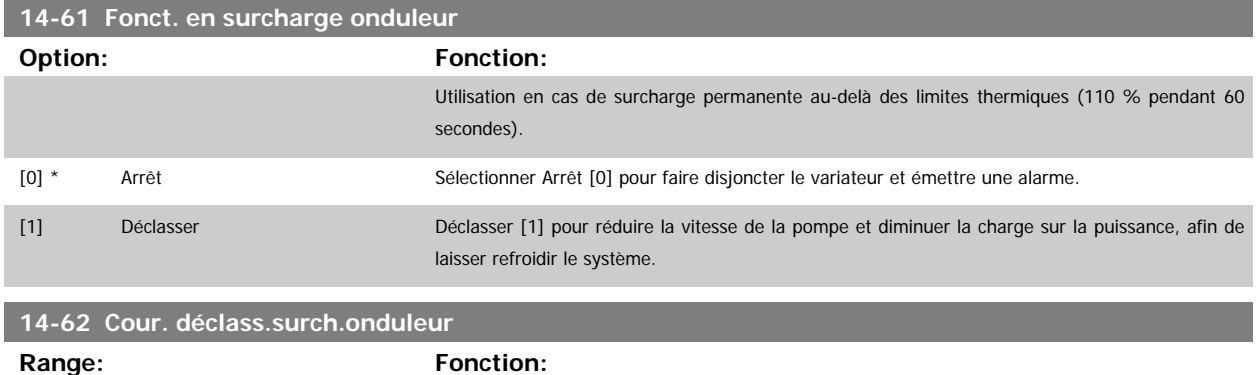

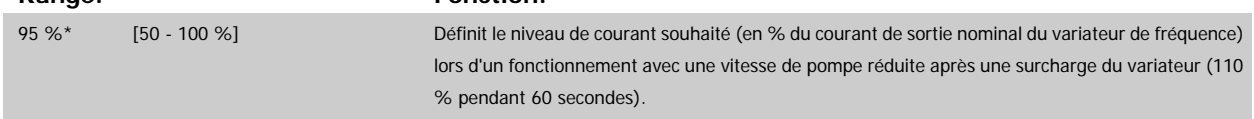

# **3.15 Menu principal - Info. variateur - Groupe 15**

### **3.15.1 15-\*\* Info.variateur**

Groupe de paramètres contenant des informations sur le variateur de fréquence, notamment données d'exploitation, configuration du matériel, versions logicielles.

 **3**

#### <span id="page-156-0"></span>**3.15.2 15-0\* Données exploit.**

Groupe de paramètres contenant des variables d'exploitation, p. ex. heures de fonctionnement, compteurs kWh, mises sous tension, etc.

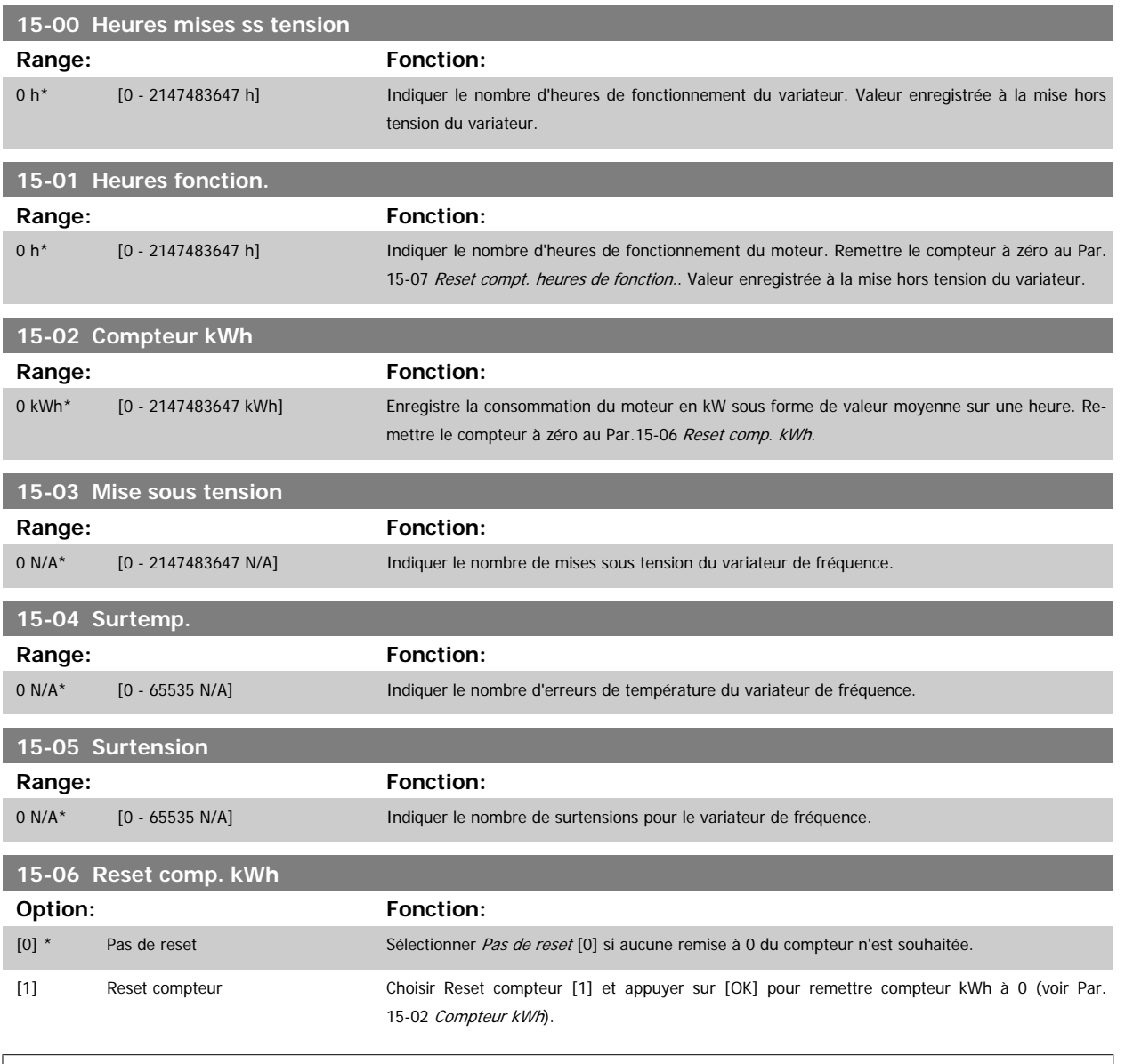

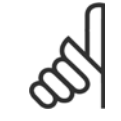

**N.B.!**

Pour la réinitialisation, appuyer sur [OK].

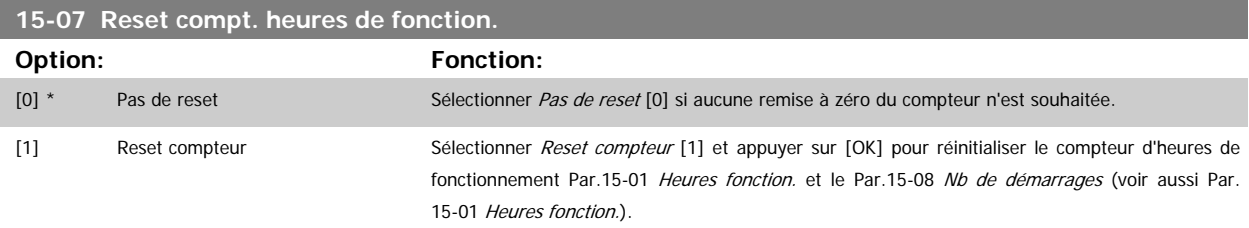

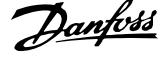

<span id="page-157-0"></span>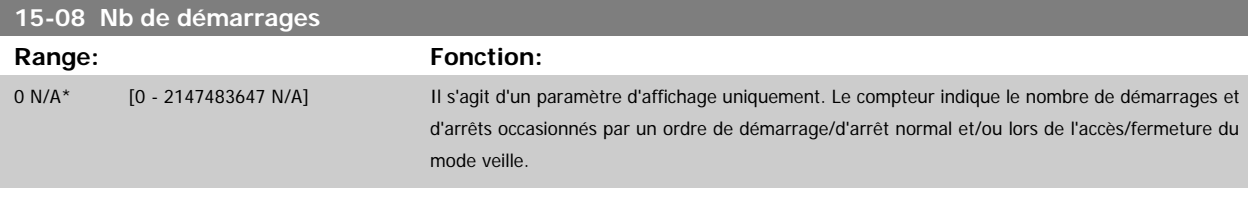

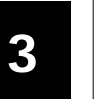

**N.B.!**

Ce paramètre est remis à zéro en cas de réinitialisation du Par.15-07 [Reset compt. heures de fonction.](#page-156-0).

#### **3.15.3 15-1\* Réglages journal**

Il est possible d'enregistrer 4 sources de données (Par.15-10 Source d'enregistrement) à débits distincts (Par.15-11 [Intervalle d'enregistrement](#page-158-0)) via le journal de données. Un événement déclencheur (Par.15-12 [Événement déclencheur](#page-158-0)) et une fenêtre (Par.15-14 [Échantillons avant déclenchement](#page-159-0)) sont utilisés pour démarrer/arrêter l'enregistrement sous conditions.

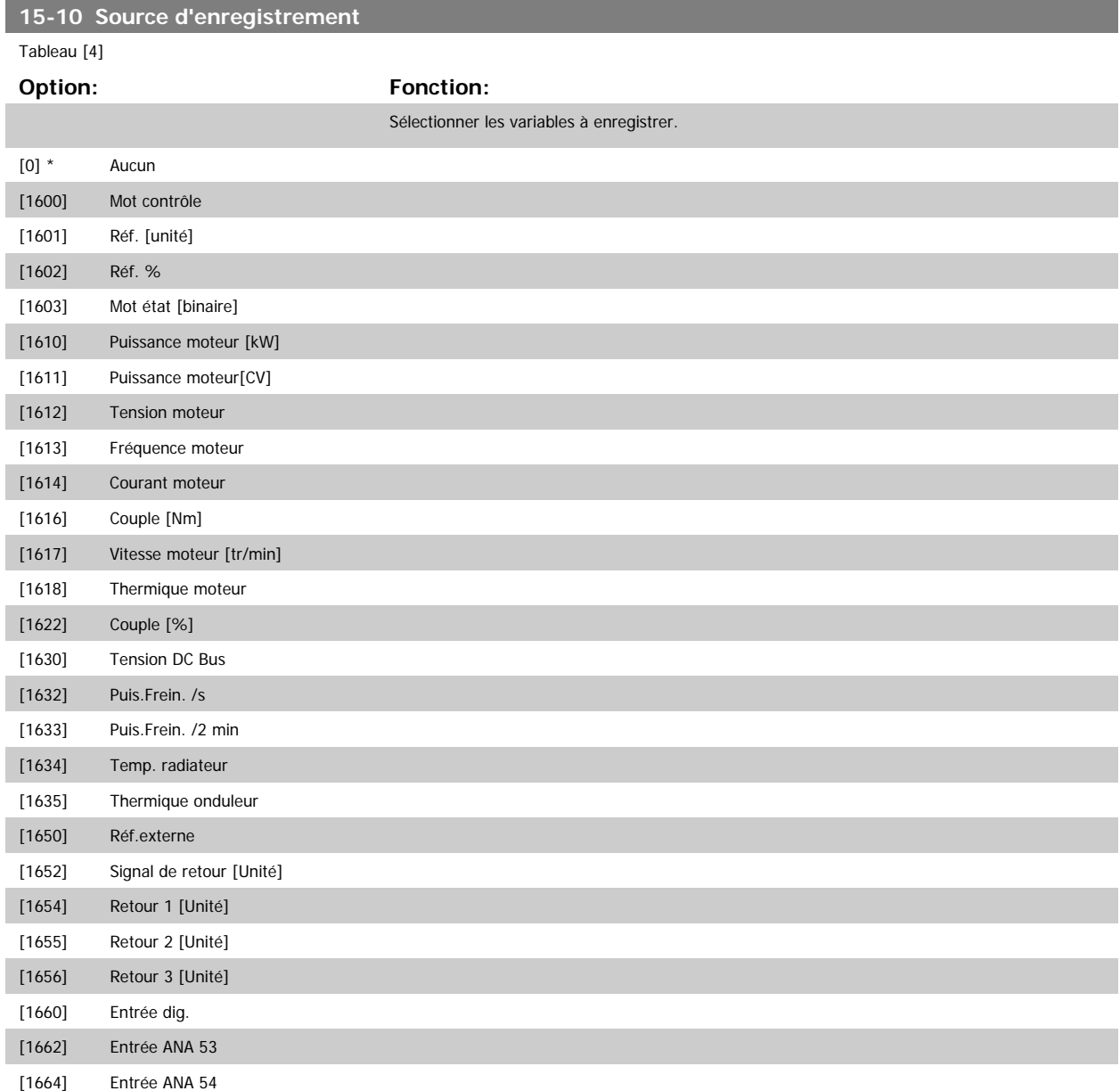

<span id="page-158-0"></span>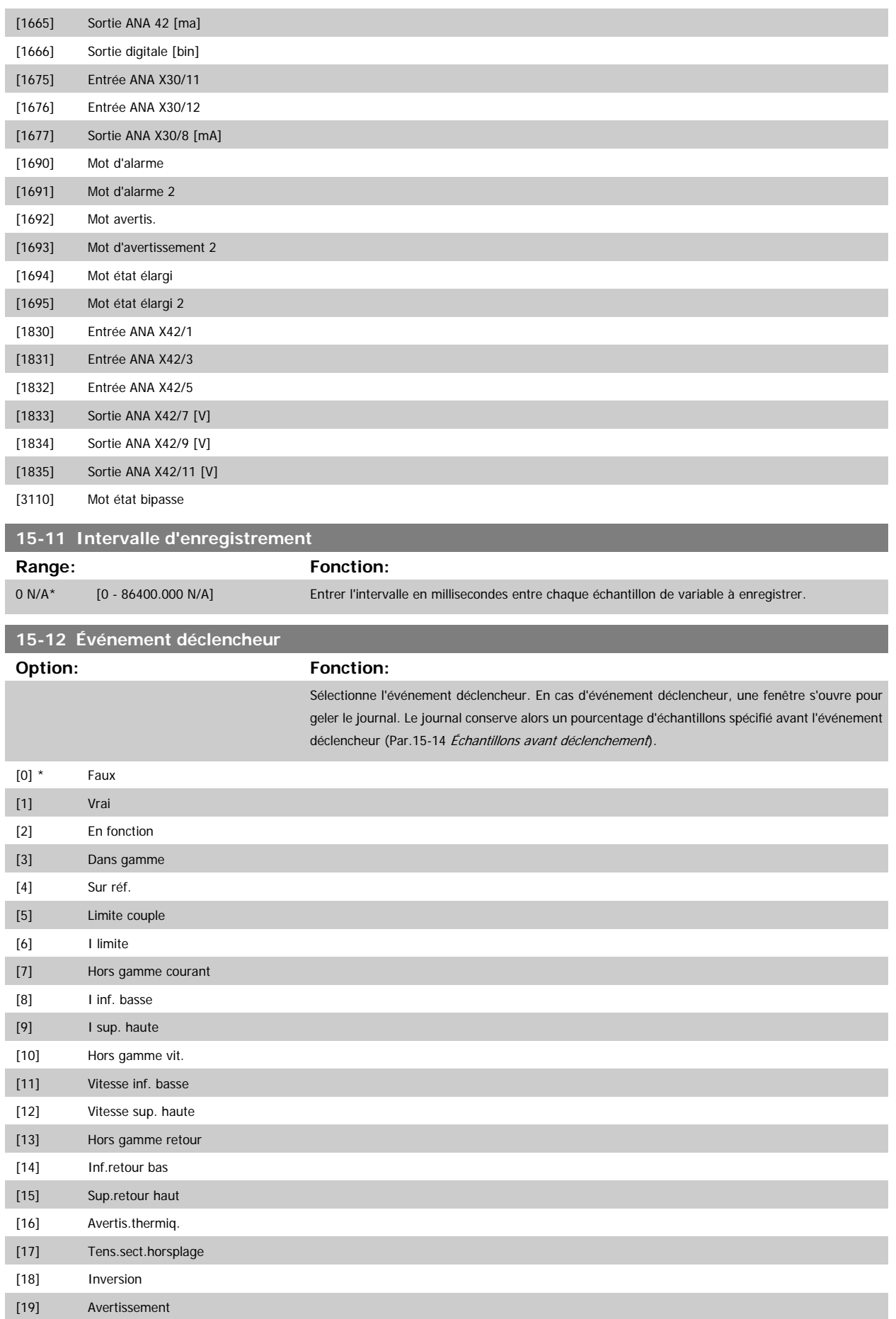

## <span id="page-159-0"></span>3 Description du paramètre

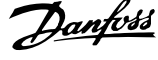

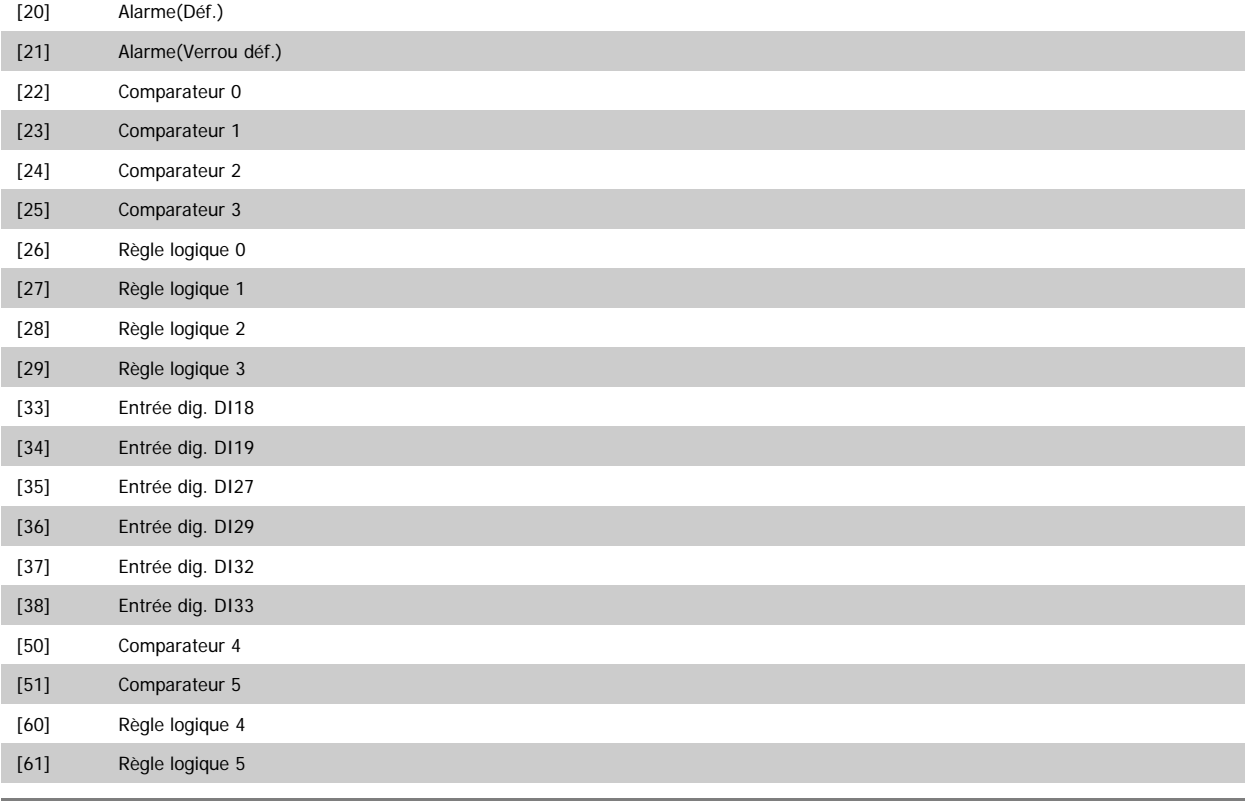

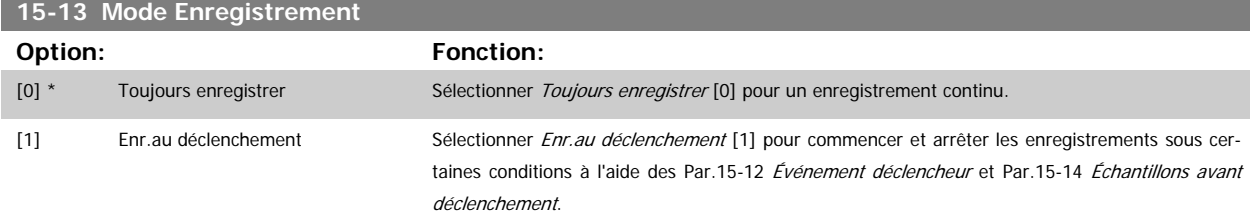

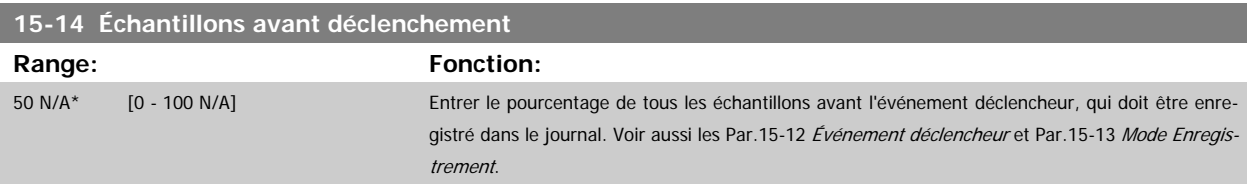

#### **3.15.4 15-2\* Journal historique**

Visualiser jusqu'à 50 journaux de données via les paramètres de type tableau de ce groupe. Pour tous les paramètres de ce groupe, [0] correspond à la donnée la plus récente et [49] à la plus ancienne. Les données sont enregistrées dès la survenue d'un événement (à ne pas confondre avec les événements du SLC). Dans ce contexte, les événements sont définis comme étant une modification des zones suivantes :

- 1. Entrée dig.
- 2. Sorties digitales (non surveillées dans cette version logicielle)
- 3. Mot avertis.
- 4. Mot d'alarme
- 5. Mot d'état
- 6. Mot de contrôle
- 7. Mot d'état élargi

Les événements sont enregistrées avec la valeur et l'horodatage en ms. Le laps de temps qui sépare deux événements dépend de leur fréquence (au maximum une fois à chaque balayage). L'enregistrement de données est continu mais en cas d'alarme, le journal est enregistré et les valeurs peuvent être visualisées à l'écran. Cette caractéristique est utile, par exemple, lors de la réparation après un arrêt. Visualiser le journal historique contenu dans ce paramètre via le port de communication série ou l'écran d'affichage.

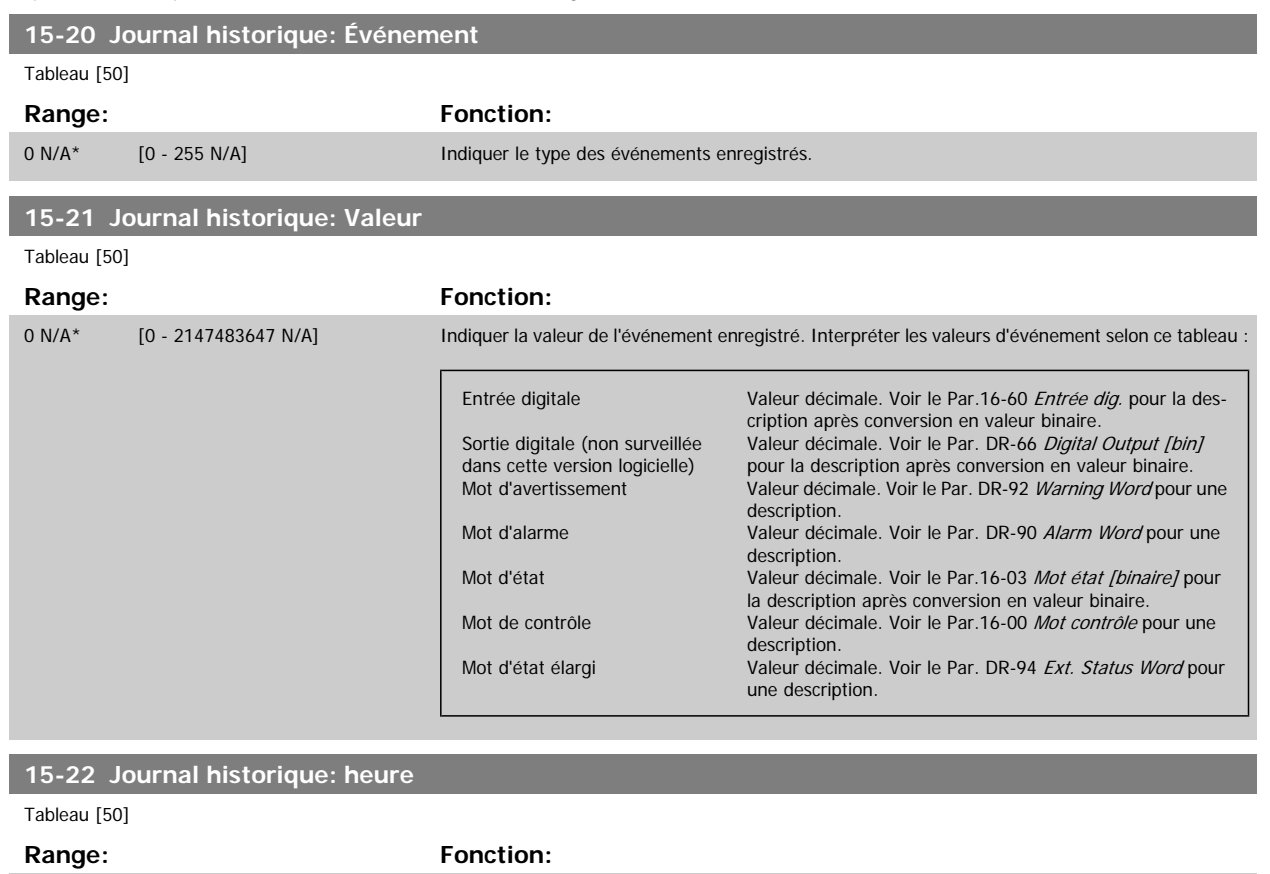

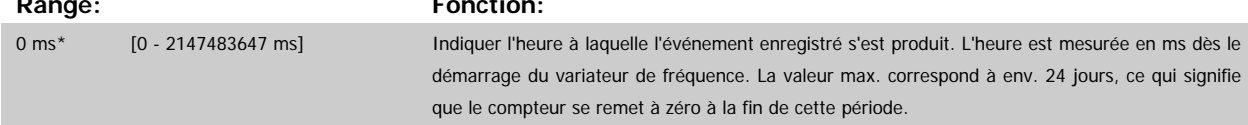

#### **3.15.5 15-3\* Journal alarme**

Par. de type tableau où dix journaux de panne max. sont visualisables, [0] correspondant aux dernières données consignées et [9] aux plus anciennes. Codes d'erreur, valeurs et horodatage visualisables pour toutes les données enregistrées.

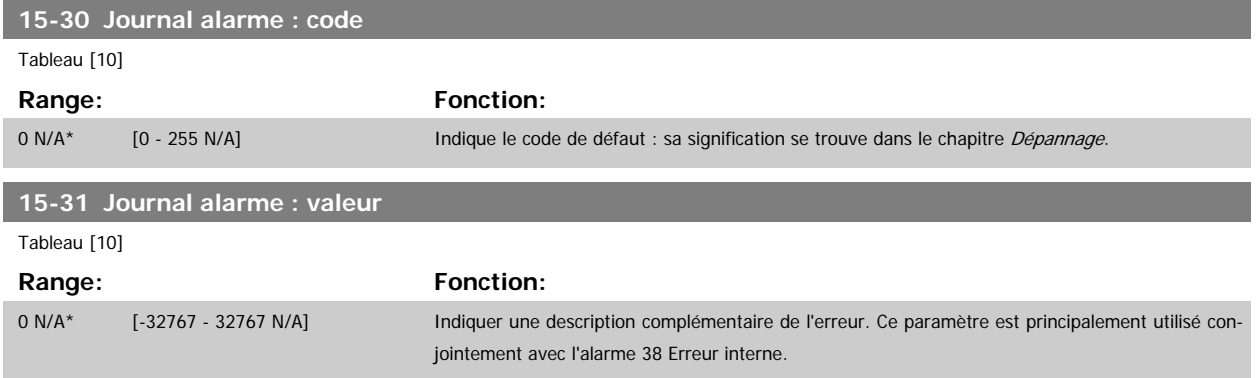

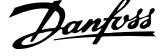

**15-32 Journal alarme : heure**

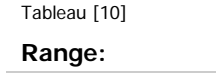

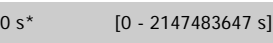

Indiquer l'heure à laquelle l'événement enregistré s'est produit. L'heure est mesurée en secondes dès le démarrage du variateur de fréquence.

# **3.15.6 15-33 Journal alarme : date et heure**

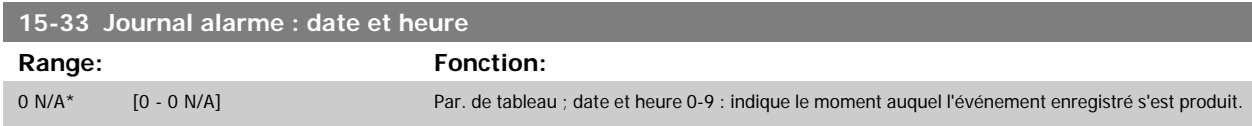

## **3.15.7 15-4\* Type. VAR.**

Paramètres contenant des informations en lecture seule sur la configuration matérielle et logicielle du variateur de fréquence.

**Fonction:** 

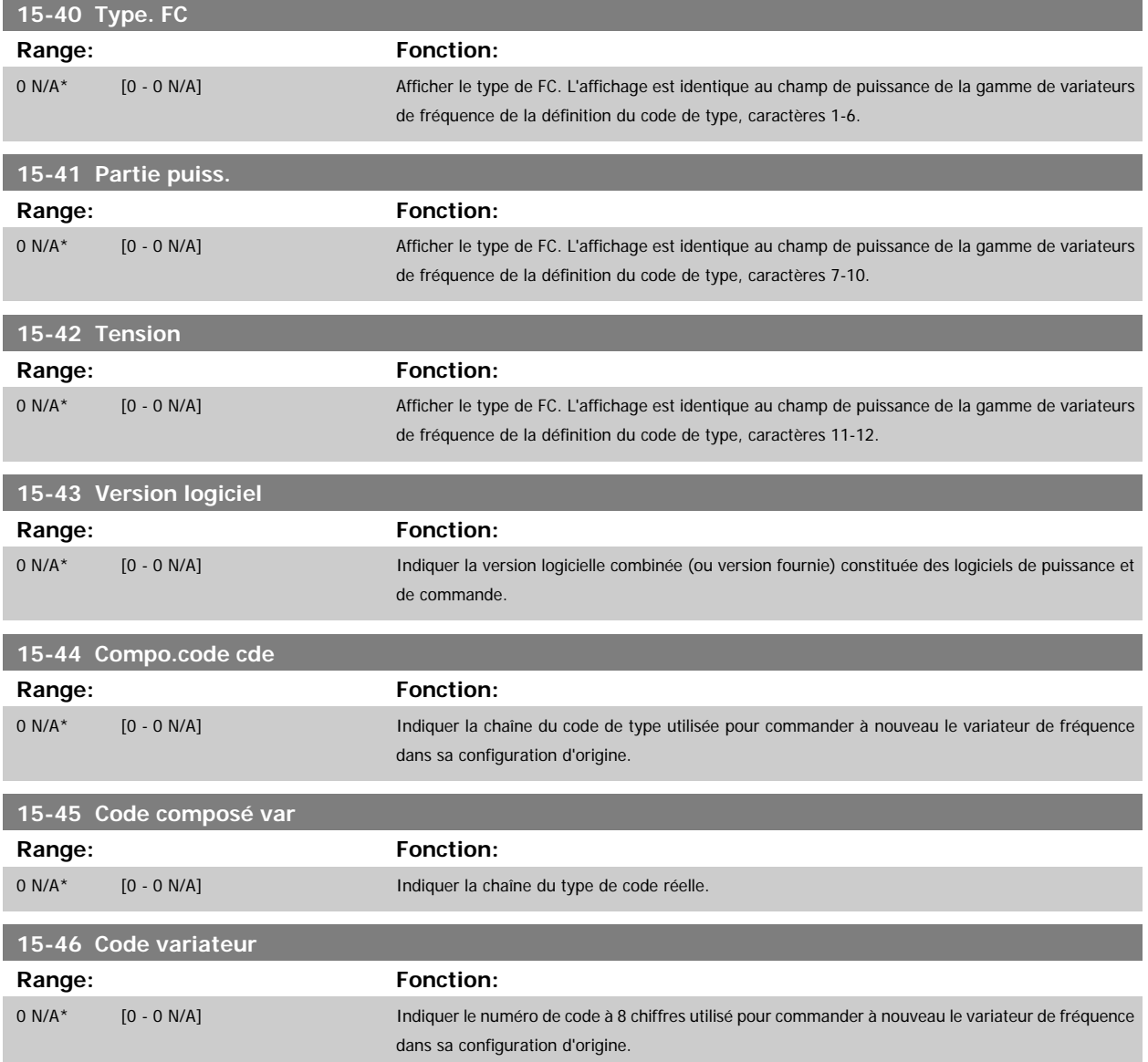

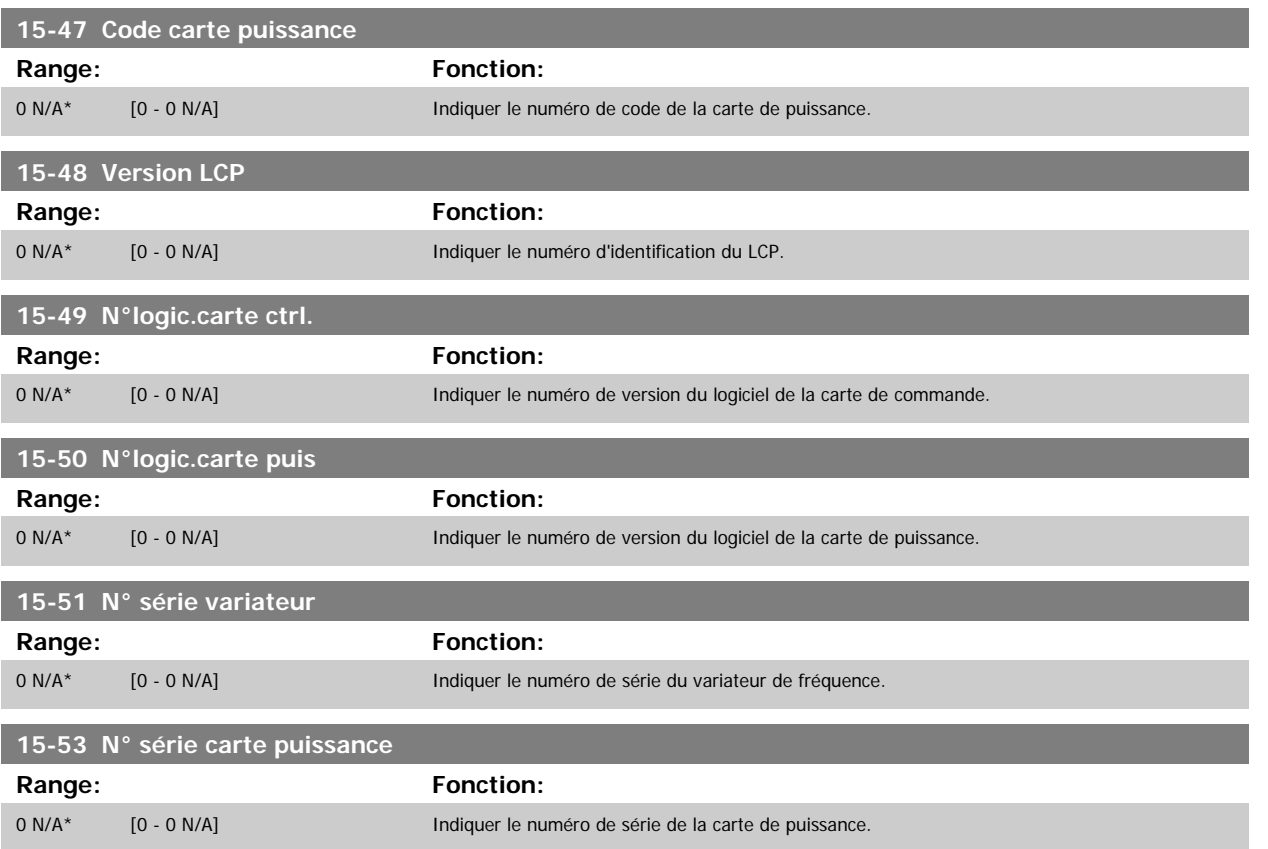

#### **3.15.8 15-6\* Identif.Option**

Ce groupe de par. à lecture seule contient des infos sur la config. matérielle et logicielle des options installées aux emplacements A, B, C0 et C1.

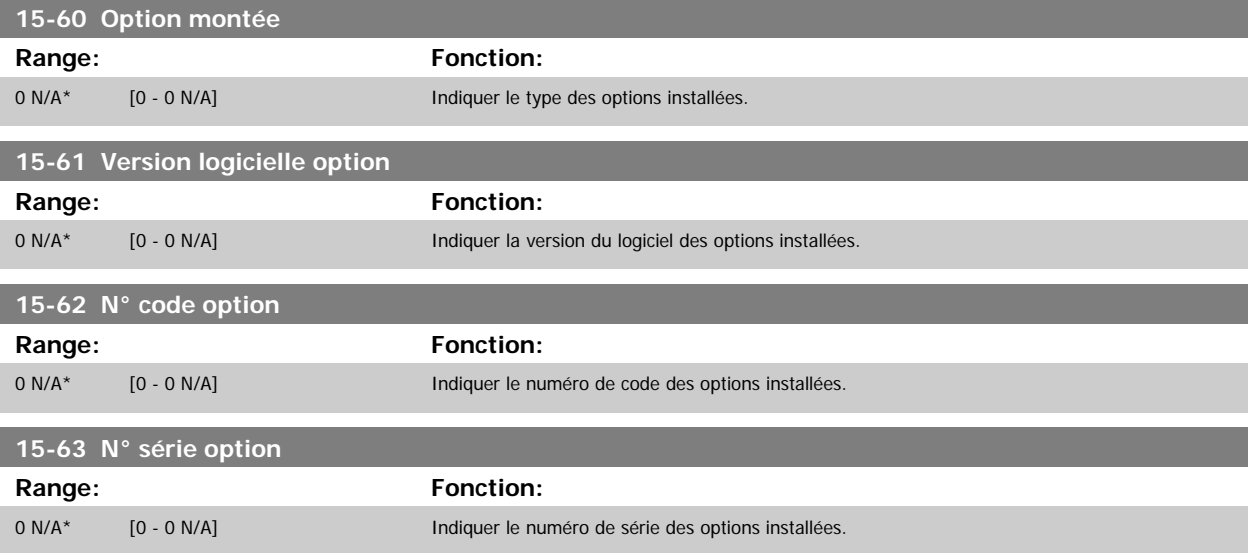

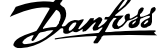

## <span id="page-163-0"></span>**3.15.9 15-9\* Infos paramètre**

Listes des paramètres

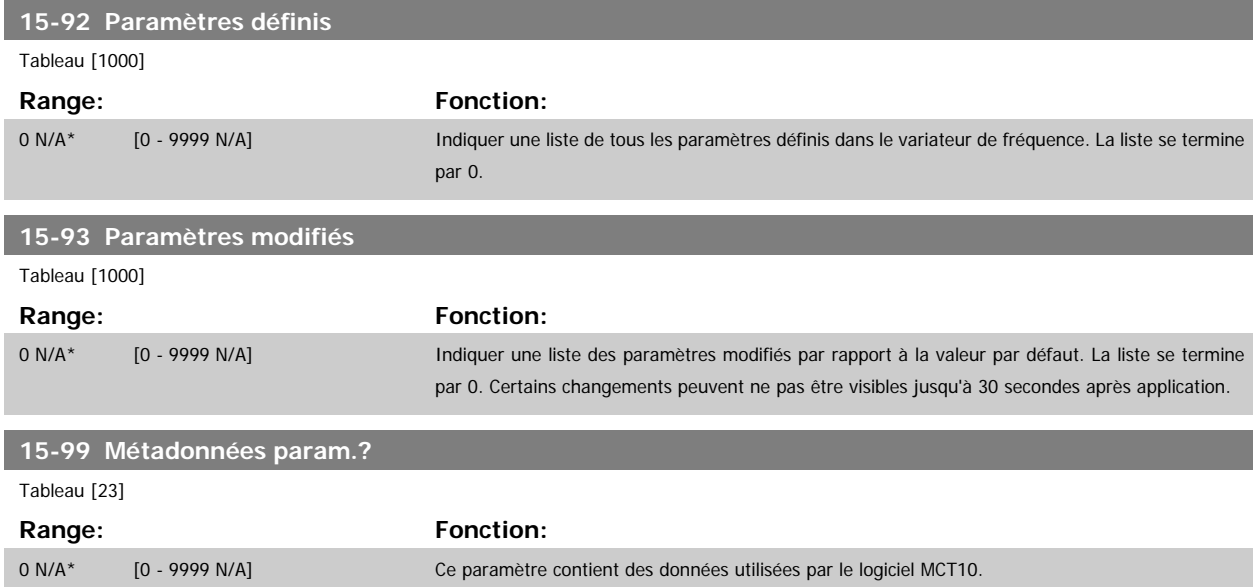

# **3.16 Menu principal - Lecture données - Groupe 16**

## **3.16.1 16-\*\* Lecture données**

Groupe de paramètres pour les lectures de données, p. ex. références réelles, tensions, mots de contrôle, d'alarme, d'avertissement et d'état.

#### **3.16.2 16-0\* État général**

Paramètres de lecture de l'état général, p. ex. référence calculée, mot de contrôle actif, états.

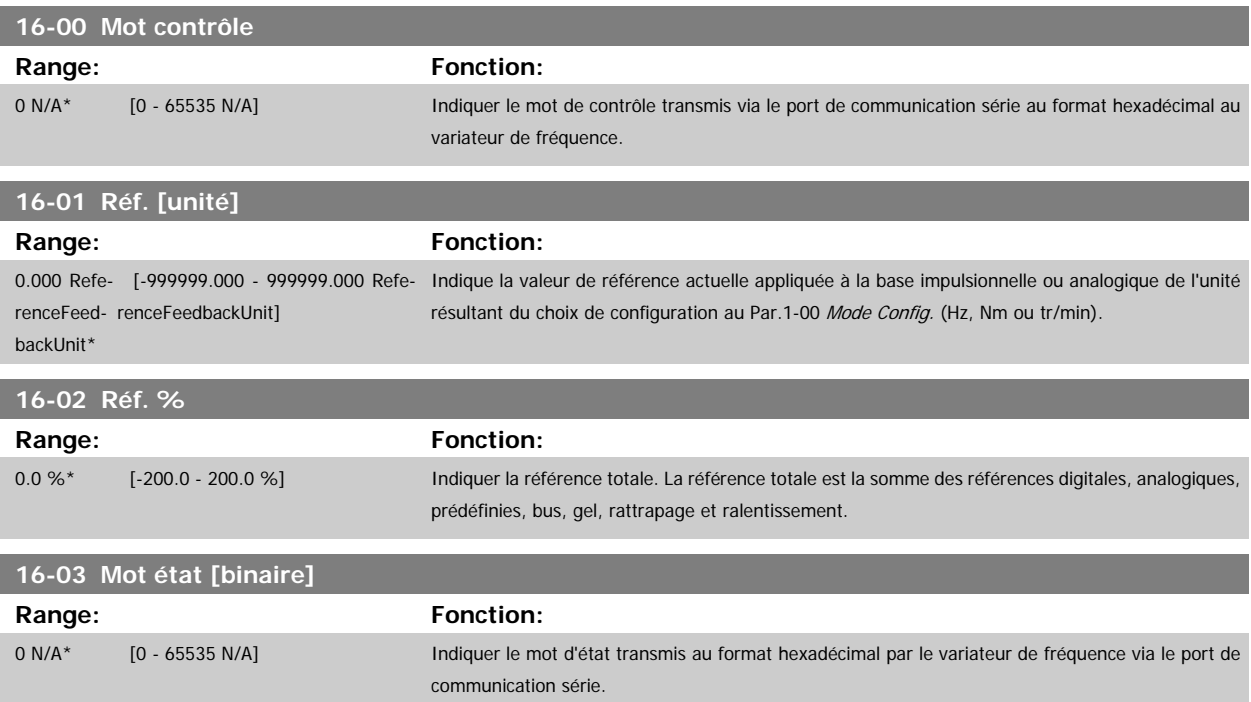

 **3**

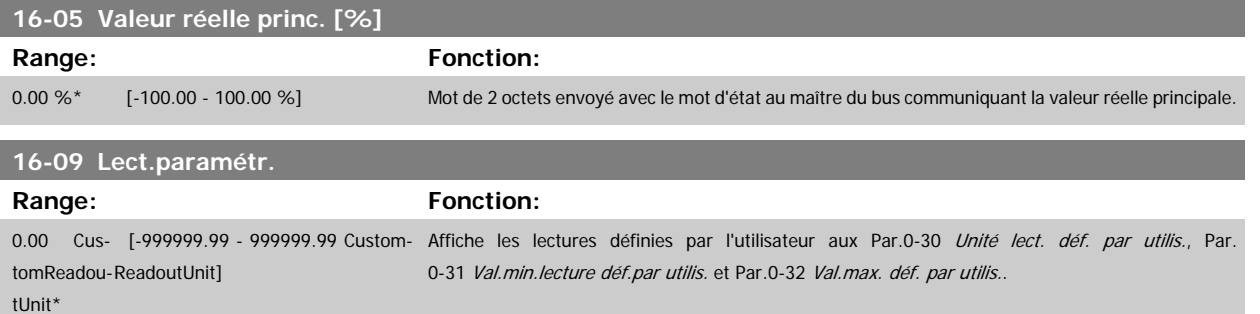

## **3.16.3 16-1\* État Moteur**

Paramètres de lecture des valeurs de l'état du moteur.

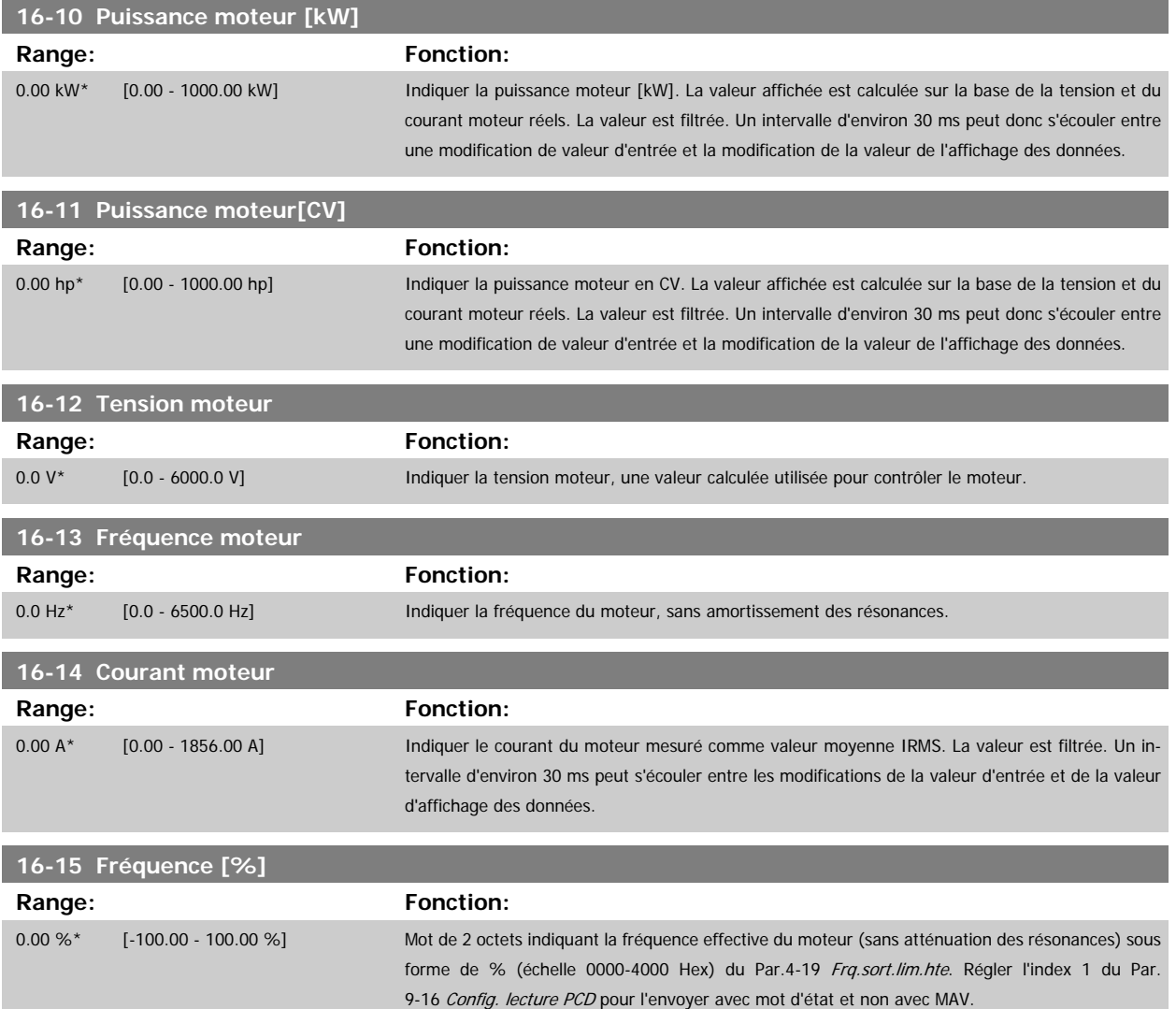

**16-16 Couple [Nm]**

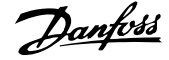

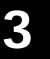

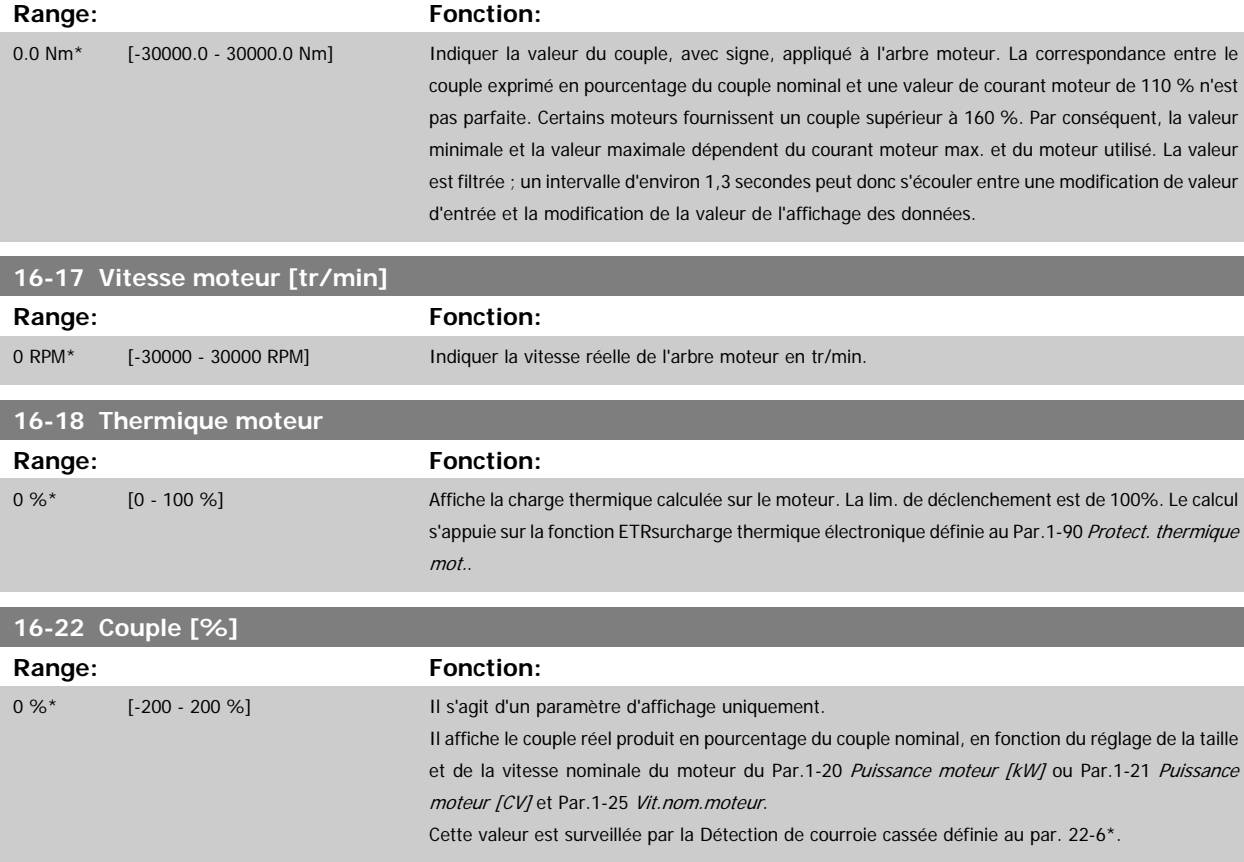

#### **3.16.4 16-3\* Etat variateur**

Paramètres de report des états du variateur.

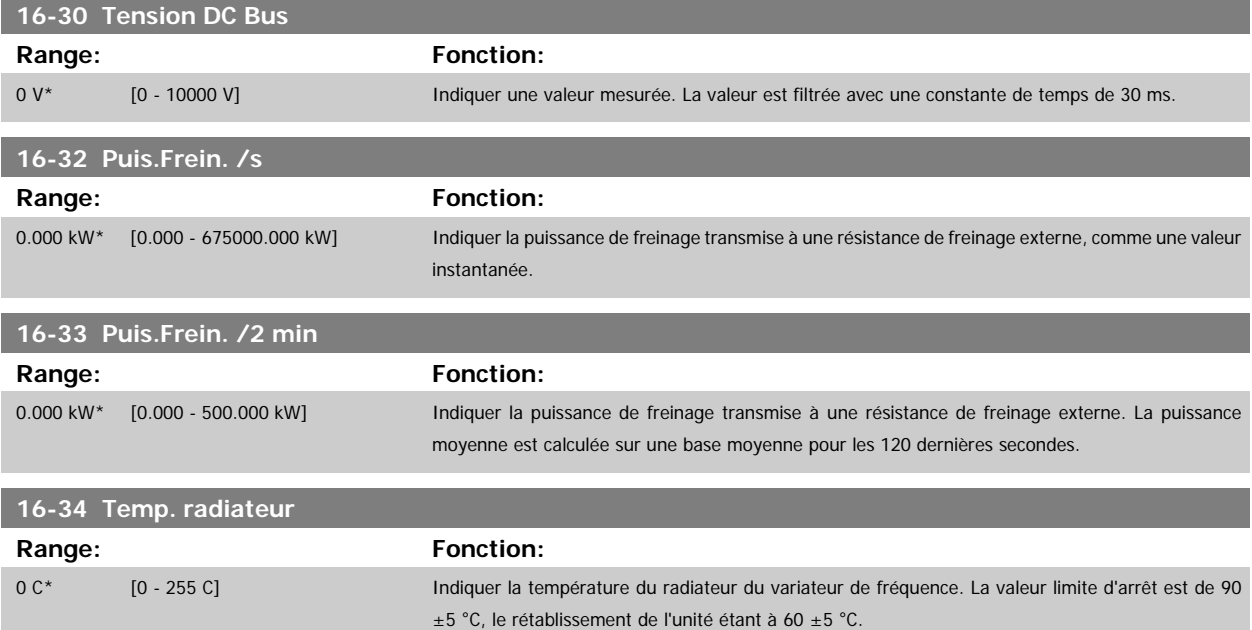

 **3**

<span id="page-166-0"></span>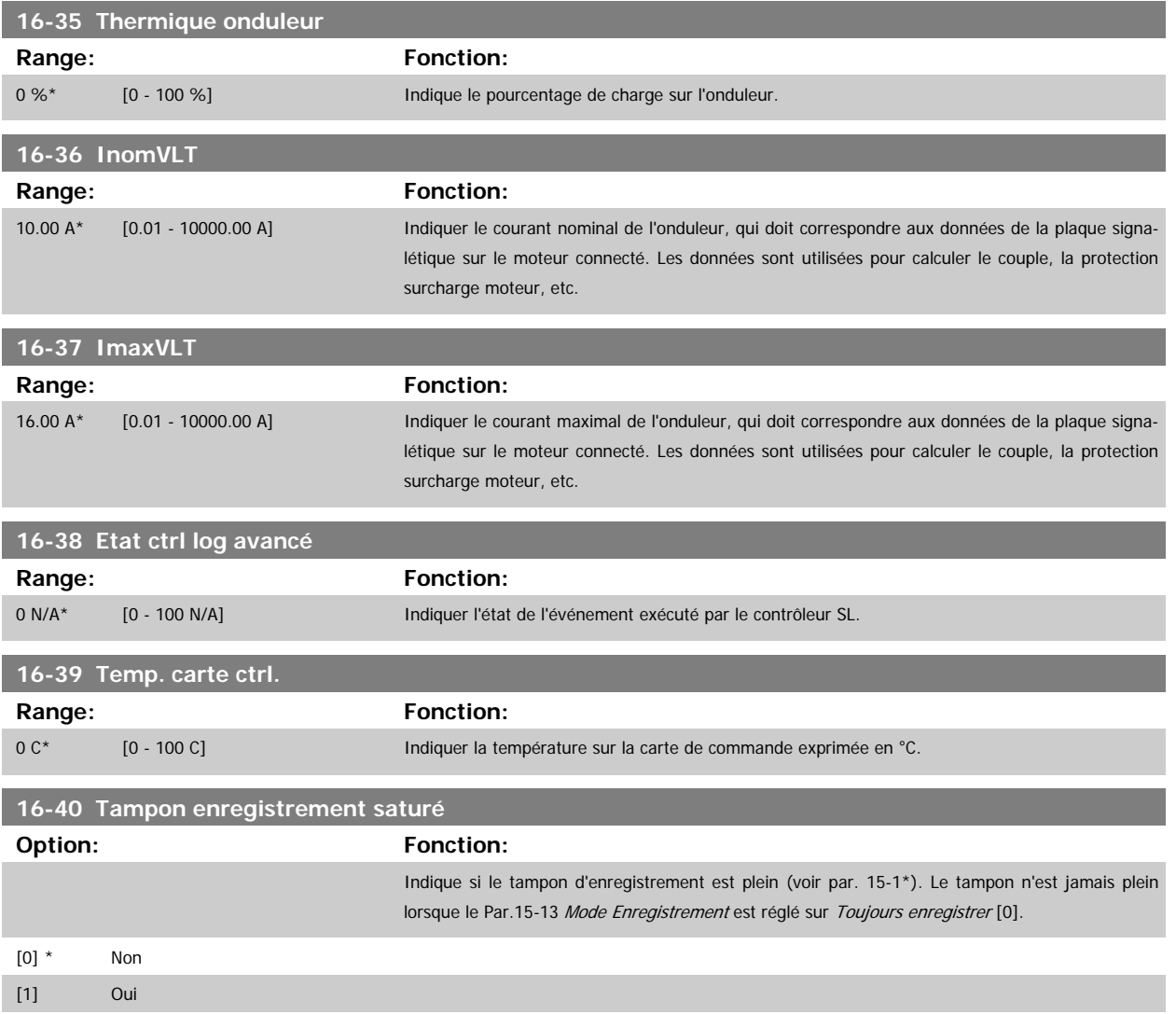

#### **3.16.5 16-5\* Réf. & retour**

Par. de report de l'entrée de réf. et de signal de retour.

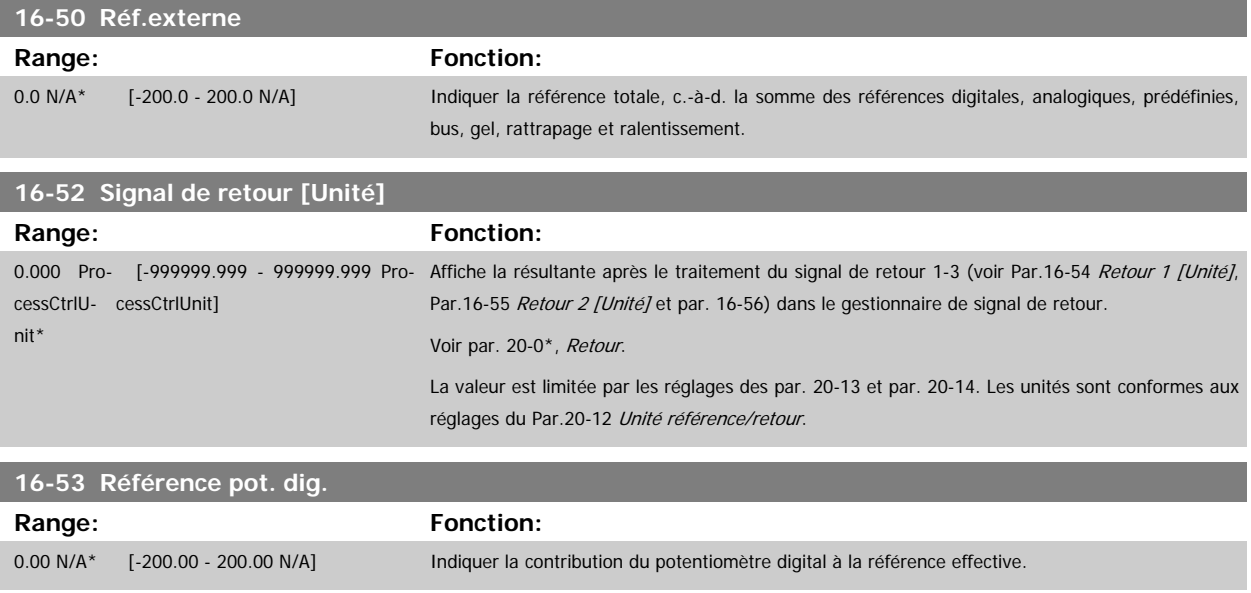

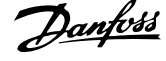

<span id="page-167-0"></span>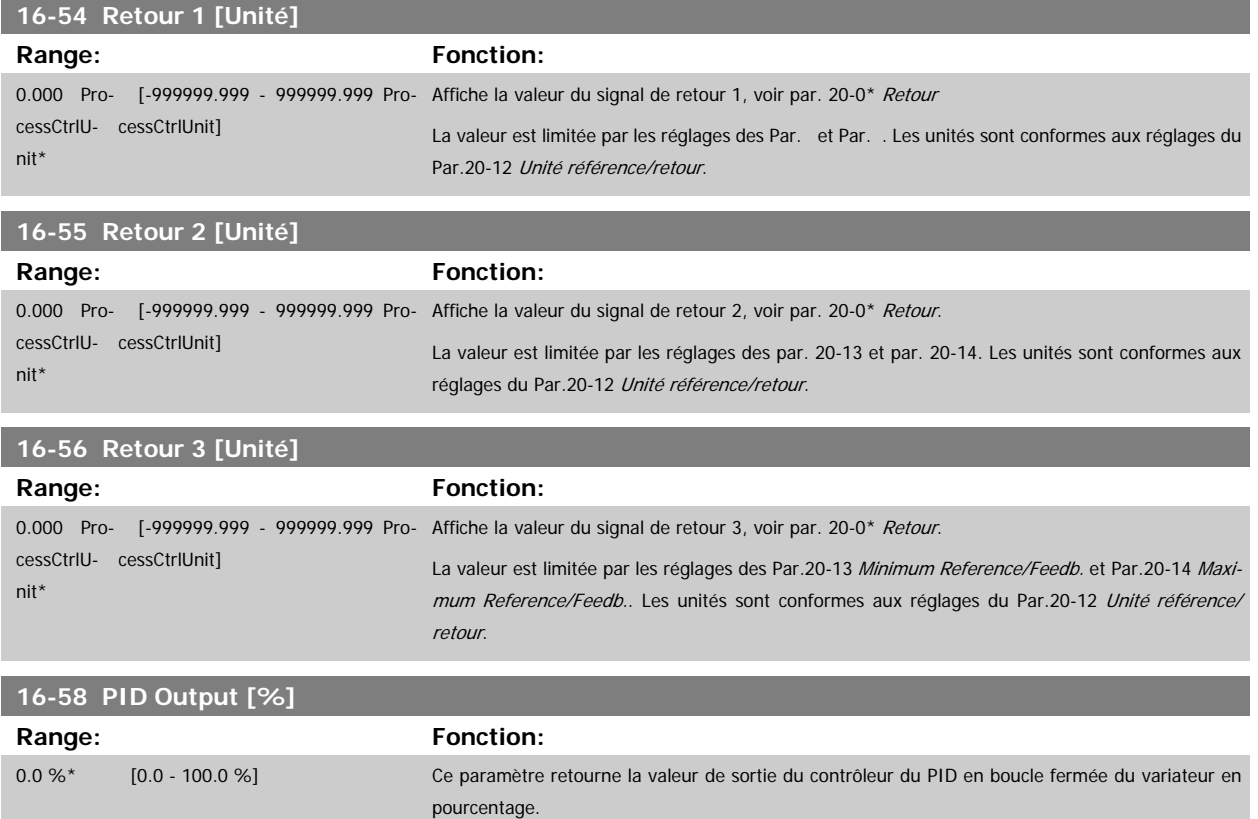

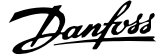

 **3**

#### <span id="page-168-0"></span>**3.16.6 16-6\* Entrées et sorties**

Paramètres de report des ports d'E/S digitales et analogiques.

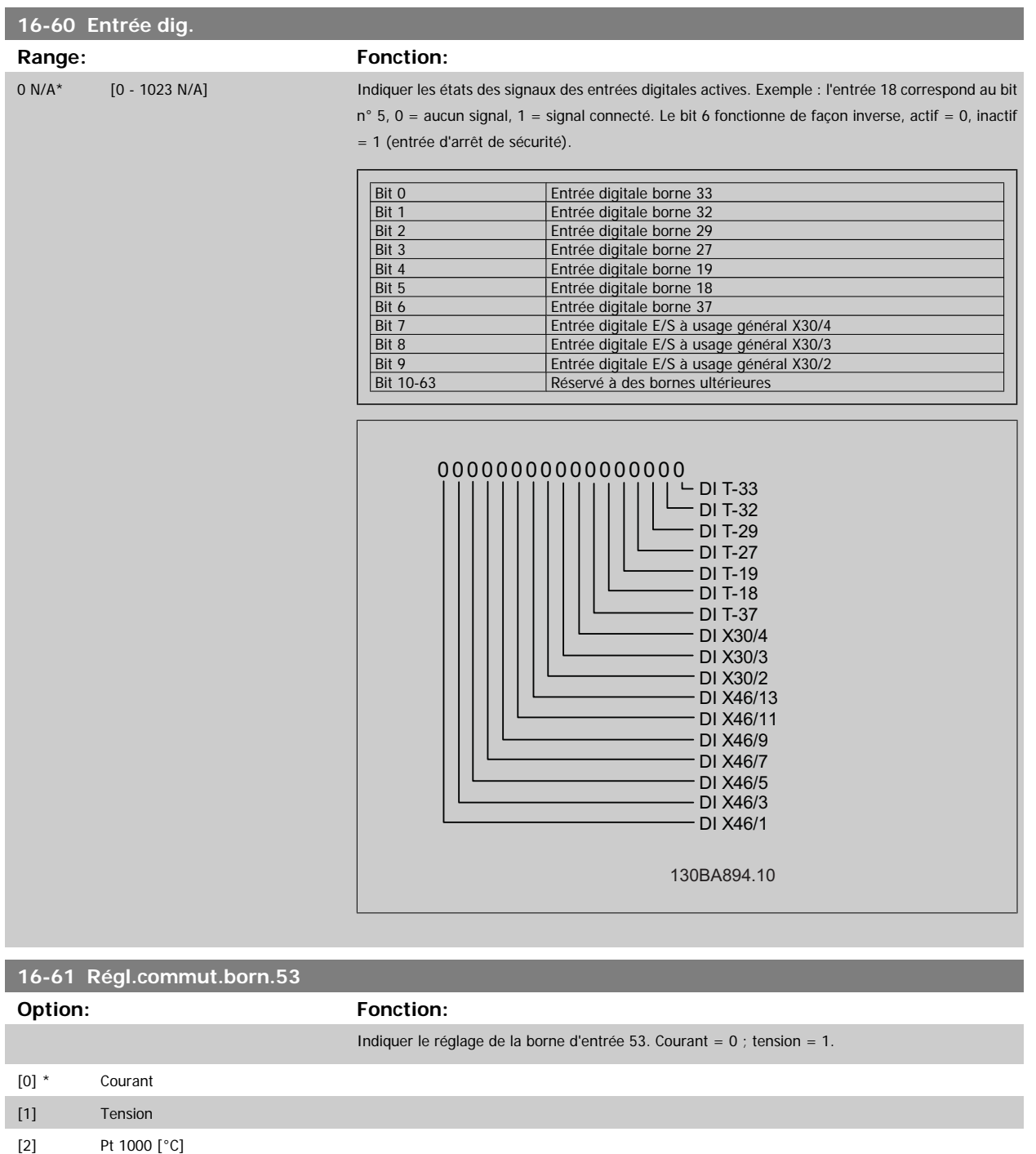

[3] Pt 1000 [°F] [4] Ni 1000 [°C] [5] Ni 1000 [°F]

#### **16-62 Entrée ANA 53**

Range: Fonction:

0.000 N/A\* [-20.000 - 20.000 N/A] Indiquer la valeur effective sur l'entrée 53.

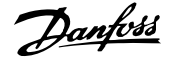

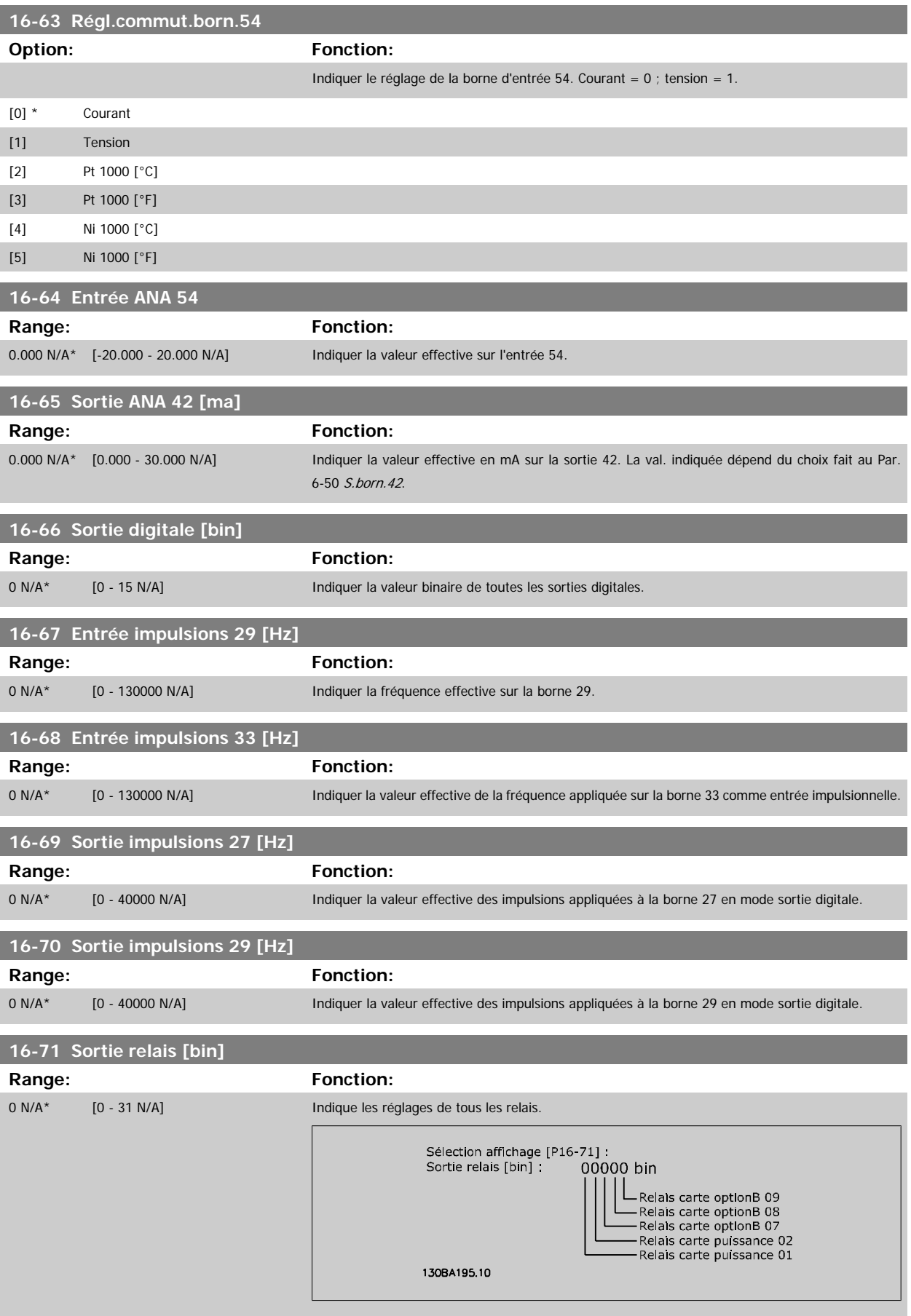

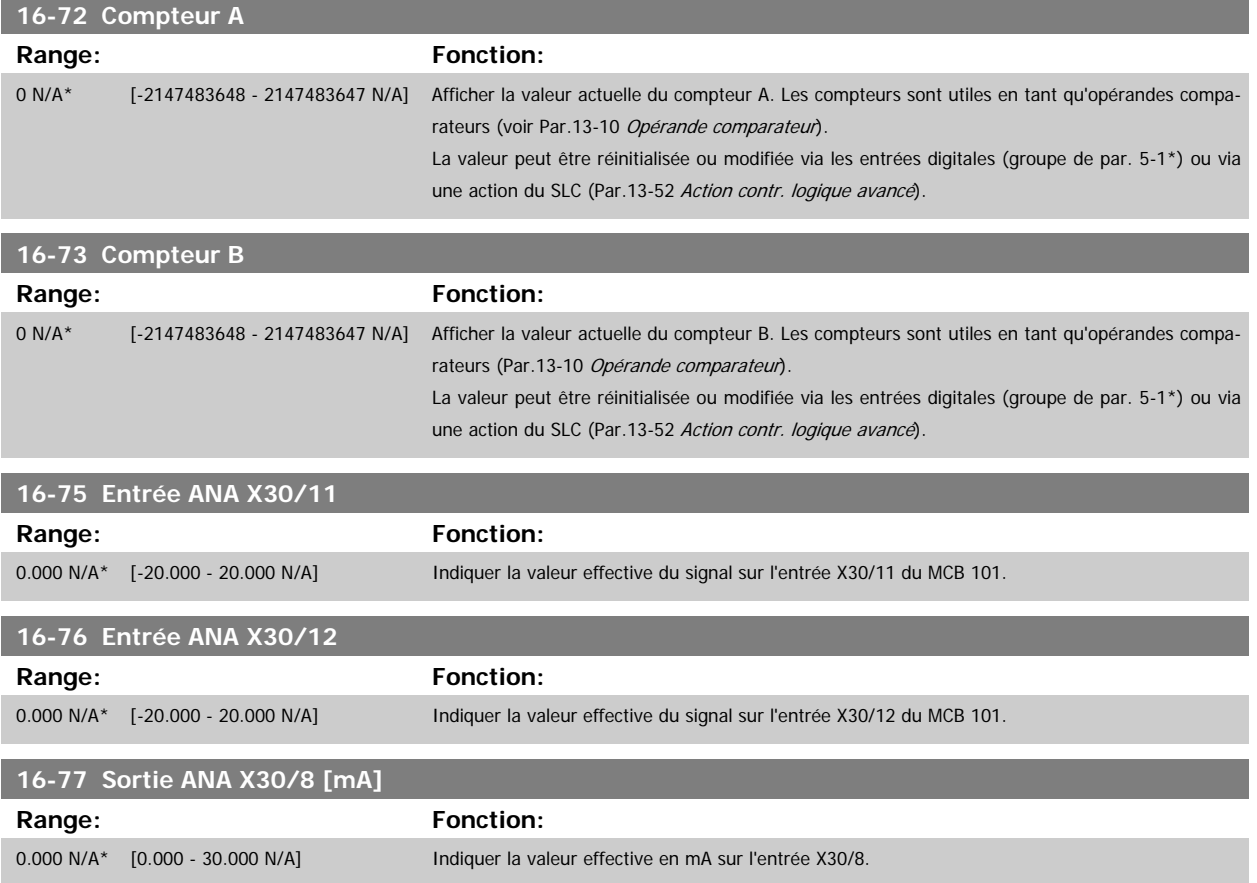

#### **3.16.7 16-8\* Port FC et bus**

Paramètres de report des références BUS et des mots de contrôle.

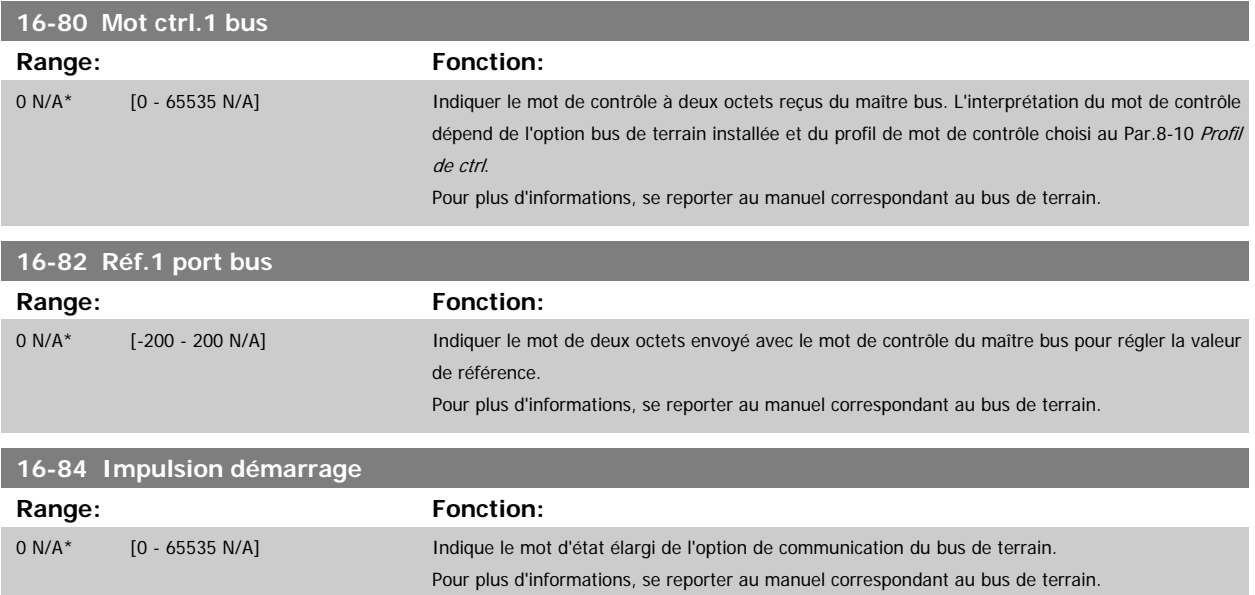

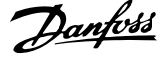

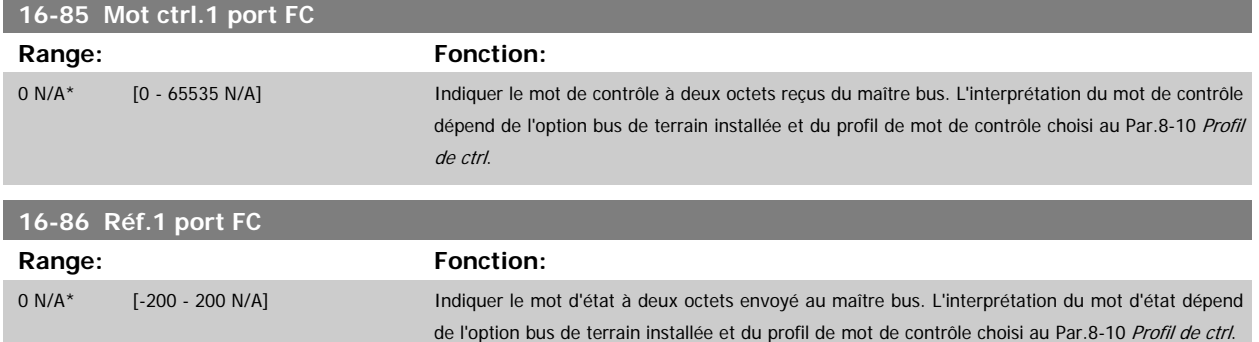

### **3.16.8 16-9\* Affich. diagnostics**

Paramètres d'affichage des mots d'alarme, d'avertissement et d'état élargi.

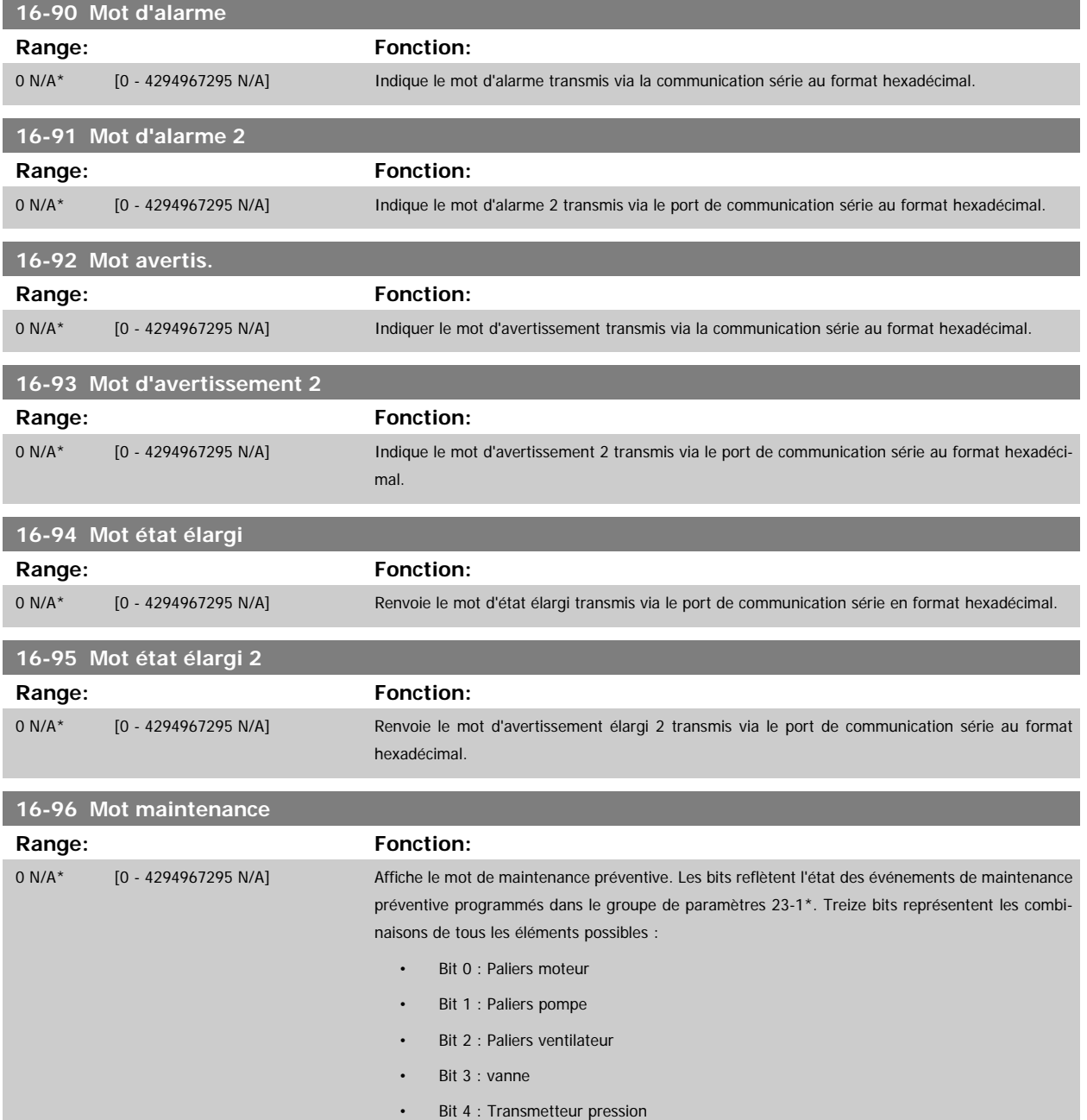

- Bit 5 : Transmetteur débit
- Bit 6 : Transmetteur température
- Bit 7 : Joints pompe
- Bit 8 : Courroie ventilateur
- Bit 9 : Filtre
- Bit 10 : Ventilateur refroidiss. variat.
- Bit 11 : Ctrl santé syst. variat.
- Bit 12 : Garantie
- Bit 13 : Texte maintenance 0
- Bit 14 : Texte maintenance 1
- Bit 15 : Texte maintenance 2
- Bit 16 : Texte maintenance 3
- Bit 17 : Texte maintenance 4

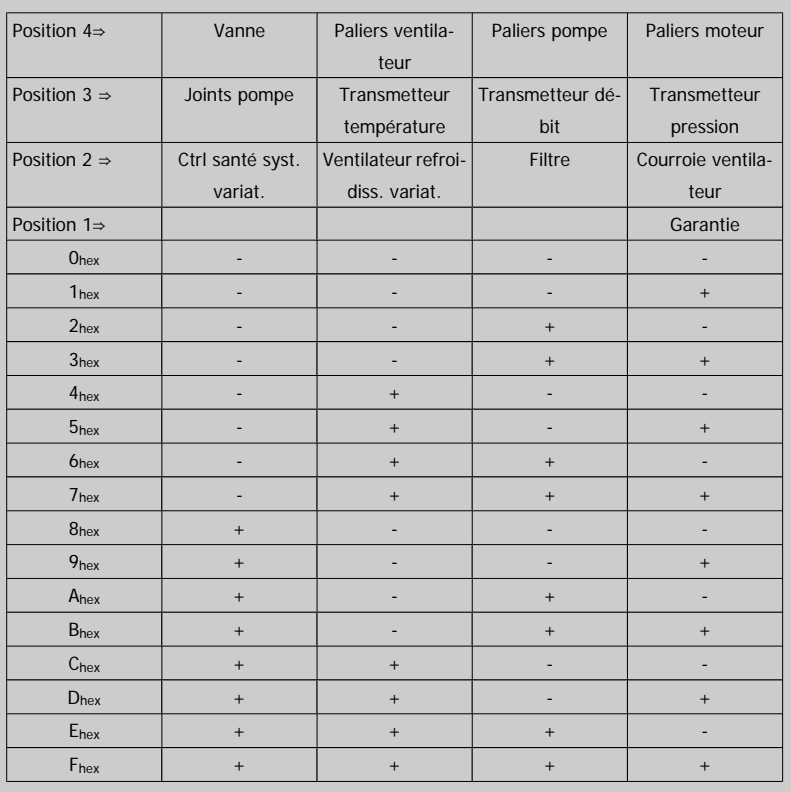

Exemple :

Le mot de maintenance préventive affiche 040Ahex.

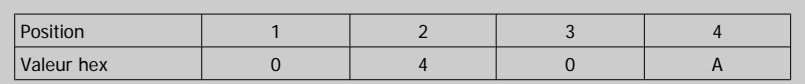

Le premier chiffre, 0, indique qu'aucun élément de la quatrième ligne ne nécessite de maintenance. Le deuxième chiffre, 4, fait référence à la troisième ligne et indique que le ventilateur de refroidissement du variateur nécessite une intervention de maintenance.

Le troisième chiffre, 0, indique qu'aucun élément de la deuxième ligne ne nécessite de maintenance. La lettre A fait référence à la ligne supérieure et indique que la vanne, ainsi que les paliers de pompe nécessitent une intervention de maintenance.

# **3.17 Menu principal - Lecture données 2 - Groupe 18**

#### **3.17.1 18-0\* Journal mainten.**

Ce groupe contient les 10 derniers journaux de maintenance préventive. Journal de maintenance 0 correspond au journal le plus récent et Journal de maintenance 9 au plus ancien.

En sélectionnant l'un des journaux et en appuyant sur OK, l'élément, l'action et l'heure de maintenance sont indiqués aux Par.18-00 Journal mainten.: élément – Par.18-03 Journal mainten.: date et heure.

La touche Alarm log du LCP permet d'accéder à la fois au journal des alarmes et au journal de maintenance.

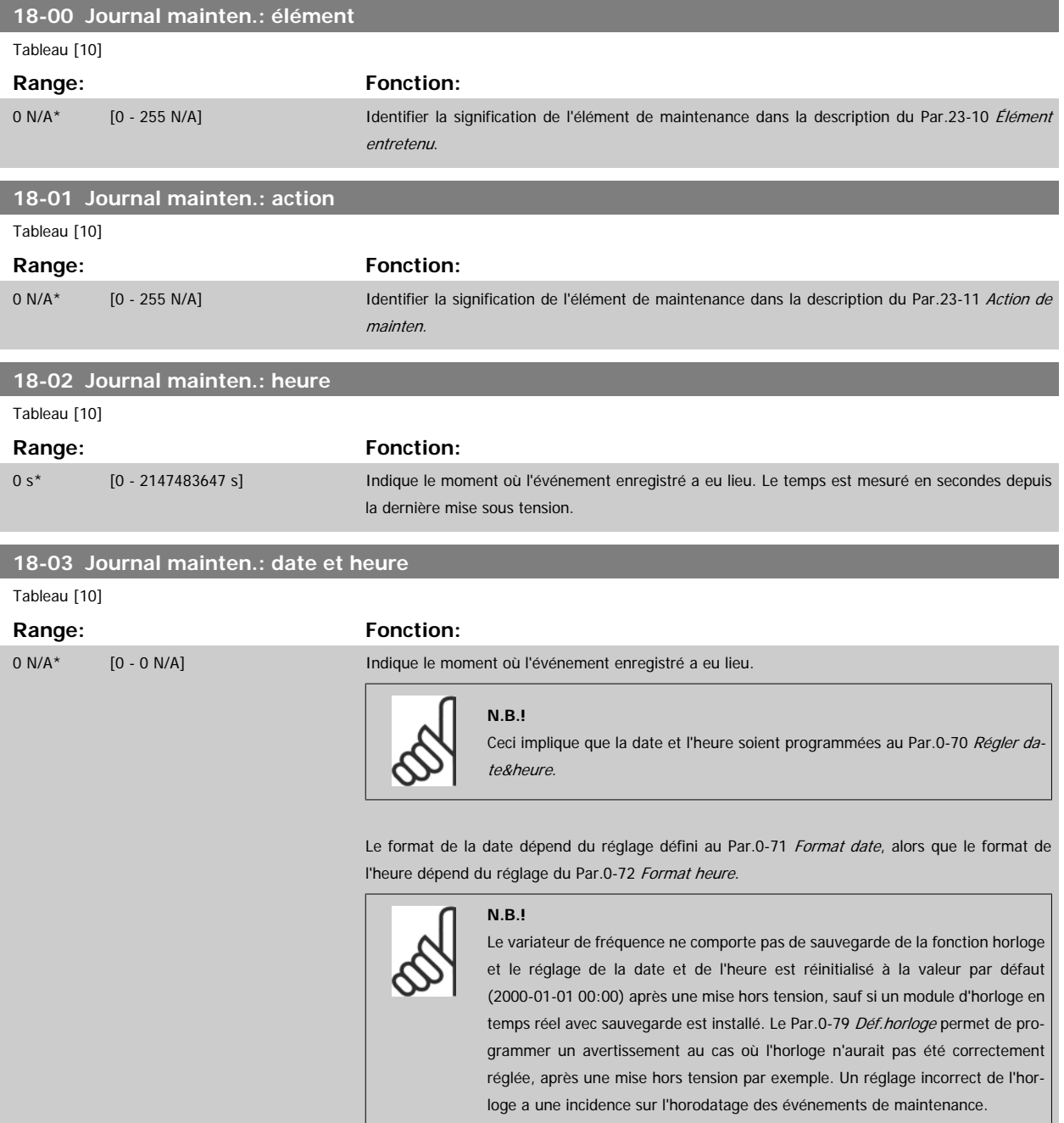

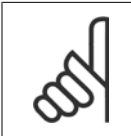

**N.B.!**

Lorsqu'une carte d'option d'E/S analogiques MCB 109 est montée, une alimentation de secours pour la date et l'heure est incluse.

#### **3.17.2 18-1\* Journal mode incendie**

Le journal couvre les 10 dernières pannes supprimées par la fonction mode incendie. Voir par. 24-0\*, Mode incendie. Le journal peut être visualisé soit via les paramètres ci-dessous soit en appuyant sur la touche Alarm Log du LCP et en sélectionnant Journal mode incendie. Il est impossible de remettre à zéro le journal mode incendie.

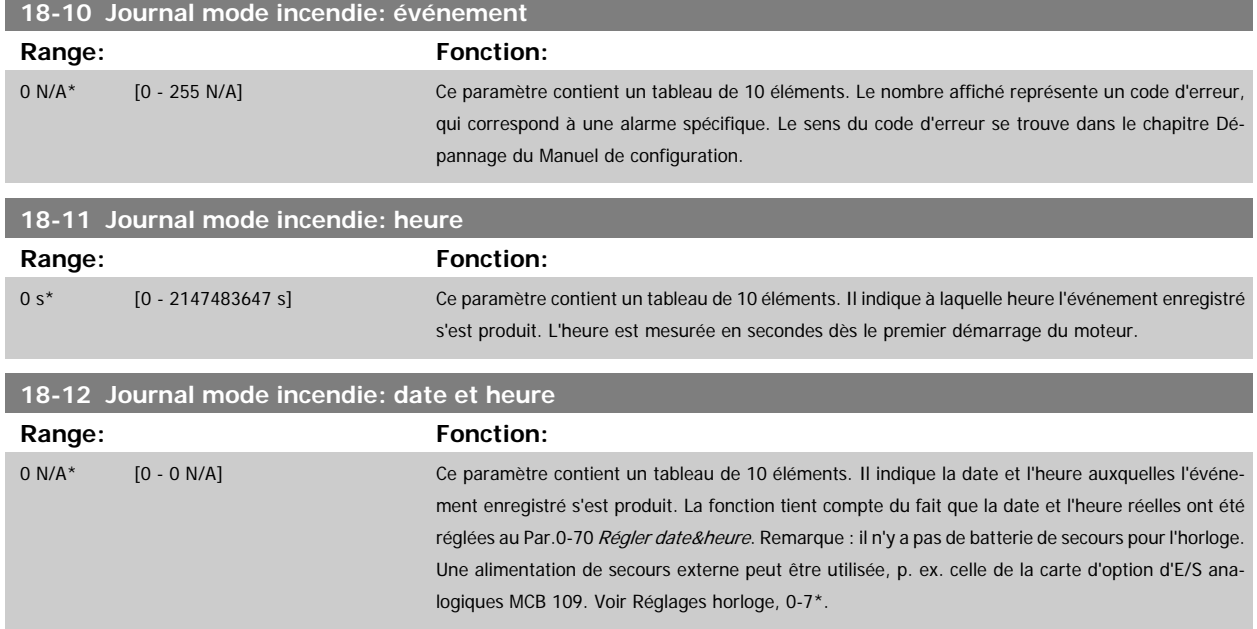

#### **3.17.3 18-3\* E/S analogiques**

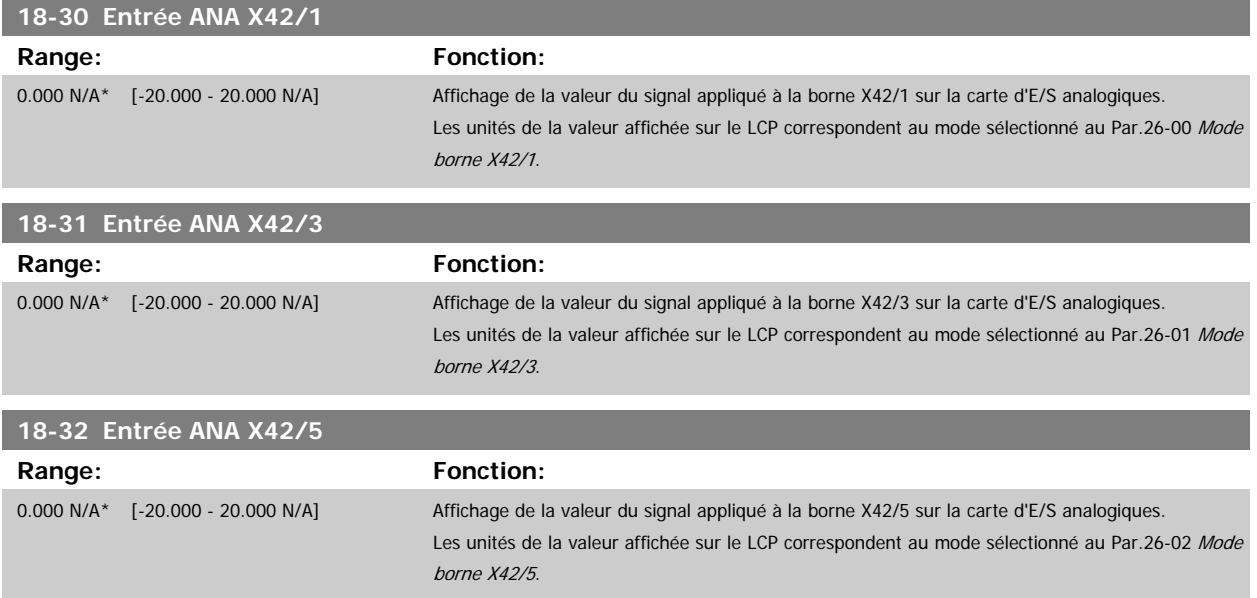

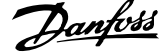

<span id="page-175-0"></span>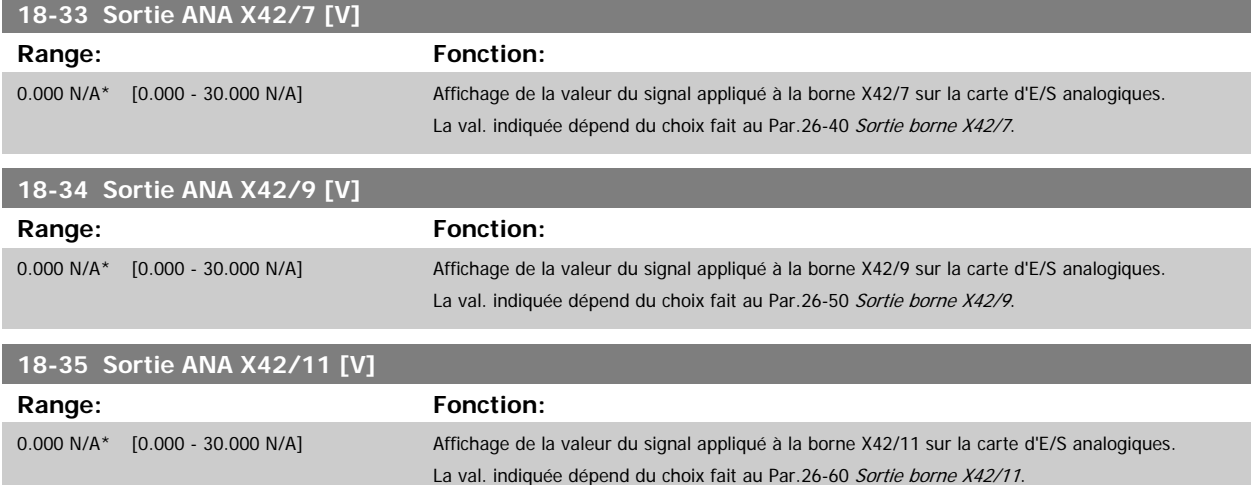

# **3.18 Menu principal - Boucle fermée FC - Groupe 20**

#### **3.18.1 20-\*\* Boucl.fermé.variat.**

Ce groupe de paramètres est utilisé pour configurer le contrôleur du PID boucle fermée qui contrôle la fréquence de sortie du variateur de fréquence.

#### **3.18.2 20-0\* Retour**

Ce groupe de paramètres permet de configurer le signal de retour du contrôleur du PID en boucle fermée du variateur de fréquence. Que le variateur se trouve en mode boucle fermée ou boucle ouverte, les signaux de retour peuvent aussi bien être affichés sur le variateur, utilisés pour contrôler une sortie analogique du variateur et transmis sur plusieurs protocoles de communication série.

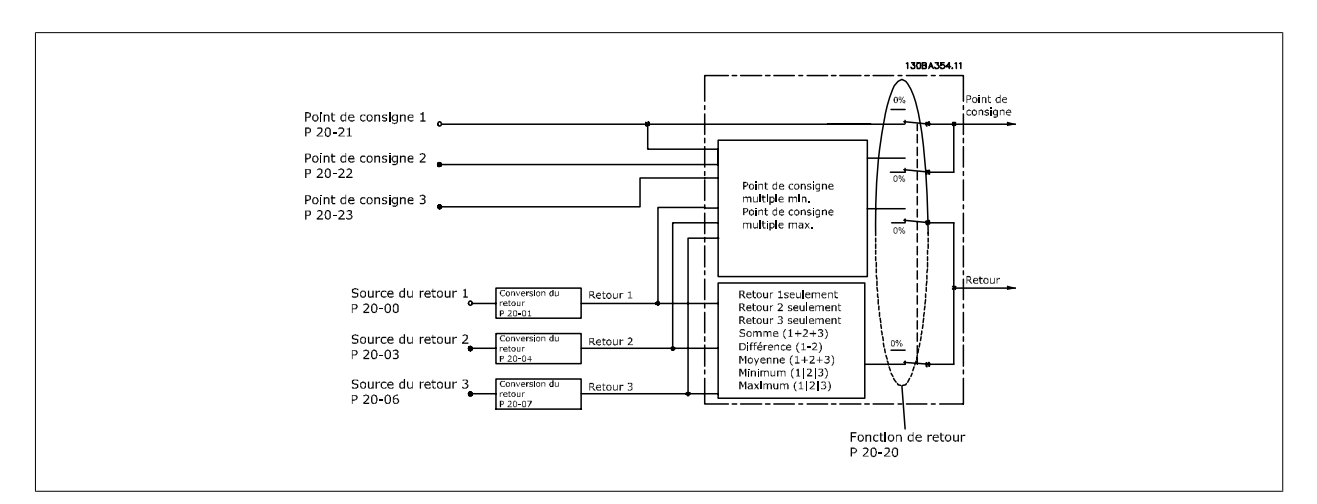

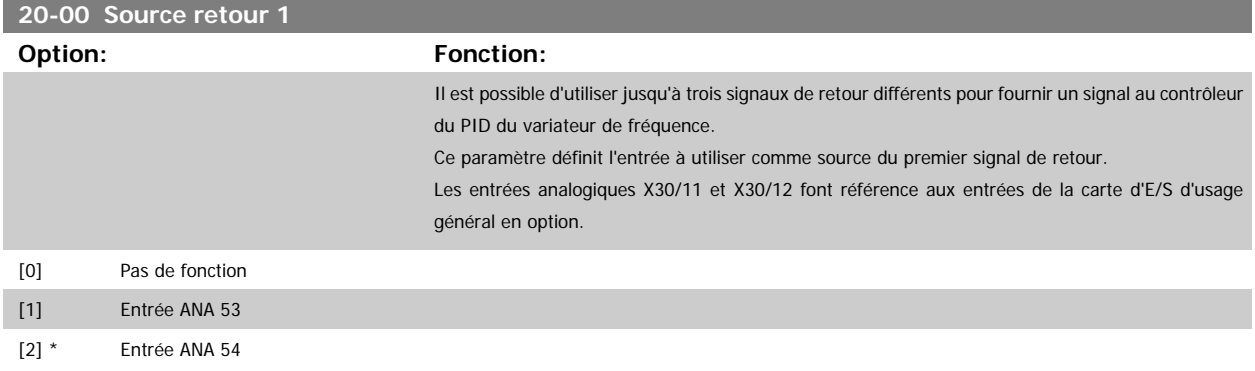

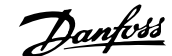

<span id="page-176-0"></span>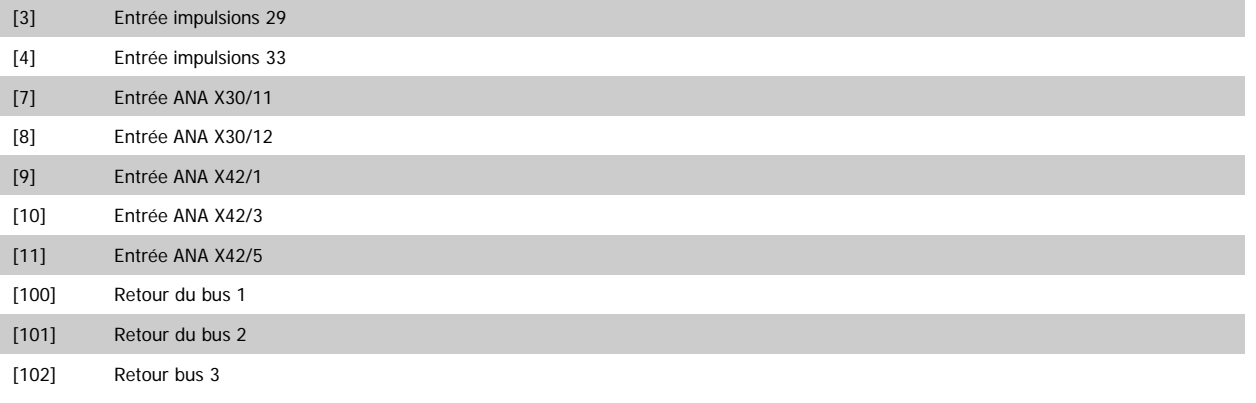

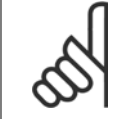

## **N.B.!**

Si aucun signal de retour n'est utilisé, sa source doit être défini sur Pas de fonction [0]. Le Par.20-20 [Fonction de retour](#page-183-0) détermine le mode d'utilisation des trois signaux de retour possibles par le contrôleur du PID.

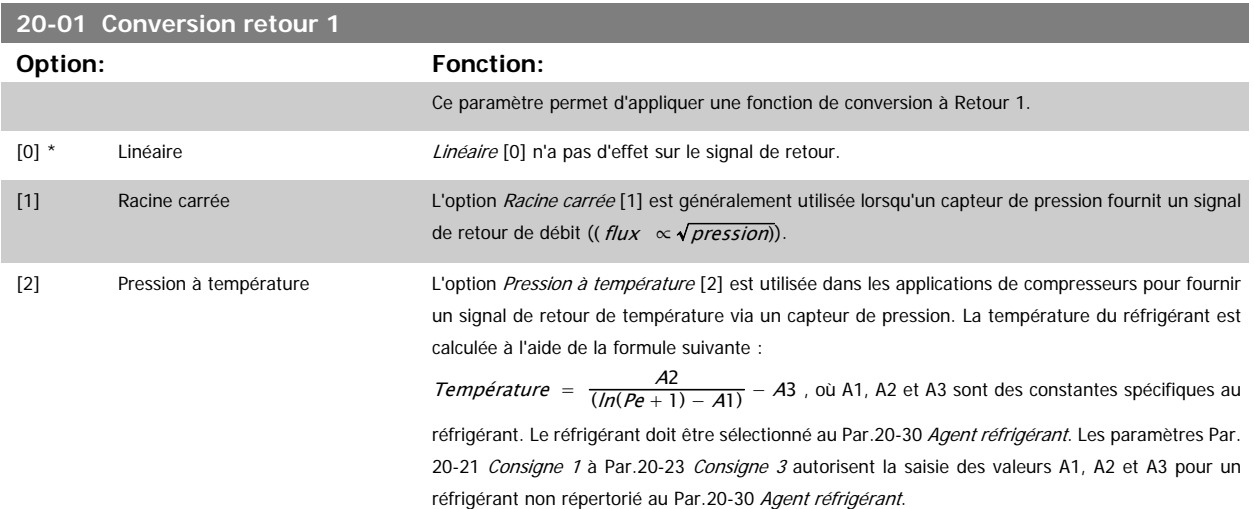

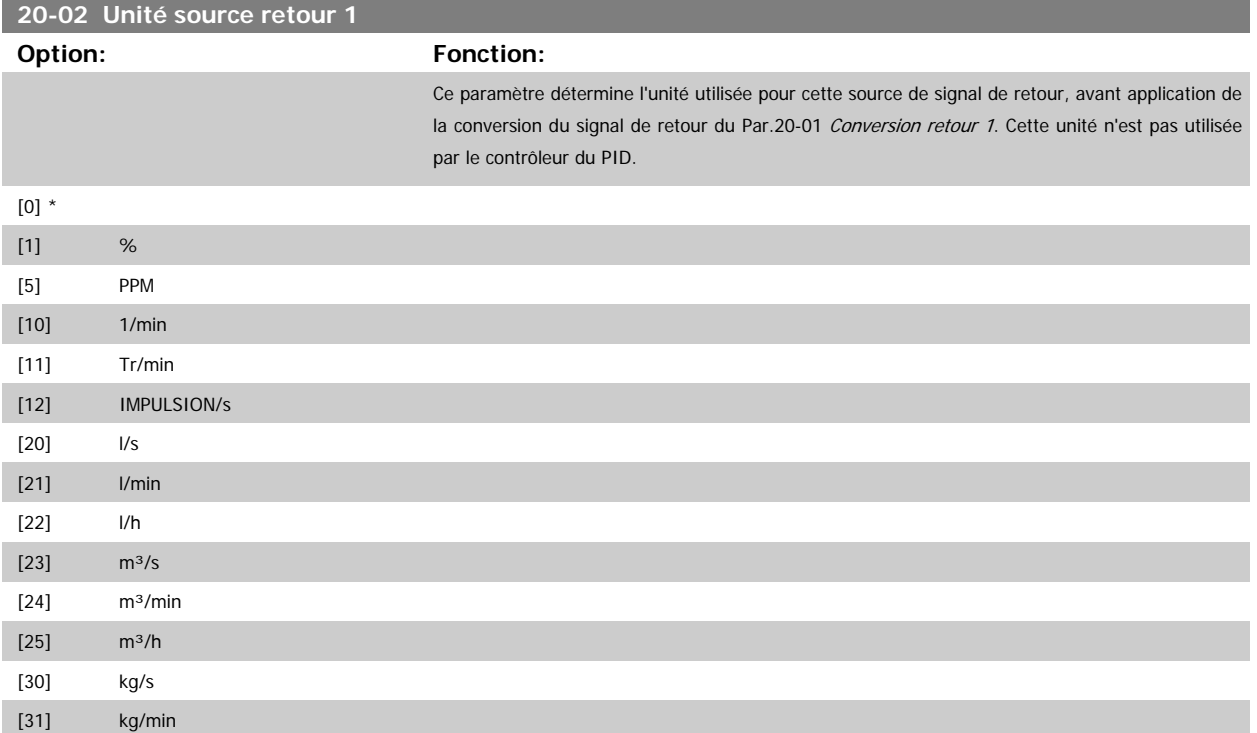

## 3 Description du paramètre

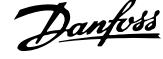

**3** 

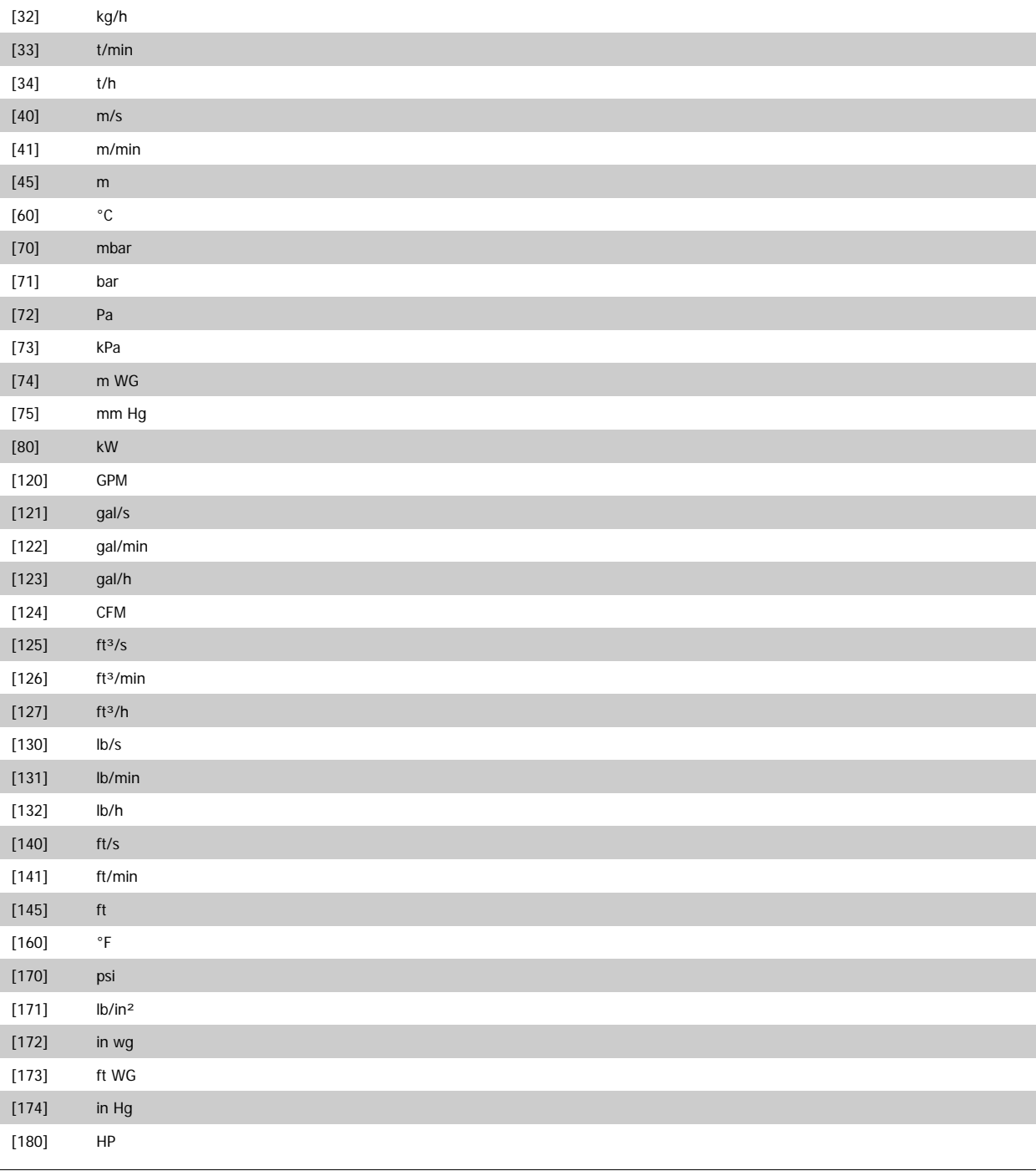

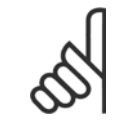

**N.B.!**

Ce paramètre n'est disponible qu'en cas d'utilisation de la conversion du retour Pression à température.

Si l'option Linéaire [0] est sélectionnée au Par.20-01 [Conversion retour 1](#page-176-0), le réglage choisi du Par.20-02 [Unité source retour 1](#page-176-0) n'a pas d'importance car la conversion sera de un à un.

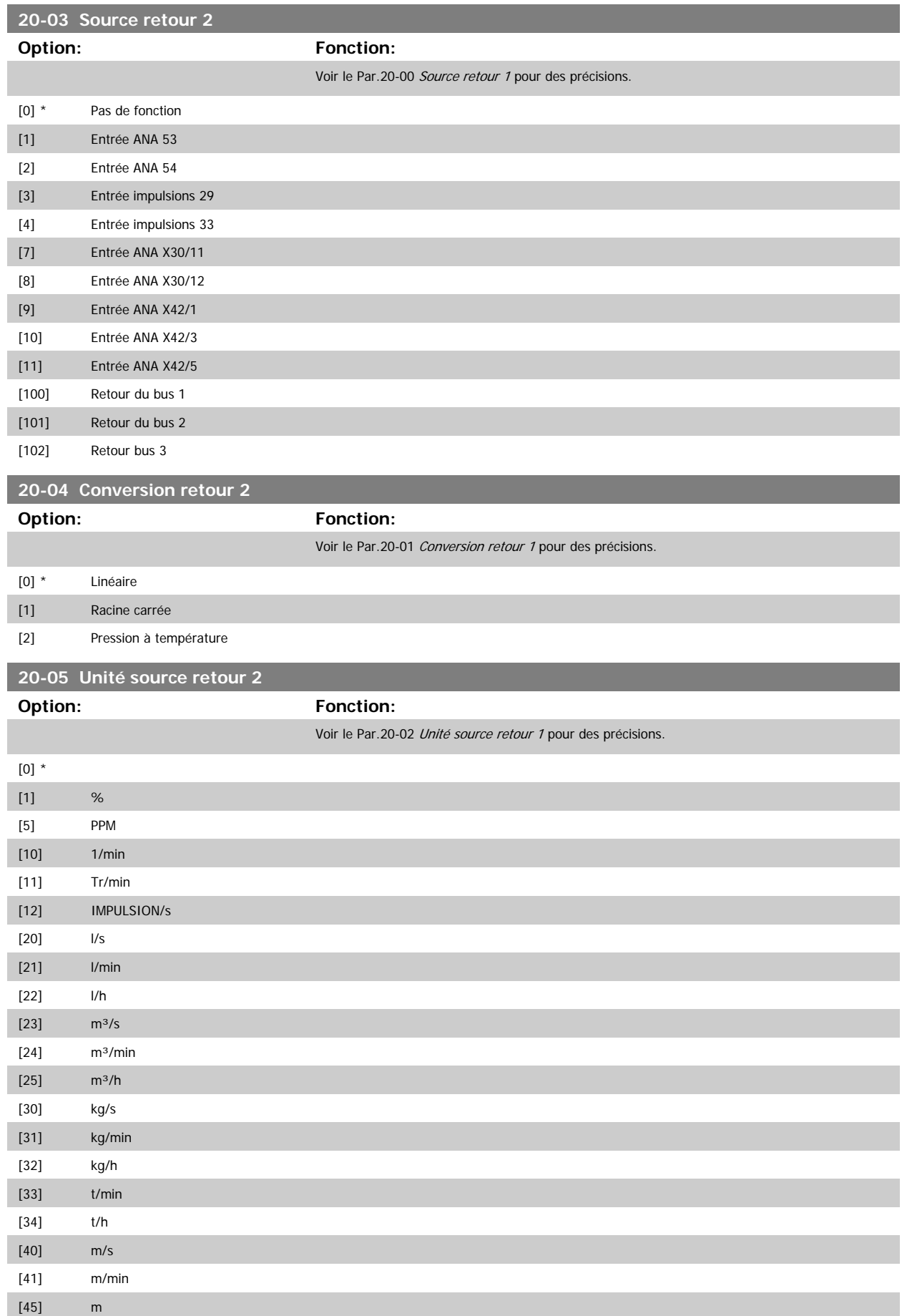

# 3 Description du paramètre

[60] °C

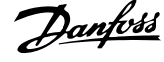

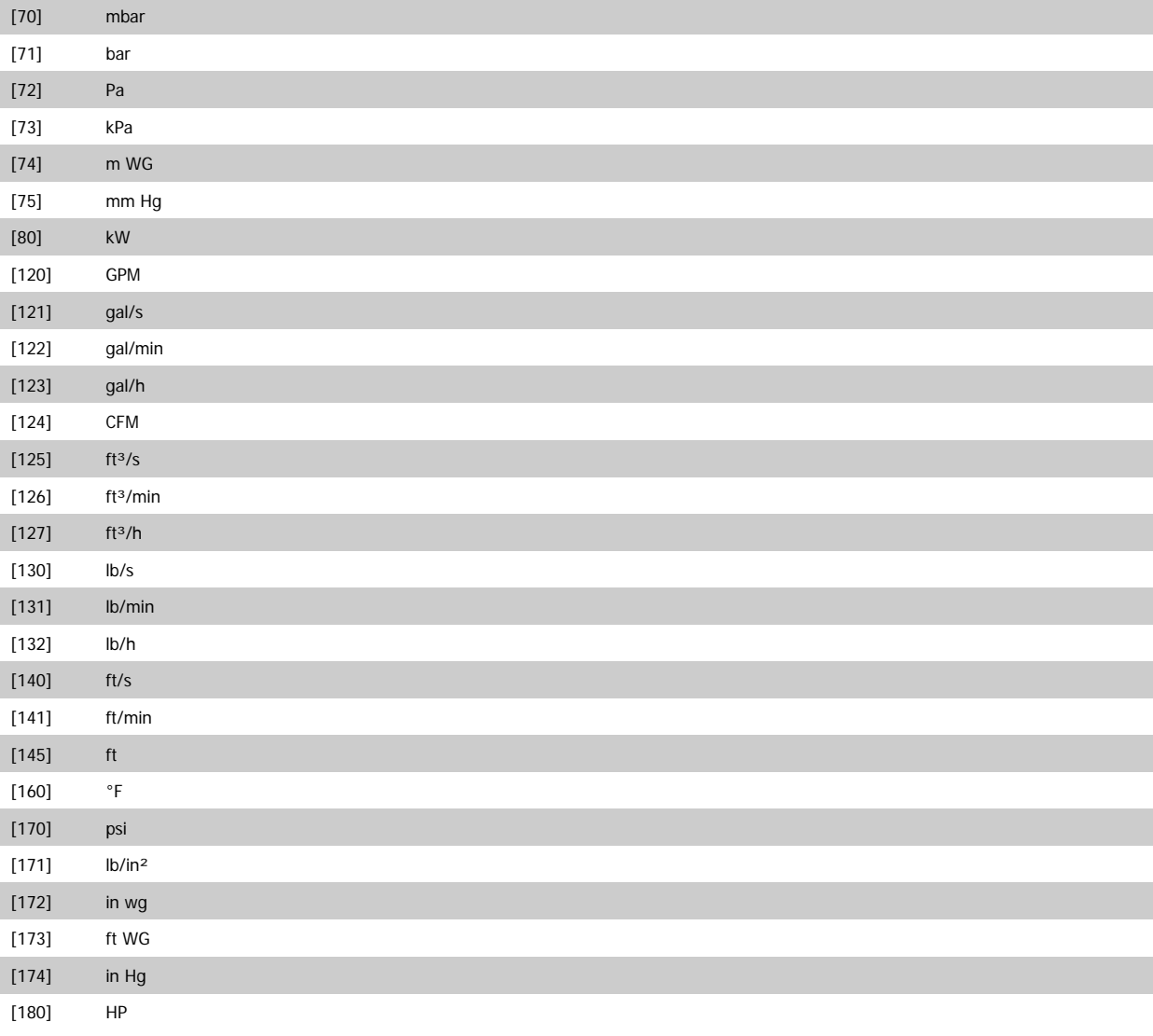

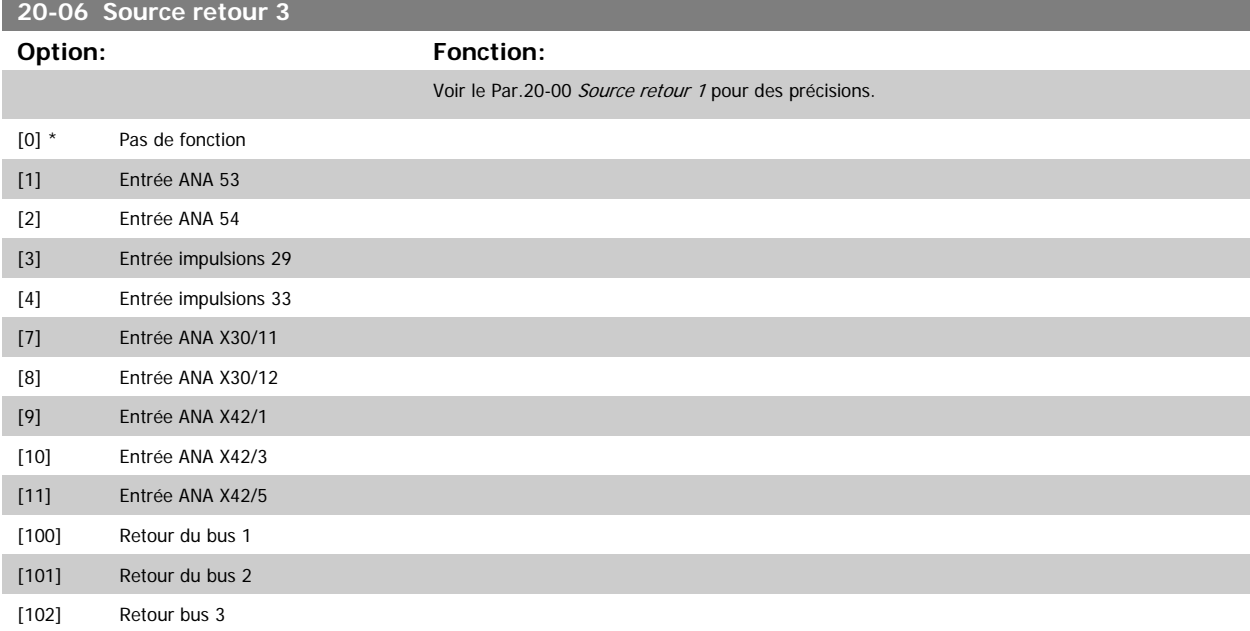
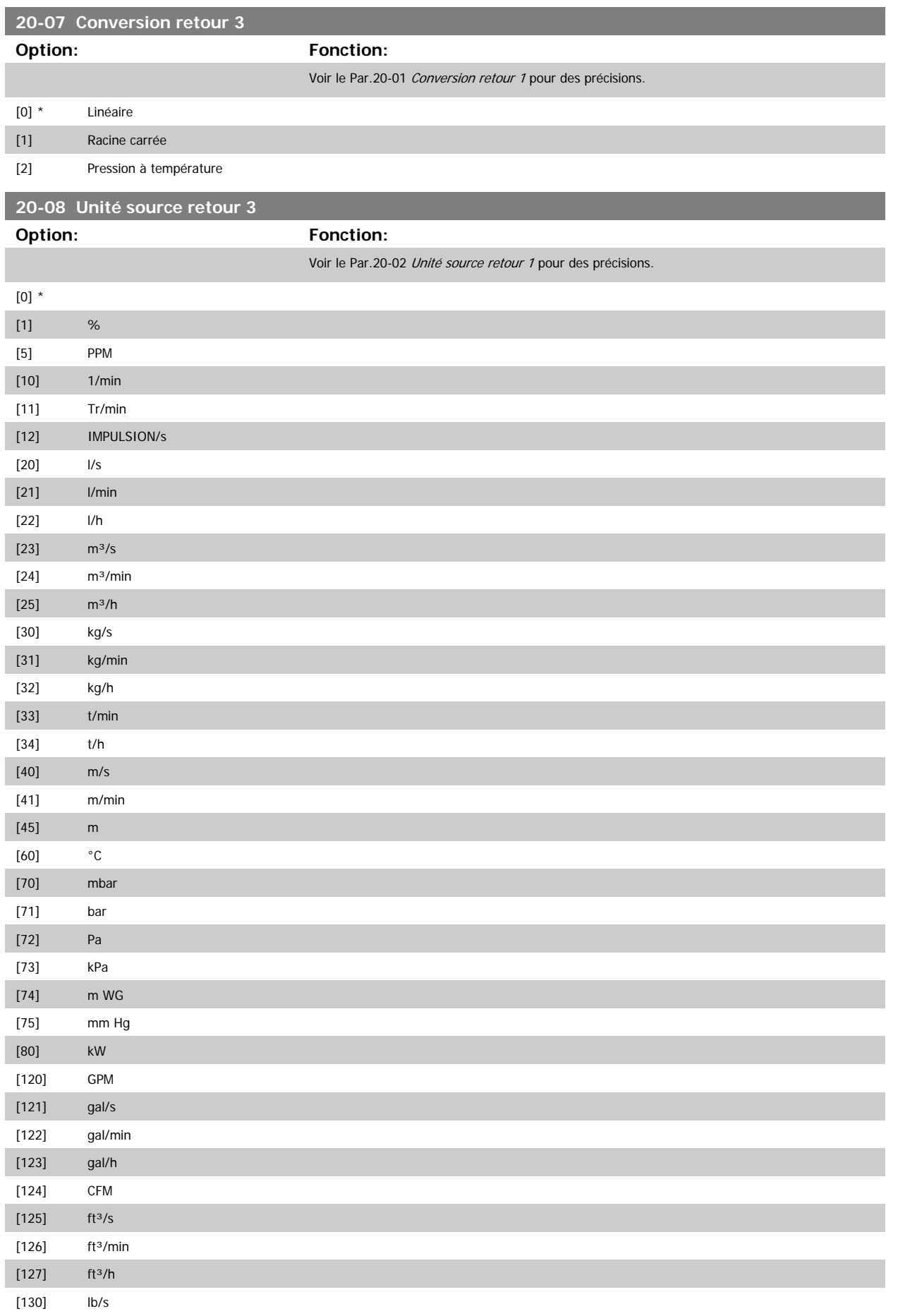

# <span id="page-181-0"></span>3 Description du paramètre

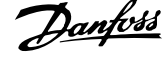

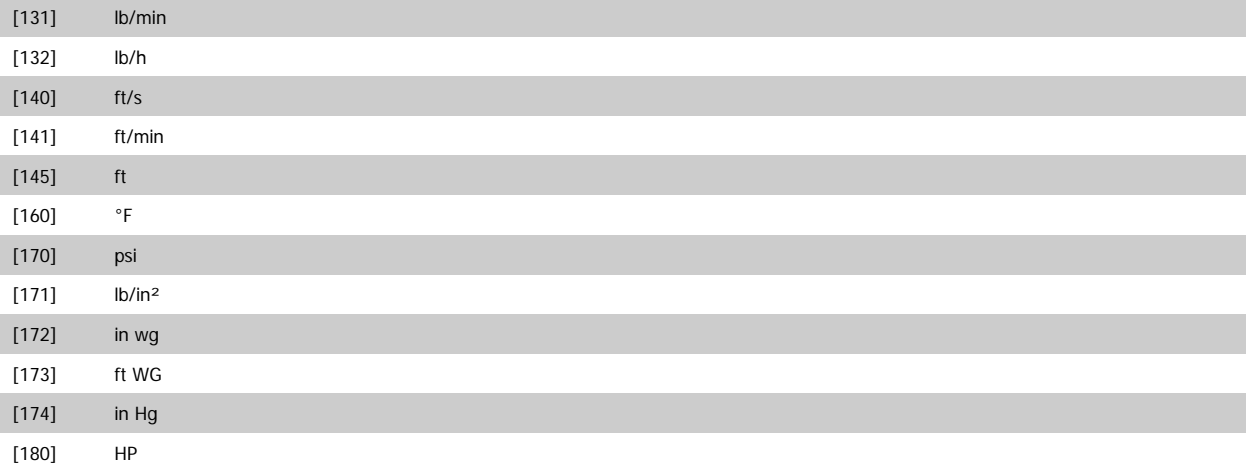

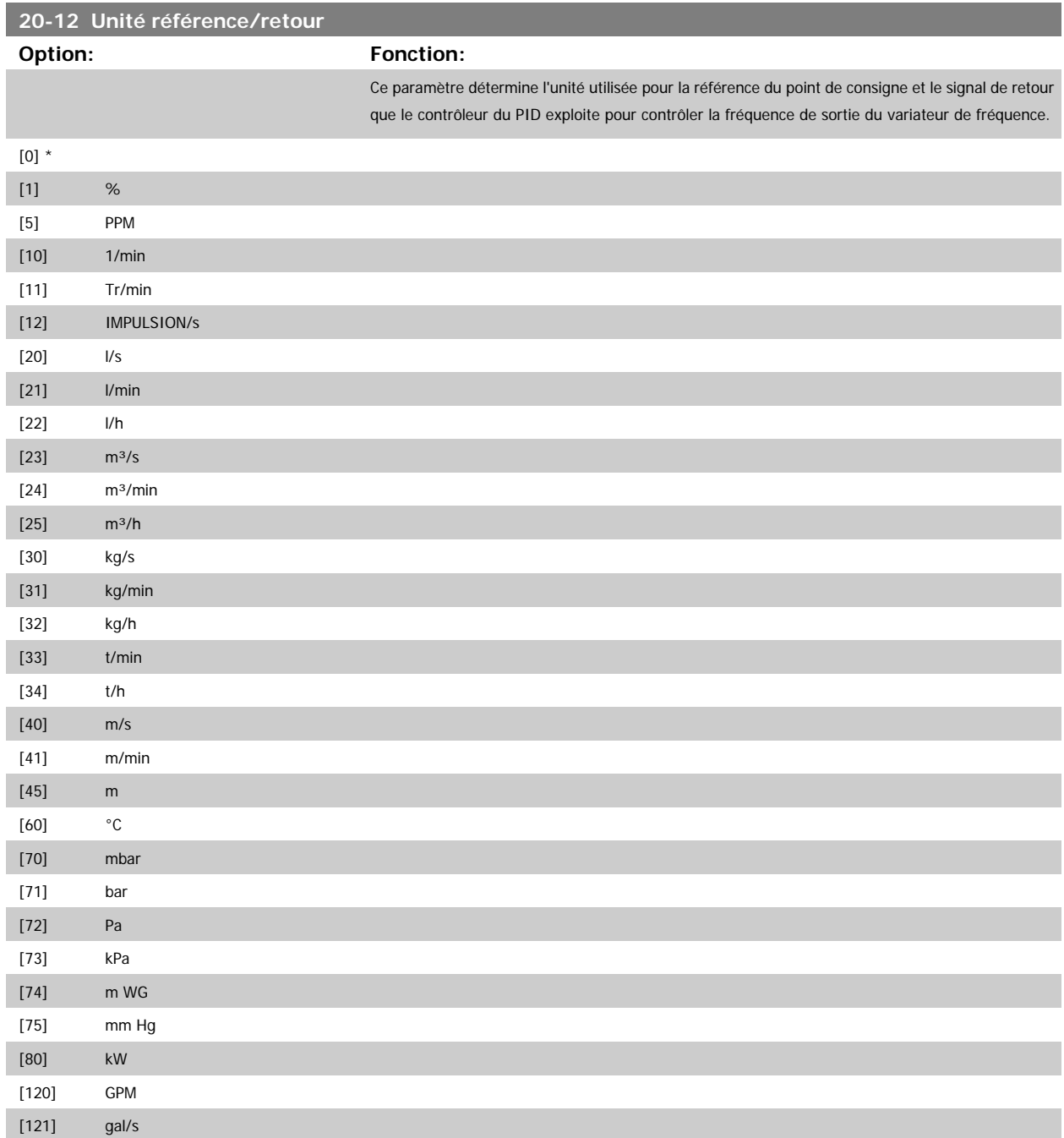

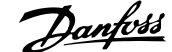

 **3**

<span id="page-182-0"></span>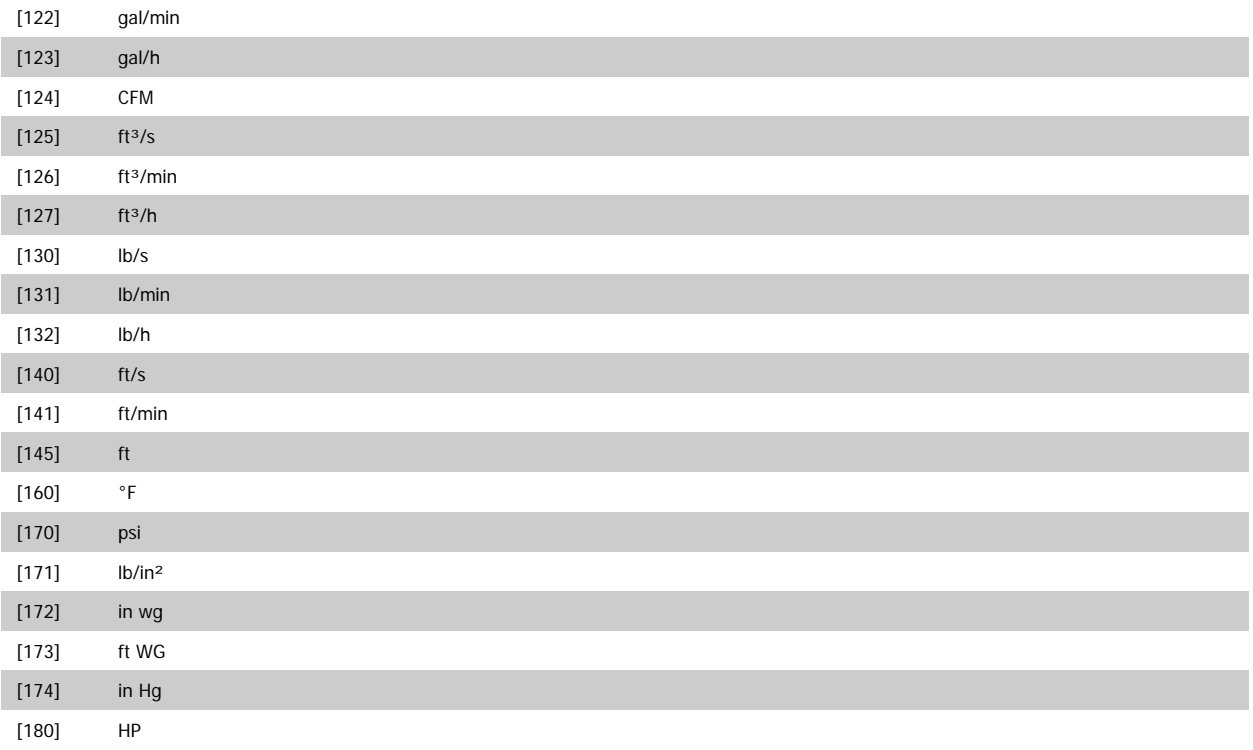

### **20-13 Minimum Reference/Feedb.**

**20-14 Maximum Reference/Feedb.**

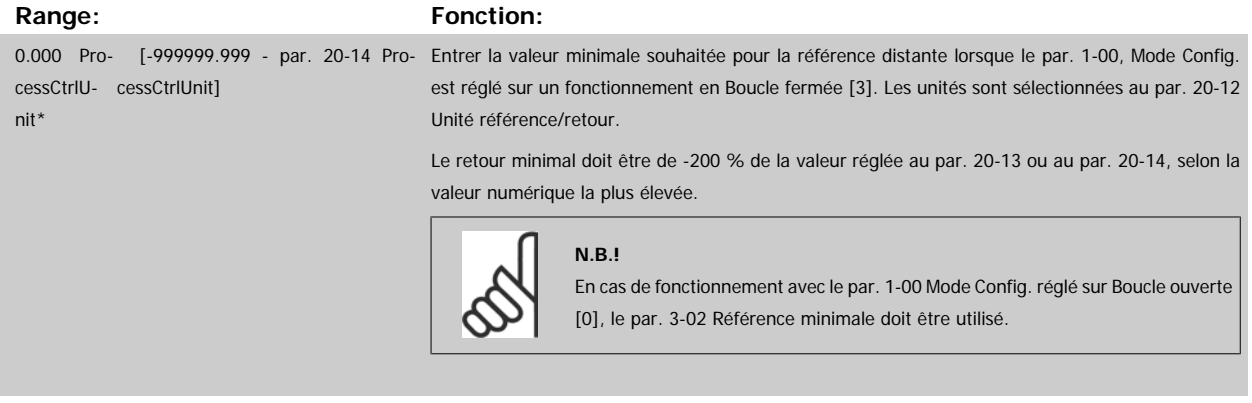

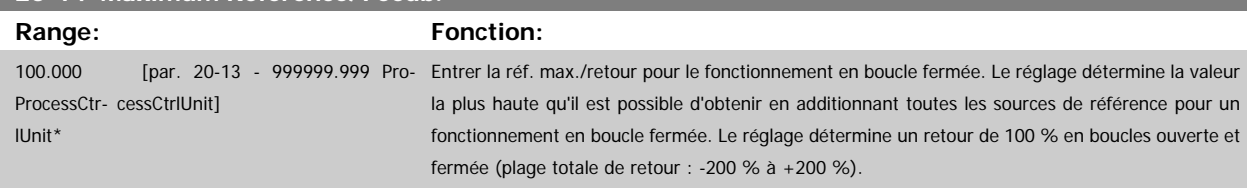

#### **N.B.!**

En cas de fonctionnement avec le Par.1-00 [Mode Config.](#page-38-0) réglé sur Boucle ouverte [0], le [Par.3-03](#page-53-0) Réf. max. doit être utilisé.

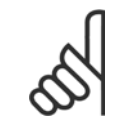

**N.B.!**

La dynamique du contrôleur du PID dépend de la valeur définie dans ce paramètre. Voir aussi le Par.20-93 [Gain proportionnel PID](#page-189-0). Les par. 20-13 et par. 20-14 déterminent également la plage du retour lors de l'utilisation du retour pour les lectures d'affichage avec le Par.1-00 [Mode Config.](#page-38-0) réglé sur Boucle ouverte [0]. Conditions identiques à celles précédentes.

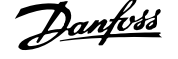

# <span id="page-183-0"></span>**3.18.3 20-2\* Retour et consigne**

Ce groupe de paramètres permet de définir le mode d'utilisation des trois signaux de retour éventuels par le contrôleur du PID pour contrôler la fréquence de sortie du variateur de fréquence. Ce groupe permet également de mémoriser les trois références de consigne internes.

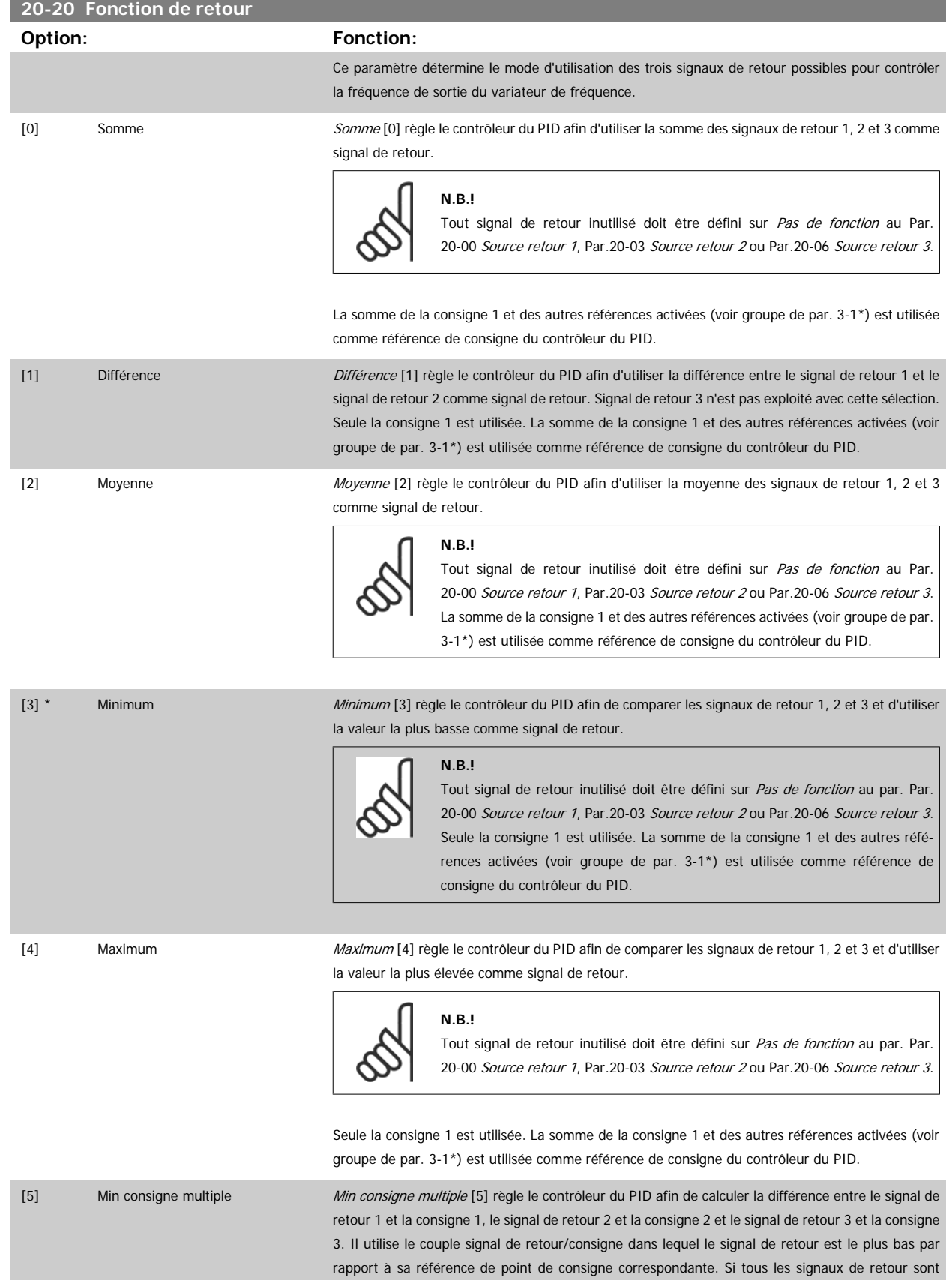

supérieurs à leurs points de consigne correspondants, le contrôleur du PID utilise le couple signal de retour/point de consigne dans lequel la différence entre le signal de retour et la consigne est la plus basse. **N.B.!** En cas d'utilisation de deux signaux de retour uniquement, le signal de retour inutilisé doit être défini sur Pas de fonction au Par.20-00 [Source retour 1](#page-175-0), [Par.](#page-178-0) 20-03 [Source retour 2](#page-178-0) ou Par.20-06 [Source retour 3](#page-179-0). Noter que chaque référence de point de consigne correspond à la somme de sa valeur de paramètre respec-tive ([Par.20-21](#page-185-0) Consigne 1, [Par.20-22](#page-185-0) Consigne 2 et [Par.20-23](#page-185-0) Consigne 3) et des autres références activées (voir groupe de par. 3-1\*).

[6] Max consigne multiple Max consigne multiple [6] règle le contrôleur du PID afin de calculer la différence entre le signal de retour 1 et la consigne 1, le signal de retour 2 et la consigne 2, ainsi que le signal de retour 3 et la consigne 3. Il utilise le couple signal de retour/consigne dans lequel le signal de retour est le plus élevé par rapport à sa référence de consigne correspondante. Si tous les signaux de retour sont inférieurs à leurs consignes correspondantes, le contrôleur du PID utilise le couple signal de retour/ consigne dans lequel la différence entre le signal de retour et la référence du point de consigne est la plus basse.

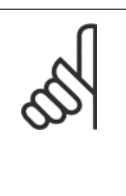

#### **N.B.!**

En cas d'utilisation de deux signaux de retour uniquement, le signal de retour inutilisé doit être défini sur Pas de fonction au Par.20-00 [Source retour 1](#page-175-0), [Par.](#page-178-0) 20-03 [Source retour 2](#page-178-0) ou Par. 20-06 [Source retour 3](#page-179-0). Noter que chaque référence de point de consigne correspond à la somme de sa valeur de paramètre respec-tive ([Par.20-21](#page-185-0) Consigne 1, [Par.20-22](#page-185-0) Consigne 2 et [Par.20-23](#page-185-0) Consigne 3) et des autres références activées (voir groupe de paramètres 3-1\*).

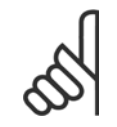

## **N.B.!**

Tout signal de retour inutilisé doit être défini sur Pas de fonction dans son paramètre Source retour : Par.20-00 [Source retour 1](#page-175-0), [Par.](#page-178-0) 20-03 [Source retour 2](#page-178-0) ou Par.20-06 [Source retour 3](#page-179-0).

Le signal de retour résultant de la fonction sélectionnée au Par.20-20 [Fonction de retour](#page-183-0) sera utilisé par le contrôleur du PID pour contrôler la fréquence de sortie du variateur de fréquence. Ce signal peut également s'afficher sur le variateur, être utilisé pour contrôler une sortie analogique de variateur et être transmis sur divers protocoles de communication série.

Le variateur de fréquence peut être configuré pour gérer des applications multizones. Deux applications de ce type sont prises en charge :

- Multizones, une seule consigne
- Multizones, multiconsignes

La différence entre les deux est illustrée par les exemples suivants :

#### **Exemple 1 – Multizones, une seule consigne**

Dans un immeuble de bureaux, un système Variateur VLT HVAC à volume d'air variable (VAV) doit garantir une pression minimum dans les zones VAV sélectionnées. En raison de pertes de pression variables dans chaque conduit, la pression de chaque zone VAV ne peut pas être considérée comme identique. La pression minimum requise est cependant la même pour toutes les zones VAV. Cette méthode de contrôle peut être configurée en réglant le Par.20-20 [Fonction de retour](#page-183-0) sur l'option [3] Minimum et en saisissant la pression souhaitée au [Par.20-21](#page-185-0) Consigne 1. Le contrôleur du PID accroît la vitesse du ventilateur si l'un des signaux de retour est inférieur à la consigne et la réduit si tous les signaux de retour sont supérieurs à la consigne.

# 3 Description du paramètre

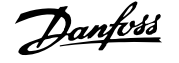

<span id="page-185-0"></span>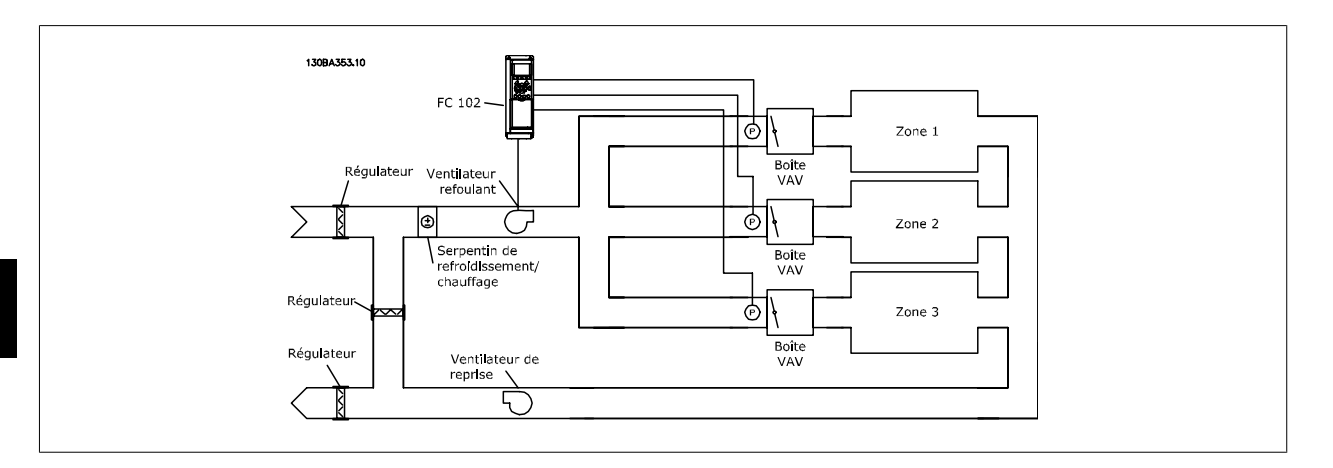

#### **Exemple 2 – Multizones, multiconsignes**

L'exemple précédent peut servir à illustrer l'utilisation du contrôle multizones, multiconsignes. Si les zones nécessitent des pressions différentes dans chaque zone VAV, chaque point de consigne peut être spécifié aux Par.20-21 Consigne 1, Par.20-22 Consigne 2 et Par.20-23 Consigne 3. En sélectionnant Min consigne multiple [5] au Par.20-20 [Fonction de retour](#page-183-0), le contrôleur du PID augmente la vitesse du ventilateur si l'un des signaux de retour est inférieur à son point de consigne et la réduit si tous les signaux de retour sont supérieurs à leurs points de consigne individuels.

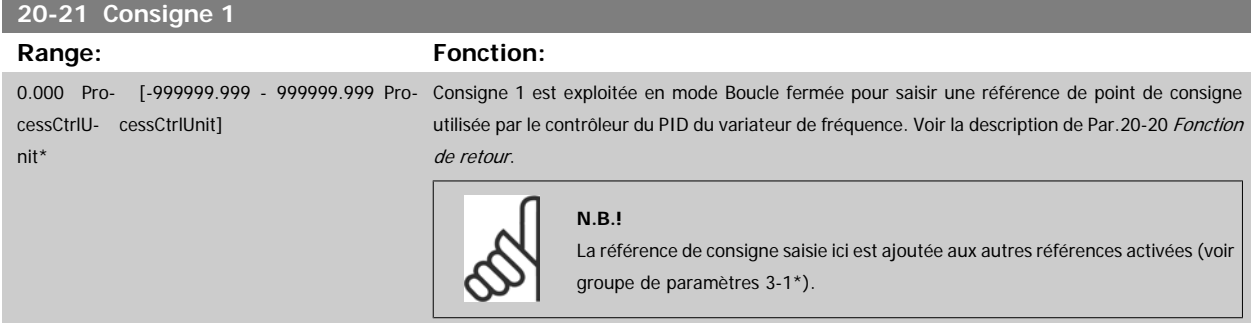

# **20-22 Consigne 2**

#### **Range: Fonction:** 0.000 Pro- [-999999.999 - 999999.999 Pro-La consigne 2 est utilisée en mode Boucle fermée pour saisir une référence de point de consigne cessCtrlU-cessCtrlUnit] nit\* susceptible d'être exploitée par le contrôleur du PID du variateur de fréquence. Voir la description de Fonction de retour, Par.20-20 [Fonction de retour](#page-183-0).

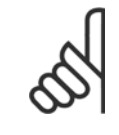

#### **N.B.!**

La référence de consigne saisie ici est ajoutée aux autres références activées (voir groupe de paramètres  $3-1^{*}$ ).

#### **20-23 Consigne 3**

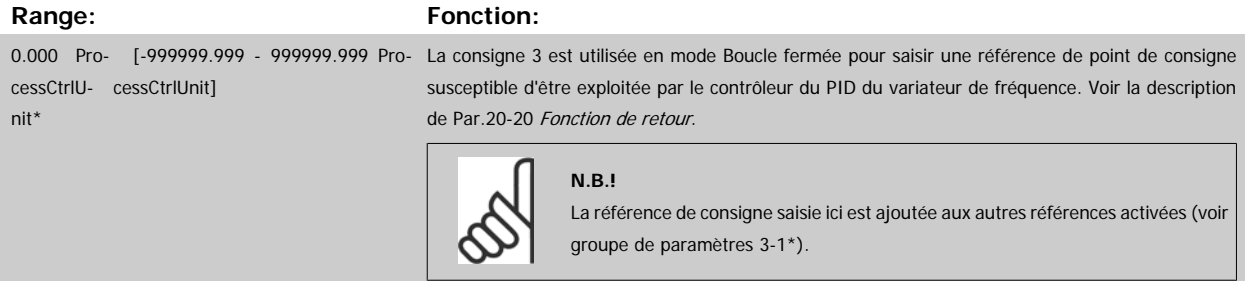

# **3.18.4 20-3\* Conv. ret. avancée**

Dans les applications de compresseur de climatisation, il est souvent utile de contrôler le système basé sur la température du réfrigérant. Cependant, la mesure directe de sa pression se révèle généralement plus pratique. Ce groupe de paramètres permet au contrôleur du PID du variateur de fréquence de convertir les mesures de pression du réfrigérant en valeurs de température.

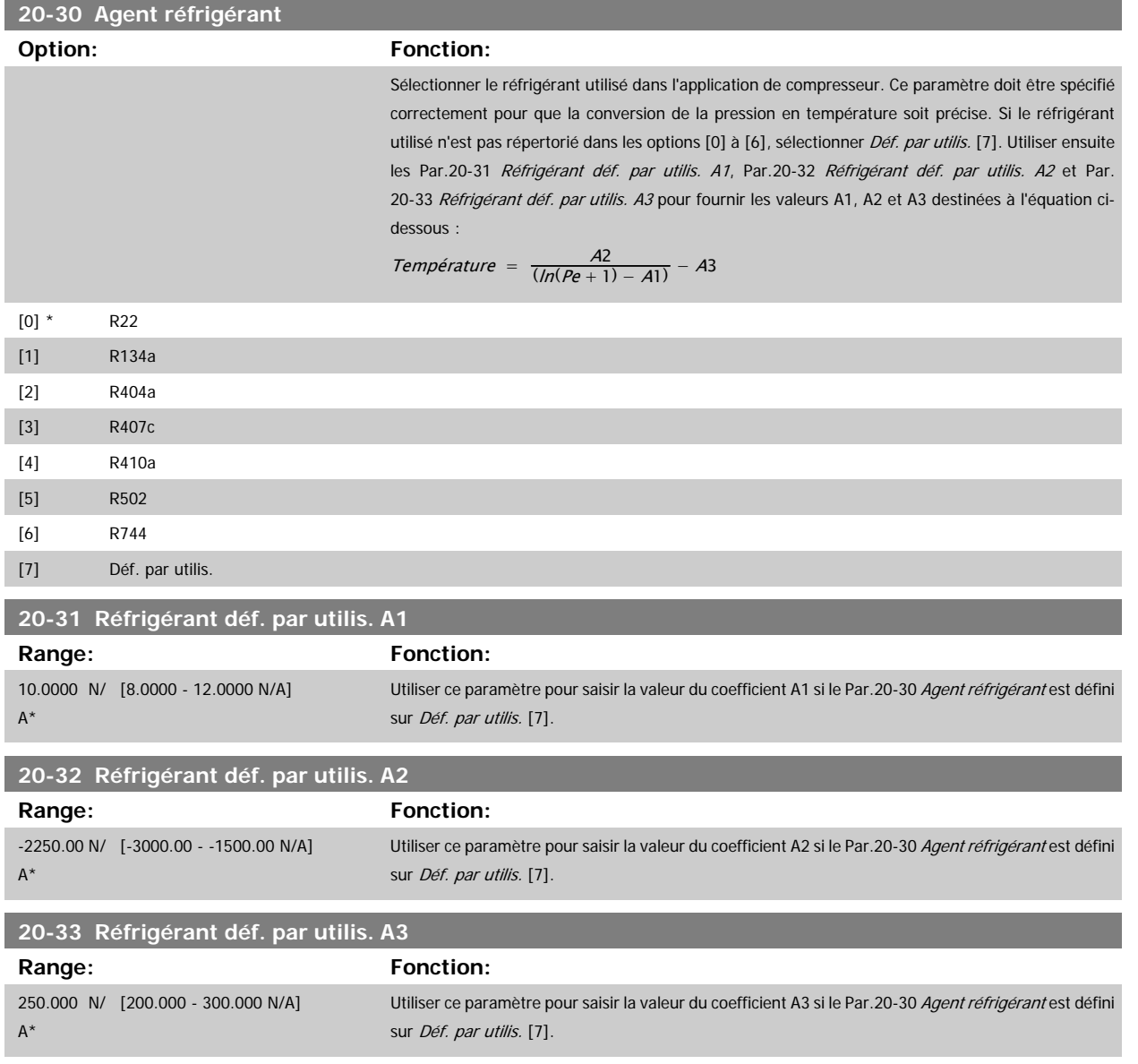

#### **3.18.5 20-7\* Régl. auto PID**

Le contrôleur de boucle fermée du PID du variateur de fréquence (paramètres 20-\*\*, Boucl.fermé.variat.) peut être réglé automatiquement, ce qui simplifie la mise en service et permet de gagner du temps, tout en garantissant un réglage précis du contrôle du PID. Pour utiliser le réglage automatique, il est nécessaire de configurer le variateur de fréquence sur Boucle fermée vit. au Par.1-00 [Mode Config.](#page-38-0).

Un panneau de commande local graphique (LCP) doit être utilisé afin de réagir aux messages pendant la séquence de réglage automatique.

L'activation du réglage automatique au Par.20-79 [Régl. auto PID](#page-188-0) place le variateur de fréquence en mode Réglage auto. Le LCP dirige ensuite l'utilisateur à l'aide d'instructions affichées à l'écran.

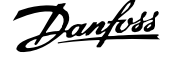

Le démarrage du ventilateur/pompe s'effectue en appuyant sur la touche [Auto On] du LCP et en appliquant un signal de démarrage. La vitesse est ajustée manuellement (en appuyant sur les touches de navigation [▲] ou [▼] du LCP) à un niveau où le signal de retour correspond approximativement au point de consigne du système.

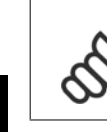

**3** 

#### **N.B.!**

Il est impossible de faire fonctionner le moteur à vitesse maximale ou minimale lors du réglage manuel de la vitesse du moteur car il faut donner un pas de vitesse au moteur pendant le réglage automatique.

Le réglage automatique du PID agit en introduisant des modifications par pas et en fonctionnant simultanément à un état constant, puis en surveillant le signal de retour. Les valeurs nécessaires pour Par.20-93 [Gain proportionnel PID](#page-189-0) et Par.20-94 [Tps intégral PID](#page-190-0) sont calculées à partir de la réponse du retour. Le par. Par.20-95 [Temps de dérivée du PID](#page-190-0) est réglé sur la valeur 0 (zéro). Le Par.20-81 [Contrôle normal/inversé PID](#page-188-0) est déterminé lors du processus de réglage.

Ces valeurs calculées sont affichées sur le LCP et l'utilisateur les accepte ou les refuse. Une fois validées, les valeurs sont inscrites dans les paramètres concernés et le mode Réglage auto. est désactivé au Par.20-79 [Régl. auto PID](#page-188-0). Si le système est contrôlé, le réglage automatique peut prendre plusieurs minutes.

Il est recommandé de régler les temps de rampe aux Par.3-41 [Temps d'accél. rampe 1](#page-57-0), Par.3-42 Temps d'ecél. rampe 1 ou Par.3-51 [Temps d'accél. rampe](#page-58-0) [2](#page-58-0) et Par.3-52 [Temps décél. rampe 2](#page-58-0), en fonction de l'inertie de la charge avant d'effectuer le réglage automatique du PID. Si le réglage automatique du PID est réalisé avec des temps de rampe lents, les paramètres de réglage automatique entraîneront généralement un contrôle très lent. Un bruit excessif sur le capteur du signal de retour doit être éliminé à l'aide d'un filtre d'entrée (groupes de paramètres 6-\*\*, 5-5\* et 26-\*\*, Const.tps.fil.born.53/54/Tps filtre pulses/29/33) avant d'activer le réglage automatique du PID. Afin d'obtenir les paramètres du contrôleur les plus précis possibles, il est conseillé d'effectuer le réglage automatique du PID lorsque l'application fonctionne dans une exploitation typique, c.-à-d. avec une charge typique.

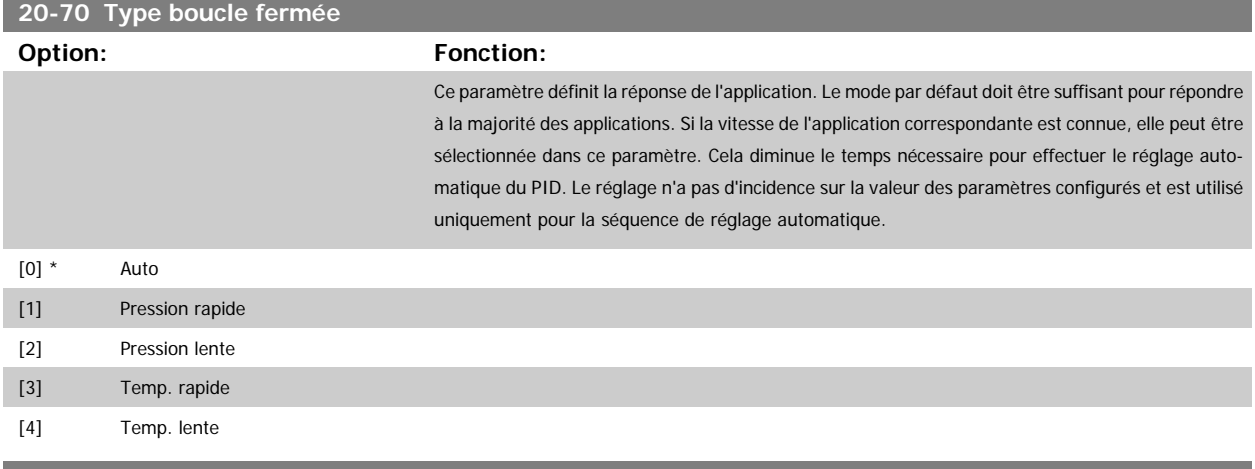

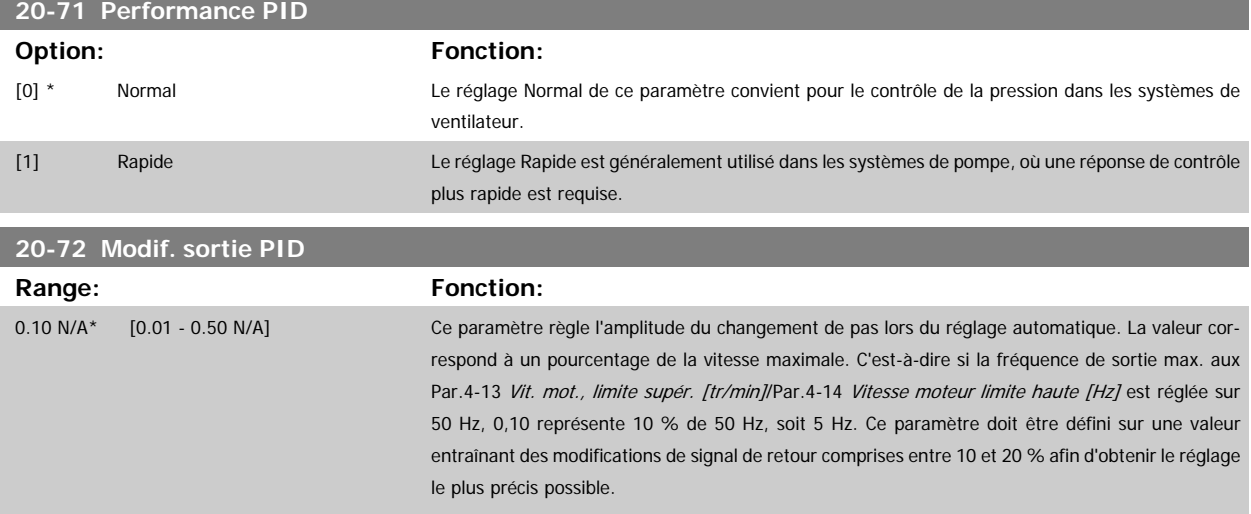

<span id="page-188-0"></span>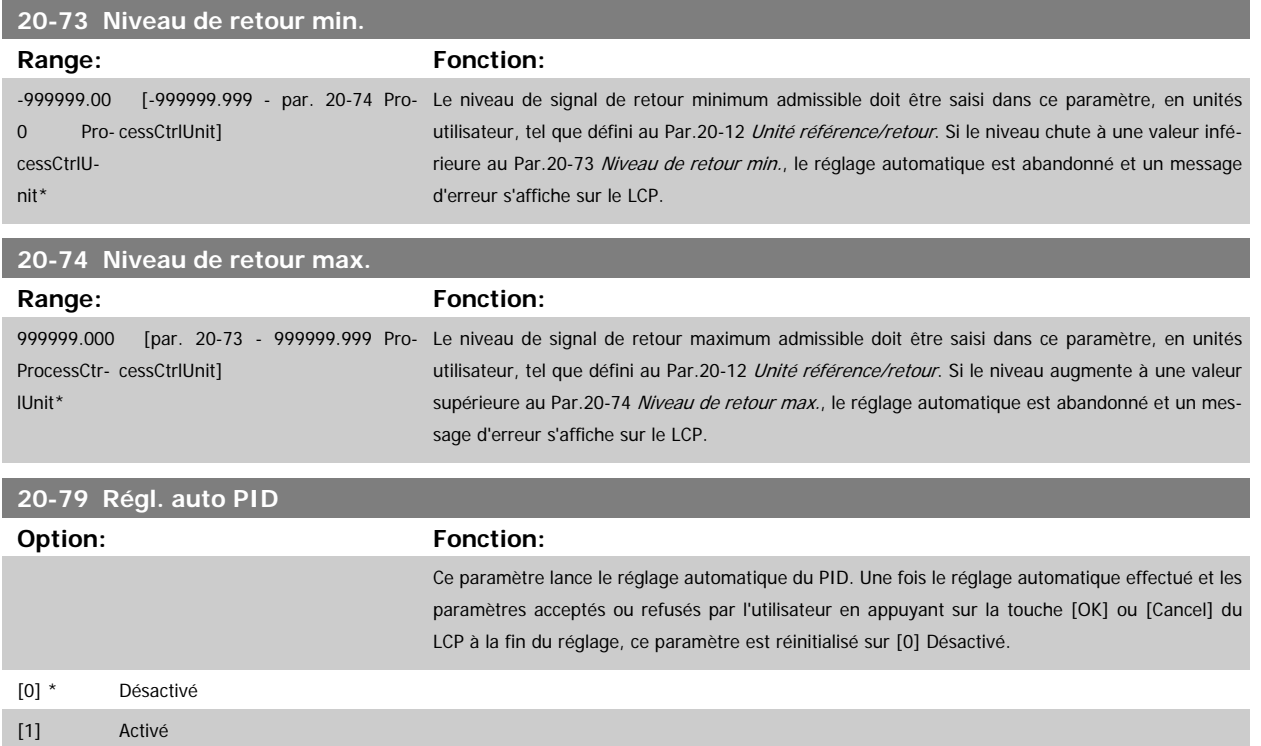

# **3.18.6 20-8\* Régl. basiq. PID**

Ce groupe de paramètres permet de configurer l'exploitation de base du contrôleur du PID du variateur de fréquence, y compris le mode de réponse à un signal de retour supérieur ou inférieur à la consigne, la vitesse de début de fonctionnement et l'indication d'obtention du point de consigne par le système.

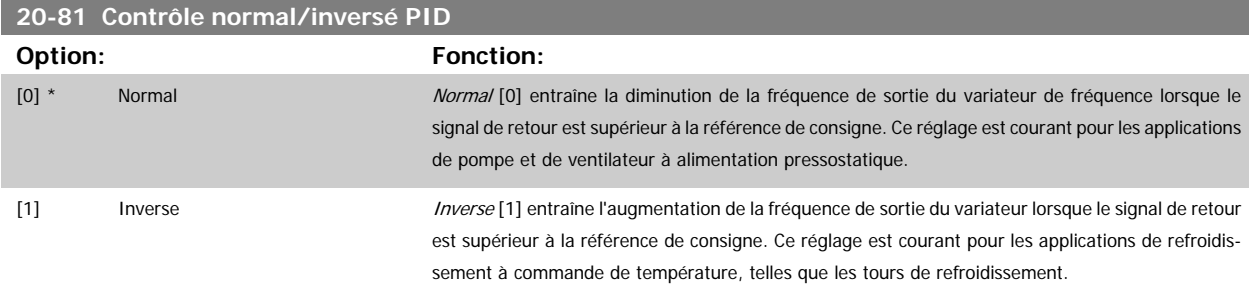

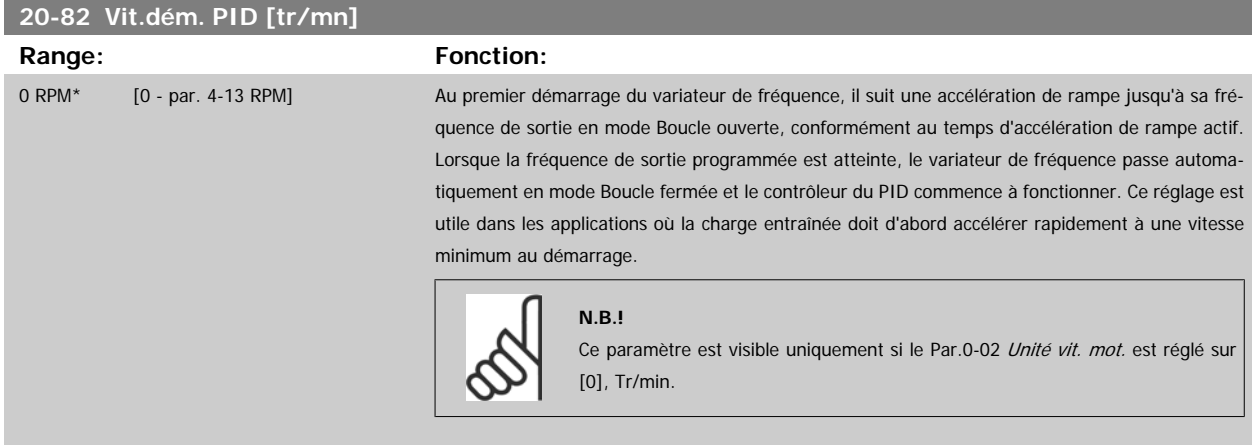

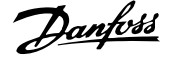

<span id="page-189-0"></span>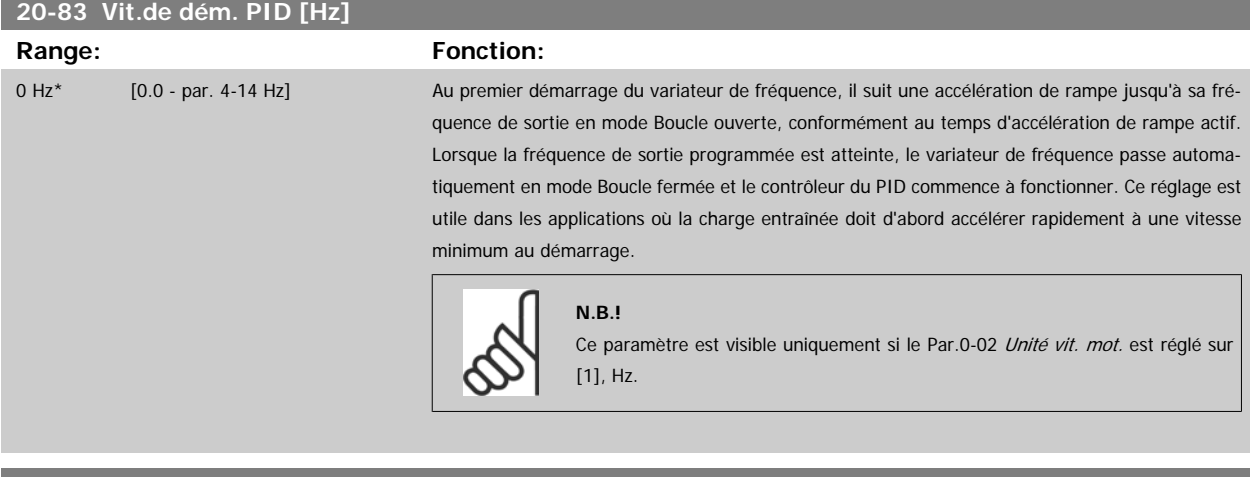

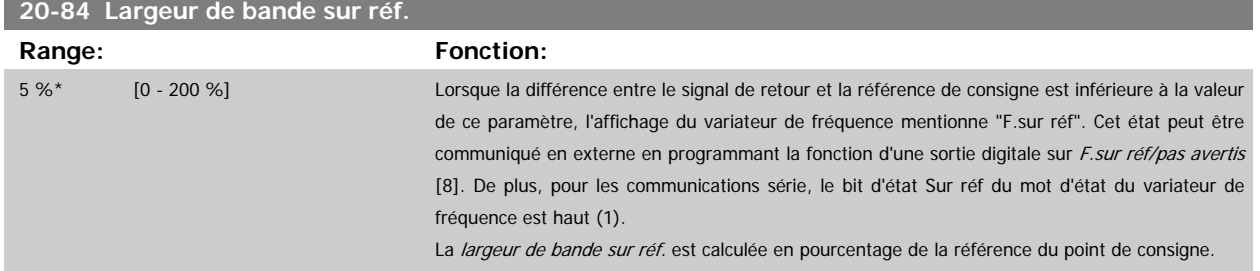

## **3.18.7 20-9\* Contrôleur PID**

Ce groupe permet de régler manuellement le contrôleur du PID. En réglant les paramètres du contrôleur du PID, il est possible d'améliorer les performances de contrôle. Voir le chapitre PID dans le Manuel de configuration du Variateur VLT HVAC, MG.11.Bx.yy pour tout conseil sur le réglage des paramètres du contrôleur PID.

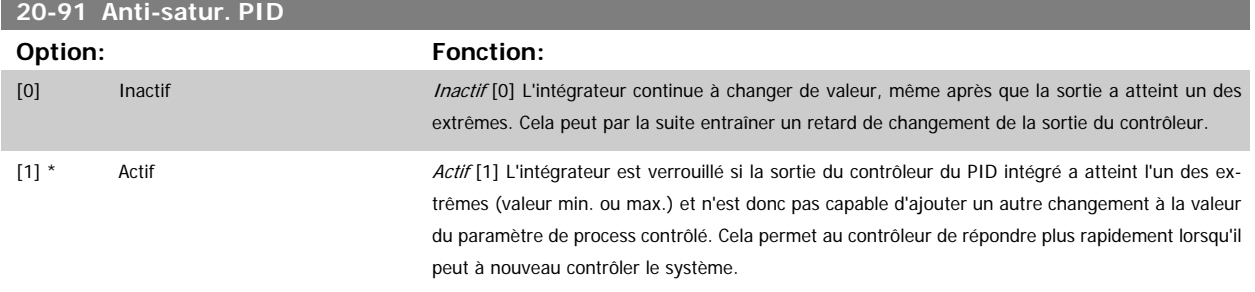

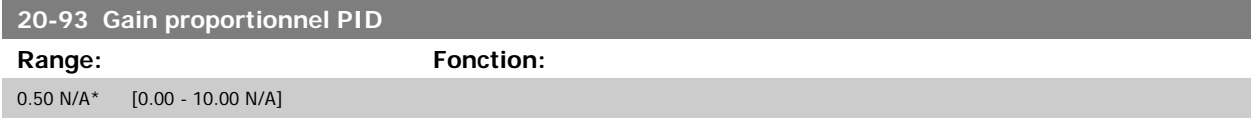

Si (erreur x gain) passe brusquement à une valeur égale au réglage du Par.20-14 [Maximum Reference/Feedb.](#page-182-0), le contrôleur du PID essaiera de modifier la vitesse de sortie égale à la définition des par. Par.4-13 [Vit. mot., limite supér. \[tr/min\]](#page-61-0)/Par.4-14 [Vitesse moteur limite haute \[Hz\]](#page-61-0), vitesse de sortie qui est, en pratique, limitée par ce réglage.

L'intervalle proportionnel (erreur entraînant une variation en sortie dans une plage de 0 à 100 %) peut être calculé à l'aide de la formule suivante :

# $\left(\frac{1}{Gain\ proportion{ne}}\right) \times$  (Référence max.)

#### **N.B.!**

Définir toujours la valeur souhaitée pour le Par.20-14 [Maximum Reference/Feedb.](#page-182-0) avant de régler les valeurs pour le contrôleur du PID au groupe de par. 20-9\*.

<span id="page-190-0"></span>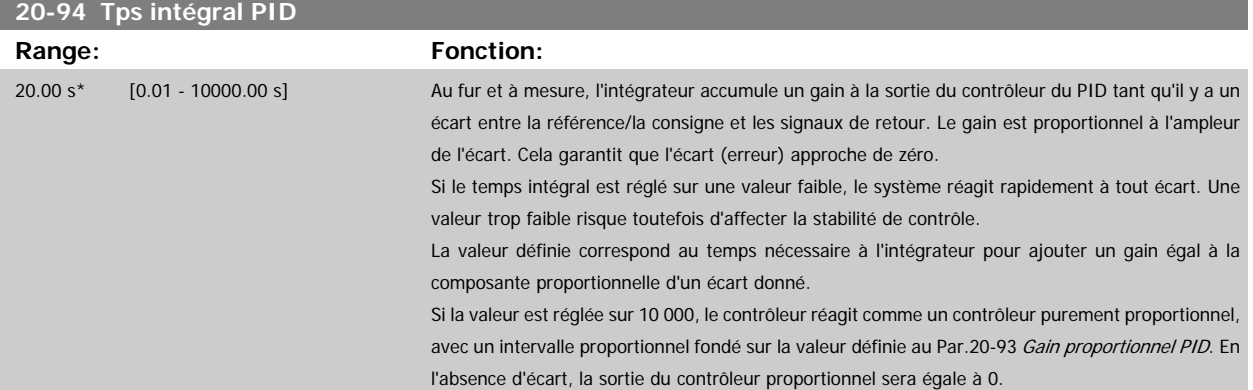

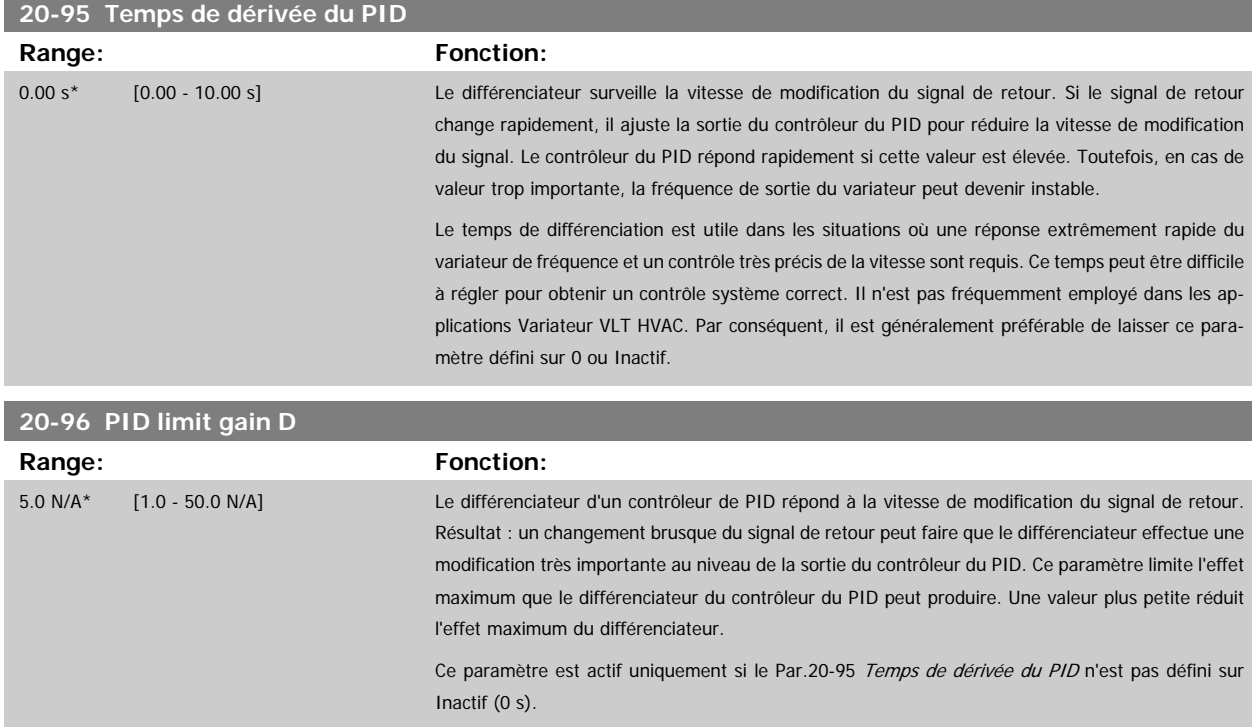

# **3.19 Menu principal - Boucle fermée étendue - FC 100 - Groupe 21**

## **3.19.1 21-\*\* boucle fermée ét.**

Outre le contrôleur du PID, le FC 102 propose 3 contrôleurs du PID en boucle fermée étendue. Ils peuvent être configurés indépendamment pour contrôler des actionneurs externes (vannes, registres, etc.) ou pour être utilisés conjointement au contrôleur du PID interne afin d'améliorer les réponses dynamiques aux modifications de consigne ou perturbations de charge.

Les contrôleurs du PID en boucle fermée étendue peuvent être interconnectés ou connectés au contrôleur du PID en boucle fermée afin de constituer une configuration à double boucle.

Afin de contrôler un dispositif modulant (comme un moteur de soupape), il doit s'agir d'un servo-moteur de position avec électronique intégrée acceptant un signal de contrôle de 0-10 V (signal de la carte d'E/S analogiques MCB 109) ou 0/4-20 mA (signal de la carte de commande et/ou de la carte d'E/S à usage général MCB 101).

Cette fonction de sortie peut être programmée aux paramètres suivants :

- Carte de commande, borne 42 : [Par.6-50](#page-102-0) S.born.42(réglage [113]...[115] ou [149]...[151], Boucle fermée ét. 1/2/3
- Carte d'E/S à usage général MCB 101, borne X30/8 : Par.6-60 [Sortie borne X30/8](#page-105-0), (réglage [113]...[115] ou [149]...[151], Boucle fermée ét. 1/2/3

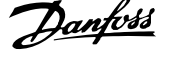

• Carte d'E/S analogiques MCB 109, borne X42/7...11 : Par.26-40 [Sortie borne X42/7](#page-258-0), Par.26-50 [Sortie borne X42/9](#page-259-0), [Par.26-60](#page-260-0) Sortie borne [X42/11](#page-260-0) (réglage [113]...[115], Boucle fermée ét. 1/2/3

Les cartes d'E/S à usage général et d'E/S analogiques sont en option.

#### **3.19.2 21-0\* Réglage auto PID ét.**

**3** 

Les contrôleurs de boucle fermée du PID étendu (par. 21-\*\*, Boucl.fermée ét.) peuvent faire l'objet d'un réglage automatique individuel, ce qui simplifie la mise en service et permet alors de gagner du temps tout en garantissant un réglage précis du contrôle du PID.

Pour utiliser le réglage automatique du PID, il est nécessaire de configurer le contrôleur du PID étendu concerné pour l'application.

Un panneau de commande local numérique (LCP) doit être utilisé afin de réagir aux messages pendant la séquence de réglage automatique.

L'activation du réglage automatique au Par.21-09 [Régl. auto PID](#page-192-0) place le contrôleur du PID impliqué en mode Réglage auto. Le LCP dirige ensuite l'utilisateur à l'aide d'instructions affichées à l'écran.

Le réglage automatique du PID agit en introduisant des modifications par pas, puis en surveillant le signal de retour. Selon la réponse du signal de retour, les valeurs requises pour le gain proportionnel du PID, Par.21-21 [Gain proportionnel ext 1](#page-196-0) pour la boucle fermée ét. 1, Par.21-41 [Gain proportionnel ext](#page-199-0) [2](#page-199-0) pour la boucle fermée ét. 2 et Par.21-61 [Gain proportionnel ext 3](#page-202-0) pour la boucle fermée ét. 3 et pour le temps intégral, Par.21-22 [Tps intégral ext. 1](#page-196-0) pour la boucle fermée ét. 1, Par.21-42 [Tps intégral ext. 2](#page-199-0) pour la boucle fermée ét. 2 et par. Par.21-62 [Tps intégral ext. 3](#page-202-0) pour la boucle fermée ét. 3, sont calculées. Les temps de dérivée aux Par.21-23 [Temps de dérivée ext. 1](#page-196-0) pour la boucle fermée ét. 1, Par.21-43 [Temps de dérivée ext. 2](#page-199-0) pour la boucle fermée ét. 2 et Par.21-63 [Temps de dérivée ext. 3](#page-202-0) pour la boucle fermée ét. 3, sont réglés sur 0 (zéro). Le contrôle normal/inversé, [Par.](#page-195-0) 21-20 [Contrôle normal/inverse ext 1](#page-195-0) pour la boucle fermée ét. 1, Par.21-40 [Contrôle normal/inverse ext 2](#page-199-0) pour la boucle fermée ét. 2 et [Par.](#page-202-0) 21-60 [Contrôle normal/inverse ext 3](#page-202-0) pour la boucle fermée ét. 3, est déterminé lors du processus de réglage.

Ces valeurs calculées sont affichées sur le LCP et l'utilisateur les accepte ou les refuse. Une fois validées, les valeurs sont inscrites dans les paramètres concernés et le mode Réglage auto. PID est désactivé au Par.21-09 [Régl. auto PID](#page-192-0). Si le système est contrôlé, le réglage automatique du PID peut prendre plusieurs minutes.

Un bruit excessif sur le capteur du signal de retour doit être éliminé à l'aide d'un filtre d'entrée (groupes de paramètres 6-\*\*, 5-5\* et 26-\*\*, Const.tps.fil.born.53/54/Tps filtre pulses/29/33) avant d'activer le réglage automatique du PID.

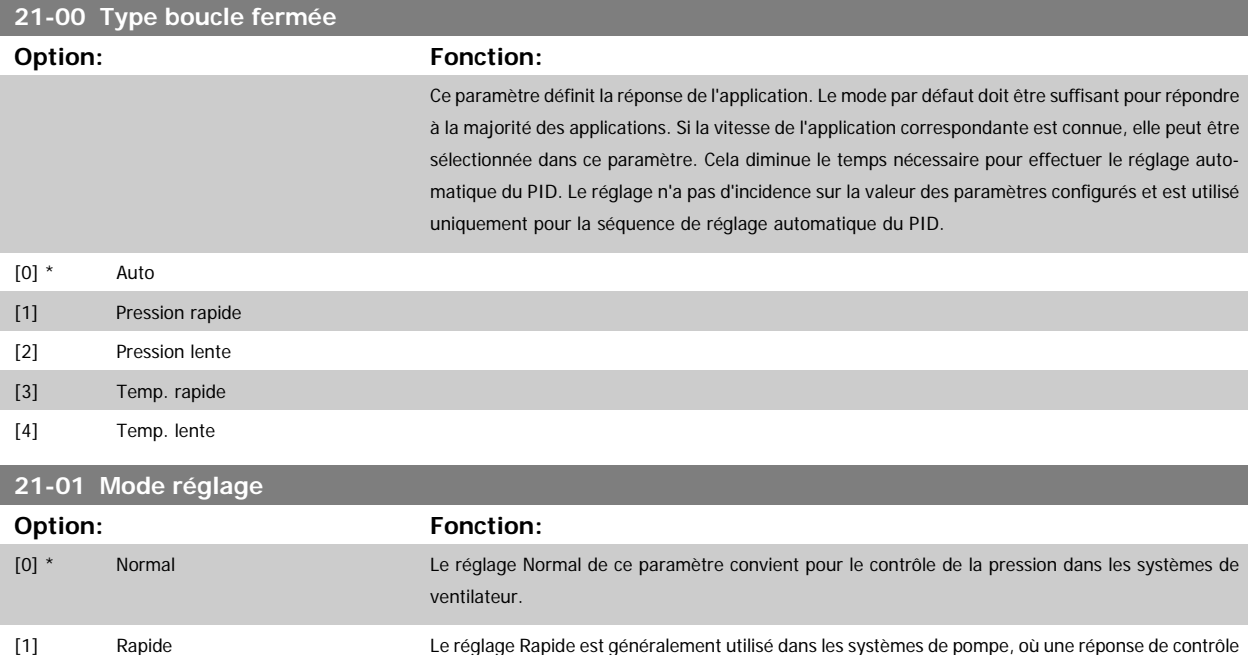

plus rapide est requise.

 **3**

<span id="page-192-0"></span>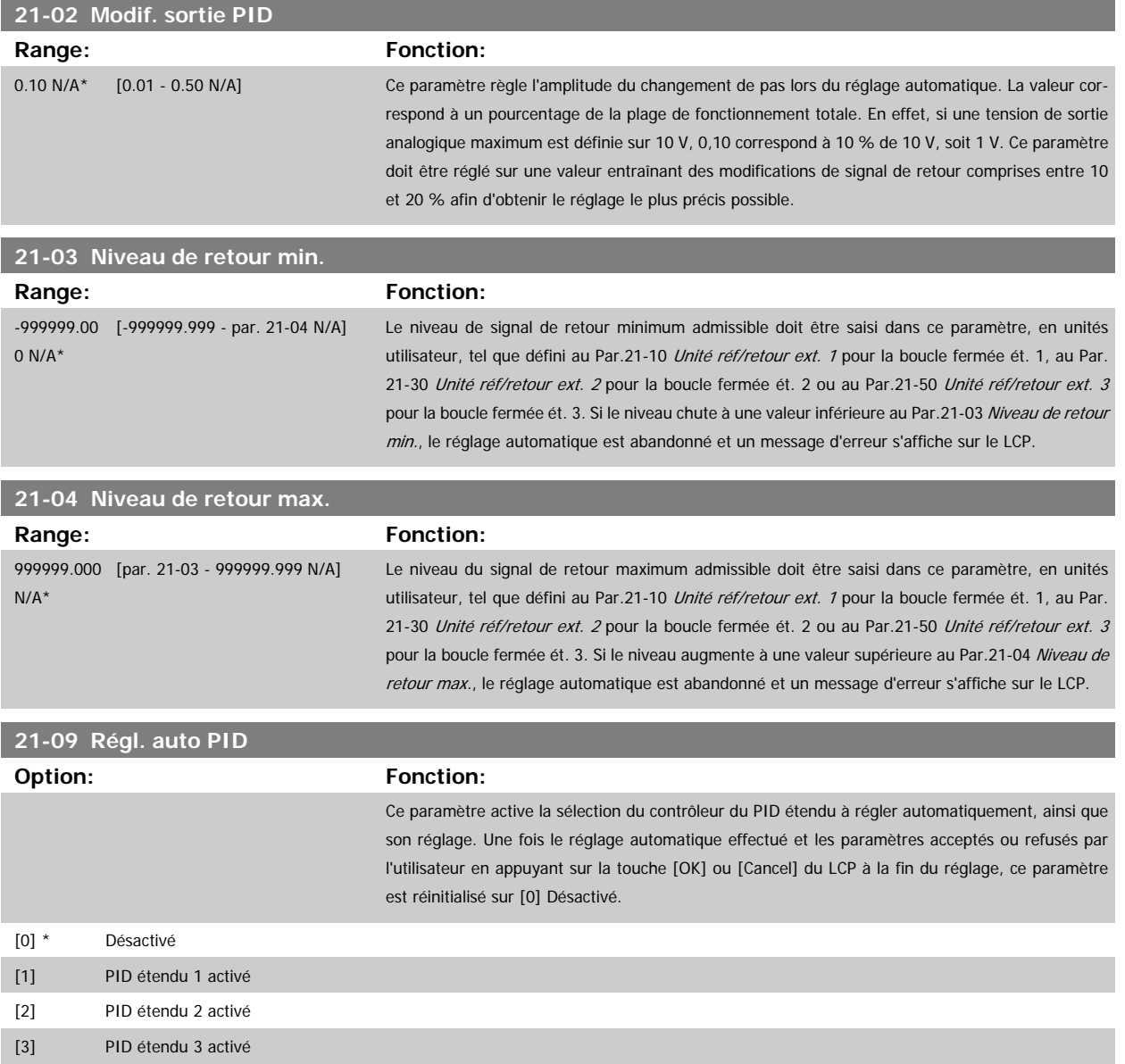

## **3.19.3 21-1\* Réf/ret boucle fermée 1**

Configurer la référence et le signal de retour du contrôleur de la boucle fermée étendue 1.

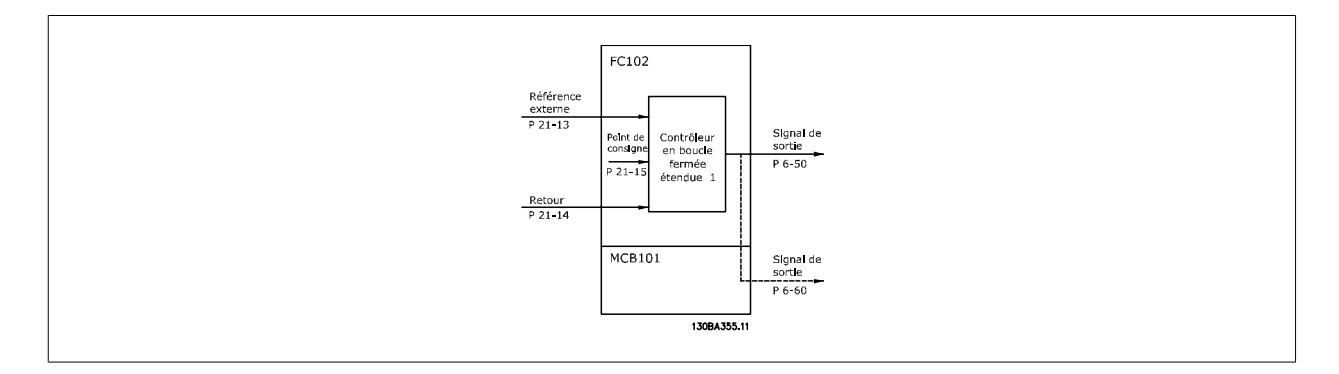

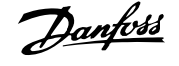

<span id="page-193-0"></span>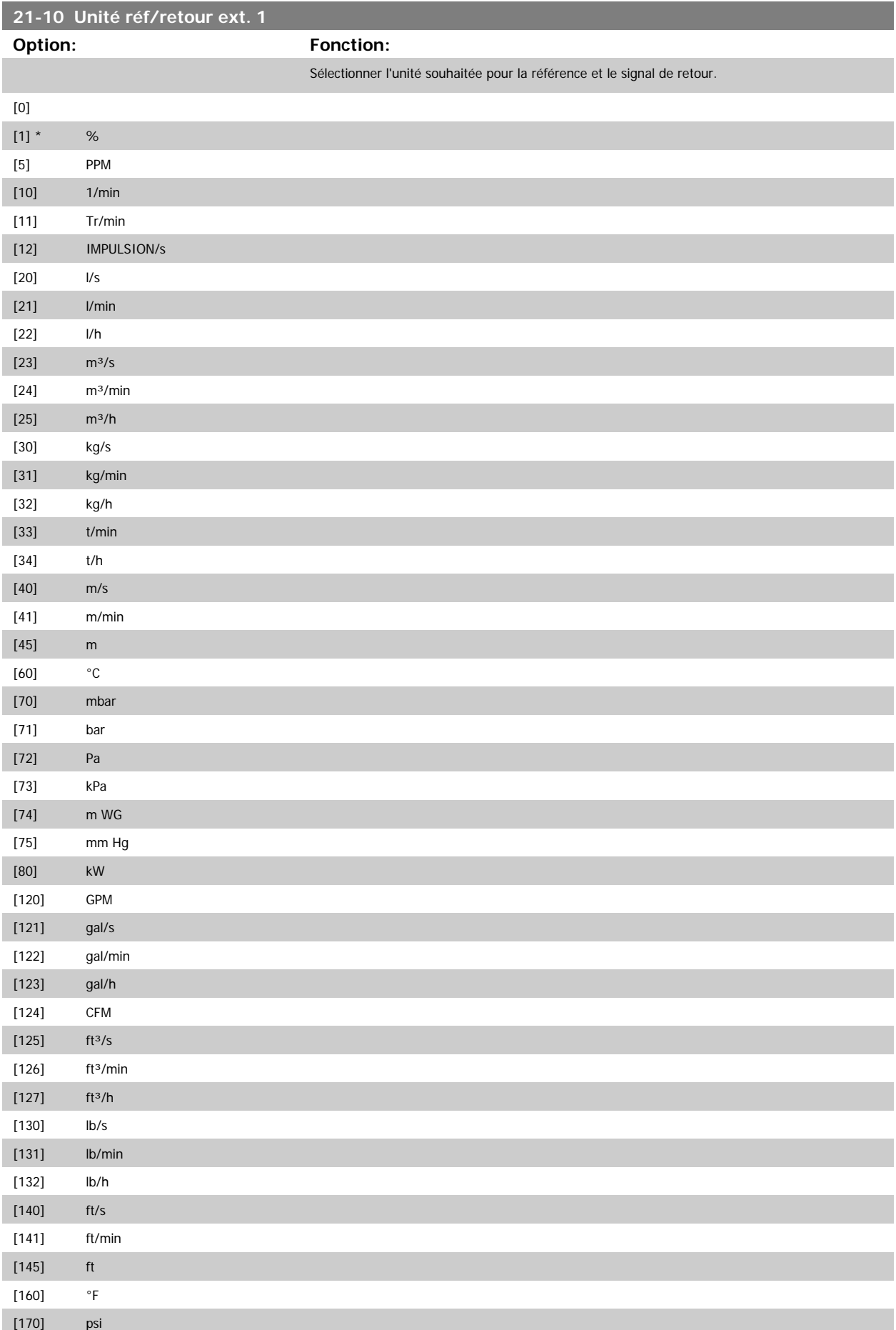

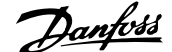

<span id="page-194-0"></span>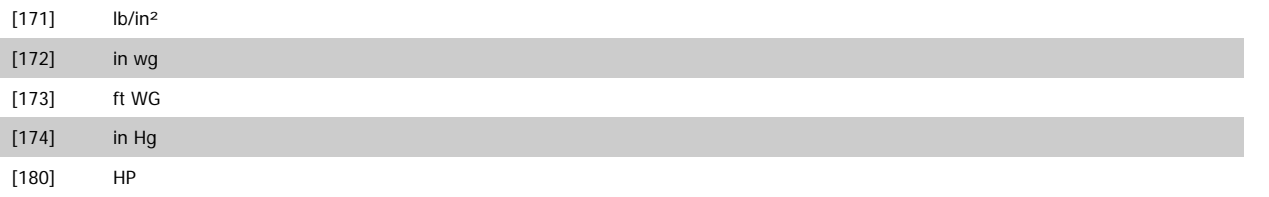

### **21-11 Référence min. ext. 1**

**N.B.!**

### Range: Fonction:

0.000 Ext- [-999999.999 - par. 21-12 Ext-Sélectionner le minimum pour le contrôleur en boucle fermée 1. PID1Unit\* PID1Unit]

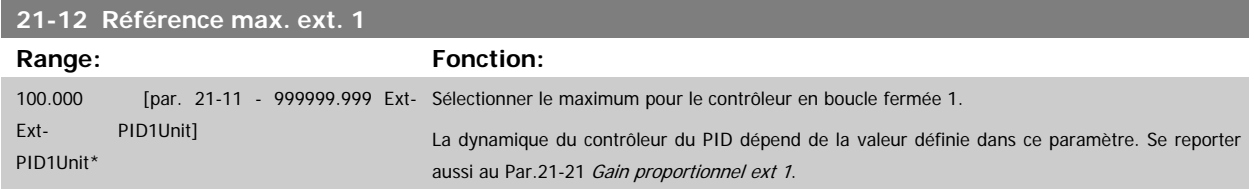

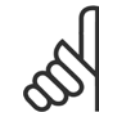

Définir toujours la valeur souhaitée pour le Par.21-12 Référence max. ext. 1 avant de régler les valeurs pour le contrôleur du PID au par. 20-9\*.

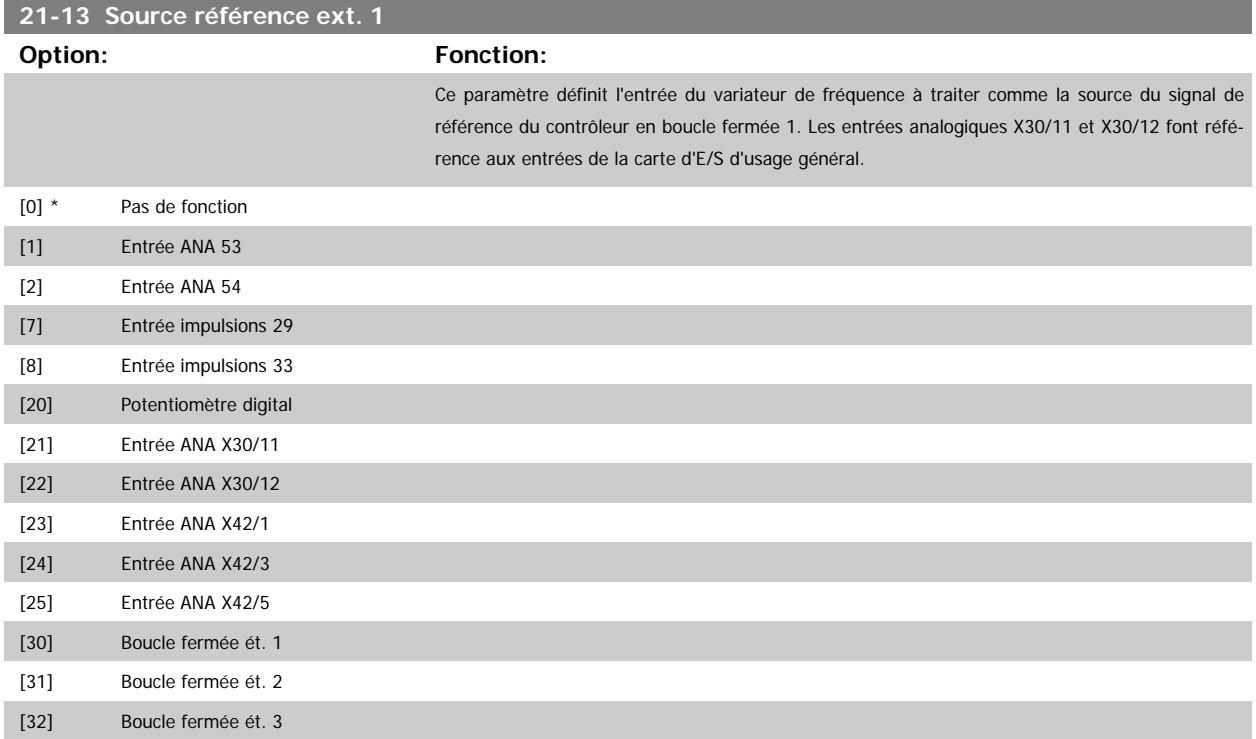

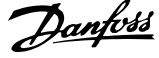

<span id="page-195-0"></span>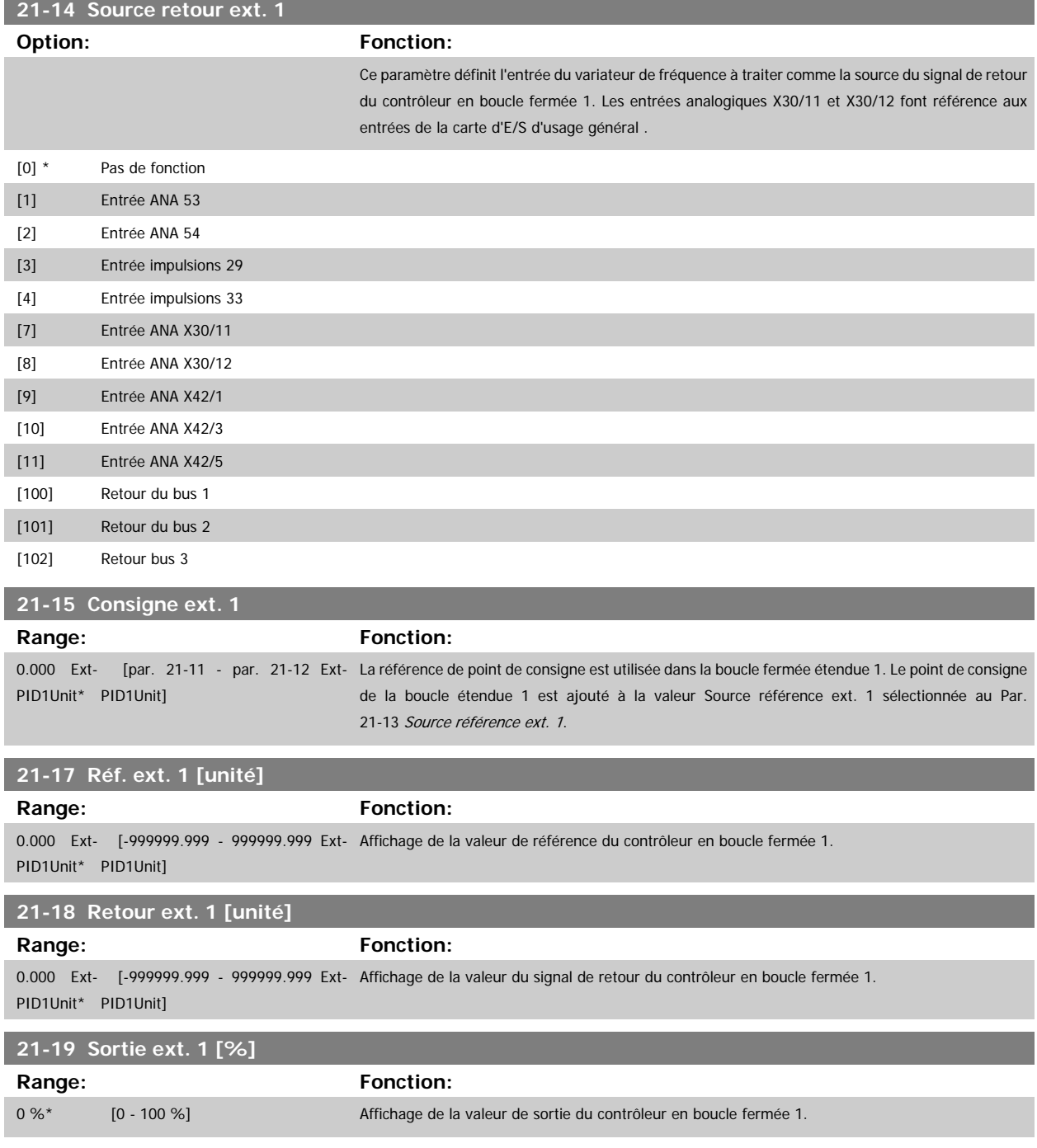

## **3.19.4 21-2\* PID boucle fermée 1**

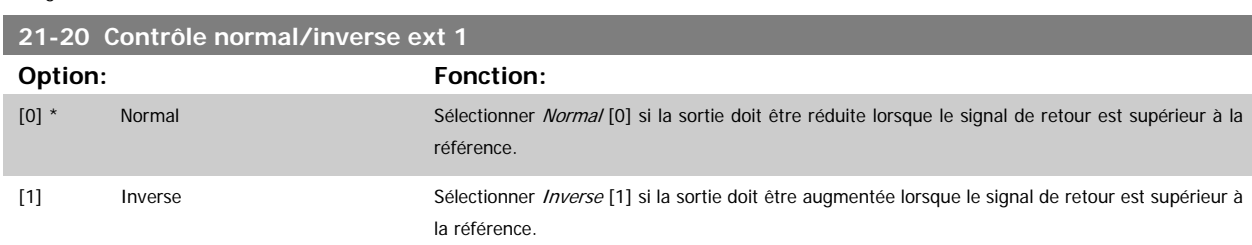

Configurer le contrôleur du PID en boucle fermée 1.

<span id="page-196-0"></span>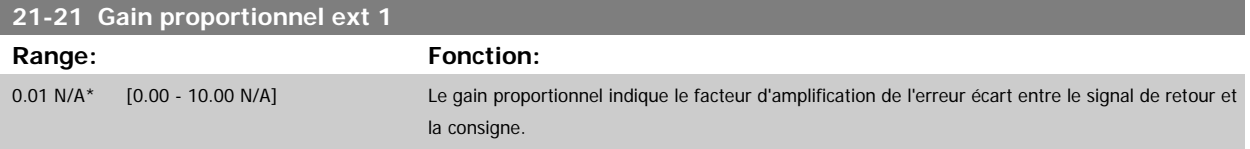

Si (erreur x gain) passe brusquement à une valeur égale au réglage du Par.20-14 [Maximum Reference/Feedb.](#page-182-0), le contrôleur du PID essaiera de modifier la vitesse de sortie égale à la définition des par. 4-13/4-14, Vitesse moteur limite haute, vitesse de sortie qui est, en pratique, limitée par ce réglage. L'intervalle proportionnel (erreur entraînant une variation en sortie dans une plage de 0 à 100 %) peut être calculé à l'aide de la formule suivante :

# $\left(\frac{1}{Gain\ proportion{ne}}\right) \times \left(max\ \textit{Reference}\right)$

#### **N.B.!**

Définir toujours la valeur souhaitée pour le Par.20-14 [Maximum Reference/Feedb.](#page-182-0) avant de régler les valeurs pour le contrôleur du PID au groupe de par. 20-9\*.

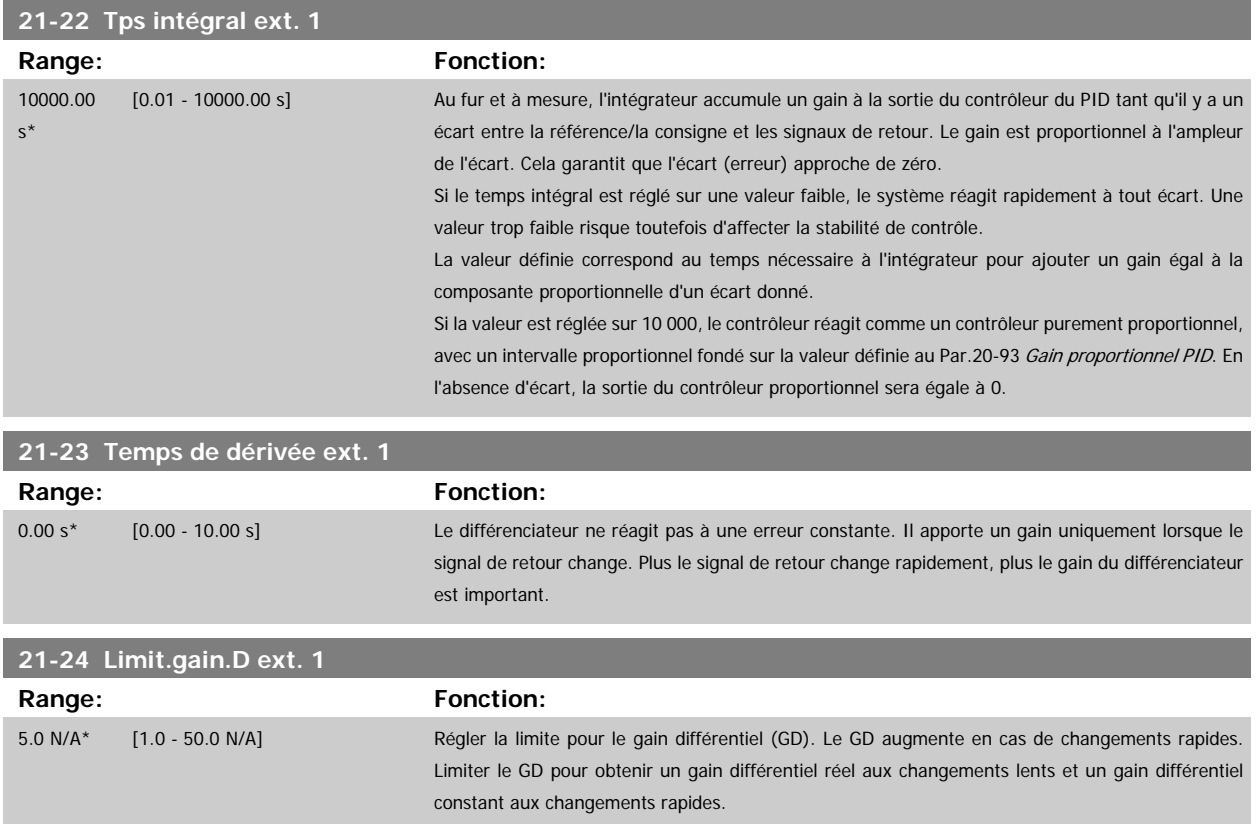

## **3.19.5 21-3\* Réf/ret boucle fermée 2**

Configurer la référence et le signal de retour du contrôleur de la boucle fermée étendue 2.

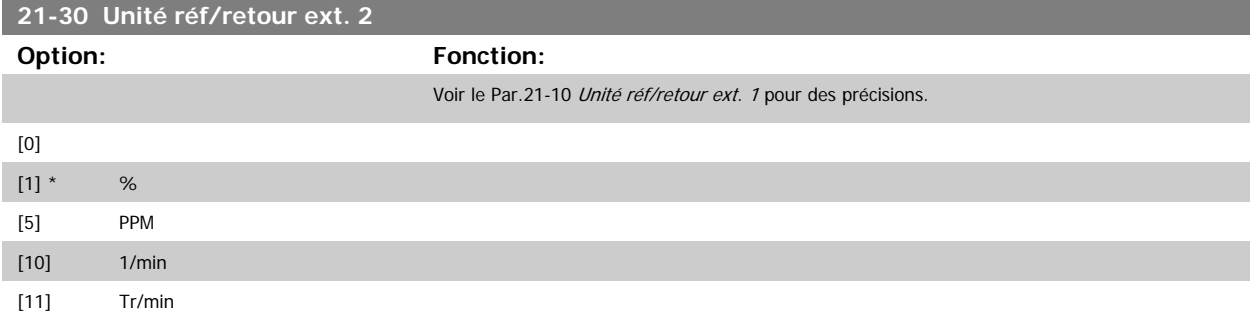

# 3 Description du paramètre

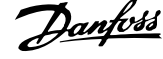

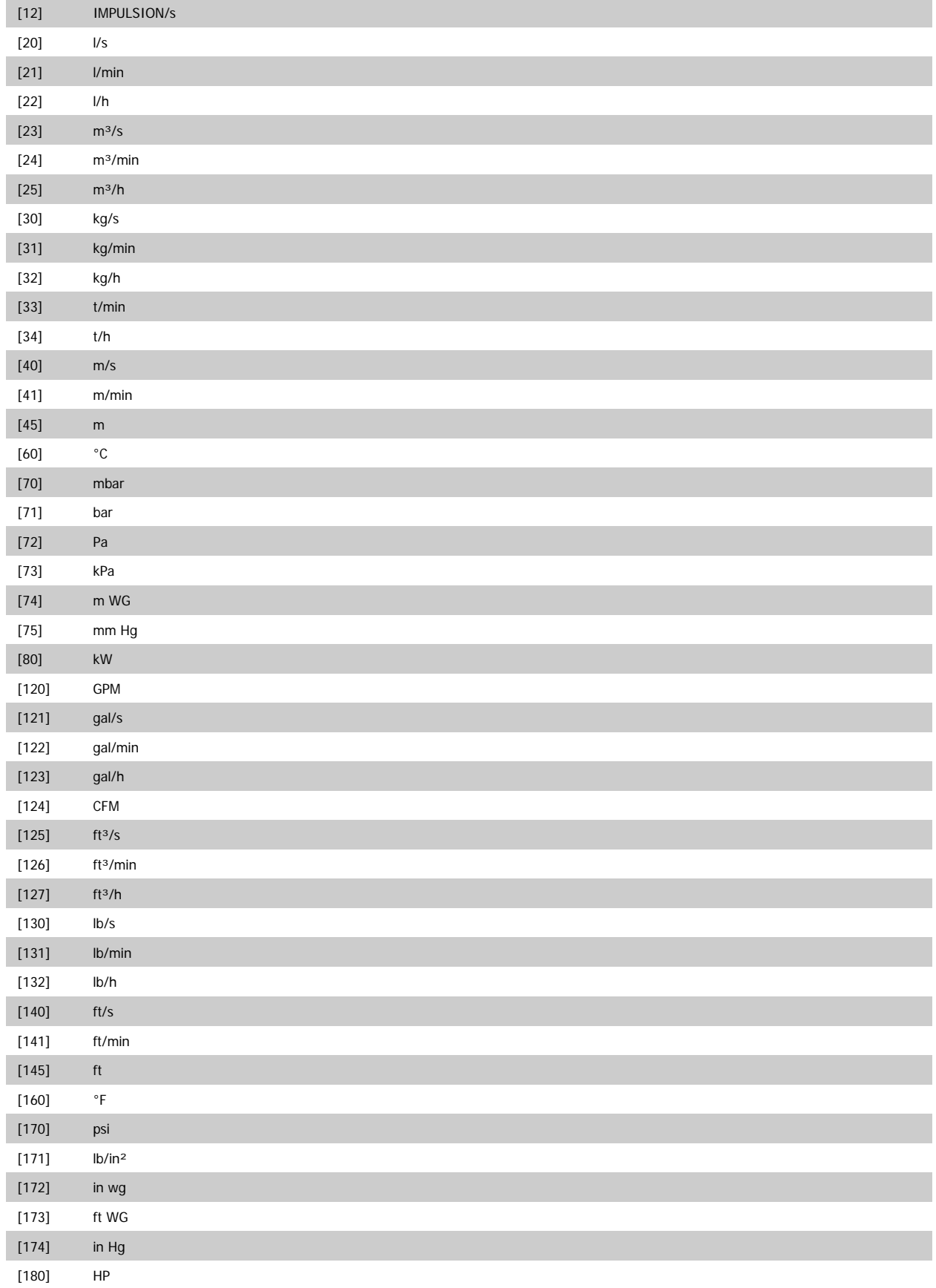

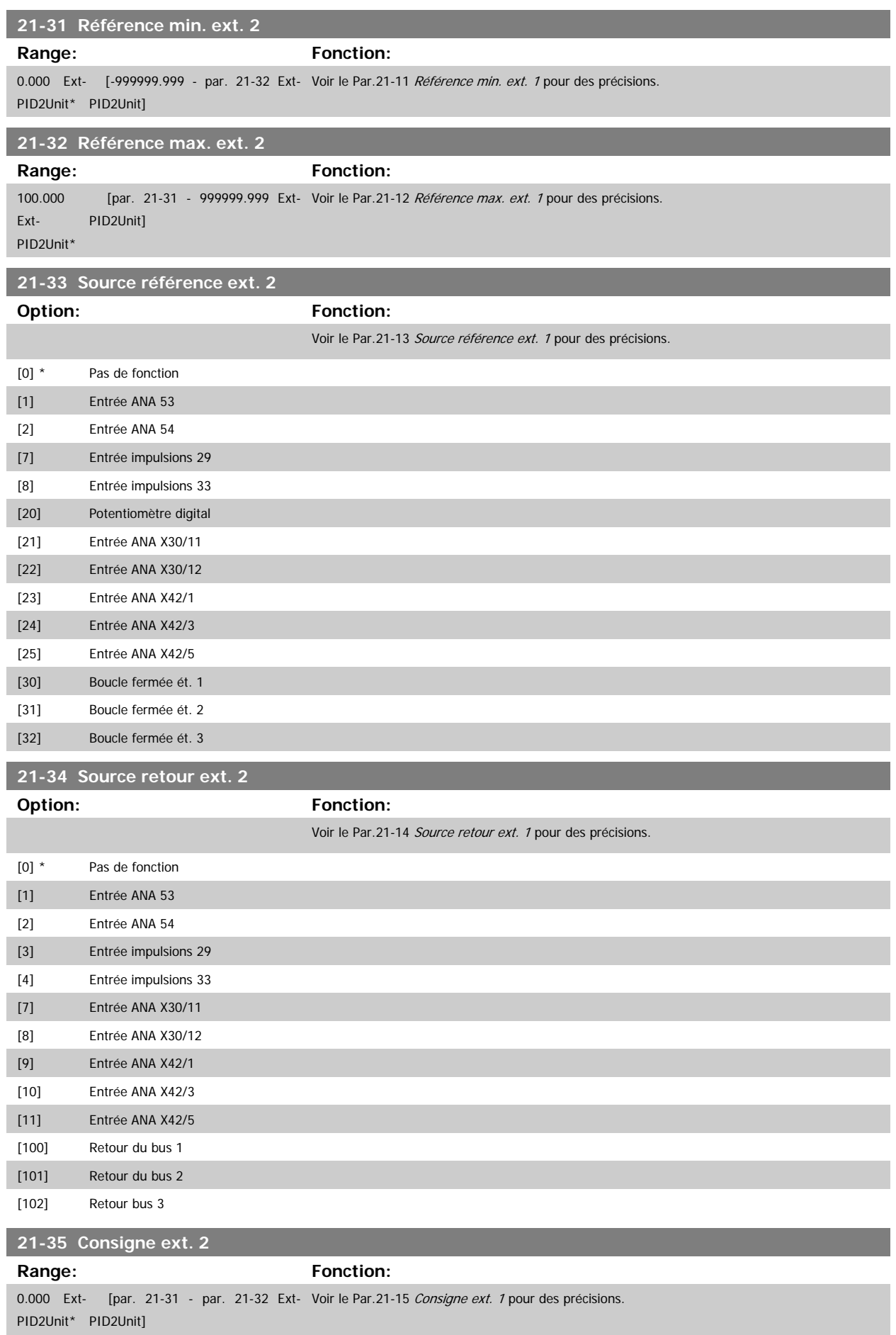

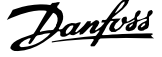

<span id="page-199-0"></span>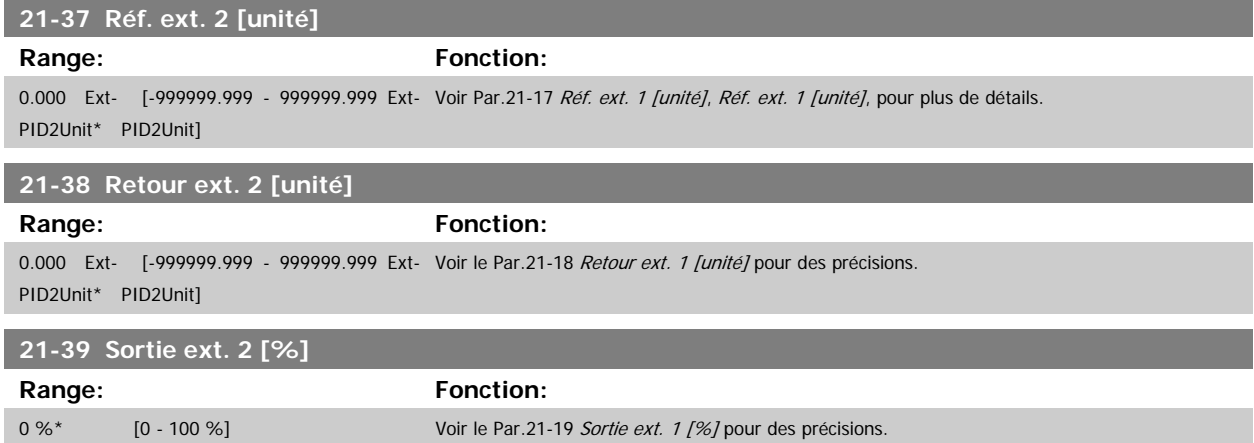

## **3.19.6 21-4\* PID boucle fermée 2 PID**

Configurer le contrôleur du PID en boucle fermée 2.

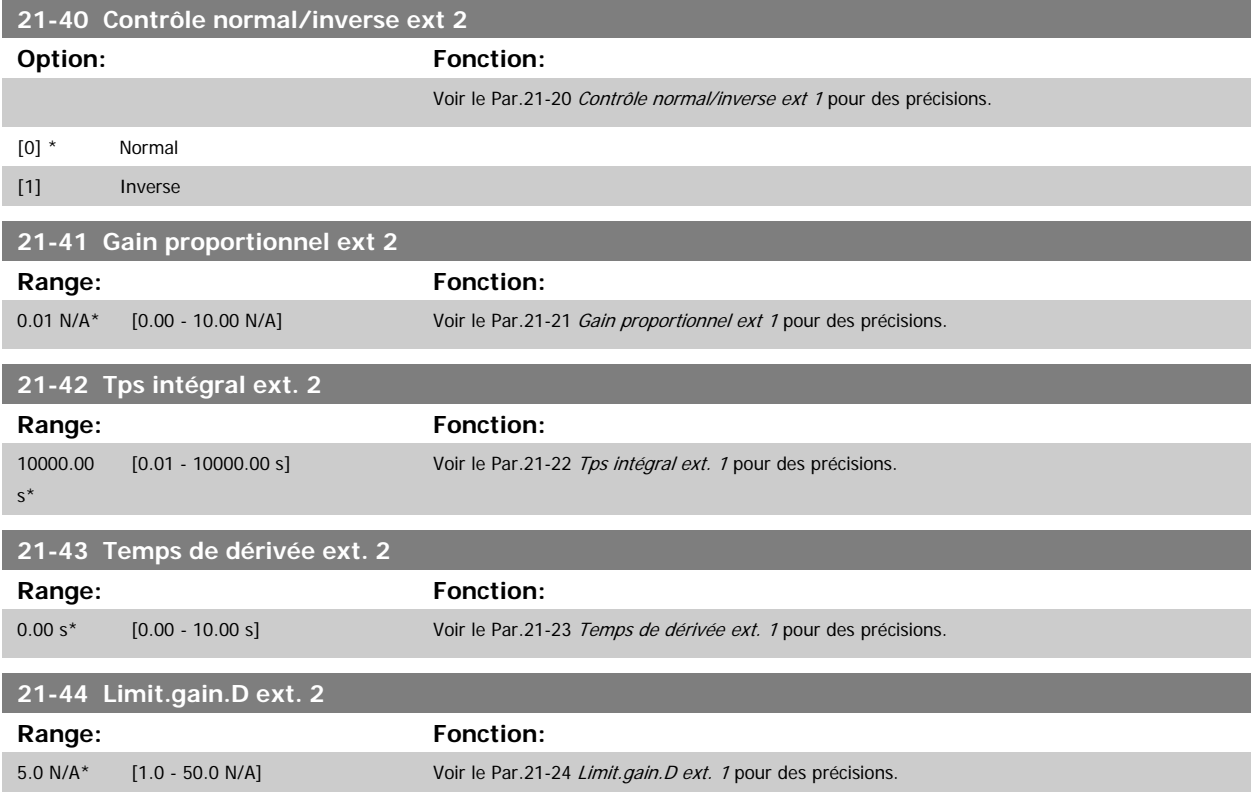

## **3.19.7 21-5\* Réf/ret boucle fermée 3**

Configurer la référence et le signal de retour du contrôleur de la boucle fermée étendue 3.

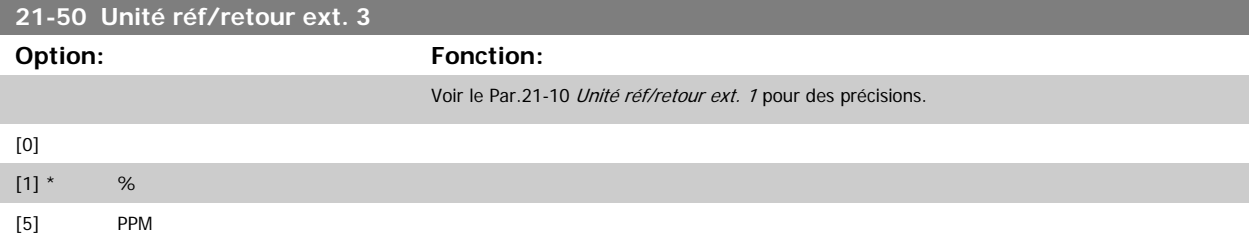

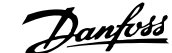

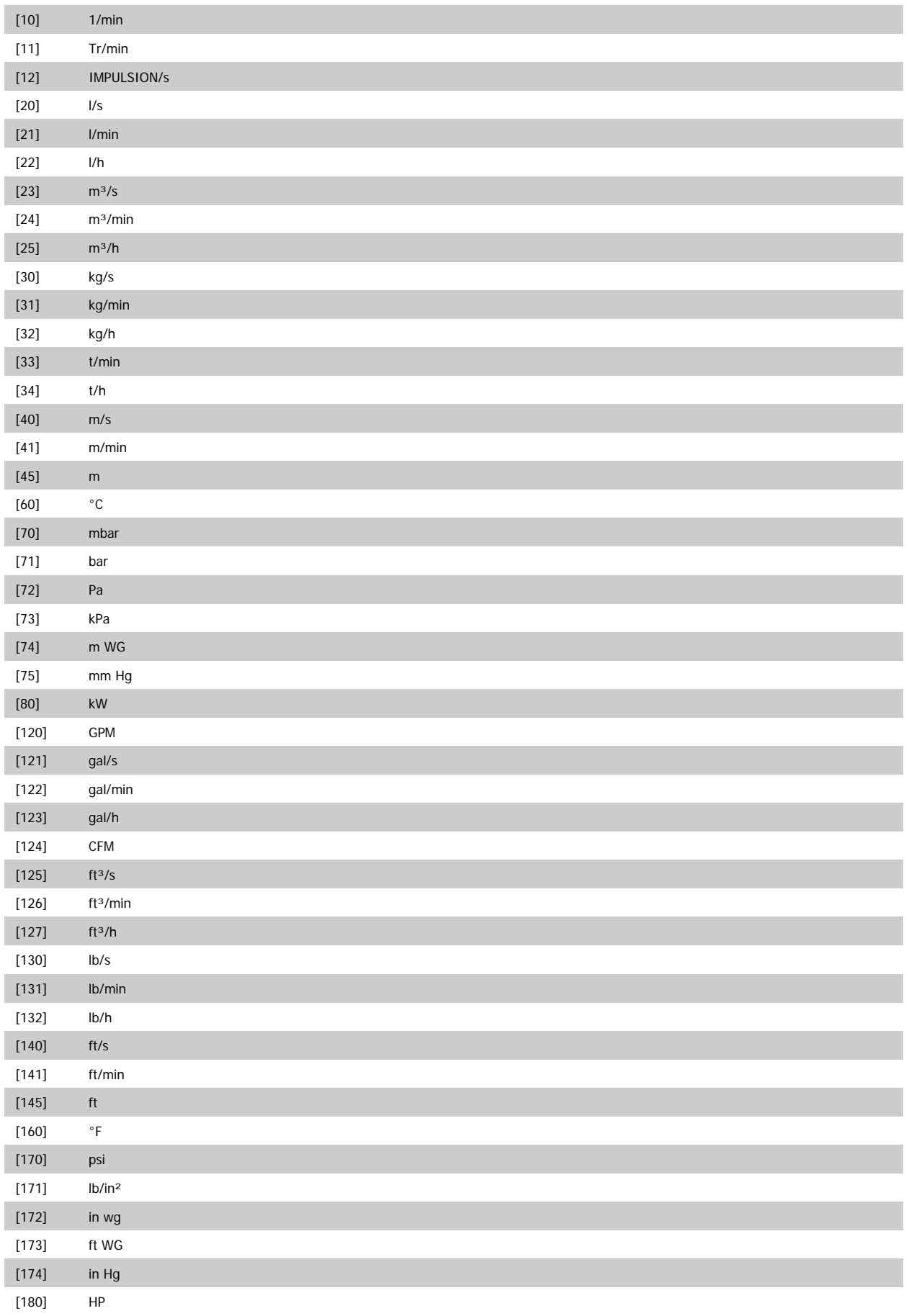

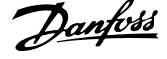

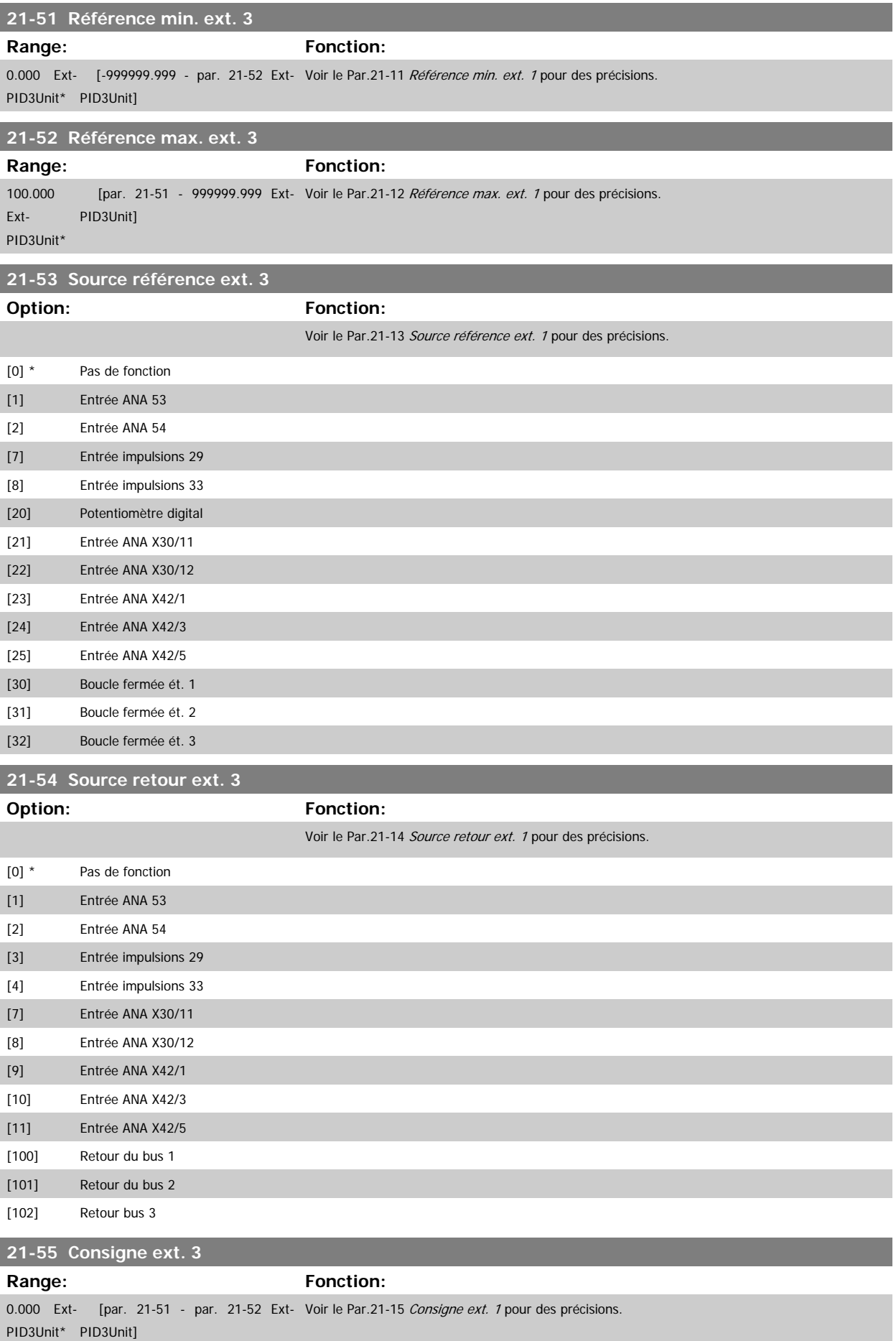

 **3**

<span id="page-202-0"></span>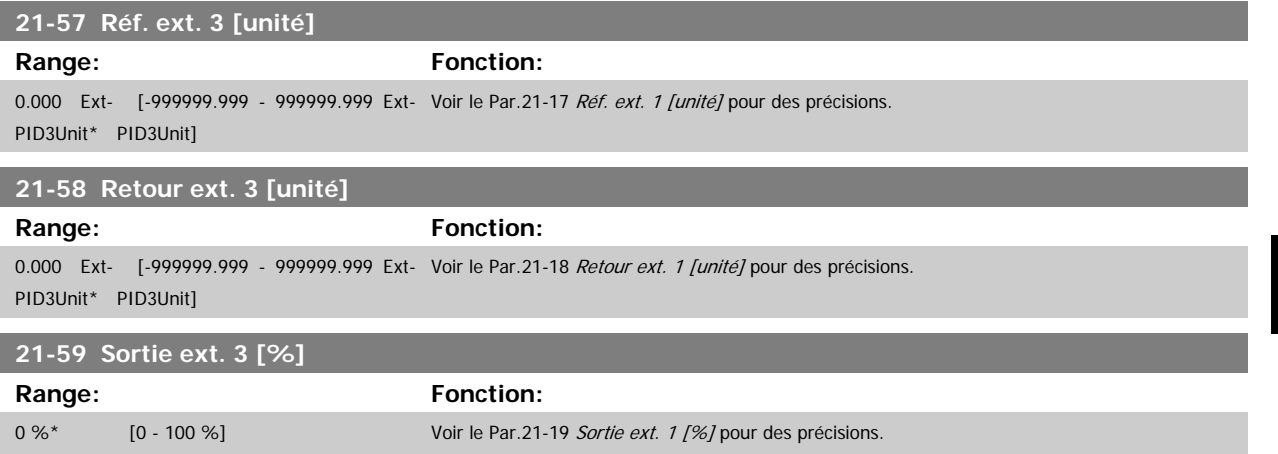

## **3.19.8 21-6\* PID boucle fermée 3**

Configurer le contrôleur du PID en boucle fermée 3.

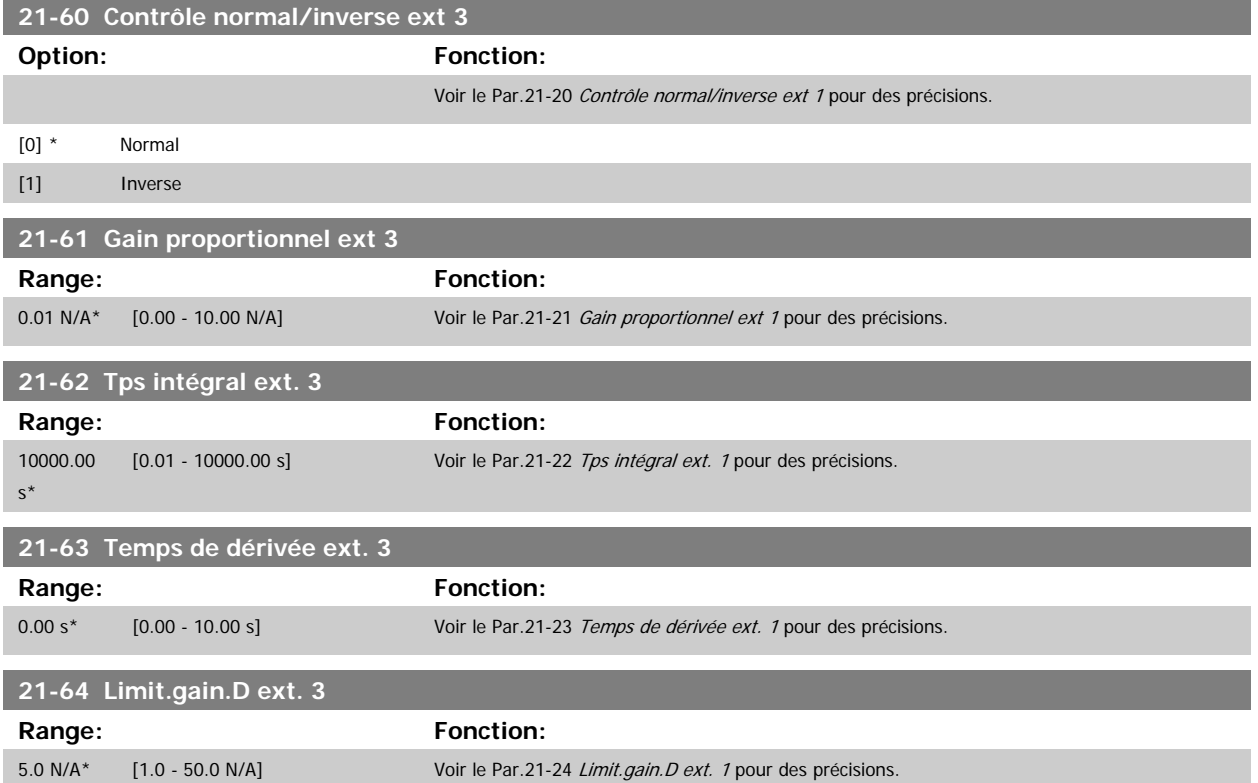

# **3.20 Menu principal - Fonctions d'application - FC 100 - Groupe 22**

Ce groupe contient les paramètres utilisés pour surveiller les applications Variateur VLT HVAC.

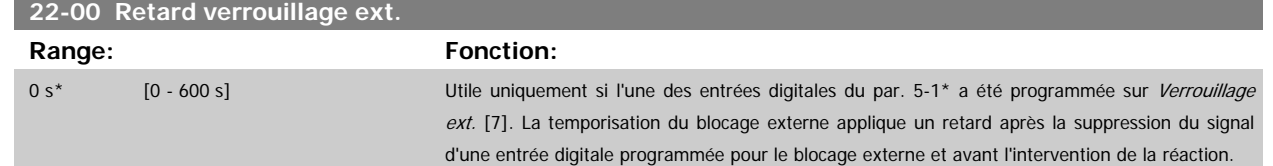

#### **3.20.1 22-2\* Détect.abs. débit**

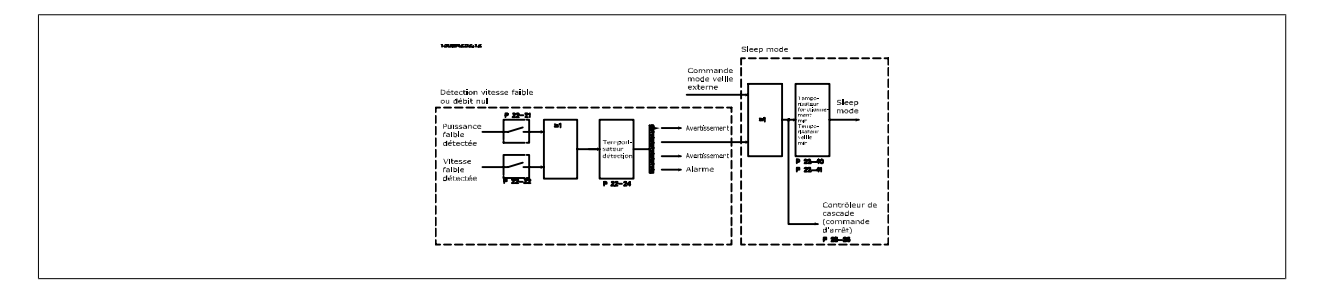

Le variateur de fréquence inclut des fonctions de détection des conditions de charge du système permettant d'arrêter le moteur :

\*Détect.puiss.faible

\*Détect. fréq. basse

L'un de ces deux signaux doit être actif pendant un temps déterminé (Par.22-24 [Retard abs. débit](#page-205-0)) avant que l'action sélectionnée ne s'exécute. Sélections d'actions possibles (Par.22-23 [Fonct. abs débit](#page-205-0)) : Aucune action, Avertissement, Alarme, Mode veille.

#### Détection d'absence de débit :

Cette fonction permet de détecter l'absence de débit dans des systèmes de pompe où toutes les soupapes peuvent être fermées. Elle peut être utilisée lorsqu'elle est contrôlée par le régulateur PI intégré au variateur de fréquence ou par un régulateur PI externe. La configuration effective doit être programmée au Par.1-00 [Mode Config.](#page-38-0)

Mode de configuration du

- **-** régulateur PI intégré : Boucle fermée
- **-** régulateur PI externe : Boucle ouverte

Ne procéder à aucun ajustement d'absence de débit avant d'avoir configuré les paramètres du régulateur PI.

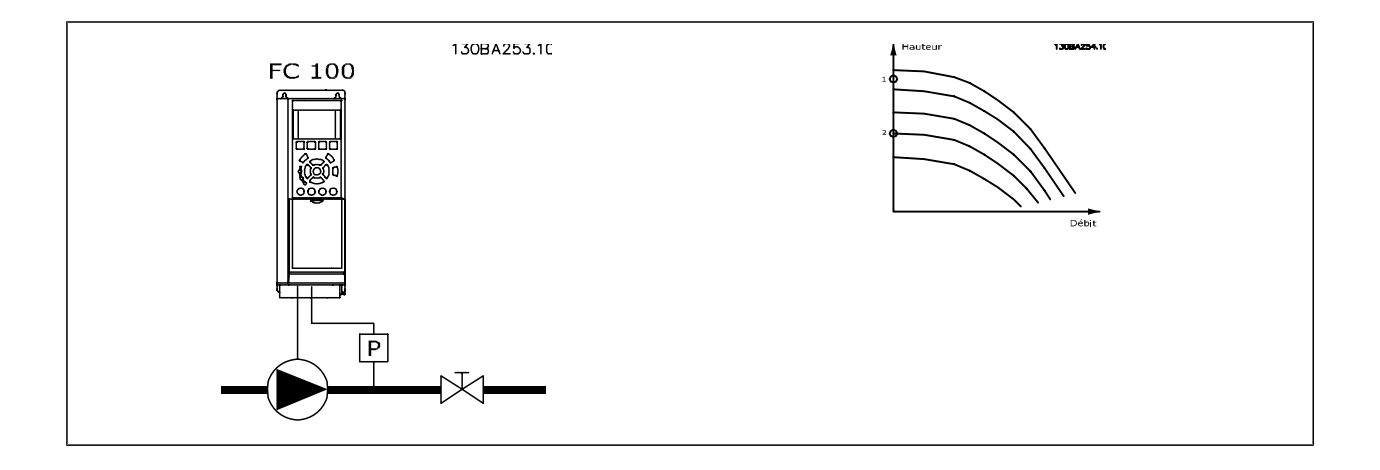

<span id="page-204-0"></span>La *Détection d'absence de débit* repose sur la mesure de la vitesse et de la puissance. À une certaine vitesse, le variateur de fréquence calcule la puissance sans débit.

Cette cohérence est établie selon le réglage de deux ensembles de vitesse et de leur puissance associée sans débit. En surveillant la puissance, il est possible de détecter des conditions d'absence de débit dans des systèmes présentant une pression d'aspiration variable ou si la courbe de la pompe est plate à basse vitesse.

Les deux ensembles de données doivent être basés sur la mesure de la puissance à environ 50 % et 85 % de la vitesse maximum avec les soupapes fermées. Les données sont programmées au par. 22-3\*. Il est également possible de lancer une Config. auto puiss.faible (Par.22-20 Config. auto puiss.faible), qui effectue la mise en service pas à pas et enregistre les données mesurées automatiquement. Le variateur de fréquence doit être réglé sur Boucle ouverte au Par.1-00 [Mode Config.](#page-38-0) lors de la Config. auto (voir Régl. abs débit, par. 22-3\*).

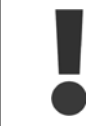

Pour utiliser le régulateur PI intégré, procéder à l'ajustement d'absence de débit avant de configurer les paramètres du régulateur PI.

#### Détection de fréquence basse :

La détection de fréquence basse fournit un signal si le moteur fonctionne à une vitesse minimum conforme à la configuration du Par.4-11 [Vit. mot., limite](#page-60-0) [infér. \[tr/min\]](#page-60-0) ou Par.4-12 [Vitesse moteur limite basse \[Hz\]](#page-60-0). Les actions sont communes à Détection d'absence de débit (sélection individuelle impossible). La détection de vitesse basse n'est pas limitée aux systèmes présentant une situation sans débit, mais peut être appliquée à un système où l'exploitation à une vitesse minimum permet l'arrêt du moteur tant que la charge ne nécessite pas une vitesse supérieure à la vitesse minimum, par exemple, les systèmes avec ventilateurs et compresseurs.

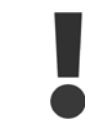

Dans les systèmes à pompe, s'assurer que la vitesse minimum du Par.4-11 [Vit. mot., limite infér. \[tr/min\]](#page-60-0) ou Par.4-12 [Vitesse moteur](#page-60-0) [limite basse \[Hz\]](#page-60-0) a été définie à un niveau suffisamment élevé pour la détection, car la pompe peut fonctionner à une vitesse supérieure même avec les soupapes fermées.

#### Détection d'absence de débit :

La détection d'absence de débit peut également être utilisée pour détecter si la pompe est désamorcée (faible puissance consommée-vitesse élevée). Cette fonction peut être appliquée au régulateur PI intégré et à un régulateur PI externe. Condition de signal de pompe désamorcée :

**-** puissance consommée inférieure au niveau d'absence de débit

et

**-** pompe fonctionnant en boucle ouverte à la vitesse ou référence maximale (la plus basse des deux).

Le signal doit être actif pendant un temps déterminé (Par.22-27 [Retar.pomp.à sec](#page-206-0)) avant que l'action sélectionnée ne s'exécute. Sélections d'actions possibles (Par.22-26 [Fonct.pompe à sec](#page-206-0)) :

- **-** Avertissement
- **-** Alarme

La détection d'abs. de débit doit être activée (Par.22-23 [Fonct. abs débit](#page-205-0)) et mise en service (par. 22-3\*, Régl.puiss.abs débit).

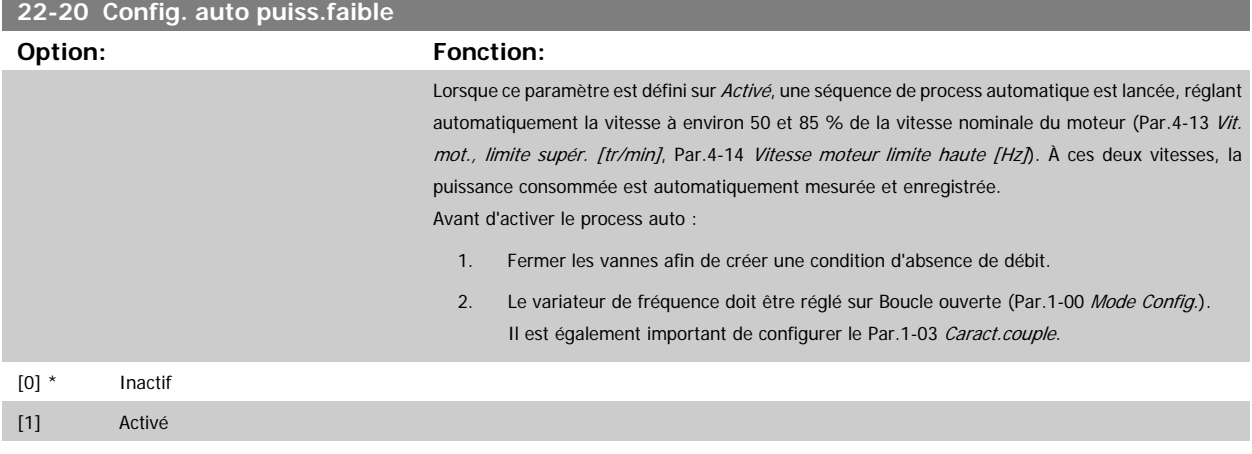

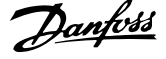

<span id="page-205-0"></span>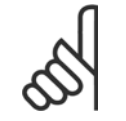

#### **N.B.!**

La configuration de Process auto doit être effectuée lorsque le système a atteint sa température de service normale.

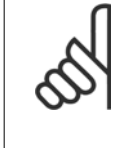

**3** 

# **N.B.!**

Il est essentiel que le Par.4-13 [Vit. mot., limite supér. \[tr/min\]](#page-61-0) ou Par.4-14 [Vitesse moteur limite haute \[Hz\]](#page-61-0) soit réglé sur la vitesse opérationnelle max. du moteur.

Effectuer le process auto avant de configurer le régulateur PI intégré est également crucial, car les réglages sont réinitialisés lors de la modification de Boucle fermée en Boucle ouverte au Par.1-00 [Mode Config.](#page-38-0).

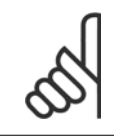

# **N.B.!**

Procéder à l'ajustement en utilisant les mêmes réglages qu'au Par.1-03 [Caract.couple](#page-39-0), afin de pouvoir passer à l'exploitation ensuite.

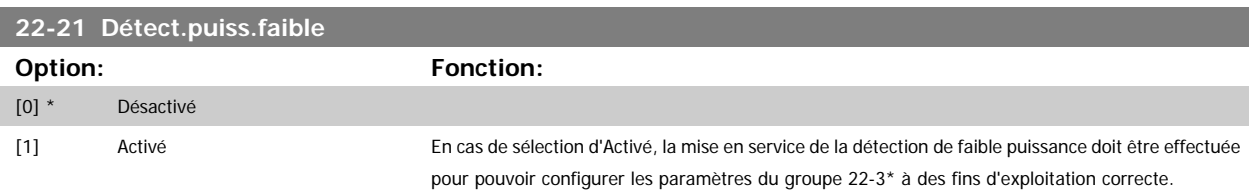

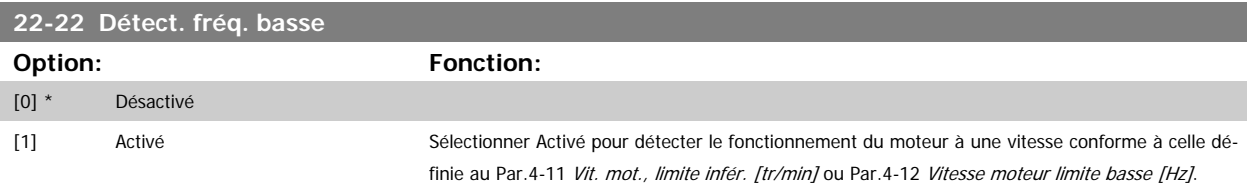

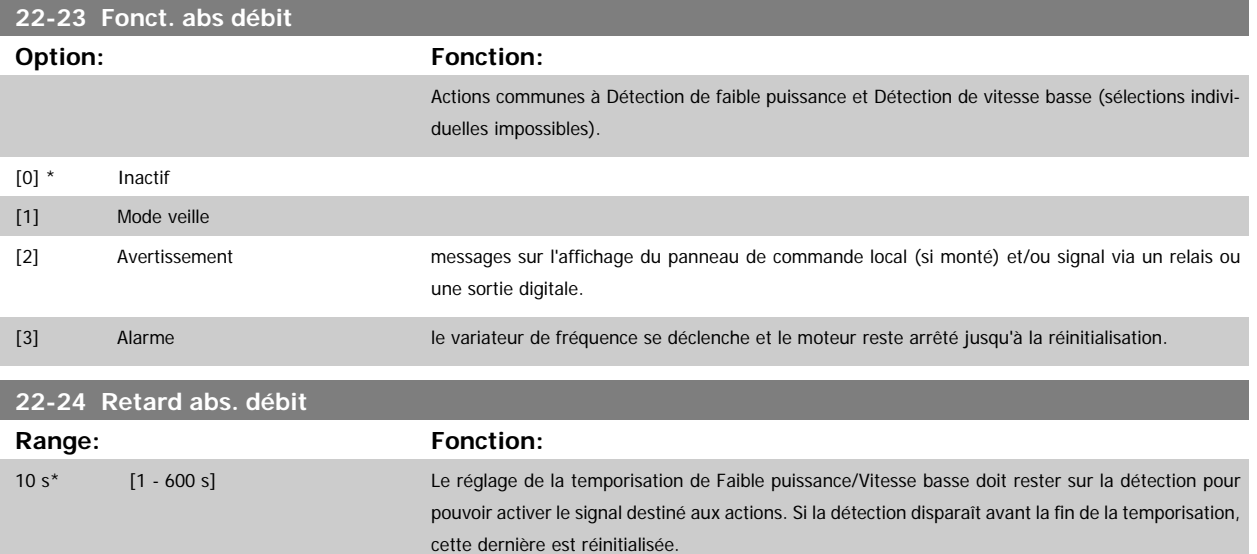

 **3**

<span id="page-206-0"></span>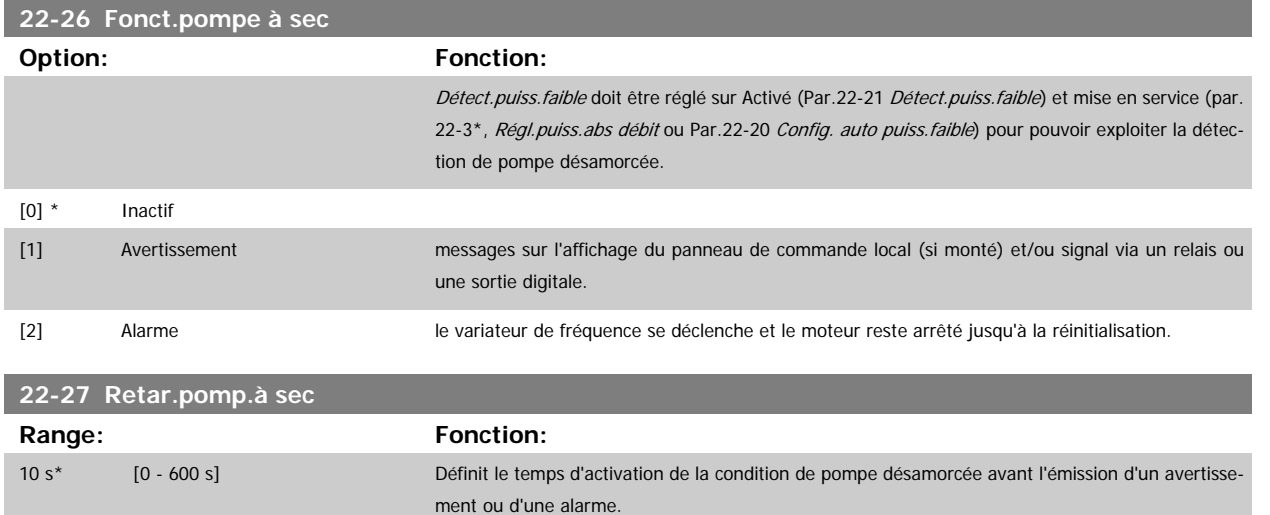

## **3.20.2 22-3\* Régl.puiss.abs débit**

Procédure d'ajustement si l'option Config. auto n'a pas été sélectionnée au Par.22-20 [Config. auto puiss.faible](#page-204-0) :

- 1. Fermer la vanne principale pour arrêter le débit.
- 2. Faire fonctionner le moteur jusqu'à ce que le système atteigne la température de service normale.
- 3. Appuyer sur la touche Hand On du LCP et régler la vitesse à environ 85 % de la vitesse nominale. Noter la vitesse exacte.
- 4. Relever la puissance consommée en consultant la puissance réelle dans la ligne de données du LCP ou appeler le Par.16-10 [Puissance moteur](#page-164-0) [\[kW\]](#page-164-0) ou Par.16-11 [Puissance moteur\[CV\]](#page-164-0) dans le menu principal. Noter l'affichage de la puissance.
- 5. Modifier la vitesse à environ 50 % de la vitesse nominale. Noter la vitesse exacte.
- 6. Relever la puissance consommée en consultant la puissance réelle dans la ligne de données du LCP ou appeler le Par.16-10 [Puissance moteur](#page-164-0) [\[kW\]](#page-164-0) ou Par.16-11 [Puissance moteur\[CV\]](#page-164-0) dans le menu principal. Noter la puissance relevée.
- 7. Programmer les vitesses utilisées aux Par.22-32 [Vit. faible \[tr/min\]](#page-207-0), Par.22-33 [Vit. faible \[Hz\]](#page-207-0), Par.22-36 [Vit.élevée \[tr/min\]](#page-207-0) et [Par.22-37](#page-207-0) Vit.élevée  $[Hz]$
- 8. Programmer les valeurs de puissance associées aux Par.22-34 [Puiss.vit.faible \[kW\]](#page-207-0), Par.22-35 [Puiss.vit.faible \[CV\]](#page-207-0), Par.22-38 [Puiss.vit.élevée](#page-207-0) [\[kW\]](#page-207-0) et Par.22-39 [Puiss.vit.élevée \[CV\]](#page-208-0)
- 9. Revenir en arrière à l'aide des touches Auto On ou Off.

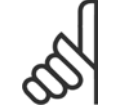

**N.B.!**

Définir Par.1-03 [Caract.couple](#page-39-0) avant que le réglage ne s'effectue.

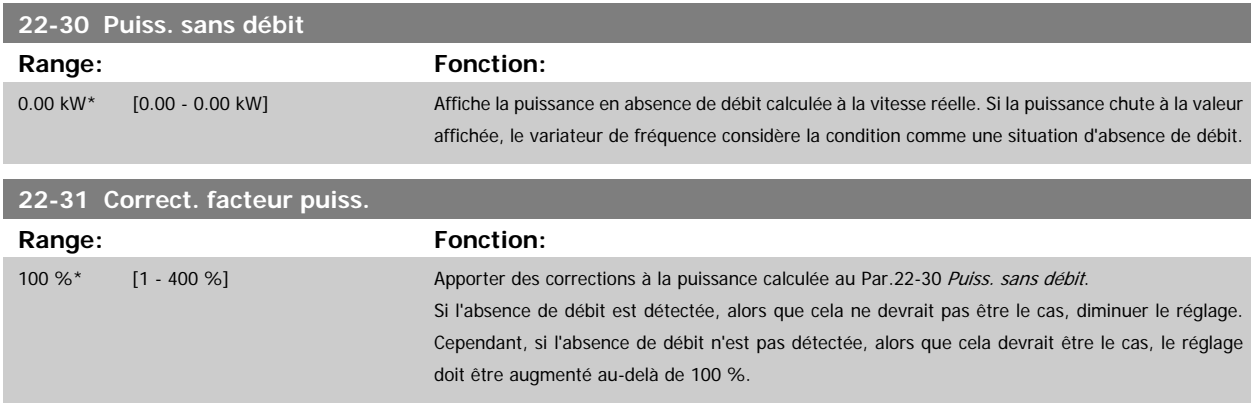

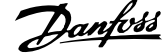

**3** 

<span id="page-207-0"></span>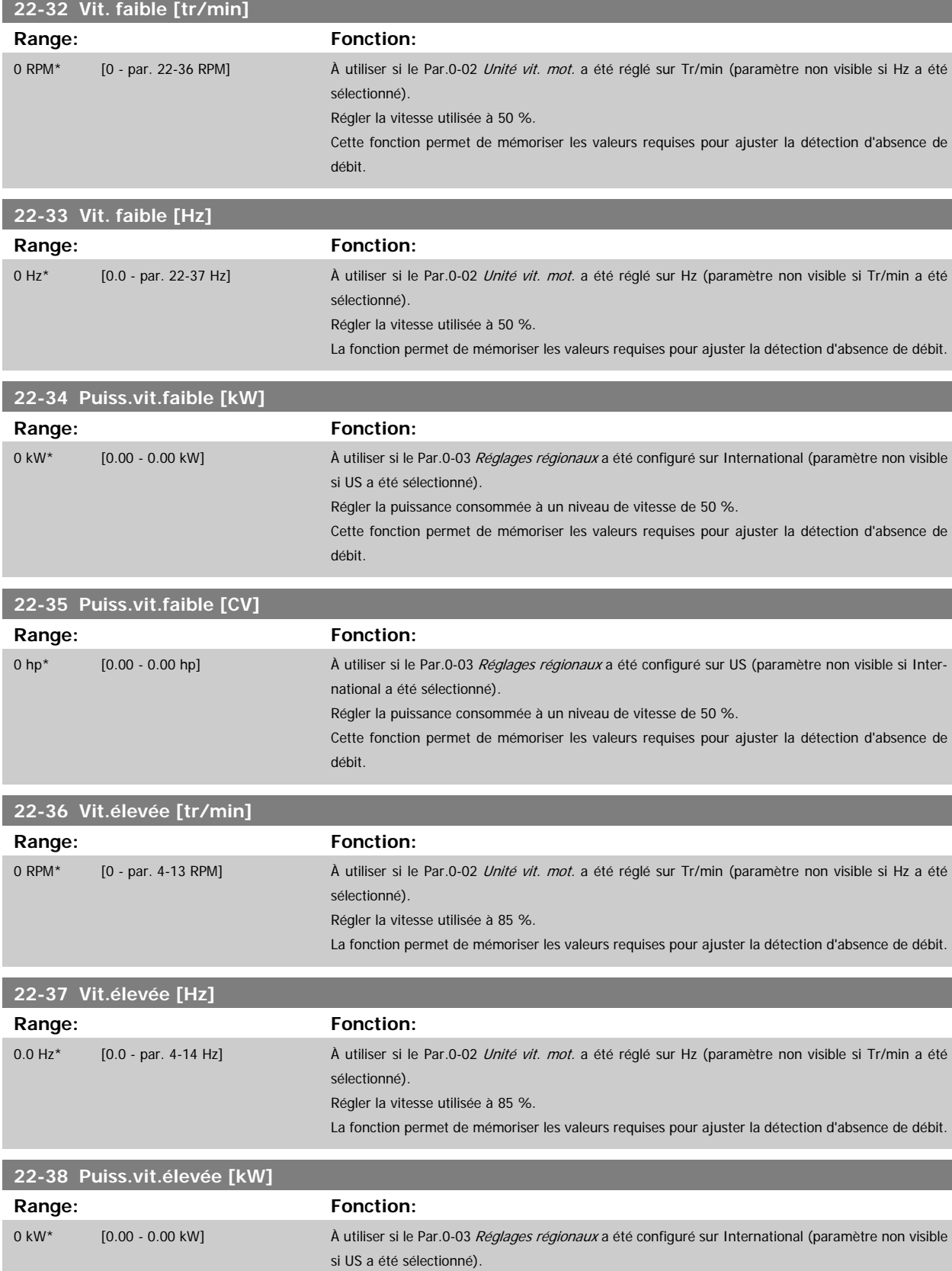

Régler la puissance consommée à un niveau de vitesse de 85 %.

débit.

Cette fonction permet de mémoriser les valeurs requises pour ajuster la détection d'absence de

<span id="page-208-0"></span>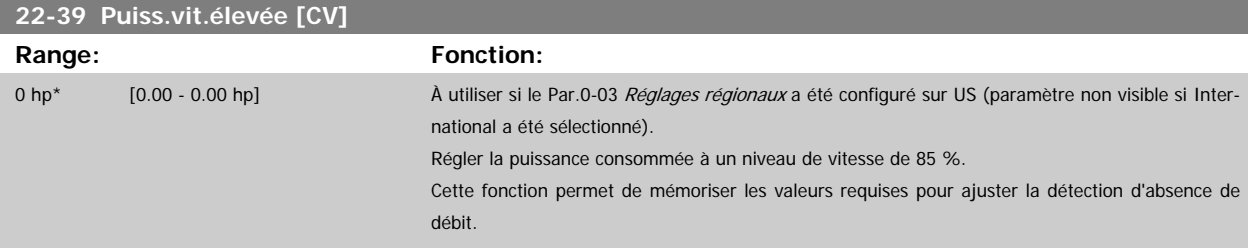

#### **3.20.3 22-4\* Mode veille**

**N.B.!**

Si la charge sur le système permet d'arrêter le moteur et qu'elle est surveillée, le moteur peut être stoppé en activant la fonction mode veille. Il ne s'agit pas d'un ordre d'arrêt normal, mais il ralentit le moteur à 0 tr/min et cesse de l'alimenter. En mode veille, certaines conditions sont surveillées afin de déceler le moment où la charge a de nouveau été appliquée au système.

Le mode veille peut être activé via Détection d'absence de débit/Détection de fréquence minimale (programmation à l'aide des paramètres de détection d'absence de débit, voir le diagramme de fluence au groupe de par. 22-2\*, Détect.abs. débit) ou par le biais d'un signal externe appliqué à l'une des entrées digitales (programmation à l'aide des paramètres de configuration des entrées digitales, par. 5-1\*, en sélectionnant [66] Mode veille). Le mode veille n'est activé que si aucune condition de réveil n'est présente.

Pour pouvoir utiliser un contacteur débitmétrique électromécanique, par exemple, afin de détecter une condition d'absence de débit et d'activer le mode veille, l'action doit s'exécuter sur le front montant du signal externe appliqué (sinon le variateur de fréquence ne quittera pas le mode veille une fois le signal connecté en permanence).

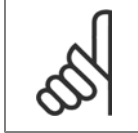

Si le mode veille s'appuie sur la Détection d'absence de débit/de fréquence minimale, ne pas oublier de choisir Mode veille [1] au [Par.](#page-205-0) 22-23 [Fonct. abs débit](#page-205-0).

Si le Par.25-26 [Arrêt en abs. débit](#page-244-0) est configuré sur Activé, l'activation du mode veille envoie un ordre au contrôleur de cascade (si activé) pour amorcer l'arrêt des pompes décalées (vitesse fixe) avant de stopper la pompe principale (vitesse variable).

Lors de l'accès au mode veille, la ligne d'état inférieure du panneau de commande local affiche Mode veille.

Voir également le diagramme des débit de signaux de la section 22-2\* Détect.abs. débit. Il existe trois modes d'utilisation de la fonction Mode veille :

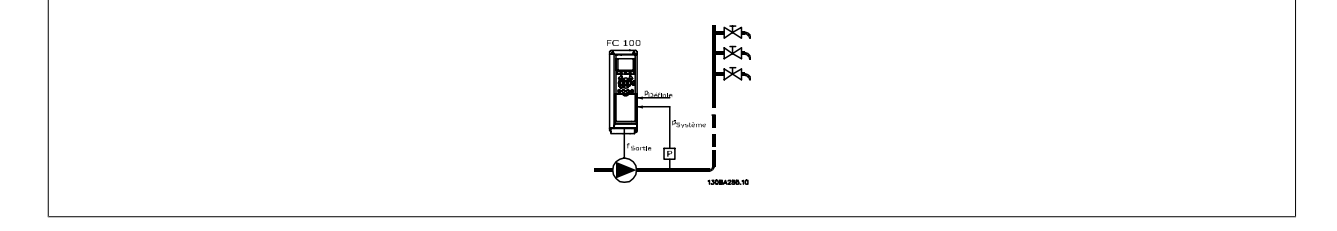

1) Les systèmes où le régulateur PI intégré permet de contrôler la pression ou la température, par exemple, les systèmes de suralimentation avec un signal de retour de pression appliqué au variateur de fréquence par un capteur de pression. Le Par.1-00 [Mode Config.](#page-38-0) doit être défini sur Boucle fermée et le régulateur PI configuré pour les signaux de référence et de retour souhaités.

Exemple : système de suralimentation.

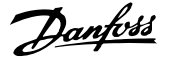

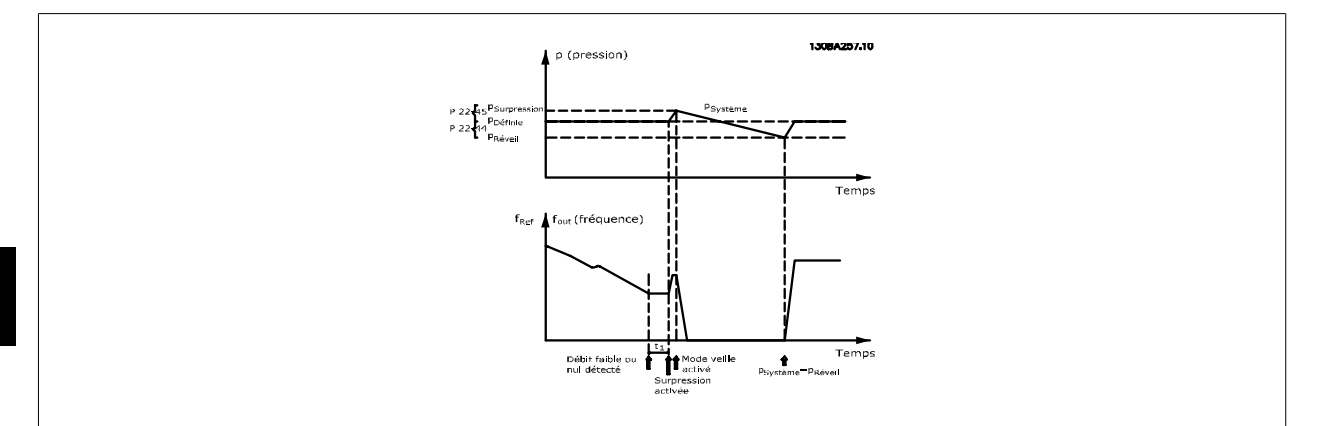

Si aucun débit n'est détecté, le variateur de fréquence augmente le point de consigne de la pression de manière à garantir une légère surpression dans le système (suralimentation à régler au Par.22-45 [Consign.surpres.](#page-211-0)).

Le signal de retour du capteur de pression est surveillé et, lorsque le pourcentage défini pour cette pression chute en dessous du point de consigne normal de pression (Pset), le moteur accélère de nouveau et l'augmentation de la pression à la valeur définie (Pset) est contrôlée.

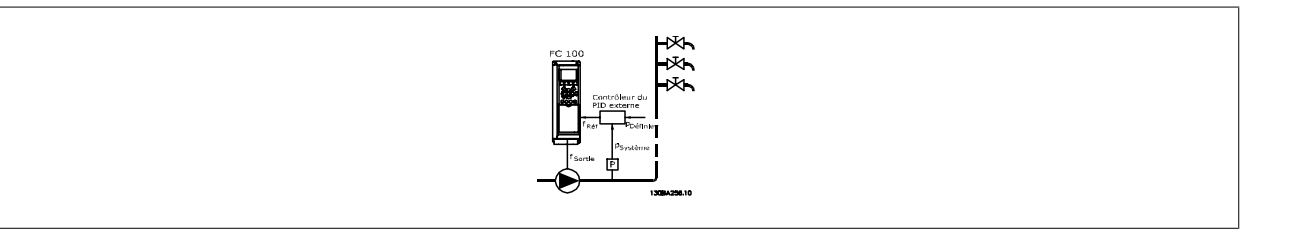

2) Dans les systèmes où la pression ou la température est contrôlée par un régulateur PI externe, les conditions de réveil ne peuvent pas reposer sur le signal de retour du capteur de pression/température, étant donné que le point de consigne est inconnu. Dans l'exemple avec un système de suralimen-tation, la pression voulue, Pset, n'est pas connue. Le Par.1-00 [Mode Config.](#page-38-0) doit être défini sur Boucle ouverte. Exemple : système de suralimentation.

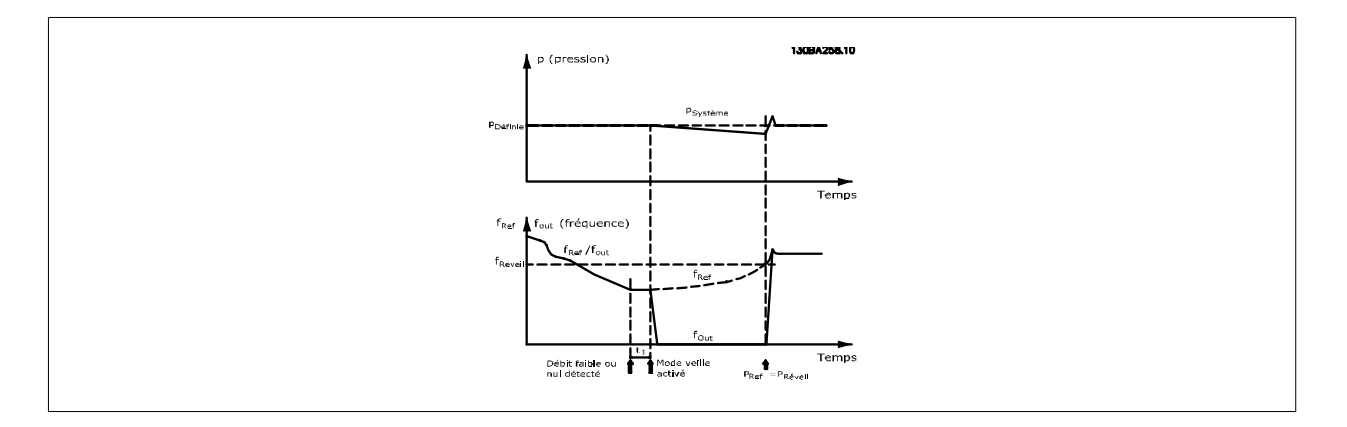

Lors d'une détection de faible puissance ou de vitesse basse, le moteur est arrêté, mais le signal de référence (fret) émis par le contrôleur externe est toujours sous surveillance, et en raison de la basse pression générée, le contrôleur augmente le signal de référence pour gagner en pression. Une fois que le signal de référence a atteint une valeur définie fréveil, le moteur redémarre.

La vitesse est réglée manuellement par un signal de consigne externe (référence distante). Les réglages (par. 22-3\*) destinés à ajuster la fonction Absence de débit doivent être définis sur les valeurs par défaut.

Présentation des possibilités de configuration :

 **3**

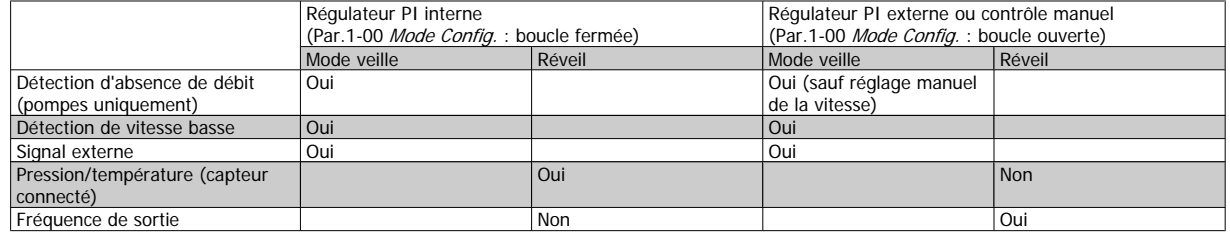

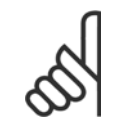

# **N.B.!**

Le mode veille ne sera pas actif tant que la référence locale le sera (régler manuellement la vitesse à l'aide des touches fléchées du LCP). Voir le Par.3-13 [Type référence](#page-54-0).

Ne fonctionne pas en mode local. La configuration auto en boucle ouverte doit être effectuée avant de régler l'entrée/sortie en boucle fermée.

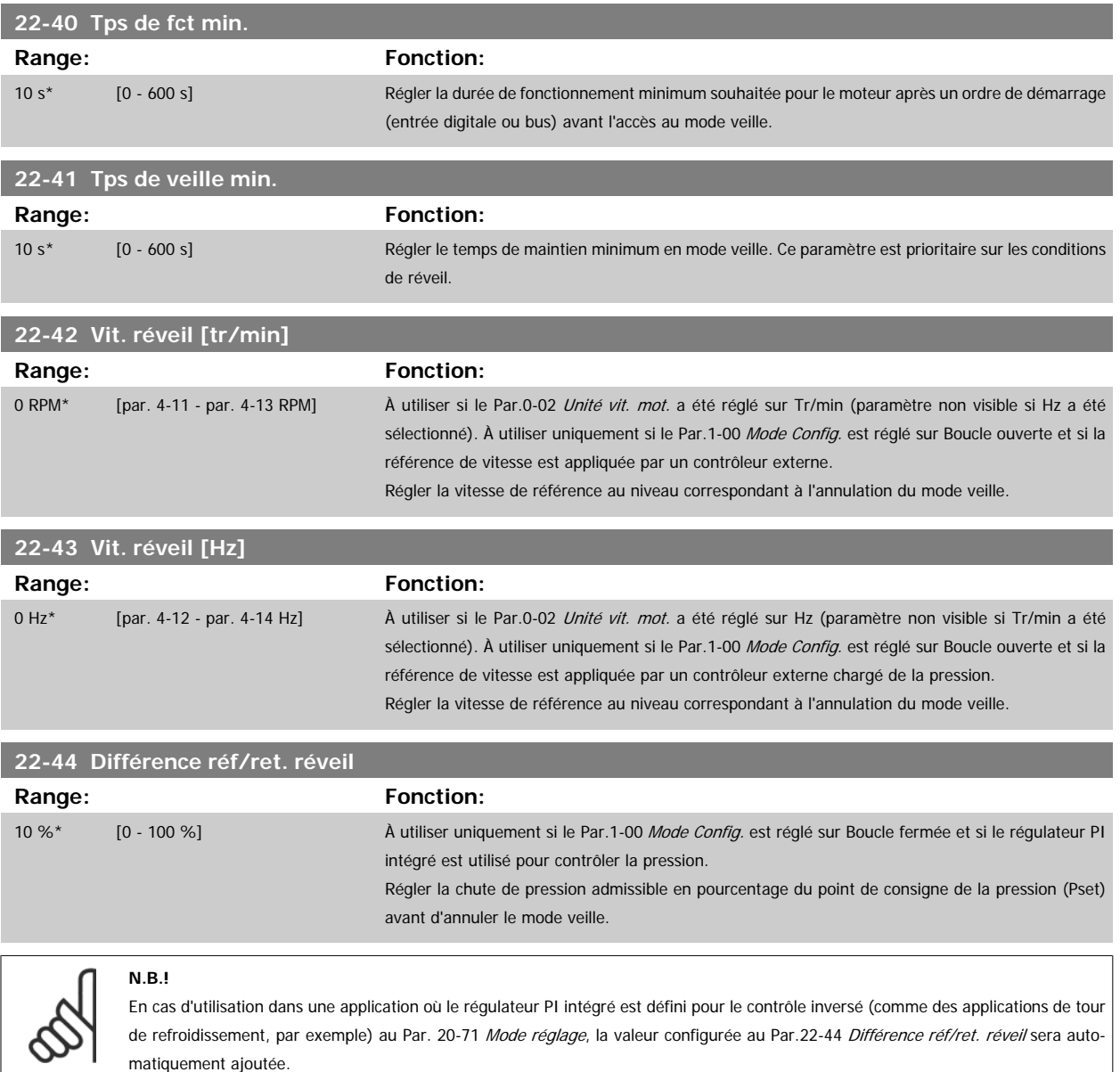

<span id="page-211-0"></span>**22-45 Consign.surpres.**

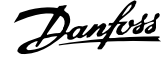

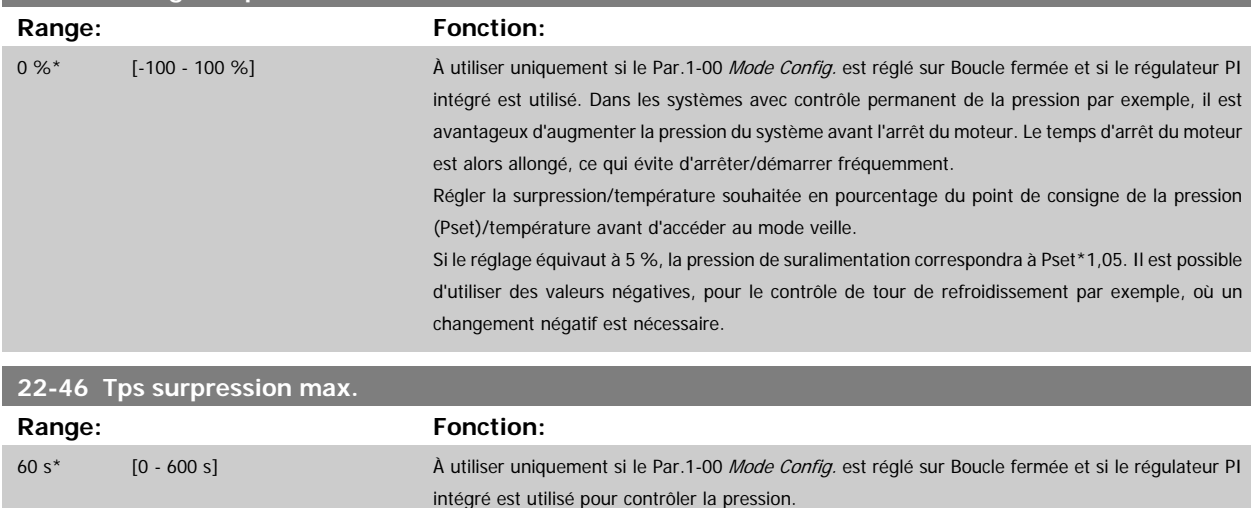

## **3.20.4 22-5\* Fin de courbe**

Les conditions de Fin de courbe se produisent lorsqu'une pompe produit un volume trop important pour garantir la pression définie. Cela peut survenir en cas de fuite dans le système des conduites de distribution après la pompe, entraînant le fonctionnement de la pompe en fin de courbe, valide pour la vitesse max. définie au Par.4-13 [Vit. mot., limite supér. \[tr/min\]](#page-61-0) ou Par.4-14 [Vitesse moteur limite haute \[Hz\]](#page-61-0).

Régler la durée maximum admissible du mode de suralimentation. Si la durée définie est dépassée, le mode veille s'active, sans attendre l'obtention de la pression de suralimentation établie.

Si le signal de retour correspond à 2,5 % de la valeur programmée au Par.20-14 [Maximum Reference/Feedb.](#page-182-0) (ou de la valeur numérique du [Par.](#page-182-0) 20-13 [Minimum Reference/Feedb.](#page-182-0) qui est plus élevée), en dessous du point de consigne de la pression établie pour un temps donné (Par.22-51 Retard fin courbe) et si la pompe fonctionne à la vitesse max. réglée au Par.4-13 [Vit. mot., limite supér. \[tr/min\]](#page-61-0) ou Par.4-14 [Vitesse moteur limite haute \[Hz\]](#page-61-0), la fonction sélectionnée au Par.22-50 Fonction fin courbe intervient.

Il est possible d'obtenir un signal sur l'une des sorties digitales en sélectionnant Fin de courbe [192] au par. 5-3\* Sorties digitales et/ou par. 5-4\* Relais. Le signal est présent si une condition de fin de courbe apparaît et si la sélection au Par.22-50 Fonction fin courbe est différente de Inactif. La fonction Fin de courbe peut être utilisée uniquement lors de l'exploitation avec le contrôleur PID intégré (Boucle fermée au Par.1-00 [Mode Config.](#page-38-0)).

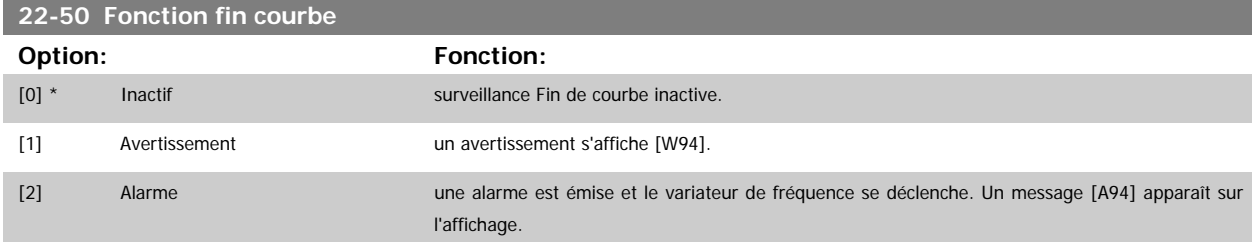

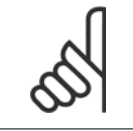

**N.B.!**

Un redémarrage automatique réinitialise l'alarme et démarre le système à nouveau.

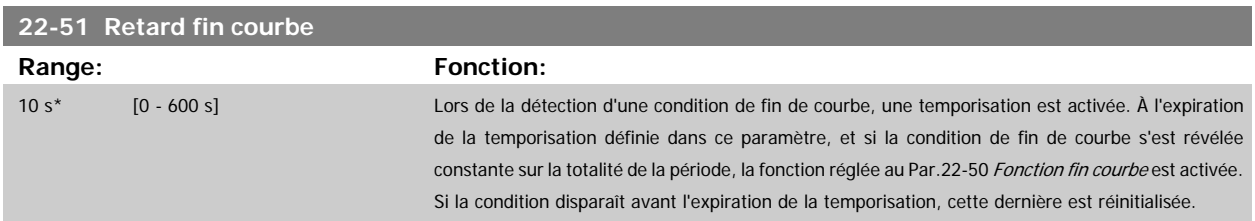

# **3.20.5 22-6\* Détect.courroi.cassée**

La détection de courroie cassée peut être utilisée aussi bien dans des systèmes en boucle fermée qu'en boucle ouverte pour des pompes, ventilateurs et compresseurs. Si le couple moteur estimé est inférieur à la valeur de couple de courroie cassée (Par.22-61 Coupl.courroi.cassée) et que la fréquence de sortie du variateur est supérieure ou égale à 15 Hz, la fonction Courroie cassée (Par.22-60 Fonct.courroi.cassée) s'exécute.

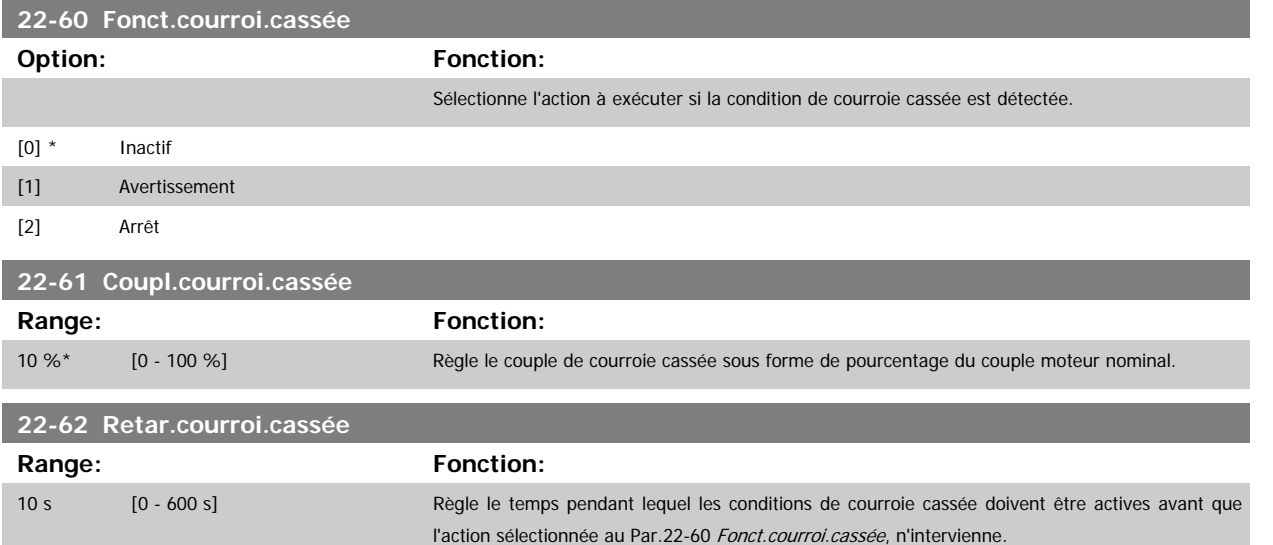

## **3.20.6 22-7\* Protect. court-circuit**

Lors du contrôle de compresseurs de réfrigération, bien souvent, il est nécessaire de limiter le nombre de démarrages. Pour ce faire, une méthode consiste à garantir une durée de fonctionnement minimum (temps imparti entre un démarrage et un arrêt), ainsi qu'un intervalle minimum entre les démarrages. Cela signifie que tout ordre d'arrêt normal peut être annulé par la fonction [Tps de fct min.](#page-213-0) (Par.22-77 Tps de fct min.) et que tout ordre de démarrage normal (démarrage/jogging/gel) peut être annulé par la fonction Tps entre 2 démarrages (Par.22-76 Tps entre 2 démarrages).

Aucune de ces deux fonctions n'est active si les modes Hand On ou Off ont été sélectionnés via le LCP. En cas de sélection de Hand On ou Off, les deux temporisateurs sont réinitialisés à 0 ; ils ne commencent pas le décompte avant l'activation de la touche Auto et l'application d'un ordre de démarrage actif.

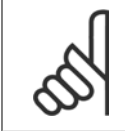

#### **N.B.!**

Un ordre de roue libre ou un signal d'autorisation de marche manquant annule les fonctions de temps de fonctionnement min. et d'intervalle entre 2 démarrages.

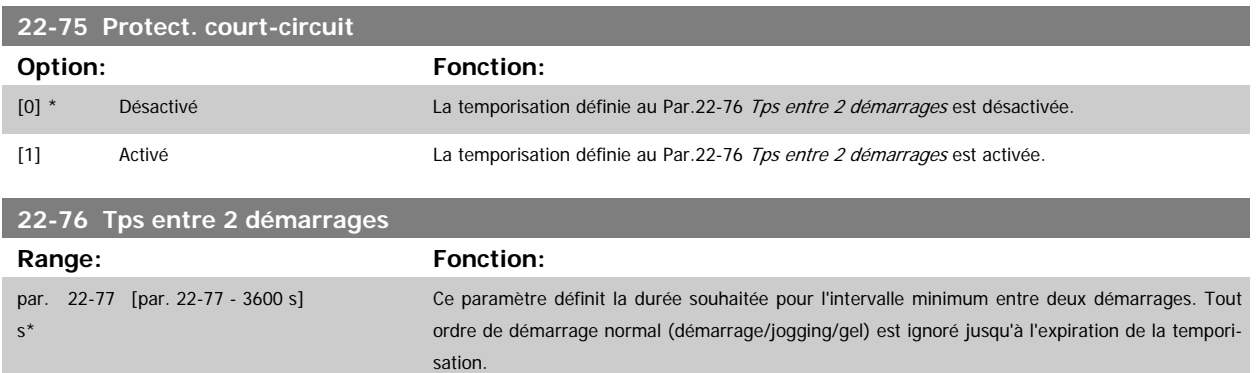

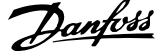

<span id="page-213-0"></span>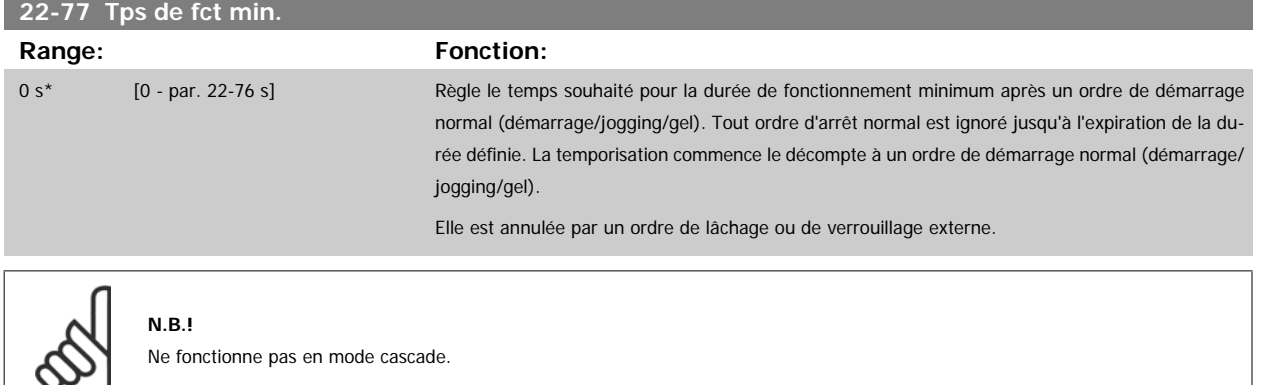

## **3.20.7 22-8\* Compensation débit**

Il n'est pas toujours possible de placer un capteur de pression à un point distant du système : le capteur ne peut être placé que près d'une sortie de ventilateur/pompe. La compensation du débit fonctionne en ajustant le point de consigne en fonction de la fréquence de sortie, qui est presque proportionnelle au débit, ce qui compense ainsi les pertes élevées à hauts débits.

HFONCTIONNEMENT (pression requise) est le point de consigne pour le fonctionnement en boucle fermée (PI) du variateur de fréquence et est défini pour un fonctionnement en boucle fermée sans compensation du débit.

Il est recommandé d'utiliser la compensation du glissement et les tr/min comme unité.

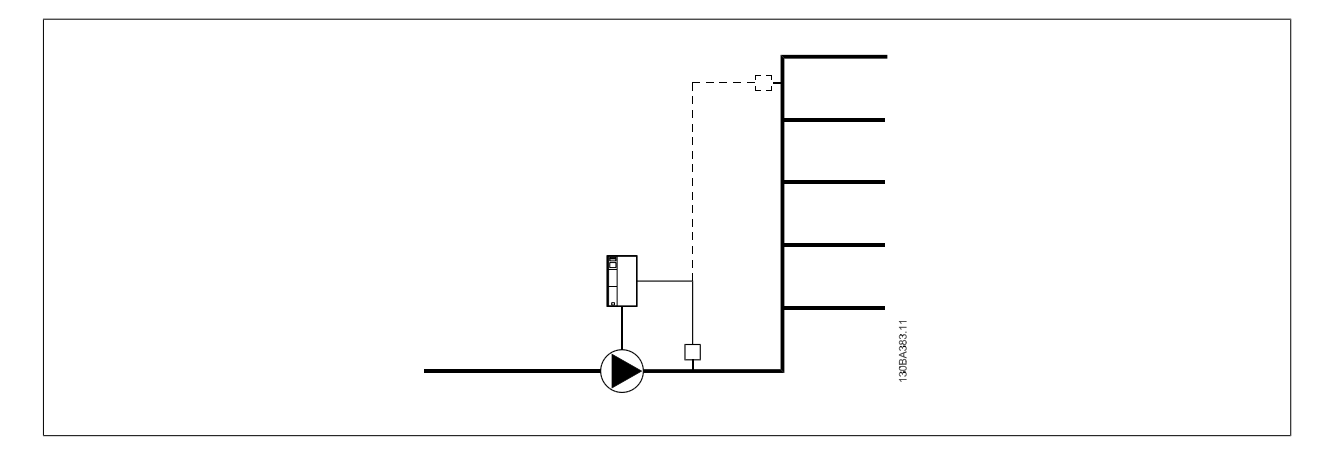

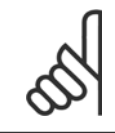

#### **N.B.!**

Lorsque la compensation du débit est utilisée avec le contrôleur de cascade (groupe de paramètres 25-\*\*), le point de consigne réel ne dépend pas de la vitesse (débit) mais du nombre de pompes activées. Voir ci-dessous :

<span id="page-214-0"></span>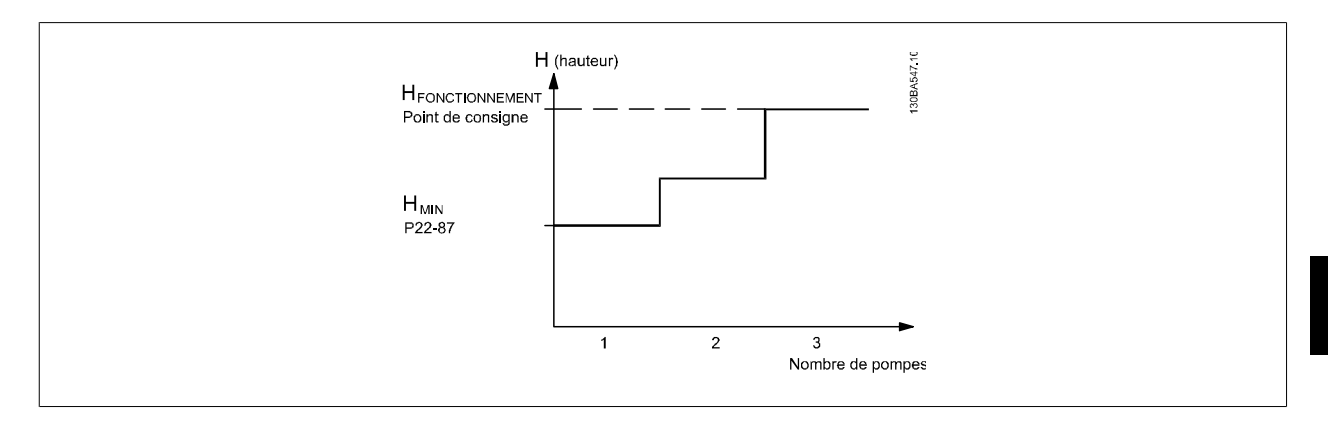

Deux méthodes peuvent être employées, selon que l'on connaît ou non la vitesse au point de travail de fonctionnement du système.

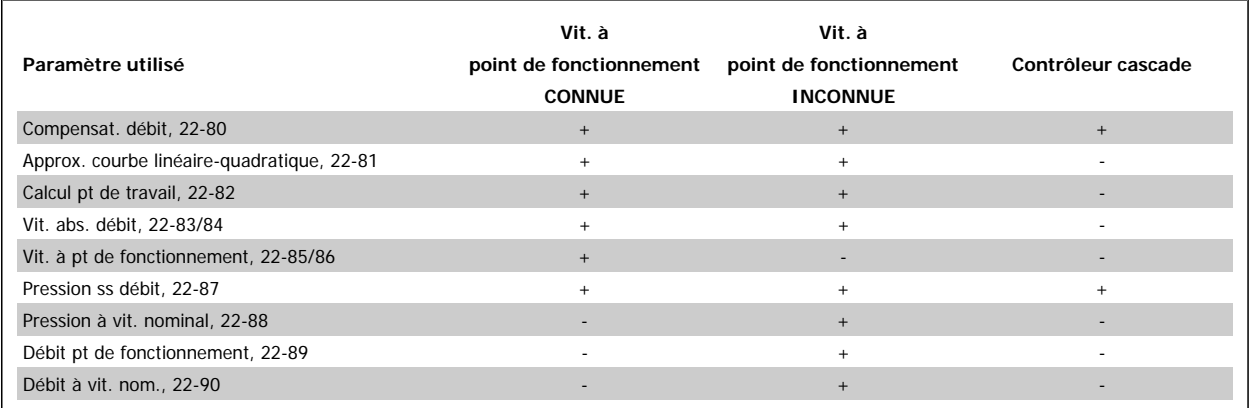

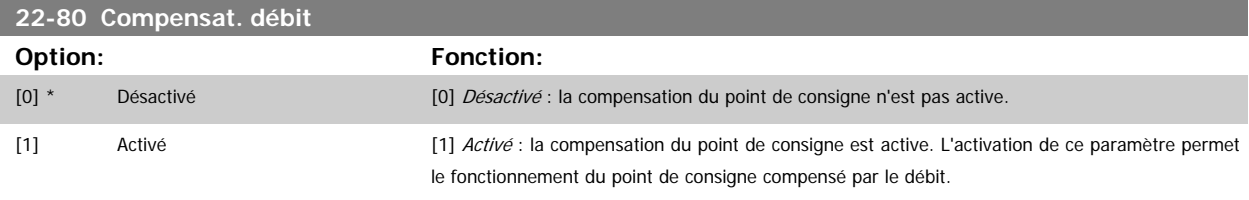

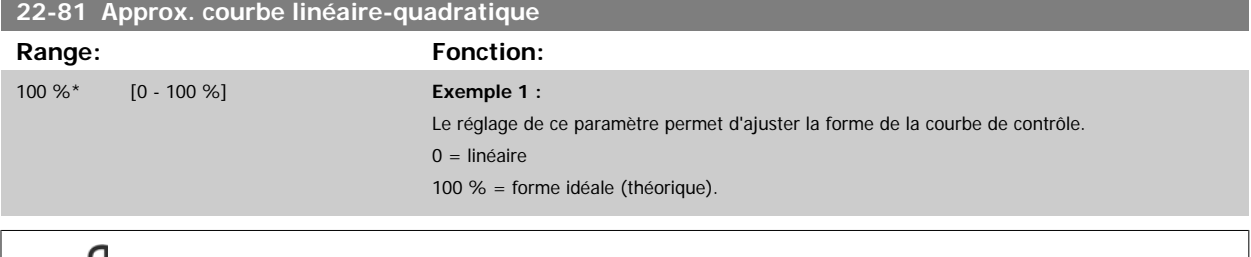

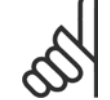

**N.B.!**

À noter : non visible en cas de fonctionnement en cascade.

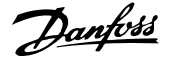

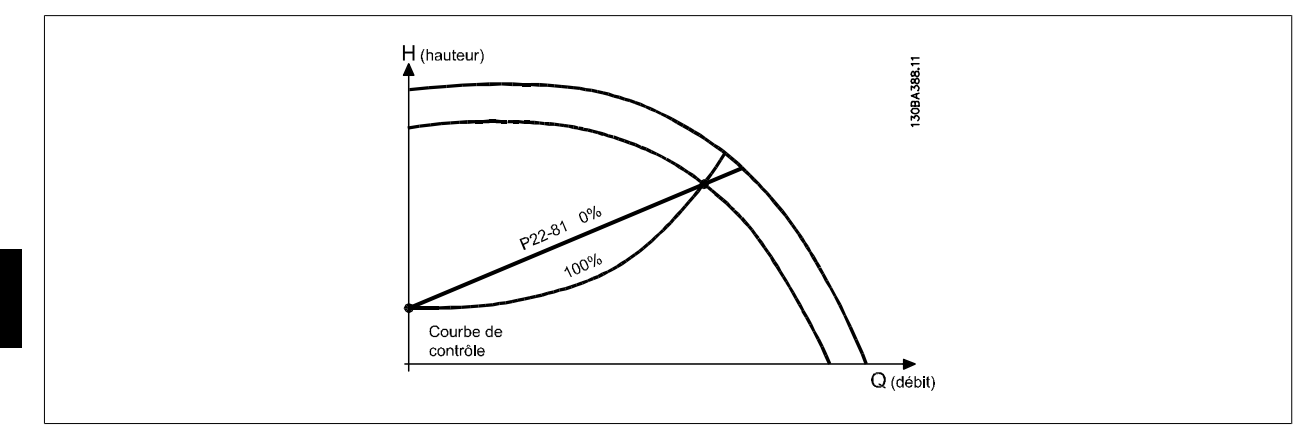

#### **22-82 Calcul pt de travail**

#### **Option: Fonction:**

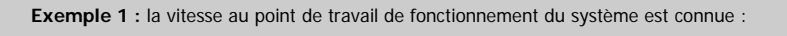

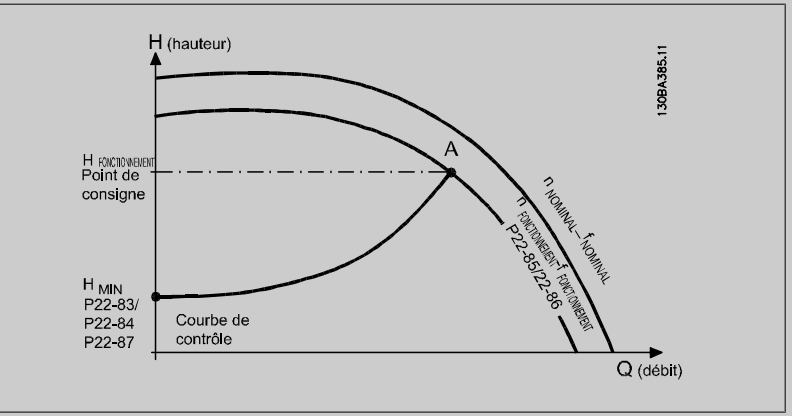

À partir de la fiche technique indiquant les caractéristiques à différentes vitesses de l'équipement concerné, la lecture simple des points HFONCTIONNEMENT et QFONCTIONNEMENT permet de trouver le point A qui est le point de travail de fonctionnement du système. Les caractéristiques de la pompe à ce point doivent être identifiées et la vitesse associée programmée. Fermer les vannes et ajuster la vitesse jusqu'à ce que H<sub>MIN</sub> soit atteint pour identifier la vitesse au point d'absence de débit. Le réglage du Par.22-81 [Approx. courbe linéaire-quadratique](#page-214-0) permet alors d'ajuster indéfiniment la forme de la courbe de contrôle.

#### **Exemple 2 :**

la vitesse au point de travail de fonctionnement du système n'est pas connue : lorsque la vitesse au point de travail de fonctionnement du système n'est pas connue, un autre point de référence sur la courbe de contrôle doit être déterminé à l'aide de la fiche technique. En regardant la vitesse nominale sur la courbe et le tracé de la pression de fonctionnement (HFONCTIONNEMENT, point C), le débit à cette pression QNOMINAL peut être déterminé. De même, en traçant le débit de fonctionnement (OFONCTIONNEMENT, point D), la pression H<sub>D</sub> à ce débit peut être déterminée. À partir de ces deux points sur la courbe de la pompe, avec H<sub>MIN</sub> comme décrit ci-dessus, le variateur de fréquence peut calculer le point de référence B et donc tracer la courbe de contrôle qui inclura aussi le point de travail de fonctionnement du système A.
<span id="page-216-0"></span>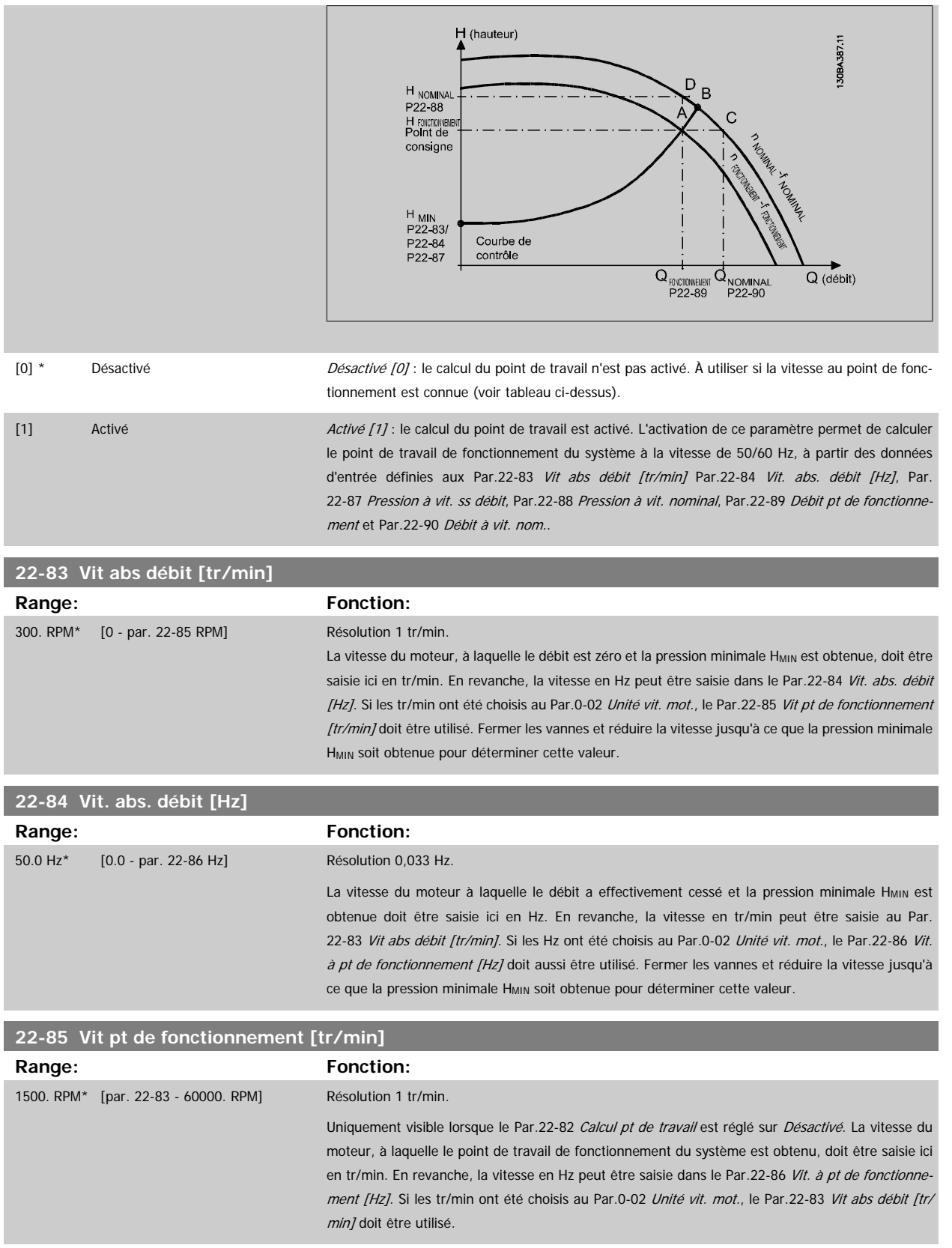

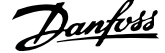

<span id="page-217-0"></span>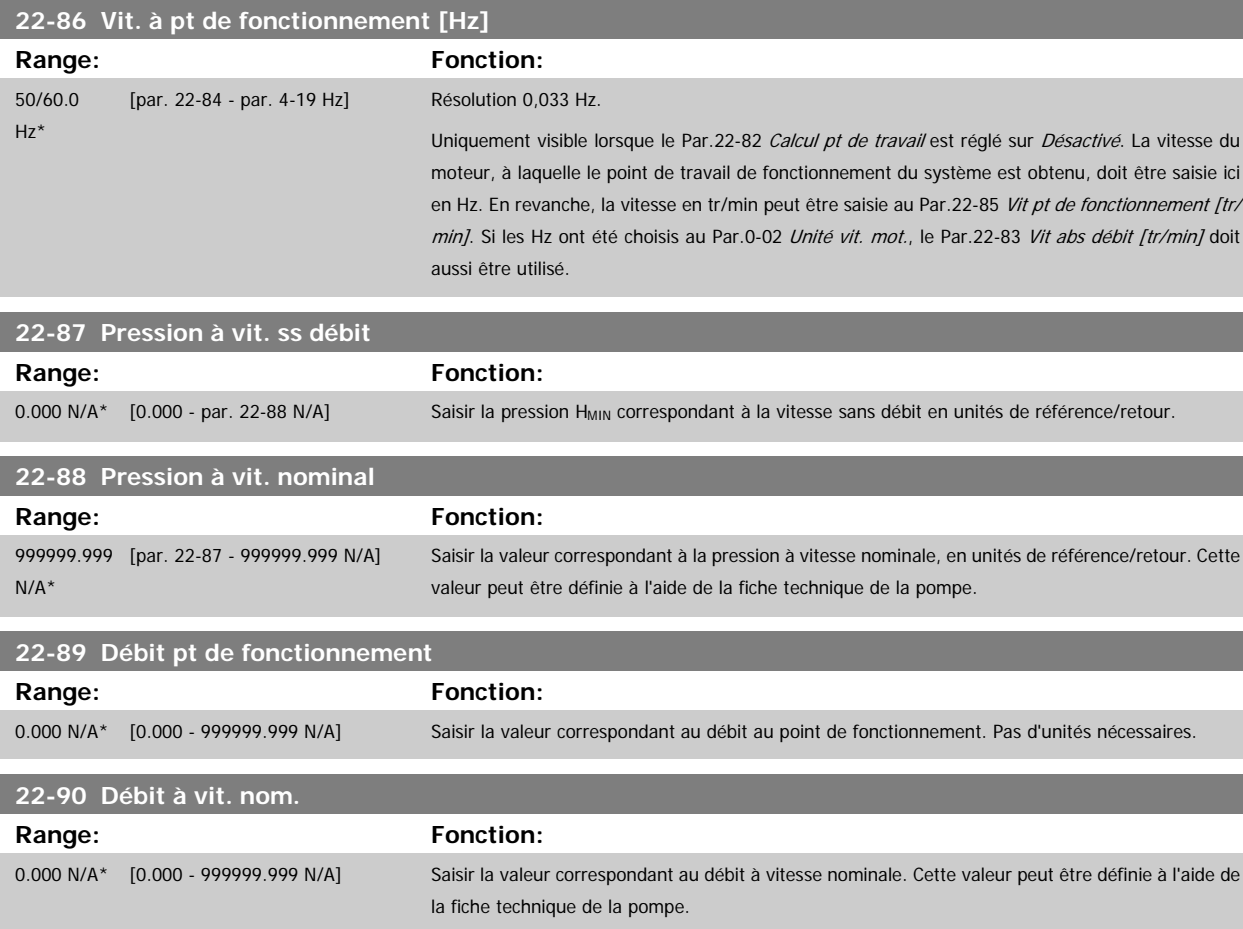

## **3.21 Menu principal - Fonctions liées au temps - FC 100 - Groupe 23**

#### **3.21.1 23-0\* Actions tempo**

**N.B.!**

**N.B.!**

Utiliser les Actions temporisées pour des actions nécessitant une exécution quotidienne ou hebdomadaire, comme les différentes références des heures de/sans fonctionnement. Il est possible de programmer jusqu'à 10 actions temporisées dans le variateur de fréquence. Le nombre d'actions temporisées est sélectionné dans la liste lors de l'accès au groupe de paramètres 23-0\* du LCP. Les [Par.23-00](#page-218-0) Heure activ. - [Par.23-04](#page-220-0) Tx de fréq. se rapportent alors au nombre d'actions temporisées sélectionné. Chaque action temporisée est divisée en une période d'activité et une période d'inactivité, au cours desquelles deux actions différentes peuvent être effectuées.

Les actions programmées dans Actions tempo sont fusionnées avec les actions correspondantes des entrées digitales, du mot de contrôle via le bus et du contrôleur logique avancé, selon les règles de fusion définies au par. 8-5\*, Digital/Bus.

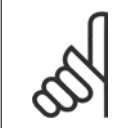

L'horloge (groupe de paramètres 0-7\*) doit être correctement programmée pour que les actions temporisées fonctionnent de manière optimale.

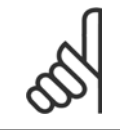

Lorsqu'une carte d'option d'E/S analogiques MCB109 est montée, une alimentation de secours pour la date et l'heure est incluse.

#### **N.B.!**

Le logiciel de configuration MCT 10 pour PC comporte un guide spécial pour programmer facilement les actions temporisées.

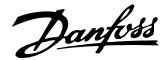

<span id="page-218-0"></span>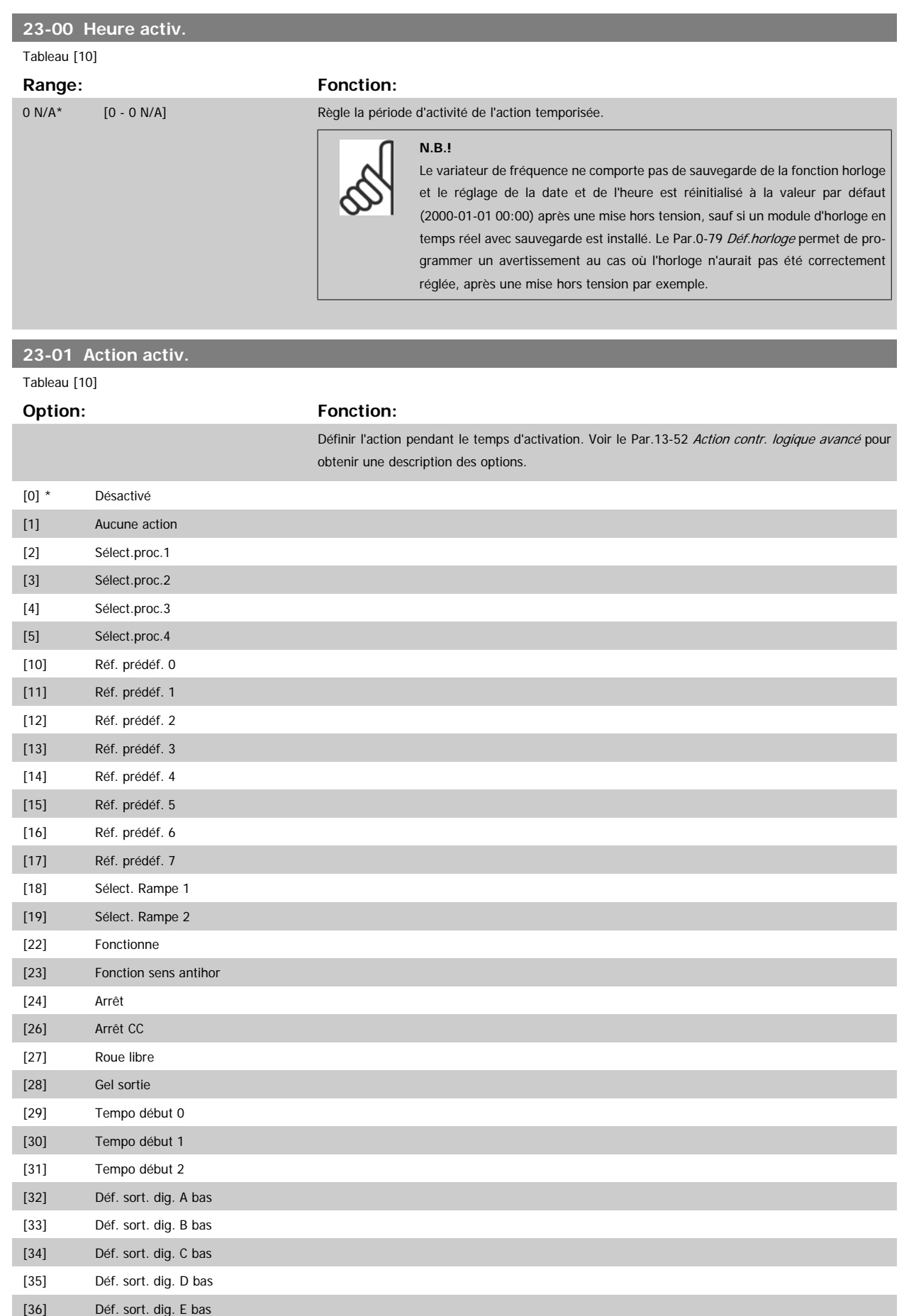

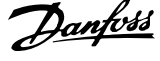

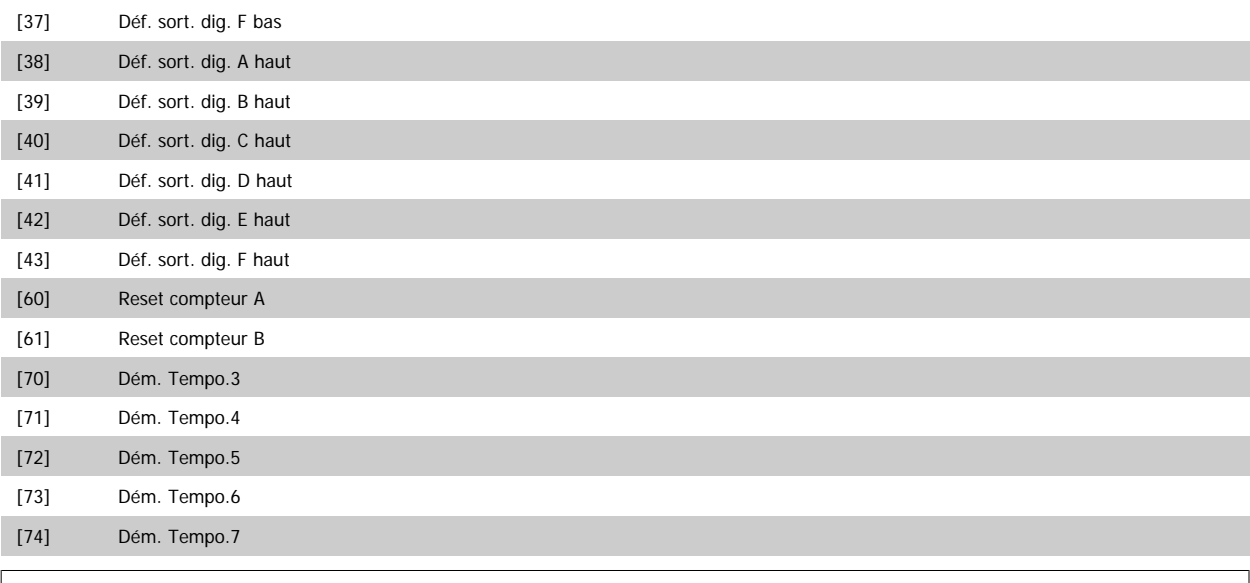

**N.B.!**

Pour les choix [32] - [43], voir aussi le groupe de par. 5-3\*, Sorties digitales et 5-4\*, Relais.

## **23-02 Heure arrêt**

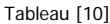

## **Range:** Fonction:

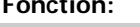

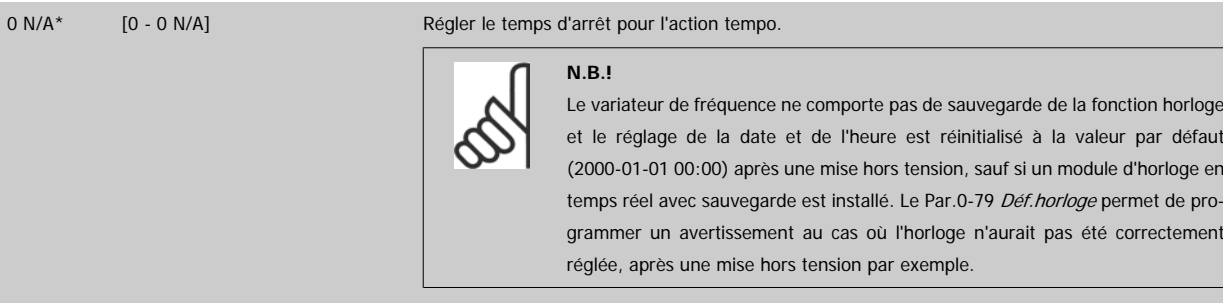

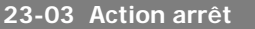

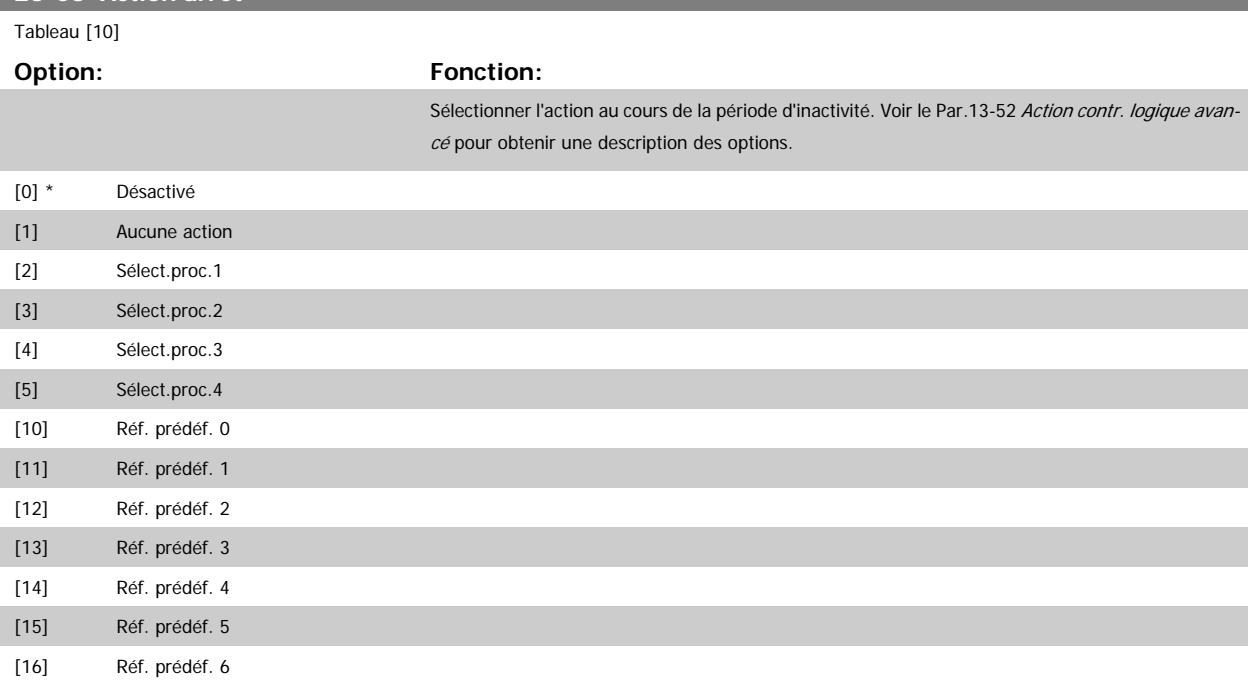

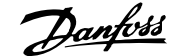

<span id="page-220-0"></span>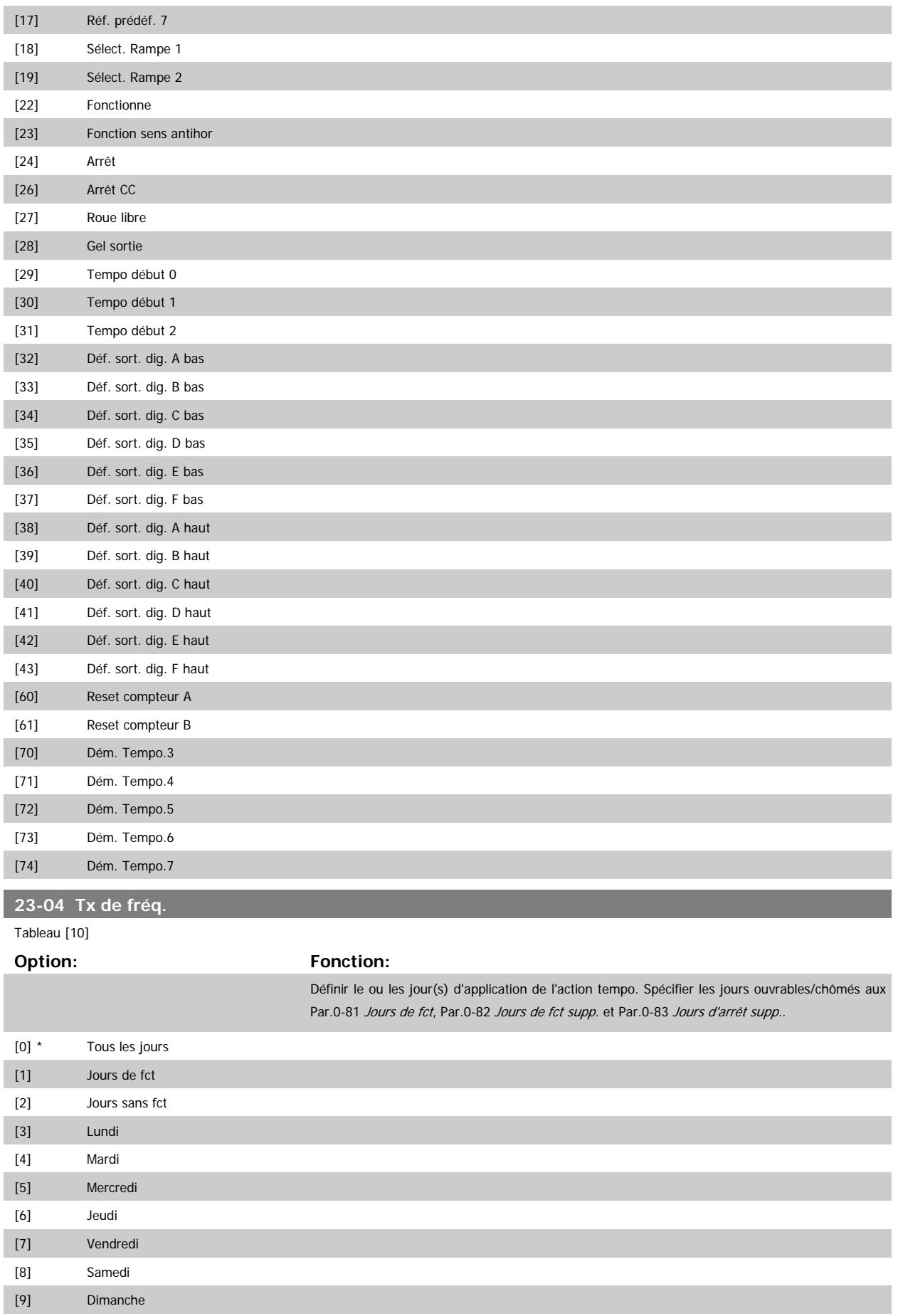

## **3.21.2 23-1\* Maintenance**

**N.B.!**

L'usure nécessite d'inspecter et d'entretenir régulièrement les éléments de l'application, tels que les paliers du moteur, les capteurs de signal de retour, ainsi que les joints ou les filtres. Le paramètre Maintenance préventive permet de programmer les intervalles d'entretien dans le variateur de fréquence. Le variateur de fréquence délivre un message lorsqu'une intervention de maintenance est nécessaire. Il est possible de programmer 20 événements de maintenance préventive dans le variateur de fréquence. Pour chaque événement, les points suivants doivent être spécifiés :

- élément de maintenance ("Paliers moteur", par exemple) ;
- action de maintenance ("Remplacer", par exemple) ;
- base temporelle de maintenance ("Heures fonction." ou date et heure spécifiques) ;
- intervalle de maintenance ou date et heure de la prochaine maintenance.

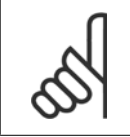

**3** 

Pour désactiver un événement de maintenance préventive, le réglage associé, Par.23-12 [Base tps maintenance](#page-223-0), doit être défini sur Désactivé [0].

La maintenance préventive peut être programmée depuis le LCP, mais l'utilisation de l'outil de contrôle de mouvement VLT MCT10 pour PC est recommandée.

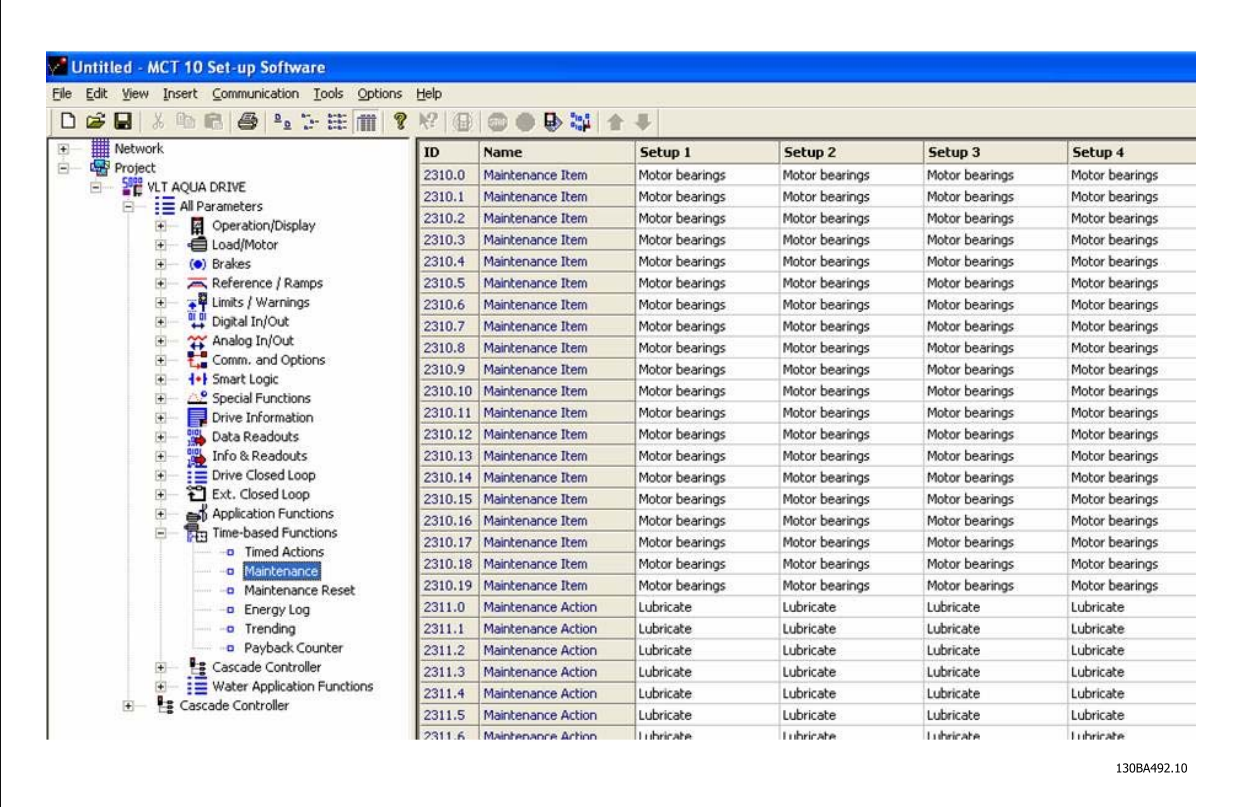

Le LCP indique (avec une icône en forme de clé et un "M") le moment d'effectuer une action de maintenance préventive, et peut être programmé pour effectuer un signalement sur une sortie digitale du groupe de paramètres 5-3\*. L'état de la maintenance préventive s'affiche au [Par.16-96](#page-171-0) Mot mainte[nance](#page-171-0). Une indication de maintenance préventive peut être réinitialisée par une entrée digitale, le bus FC ou manuellement à l'aide du LCP au [Par.](#page-224-0) 23-15 [Reset mot de maintenance](#page-224-0).

Un journal de maintenance contenant les 10 derniers enregistrements peut être lu depuis le groupe de paramètres 18-0\* et via la touche Alarm log sur le LCP après avoir sélectionné Journal mainten.

<span id="page-222-0"></span>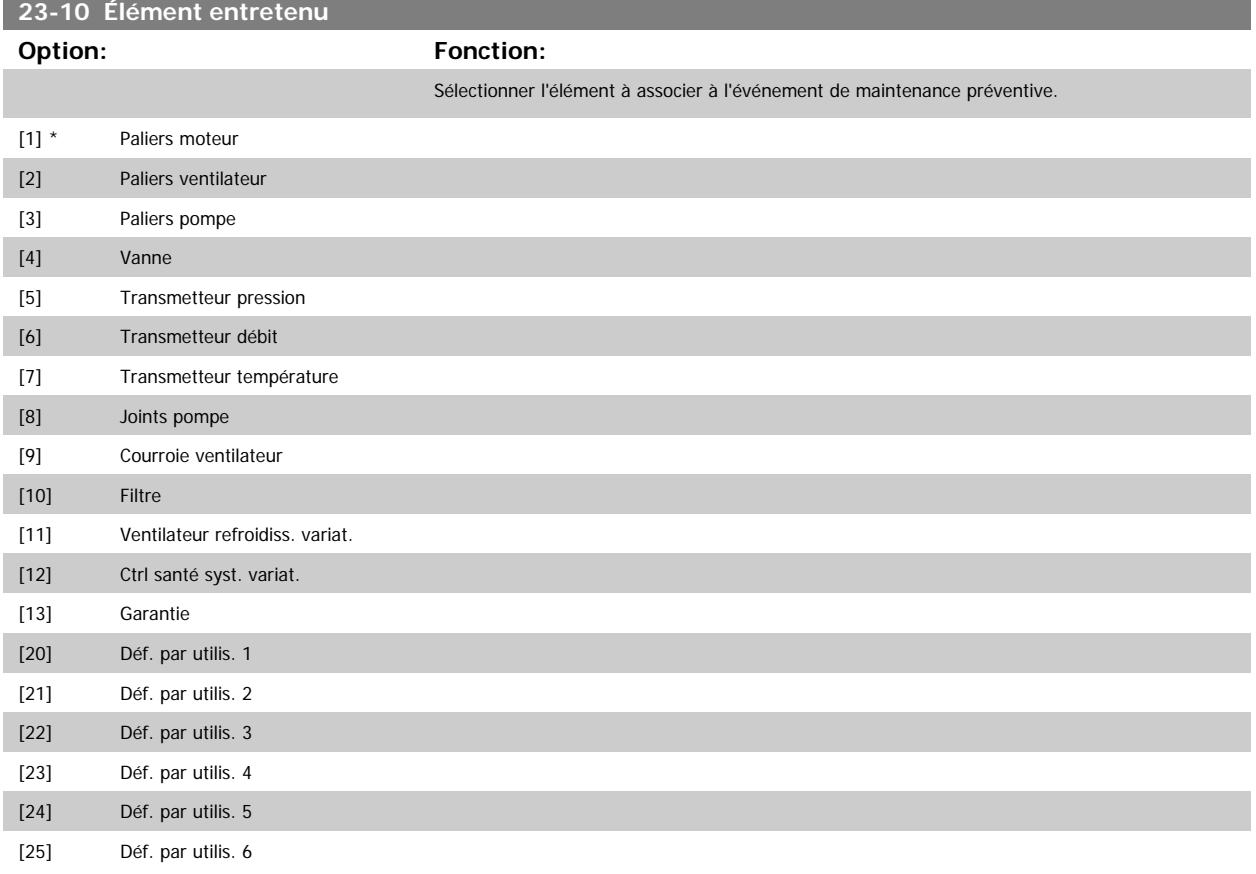

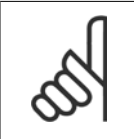

**N.B.!**

Les événements de maintenance préventive sont définis dans un tableau de 20 éléments. Par conséquent, chaque événement de maintenance préventive utilise le même indice d'élément de tableau aux Par.23-10 Élément entretenu à Par.23-14 [Date et heure](#page-223-0) [maintenance](#page-223-0).

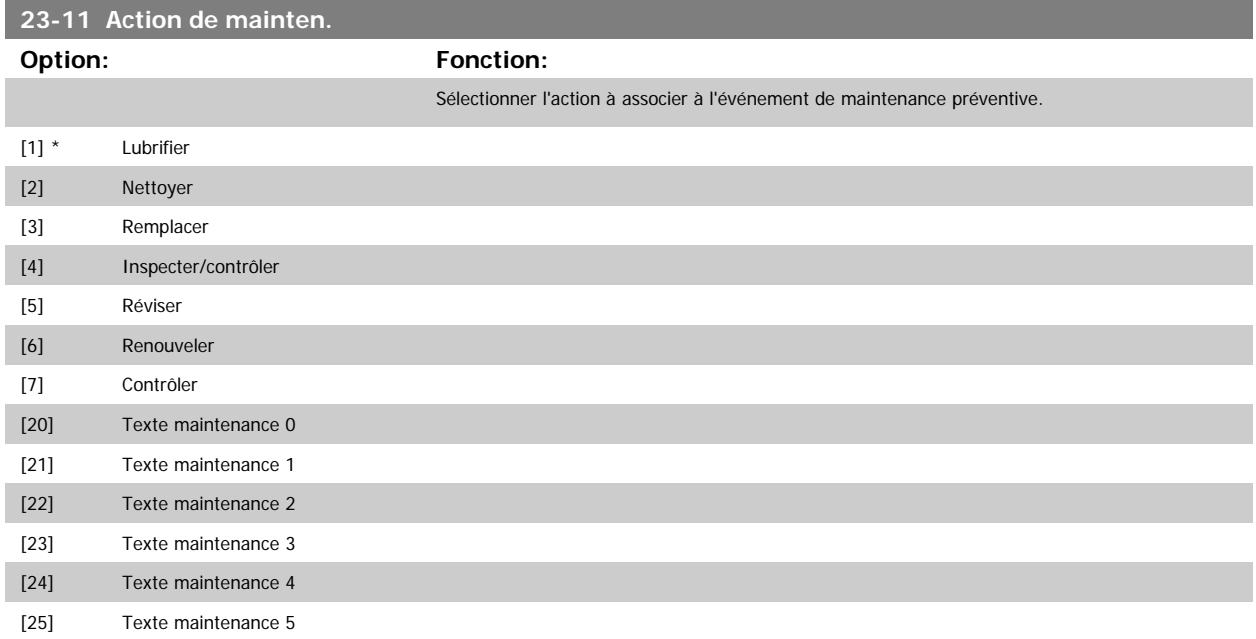

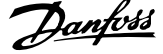

<span id="page-223-0"></span>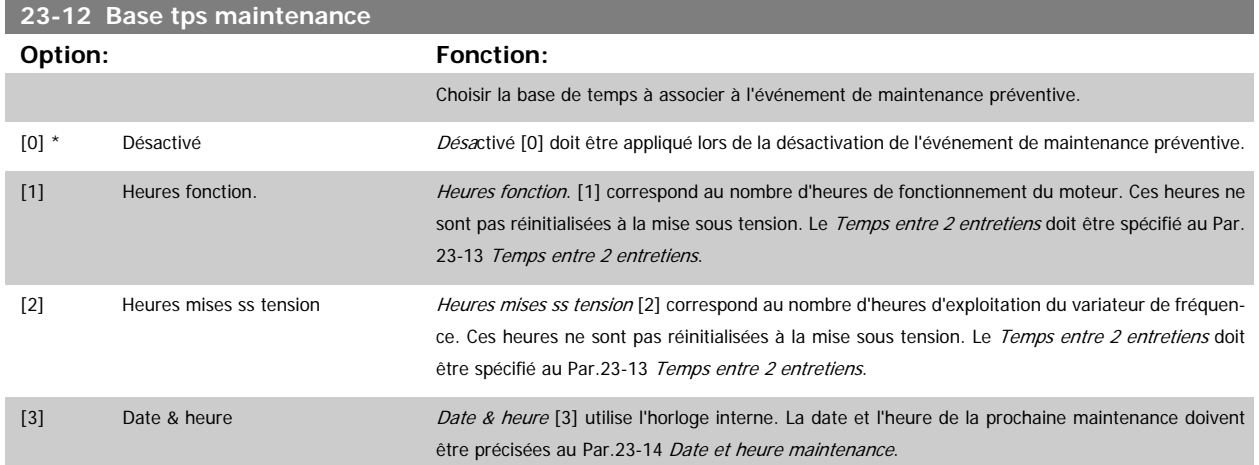

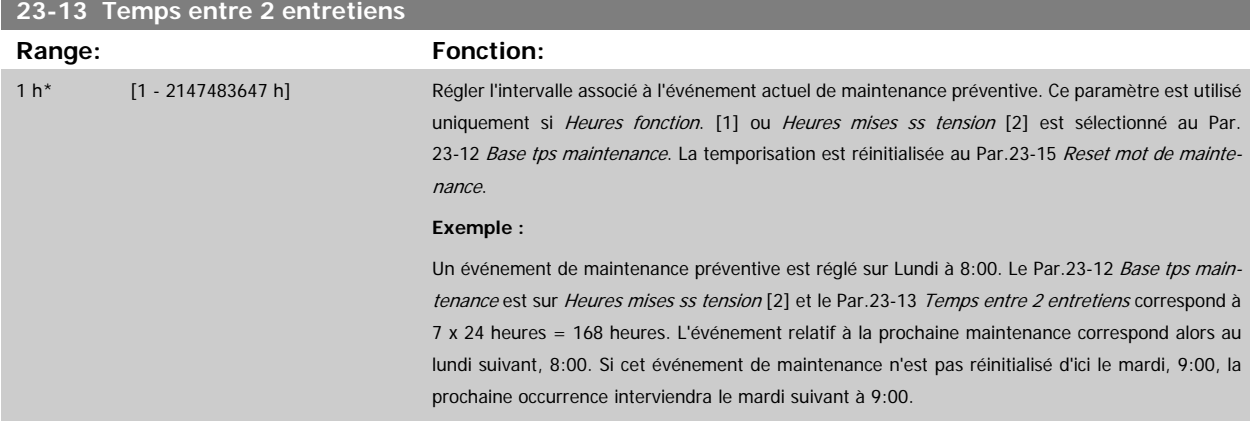

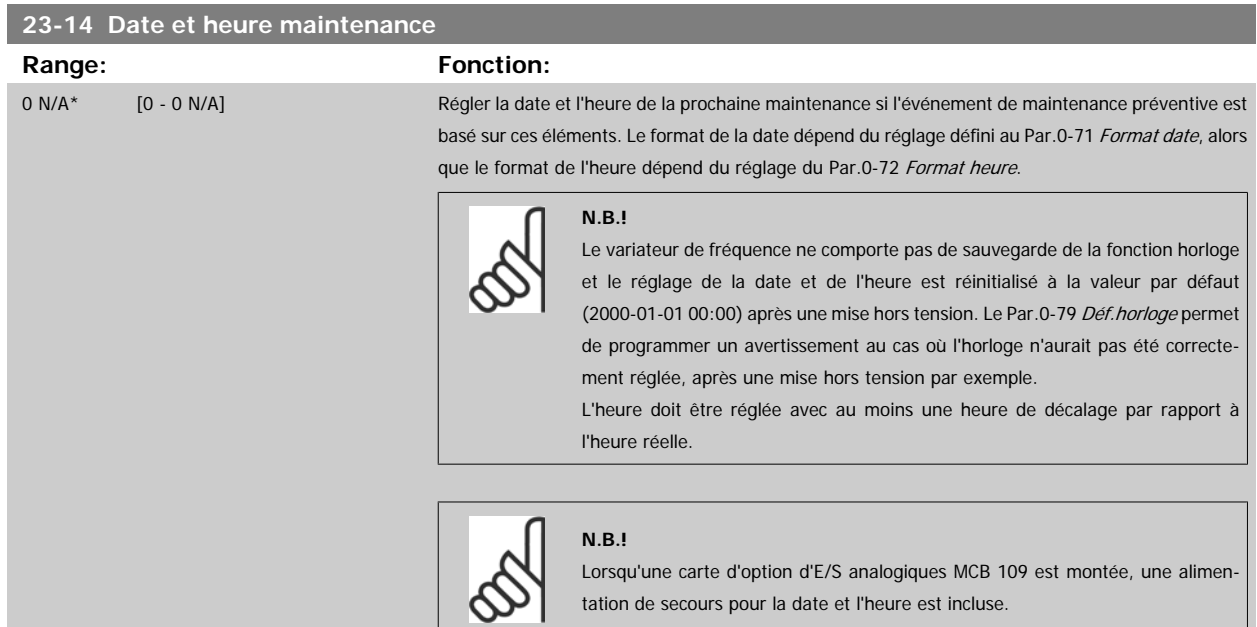

 **3**

<span id="page-224-0"></span>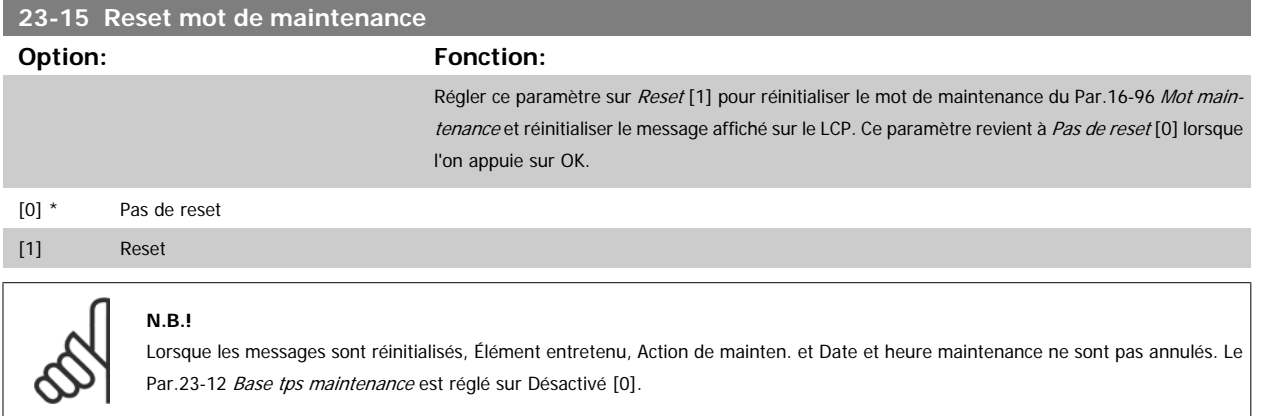

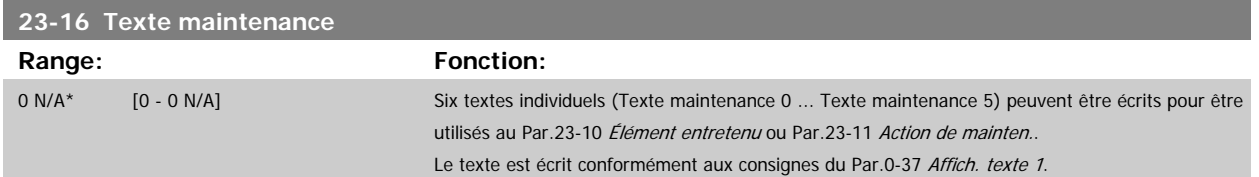

#### **3.21.3 23-5\* Journ.énerg**

Le variateur de fréquence cumule en permanence la consommation du moteur contrôlé, en fonction de la puissance réelle produite par le variateur.

Ces données peuvent être exploitées à des fins de journalisation énergétique permettant à l'utilisateur de comparer et de structurer les informations sur la consommation d'énergie par rapport au temps.

Il existe deux fonctions de base :

- **-** Les données liées à une période préprogrammée, définie par une date et une heure de démarrage.
- **-** Les données liées à une période prédéfinie antérieure, telles que les sept derniers jours au sein de la période préprogrammée.

Pour chacune de ces deux fonctions, les données sont stockées dans un certain nombre de compteurs permettant de sélectionner une plage temporelle et une division en heures, jours ou semaines.

La période/division (résolution) peut être réglée au Par.23-50 [Résolution enregistreur d'énergie](#page-225-0).

Les données reposent sur la valeur enregistrée par le compteur kWh du variateur de fréquence. Cette valeur de compteur peut être consultée au [Par.](#page-156-0) 15-02 [Compteur kWh](#page-156-0). Ce compteur contient la valeur cumulée depuis sa première mise sous tension ou sa dernière réinitialisation [\(Par.15-06](#page-156-0) Reset comp.  $kWh$ ).

Toutes les données du journal du compteur énergétique sont stockées dans des compteurs et peuvent être consultées au Par.23-53 [Journ.énerg](#page-226-0).

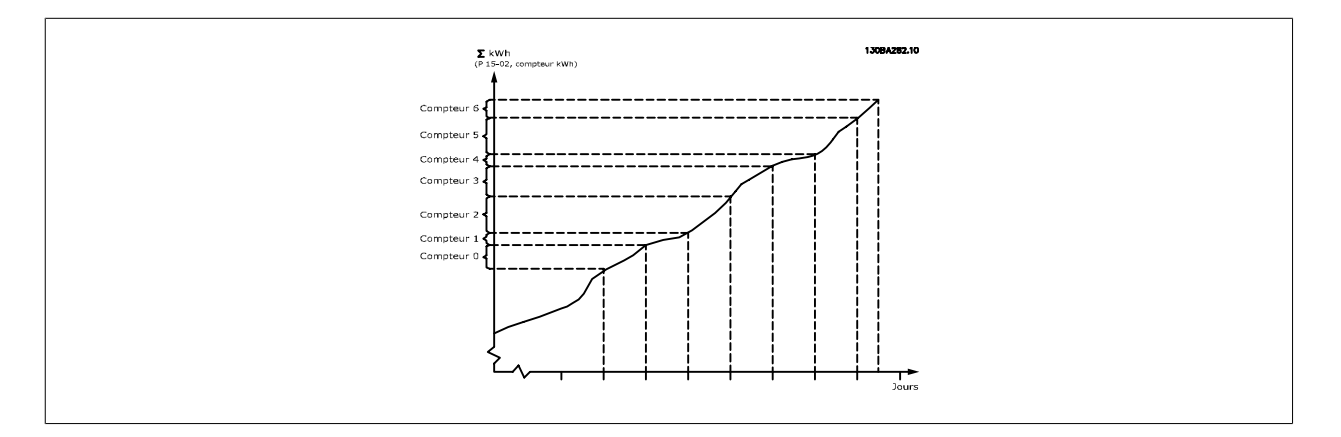

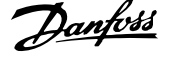

<span id="page-225-0"></span>Le Compteur 00 contient toujours les données les plus anciennes. Un compteur couvre une période comprise entre XX:00 et XX:59 en heures ou entre 00:00 et 23:59 en jours.

Si l'enregistrement porte sur les dernières heures ou les derniers jours, les compteurs interviennent sur le contenu à XX:00 chaque heure ou à 00:00 chaque jour.

Le compteur présentant l'indice le plus élevé fait toujours l'objet d'une mise à jour (données de l'heure en cours à partir de XX:00 ou du jour en cours à partir de 00:00).

Le contenu des compteurs peut être affiché sous forme de barres sur le LCP. Sélectionner Menu rapide, Enregistrements, Journ.énerg : Bin. cont. tendance/ Bin. tempo. tendance/Comparaison tendance.

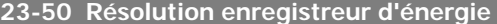

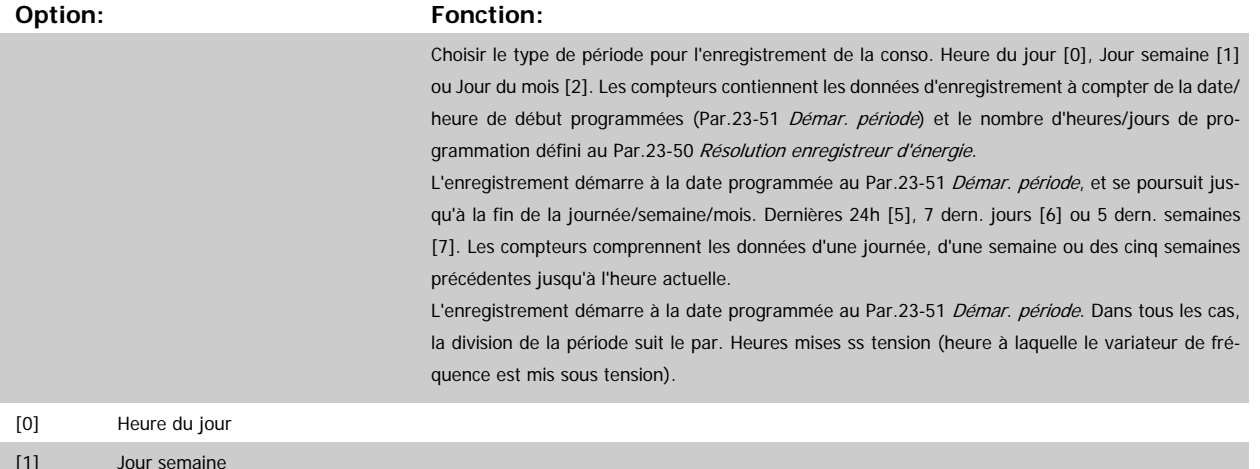

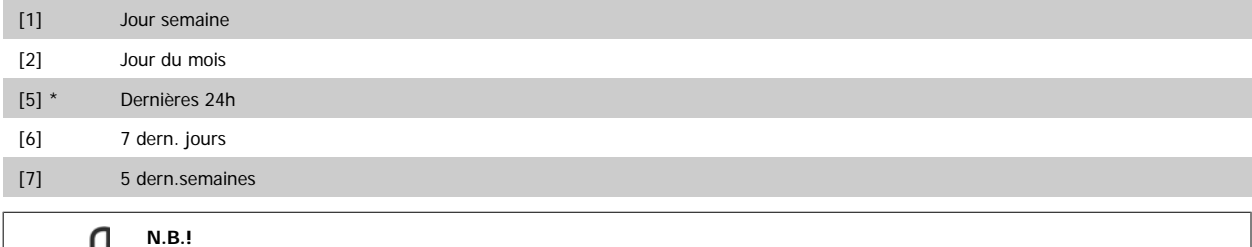

Le variateur de fréquence ne comporte pas de sauvegarde de la fonction horloge et le réglage de la date et de l'heure est réinitialisé à la valeur par défaut (2000-01-01 00:00) après une mise hors tension, sauf si un module d'horloge en temps réel avec sauvegarde est installé. Par conséquent, l'enregistrement s'arrête jusqu'au nouveau réglage de la date et de l'heure au Par.0-70 [Régler date&heu](#page-36-0)[re](#page-36-0). Le Par.0-79 [Déf.horloge](#page-37-0) permet de programmer un avertissement au cas où l'horloge n'aurait pas été correctement réglée, après une mise hors tension par exemple.

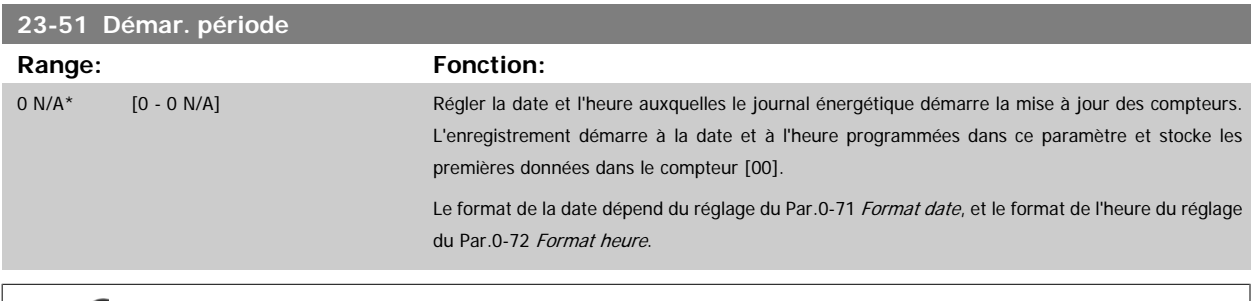

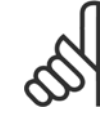

#### **N.B.!**

Lorsqu'une carte d'option d'E/S analogiques MCB 109 est montée, une alimentation de secours pour la date et l'heure est incluse.

 **3**

#### <span id="page-226-0"></span>**23-53 Journ.énerg**

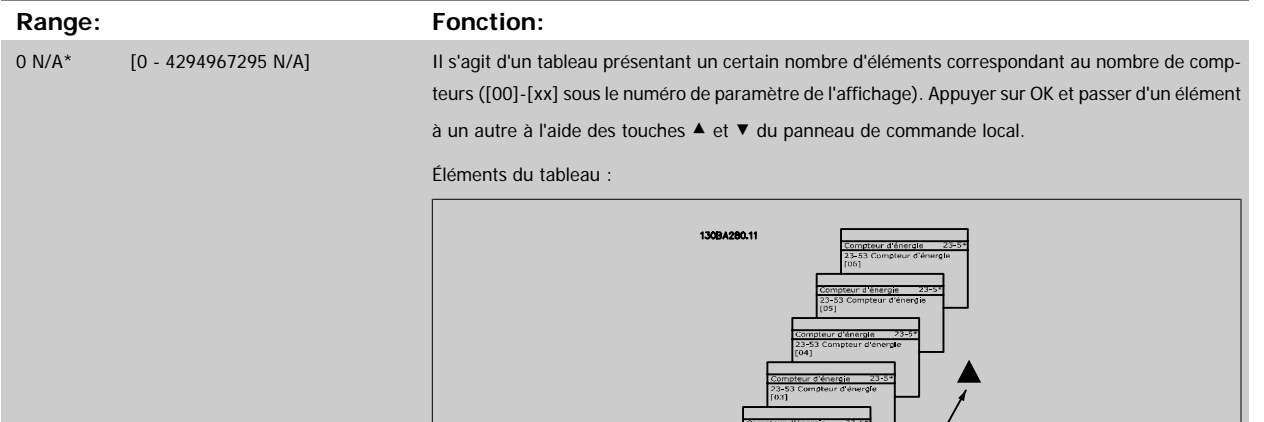

Les données de la dernière période sont stockées dans le compteur présentant l'indice le plus élevé. À la mise hors tension, toutes les valeurs de compteur sont mémorisées et reprises à la prochaine mise sous tension.

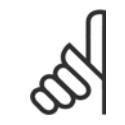

#### **N.B.!**

Tous les compteurs sont automatiquement réinitialisés lors d'une modification du réglage du Par.23-50 [Résolution enregistreur d'éner](#page-225-0)[gie](#page-225-0). En cas de dépassement, la mise à jour des compteurs s'arrête à la valeur maximum.

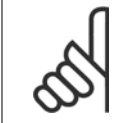

#### **N.B.!**

Lorsqu'une carte d'option d'E/S analogiques MCB 109 est montée, une alimentation de secours pour la date et l'heure est incluse.

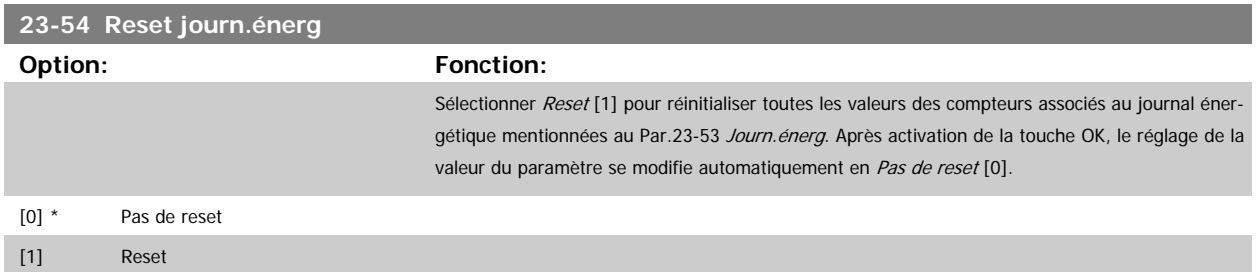

#### **3.21.4 23-6\* Tendance**

L'analyse des tendances permet de surveiller une variable de process sur une période et d'enregistrer la fréquence de classement des données dans chacune des dix plages de données définies par l'utilisateur. Cet outil se révèle pratique pour obtenir un aperçu rapide et accéder à des indications d'amélioration du fonctionnement.

Il est possible de créer deux ensembles de données pour l'analyse des tendances afin de comparer les valeurs actuelles d'une variable d'exploitation sélectionnée avec les données d'une certaine période de référence, pour cette même variable. La période de référence peut être pré-programmée [\(Par.](#page-229-0) 23-63 Démarr. périod.tempo et Par.23-64 [Arrêt périod.tempo](#page-229-0)). Les deux ensembles de données peuvent être consultés au Par.23-61 [Données bin. con](#page-228-0)[tinues](#page-228-0) (actuelles) et au Par.23-62 [Données bin. tempo.](#page-228-0) (référence).

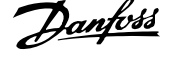

Il est possible de créer une analyse des tendances pour les variables d'exploitation suivantes :

- **-** Puissance
- **-** VLT

**3** 

- **-** Fréquence de sortie
- **-** Vitesse du moteur

La fonction d'analyse des tendances inclut dix compteurs (formant un système de stockage) pour chaque ensemble de données contenant les numéros d'enregistrement reflétant la fréquence de répartition de la variable d'exploitation au sein des dix intervalles prédéfinis. Le tri s'effectue selon une valeur relative de la variable.

La valeur relative de la variable d'exploitation est la suivante :

Réelle/Nominale \* 100 %.

pour la puissance et le courant, et

Réelle/Max \* 100 %

pour la fréquence de sortie et la vitesse du moteur.

Chaque intervalle peut être réglé individuellement, mais représentera par défaut 10 % de chacun d'entre eux. La puissance et le courant peuvent dépasser la valeur nominale, mais ces enregistrements seront inclus dans le compteur 90 %-100 % (MAX).

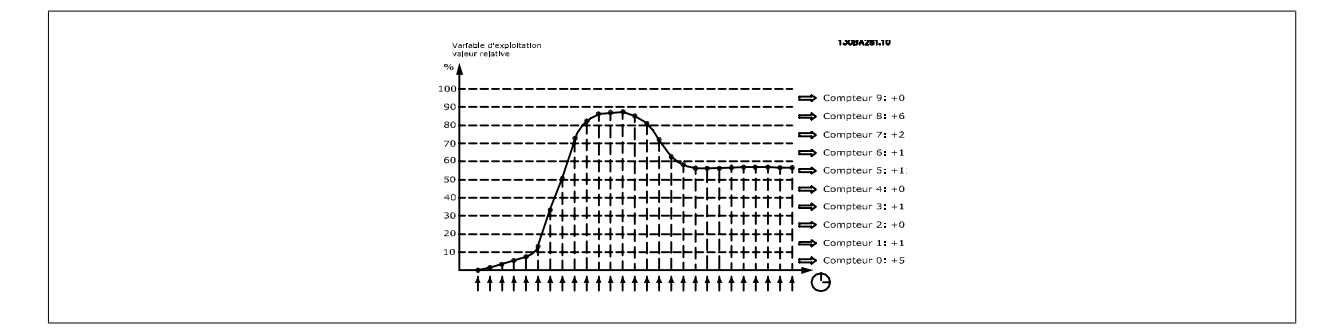

Après une seconde, la valeur de la variable d'exploitation sélectionnée est enregistrée. Si une valeur a été enregistrée comme étant égale à 13 %, le compteur "10 %-< 20 %" sera mis à jour à la valeur "1". Si la valeur reste à 13 % pendant 10 s, alors "10" est ajouté à la valeur du compteur.

Le contenu des compteurs peut être affiché sous forme de barres sur le LCP. Sélectionner Menu rapide >Enregistrements : Bin. cont. tendance/Bin. tempo. tendance/Comparaison tendance.

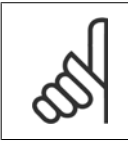

#### **N.B.!**

Les compteurs se mettent en route chaque fois que le variateur de fréquence est mis sous tension. Un cycle de mise hors/sous tension peu après un reset remet les compteurs à zéro. Les données EEProm sont mises à jour toutes les heures.

<span id="page-228-0"></span>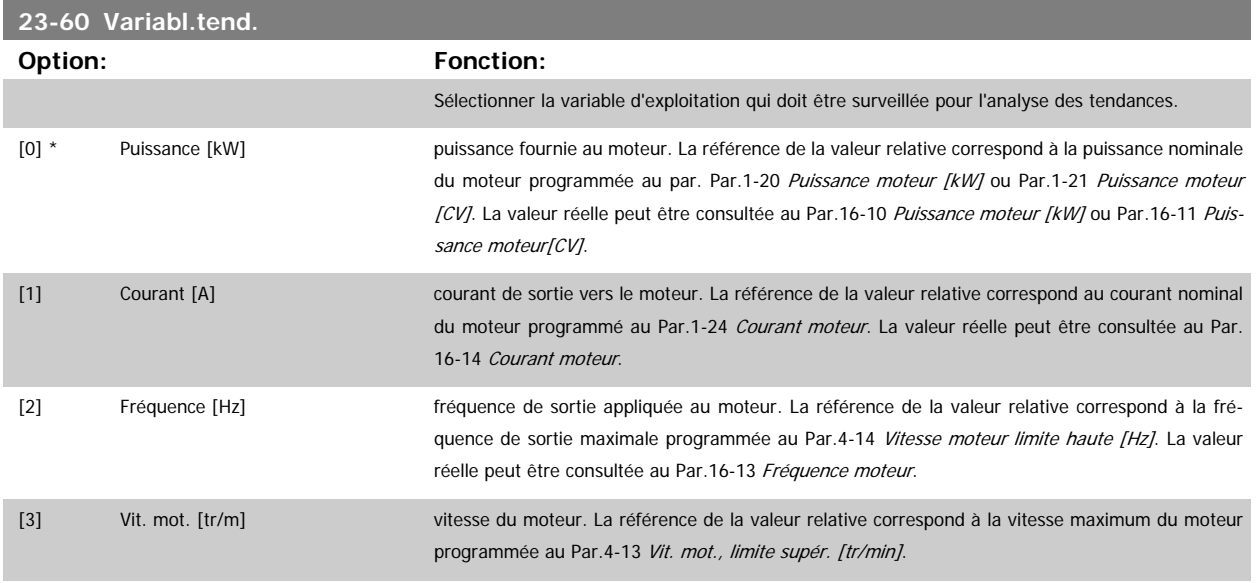

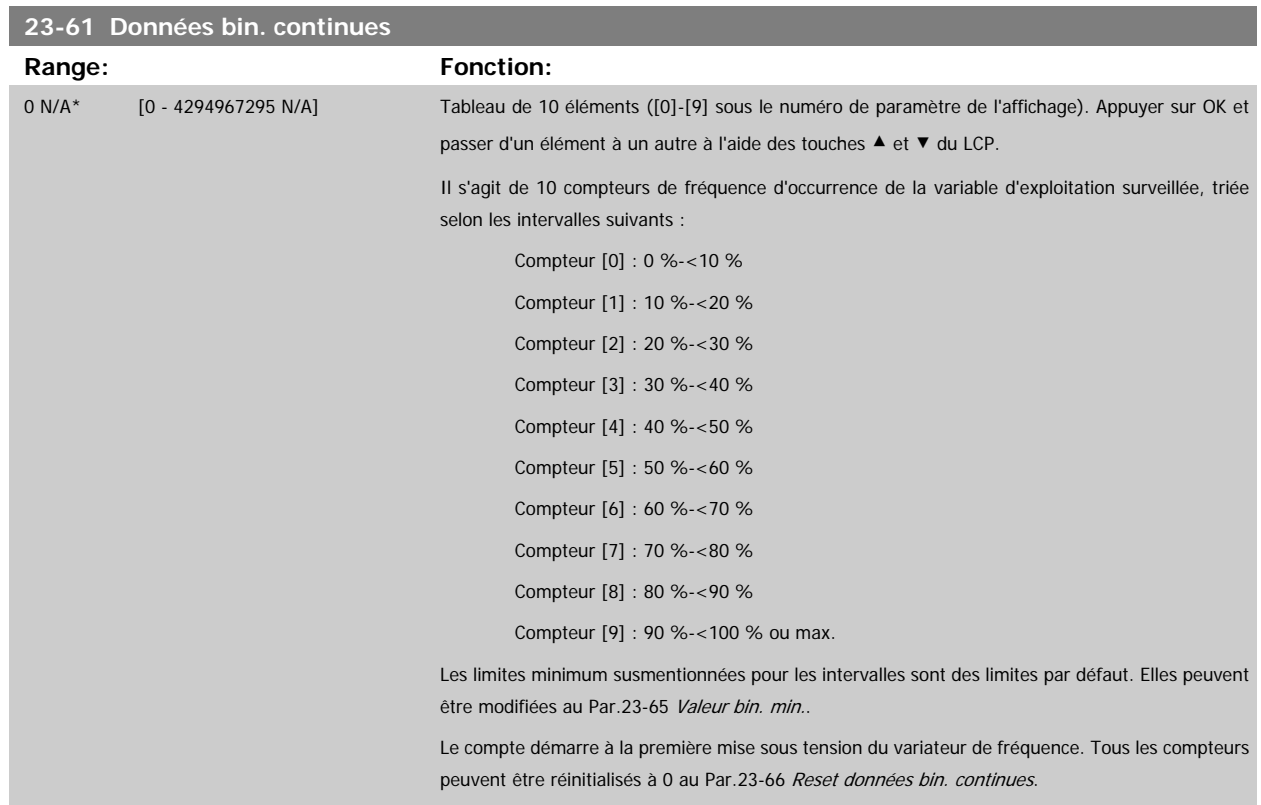

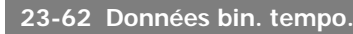

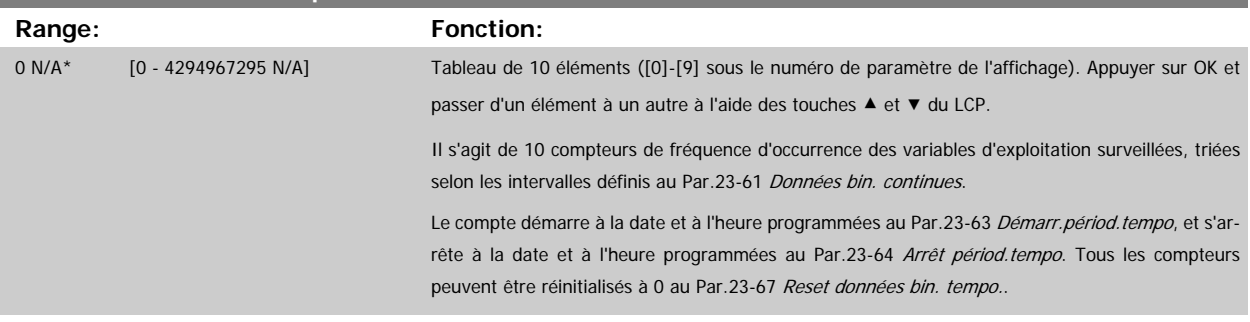

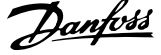

<span id="page-229-0"></span>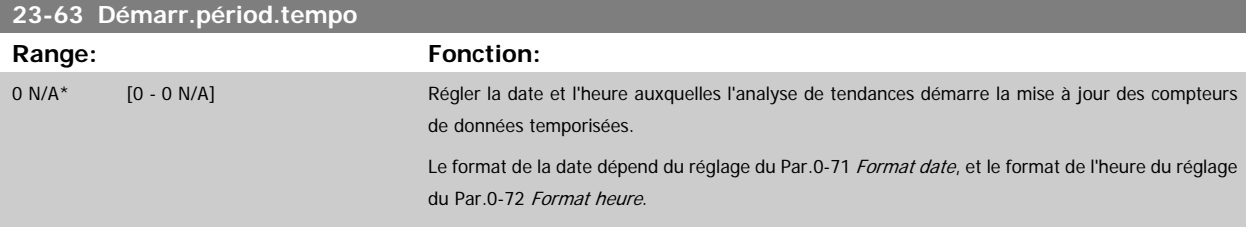

# **3**

**N.B.!**

**N.B.!**

Le variateur de fréquence ne comporte pas de sauvegarde de la fonction horloge et le réglage de la date et de l'heure est réinitialisé à la valeur par défaut (2000-01-01 00:00) après une mise hors tension, sauf si un module d'horloge en temps réel avec sauvegarde est installé. Par conséquent, l'enregistrement s'arrête jusqu'au nouveau réglage de la date et de l'heure au Par.0-70 [Régler date&heu](#page-36-0)[re](#page-36-0). Le Par.0-79 [Déf.horloge](#page-37-0) permet de programmer un avertissement au cas où l'horloge n'aurait pas été correctement réglée, après une mise hors tension par exemple.

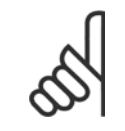

Lorsqu'une carte d'option d'E/S analogiques MCB 109 est montée, une alimentation de secours pour la date et l'heure est incluse.

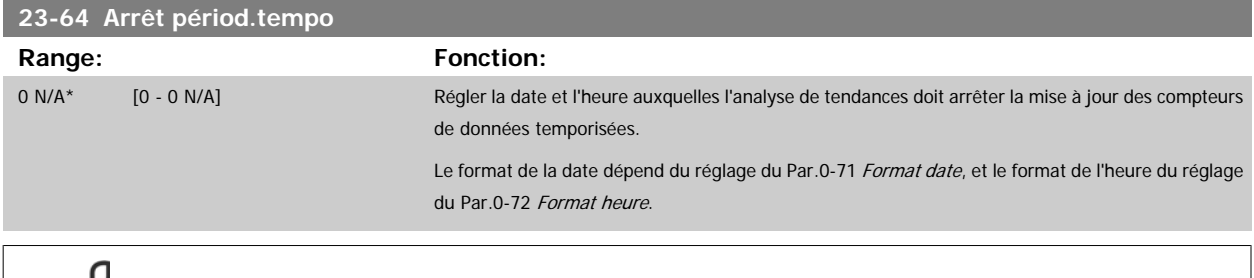

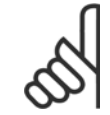

## **N.B.!**

Lorsqu'une carte d'option d'E/S analogiques MCB 109 est montée, une alimentation de secours pour la date et l'heure est incluse.

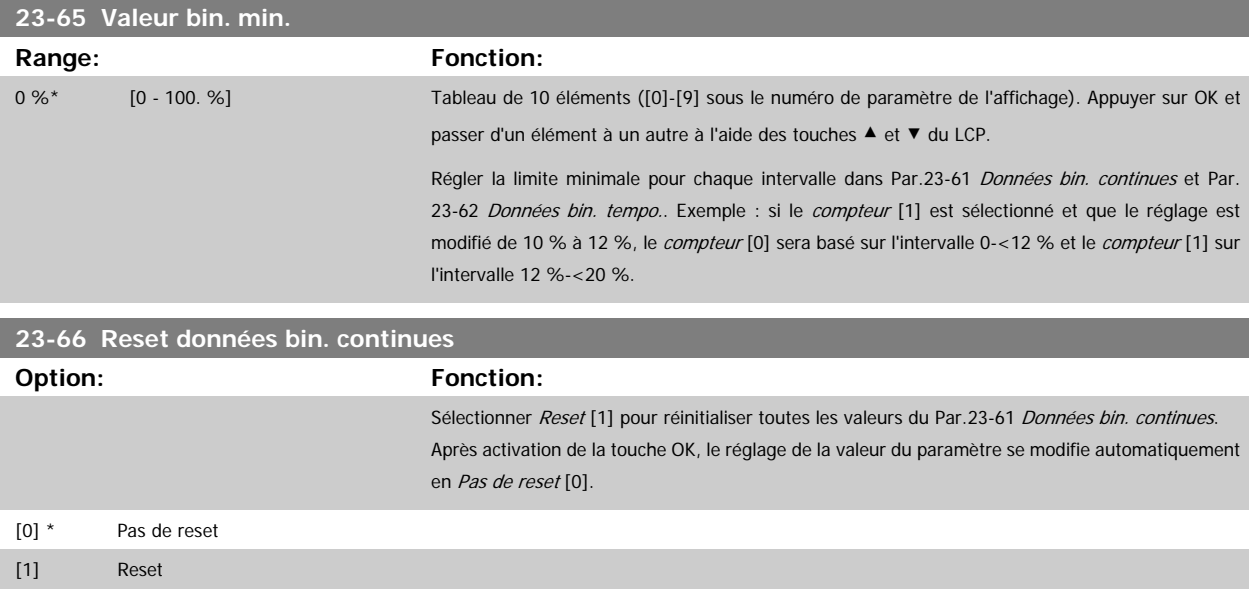

<span id="page-230-0"></span>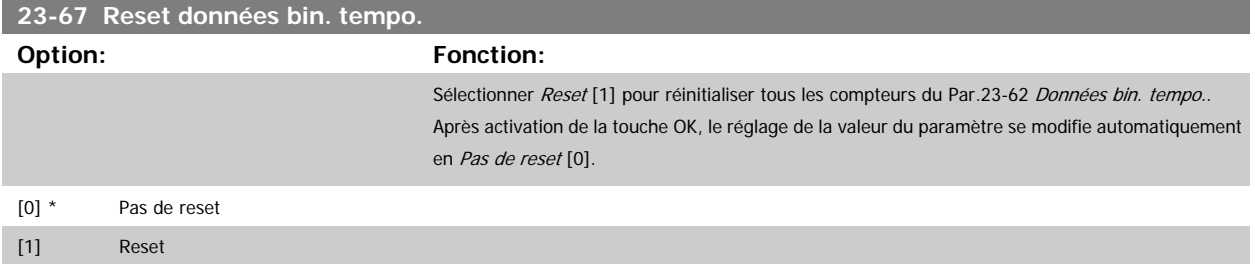

#### **3.21.5 23-8\* Compt. récup.**

Le variateur de fréquence inclut une caractéristique capable de fournir une estimation approximative du recouvrement dans les cas où le variateur de fréquence a été monté dans une installation existante afin d'assurer des économies d'énergie en passant d'une commande de vitesse fixe à variable. La référence relative aux économies consiste en une valeur définie chargée de représenter la puissance moyenne fournie avant la mise à niveau à la commande de vitesse variable.

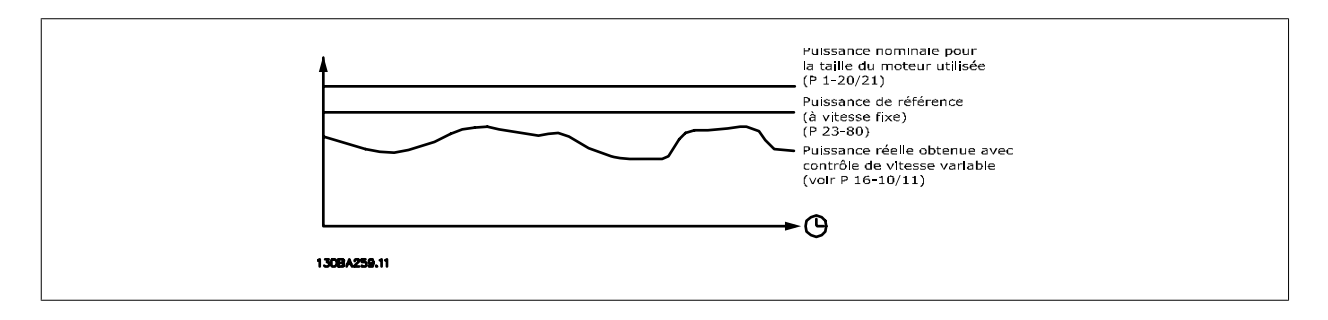

La différence entre la puissance de référence à vitesse fixe et la puissance réelle produite avec la commande de vitesse représente l'économie effective.

En tant que valeur dans le cas de la vitesse fixe, la puissance nominale du moteur (kW) est multipliée par un facteur (en %) représentant la puissance produite à vitesse fixe. La différence entre cette puissance de référence et la puissance réelle est cumulée et mémorisée. La différence énergétique peut être lue au Par.23-83 [Éco. d'énergie](#page-231-0).

La valeur cumulée de la différence de puissance consommée est multipliée par les frais énergétiques en devise locale et l'investissement est soustrait du résultat. Le calcul relatif aux économies d'échelle peut également être consulté au Par.23-84 [Éco. d'échelle](#page-231-0).

Économies d'échelle = 
$$
\begin{cases} t \\ \sum_{t=0}^{+\infty} [(Puissance moteur nominale * Facteur de référence de puissance) \\ = Consortium (1) \quad - \text{Consormation de puissance réelle} \end{cases}
$$

Le seuil de rentabilité (récupération) est obtenu lorsque la valeur négative lue au paramètre devient positive.

Il est impossible de réinitialiser le compteur Éco. d'énergie, mais il peut être arrêté à tout moment en réglant le Par.23-80 [Facteur réf. de puiss.](#page-231-0) sur 0.

Vue d'ensemble des paramètres :

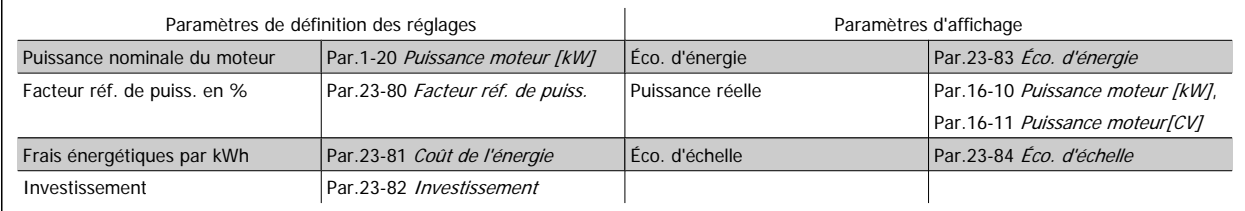

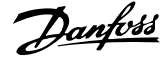

<span id="page-231-0"></span>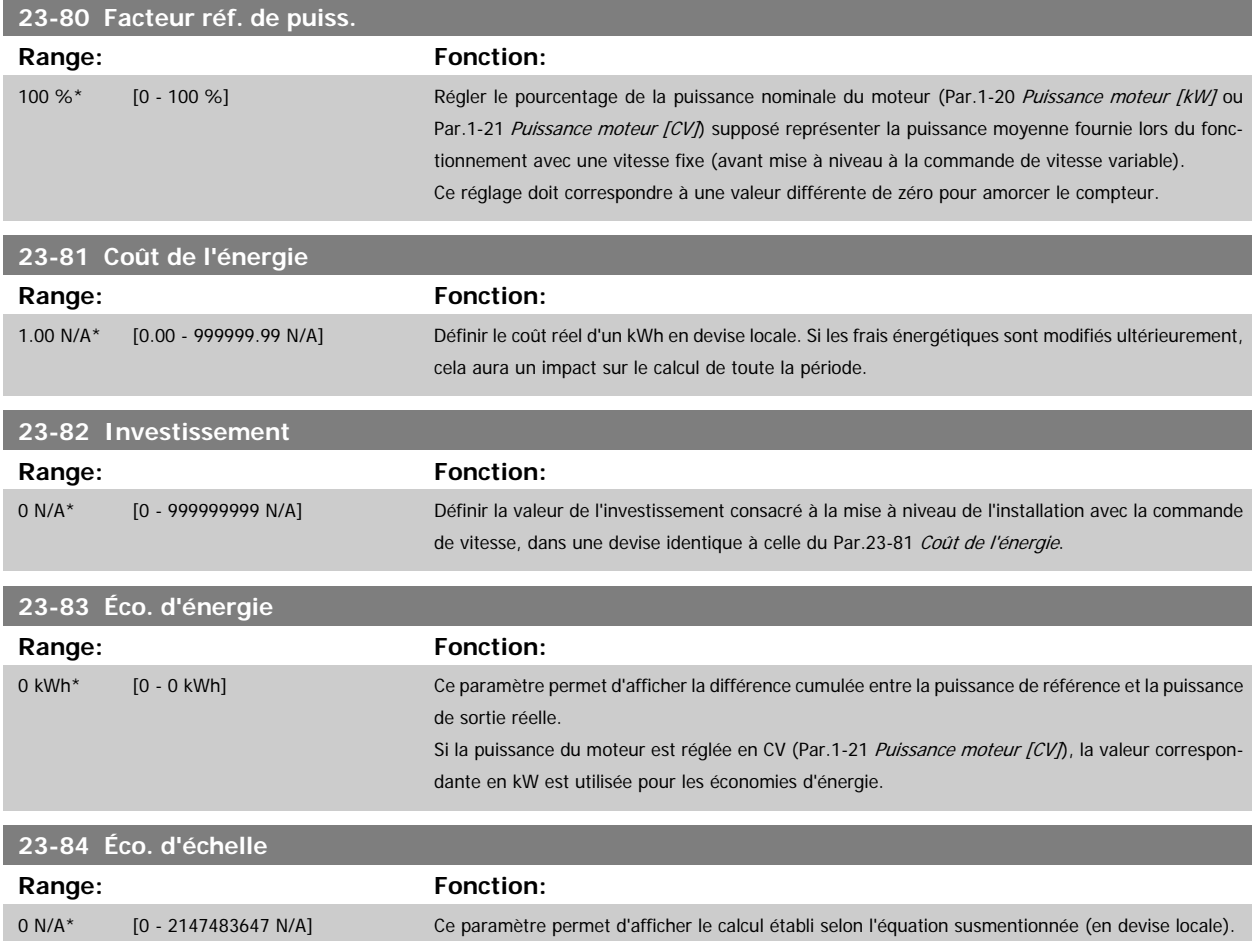

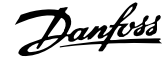

## **3.22 Menu principal - Fonctions d'application 2 - Groupe 24**

#### **3.22.1 24-0\* Mode incendie**

#### **N.B.!**

Il est important de noter que le variateur de fréquence n'est qu'un composant du système Variateur VLT HVAC. Le bon fonctionnement du mode incendie dépend de la conception et de la sélection appropriées des composants du système. Les systèmes de ventilation fonctionnant dans des applications liées à la sécurité des personnes doivent être homologués par les services de protection contre l'incendie locaux. **La non-interruption du variateur de fréquence en raison du fonctionnement du mode incendie risque de provoquer une surpression et, par conséquent, d'endommager le système Variateur VLT HVAC, à savoir registres et conduits d'air. Le variateur de fréquence lui-même peut être endommagé et être à l'origine de dommages ou d'incendie. Danfoss n'assume aucune responsabilité concernant les erreurs, dysfonctionnements, blessures corporelles ou dommages causés au variateur de fréquence lui-même ou à ses composants, de même qu'au système Variateur VLT HVAC ou à ses composants ou à tout autre élément du système lorsque le variateur de fréquence est programmé en mode incendie. En aucun cas, Danfoss ne pourra être tenu pour responsable vis-à-vis de l'utilisateur final ou d'un tiers des dommages directs, indirects ou spéciaux ou des pertes subies par l'utilisateur ou un tiers, survenus en raison de la programmation et du fonctionnement du variateur de fréquence en mode incendie.**

#### **Contexte**

Le mode incendie est utilisé dans les situations critiques, lorsqu'il est impératif que le moteur continue à fonctionner, quelles que soient les fonctions de protection normale du variateur de fréquence. Il peut s'agir de ventilateurs d'aération dans les tunnels ou les cages d'escaliers par exemple, où le fonctionnement continu du ventilateur facilite l'évacuation sûre du personnel en cas d'incendie. Certains options de la fonction mode incendie permettent de ne pas tenir compte des conditions d'alarme et d'arrêt et de laisser ainsi le moteur fonctionner sans interruption.

#### **Activation**

Le mode incendie est activé uniquement via les bornes d'entrées digitales. Voir par. 5-1\* Entrées digitales.

#### **Messages affichés**

Lorsque le mode incendie est activé, l'affichage indique un message d'état Mode incendie et un avertissement Mode incendie.

Une fois le mode incendie désactivé à nouveau, les messages d'état disparaissent et l'avertissement est remplacé par l'avertissement M. incendie était actif. Ce message ne peut être réinitialisé que par une mise hors tension puis sous tension du variateur de fréquence. Si, alors que le variateur de fréquence est en mode incendie, une alarme affectant la garantie (voir Par.24-09 [Trait.alarm.mode incendie](#page-236-0)) se produit, l'affichage signale l'avertissement Limit.m. incendie dépass.

Il est possible de configurer les sorties digitales et relais pour le message d'état Mode incendie actif et l'avertissement M. incendie était actif. Voir par. 5-3\* et par. 5-4\*.

On peut également accéder aux messages M. incendie était actif dans le mot d'avertissement via la communication série. (Voir la documentation appropriée.)

Les messages d'état Mode incendie sont accessibles via le mot d'état élargi.

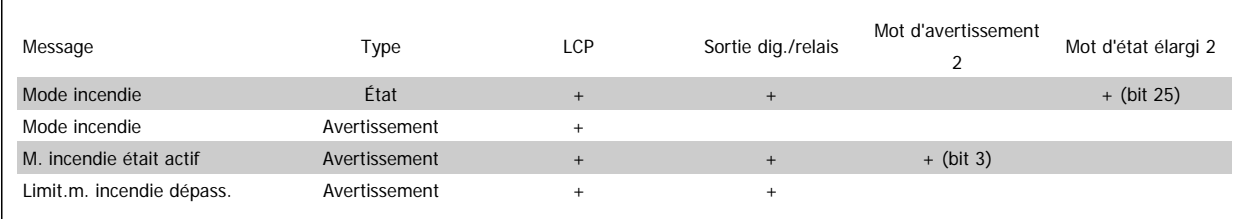

#### **Journal**

Un aperçu des événements liés au mode incendie peut être visualisé dans le journal du mode incendie, par. 18-1\*, ou via la touche Alarm Log du LCP. Le journal comporte au maximum les 10 derniers événements. Les alarmes affectant la garantie sont prioritaires par rapport aux deux autres types d'événements.

Le journal ne peut pas être remis à zéro !

Les événements suivants sont enregistrés :

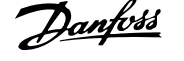

<span id="page-233-0"></span>\*Alarmes affectant la garantie (voir Par.24-09 [Trait.alarm.mode incendie](#page-236-0), Trait.alarm.mode incendie)

\*Mode incendie activé

\*Mode incendie désactivé

Toutes les autres alarmes survenant lorsque le mode incendie est actif seront enregistrées comme d'habitude.

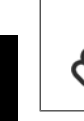

**3** 

## **N.B.!**

Lors d'une exploitation en mode incendie, tous les ordres d'arrêt du variateur de fréquence seront ignorés, y compris Roue libre/Lâchage et Verrouillage externe. Cependant, si le variateur de fréquence dispose d'une fonction d'arrêt de sécurité, celle-ci reste active. Voir le chapitre Commande/Code de type du formulaire de commande.

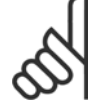

## **N.B.!**

Si, en mode incendie, on souhaite utiliser la fonction perte du signal de référence, celle-ci sera aussi active pour les entrées analogiques autres que celles utilisées pour le point de consigne/retour du mode incendie. Si le retour de l'une de ces entrées analogiques est perdu, par exemple si un câble a brûlé, la fonction perte du signal de référence se déclenche. Si cela n'est pas souhaité, la fonction perte du signal de référence doit être désactivée pour ces autres entrées.

Lorsque le mode incendie est actif, la fonction perte du signal de référence souhaitée en cas d'absence de signal doit être réglée au Par.6-02 [Fonction/tempo60 mode incendie](#page-98-0).

L'avertissement de perte de signal aura une priorité supérieure à l'avertissement Mode incendie.

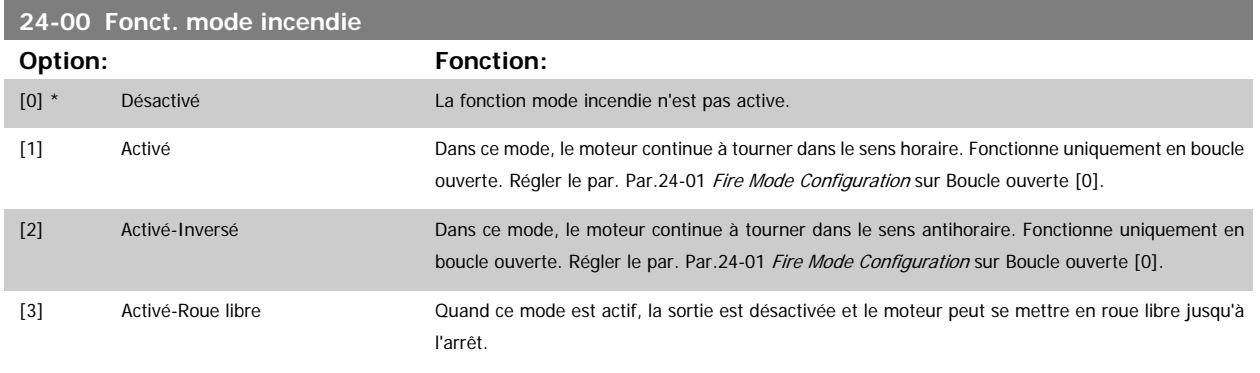

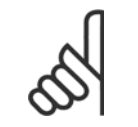

**N.B.!**

Dans ce qui précède, les alarmes sont générées ou ignorées selon la sélection faite au Par.24-09 [Trait.alarm.mode incendie](#page-236-0).

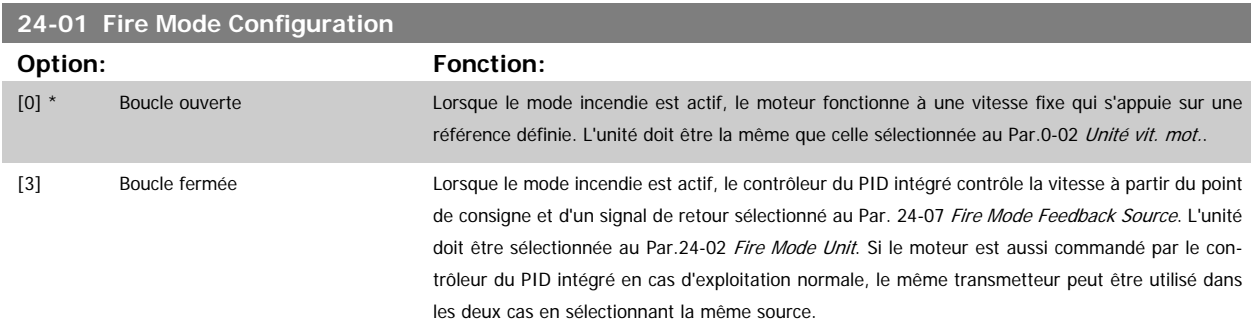

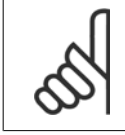

#### **N.B.!**

Le contrôleur du PID peut être réglé à l'aide du Par.24-09 [Trait.alarm.mode incendie](#page-236-0), [2] Arrêt à toutes alarmes-test.

<span id="page-234-0"></span>Guide de programmation du variateur VLT® HVAC 3 Description du paramètre

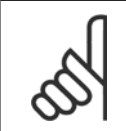

#### **N.B.!**

Si Activé-Marche antihoraire est sélectionné au Par.24-00 [Fonct. mode incendie](#page-233-0), Boucle fermée ne peut pas être choisi au [Par.](#page-233-0) 24-01 [Fire Mode Configuration](#page-233-0).

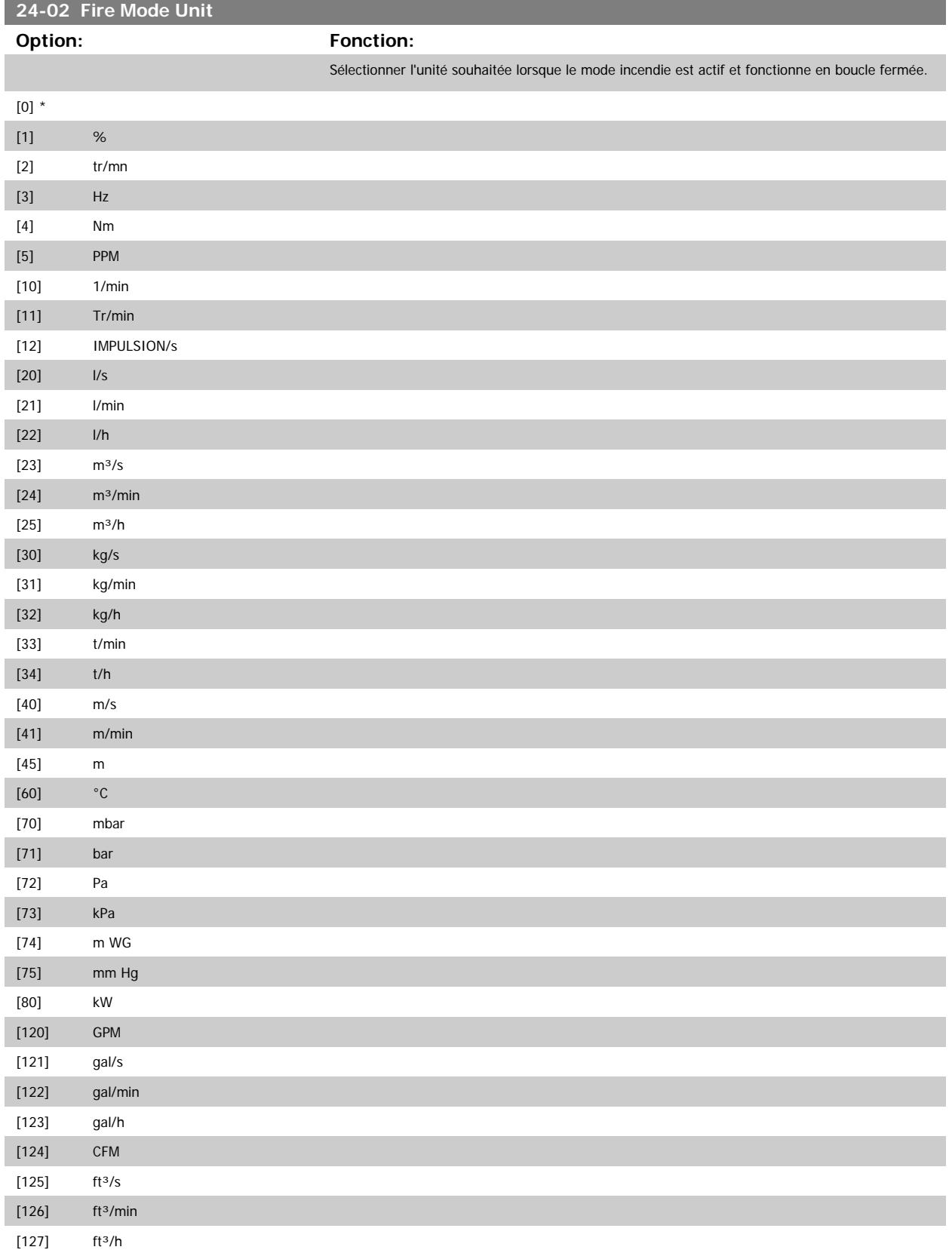

## 3 Description du paramètre

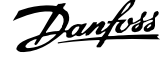

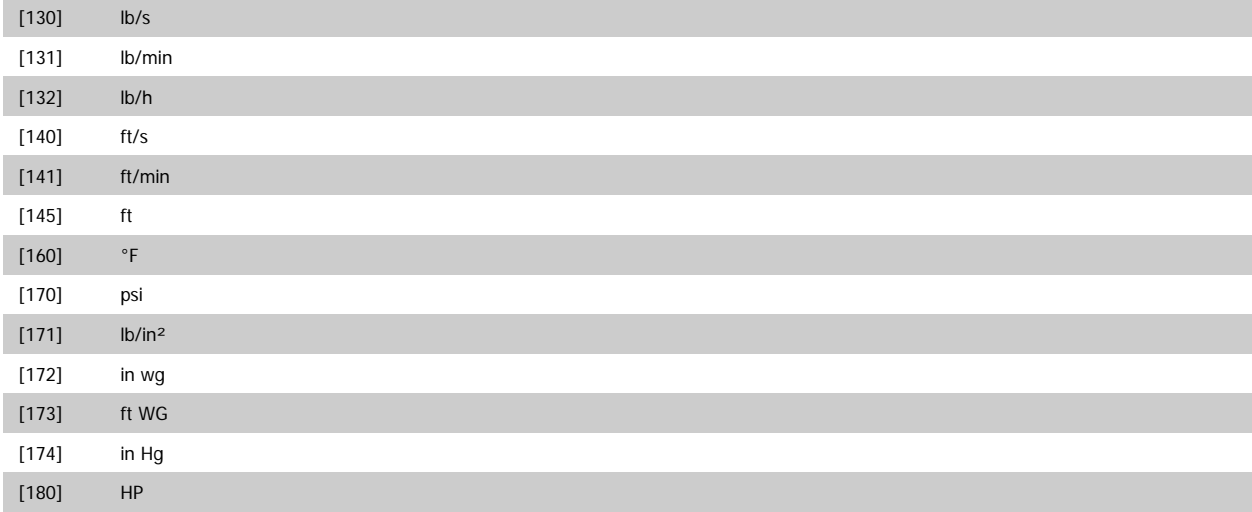

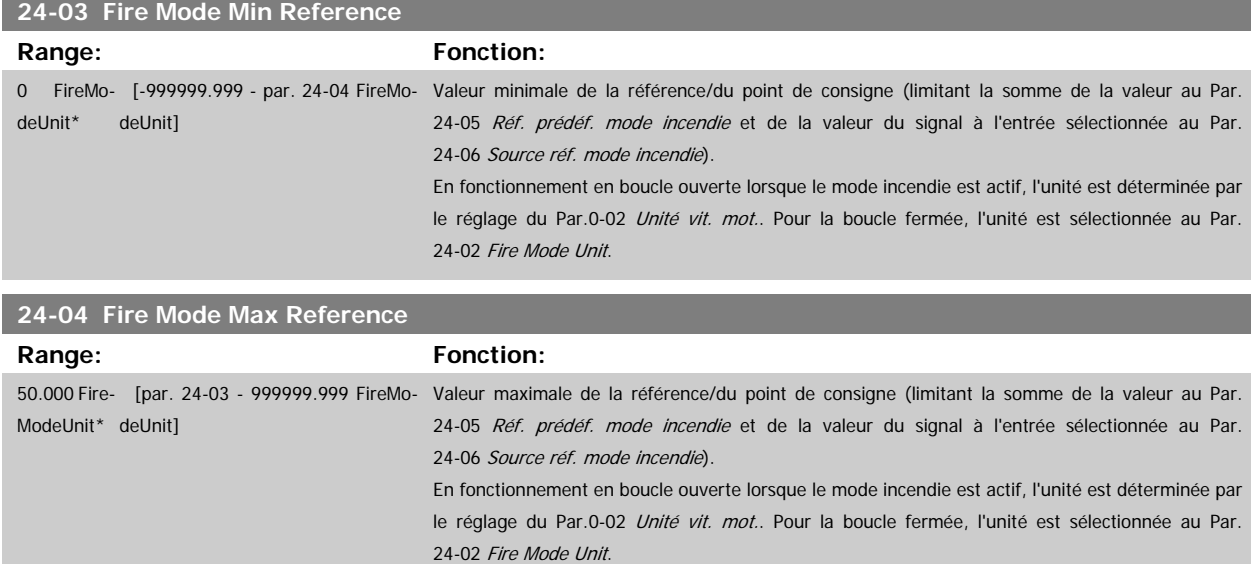

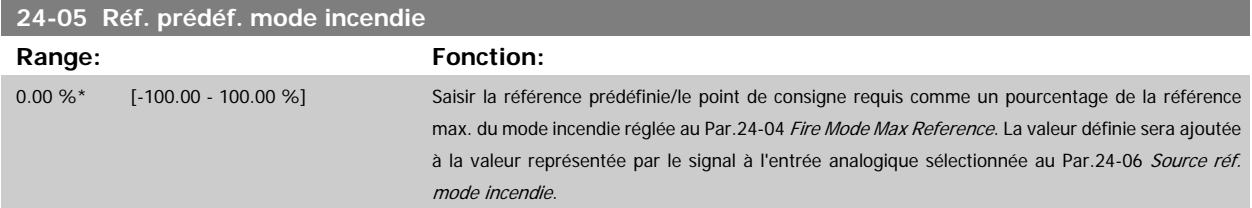

<span id="page-236-0"></span>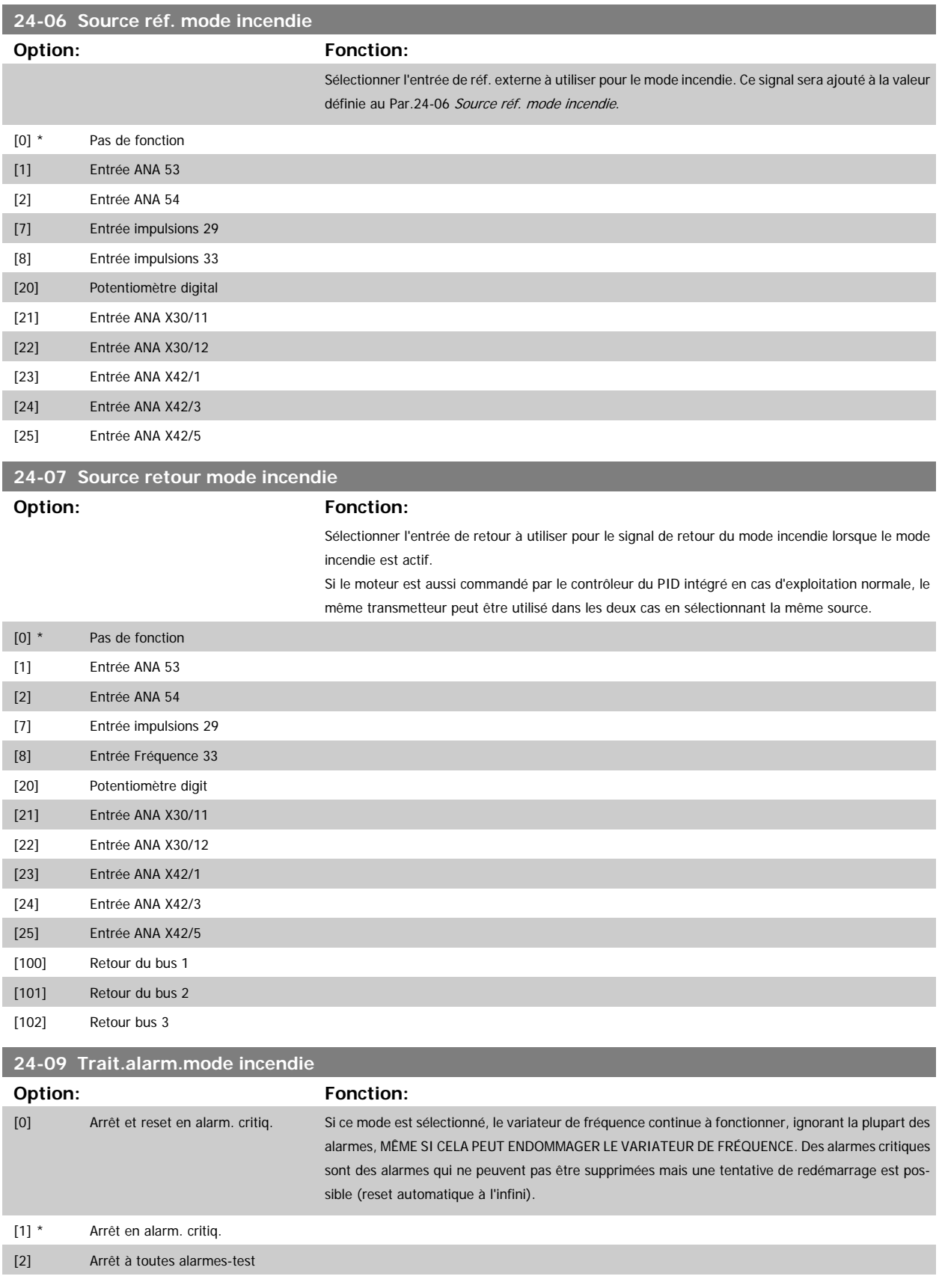

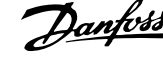

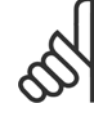

#### **N.B.!**

Alarmes affectant la garantie. Certaines alarmes affectent la durée de vie du variateur de fréquence. Si l'une de ces alarmes ignorées survient en mode incendie, un journal de cet événement est enregistrée dans le journal du mode incendie.

Dans ce journal, les 10 derniers événements d'alarmes affectant la garantie, l'activation et la désactivation du mode incendie sont enregistrés.

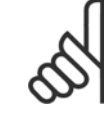

#### **N.B.!**

Le réglage du [Par.14-20](#page-150-0) Mode reset n'est pas pris en compte si le mode incendie est actif (voir par. 24-0\*) Mode incendie)

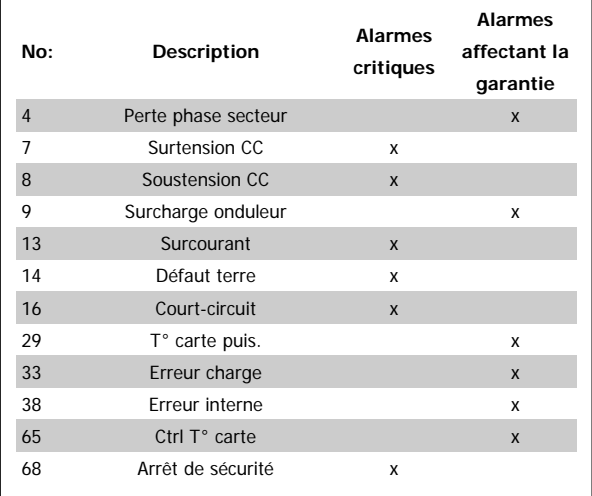

#### **3.22.2 24-1\* Bipasse variateur**

Le variateur de fréquence comporte une fonction qui peut être utilisée pour activer automatiquement un bipasse électromécanique externe en cas d'arrêt/ arrêt verrouillé du variateur de fréquence ou d'événement de roue libre en mode incendie (voir Par.24-00 [Fonct. mode incendie](#page-233-0)).

Le bipasse fait commuter le moteur sur une exploitation directe sur le secteur. Le bipasse externe est activé via l'une des sorties digitales ou l'un des relais du variateur de fréquence, selon la programmation du par. 5-3\* ou par. 5-4\*.

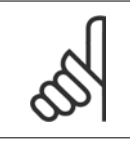

#### **N.B.!**

Important : une fois la fonction bipasse variateur activée, le variateur de fréquence n'est plus certifié en matière de sécurité (pour l'utilisation de l'arrêt de sécurité dans les versions qui le comportent).

Pour désactiver le bipasse variateur en exploitation normale (mode incendie désactivé), l'une des actions suivantes doit être effectuée :

- Appuyer sur la touche Off du LCP (ou programmer deux des entrées digitales pour Hand On-Off-Auto).
- Activer le verrouillage externe via une entrée digitale.
- Effectuer un cycle de mise hors tension puis sous tension.

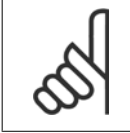

#### **N.B.!**

Le bipasse variateur ne peut pas être désactivé si le mode incendie est activé. Il faut soit annuler le signal de commande du mode incendie, soit couper l'alimentation secteur du variateur de fréquence !

Lorsque la fonction bipasse variateur est activée, l'affichage du panneau de commande local indique le message d'état Bipasse variateur. Ce message est prioritaire par rapport aux messages d'état du mode incendie. Lorsque la fonction bipasse variateur automatique est activée, cela déclenche le bipasse externe selon la séquence ci-dessous :

<span id="page-238-0"></span>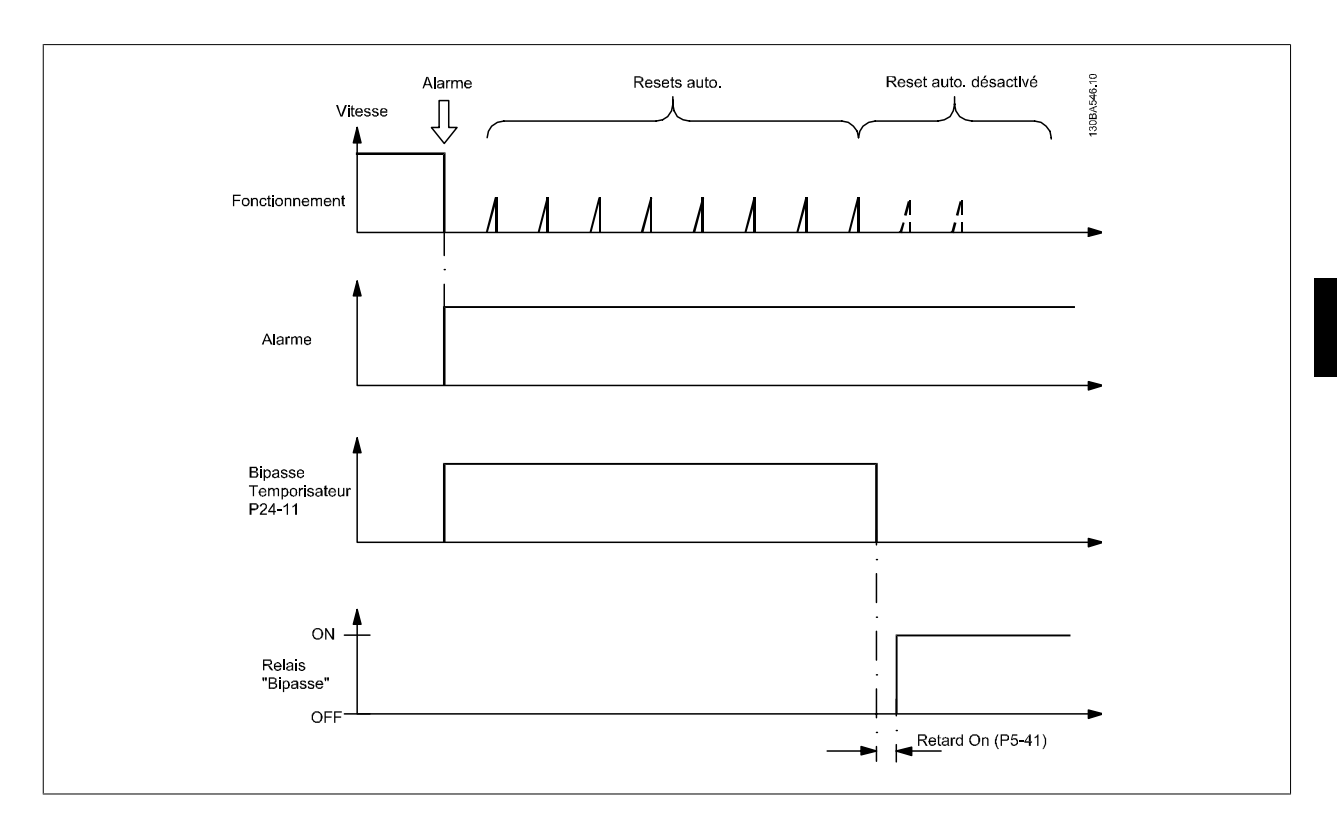

L'état peut être visualisé dans le mot d'état élargi 2, bit numéro 24.

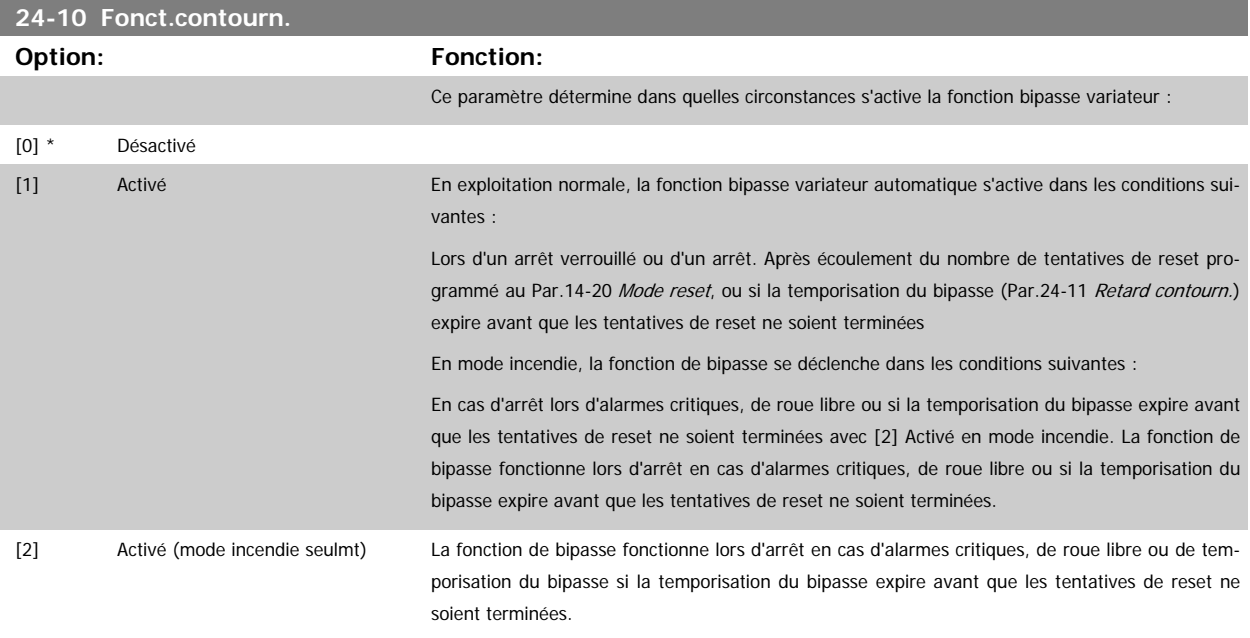

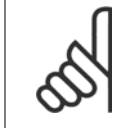

**N.B.!**

Important : une fois la fonction bipasse variateur activée, la fonction d'arrêt de sécurité (sur les versions qui en sont équipées) n'est plus conforme à la norme EN 954-1, Cat. 3.

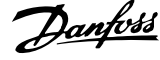

<span id="page-239-0"></span>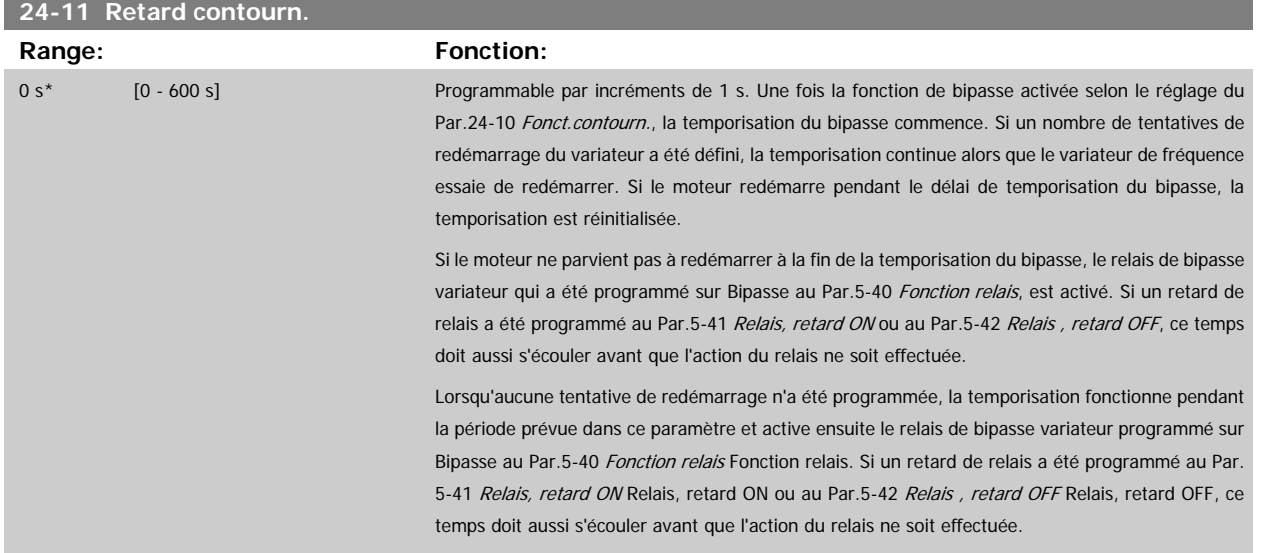

## **3.23 Menu principal - Contrôleur de cascade - Groupe 25**

#### **3.23.1 25-\*\* Contrôleur cascade**

Paramètres de configuration du contrôleur de cascade de base pour le contrôle séquentiel de plusieurs pompes. Pour obtenir une description davantage orientée sur l'application et des exemples de câblage, voir la section Exemples d'applications, contrôleur de cascade de base.

Pour configurer le contrôleur de cascade selon le système réel et la stratégie de contrôle souhaitée, il est recommandé d'observer la séquence ci-dessous, en commençant par le par. 25-0\* Régl. système, puis de continuer avec le par. 25-5\* Réglages alternance. Ces paramètres peuvent normalement être réglés à l'avance.

Les paramètres 25-2\* Régl. larg. bande et 25-4\* Réglages démarr. dépendent souvent de la dynamique du système et du réglage final à apporter lors de la mise en service de l'installation.

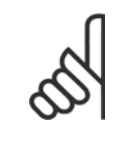

#### **N.B.!**

Le contrôleur de cascade est supposé fonctionner en boucle fermée contrôlée par le régulateur PI intégré (Boucle fermée sélectionnée dans [Mode Config.](#page-38-0), Par.1-00 Mode Config.). Si Boucle ouverte est sélectionnée en Boucle fermée, au Par.1-00 Mode Config., toutes les pompes à vitesse fixe s'arrêtent, mais la pompe à vitesse variable est toujours contrôlée par le variateur de fréquence, cependant comme une configuration en boucle ouverte désormais :

<span id="page-240-0"></span>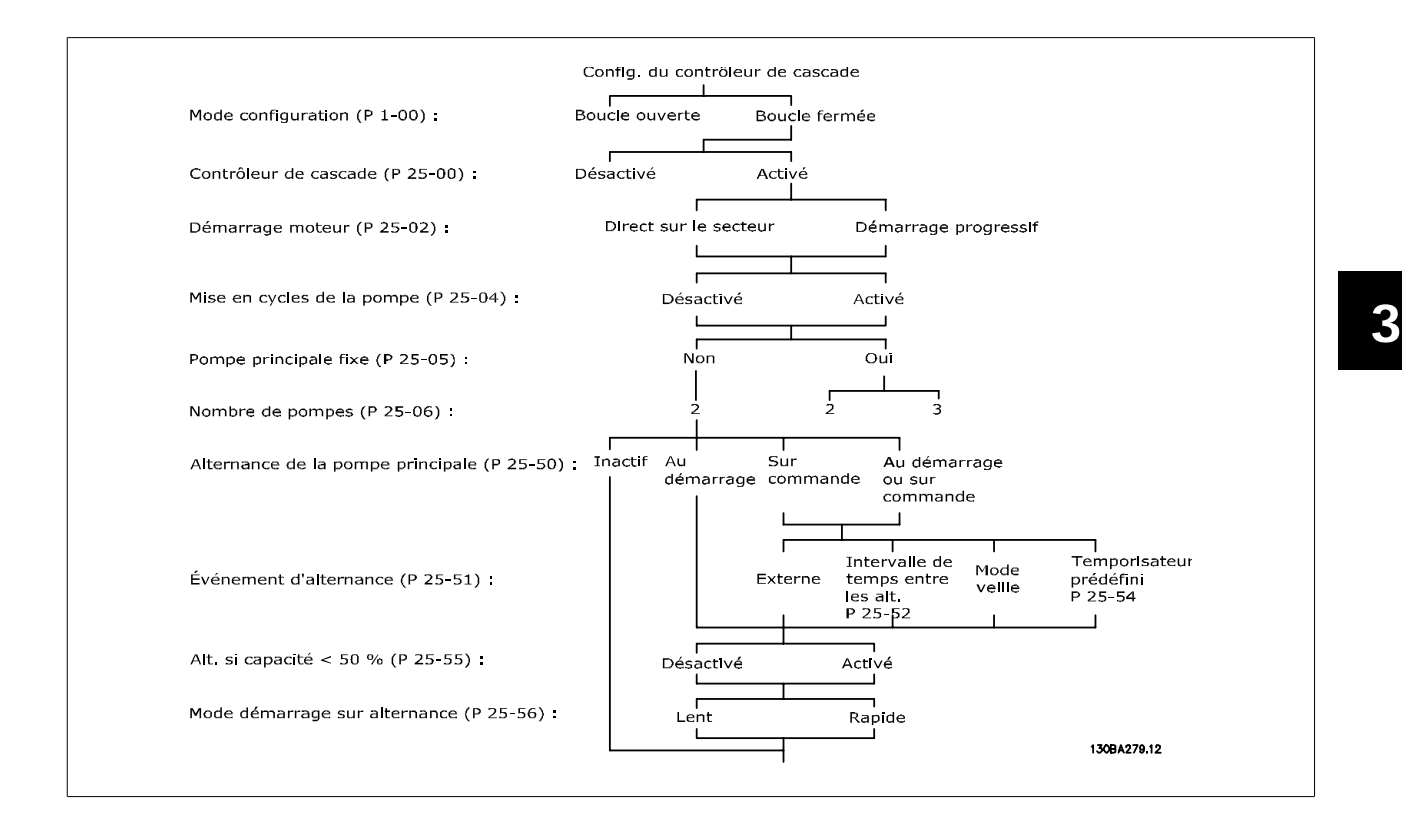

#### **3.23.2 25-0\* Régl. système**

Paramètres liés aux principes de fonctionnement et à la configuration du système.

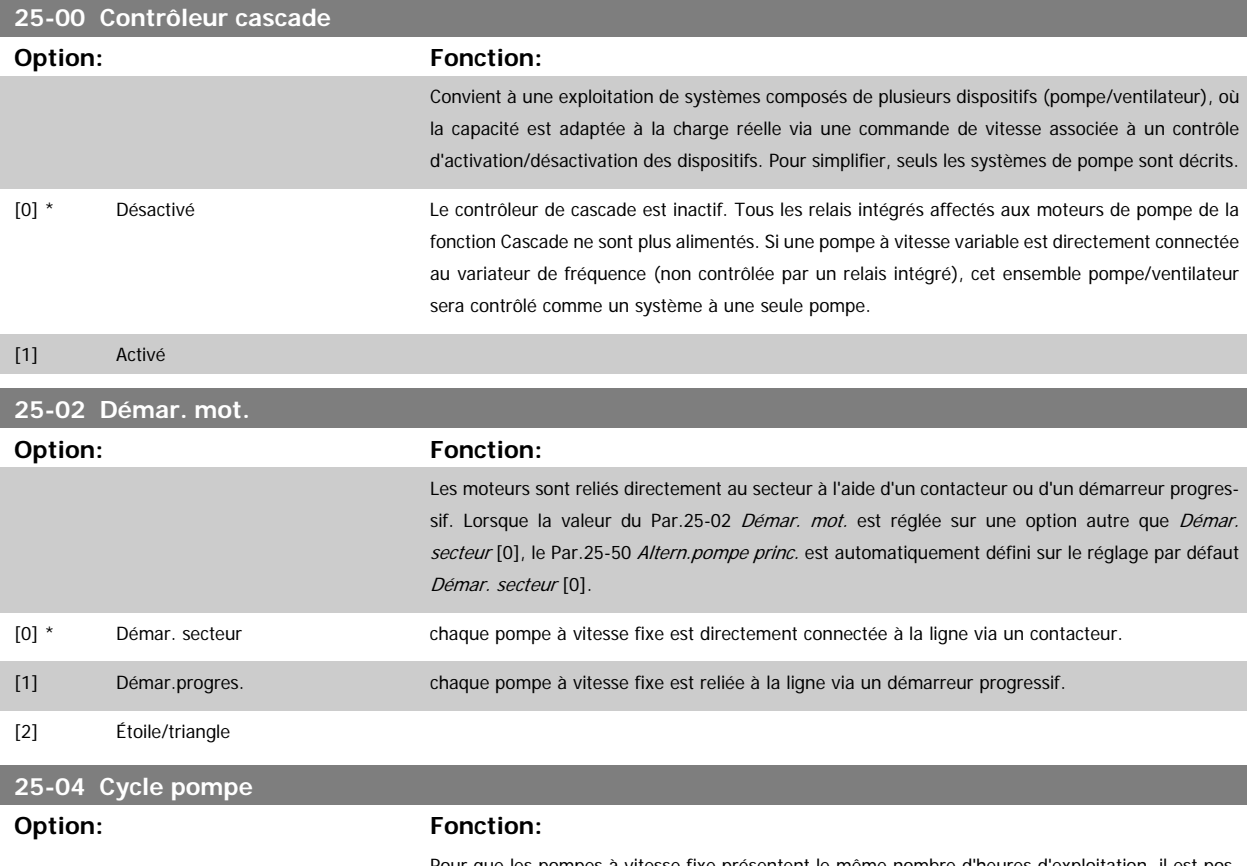

Pour que les pompes à vitesse fixe présentent le même nombre d'heures d'exploitation, il est possible de les mettre en cycle. La mise en cycle de la pompe propose deux options : "first in – last

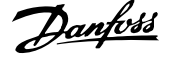

<span id="page-241-0"></span>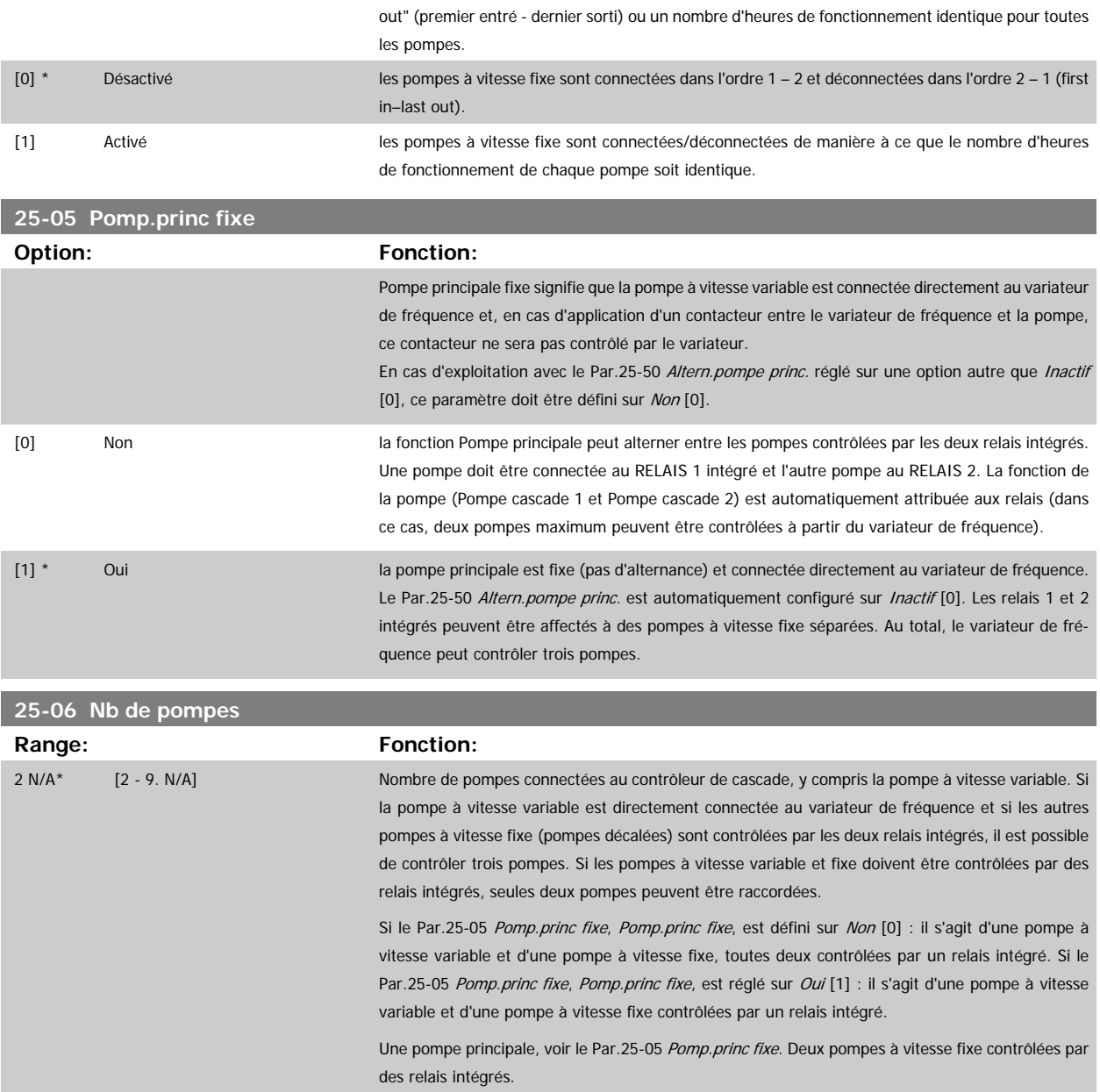

#### **3.23.3 25-2\* Régl. larg. bande**

Paramètres de configuration de la largeur de bande au sein de laquelle la pression est autorisée à intervenir avant d'activer/arrêter les pompes à vitesse fixe. Diverses temporisations sont incluses pour stabiliser le contrôle.

 **3**

# **25-20 Larg.bande démar. Range:** Fonction: 10 %\* [1 - par. 25-21 %] Régler le pourcentage de la largeur de bande de démarrage (SBW) pour permettre la fluctuation normale de la pression système. Dans les systèmes à commande en cascade, afin d'éviter une commutation fréquente des pompes à vitesse fixe, la pression système voulue est généralement maintenue dans une largeur de bande plutôt qu'à un niveau constant. La largeur de bande de démarrage est programmée sous la forme d'un pourcentage des [Par.](#page-182-0) 20-13 [Minimum Reference/Feedb.](#page-182-0) et Par.20-14 [Maximum Reference/Feedb.](#page-182-0). Par exemple, si la consigne est de 5 bars et si la SBW est réglée à 10 %, une pression de système entre 4,5 et 5,5 bars est tolérée. Aucun démarrage ou arrêt ne se produira dans cette largeur de bande. SBW SBW<br>—— Consigne<br>SBW 175ZA670.10 **25-21 Dépass.larg.bande Range:** Fonction:

100 %\* [par. 25-20 - 100 %] En cas de forte demande de changement rapide du système (comme une demande d'eau soudaine), la pression du système change rapidement et un démarrage ou un arrêt immédiat d'une pompe à vitesse fixe s'avère nécessaire pour répondre aux exigences. Le dépassement de la largeur de bande (OBW) est programmé pour dépasser le retard de démarrage/arrêt (Par.25-23 [Retard démar.](#page-243-0) [SBW](#page-243-0) et Par.25-24 [Retard d'arrêt SBW](#page-243-0)) pour une réponse immédiate. L'OBW doit toujours être programmée à une valeur supérieure à celle définie au Par.25-20 Larg.bande démar. Larg.bande démar (SBW). L'OBW correspond à un pourcentage des Par. et Par.. Dépassement de largeur de bande **SBW** -Consigne SBW 175ZA673.10 Le réglage de l'OBW trop près de la SBW pourrait être préjudiciable au but en raison de démarrages fréquents en cas de changements de pression momentanés. Un réglage de l'OBW trop élevé peut entraîner une pression élevée ou basse inacceptable pour le système alors que les temporisateurs

SBW fonctionnent. La valeur peut être optimisée quand on est plus familiarisé avec le système. Voir le [Par.25-25](#page-244-0) Tps OBW. Pour éviter des démarrages involontaires au cours de la phase de mise en service et de réglage fin,

laisser initialement l'OBW à son réglage d'usine de 100 % (Inactif). Une fois le réglage fin terminé, l'OBW doit être réglé à la valeur voulue. Une valeur de départ égale à 10 % est conseillée.

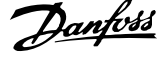

#### <span id="page-243-0"></span>**25-22 Larg. bande vit.fixe**

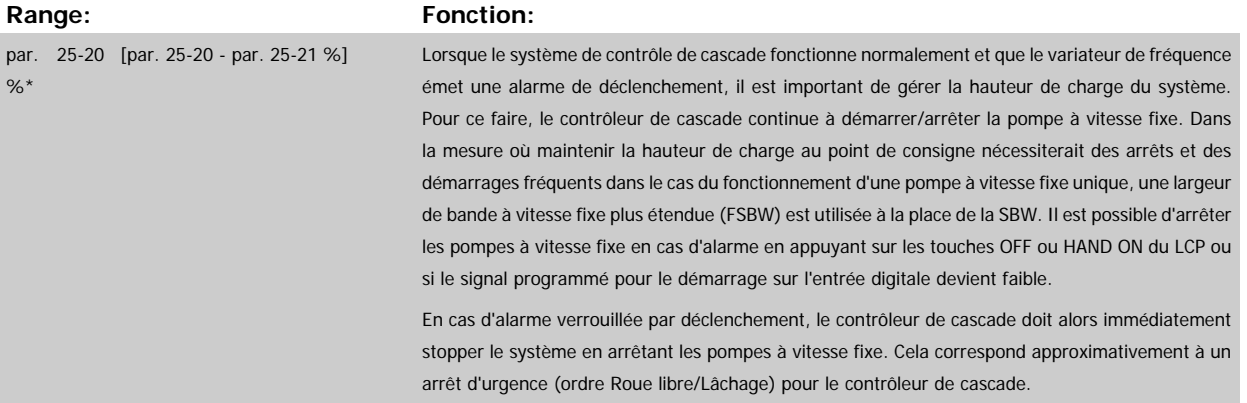

#### **25-23 Retard démar. SBW**

**Range: Fonction:**

15 s\* [0 - 3000 s] Le démarrage immédiat d'une pompe à vitesse fixe n'est pas souhaitable si la chute momentanée de la pression dans le système dépasse la largeur de la bande de démarrage (SBW). Le démarrage est retardé de la durée programmée. Si la pression augmente dans les limites de la SBW avant la fin de la temporisation, la temporisation est remise à zéro.

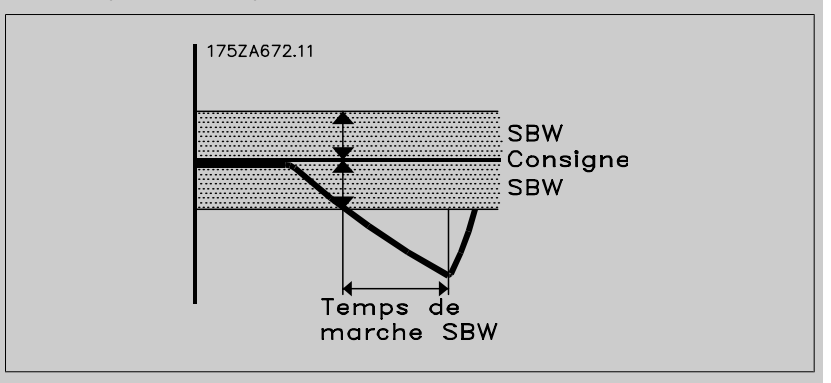

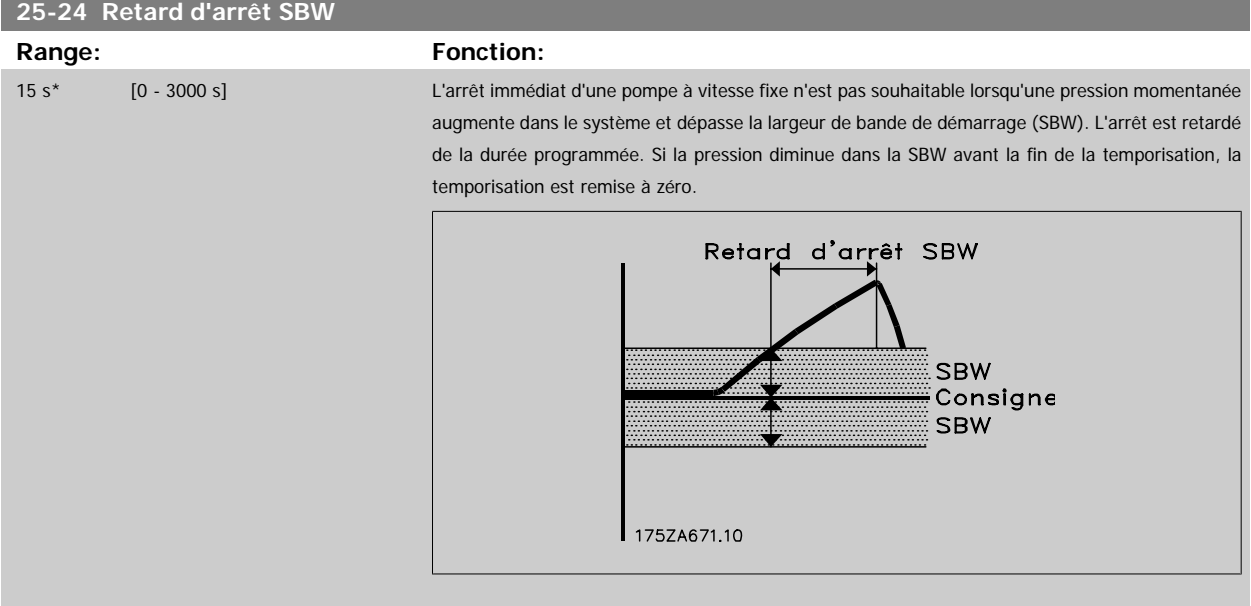

 **3**

<span id="page-244-0"></span>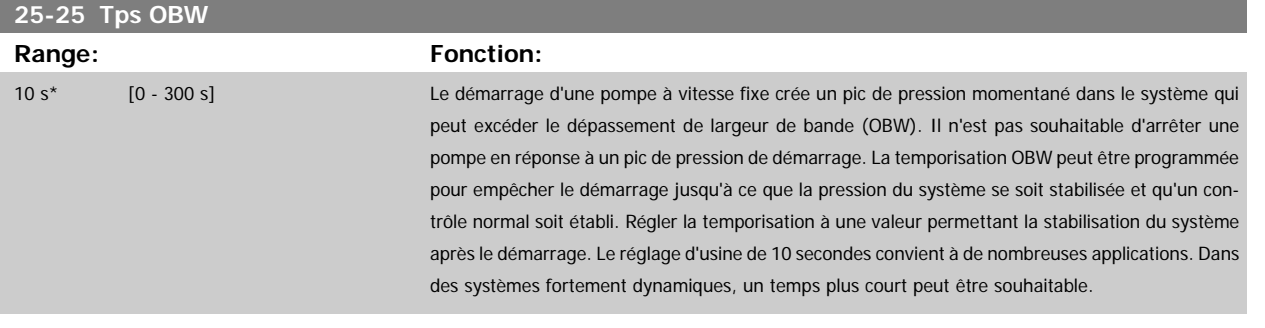

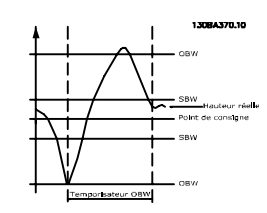

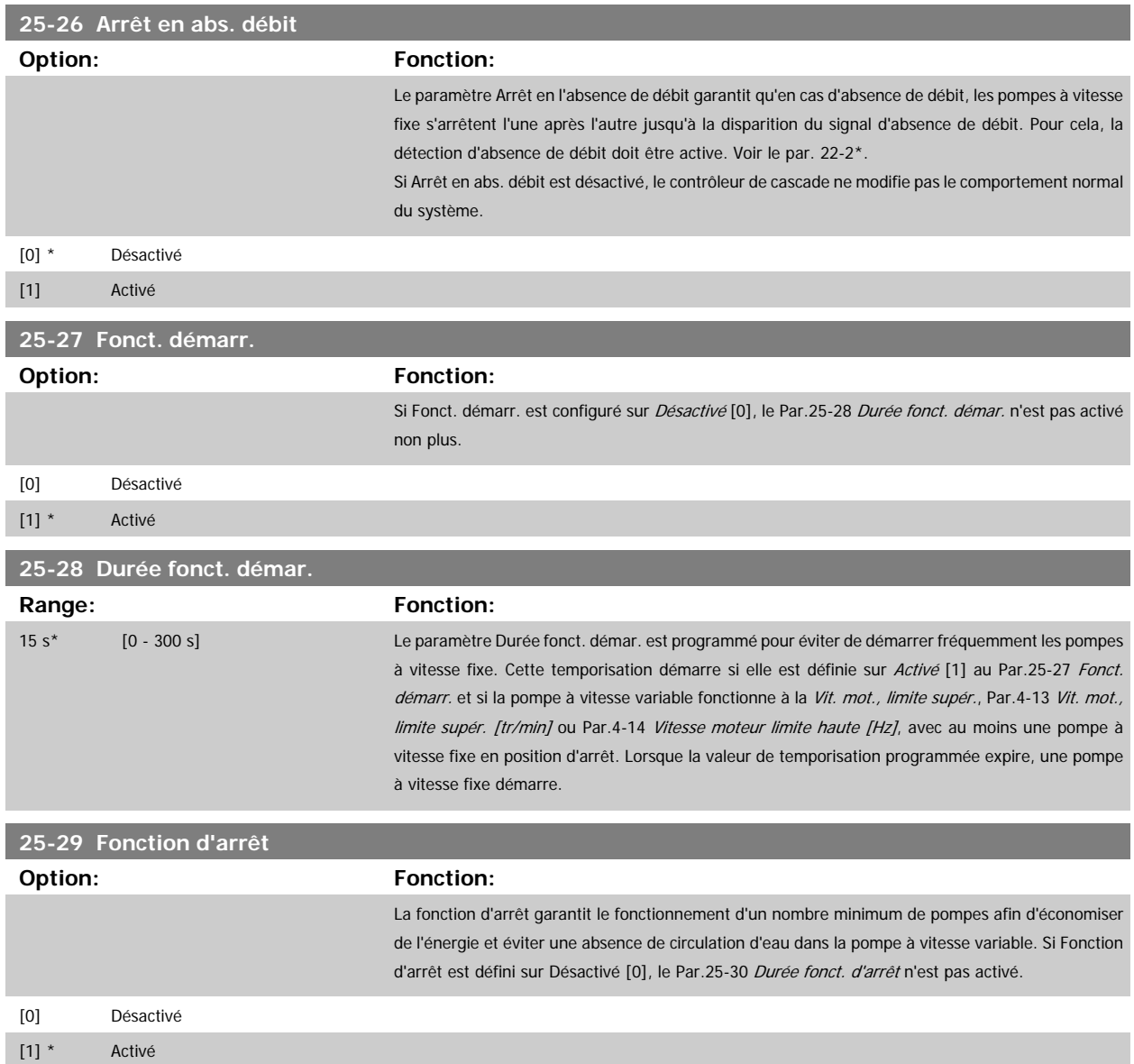

MG.11.C6.04 - VLT® est une marque déposée Danfoss **245** 

### <span id="page-245-0"></span>3 Description du paramètre

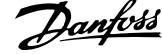

## **25-30 Durée fonct. d'arrêt Range: Fonction:** 15 s\* [0 - 300 s] La durée de fonction d'arrêt est programmable afin d'éviter des arrêts/démarrages fréquents des pompes à vitesse fixe. La temporisation démarre lorsque la pompe à vitesse réglable fonctionne selon Par.4-11 [Vit. mot., limite infér. \[tr/min\]](#page-60-0) ou Par.4-12 [Vitesse moteur limite basse \[Hz\]](#page-60-0), avec une ou plusieurs pompes à vitesse fixe en exploitation et que les exigences du système sont respectées. Dans cette situation, la pompe à vitesse réglable apporte une faible contribution au système. Lorsque la valeur de temporisation programmée expire, une activation est supprimée évitant ainsi une circulation à vide dans la pompe à vitesse réglable.

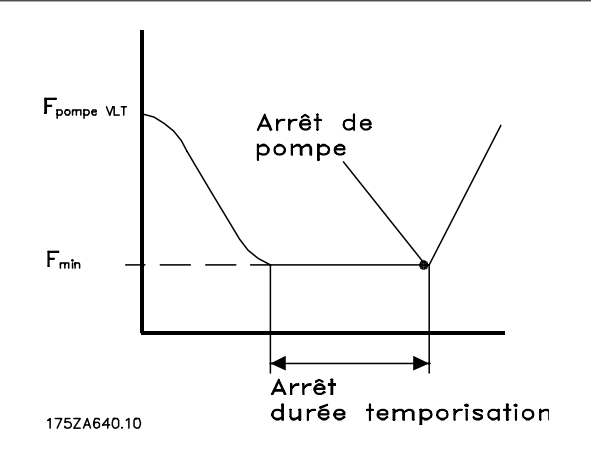

### **3.23.4 25-4\* Réglages démarr.**

Paramètres de définition des conditions d'activation/arrêt des pompes.

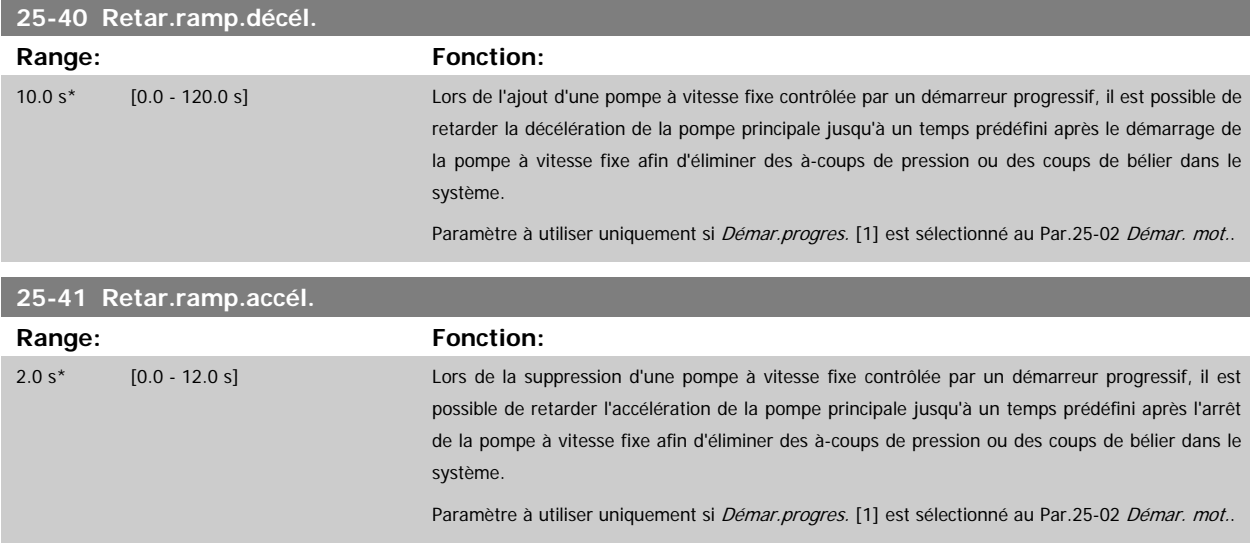

 **3**

<span id="page-246-0"></span>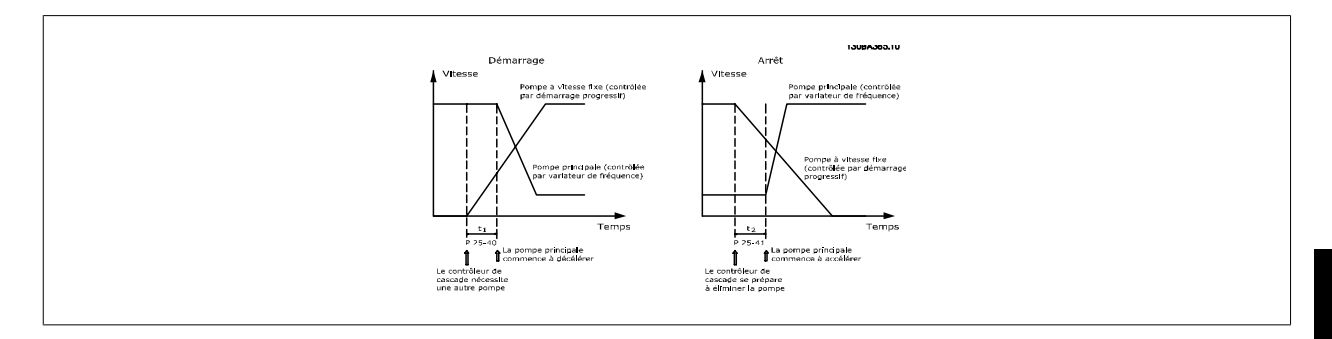

## **25-42 Seuil de démarr. Range: Fonction:** 0 %\* [0 - 100 %] Lors de l'ajout d'une pompe à vitesse fixe, la pompe à vitesse variable décélère pour empêcher tout dépassement de pression. Lorsque la pompe à vitesse variable atteint la vitesse d'activation, la pompe à vitesse fixe démarre. Le seuil d'activation permet de calculer la vitesse de la pompe à vitesse variable lorsque le "point d'enclenchement" de la pompe à vitesse fixe est atteint. Le calcul du seuil d'activation correspond au rapport du Par.4-11 [Vit. mot., limite infér. \[tr/min\]](#page-60-0) ou [Par.](#page-60-0) 4-12 [Vitesse moteur limite basse \[Hz\]](#page-60-0), sur le Par.4-13 [Vit. mot., limite supér. \[tr/min\]](#page-61-0) ou [Par.](#page-61-0) 4-14 [Vitesse moteur limite haute \[Hz\]](#page-61-0), exprimé en pourcentage. Le seuil d'activation doit être compris entre  $\frac{ACTIVATION6}{HAUT} \times 100\%$ et 100 %, où nBAS correspond à Vit. mot., limite infér. et nHAUT à Vit. mot., limite supér. Pompe à vitesse<br>fixe Limite hauti<br>vitesse mot .<br>Vitesse de<br>démarrage Pompe à viter<br>variable

Seconde 13094344.10

:<br>Vitesse r

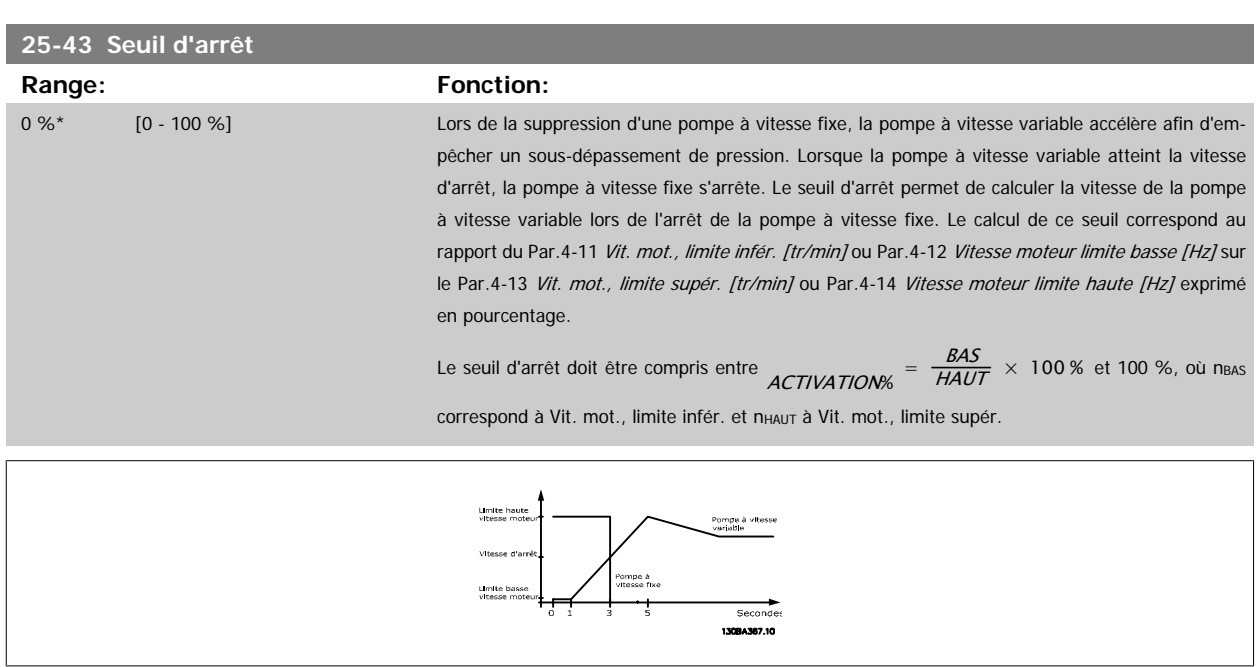

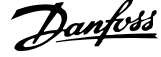

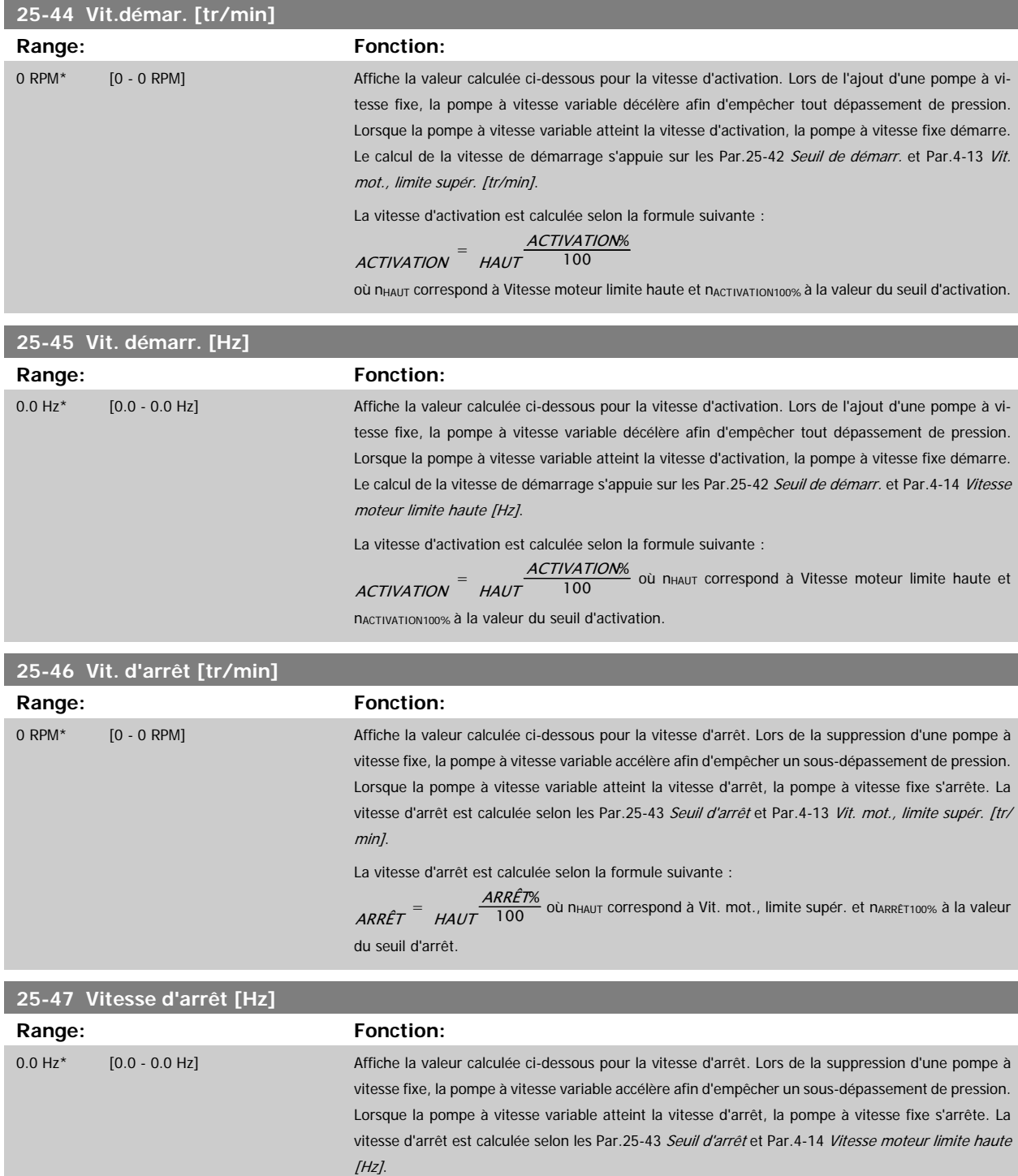

La vitesse d'arrêt est calculée selon la formule suivante :

 $\frac{ARR\hat{E}TN}{HAUT}$  100 100

où n<sub>HAUT</sub> correspond à Vit. mot., limite supér. et n<sub>ARRÊT100%</sub> à la valeur du seuil d'arrêt.

<span id="page-248-0"></span>Guide de programmation du variateur VLT<sup>®</sup><br>HVAC

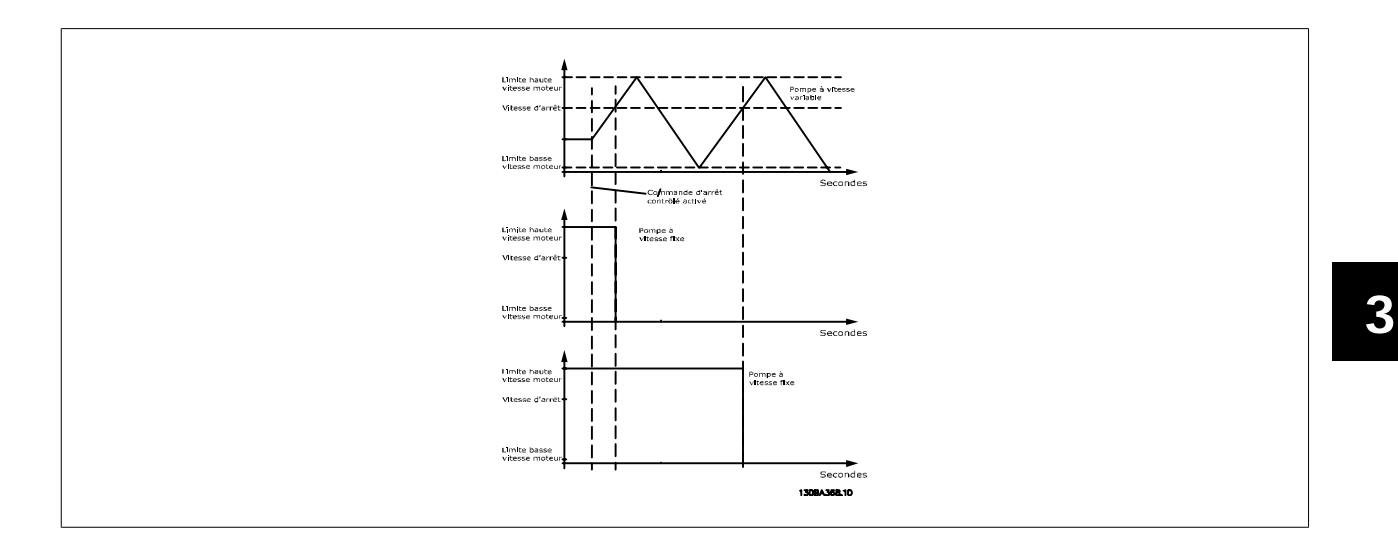

## **3.23.5 25-5\* Réglages alternance**

Paramètres de définition des conditions d'alternance de la pompe à vitesse variable (principale), s'ils ont été sélectionnés dans le cadre de la stratégie de contrôle.

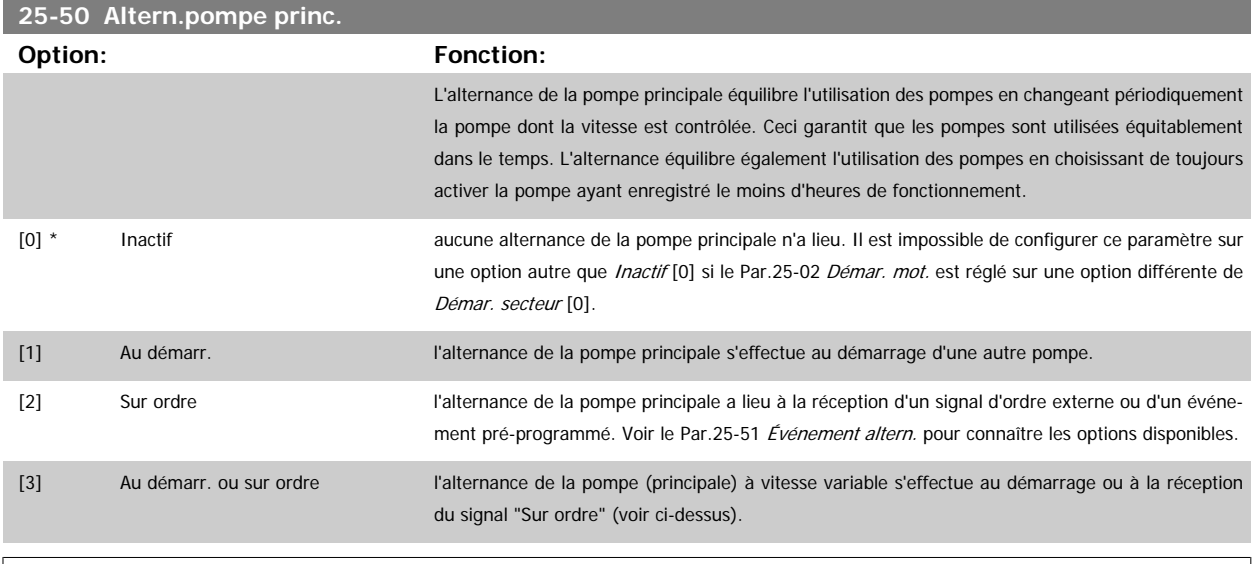

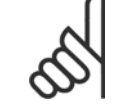

**N.B.!**

Il n'est pas possible de sélectionner une autre option que Inactif [0] si le Par.25-05 [Pomp.princ fixe](#page-241-0) est réglé sur Oui [1].

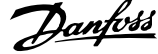

<span id="page-249-0"></span>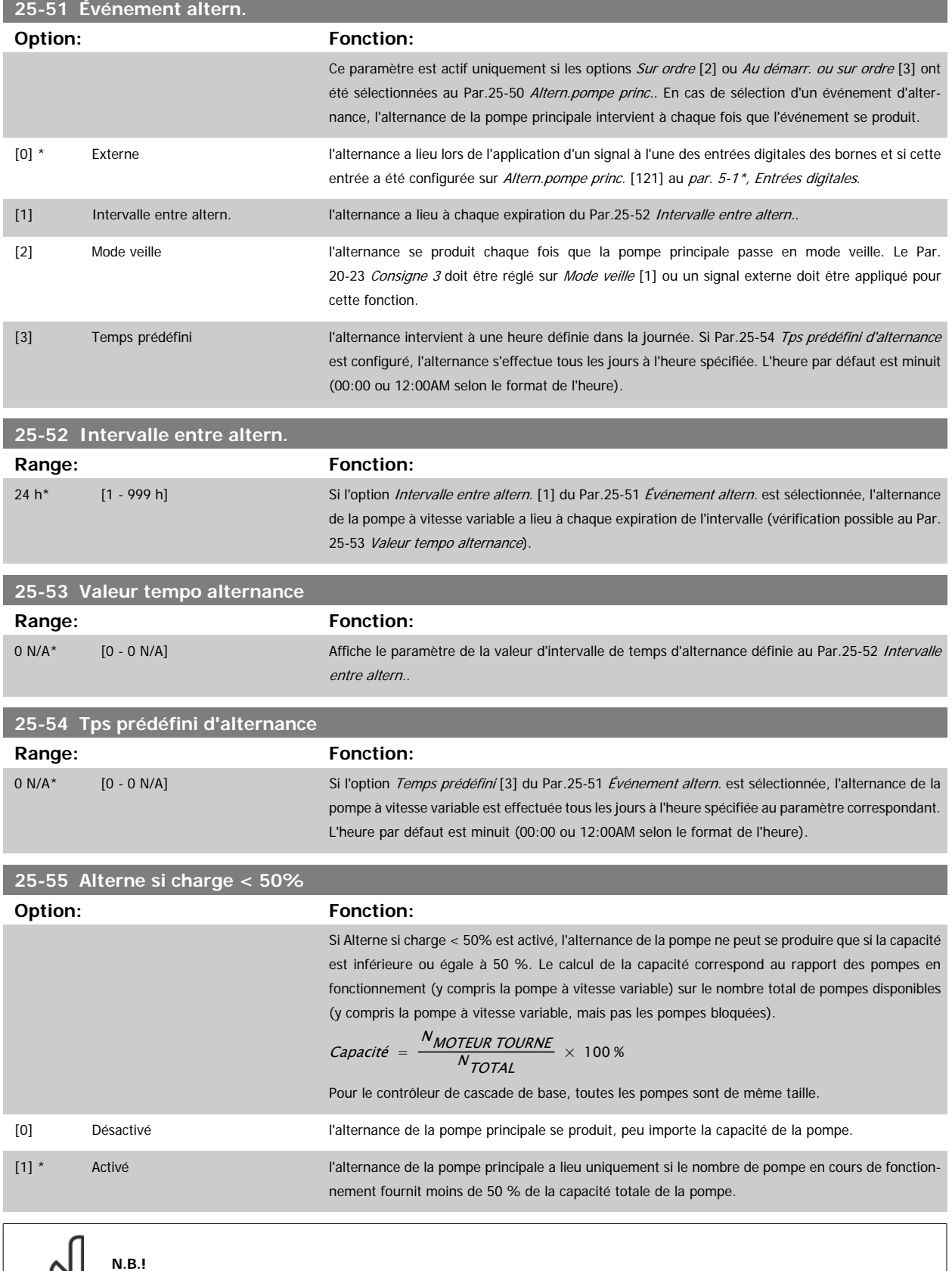

 $\infty$ 

Uniquement valide si le Par.25-50 [Altern.pompe princ.](#page-248-0) est différent de Inactif [0].

<span id="page-250-0"></span>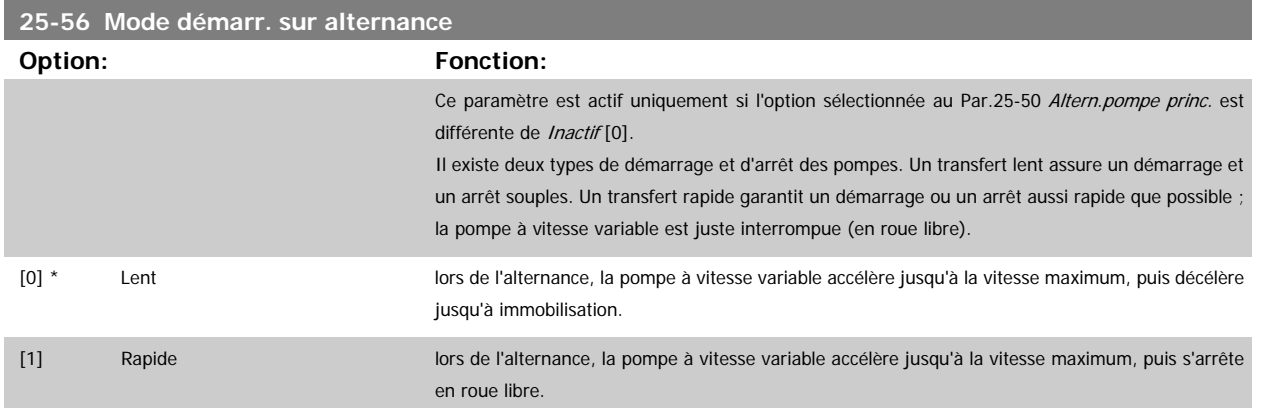

L'illustration ci-après est un exemple de démarrage par transfert lent : la pompe à vitesse variable (graphique du haut) et une pompe à vitesse fixe (graphique du bas) sont en cours de fonctionnement avant l'ordre de démarrage. Lorsque l'ordre de transfert Lent [0] est activé, une alternance est exécutée en accélérant la pompe à vitesse variable jusqu'à la vitesse définie au Par.4-13 [Vit. mot., limite supér. \[tr/min\]](#page-61-0) ou Par.4-14 [Vitesse moteur limite](#page-61-0) [haute \[Hz\]](#page-61-0) puis en la ralentissant jusqu'à une vitesse nulle. Après un retard imposé avant de démarrer la pompe suivante (Par.25-58 Retar.fct nouv.pomp), la prochaine pompe principale (graphique du milieu) subit une accélération et une autre pompe principale d'origine (graphique du haut) est ajoutée après le retard avant fonctionnement sur secteur (Par.25-59 [Retard fct secteur](#page-251-0)) comme une pompe à vitesse fixe. La pompe principale suivante (graphique du milieu) subit une décélération jusqu'à la limite inférieure de la vitesse du moteur, puis est autorisée à modifier sa vitesse pour maintenir la pression système.

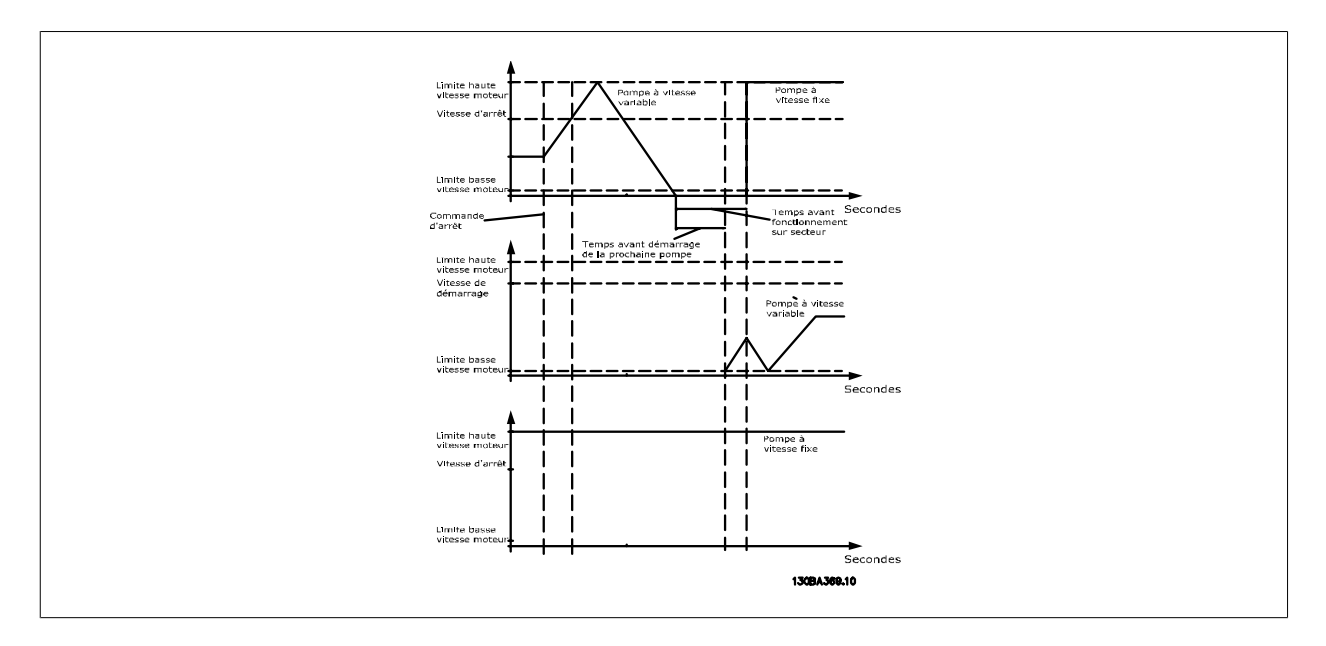

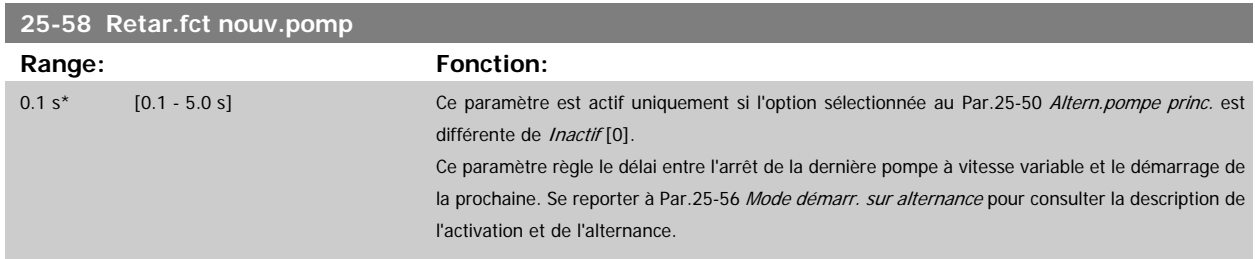

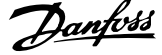

<span id="page-251-0"></span>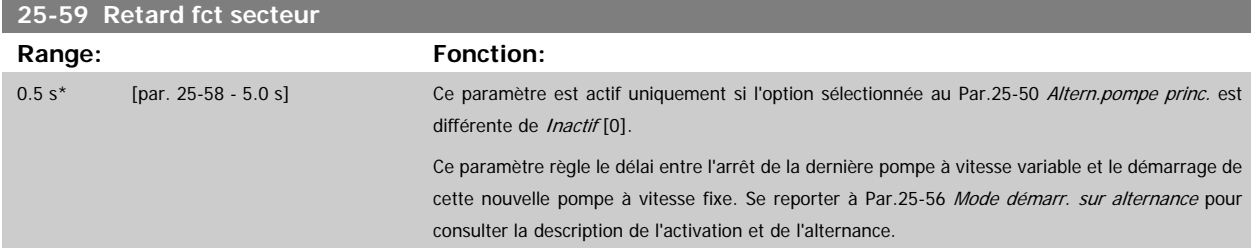

## **3.23.6 25-8\* État**

Affiche les paramètres d'état d'exploitation du contrôleur de cascade et des pompes contrôlées.

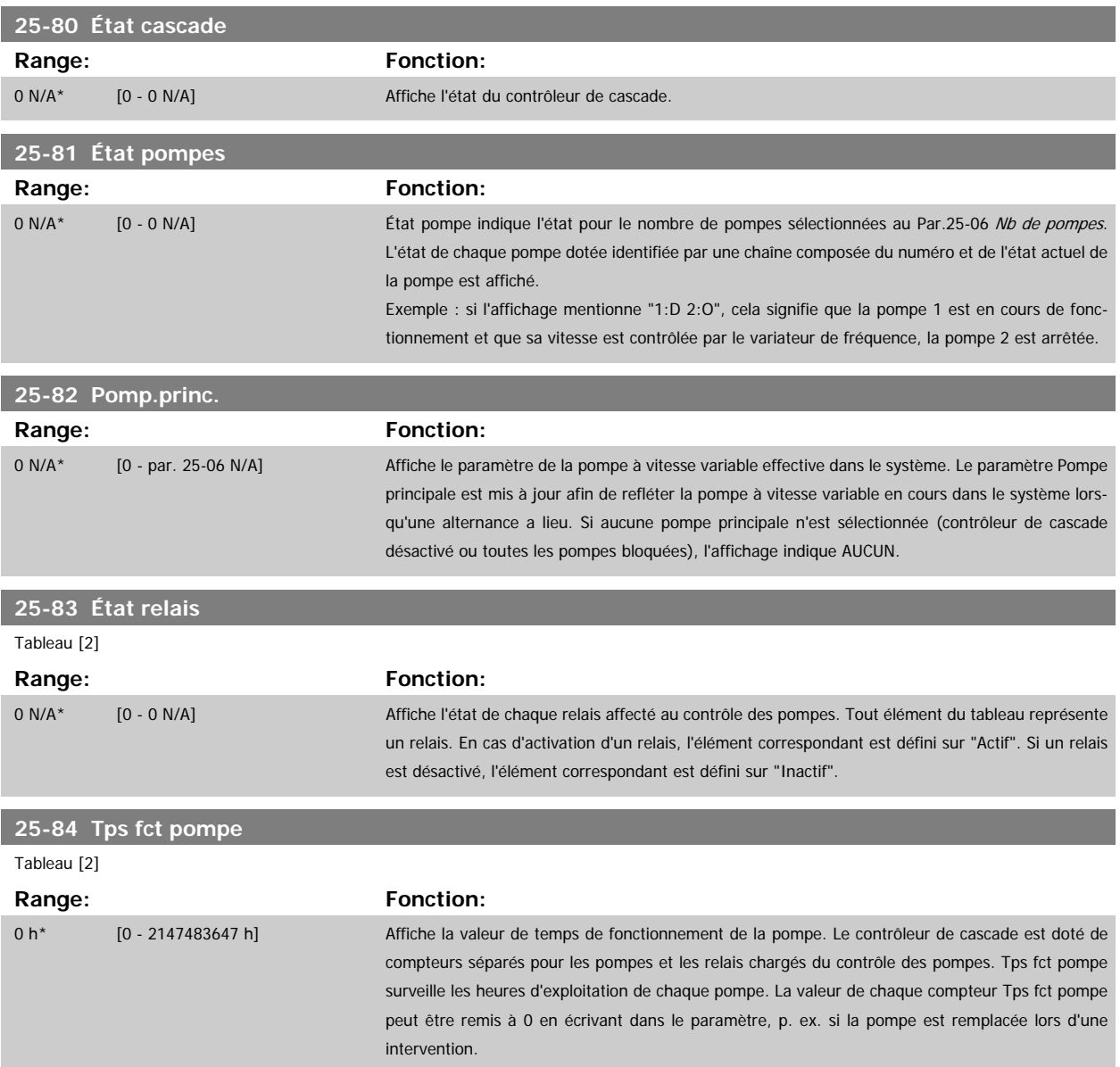
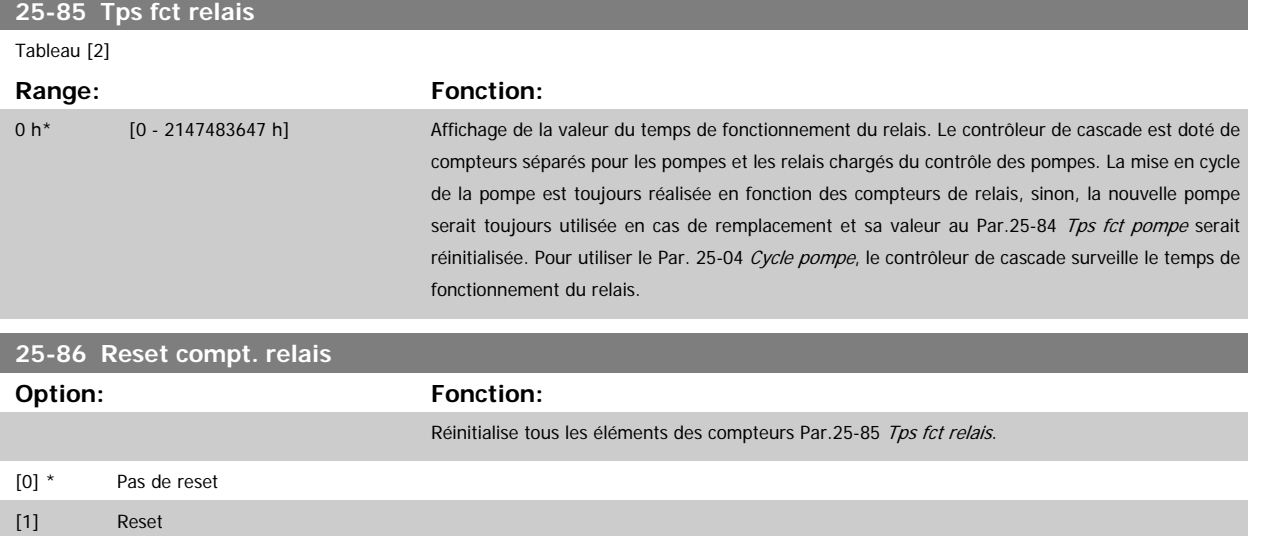

# **3.23.7 25-9\* Service**

Paramètres utilisés en cas d'intervention de service sur au moins une des pompes contrôlées.

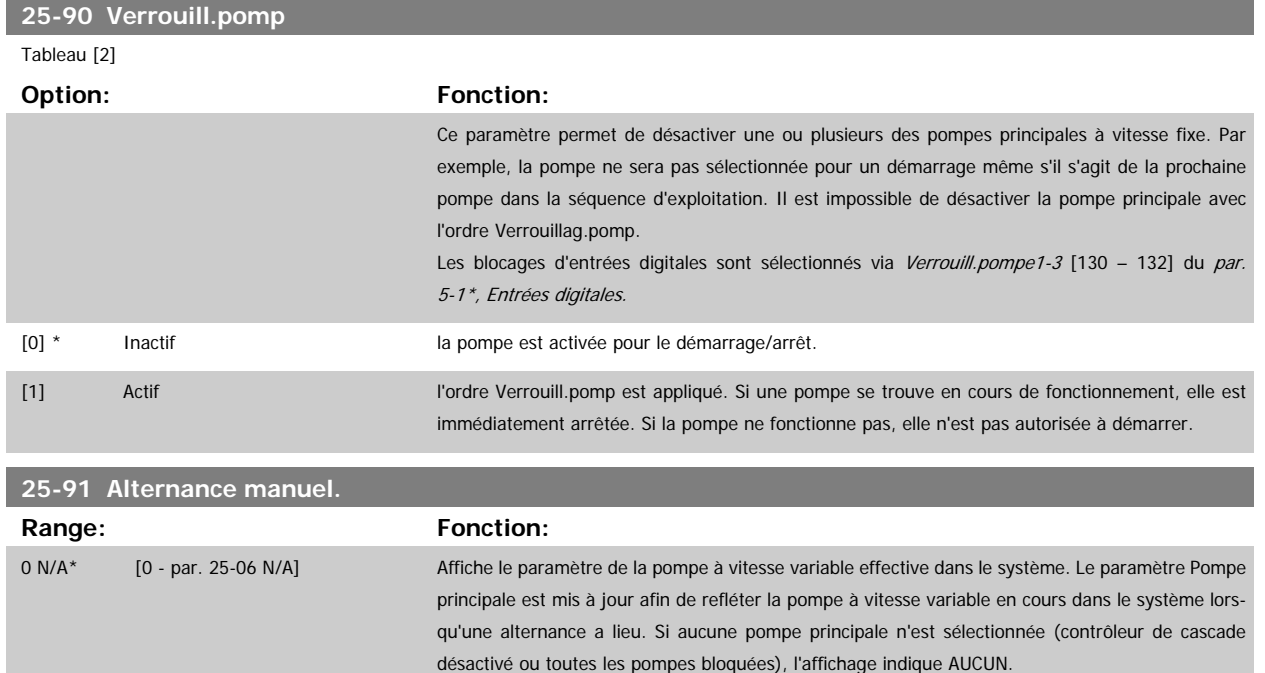

# **3.24 Menu principal - Option d'E/S analogiques MCB 109 - Groupe 26**

# **3.24.1 Option d'E/S analogiques MCB 109, 26-\*\***

L'option d'E/S analogiques MCB 109 étend les fonctionnalités des variateurs de fréquence Variateur VLT HVAC en ajoutant des entrées et sorties analogiques supplémentaires programmables. Cela peut être particulièrement utile dans les installations de gestion des immeubles où le variateur de fréquence peut être utilisé comme E/S décentralisées, ce qui rend inutile le recours à une station éloignée et entraîne une réduction des coûts.

Observons le diagramme :

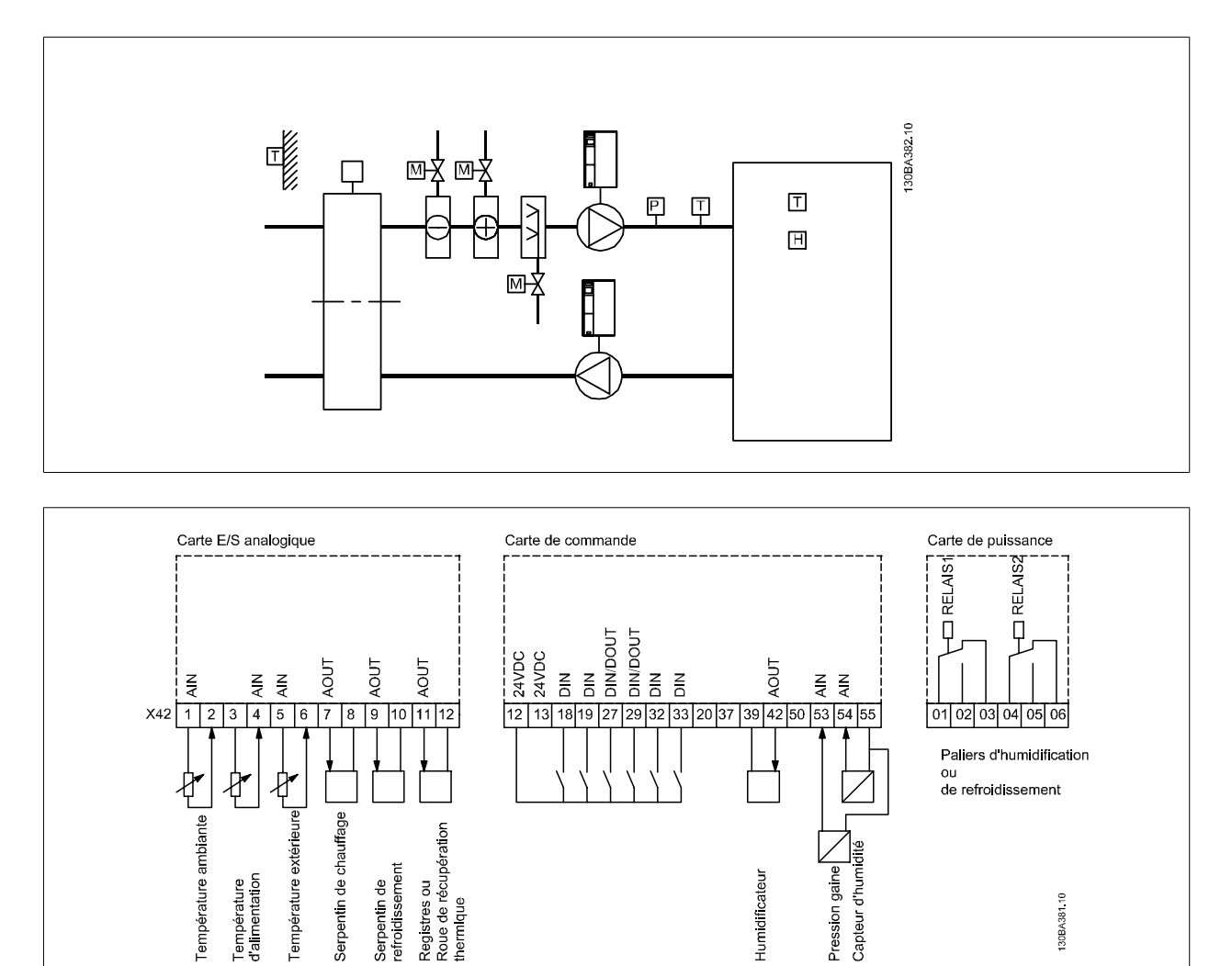

Il montre un groupe de traitement d'air typique (AHU). Comme on peut le voir, l'ajout d'une option d'E/S analogiques permet de contrôler toutes les fonctions depuis le variateur de fréquence, p. ex. clapets d'entrée, de retour et d'évacuation ou bobines de chauffage/refroidissement avec des mesures de température et de pression qui s'affichent sur le variateur de fréquence.

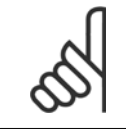

**N.B.!**

Le courant maximal pour les sorties analogiques 0-10 V est de 1 mA.

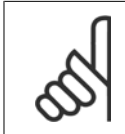

**N.B.!**

# Lorsque le contrôle de perte du signal est utilisé, il est important que soit désactivée la fonction perte de signal de référence de toutes les entrées analogiques qui ne sont pas utilisées par le variateur de fréquence, c.-à-d. utilisées en tant qu'élément d'E/S décentralisées

du système de gestion d'immeuble.

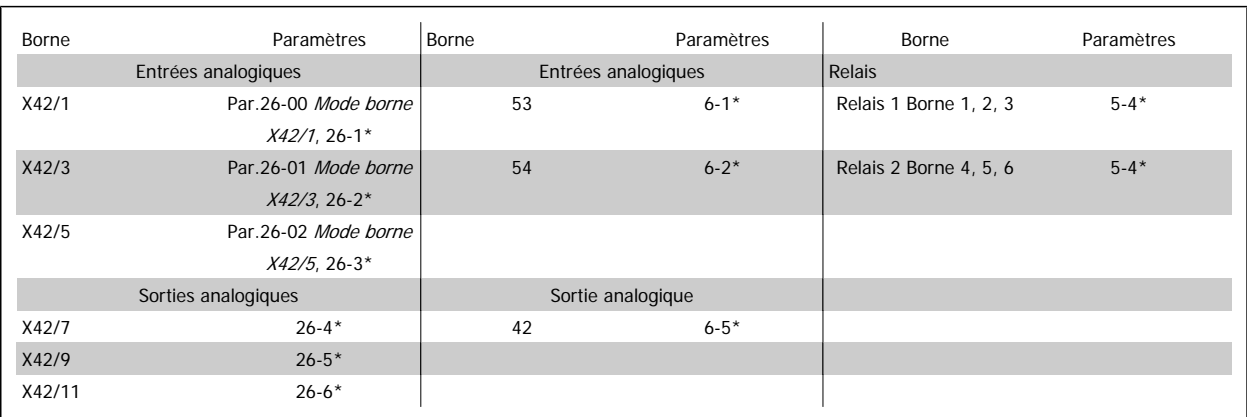

Tableau 3.3: Paramètres pertinents

Il est aussi possible de lire les entrées analogiques, écrire sur les sorties analogiques et contrôler les relais à l'aide de la communication via le bus série. Dans cet exemple, les paramètres pertinents sont les suivants.

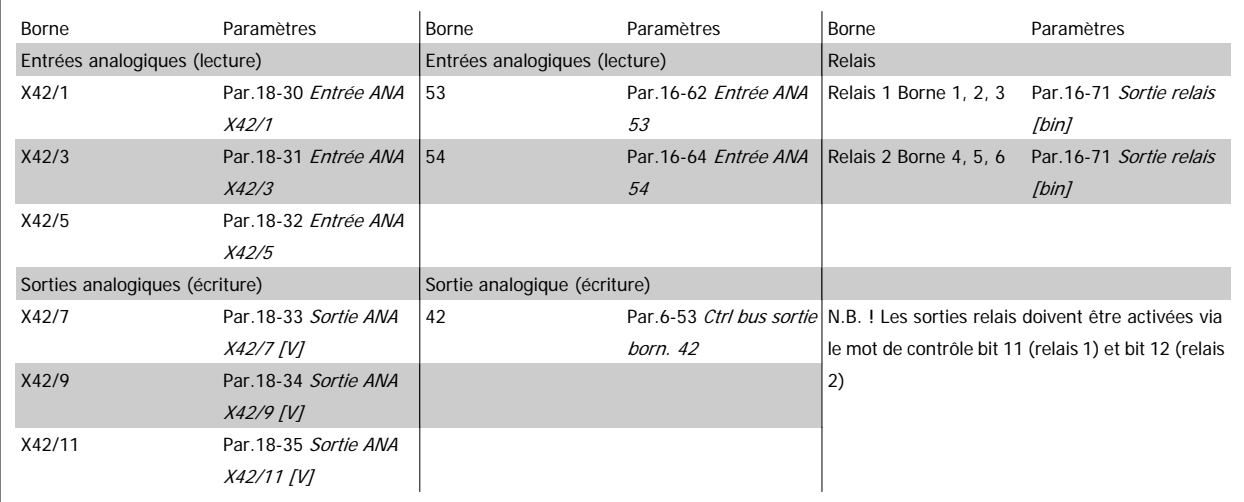

Tableau 3.4: Paramètres pertinents

Réglage de l'horloge en temps réel

L'option d'E/S analogiques comporte une horloge en temps réel avec batterie de secours. Cela peut être utilisé en tant qu'alimentation de secours de la fonction horloge incluse de série dans le variateur de fréquence. Voir le chapitre Réglages horloge, par. 0-7\*.

L'option d'E/S analogiques peut être utilisée pour le contrôle de dispositifs tels qu'actionneurs ou vannes, à l'aide de l'installation en boucle fermée étendue, ce qui élimine le contrôle provenant du système de gestion des immeubles. Voir chapitre Paramètres : Boucl.fermée ét. – FC 100 par. 21-\*\*. Il existe trois contrôleurs du PID en boucle fermée étendue.

<span id="page-255-0"></span>**26-00 Mode borne X42/1**

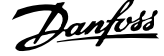

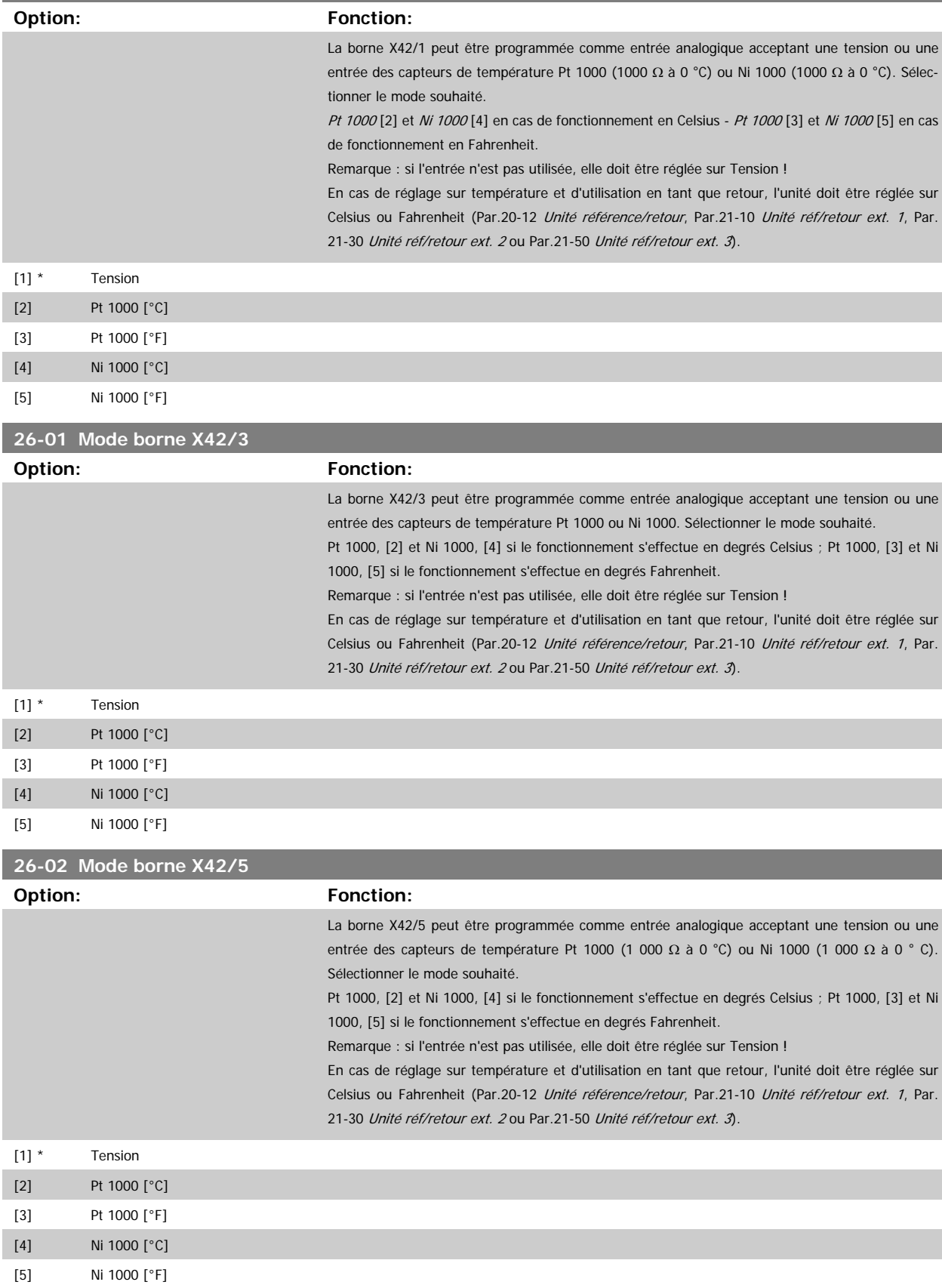

<span id="page-256-0"></span>Guide de programmation du variateur VLT® HVAC 3 Description du paramètre

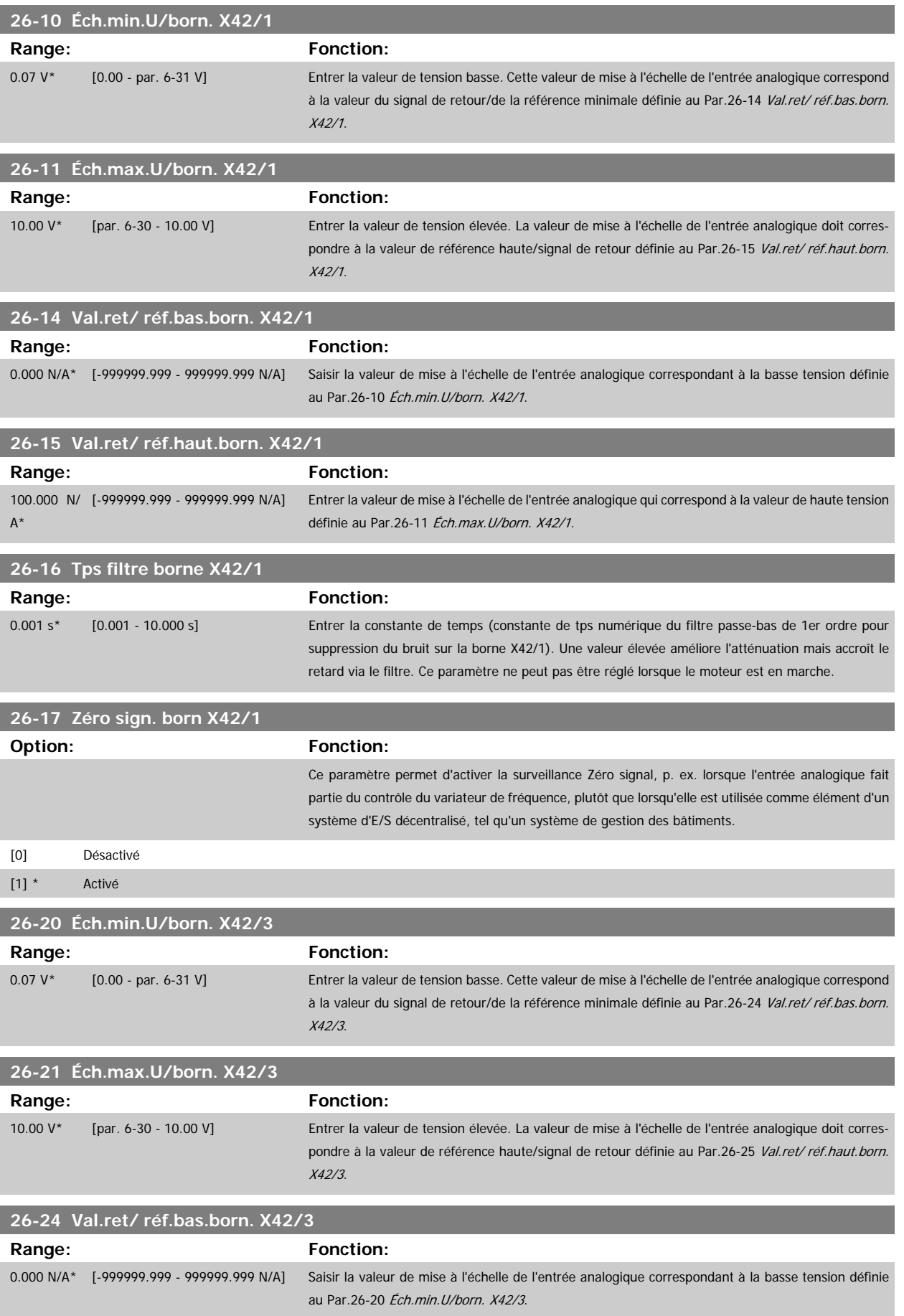

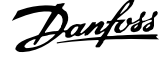

<span id="page-257-0"></span>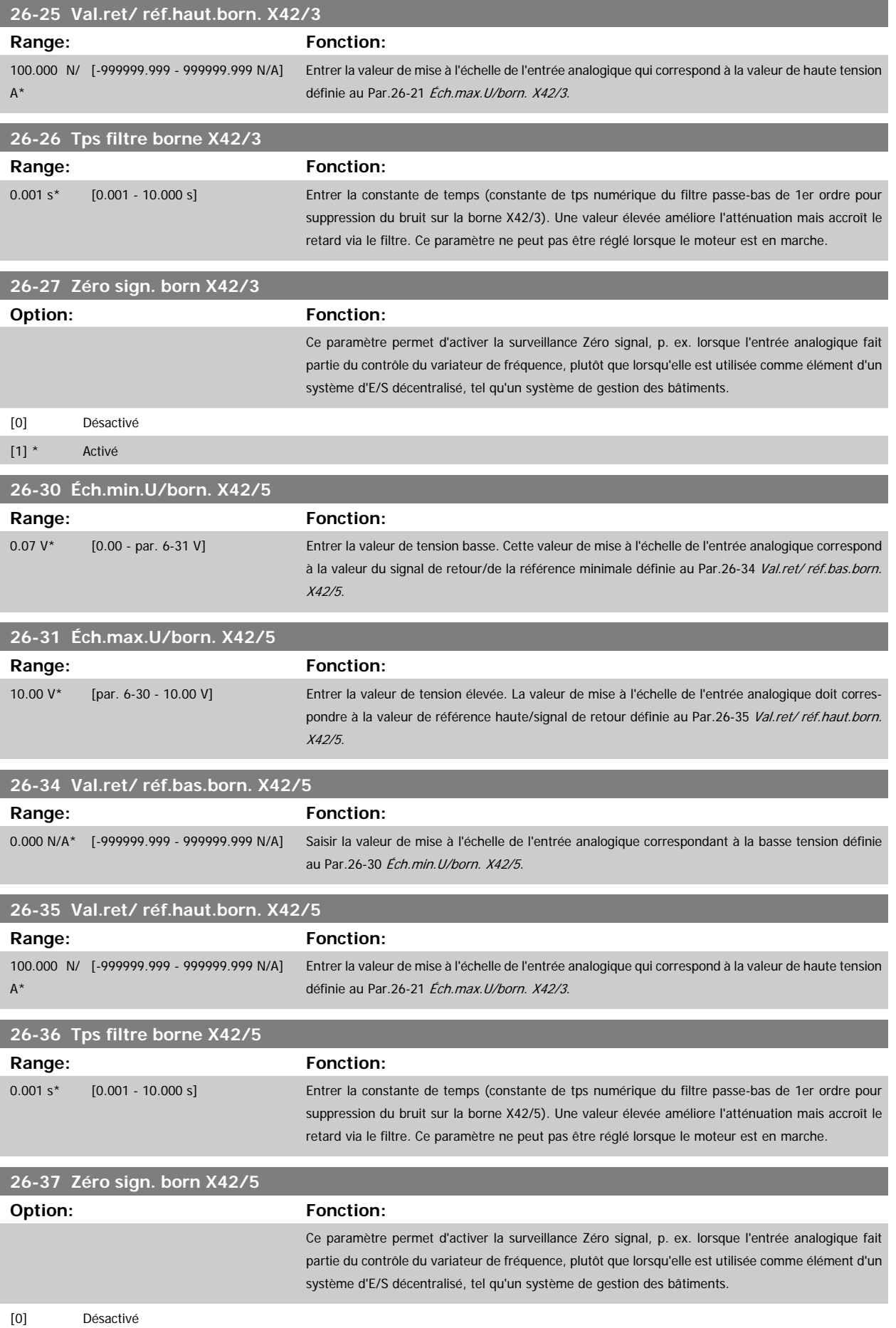

Guide de programmation du variateur VLT® HVAC 3 Description du paramètre

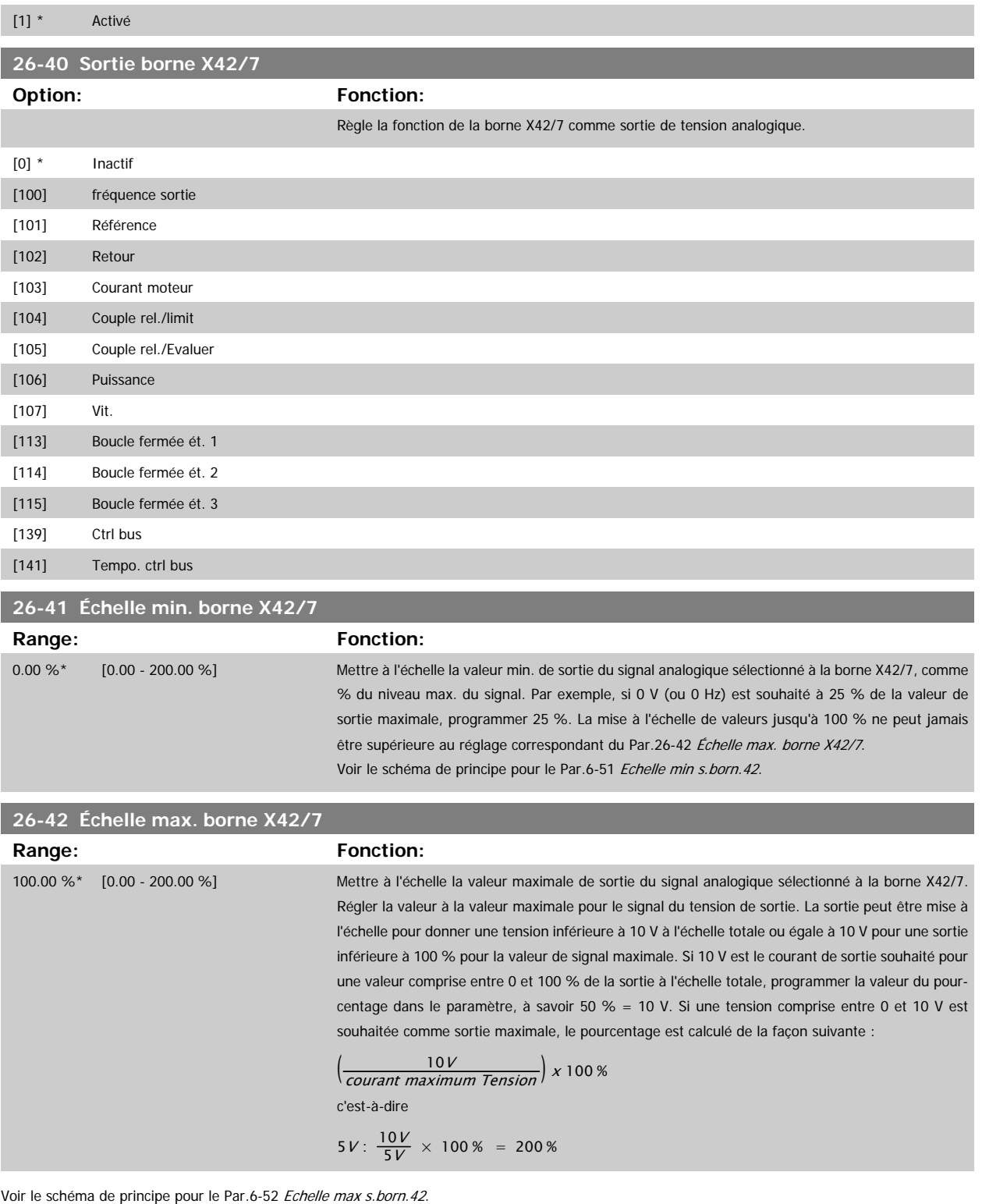

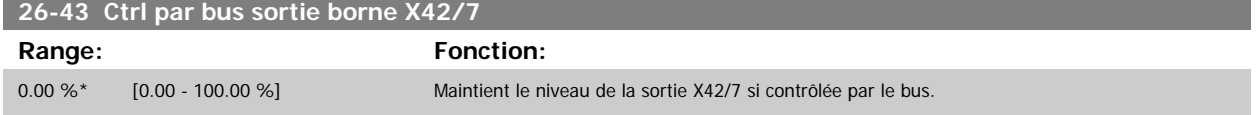

 **3**

and the state of the state of the state of

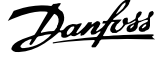

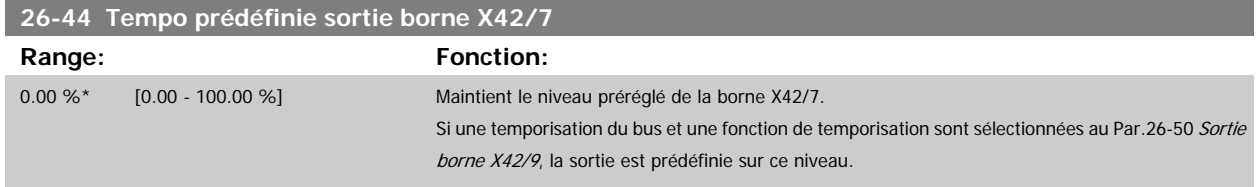

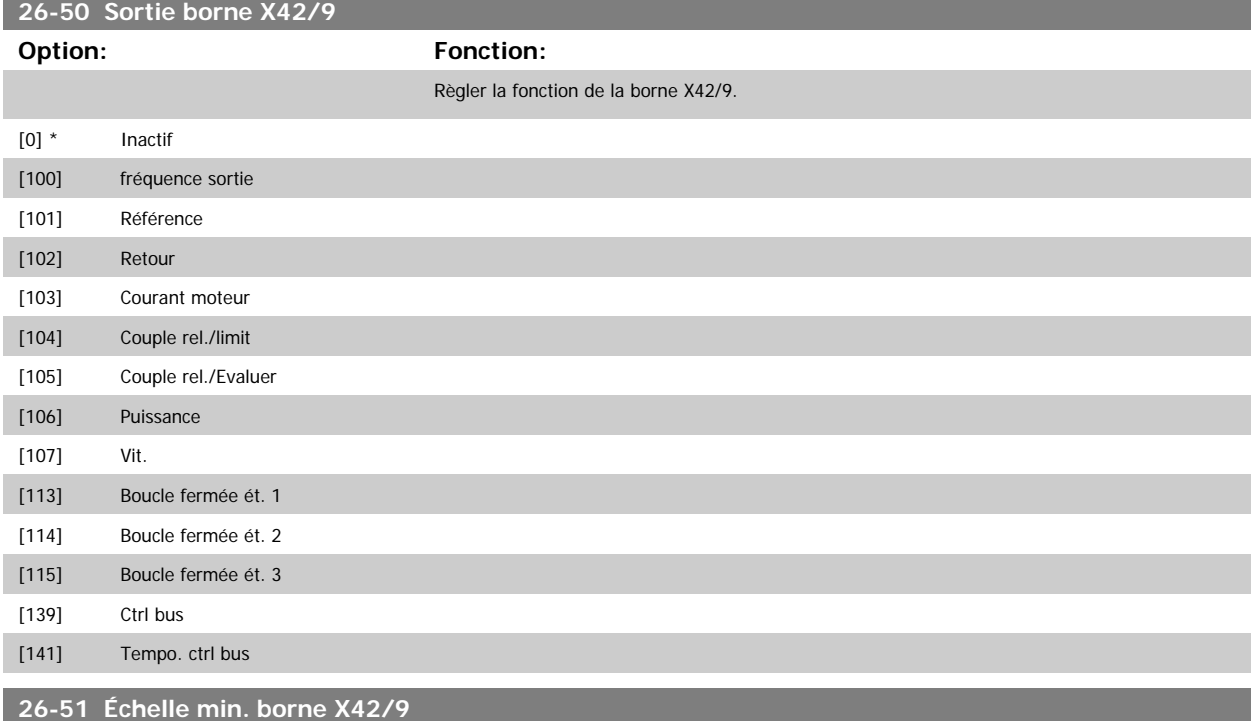

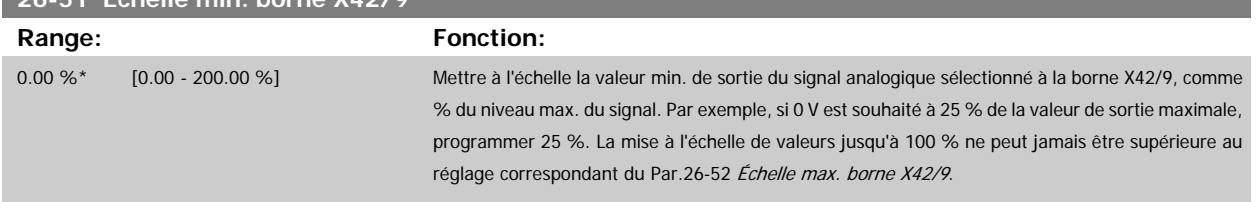

Voir le schéma de principe pour le Par.6-51 Echelle min s. born. 42.

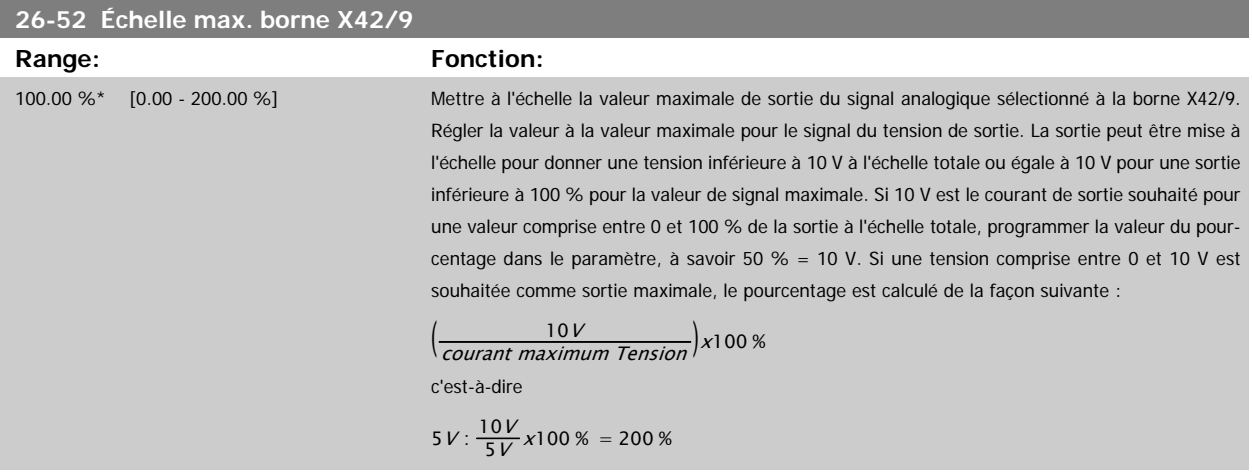

Voir le schéma de principe pour le Par.6-52 [Echelle max s.born.42](#page-103-0).

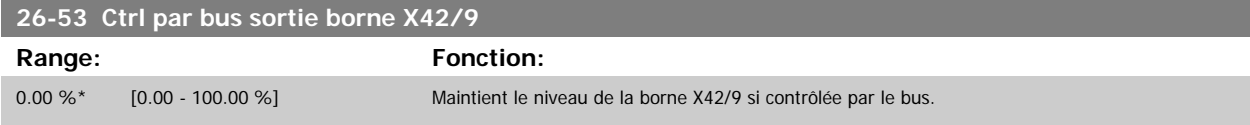

Guide de programmation du variateur VLT® HVAC 3 Description du paramètre

 **3**

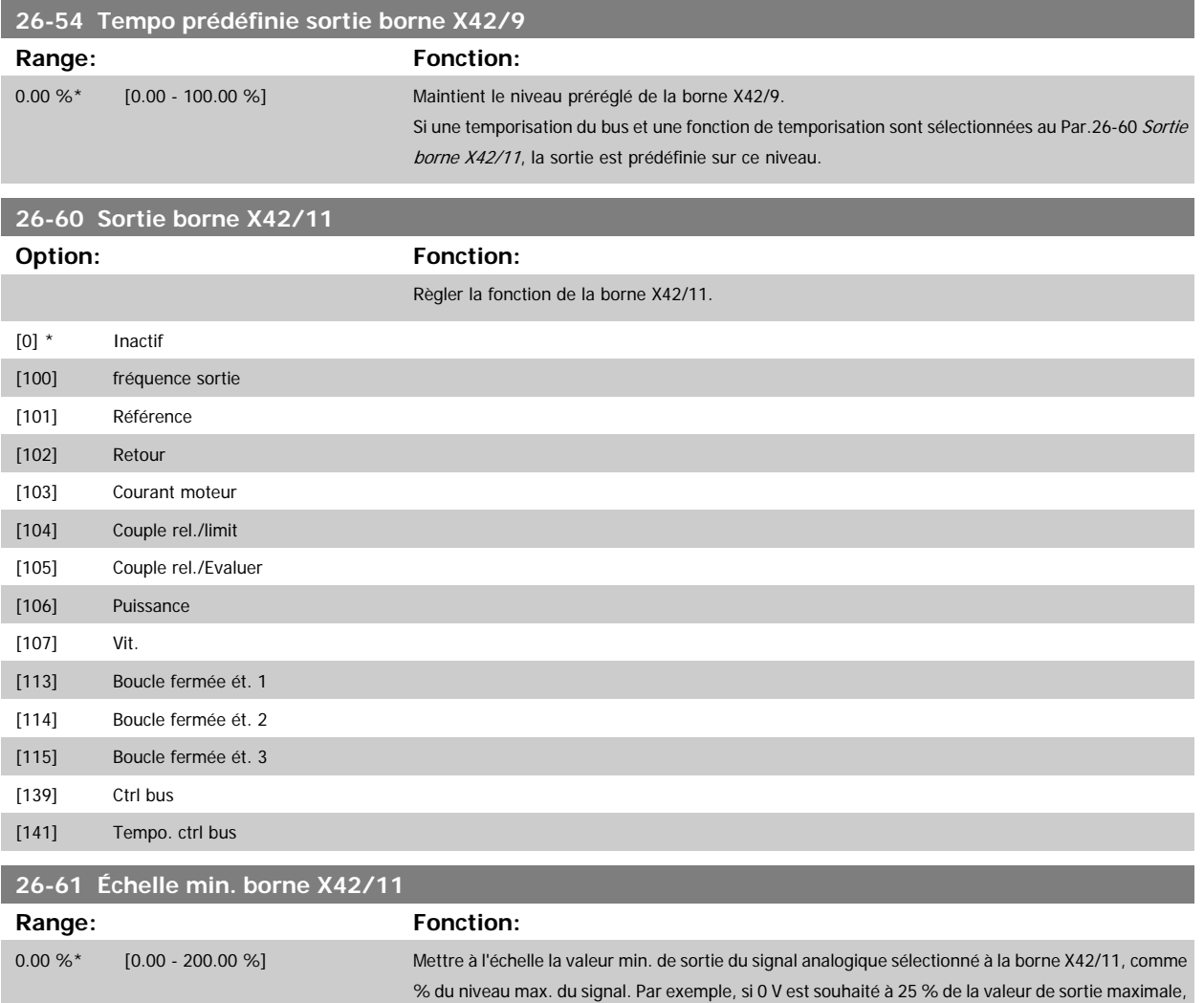

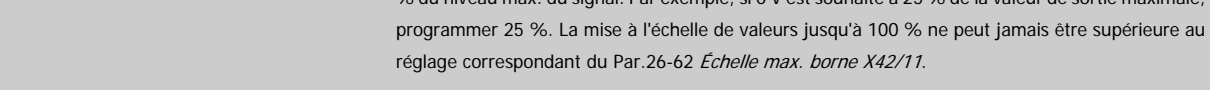

Voir le schéma de principe pour le Par.6-51 Echelle min s. born.42.

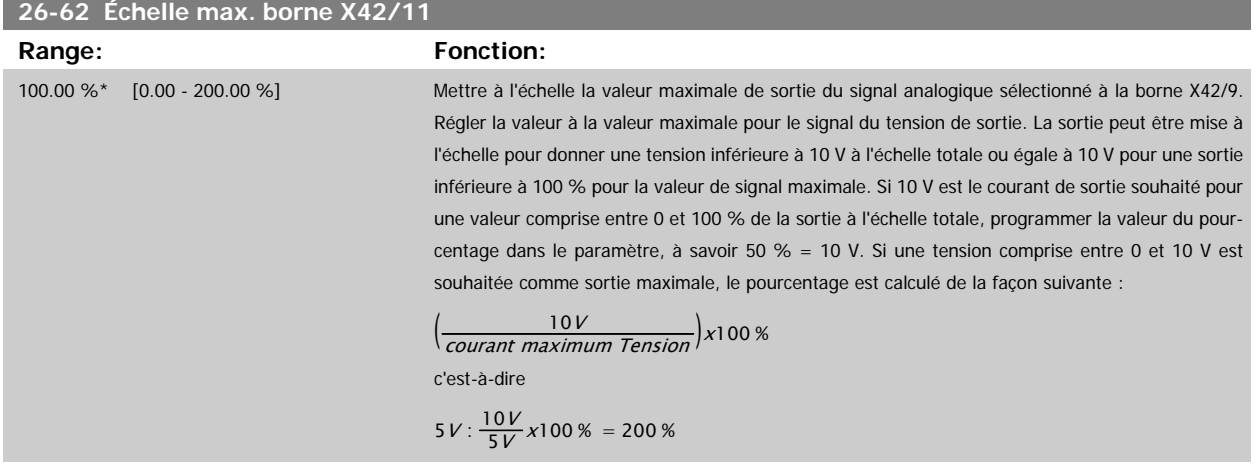

Voir le schéma de principe pour le Par.6-52 [Echelle max s.born.42](#page-103-0).

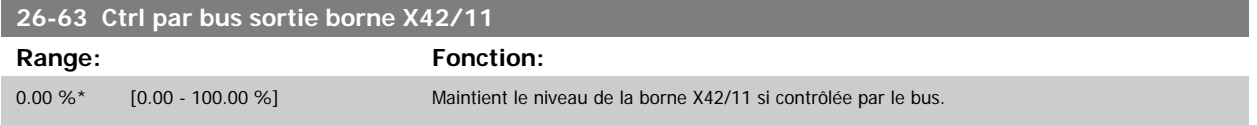

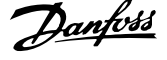

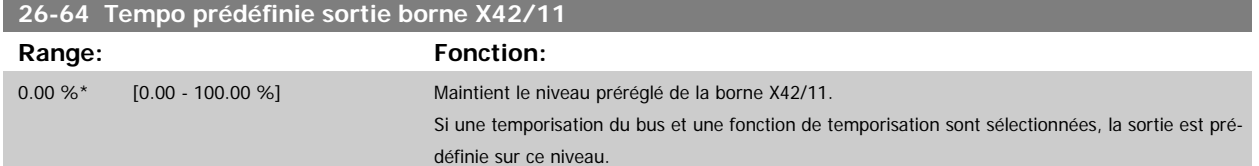

Guide de programmation du variateur VLT® HVAC 4 Dépannage

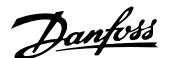

 **4**

# **4 Dépannage**

# **4.1.1 Alarmes et avertissements**

Un avertissement ou une alarme est signalé par le voyant correspondant sur l'avant du variateur de fréquence et par un code sur l'affichage.

Un avertissement reste actif jusqu'à ce que sa cause soit éliminée. Dans certaines circonstances, le moteur peut continuer de fonctionner. Certains messages d'avertissement peuvent être critiques mais ce n'est pas toujours le cas.

En cas d'alarme, le variateur de fréquence s'arrête. Pour reprendre le fonctionnement, les alarmes doivent être remises à zéro une fois leur cause éliminée. Cela peut être fait de quatre façons différentes :

- 1. à l'aide de la touche [RESET] sur le LCPpanneau de commande.
- 2. via une entrée digitale avec la fonction Reset,
- 3. via la communication série/le bus de terrain optionnel,
- 4. par un reset automatique à l'aide de la fonction [Auto Reset], qui est un réglage par défaut du variateur de fréquence. Voir le [Par.14-20](#page-150-0) Mode [reset](#page-150-0) dans le Guide de programmation Variateur VLT HVAC MG.11.Cx.yy

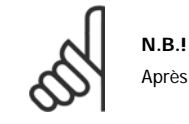

Après un reset manuel à l'aide de la touche [RESET] sur le LCP, il faut appuyer sur la touche [AUTO ON] pour redémarrer le moteur.

S'il est impossible de remettre une alarme à zéro, il se peut que la cause n'ait pas été éliminée ou que l'alarme soit verrouillée (voir également le tableau à la page suivante).

Les alarmes à arrêt verrouillé offrent une protection supplémentaire : le secteur doit être déconnecté avant de pouvoir remettre l'alarme à zéro. Une fois remis sous tension, le variateur de fréquence n'est plus verrouillé et peut être réinitialisé comme indiqué ci-dessus une fois la cause éliminée.

Les alarmes qui ne sont pas à arrêt verrouillé peuvent également être remises à zéro à l'aide de la fonction de reset automatique dans le [Par.14-20](#page-150-0) Mode [reset](#page-150-0) (avertissement : une activation automatique est possible !)

Si, dans le tableau, un avertissement et une alarme sont indiqués à côté d'un code, cela signifie soit qu'un avertissement arrive avant une alarme, soit que l'on peut décider si un avertissement ou une alarme doit apparaître pour une panne donnée.

Ceci est possible, par exemple, dans Par.1-90 [Protect. thermique mot.](#page-47-0). Après une alarme ou un arrêt, le moteur est en roue libre et les alarmes et avertissements clignotent sur le variateur de fréquence. Une fois que le problème a été résolu, seule l'alarme continue de clignoter.

# 4 Dépannage

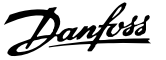

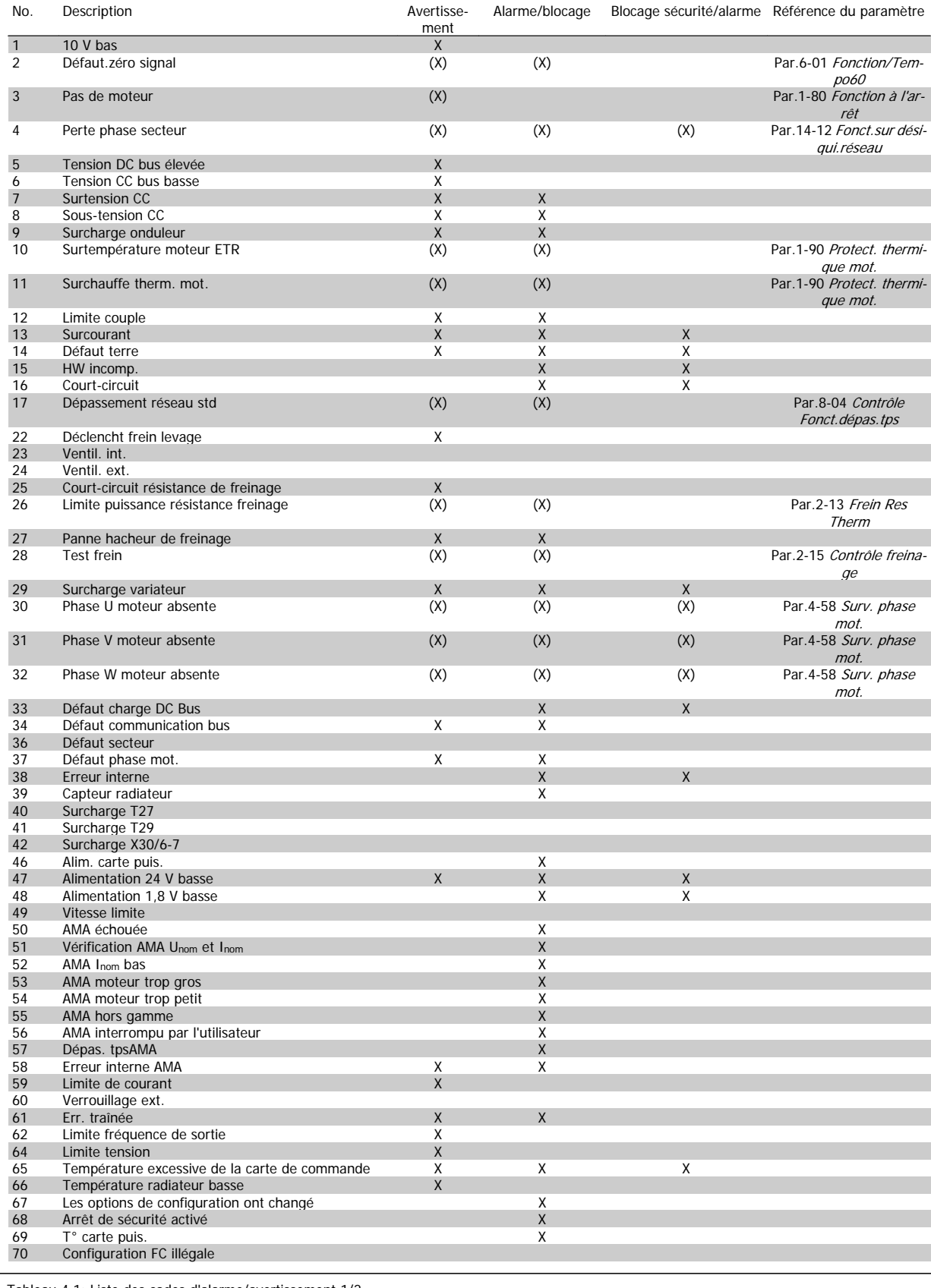

Tableau 4.1: Liste des codes d'alarme/avertissement 1/2

Guide de programmation du variateur VLT® HVAC 4 Dépannage

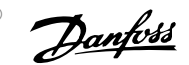

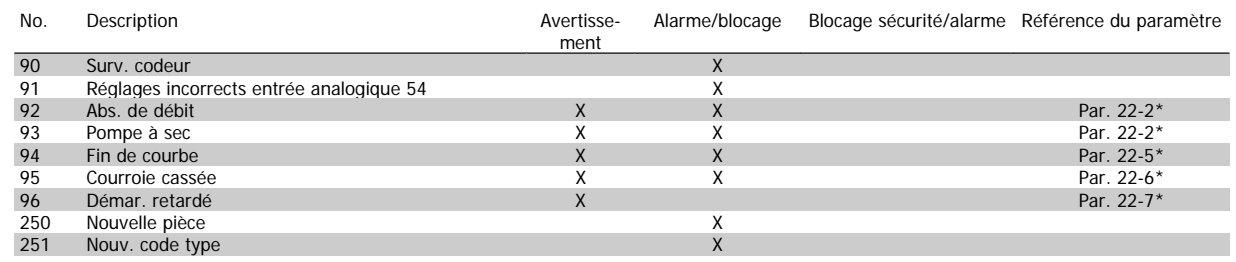

Tableau 4.2: Liste des codes d'alarme/avertissement 2/2

(X) Dépendant du paramètre

 $\sqrt{ }$ 

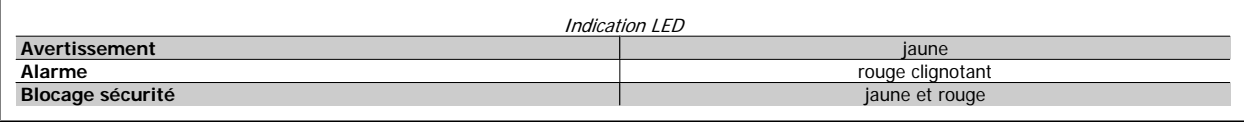

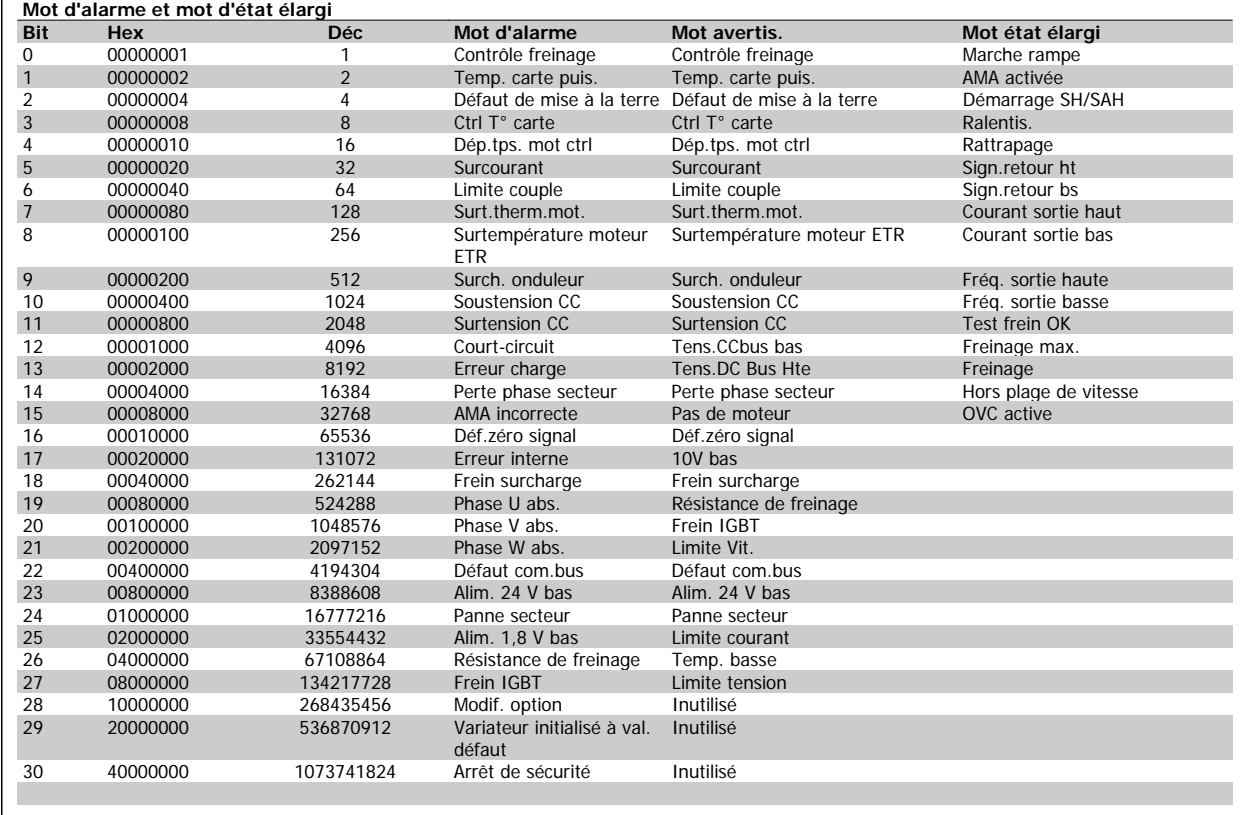

Tableau 4.3: Description du mot d'alarme, du mot d'avertissement et du mot d'état élargi

Les mots d'alarme, d'avertissement et d'état élargi peuvent être lus à des fins de diagnostic par l'intermédiaire du bus série ou du bus de terrain optionnel. Voir aussi [Par.16-90](#page-171-0) Mot d'alarme, [Par.16-92](#page-171-0) Mot avertis. et Par.16-94 [Mot état élargi](#page-171-0).

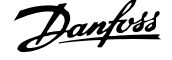

# **4.1.2 Mots d'alarme**

**Mot d'alarme, Par.16-90 [Mot d'alarme](#page-171-0)**

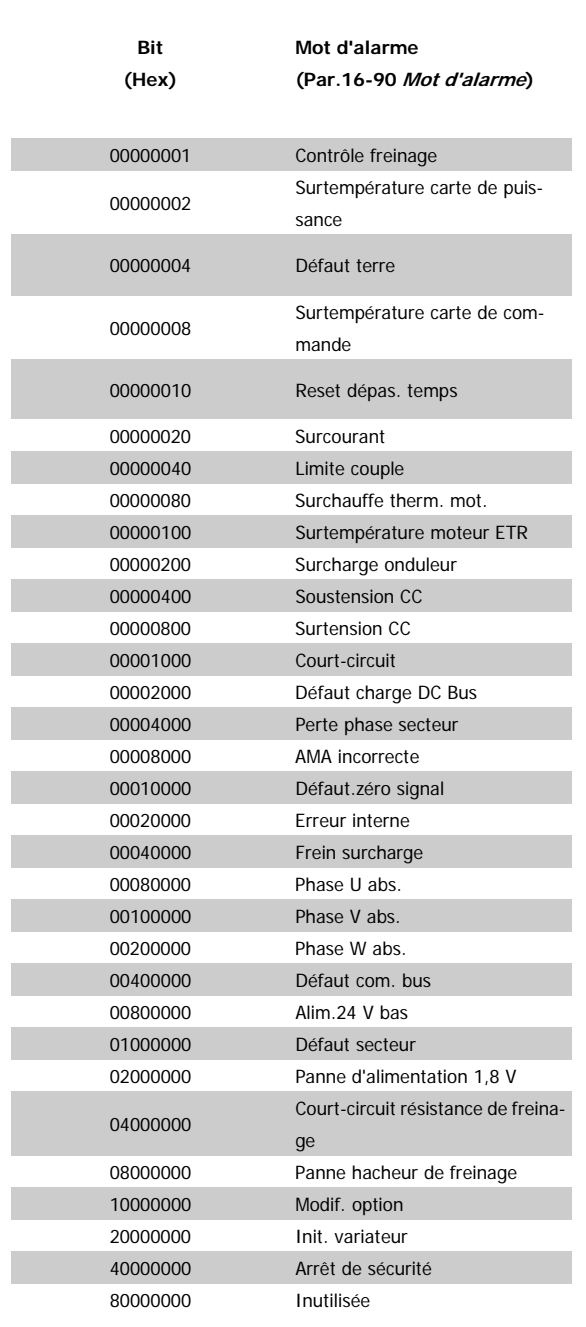

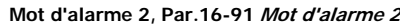

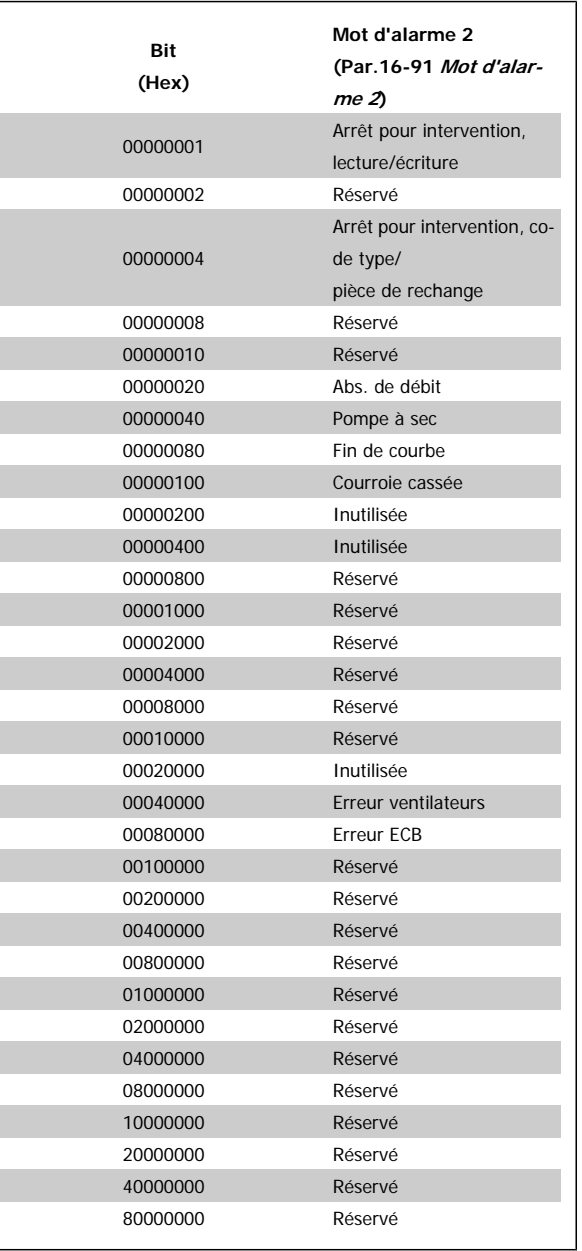

Guide de programmation du variateur VLT® HVAC 4 Dépannage

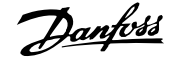

# **4.1.3 Mots d'avertissement**

**Mot d'avertissement, [Par.16-92](#page-171-0) Mot avertis.**

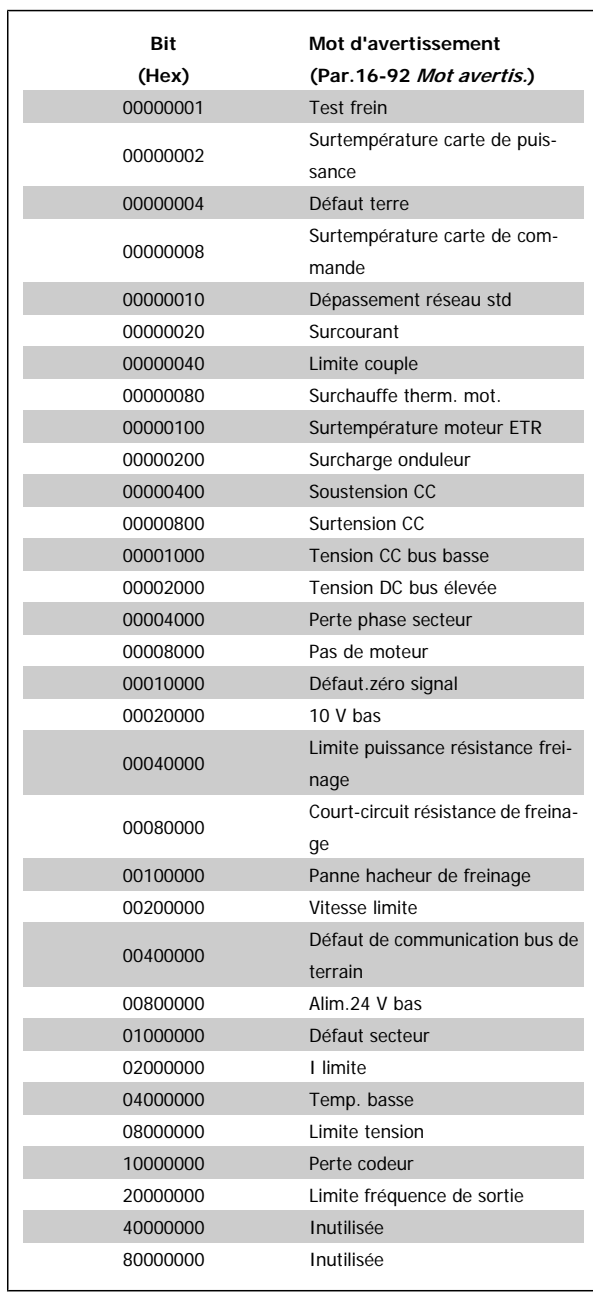

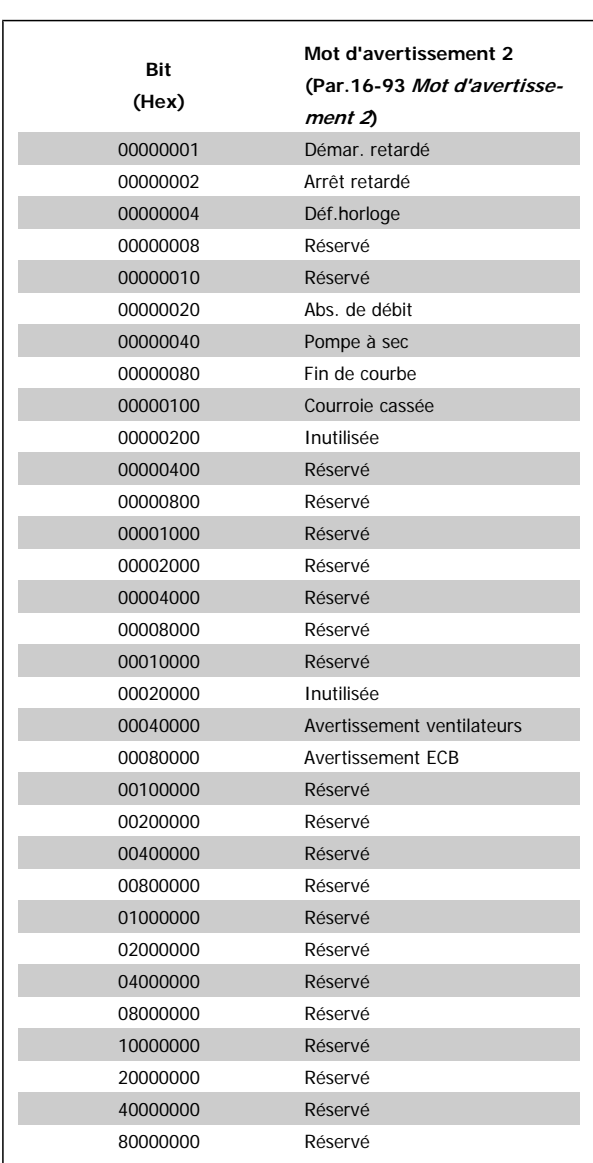

**Mot d'avertissement 2, Par.16-93 [Mot d'avertissement 2](#page-171-0)**

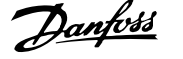

# **4.1.4 Mot d'état élargi**

**Mot d'état élargi, Par.16-94 [Mot état élargi](#page-171-0)**

| Bit      | Mot d'état élargi                   |
|----------|-------------------------------------|
| (Hex)    | (Par.16-94 Mot état élargi)         |
| 00000001 | Marche rampe                        |
| 00000002 | <b>Adaptation AMA</b>               |
| 00000004 | Démarrage SH/SAH                    |
| 00000008 | Inutilisée                          |
| 00000010 | Inutilisée                          |
| 00000020 | Signal de retour haut               |
| 00000040 | Signal de retour bas                |
| 00000080 | Courant de sortie haut              |
| 00000100 | Courant de sortie bas               |
| 00000200 | Fréquence de sortie élevée          |
| 00000400 | Fréquence de sortie basse           |
| 00000800 | Contrôle freinage OK                |
| 00001000 | Freinage max.                       |
| 00002000 | Freinage                            |
| 00004000 | Hors gamme vit.                     |
| 00008000 | OVC active                          |
| 00010000 | Frein CA                            |
| 00020000 | Serrure à horloge avec mot de passe |
| 00040000 | Protection par mot de passe         |
| 00080000 | Référence élevée                    |
| 00100000 | Référence basse                     |
| 00200000 | Réf. locale/réf.dist.               |
| 00400000 | Réservé                             |
| 00800000 | Réservé                             |
| 01000000 | Réservé                             |
| 02000000 | Réservé                             |
| 04000000 | Réservé                             |
| 08000000 | Réservé                             |
| 10000000 | Réservé                             |
| 20000000 | Réservé                             |
| 40000000 | Réservé                             |
| 80000000 | Réservé                             |

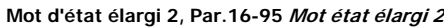

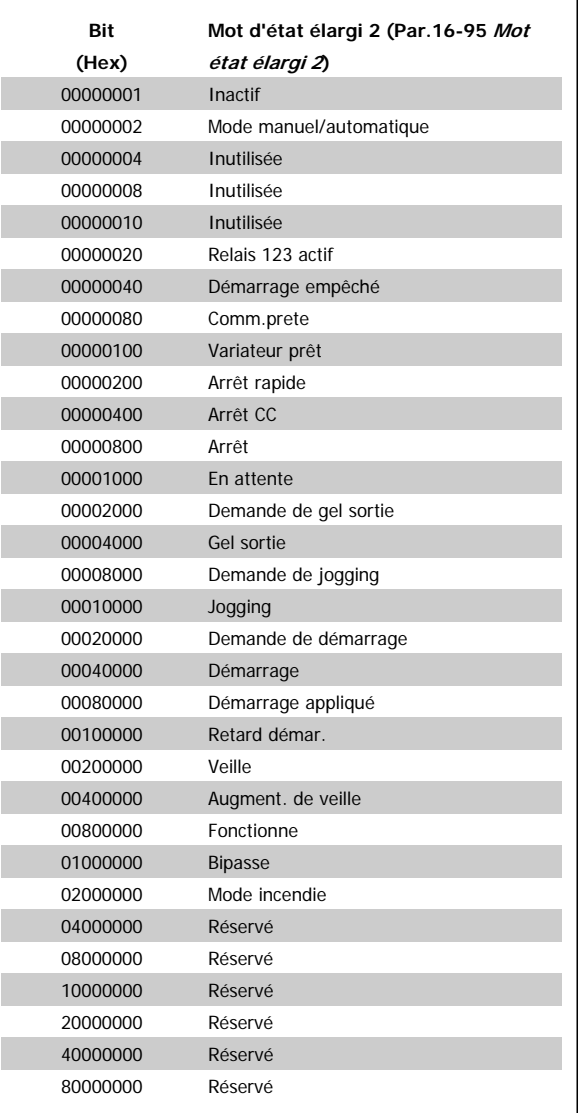

Guide de programmation du variateur VLT® HVAC 4 Dépannage

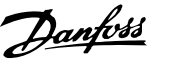

# **4.1.5 Messages d'alarme**

### **AVERTISSEMENT 1, 10 V bas :**

La tension sur la borne 50 de la carte de commande est inférieure à 10  $\overline{V}$ 

Réduire la charge de la borne 50, puisque l'alimentation 10 V est surchargée. Max. 15 mA ou min. 590Ω.

### **AVERTISSEMENT/ALARME 2, Défaut zéro signal :**

Le signal sur la borne 53 ou 54 équivaut à moins de 50 % de la valeur définie respectivement au [Par.](#page-98-0)6-10 Ech.min. U/born. 53, Par. 6-12 [Ech.min.I/born.53](#page-98-0), Par.6-20 [Ech.min.U/born.54](#page-99-0) ou [Par.](#page-99-0) 6-22 [Ech.min.I/born.54](#page-99-0).

### **AVERTISSEMENT/ALARME 3, Pas de moteur :**

Aucun moteur n'a été connecté à la sortie du variateur de fréquence.

### **AVERTISSEMENT/ALARME 4, Perte phase secteur :**

Une phase manque du côté de l'alimentation ou le déséquilibre de la tension secteur est trop élevé.

Ce message apparaît aussi en cas de panne du redresseur d'entrée sur le variateur de fréquence.

Vérifier la tension d'alimentation et les courants d'alimentation du variateur de fréquence.

### **AVERTISSEMENT 5, Tension DC Bus élevée :**

La tension (CC) du circuit intermédiaire est plus élevée que la limite de surtension du système de contrôle. Le variateur de fréquence est encore actif.

### **AVERTISSEMENT 6, Tens.DC Bus Bas :**

La tension du circuit intermédiaire (CC) est inférieure à la limite de soustension du système de commande. Le variateur de fréquence est encore actif.

### **AVERTISSEMENT/ALARME 7, Surtension CC :**

Si la tension du circuit intermédiaire dépasse la limite, le variateur de fréquence s'arrête après un certain laps de temps.

### **Corrections possibles :**

Sélectionner la fonction Contrôle Surtension (OVC) au [Par.](#page-52-0) 2-17 [Contrôle Surtension](#page-52-0)

Relier une résistance de freinage

Prolonger le temps de rampe

Activer les fonctions au Par.2-10 [Fonction Frein et Surtension](#page-50-0)

Augmentation Par.14-26 [Temps en U limit.](#page-152-0)

La sélection de la fonction OVC allonge les temps de rampe.

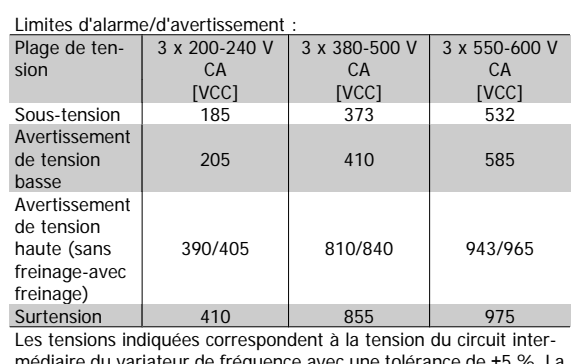

médiaire du variateur de fréquence avec une tolérance de ±5 %. La tension secteur correspondante est la tension du circuit intermédiaire divisée par 1,35

### **AVERTISSEMENT/ALARME 8, Sous-tension CC :**

Si la tension du circuit intermédiaire (CC) tombe en dessous de la limite "avertissement de tension basse" (voir tableau ci-dessus), le variateur de fréquence vérifie si l'alimentation électrique de 24 V est connectée.

Si aucune alimentation 24 V n'est raccordée, le variateur de fréquence s'arrête après une durée qui est fonction de l'unité.

Vérifier si la tension d'alimentation correspond au variateur de fréquence, voir la section Spécifications générales.

### **AVERTISSEMENT/ALARME 9, Surcharge onduleur :**

 **4**

La protection thermique électronique de l'onduleur signale que le variateur de fréquence est sur le point de s'arrêter en raison d'une surcharge (courant trop élevé pendant trop longtemps). Le compteur de la protection thermique émet un avertissement à 98 % et s'arrête à 100 % avec une alarme. Il est impossible de réinitialiser le variateur de fréquence jusqu'à ce que le compteur soit au-dessous de 90 %.

L'erreur vient du fait que le variateur de fréquence est surchargé de plus du courant nominal pendant trop longtemps.

### **AVERTISSEMENT/ALARME 10, Surtempérature moteur ETR :**

La protection thermique électronique (ETR) signale que le moteur est trop chaud. L'on peut décider que le variateur de fréquence émette un avertissement ou une alarme lorsque le compteur atteint 100 % au [Par.](#page-47-0) 1-90 [Protect. thermique mot.](#page-47-0). L'erreur vient du fait que le moteur est surchargé de plus de l'intensité nominale pendant trop longtemps. Véri-fier que le Par.1-24 [Courant moteur](#page-40-0) du moteur a été correctement défini.

### **AVERTISSEMENT/ALARME 11, Surchauffe therm. mot. :**

La thermistance ou la liaison de la thermistance est interrompue. L'on peut décider que le variateur de fréquence émette un avertissement ou une alarme au Par. 1-90 [Protect. thermique mot.](#page-47-0). Vérifier que la thermistance est correctement connectée entre la borne 53 ou 54 (entrée de tension analogique) et la borne 50 (alimentation +10 V) ou entre la borne 18 ou 19 (seulement PNP entrée digitale) et la borne 50. Si un capteur KTY est utilisé, vérifier le raccordement correct entre les bornes 54 et 55.

### **AVERTISSEMENT/ALARME 12, Limite couple :**

Le couple est supérieur à la valeur du Par. 4-16 [Mode moteur limite cou](#page-61-0)[ple](#page-61-0) (fonctionnement moteur) ou du Par.4-17 [Mode générateur limite](#page-61-0) [couple](#page-61-0) (fonctionnement régénérateur).

### **AVERTISSEMENT/ALARME 13, Surcourant :**

La limite de courant de pointe de l'onduleur (env. 200 % du courant nominal) est dépassée. L'avertissement dure env. 8 à 12 s, après quoi le variateur de fréquence s'arrête avec une alarme. Mettre le variateur hors tension, vérifier que l'arbre du moteur peut tourner et que la taille du moteur correspond au variateur.

### **ALARME 14, Défaut terre :**

Présence d'une fuite à la masse d'une phase de sortie, dans le câble entre le variateur et le moteur ou dans le moteur lui-même.

Mettre le variateur de fréquence hors tension et éliminer le défaut de mise à la terre.

### **ALARME 15, HW incomp. :**

Une option installée n'est pas gérée par la carte de commande actuelle (matériel ou logiciel).

### **ALARME 16, Court-circuit :**

Il y a un court-circuit dans le moteur ou aux bornes du moteur. Mettre le variateur de fréquence hors tension et éliminer le court-circuit.

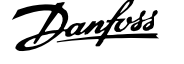

### **AVERTISSEMENT/ALARME 17, Dépassement réseau std :**

Absence de communication avec le variateur de fréquence.

L'avertissement est uniquement actif si le Par.8-04 [Contrôle Fonct.dé](#page-108-0)[pas.tps](#page-108-0) n'est PAS réglé sur *Inactif.* 

Si le Par.8-04 [Contrôle Fonct.dépas.tps](#page-108-0) a été positionné sur Arrêt et Alarme, un avertissement apparaît et le variateur de fréquence décélère jusqu'à ce qu'il s'arrête, en émettant une alarme.

Le Par. 8-03 Ctrl. Action dépas. tps peut éventuellement être augmenté.

### **AVERTISSEMENT 22, Frein méc. levage :**

Valeur de rapport indique le type.

- 0 = La réf. du couple n'a pas été atteinte avant temporisation
- 1 = Il n'y a eu aucun retour de frein avant temporisation

### **AVERTISSEMENT 23, Ventilateurs internes :**

Panne des ventilateurs externes due à matériel défectueux ou non-installation des ventilateurs.

### **AVERTISSEMENT 24, Panne ventilateurs externes :**

La fonction d'avertissement du ventilateur constitue une protection supplémentaire chargée de vérifier si le ventilateur fonctionne/est monté. L'avertissement du ventilateur peut être désactivé au [Par.14-53](#page-154-0) Surveil[lance ventilateur](#page-154-0), [0] Désactivé.

### **AVERTISSEMENT 25, Court-circuit résistance de freinage :**

Résistance contrôlée en cours de fonctionnement. En cas de court-circuit, la fonction de freinage est déconnectée et un avertissement est émis. Le variateur de fréquence continue de fonctionner, même sans la fonction de freinage. Mettre le variateur de fréquence hors tension et remplacer la résistance de freinage (voir Par.2-15 [Contrôle freinage](#page-52-0))

### **AVERTISSEMENT/ALARME 26, Limite puissance résistance freinage :**

La puissance transmise à la résistance de freinage est calculée sous forme de pourcentage, comme étant la valeur moyenne au cours des 120 dernières secondes, sur la base de la valeur de la résistance de freinage (Par.2-11 [Frein Res \(ohm\)](#page-51-0)) et de la tension du circuit intermédiaire. L'avertissement est actif lorsque la puissance de freinage dégagée est supérieure à 90 %. Si Alarme [2] a été sélectionné au [Par.2-13](#page-51-0) Frein Res [Therm](#page-51-0), le variateur de fréquence se met en sécurité et émet cette alarme, lorsque la puissance de freinage émise est supérieure à 100 %.

### **AVERTISSEMENT/ALARME 27, Panne hacheur de freinage :**

Le transistor de freinage est contrôlé en cours de fonctionnement ; en cas de court-circuit, la fonction de freinage est déconnectée et l'avertissement est émis. Le variateur de fréquence peut encore fonctionner mais puisque le transistor de freinage a été court-circuité, une puissance élevée sera transmise à la résistance de freinage même si elle est inactive. Arrêter le variateur de fréquence et retirer la résistance de freinage.

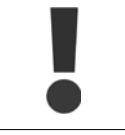

Avertissement : il y a un risque de transmission de puissance élevée à la résistance de freinage si le transistor de freinage est court-circuité.

### **AVERTISSEMENT/ALARME 28, Test frein :**

Défaut de la résistance de freinage : la résistance de frein n'est pas connectée/ne marche pas.

### **AVERTISSEMENT/ALARME 29, Surcharge variateur :**

Si la protection est IP00, IP20/Nema1 ou IP21/TYPE 1, la température d'arrêt du radiateur est de 95 °C +5 °C. L'erreur de température ne peut être remise à zéro tant que la température du radiateur n'est pas inférieure à 70 °C.

### **La panne pourrait être :**

- **-** une température ambiante trop élevée,
- **-** un câble moteur trop long.

### **ALARME 30, Phase U moteur absente :**

La phase U moteur entre le variateur de fréquence et le moteur est absente.

Mettre le variateur de fréquence hors tension et vérifier la phase U moteur.

### **ALARME 31, Phase V moteur absente :**

La phase V moteur entre le variateur de fréquence et le moteur est absente.

Mettre le variateur de fréquence hors tension et vérifier la phase V moteur.

### **ALARME 32, Phase W moteur absente :**

La phase W moteur entre le variateur de fréquence et le moteur est absente.

Mettre le variateur de fréquence hors tension et vérifier la phase W moteur.

### **ALARME 33, Défaut charge DC Bus :**

Trop de pointes de puissance sont advenues dans une courte période. Voir le chapitre Spécifications générales pour le nombre de pointes de puissance autorisé par minute.

### **AVERTISSEMENT/ALARME 34, Défaut communication bus :**

Le bus de terrain de la carte d'option de communication ne fonctionne pas correctement.

### **AVERTISSEMENT/ALARME 36, Panne secteur :**

Cet avertissement/alarme n'est actif que si la tension d'alimentation du variateur est perdue et si le Par.14-10 [Panne secteur](#page-148-0) n'est PAS réglé sur Inactif. Correction possible : vérifier les fusibles du variateur de fréquence.

### **AVERTISSEMENT/ALARME 37, Défaut phase mot. :**

Déséquilibre actuel entre les unités de puissance.

### **ALARME 38, Erreur interne :**

Contacter le fournisseur Danfoss local.

### **ALARME 39, Capteur radiateur :**

Pas de retour du capteur du radiateur.

### **AVERTISSEMENT 40, Surcharge borne sortie digitale 27 :**

Vérifier la charge connectée à la borne 27 ou supprimer le raccordement en court-circuit. Vérifier les Par.5-00 [Mode E/S digital](#page-66-0) et [Par.5-01](#page-66-0) Mode [born.27](#page-66-0).

### **AVERTISSEMENT 41, Surcharge borne sortie digitale 29 :**

Vérifier la charge connectée à la borne 29 ou supprimer le raccordement en court-circuit. Vérifier les Par.5-00 [Mode E/S digital](#page-66-0) et [Par.5-02](#page-66-0) Mode [born.29](#page-66-0)

### **AVERTISSEMENT 42, Surcharge sortie digitale sur X30/6 :**

Vérifier la charge connectée à X30/6 ou supprimer le raccordement en court-circuit. Contrôler Par.5-32 [S.digit.born. X30/6](#page-86-0).

Guide de programmation du variateur VLT® HVAC 4 Dépannage

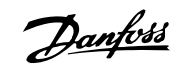

## **AVERTISSEMENT 42, Surcharge sortie digitale sur X30/7 :**

Vérifier la charge connectée à X30/7 ou supprimer le raccordement en court-circuit. Contrôler Par.5-33 [S.digit.born. X30/7](#page-87-0).

### **ALARME 46, Alim. carte puissance :**

Alimentation de la carte de puissance hors plage.

### **AVERTISSEMENT 47, Panne alimentation 24 V :**

L'alimentation de secours 24 V CC peut être surchargée, autrement contacter le fournisseur Danfoss.

# **ALARME 48, Panne alimentation 1,8 V :**

Contacter le fournisseur Danfoss.

### **AVERTISSEMENT 49, Limite vit. :**

La vitesse a été limitée par plage aux Par.4-11 [Vit. mot., limite infér. \[tr/](#page-60-0) [min\]](#page-60-0) et Par.4-13 [Vit. mot., limite supér. \[tr/min\]](#page-61-0).

### **ALARME 50, AMA échouée :**

Contacter le fournisseur Danfoss.

### **ALARME 51, AMA U et I nom. :**

La configuration de la tension, du courant et de la puissance du moteur est probablement fausse. Vérifier les réglages.

### **ALARME 52, AMA I nominal bas :**

Le courant moteur est trop bas. Vérifier les réglages.

### **ALARME 53, AMA moteur trop gros :**

Le moteur utilisé est trop gros pour poursuivre l'AMA.

### **ALARME 54, AMA moteur trop petit :**

Le moteur raccordé est trop petit pour pouvoir exécuter l'AMA.

### **ALARME 55, AMA hors gamme :**

Les valeurs trouvées pour le moteur sont en dehors de la plage acceptable.

**ALARME 56, AMA interrompue par l'utilisateur :**

L'AMA a été interrompue par l'utilisateur.

### **ALARME 57, Dépas. tps AMA :**

Essayer de recommencer plusieurs fois l'AMA jusqu'à ce que l'AMA s'exécute. Noter que plusieurs AMA risquent de faire chauffer le moteur à un niveau qui élève les résistances Rs et Rr. Cela n'est cependant pas critique dans la plupart des cas.

### **AVERTISSEMENT/ALARME 58, AMA défaut interne :**

Contacter le fournisseur Danfoss.

### **AVERTISSEMENT 59, Limite de courant :**

Le courant est supérieur à la valeur programmée au Par. 4-18 Limite cou[rant](#page-62-0).

### **AVERTISSEMENT 60, Verrouillage externe :**

Fonct. de blocage externe activée. Pour reprendre un fonctionnement normal, appliquer 24 V CC à la borne programmée pour le verrouillage ext. et remettre le variateur de fréquence à 0 (via bus, E/S digitale ou en appuyant sur [Reset]).

### **AVERTISSEMENT/ALARME 61, Erreur de traînée :**

Erreur de traînée. Contacter le fournisseur.

### **AVERTISSEMENT 62, Limite fréquence de sortie :**

La fréquence de sortie est limitée par la valeur réglée au [Par.](#page-62-0) 4-19 [Frq.sort.lim.hte](#page-62-0)

### **AVERTISSEMENT 64, Limite tension :**

La combinaison charge et vitesse exige une tension moteur supérieure à la tension continue circuit intermédiaire réelle.

### **AVERTISSEMENT/ALARME/ARRÊT 65, Température excessive de la carte de commande :**

Température excessive de la carte de commande : la température de déclenchement de la carte de commande est de 80 °C.

### **AVERTISSEMENT 66, Temp. radiateur basse :**

La température du radiateur indique 0 °C. Cela pourrait indiquer que le capteur de température est défectueux et donc que la vitesse du ventilateur augmente au maximum lorsque la partie puissance ou la carte de commande sont très chaudes.

Si la température est inférieure à 15 °C, l'avertissement apparaît.

### **ALARME 67, Les options de configuration ont changé :**

Une ou plusieurs options ont été ajoutées ou supprimées depuis la dernière mise hors tension.

### **ALARME 68, Arrêt de sécurité :**

L'arrêt de sécurité a été activé. Pour reprendre le fonctionnement normal, appliquer 24 V CC à la borne 37, puis envoyer un signal de réinitialisation (via le bus, une E/S digitale ou en appuyant sur [Reset]).

### **ALARME 69, Temp. carte puis.**

Surtempérature carte de puissance.

### **ALARME 70, Configuration FC illégale :**

Association carte de commande/carte de puissance non autorisée.

### **ALARME 90, Surv. codeur :**

### **ALARME 91, Réglages incorrects entrée analogique 54 :**

Le commutateur S202 doit être désactivé (entrée tension) en présence d'un capteur KTY connecté à la borne d'entrée analogique 54.

### **ALARME 92, Absence de débit :**

Une situation d'absence de charge a été détectée dans le système. Voir groupe de paramètres 22-2\*.

### **ALARME 93, Pompe à sec :**

Une situation d'absence de débit et de vitesse élevée indiquent que la pompe fonctionne à sec. Voir groupe de paramètres 22-2\*.

### **ALARME 94, Fin de courbe :**

Le retour reste inférieur au point de consigne, ce qui peut indiquer une fuite dans le système de canalisations. Voir groupe de paramètres 22-5\*.

### **ALARME 95, Courroie cassée :**

Le couple est inférieur au niveau de couple défini pour une absence de charge indiquant une courroie cassée. Voir groupe de paramètres 22-6\*.

### **ALARME 96, Démar. retardé :**

Le démarrage du moteur a été retardé car la protection contre les cycles courts est active. Voir groupe de paramètres 22-7\*.

### **ALARME 250, Nouvelle pièce :**

Échange de l'alimentation ou du mode de commutation. Le code du type de variateur de fréquence doit être restauré dans l'EEPROM. Sélectionner le code correct au Par. 14-23 Réglage code de type conformément à l'étiquette de l'unité. Ne pas oublier de sélectionner Enregistrer dans EE-**PROM** 

### **ALARME 251, Nouv. code type :**

Le variateur de fréquence a un nouveau code de type.

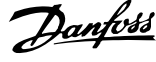

Guide de programmation du variateur VLT® HVAC 5 Listes des paramètres

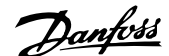

# **5 Listes des paramètres**

# **5.1 Options des paramètres**

# **5.1.1 Réglages par défaut**

### Changements pendant le fonctionnement :

"TRUE" (VRAI) signifie que le paramètre peut être modifié alors que le variateur de fréquence fonctionne et "FALSE" (FAUX) signifie que ce dernier doit être arrêté avant de procéder à une modification.

### 4-set-up (4 process) :

'All set-up' (tous process) : le paramètre peut être défini séparément dans chacun des quatre process, c'est-à-dire que chaque paramètre peut avoir quatre valeurs différentes.

'1 set-up' (1 process) : la valeur des données sera la même dans tous les process.

SR: Dépend de la taille  $N/A$ : aucune valeur par défaut disponible.

## Indice de conversion :

Ce chiffre fait référence à un facteur de conversion à utiliser en cas d'écriture ou de lecture avec un variateur de fréquence.

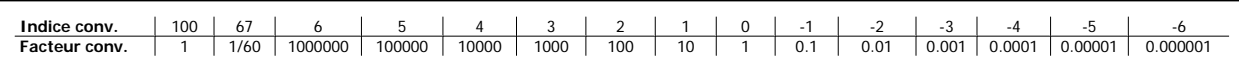

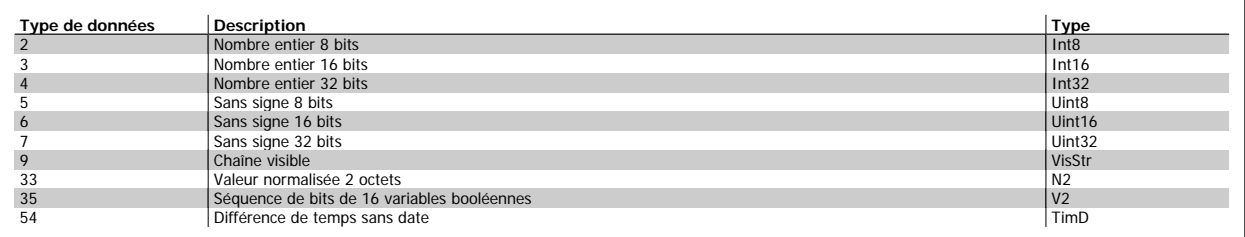

# MG.11.C6.04 - VLT<sup>®</sup> est une marque déposée Danfoss 273

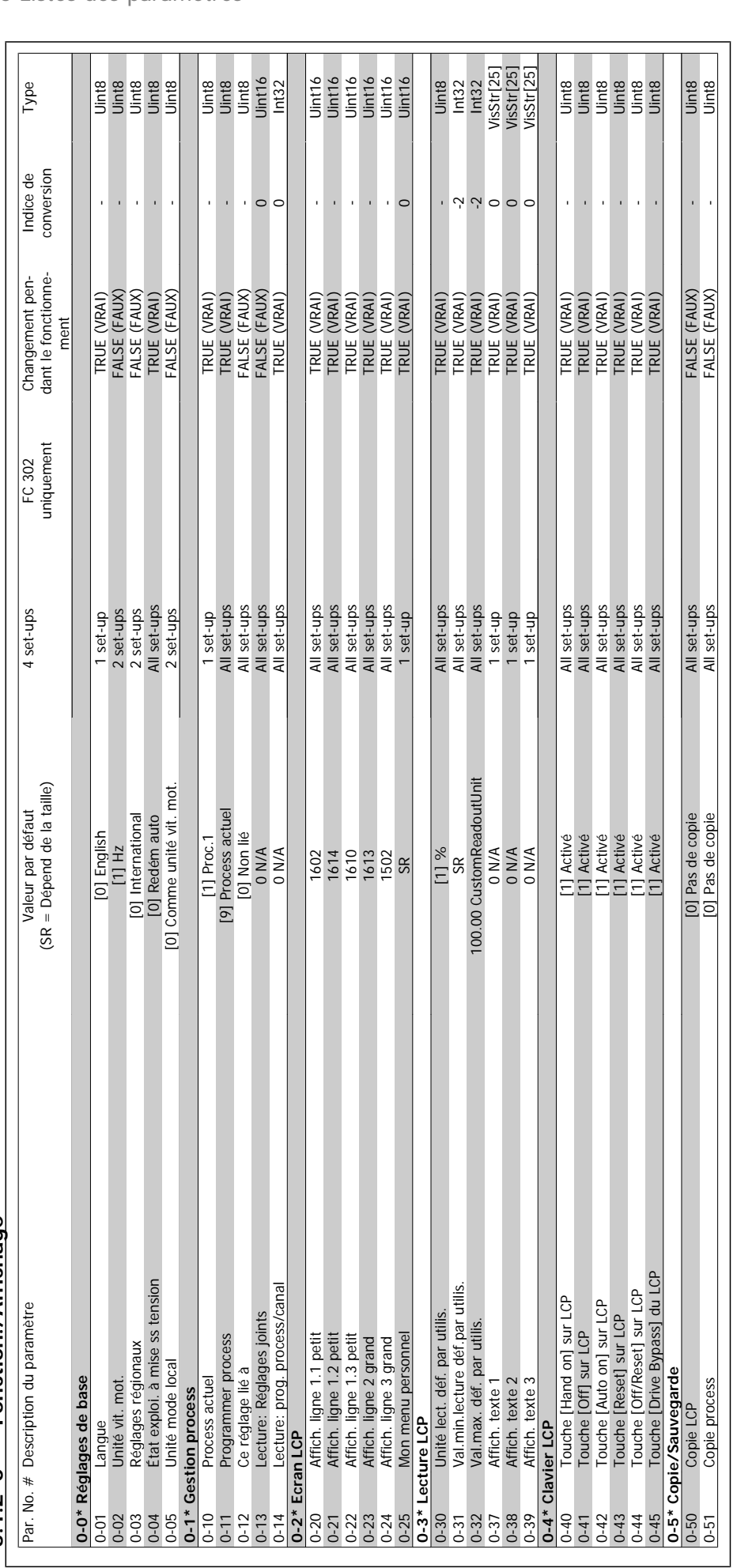

# 5.1.2 O-\*\* Fonction./Affichage **5.1.2 0-\*\* Fonction./Affichage**

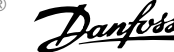

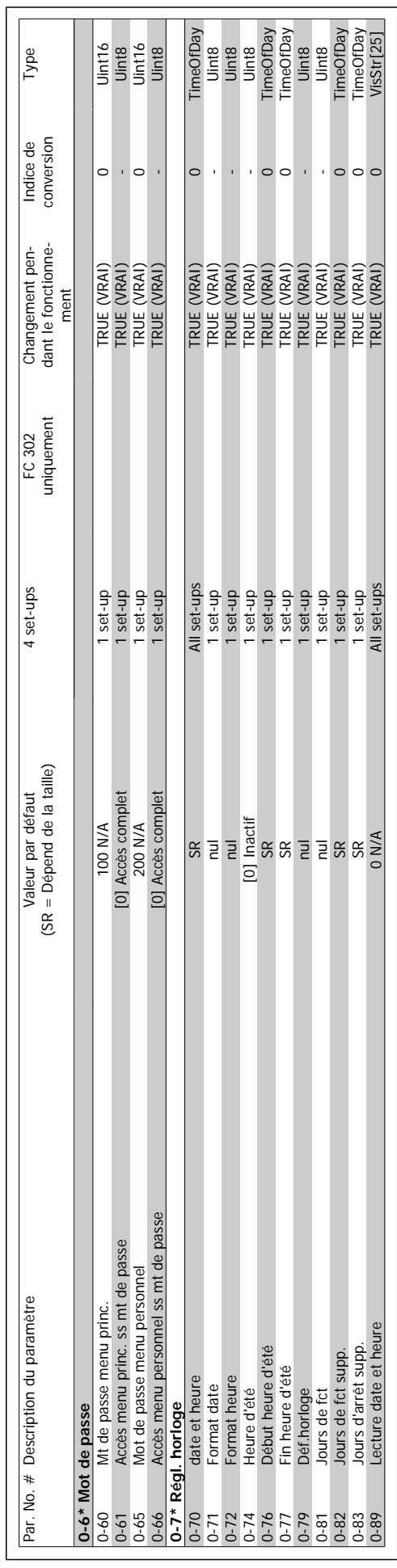

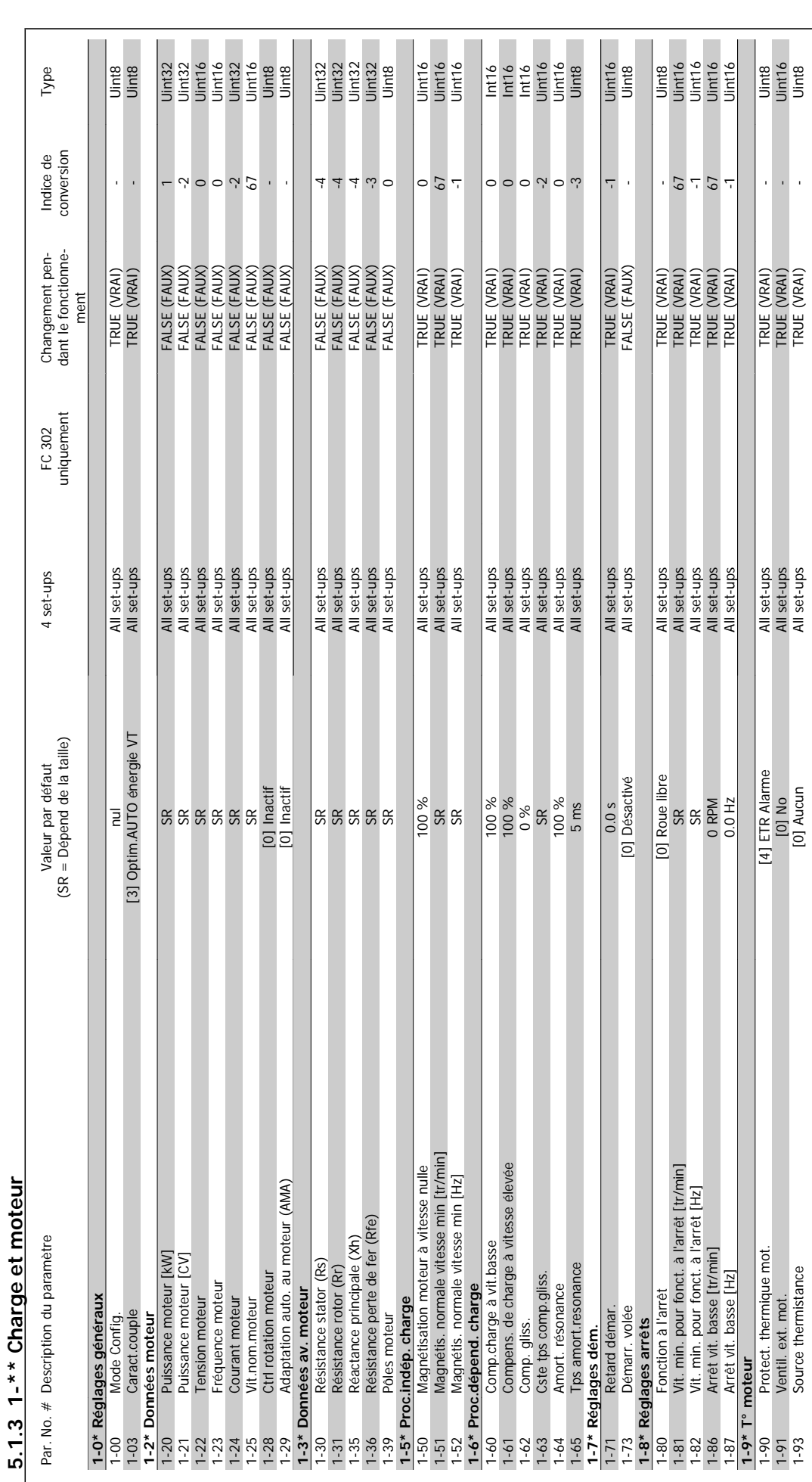

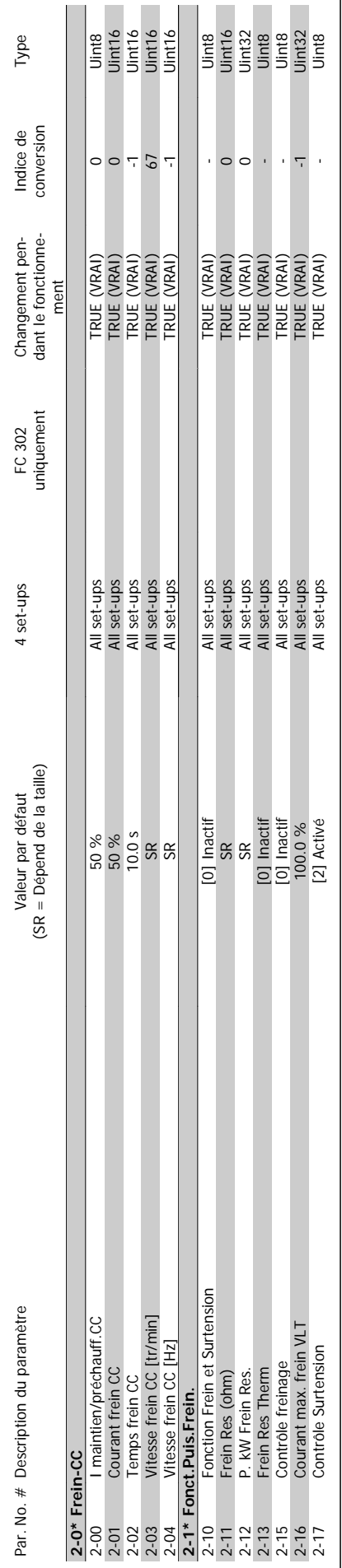

**5.1.4 2-\*\* Freins**

5.1.4 2-\*\* Freins

 $\overline{\phantom{0}}$ 

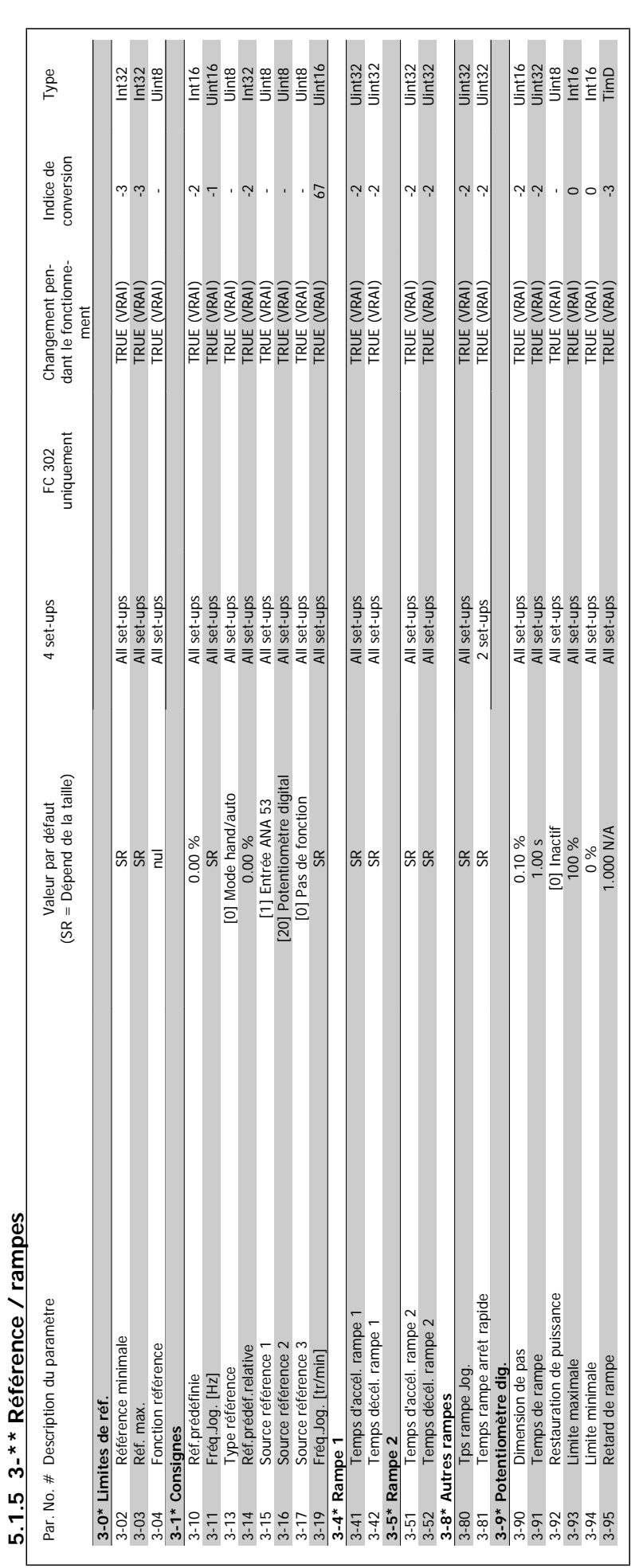

HVAC

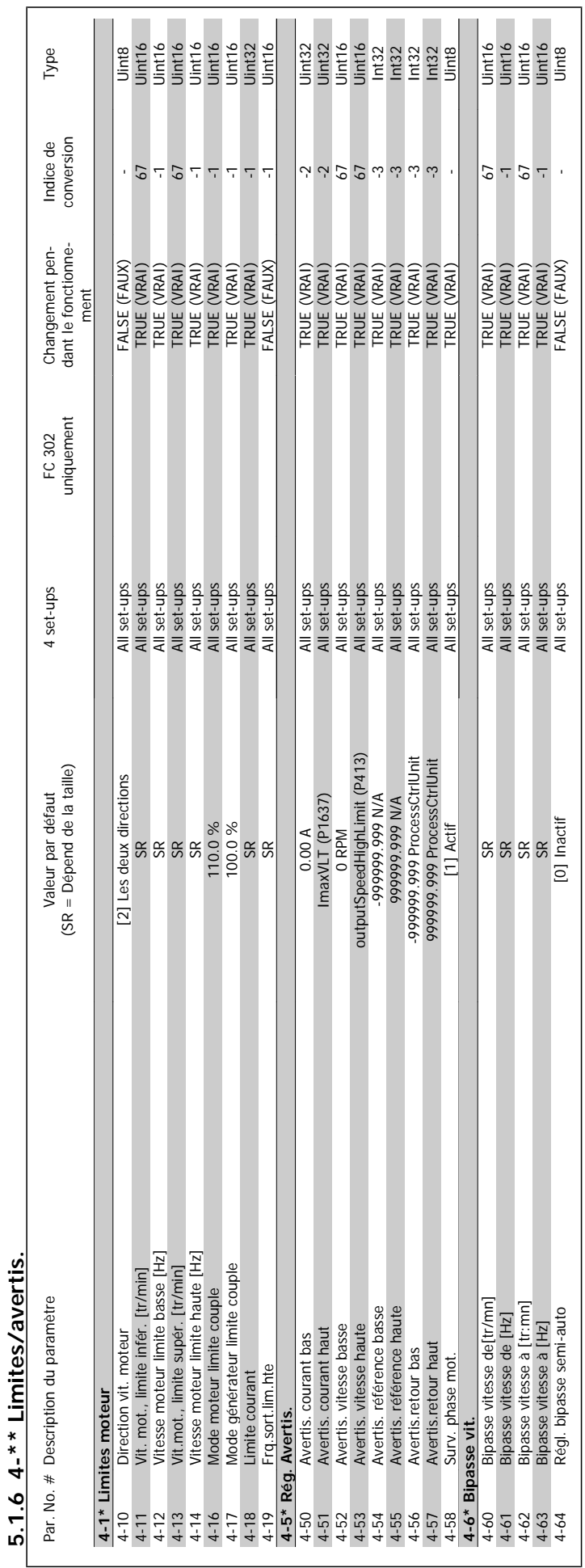

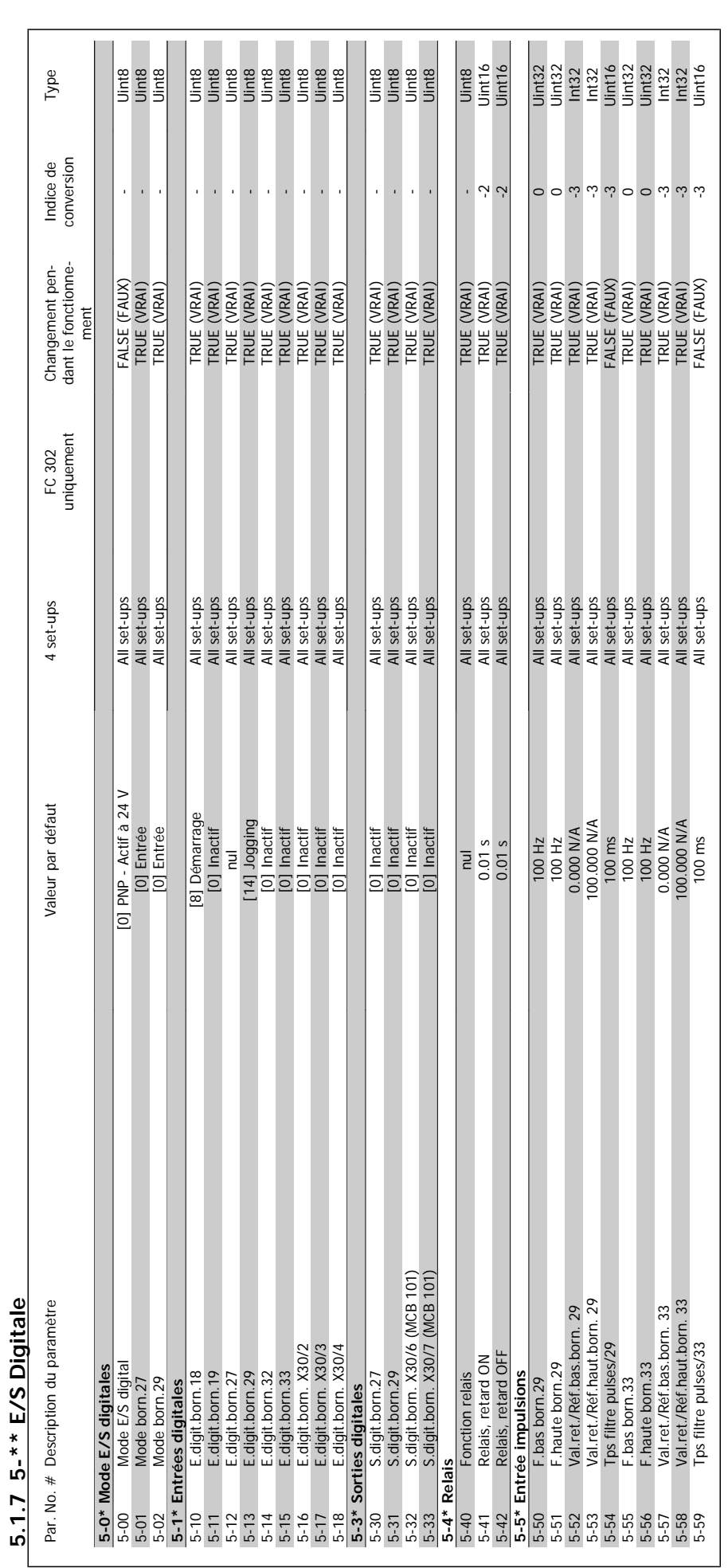

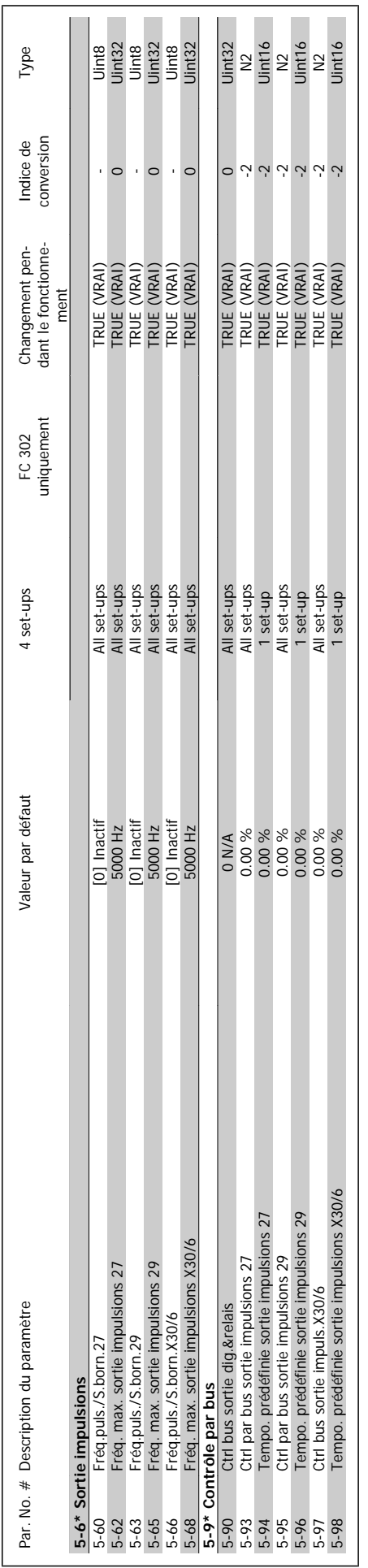

Guide de programmation du variateur VLT® HVAC 5 Listes des paramètres

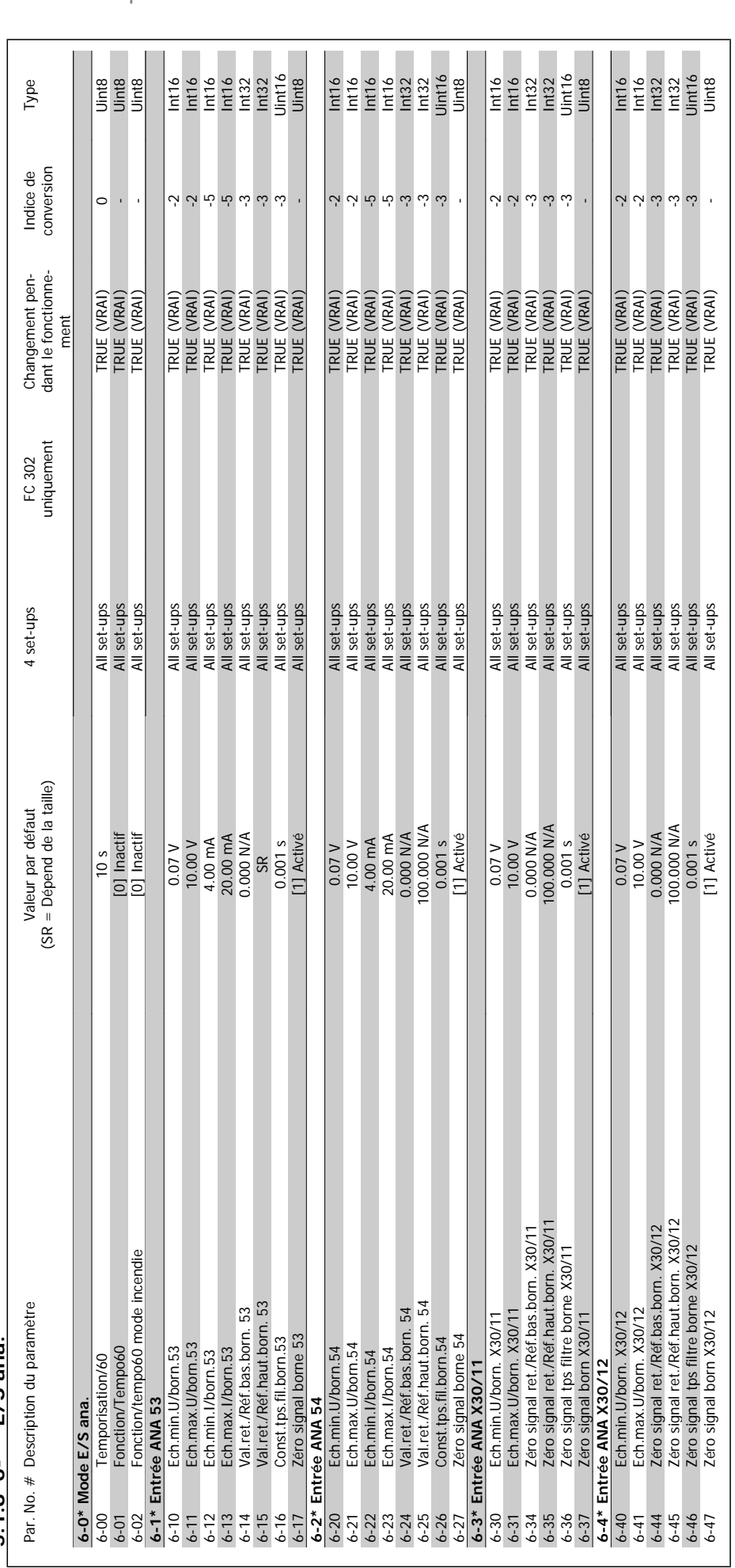

518 6-\*\* F/S ana **5.1.8 6-\*\* E/S ana.**

**5** 

Guide de programmation du variateur VLT® HVAC

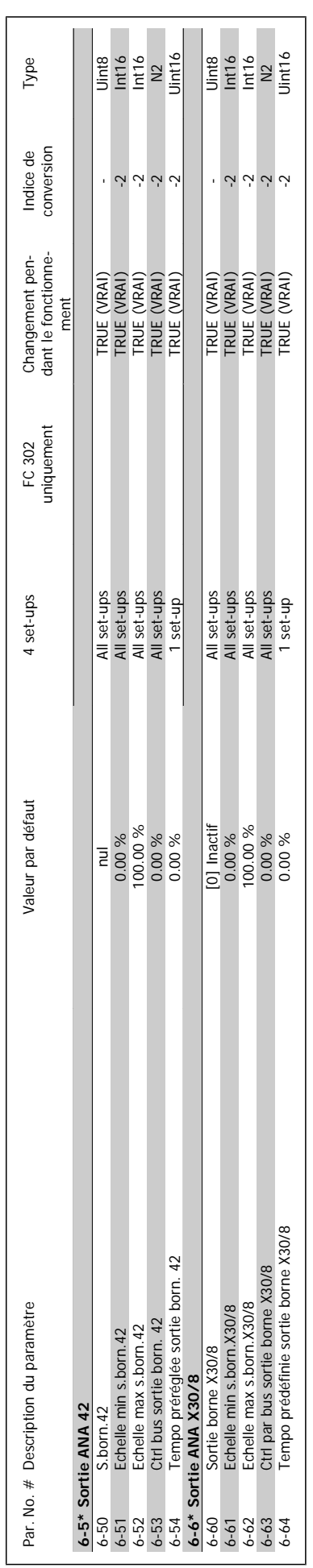

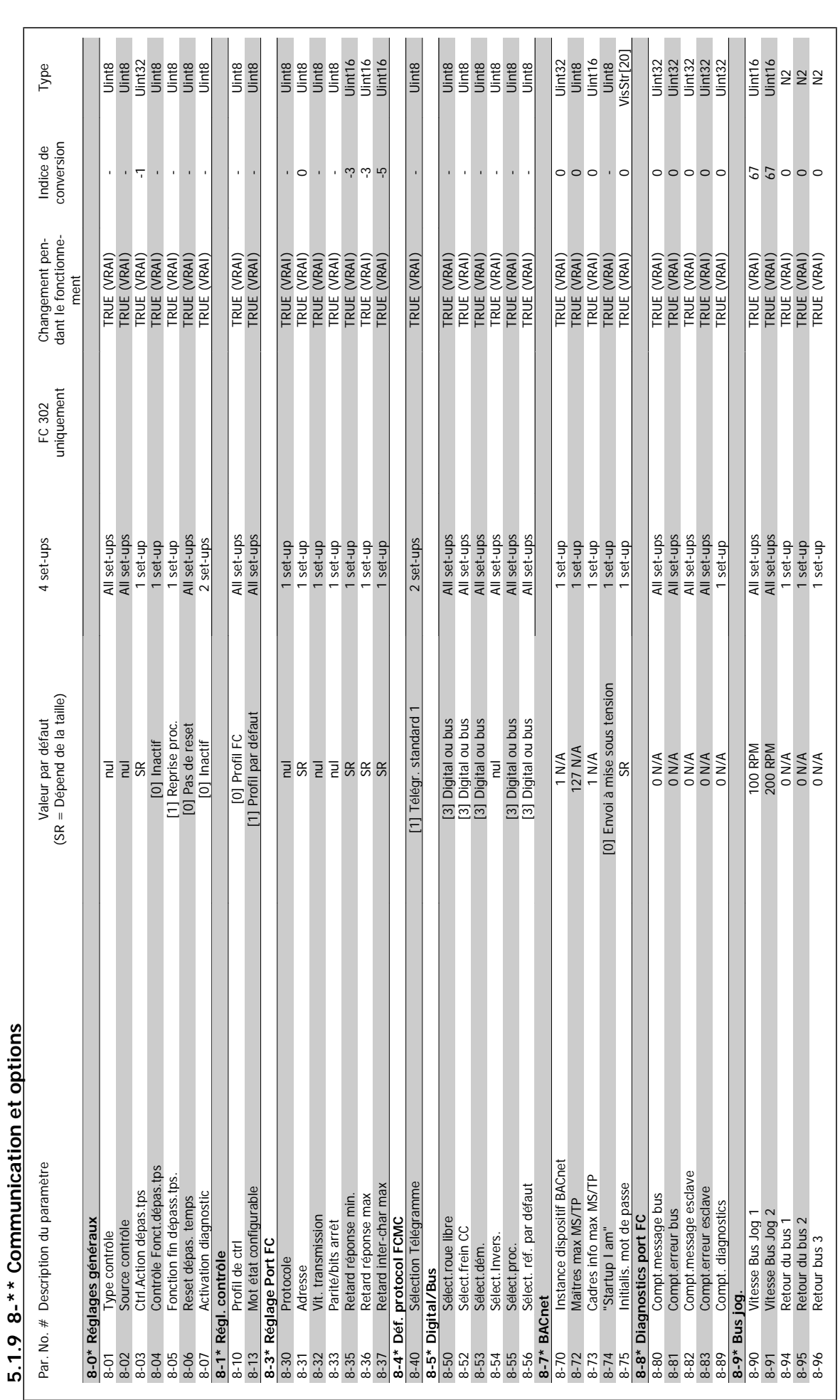

munication of ontions **5.1.9 8-\*\* Communication et options**  $\frac{1}{2}$ 

5 Listes des paramètres

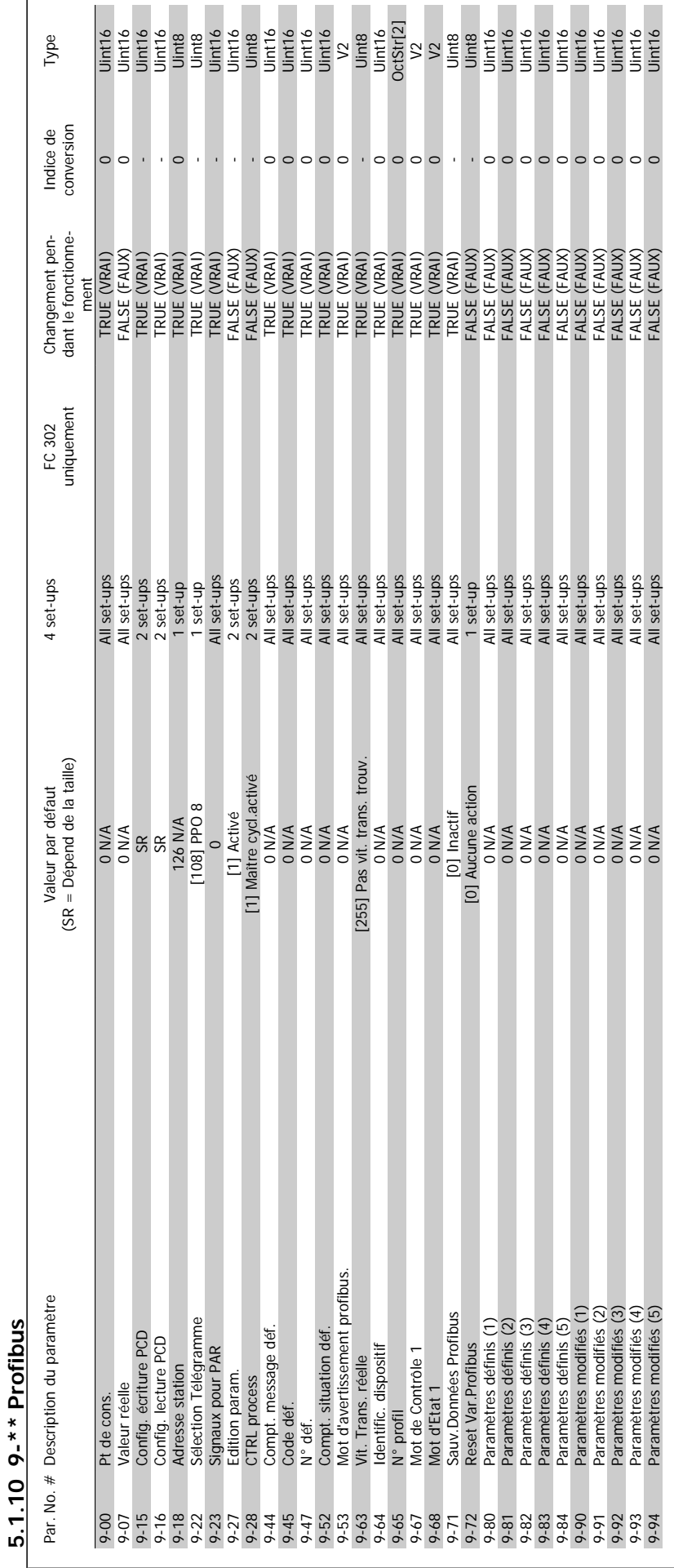

Guide de programmation du variateur VLT® HVAC 5 Listes des paramètres

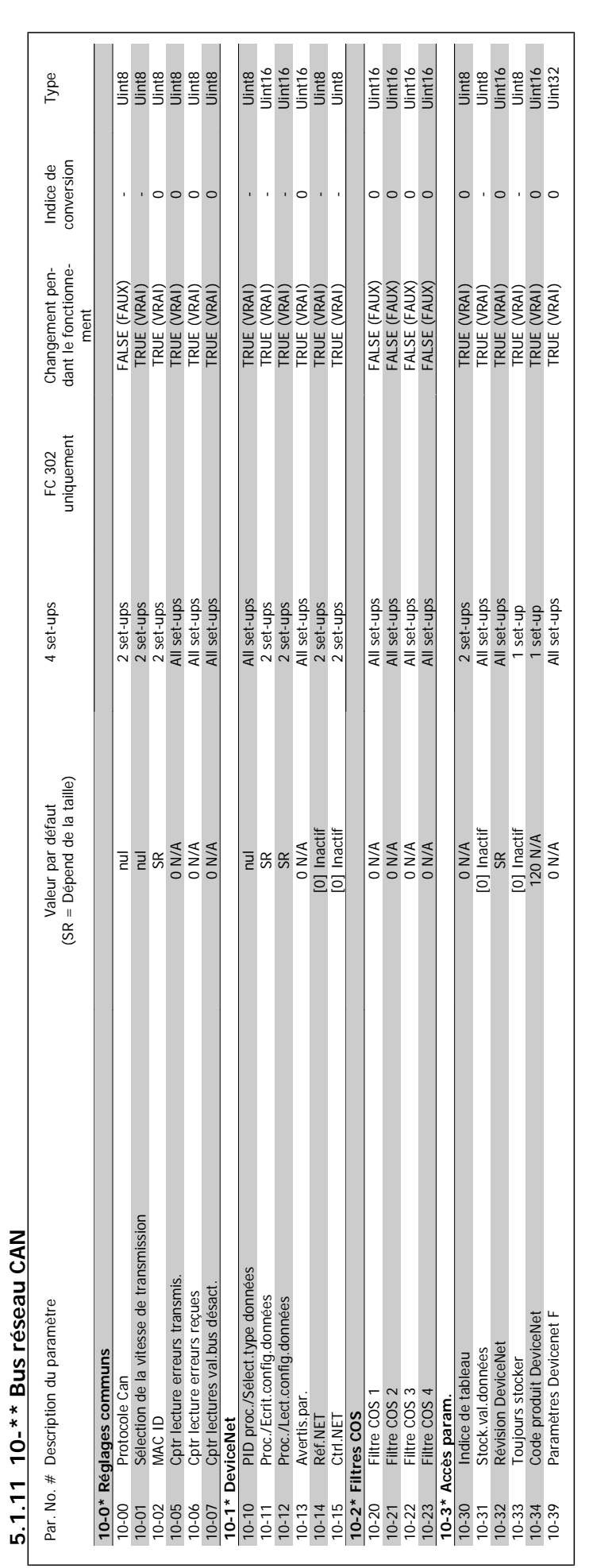

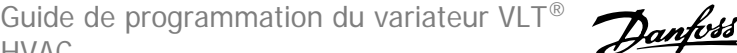

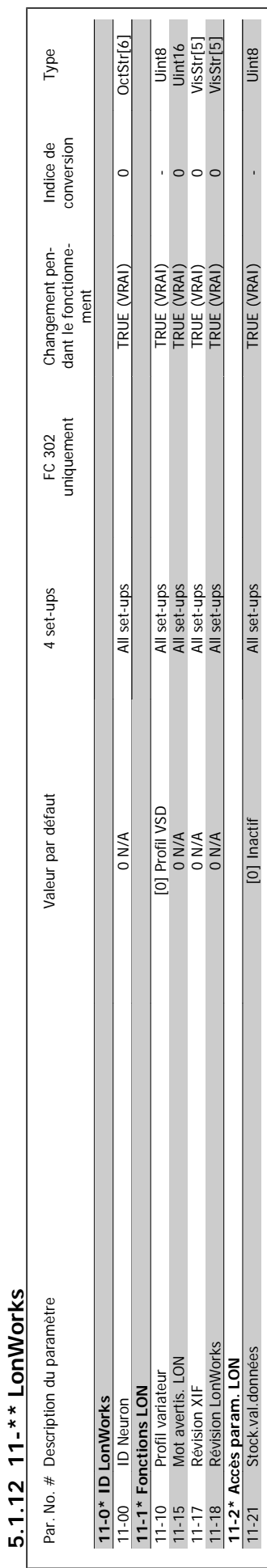

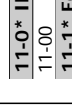

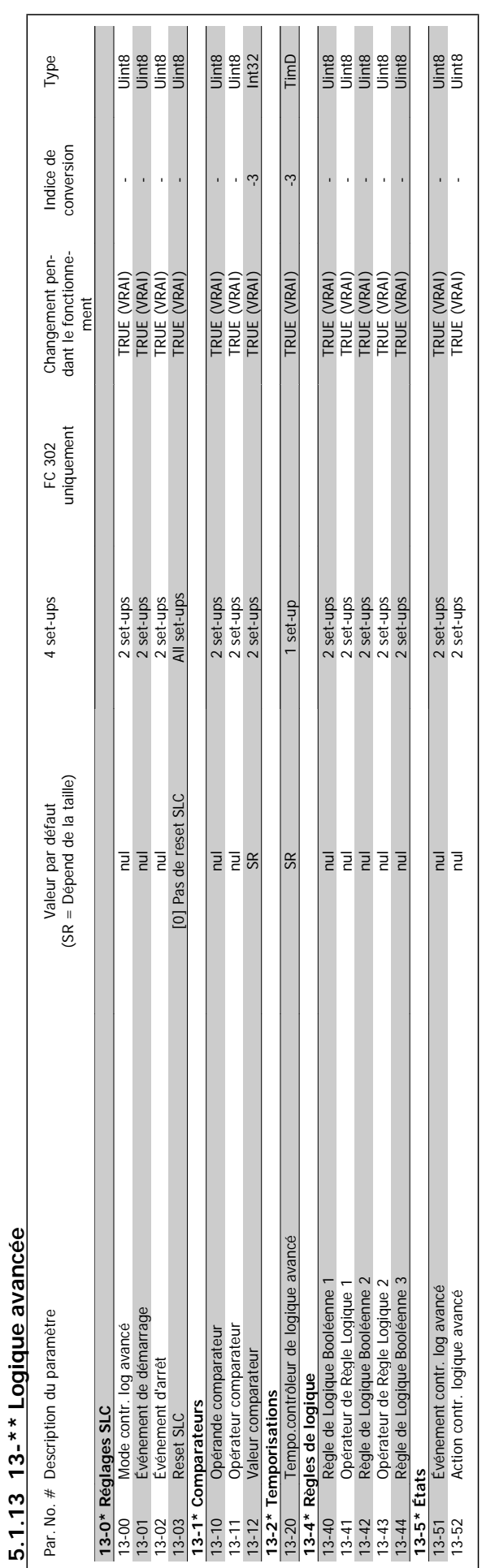

 $\overline{\phantom{a}}$
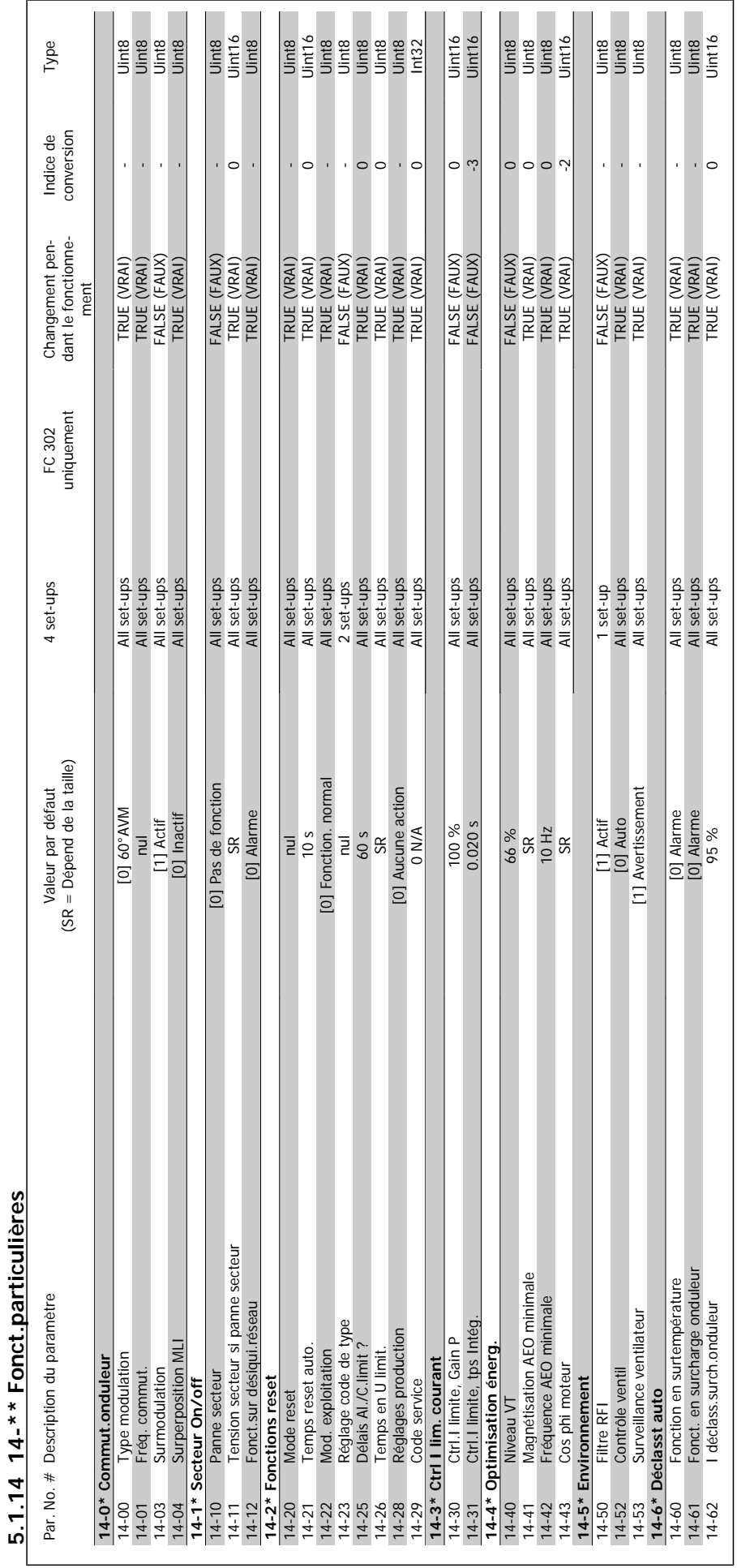

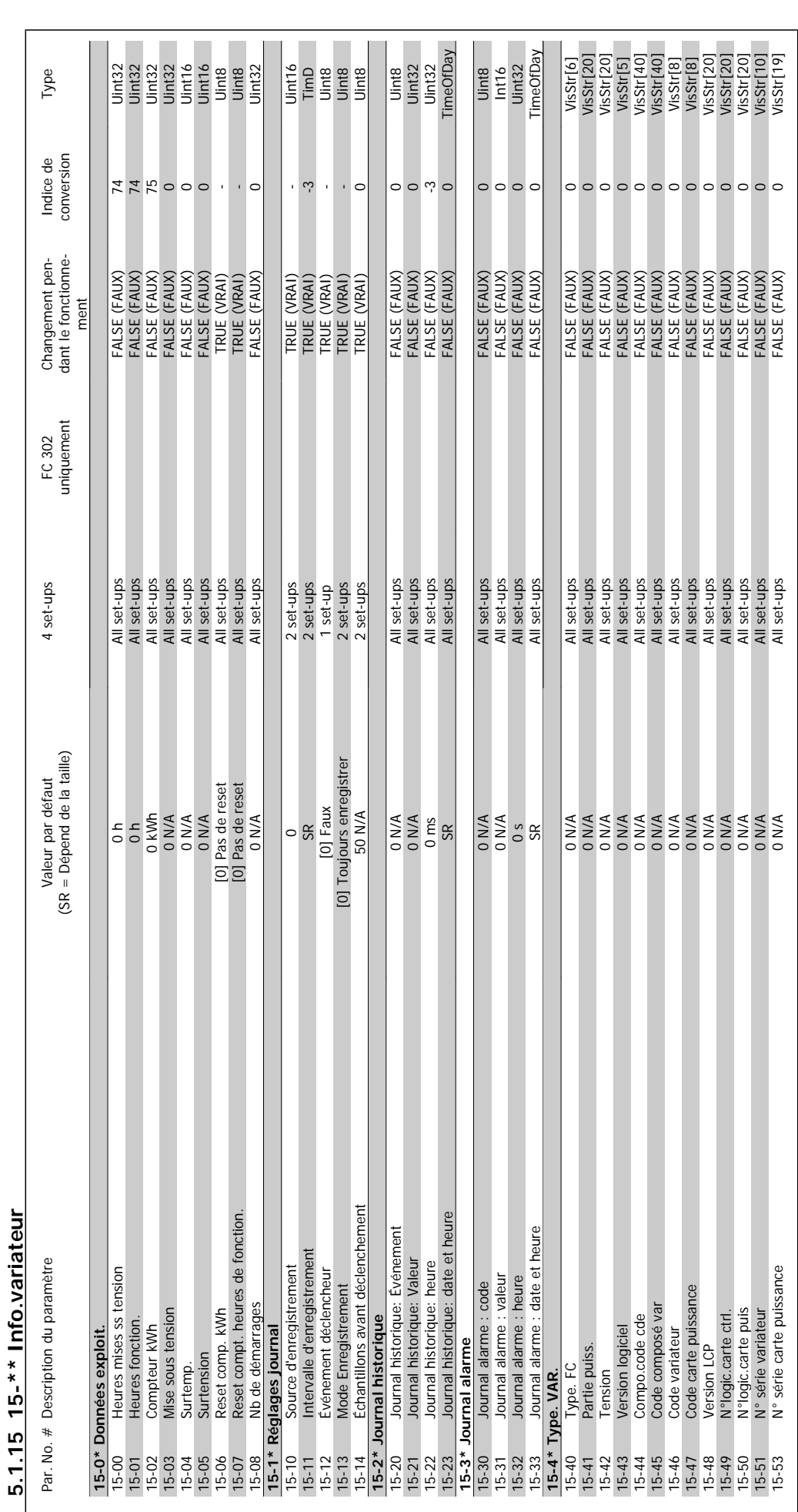

#### 5 Listes des paramètres

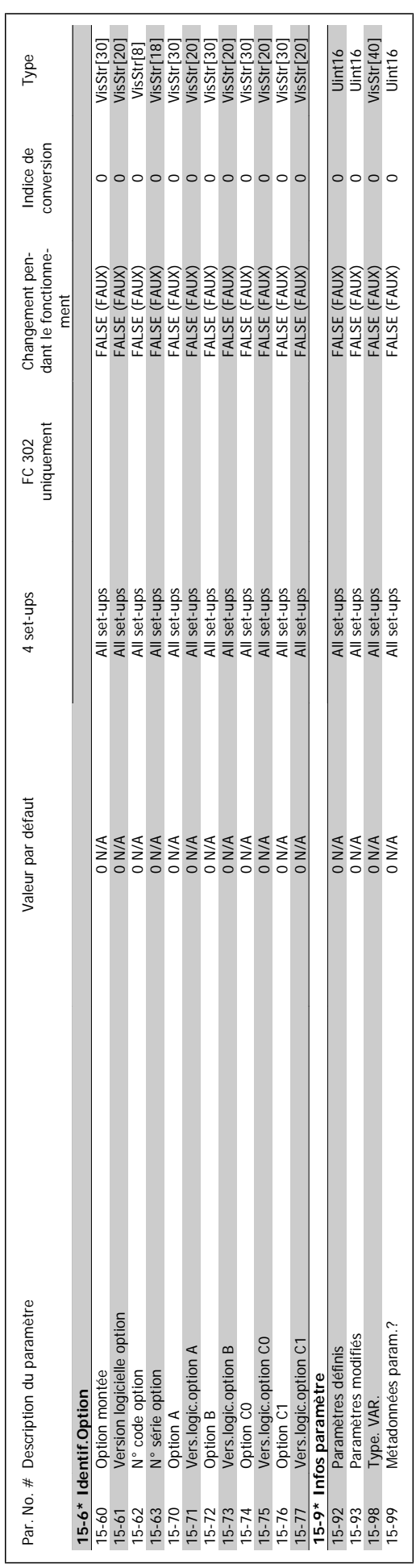

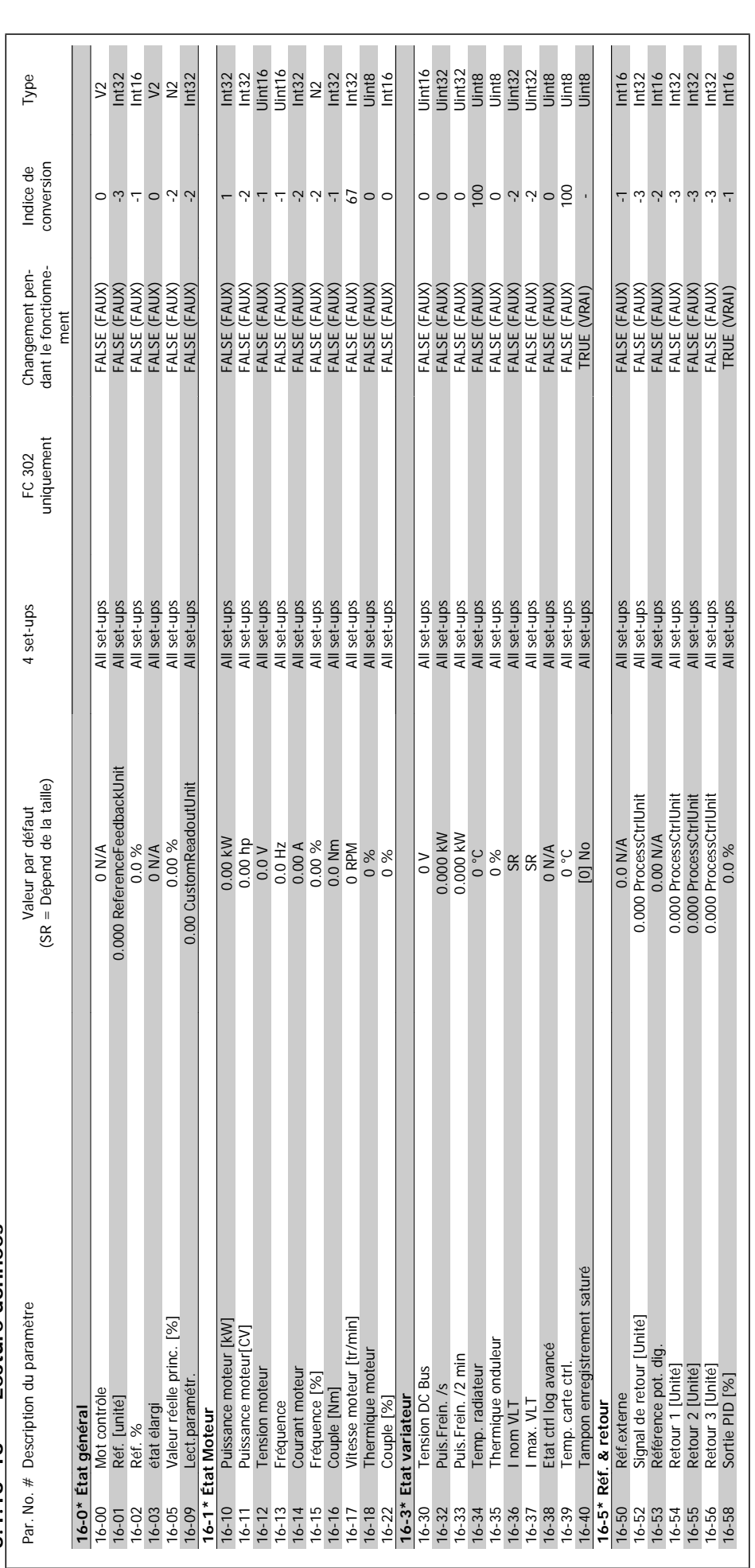

5.1.16 16-\*\* Lecture données **5.1.16 16-\*\* Lecture données**

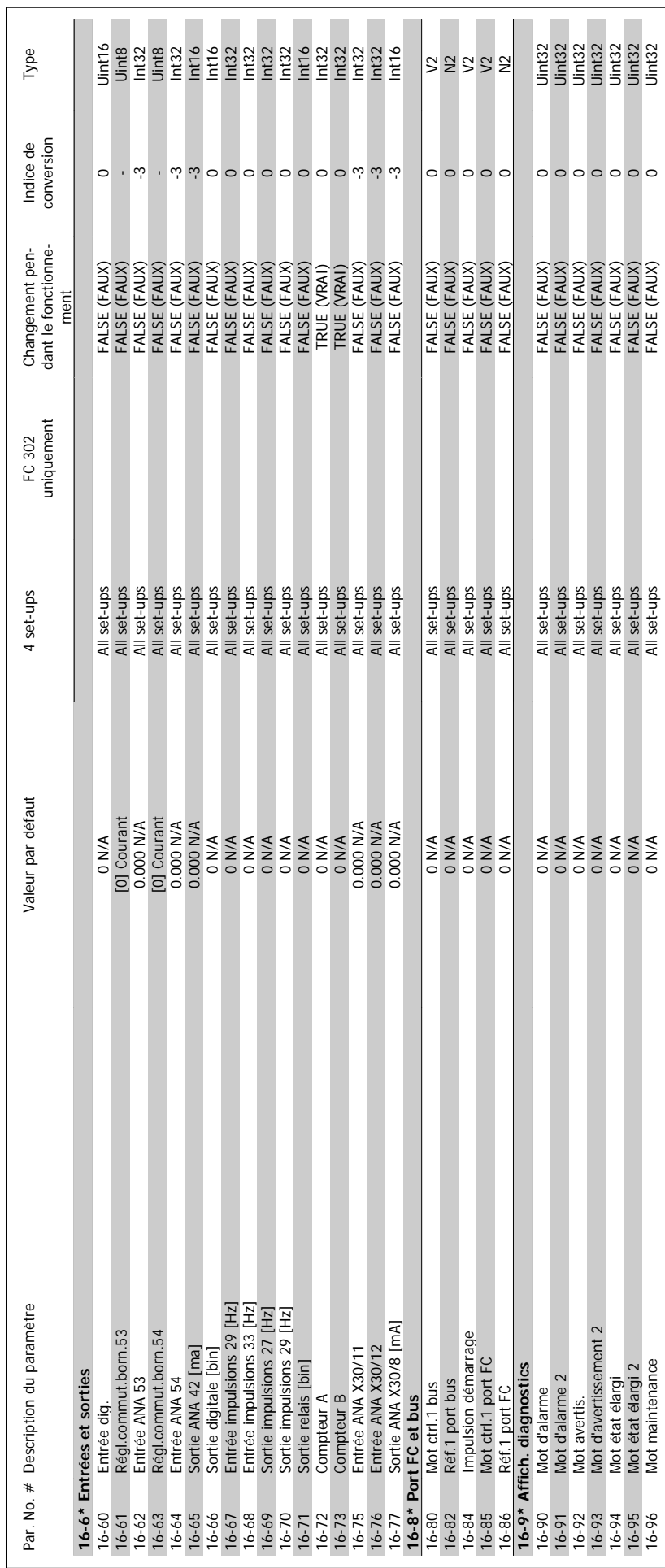

MG.11.C6.04 - VLT<sup>®</sup> est une marque déposée Danfoss 293

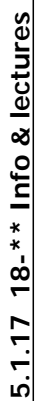

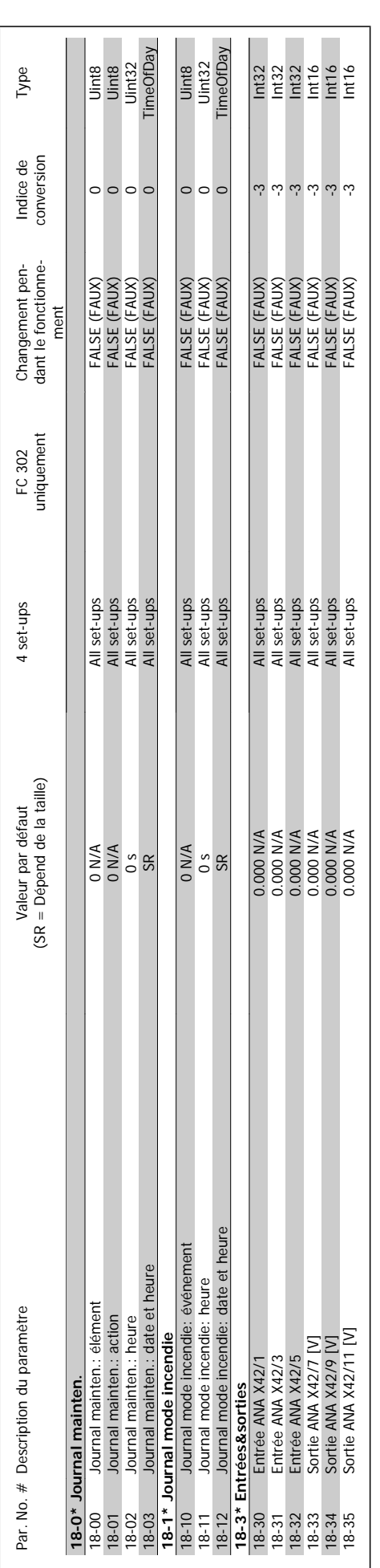

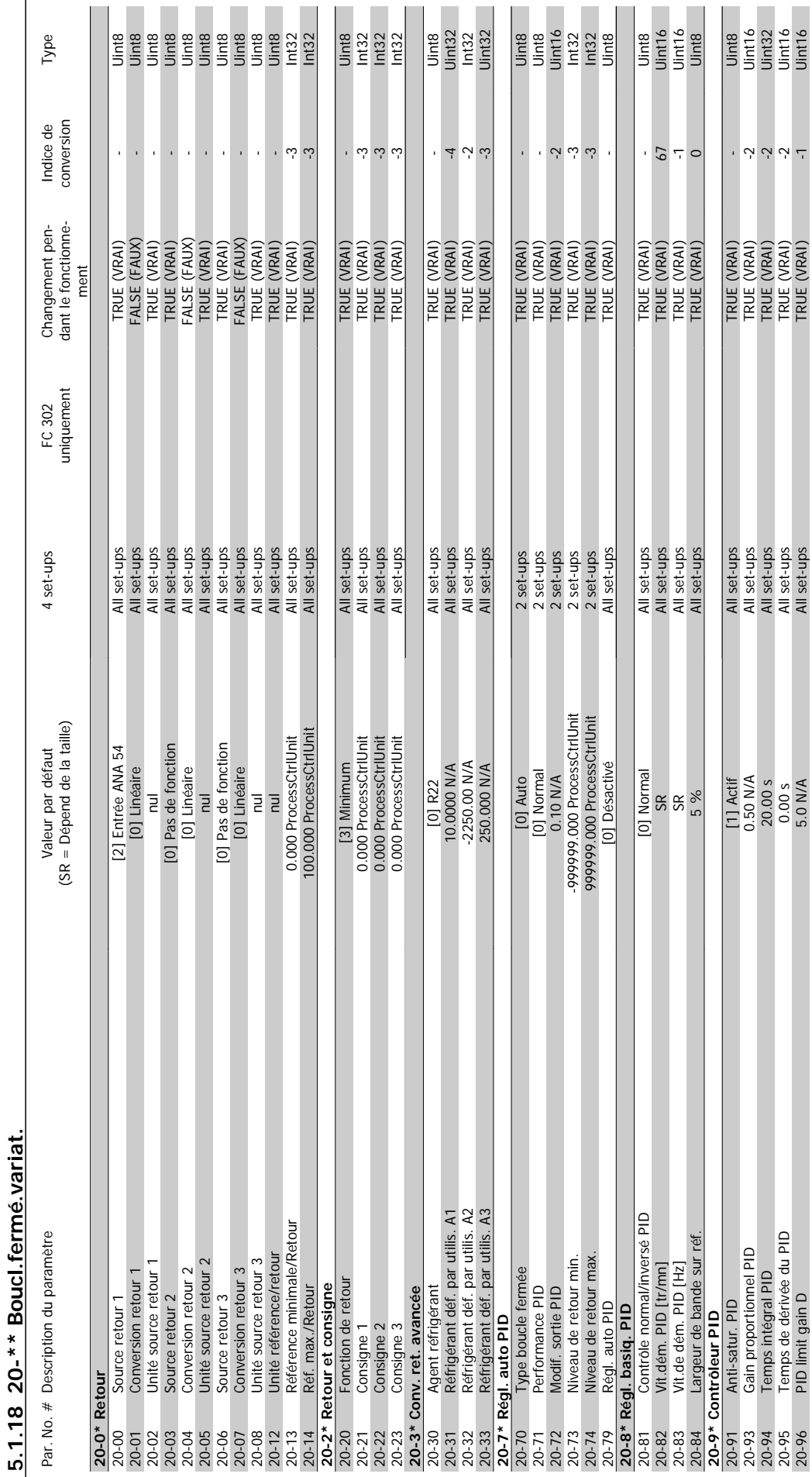

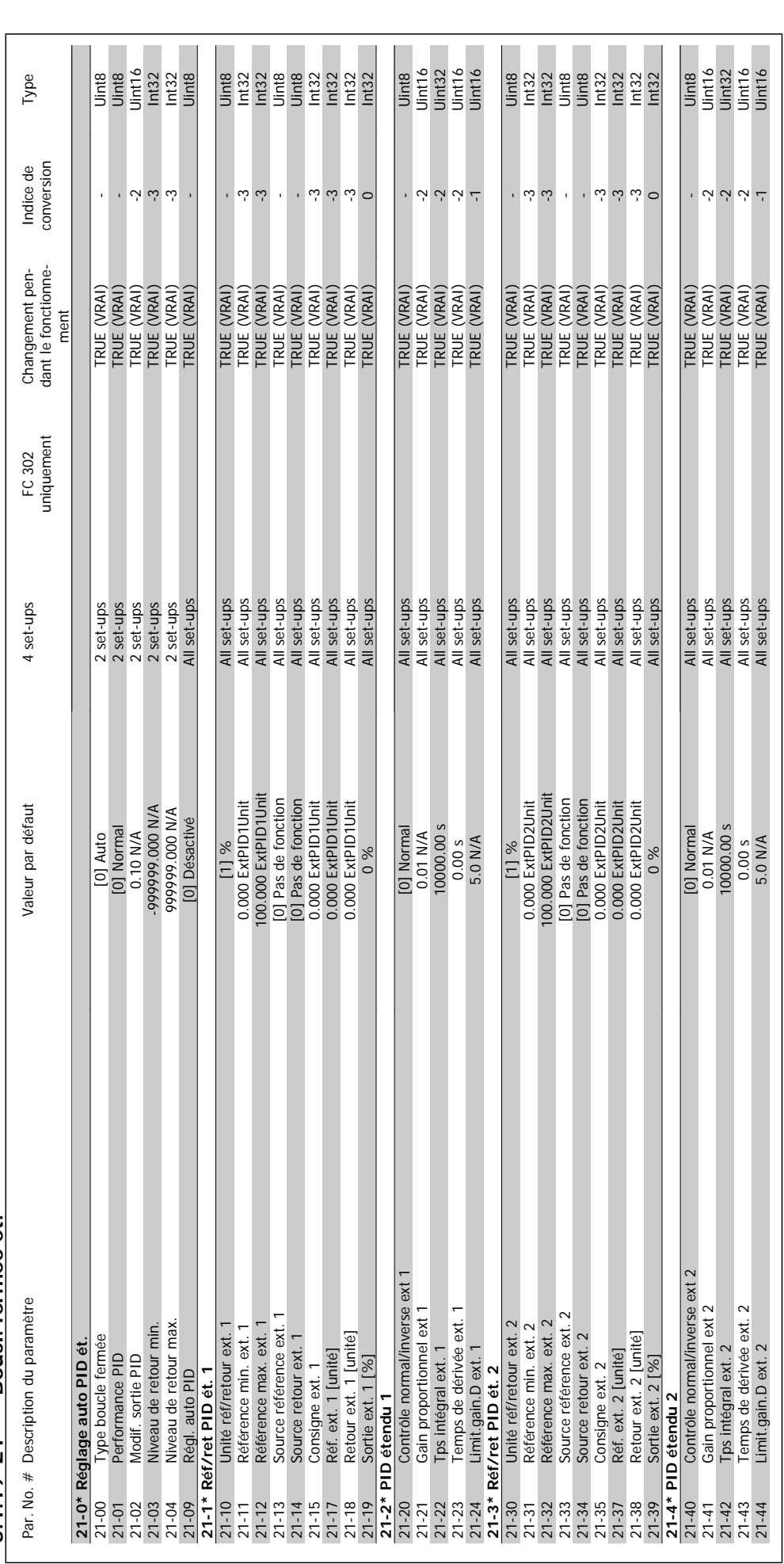

5.1.19 21-\*\* Boucl. fermée ét. **5.1.19 21-\*\* Boucl. fermée ét.**

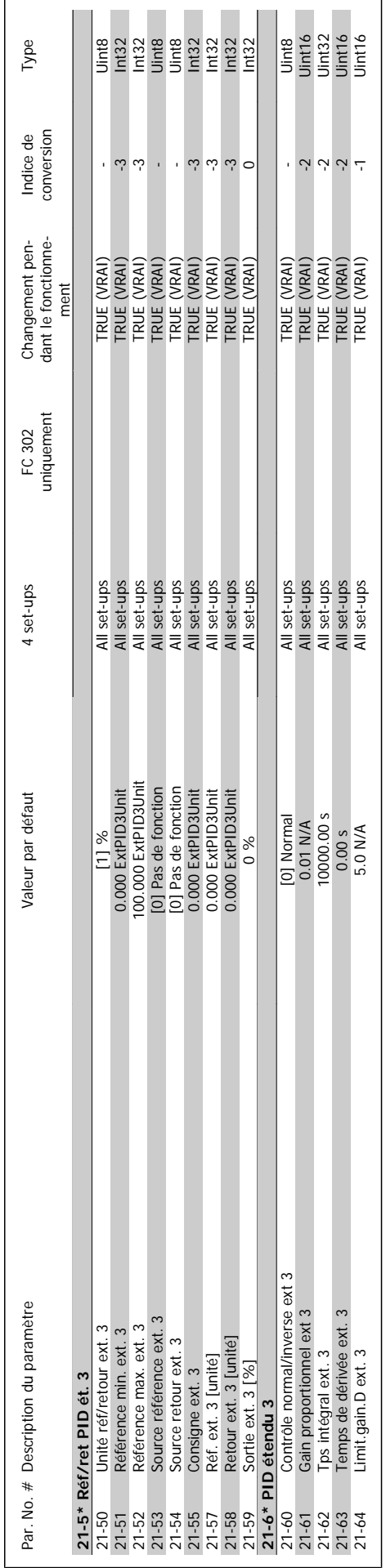

MG.11.C6.04 - VLT<sup>®</sup> est une marque déposée Danfoss 297

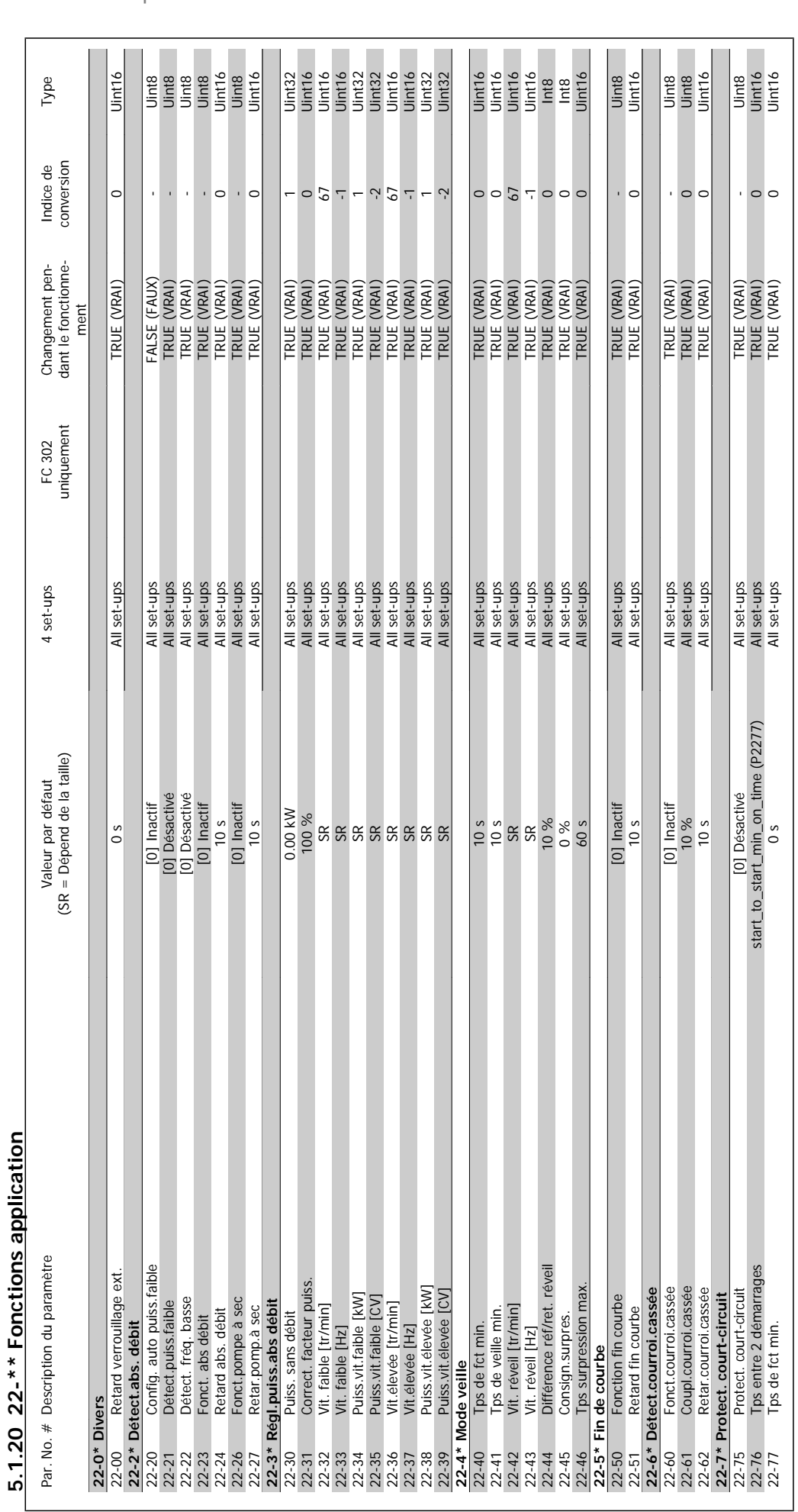

#### 5 Listes des paramètres

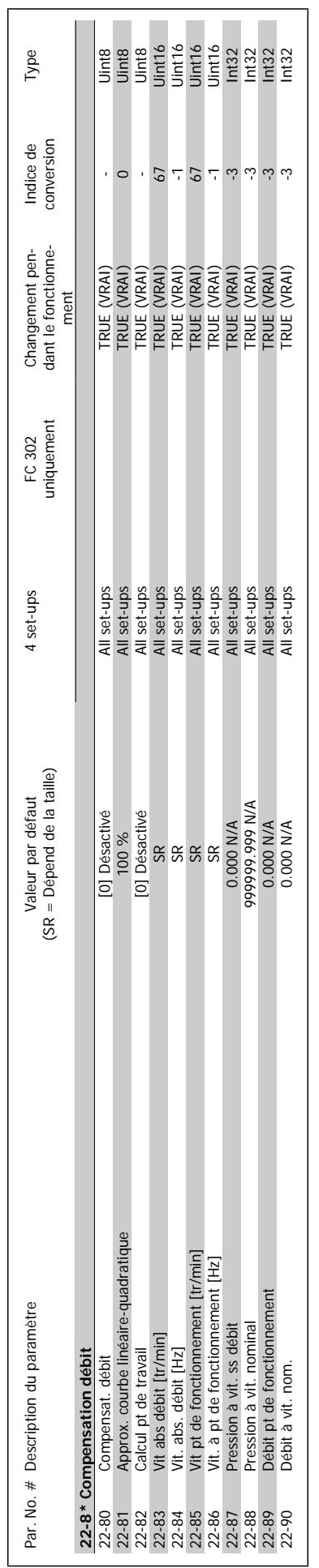

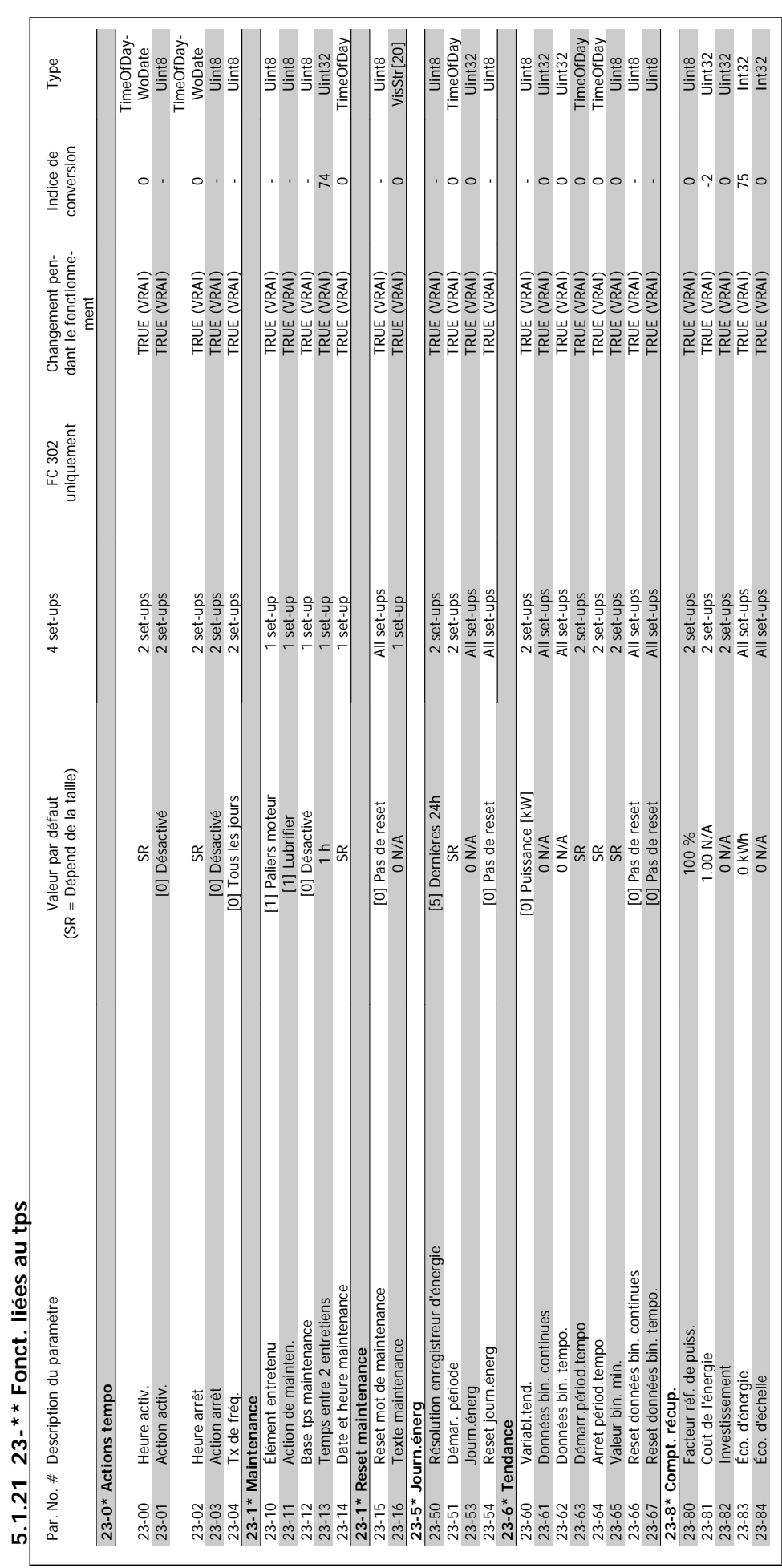

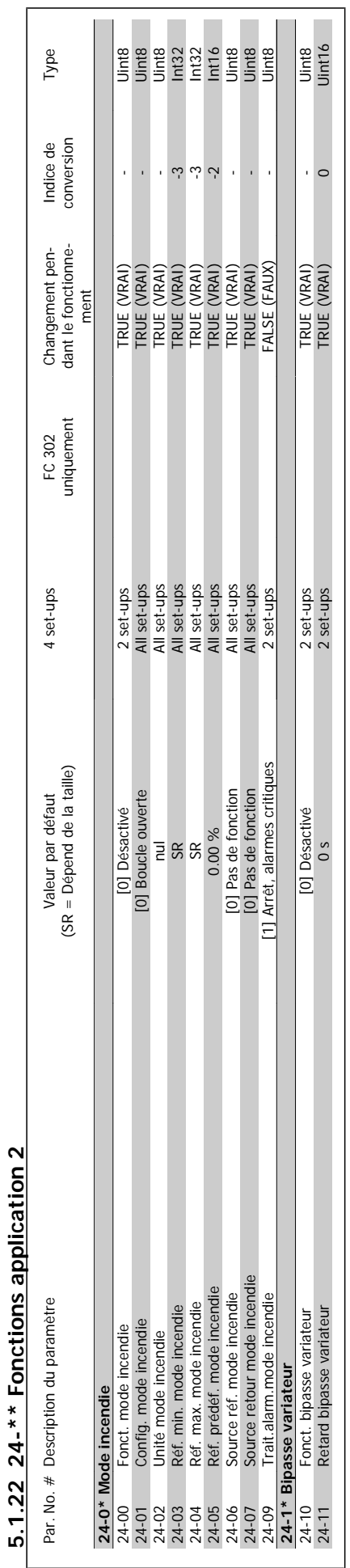

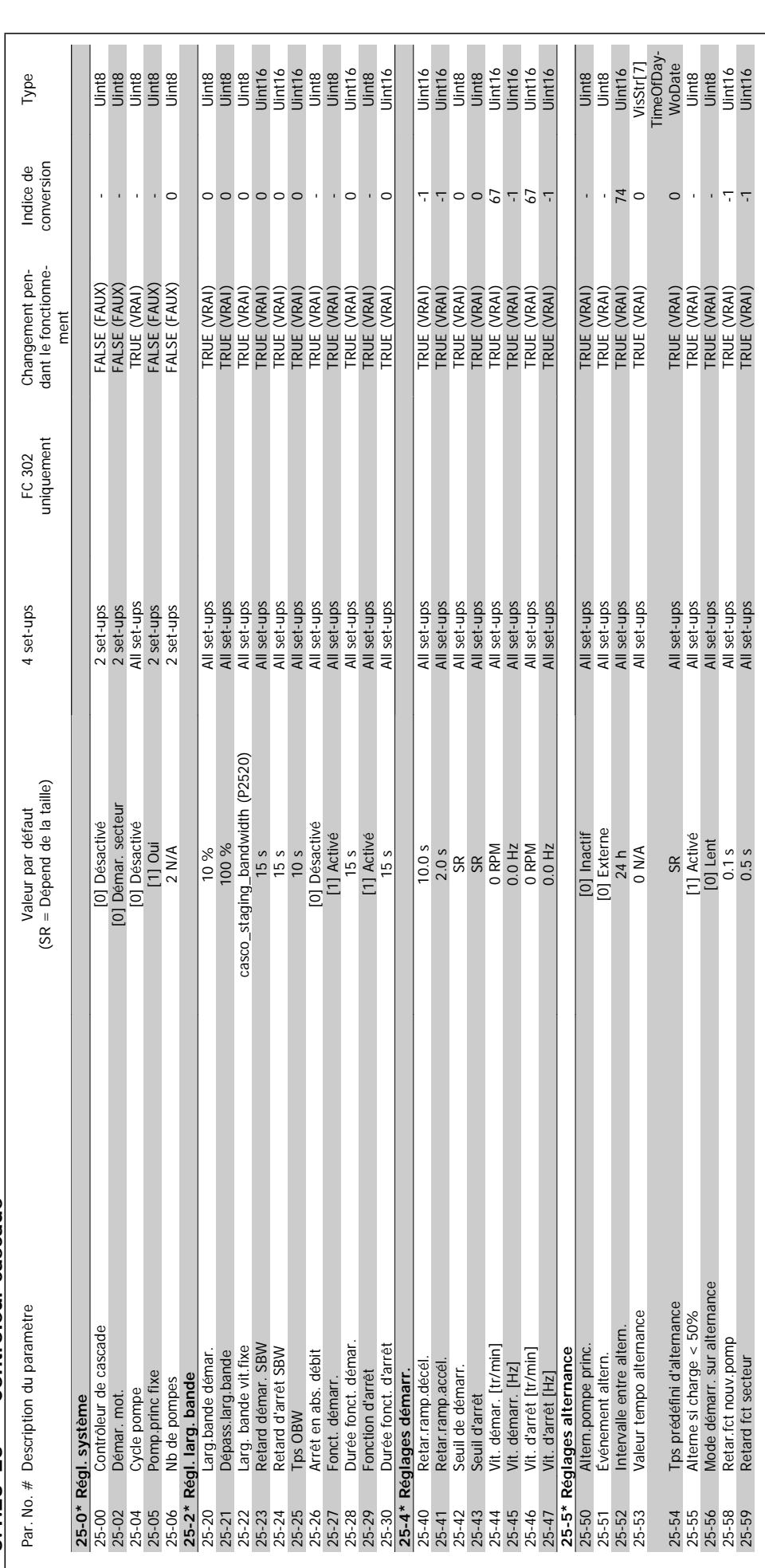

5.1.23  $25-**$  Contrôleur cascade **5.1.23 25-\*\* Contrôleur cascade**

5 Listes des paramètres

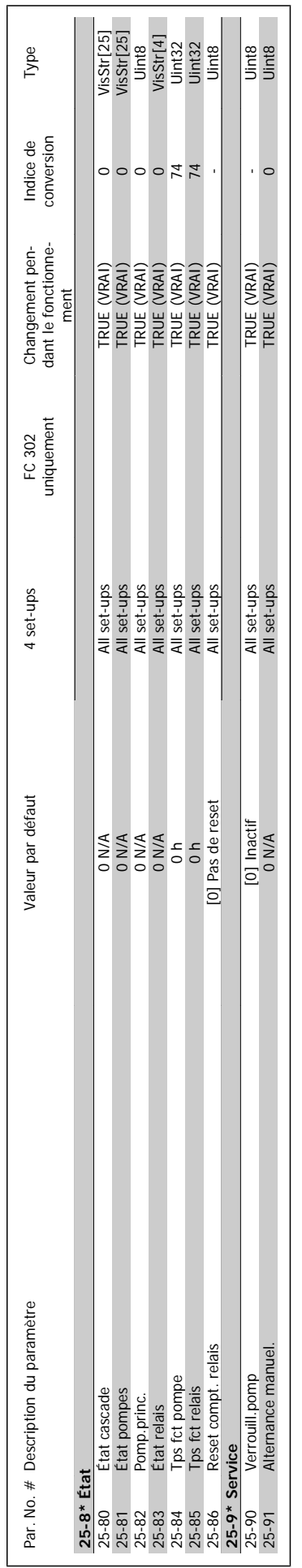

MG.11.C6.04 - VLT<sup>®</sup> est une marque déposée Danfoss 303

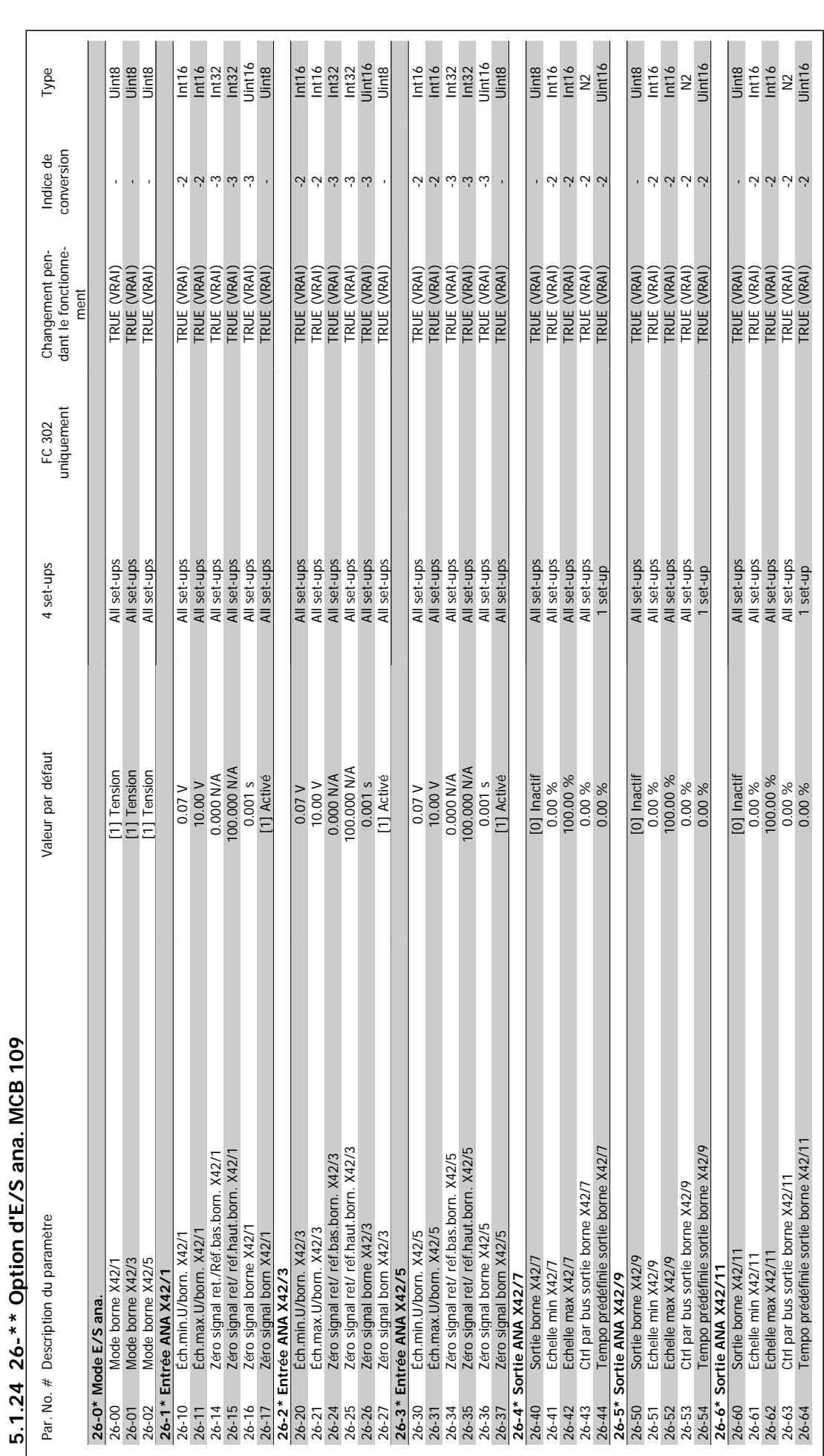

#### 5 Listes des paramètres

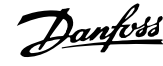

#### **Indice**

#### **"**

"startup I Am" 8-74 115

#### **A**

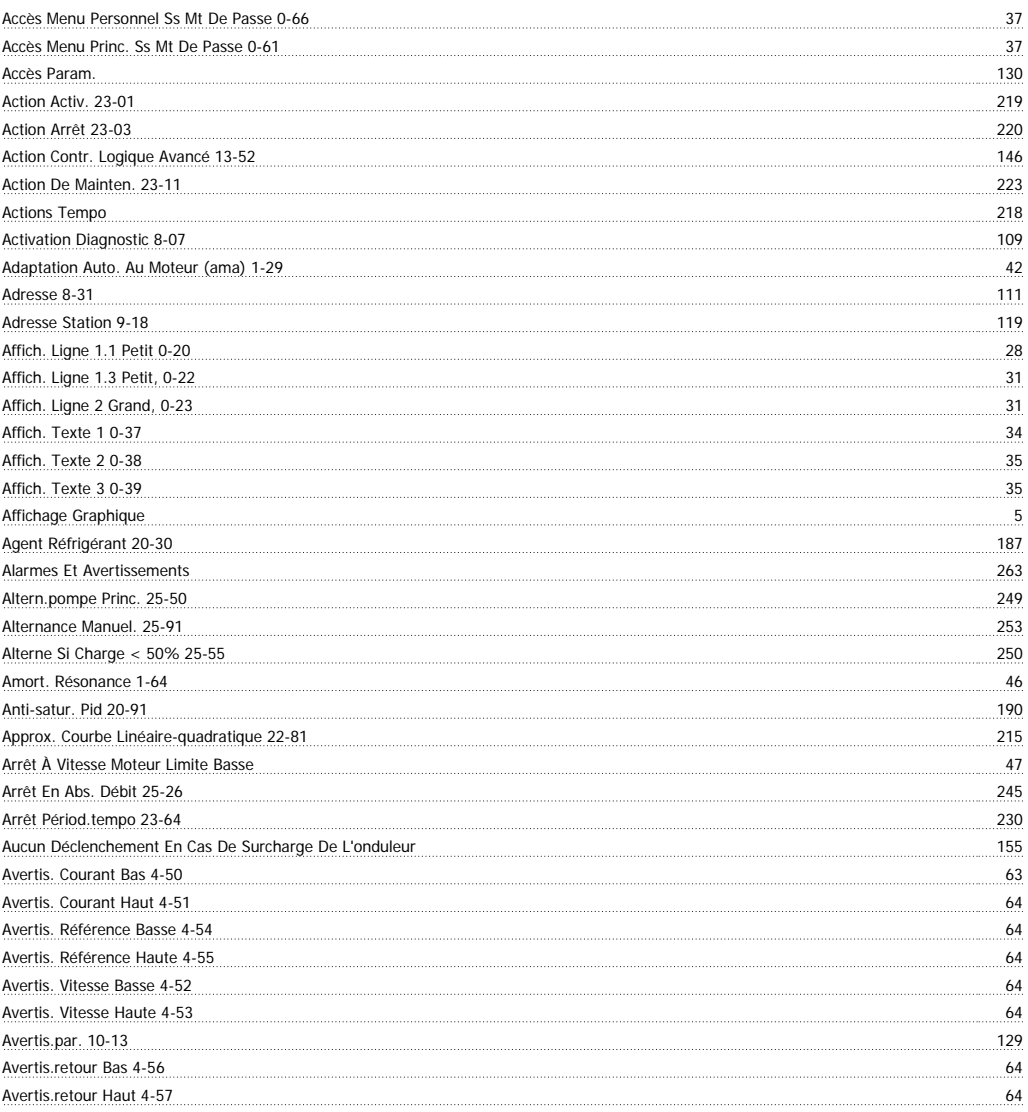

#### **B**

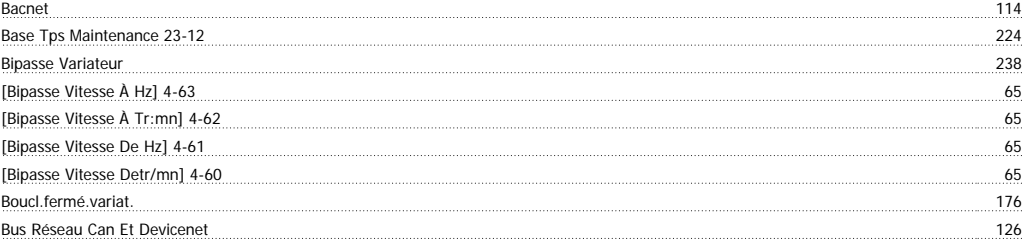

## **C**

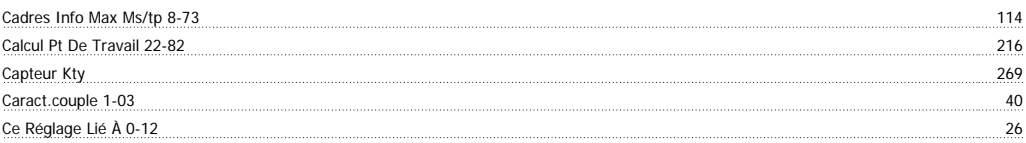

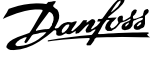

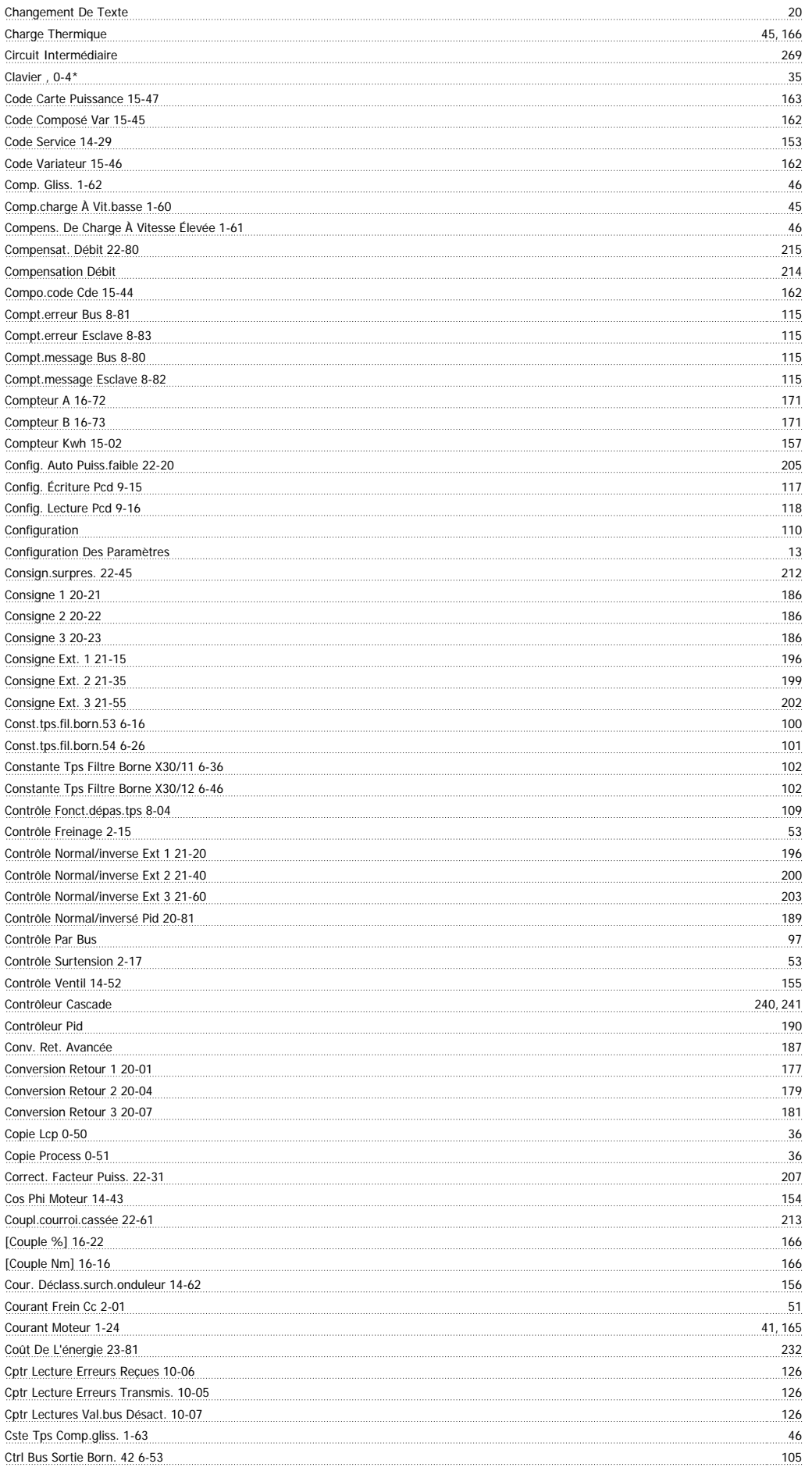

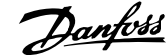

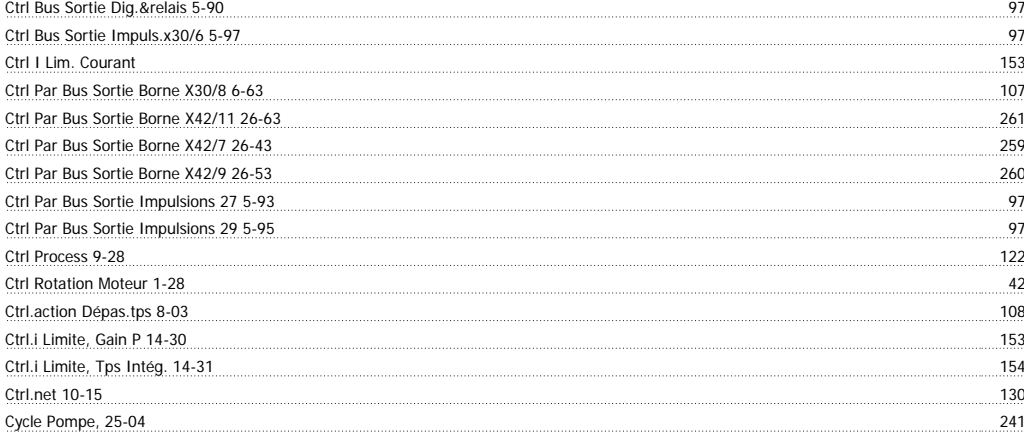

### **D**

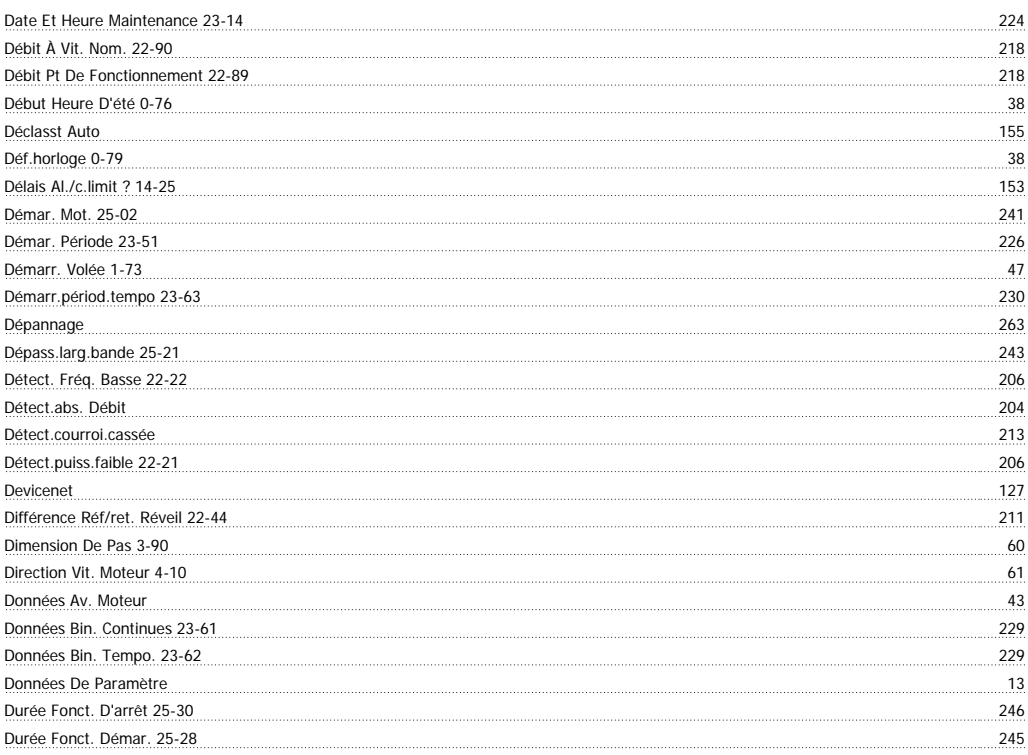

## **E**

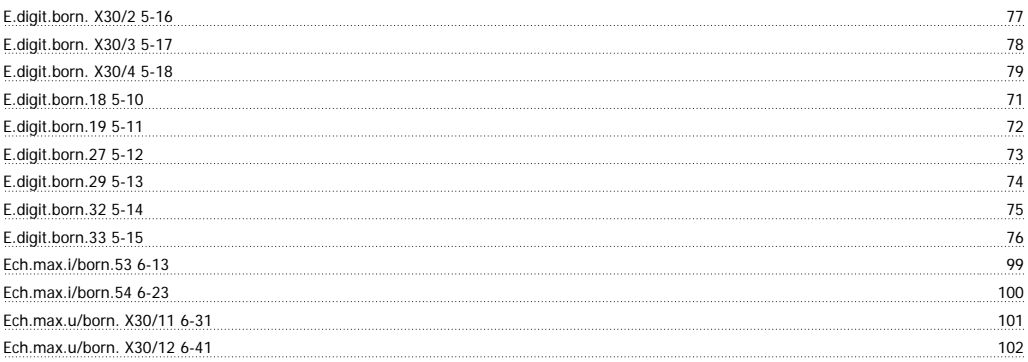

# **É**

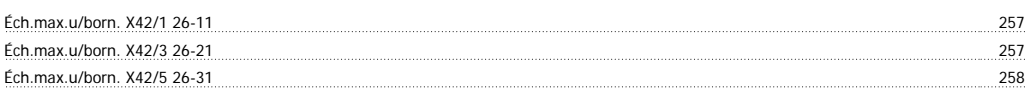

## **E**

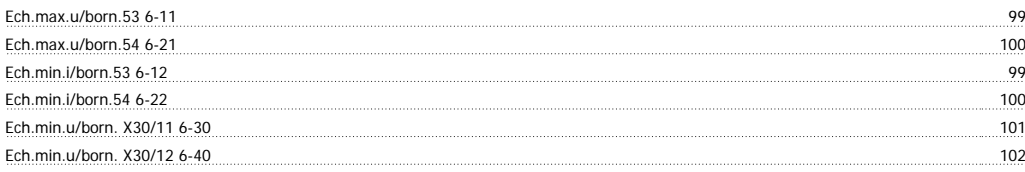

# **É**

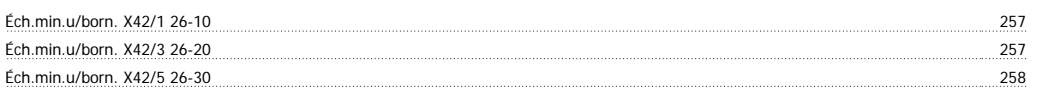

## **E**

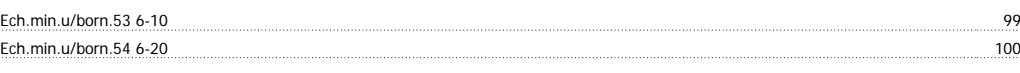

# **É**

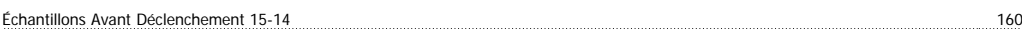

## **E**

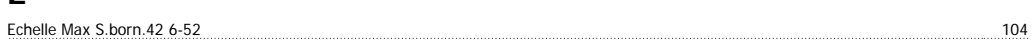

## **É**

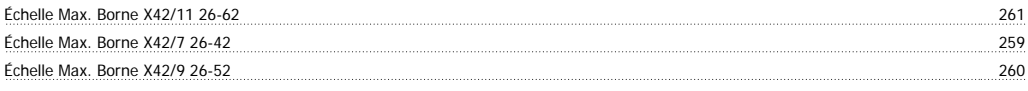

## **E**

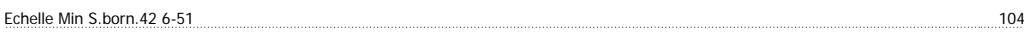

# **É**

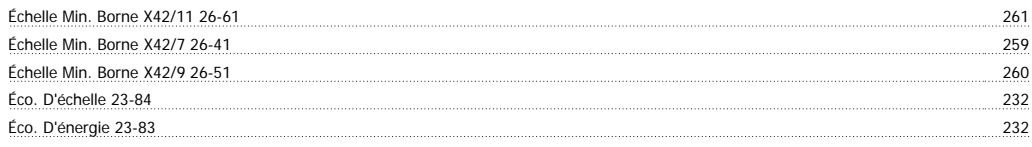

#### **E**

Edition Param. 9-27 122

## **É**

```
Élément Entretenu 23-10 223
```
# **E**

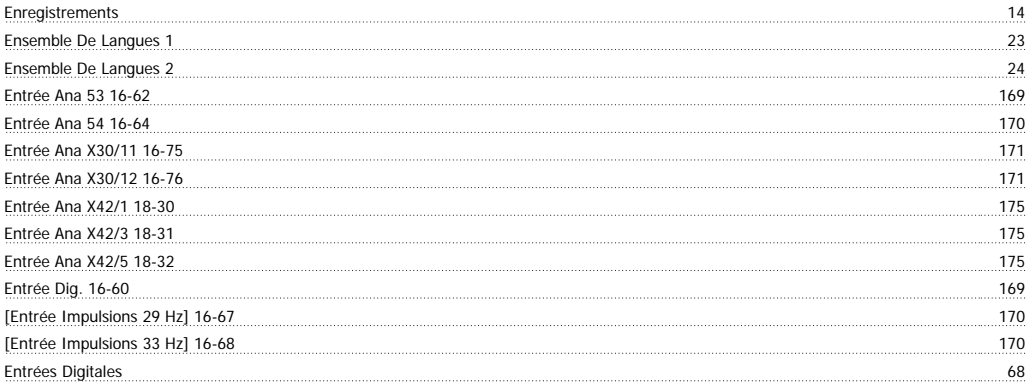

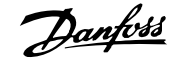

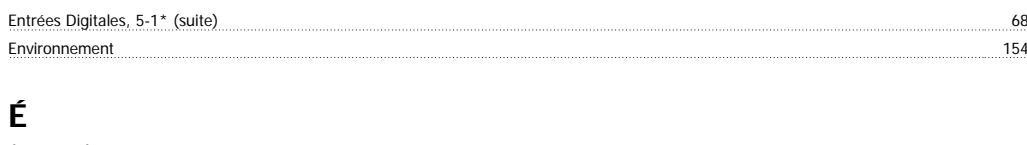

#### Étape Par Étape 21 État Cascade 25-80 252

#### **E**

Etat Ctrl Log Avancé 16-38 167

## **É**

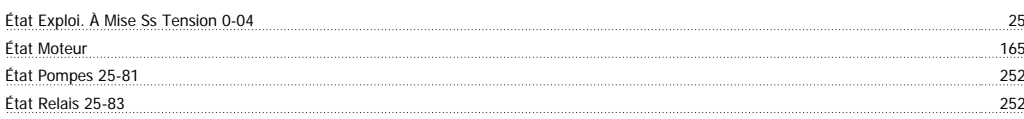

## **E**

Etr 166, 269

## **É**

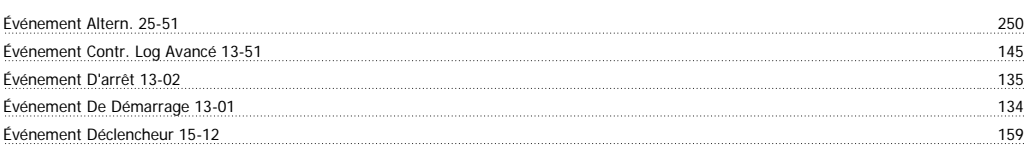

### **E**

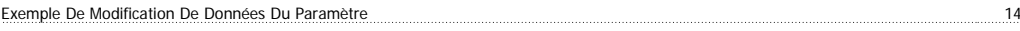

### **F**

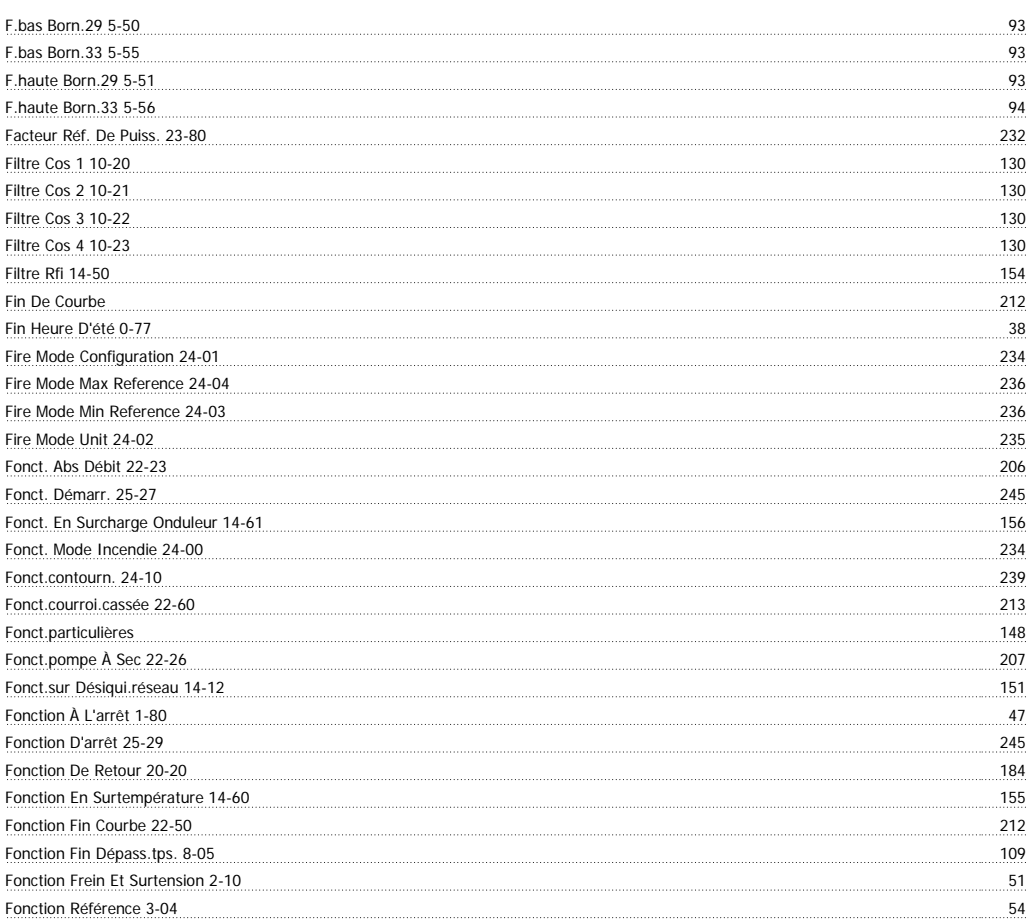

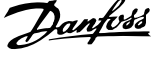

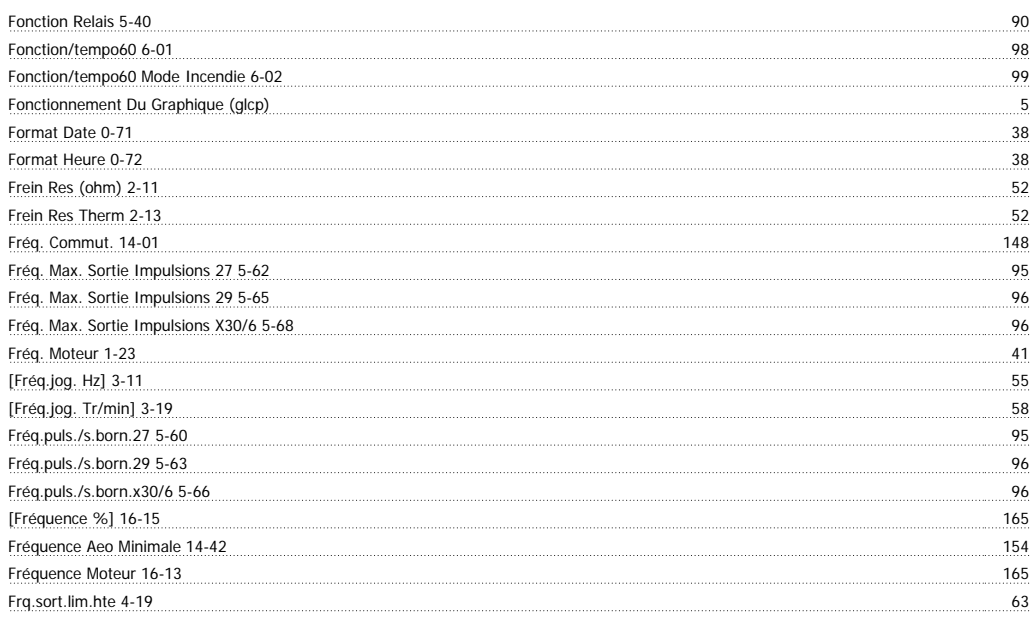

## **G**

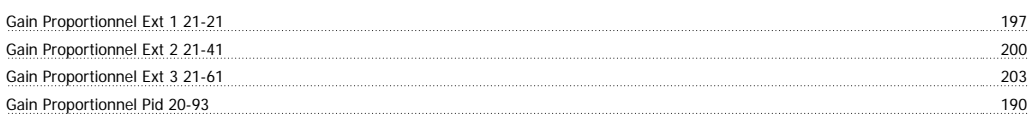

#### **H**

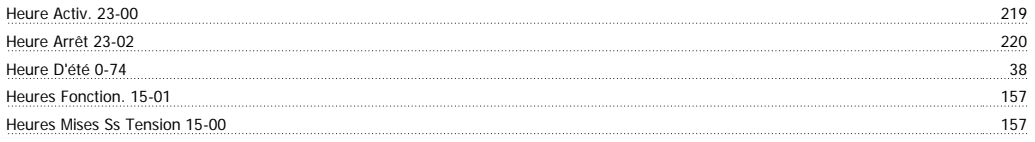

## **I**

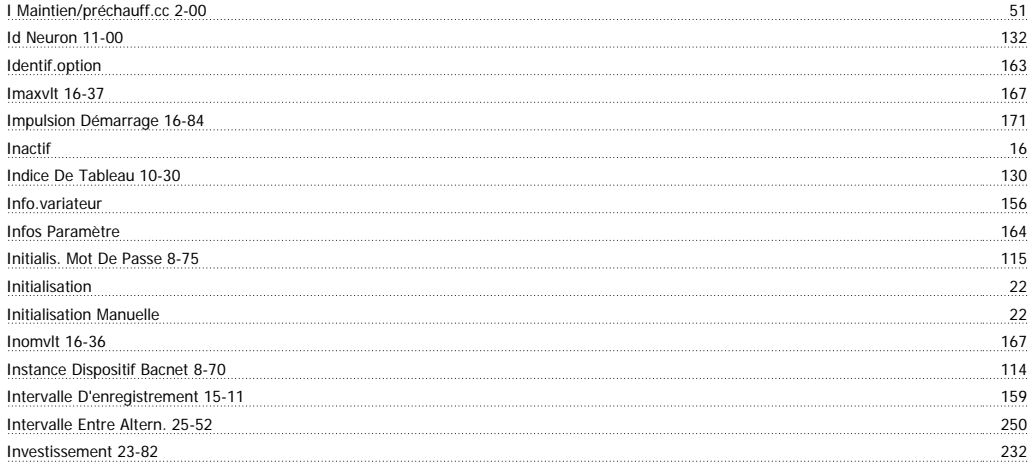

## **J**

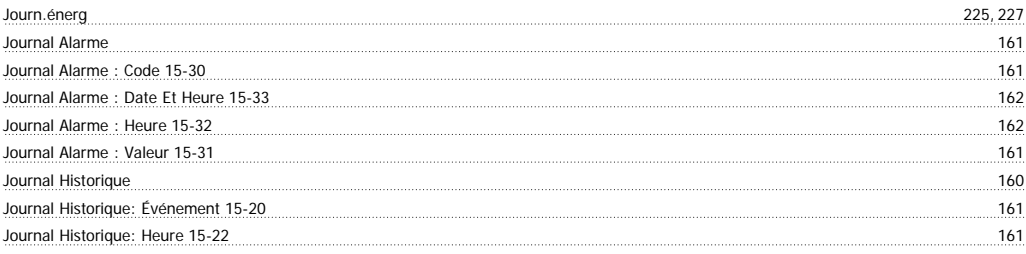

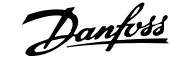

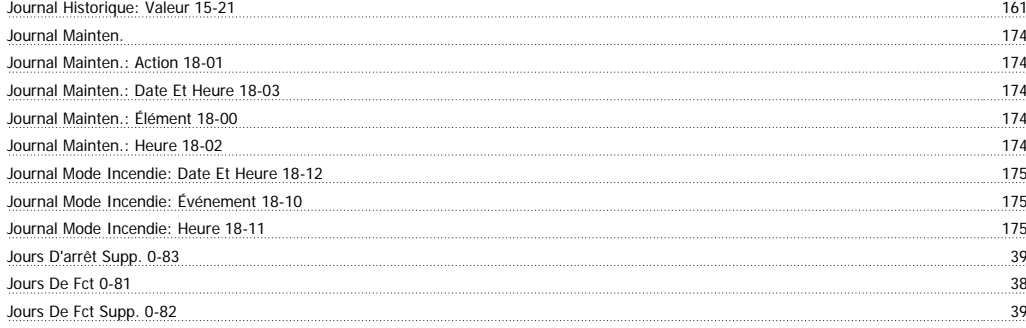

### **L**

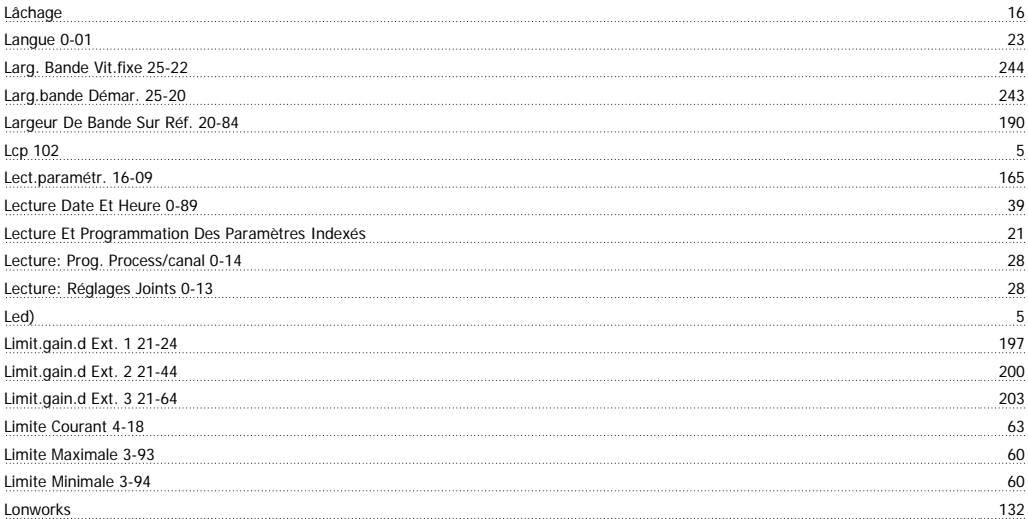

#### **M**

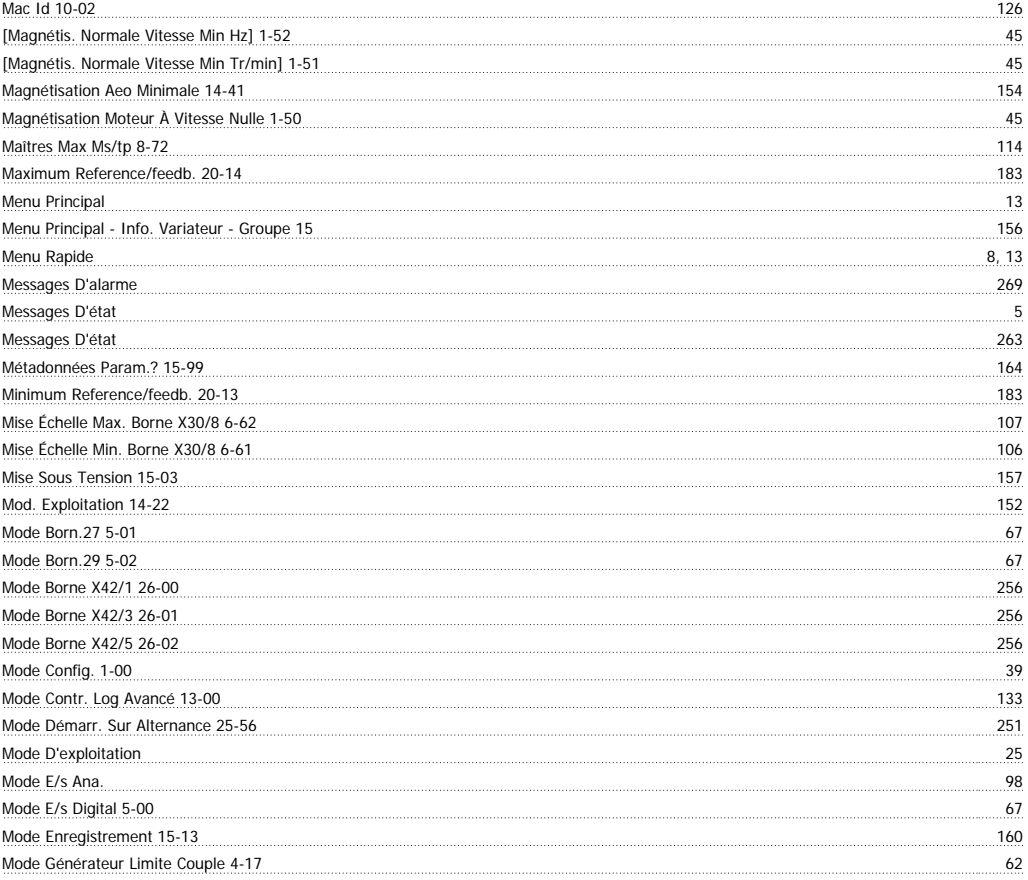

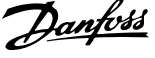

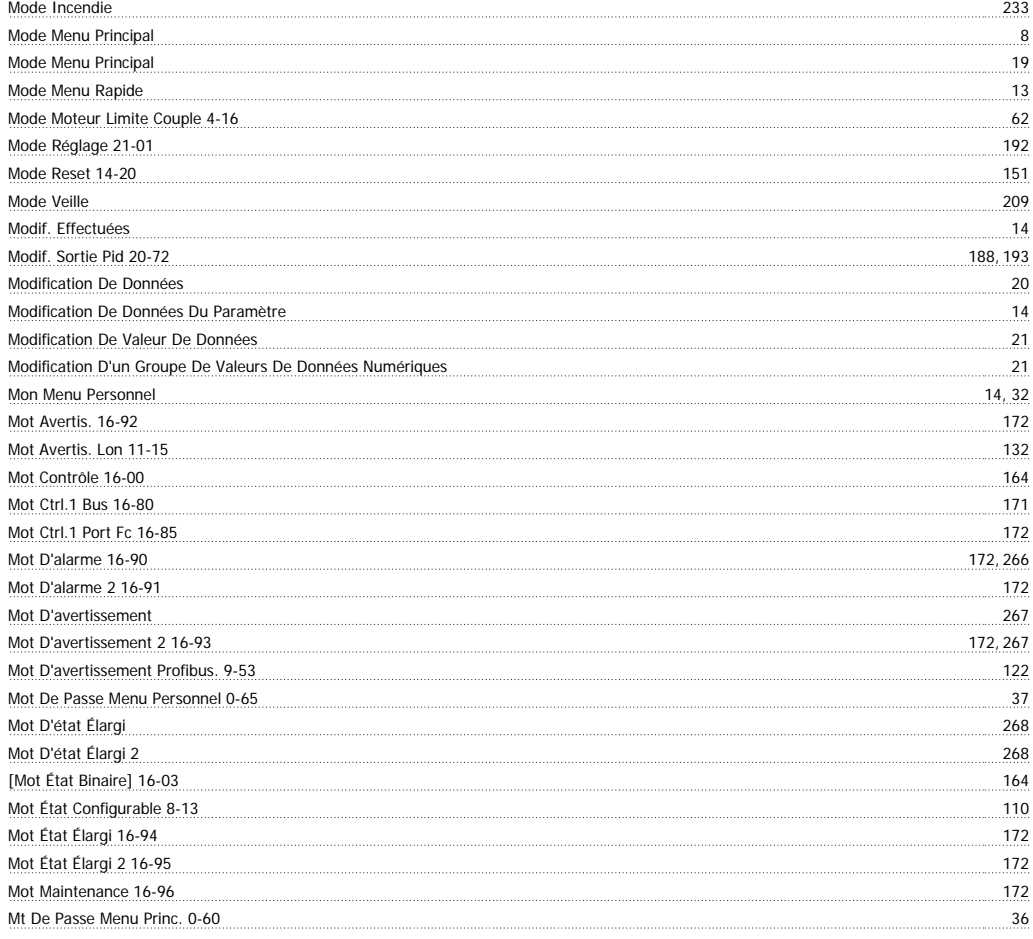

### **N**

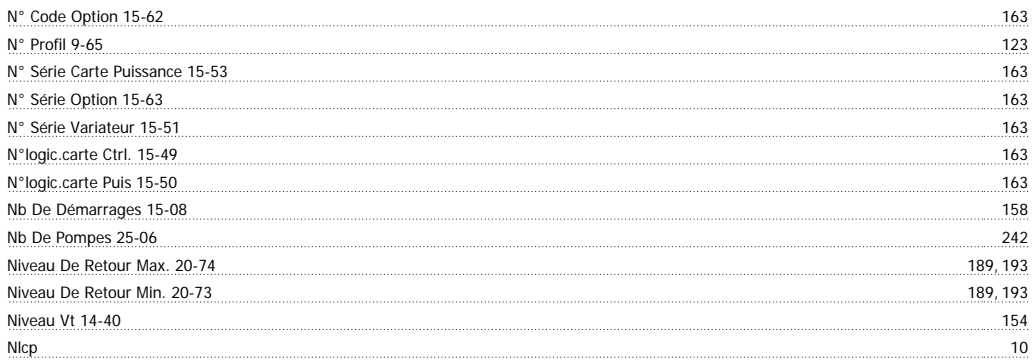

## **O**

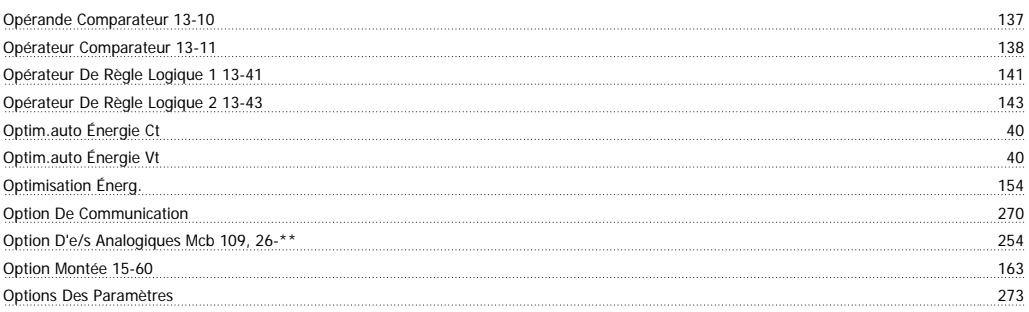

## **P**

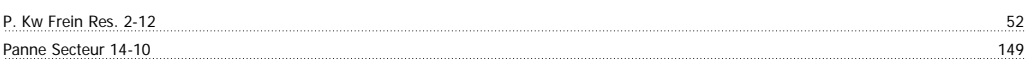

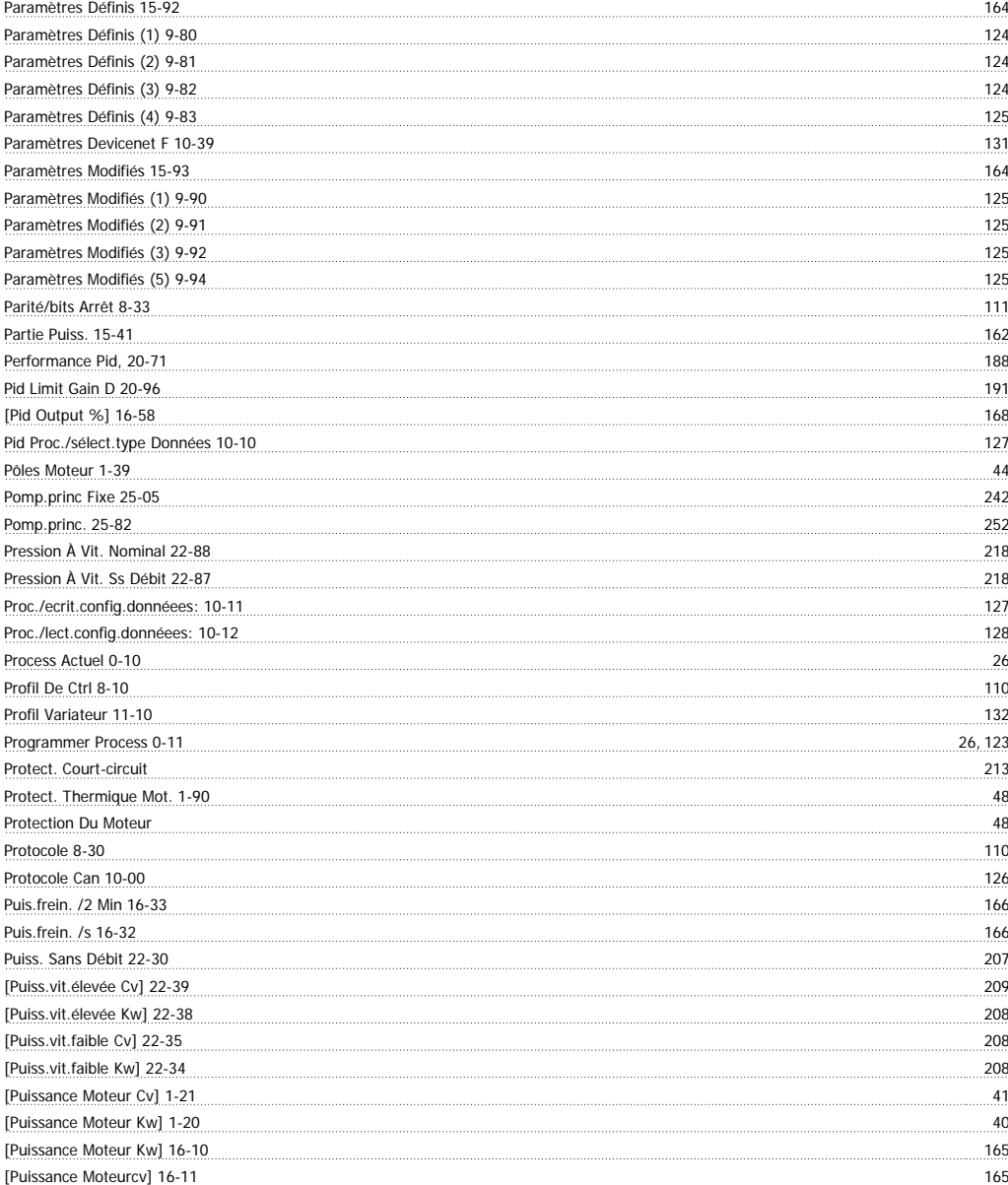

#### **Q**

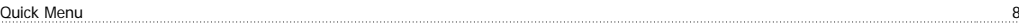

## **R**

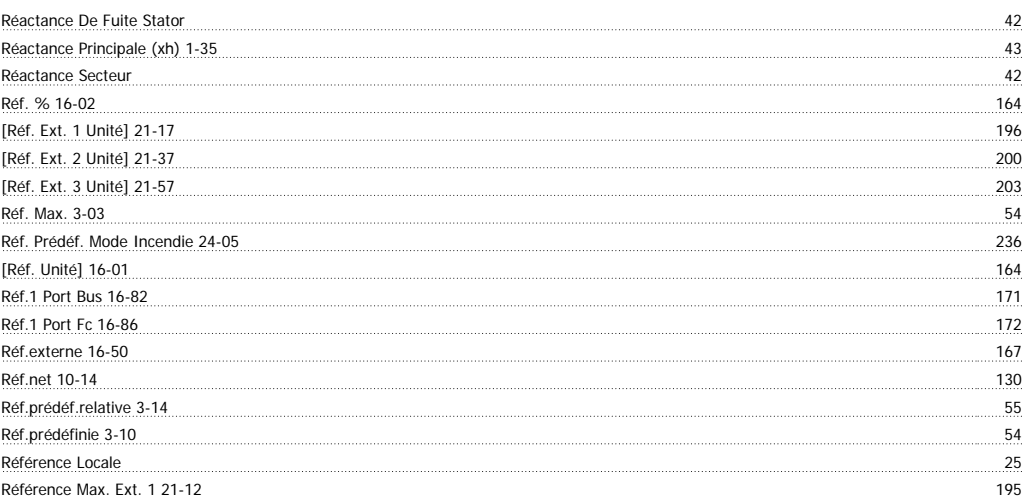

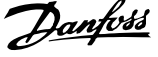

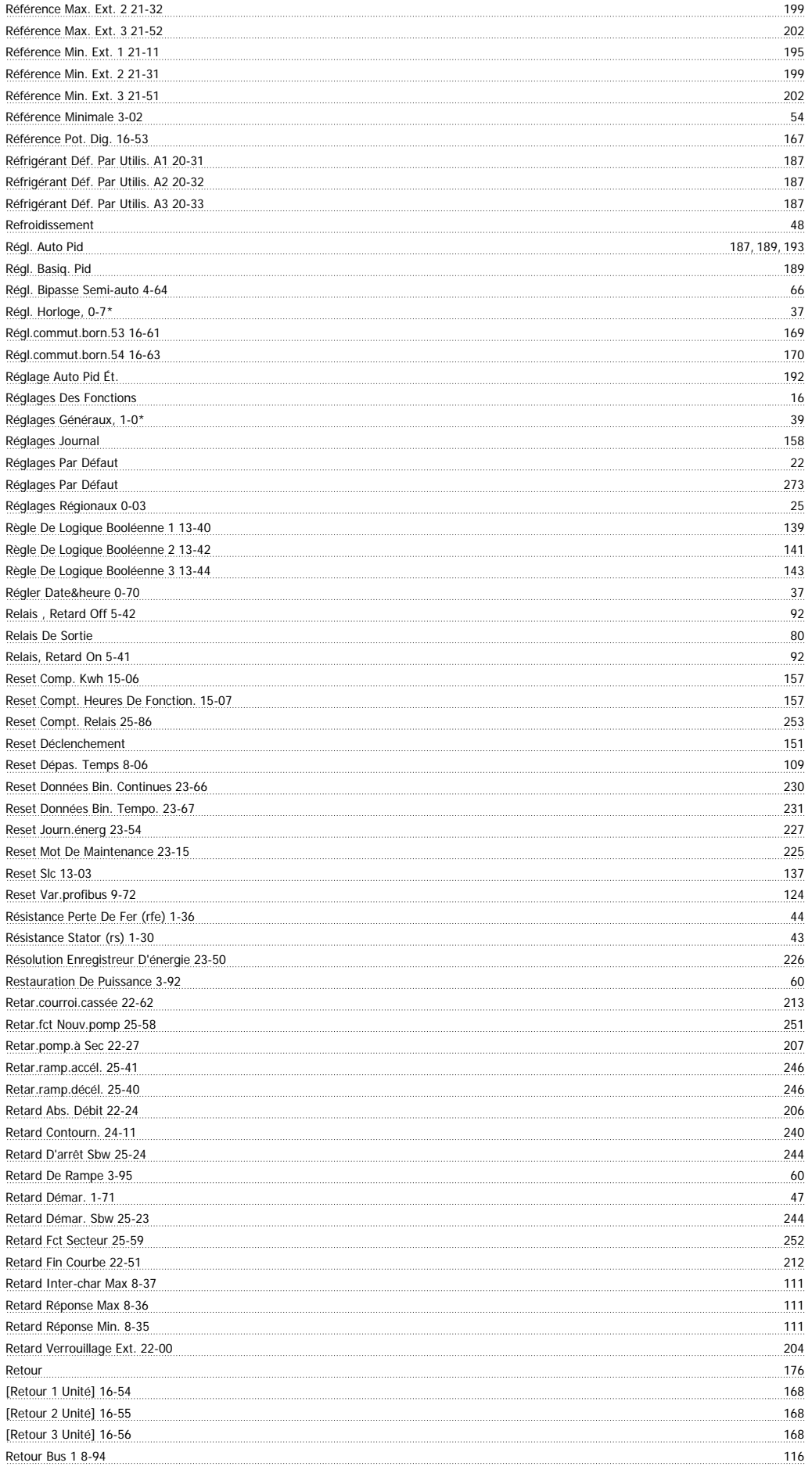

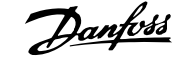

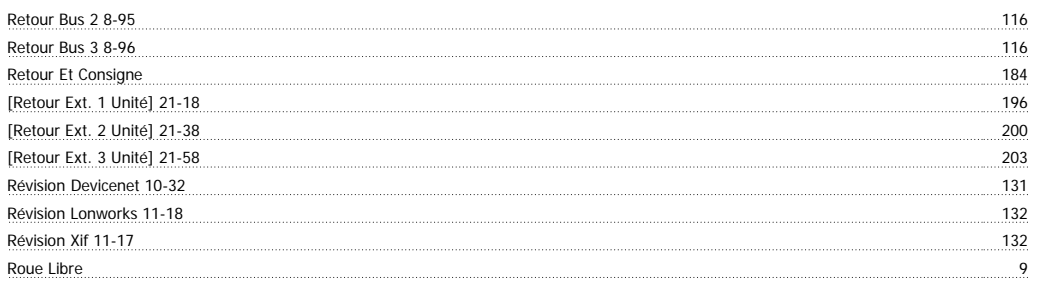

#### **S**

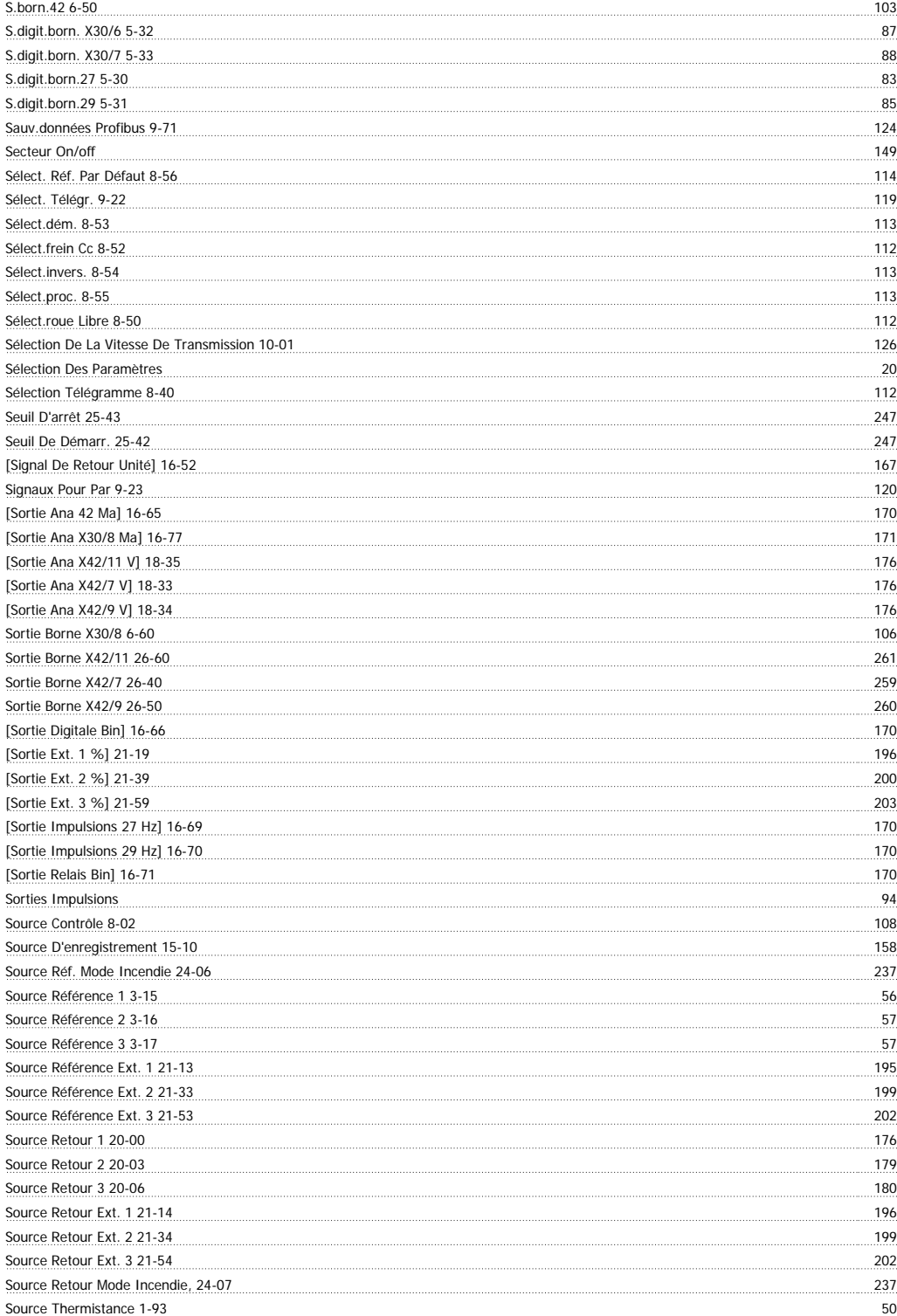

Indice

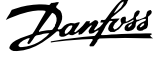

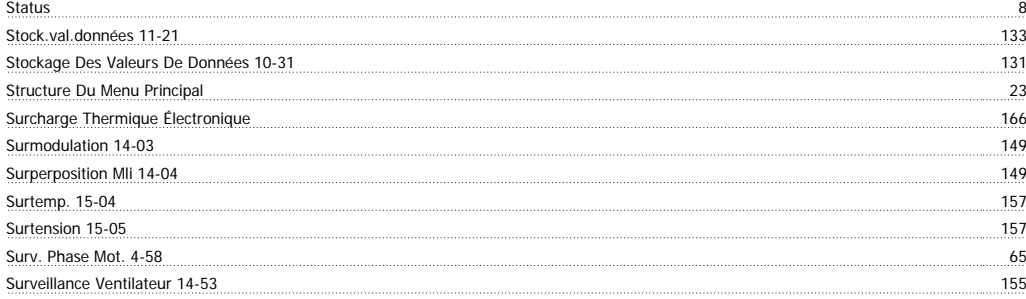

#### **T**

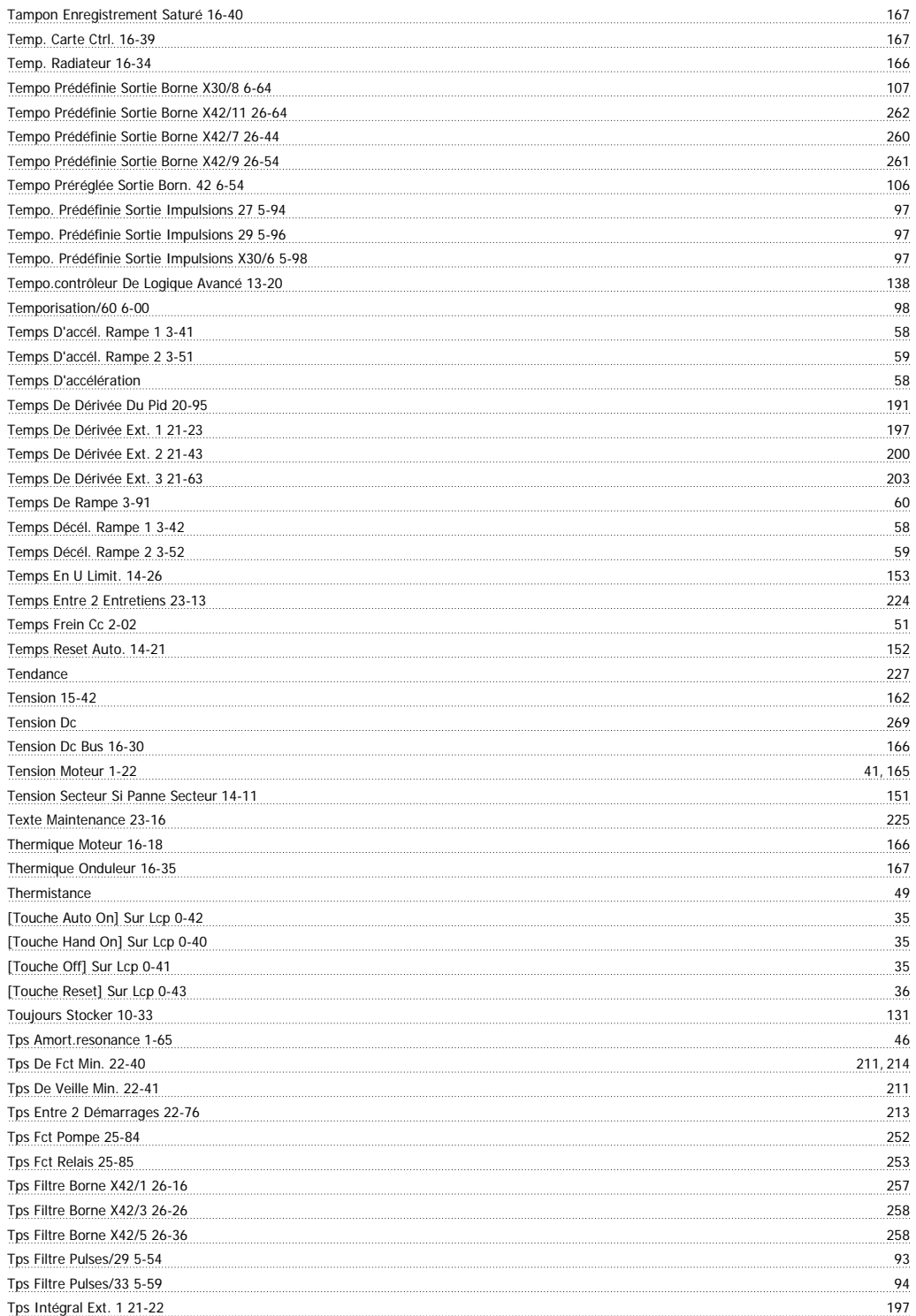

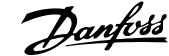

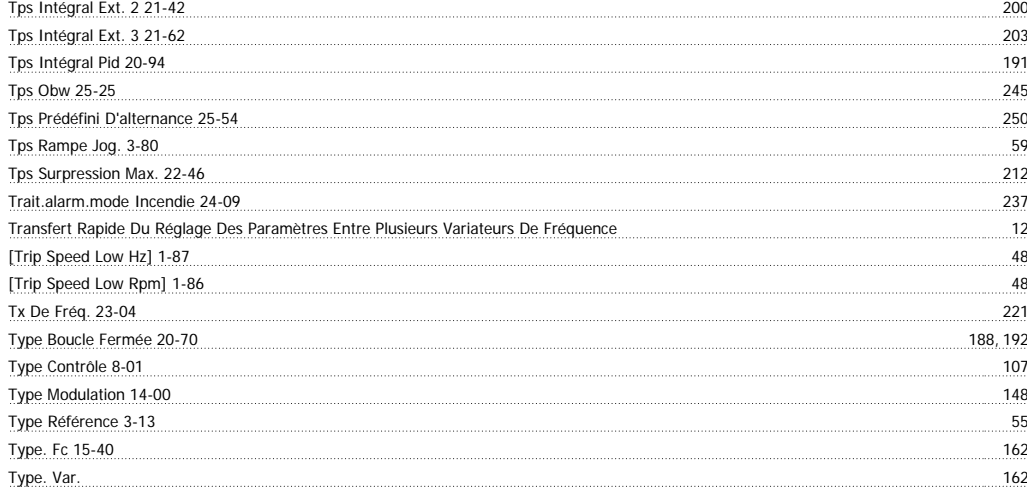

### **U**

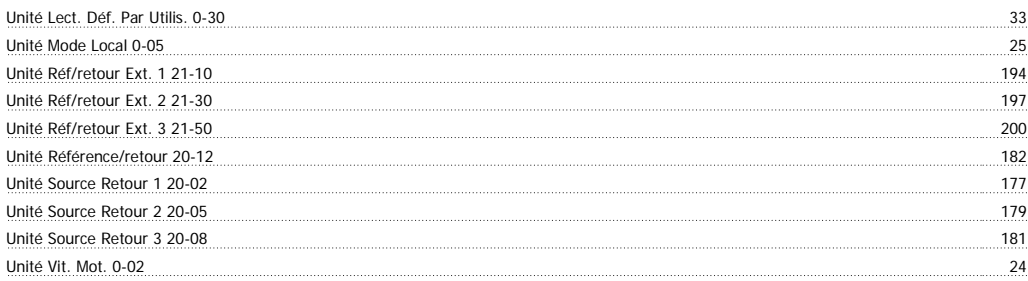

#### **V**

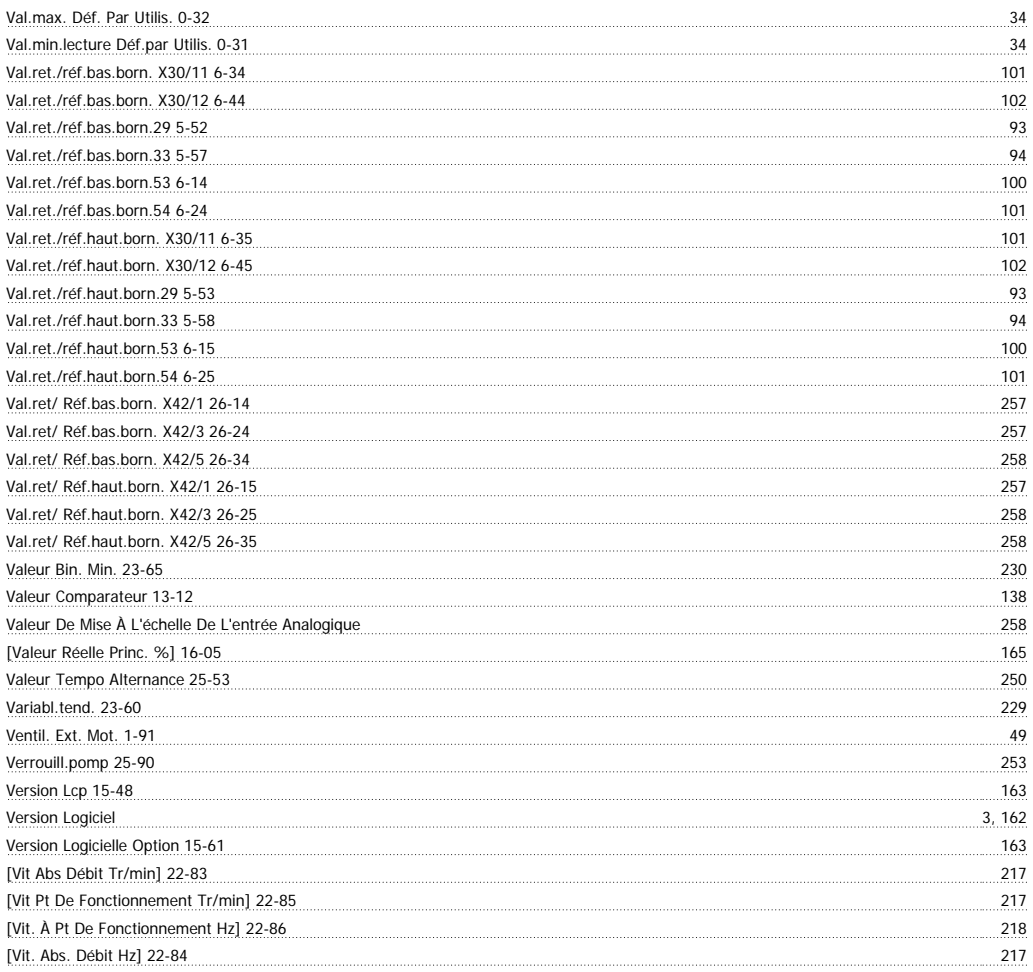

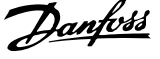

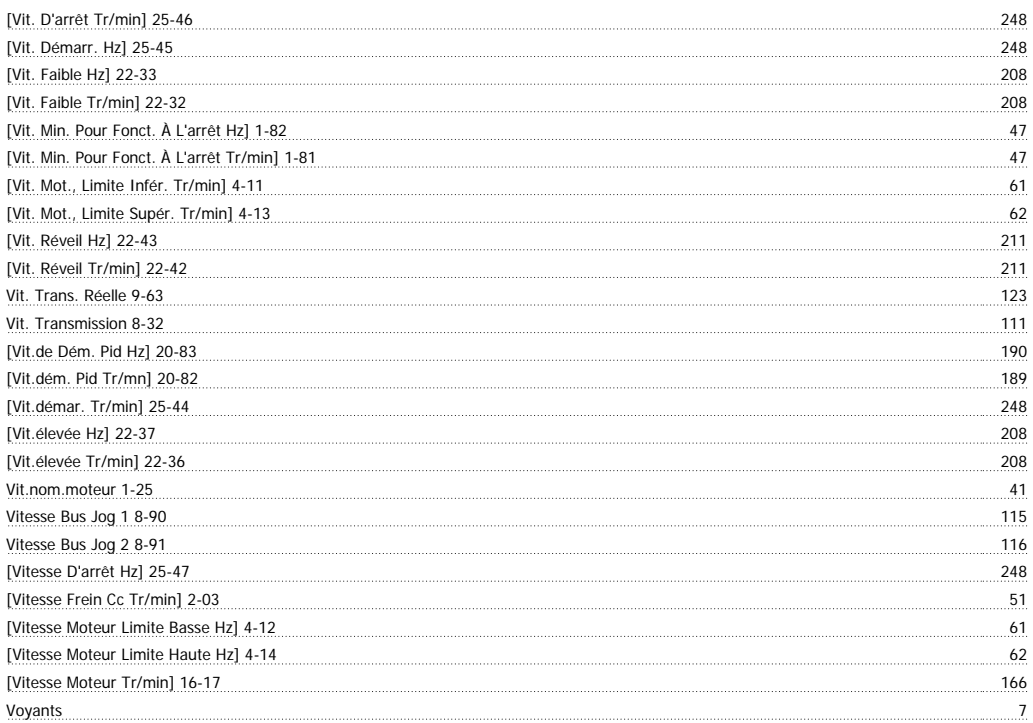

## **Z**

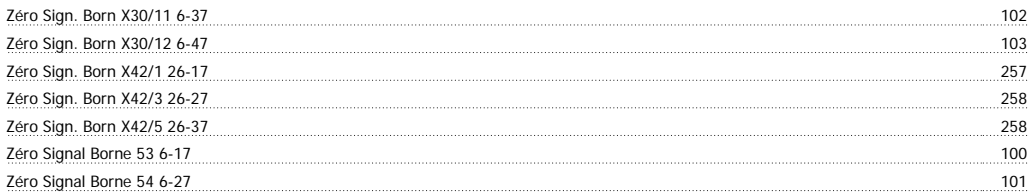